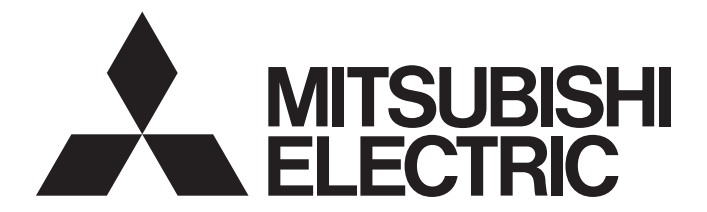

## Mitsubishi Electric AC Servo System

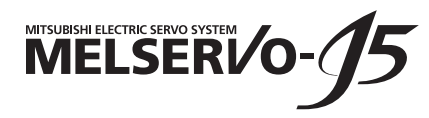

## MR-J5-G-N1/MR-J5W-G-N1 User's Manual (Object Dictionary)

-MR-J5-\_G\_-\_N1 -MR-J5W\_-\_G-\_N1 -MR-J5D - G - N1

## <span id="page-2-0"></span>**SAFETY INSTRUCTIONS**

Please read the instructions carefully before using the equipment.

To use the equipment correctly, do not attempt to install, operate, maintain, or inspect the equipment until you have read through this manual, installation guide, and appended documents carefully. Do not use the equipment until you have a full knowledge of the equipment, safety information and instructions.

In this manual, the safety instruction levels are classified into "WARNING" and "CAUTION".

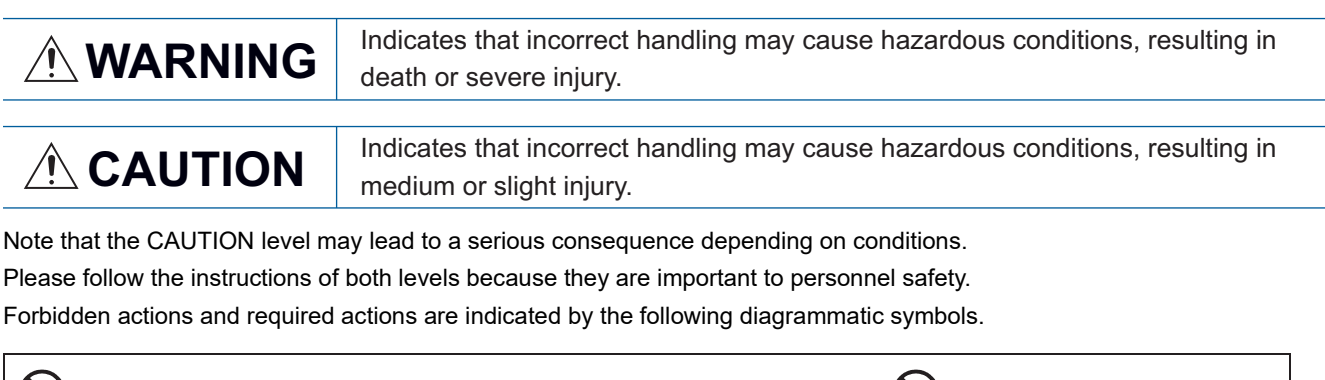

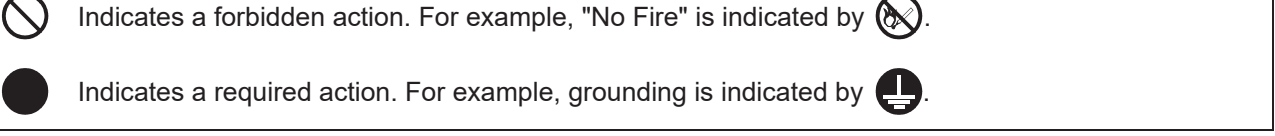

In this manual, precautions for hazards that can lead to property damage, instructions for other functions, and other information are shown separately in the "POINT" area.

After reading this manual, keep it accessible to the operator.

## [Installation/wiring]

## **WARNING**

- To prevent an electric shock, turn off the power and wait for 15 minutes or more (20 minutes or more for the converter unit/drive unit) before starting wiring and/or inspection.
- To prevent an electric shock, ground the servo amplifier.
- To prevent an electric shock, any person who is involved in wiring should be fully competent to do the work.
- To prevent an electric shock, mount the servo amplifier before wiring.
- To prevent an electric shock, connect the protective earth (PE) terminal of the servo amplifier to the protective earth (PE) of the cabinet, then connect the grounding lead wire to the ground.
- To prevent an electric shock, do not touch the conductive parts.

## [Setting/adjustment]

## **WARNING**

● To prevent an electric shock, do not operate the switches with wet hands.

## [Operation]

## **WARNING**

● To prevent an electric shock, do not operate the switches with wet hands.

## [Maintenance]

## **WARNING**

- To prevent an electric shock, any person who is involved in inspection should be fully competent to do the work.
- To prevent an electric shock, do not operate the switches with wet hands.

## <span id="page-4-0"></span>**ABOUT THE MANUAL**

 $Point<sup>0</sup>$ 

e-Manuals are Mitsubishi Electric FA electronic book manuals that can be browsed with a dedicated tool.

- e-Manuals enable the following:
- Searching for desired information in multiple manuals at the same time (manual cross searching)
- Jumping from a link in a manual to another manual for reference
- Browsing for hardware specifications by scrolling over the components shown in product illustrations
- Bookmarking frequently referenced information
- Copying sample programs to engineering tools

If using the servo for the first time, prepare and use the following related manuals to ensure that the servo is used safely. For the related manuals, refer to the User's Manual (Introduction).

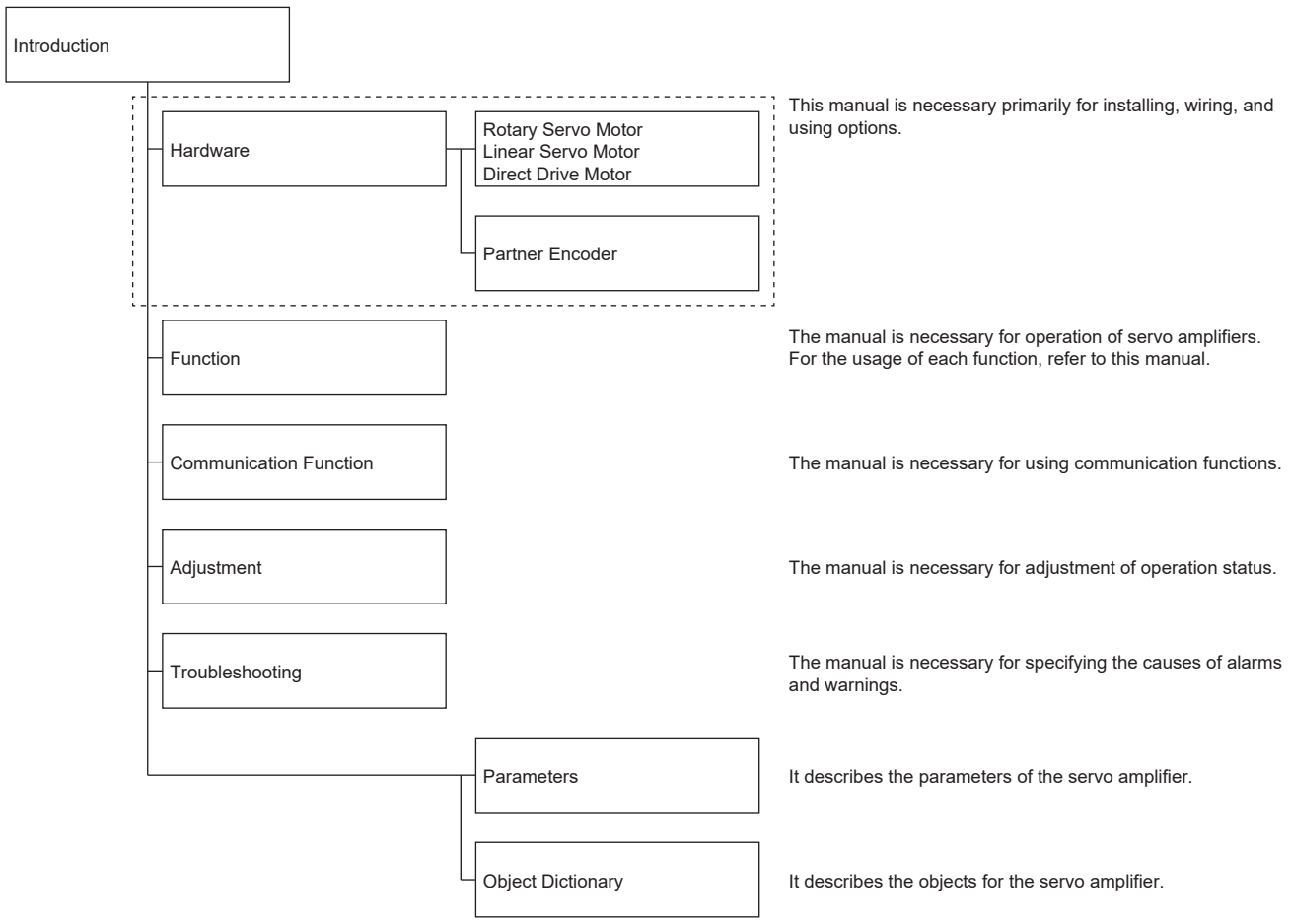

When reading this manual to use a drive unit, substitute "drive unit" for "servo amplifier".

## <span id="page-4-1"></span>**U.S. CUSTOMARY UNITS**

U.S. customary units are not shown in this manual. Convert the values if necessary according to the following table.

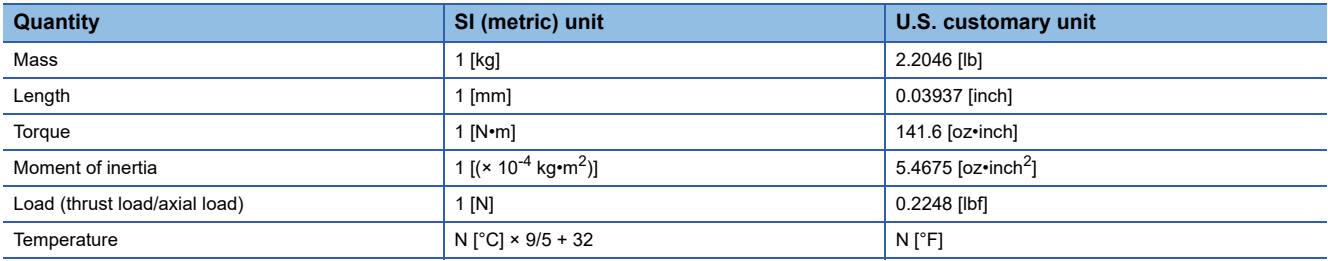

## **CONTENTS**

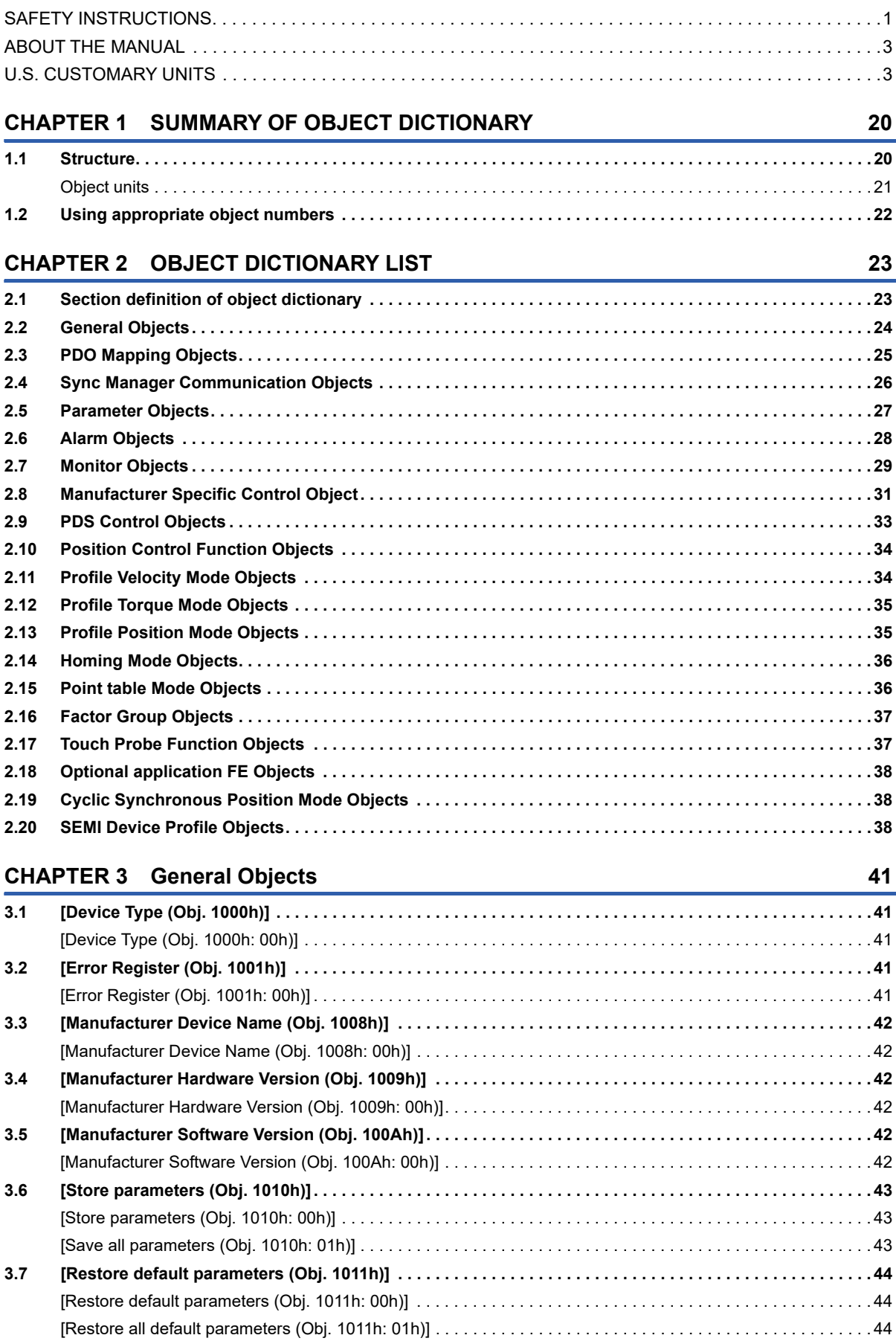

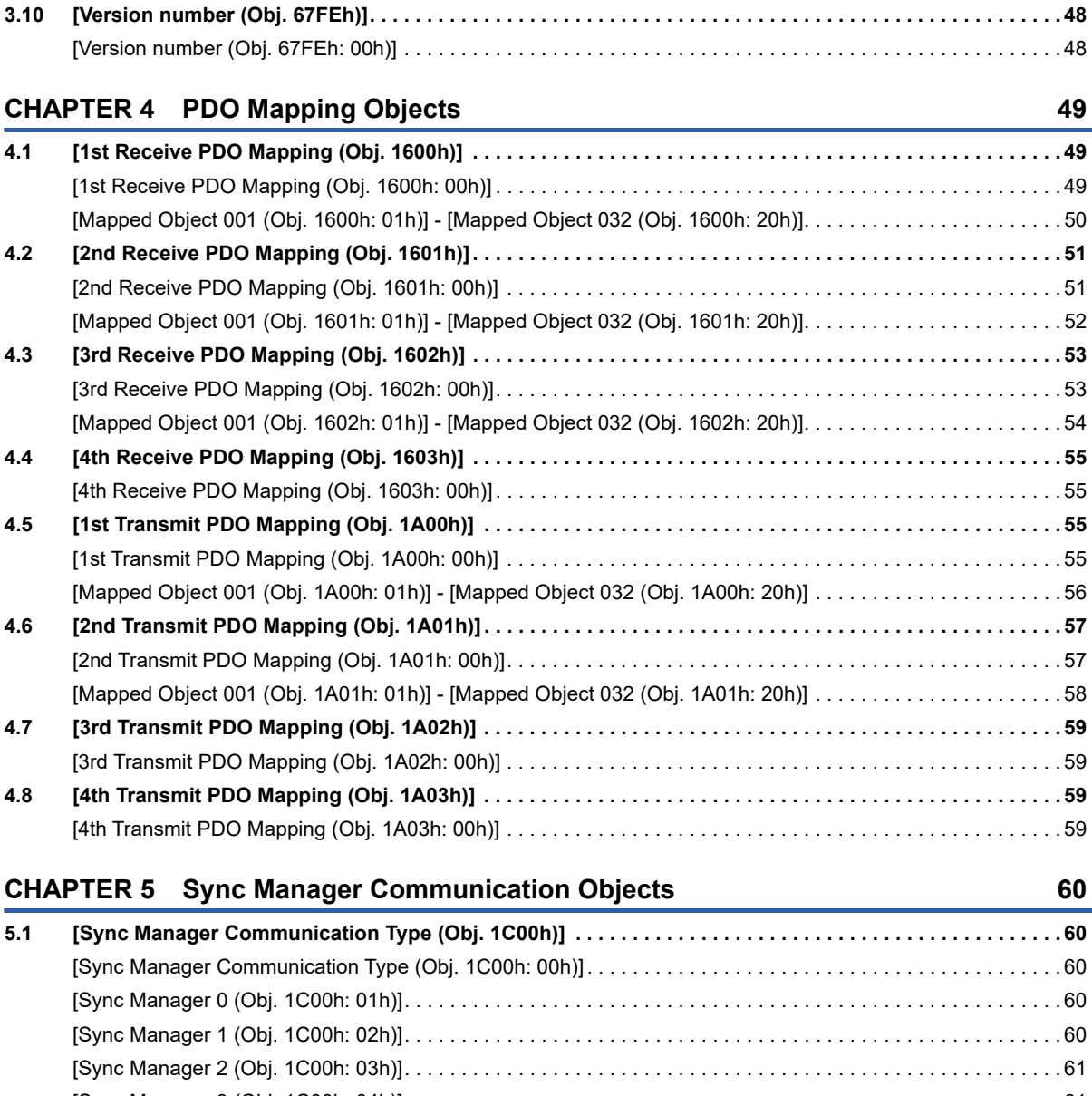

**[3.8 \[Identity Object \(Obj. 1018h\)\] . . . . . . . . . . . . . . . . . . . . . . . . . . . . . . . . . . . . . . . . . . . . . . . . . . . . . . . . . . . . . .](#page-46-0) 45** [\[Identity Object \(Obj. 1018h: 00h\)\]. . . . . . . . . . . . . . . . . . . . . . . . . . . . . . . . . . . . . . . . . . . . . . . . . . . . . . . . . . . .](#page-46-1) 45 [\[Vendor ID \(Obj. 1018h: 01h\)\] . . . . . . . . . . . . . . . . . . . . . . . . . . . . . . . . . . . . . . . . . . . . . . . . . . . . . . . . . . . . . . .](#page-46-2) 45 [\[Product Code \(Obj. 1018h: 02h\)\] . . . . . . . . . . . . . . . . . . . . . . . . . . . . . . . . . . . . . . . . . . . . . . . . . . . . . . . . . . . .](#page-46-3) 45 [\[Revision Number \(Obj. 1018h: 03h\)\] . . . . . . . . . . . . . . . . . . . . . . . . . . . . . . . . . . . . . . . . . . . . . . . . . . . . . . . . .](#page-47-0) 46 [\[Serial Number \(Obj. 1018h: 04h\)\]. . . . . . . . . . . . . . . . . . . . . . . . . . . . . . . . . . . . . . . . . . . . . . . . . . . . . . . . . . . .](#page-47-1) 46 **[3.9 \[Error Settings \(Obj. 10F1h\)\] . . . . . . . . . . . . . . . . . . . . . . . . . . . . . . . . . . . . . . . . . . . . . . . . . . . . . . . . . . . . . .](#page-48-0) 47** [\[Error Settings \(Obj. 10F1h: 00h\)\] . . . . . . . . . . . . . . . . . . . . . . . . . . . . . . . . . . . . . . . . . . . . . . . . . . . . . . . . . . . .](#page-48-1) 47 [\[Local Error Reaction \(Obj. 10F1h: 01h\)\]. . . . . . . . . . . . . . . . . . . . . . . . . . . . . . . . . . . . . . . . . . . . . . . . . . . . . . .](#page-48-2) 47 [\[Sync Error Counter Limit \(Obj. 10F1h: 02h\)\] . . . . . . . . . . . . . . . . . . . . . . . . . . . . . . . . . . . . . . . . . . . . . . . . . . .](#page-48-3) 47

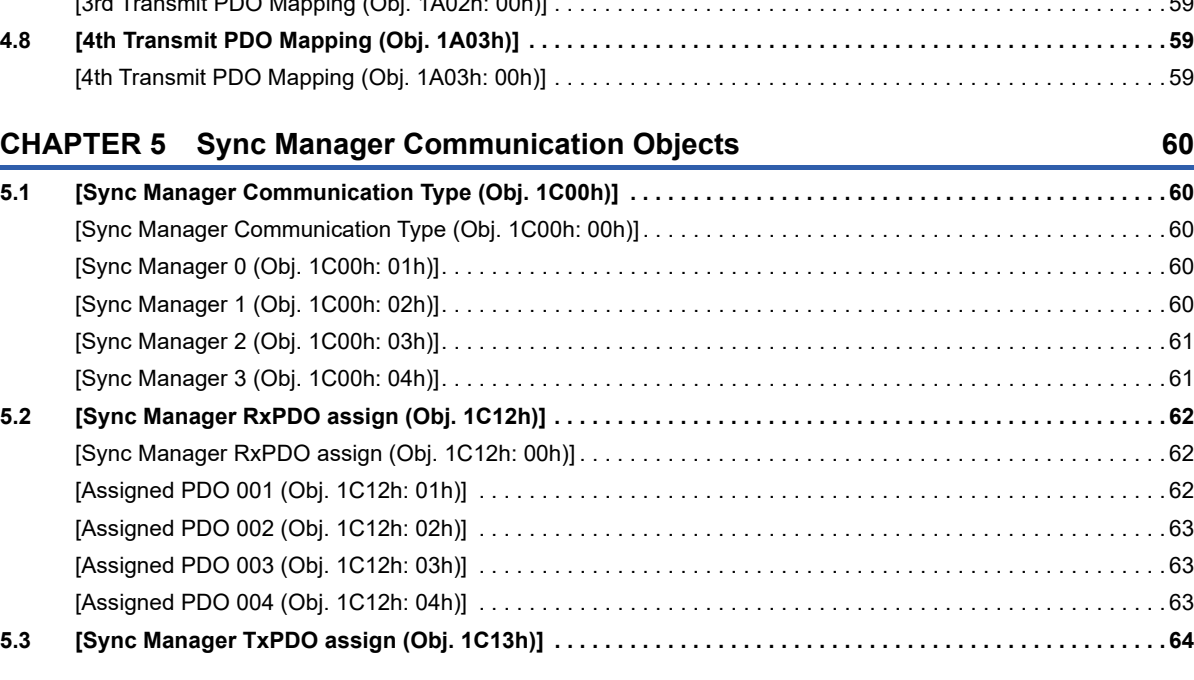

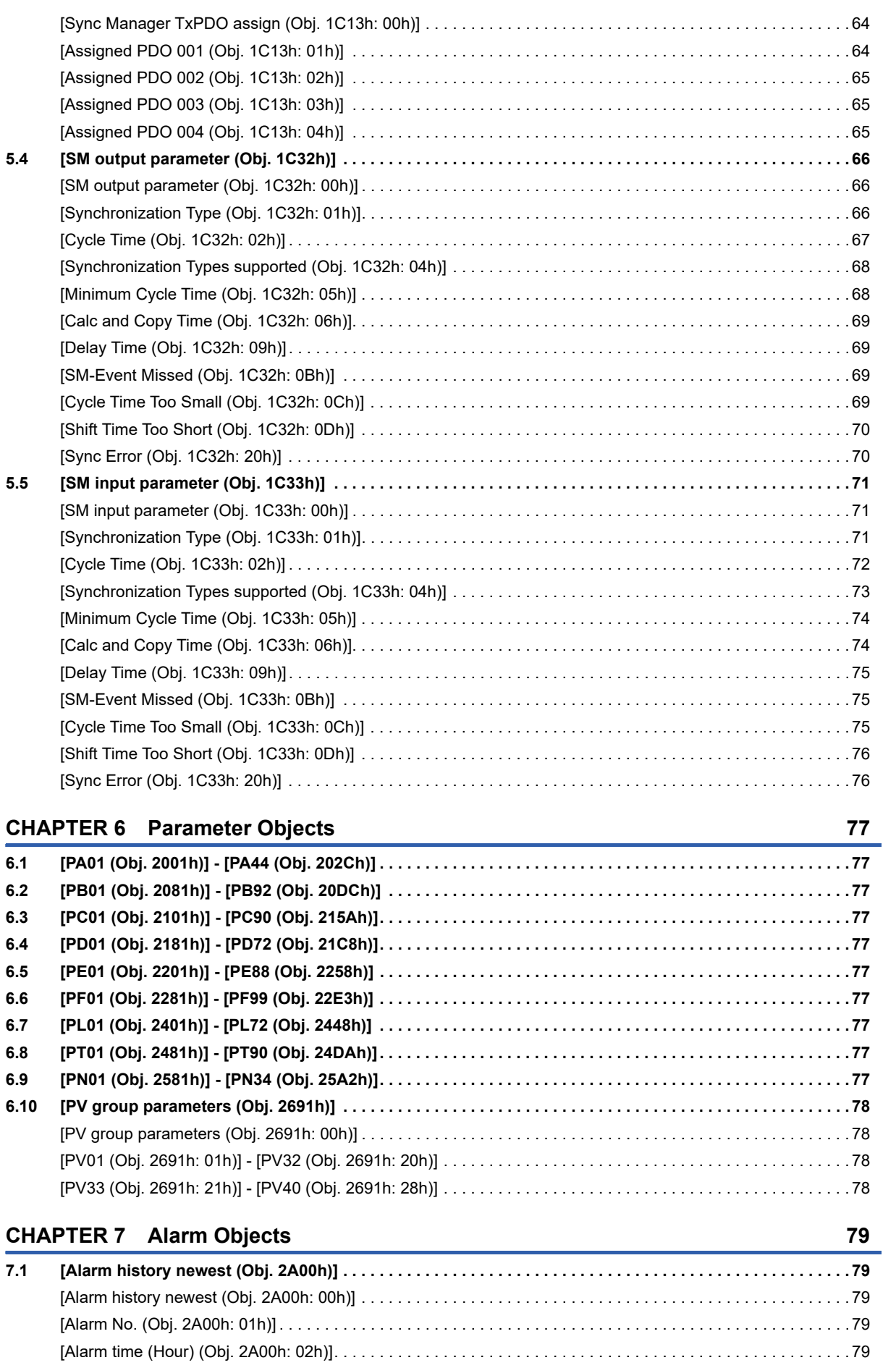

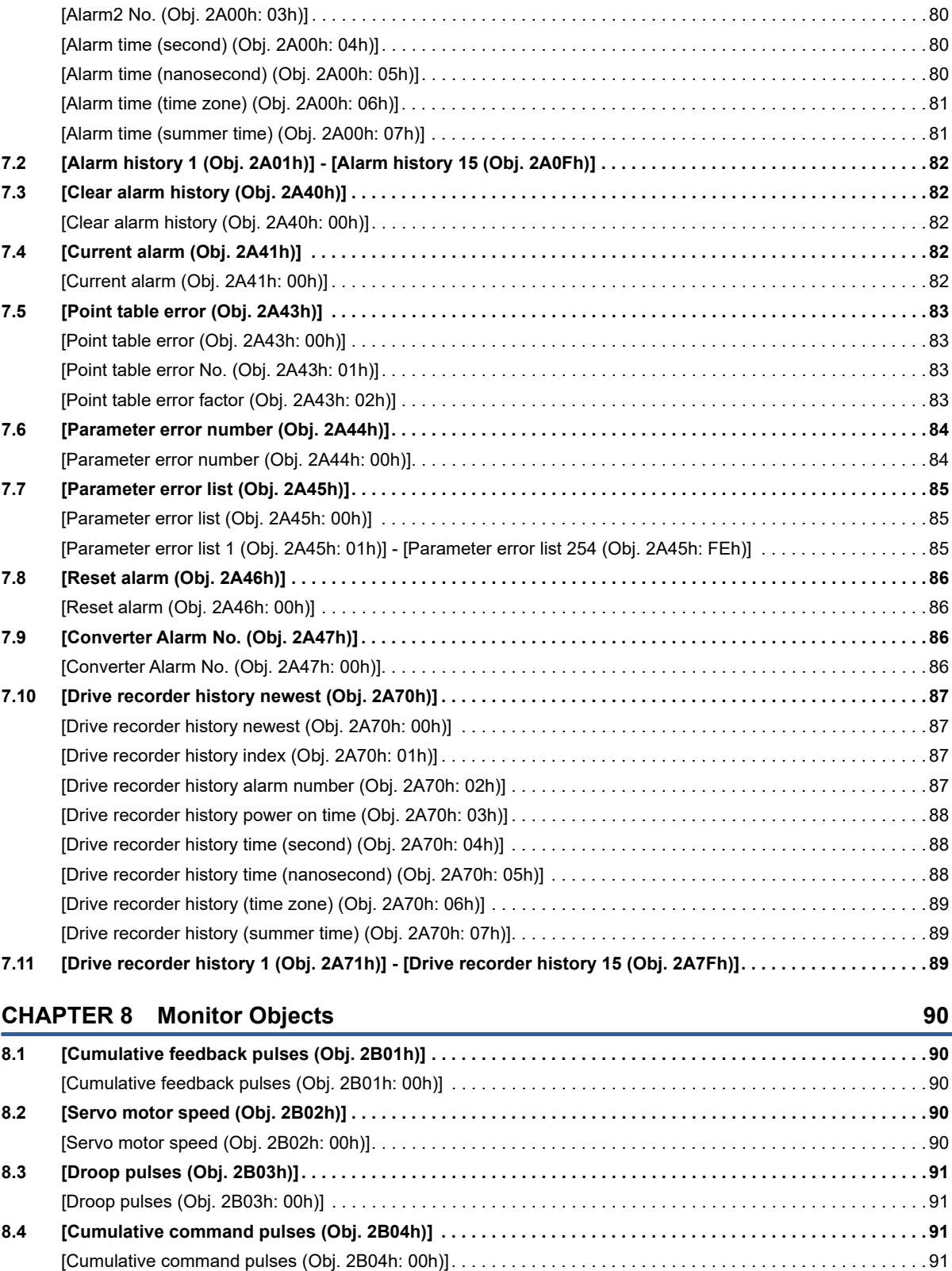

**[8.5 \[Command pulse frequency \(Obj. 2B05h\)\] . . . . . . . . . . . . . . . . . . . . . . . . . . . . . . . . . . . . . . . . . . . . . . . . . . .](#page-92-4) 91**

**[8.6 \[Regenerative load ratio \(Obj. 2B08h\)\] . . . . . . . . . . . . . . . . . . . . . . . . . . . . . . . . . . . . . . . . . . . . . . . . . . . . . .](#page-93-0) 92** [\[Regenerative load ratio \(Obj. 2B08h: 00h\)\] . . . . . . . . . . . . . . . . . . . . . . . . . . . . . . . . . . . . . . . . . . . . . . . . . . . .](#page-93-1) 92

**[8.7 \[Effective load ratio \(Obj. 2B09h\)\] . . . . . . . . . . . . . . . . . . . . . . . . . . . . . . . . . . . . . . . . . . . . . . . . . . . . . . . . . .](#page-93-2) 92**

[\[Command pulse frequency \(Obj. 2B05h: 00h\)\] . . . . . . . . . . . . . . . . . . . . . . . . . . . . . . . . . . . . . . . . . . . . . . . . .](#page-92-5) 91

[\[Effective load ratio \(Obj. 2B09h: 00h\)\] . . . . . . . . . . . . . . . . . . . . . . . . . . . . . . . . . . . . . . . . . . . . . . . . . . . . . . . .](#page-93-3) 92 **[8.8 \[Peak load ratio \(Obj. 2B0Ah\)\] . . . . . . . . . . . . . . . . . . . . . . . . . . . . . . . . . . . . . . . . . . . . . . . . . . . . . . . . . . . . .](#page-93-4) 92**

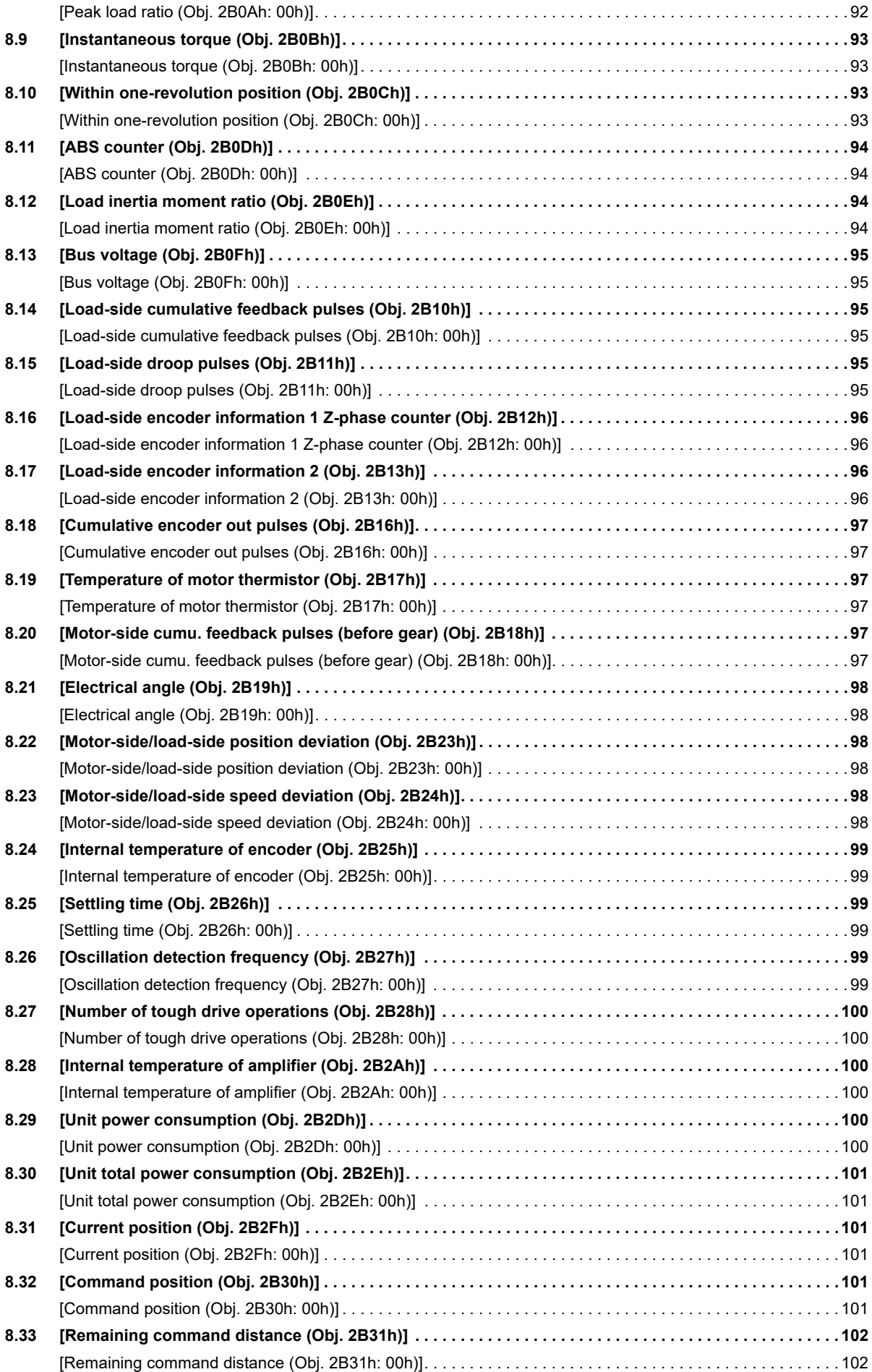

9

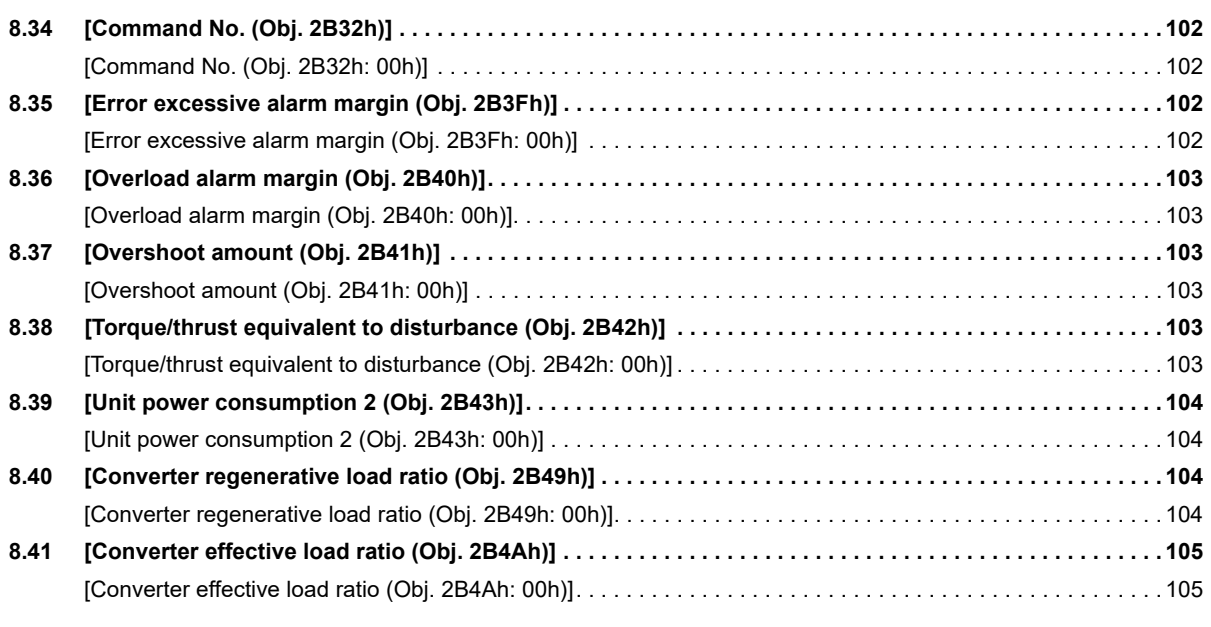

#### **[CHAPTER 9 Manufacturer Specific Control Object](#page-107-0) 106**

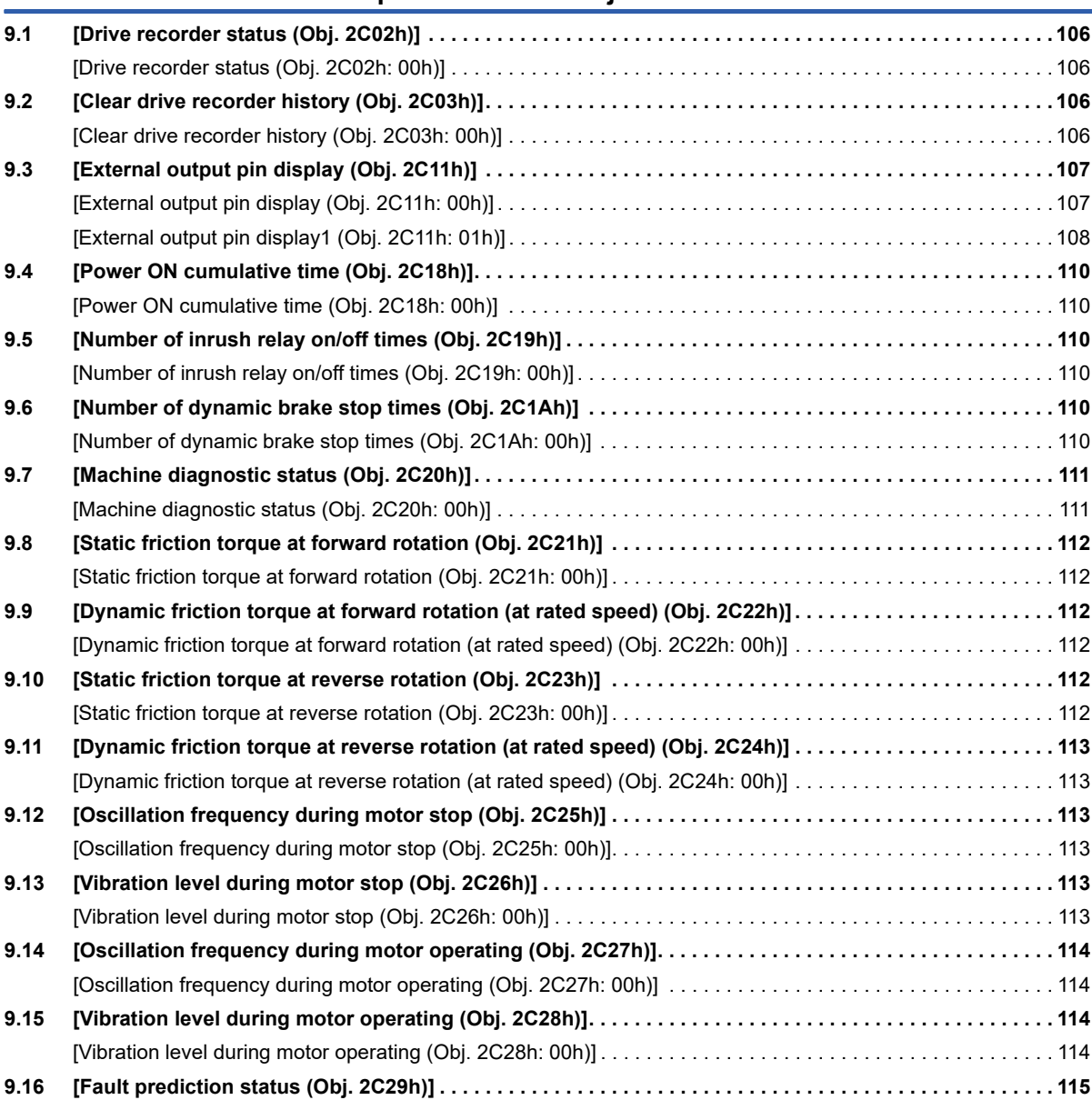

# CONTENTS **9 CONTENTS**

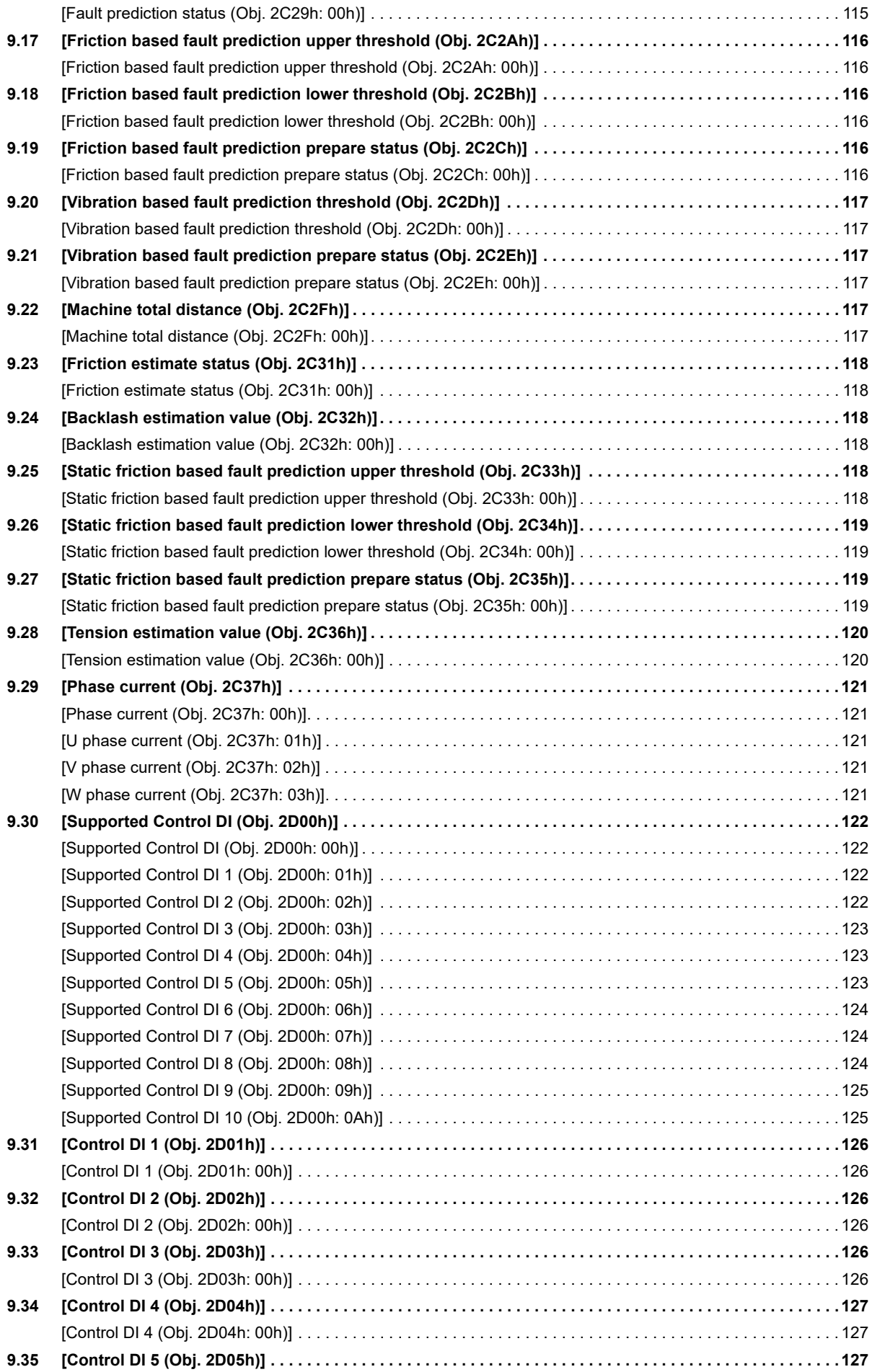

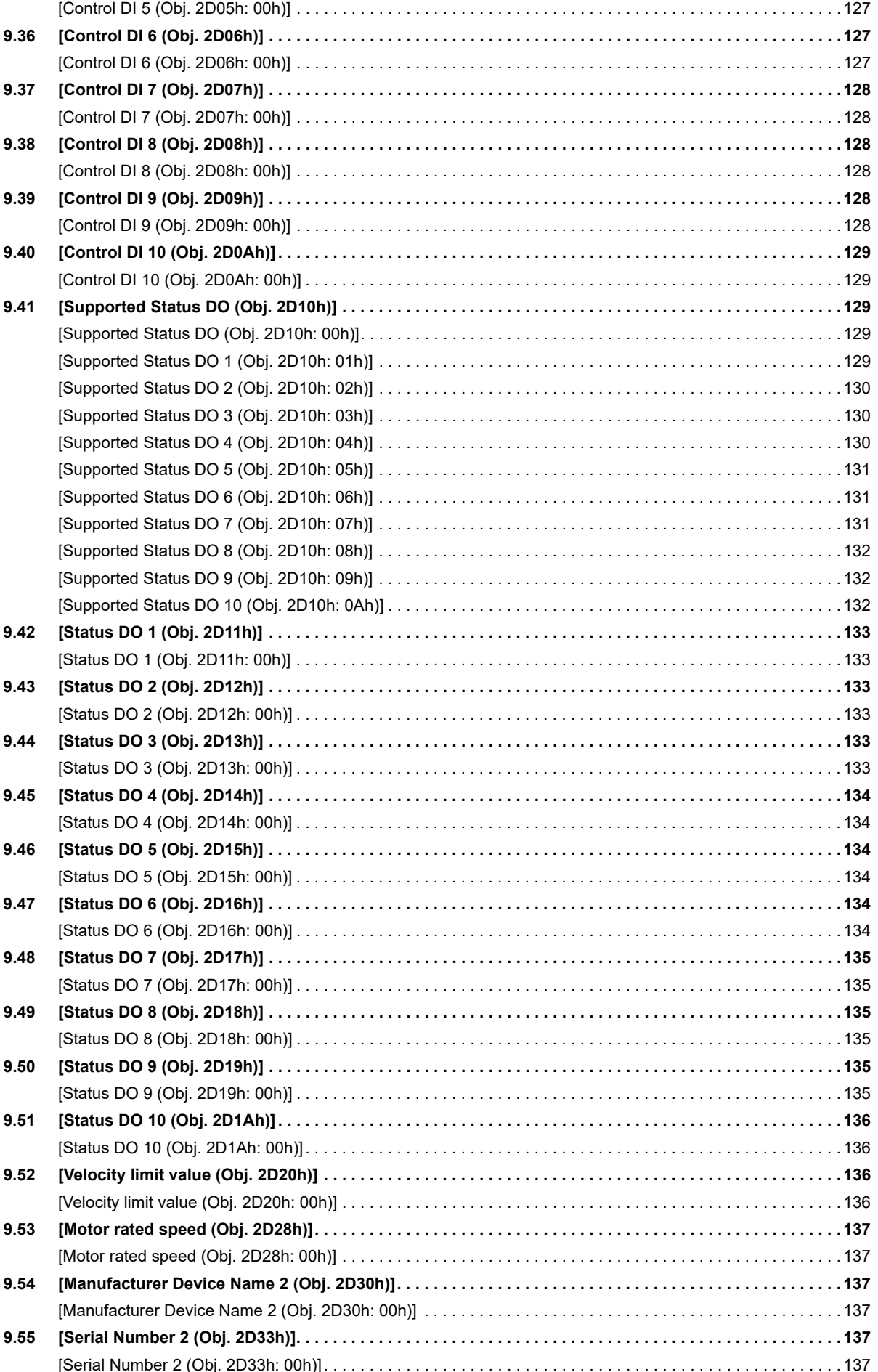

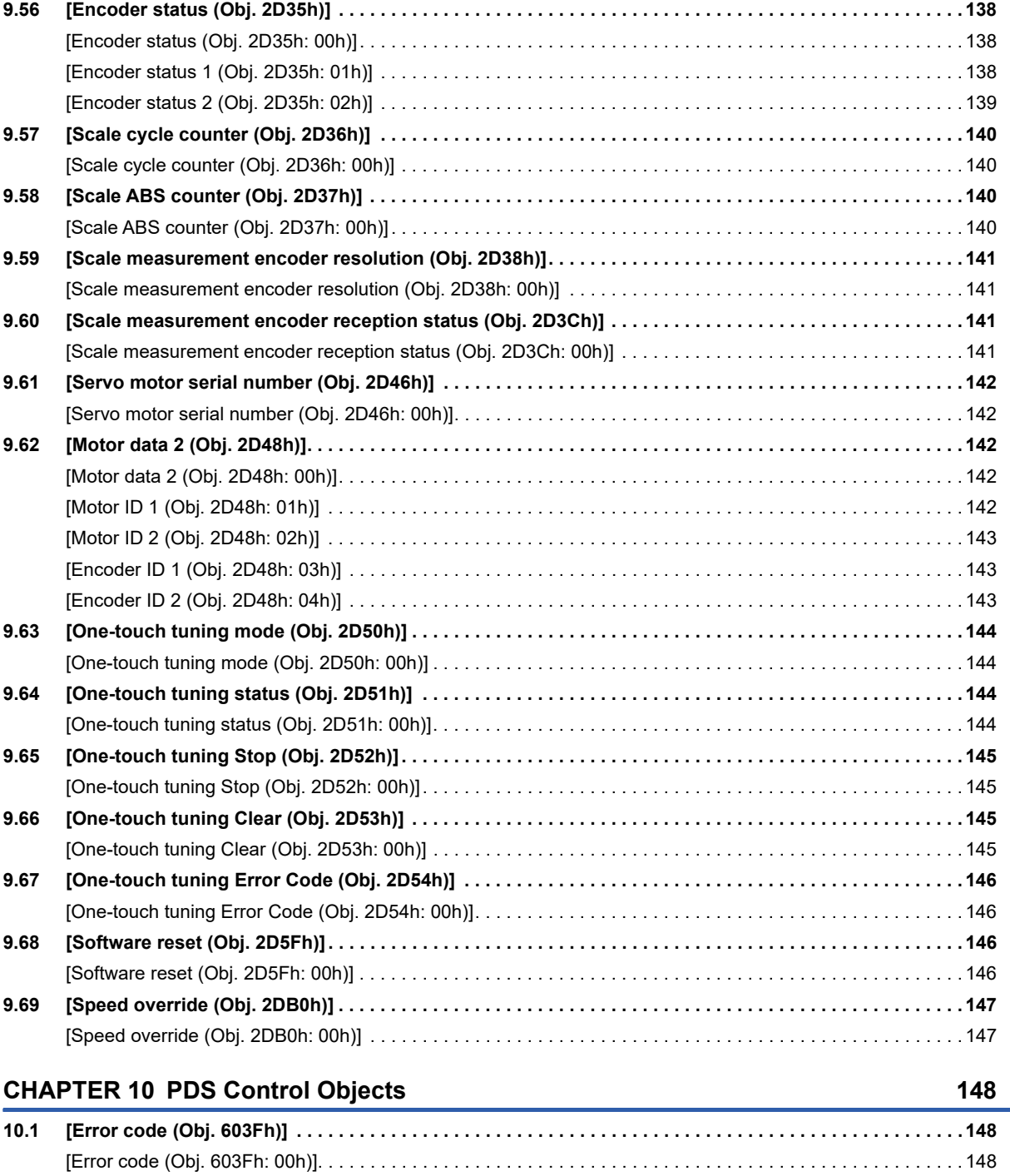

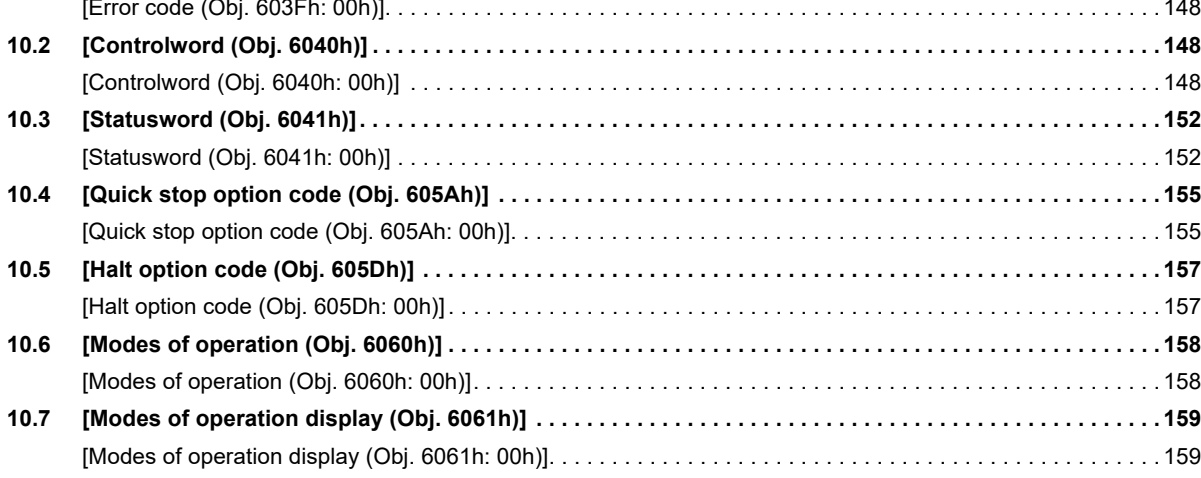

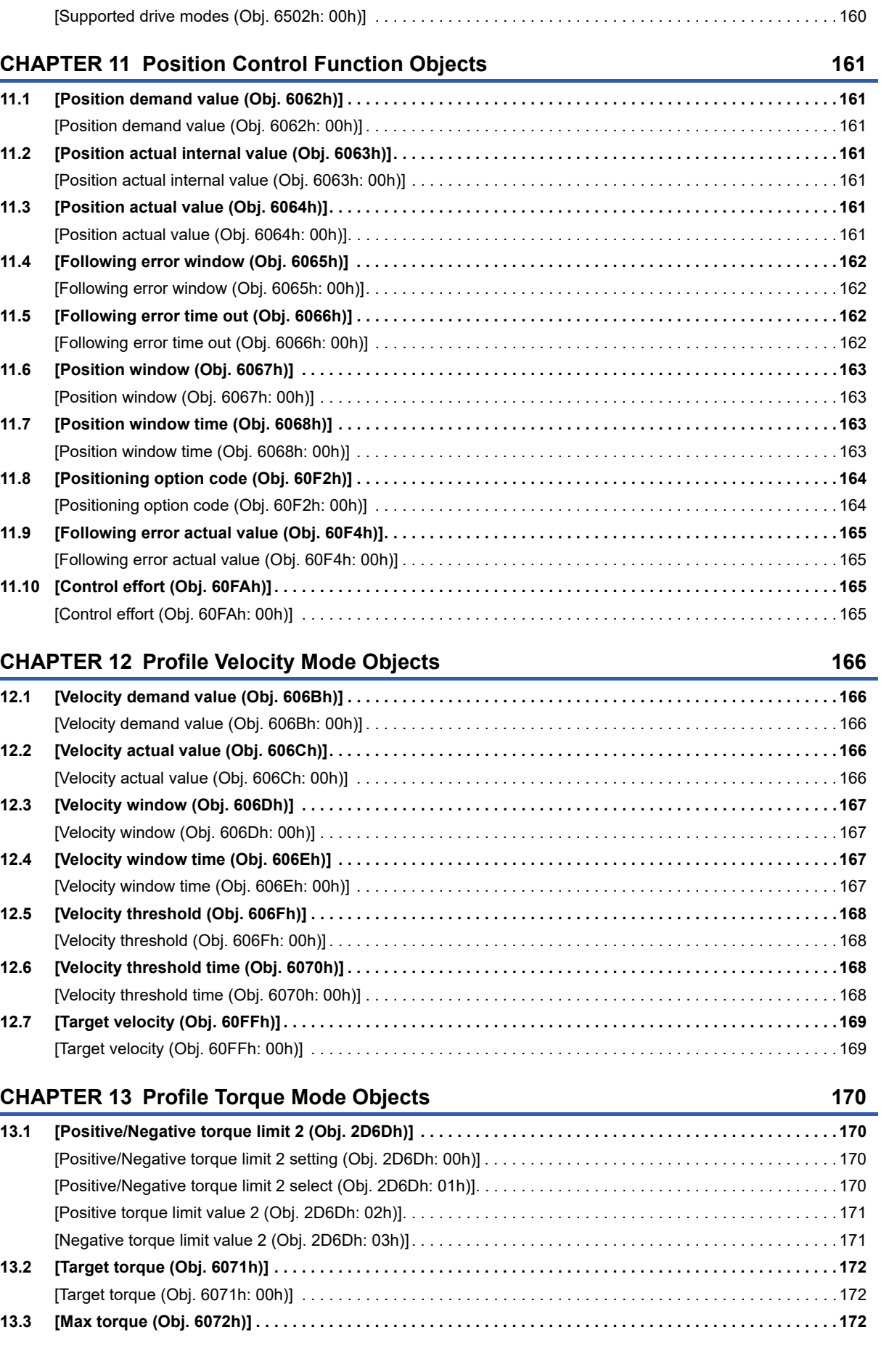

**[10.8 \[Supported drive modes \(Obj. 6502h\)\] . . . . . . . . . . . . . . . . . . . . . . . . . . . . . . . . . . . . . . . . . . . . . . . . . . . . . 1](#page-161-0)60**

#### 13

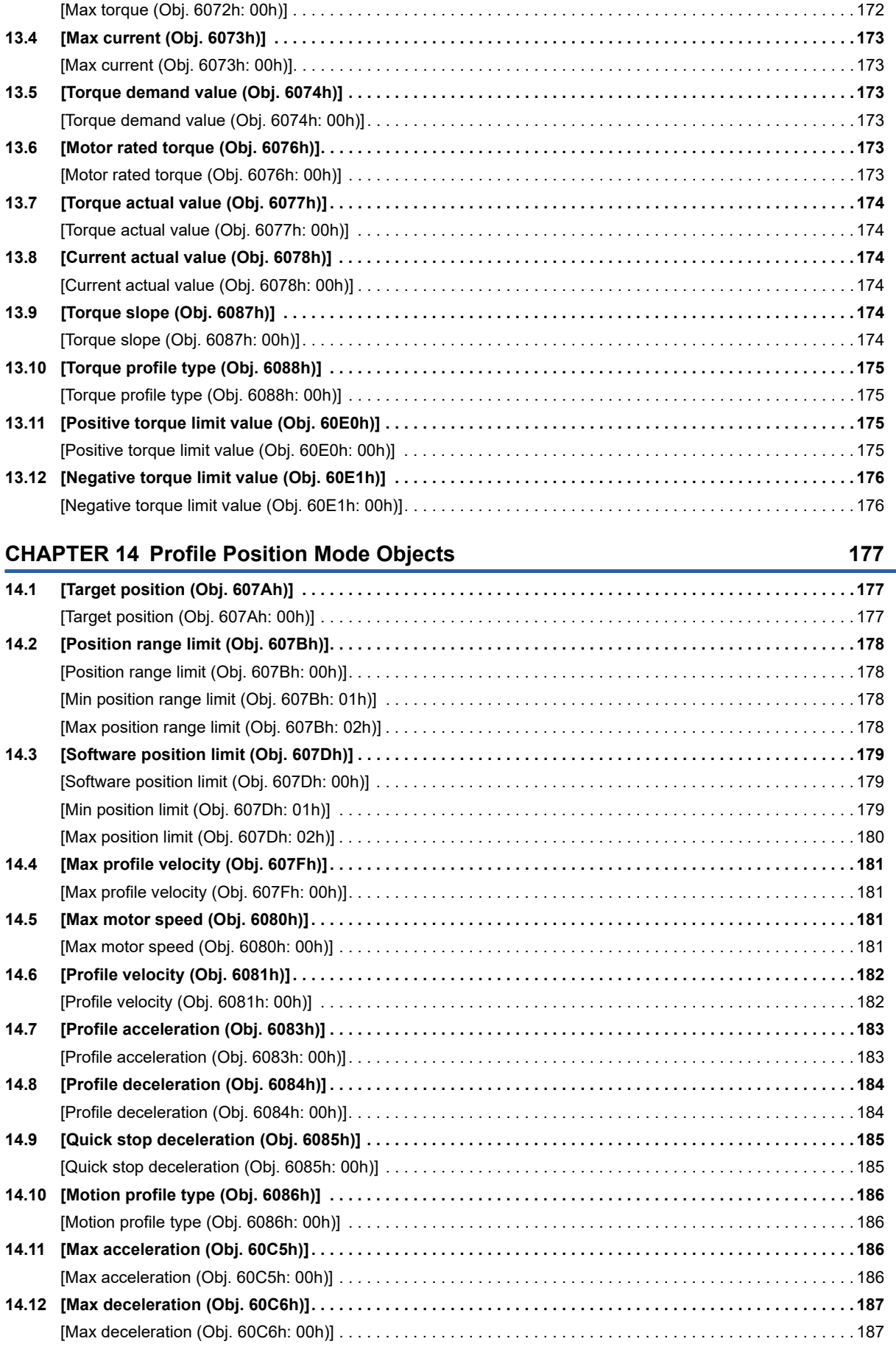

## **[CHAPTER 15 Homing Mode Objects](#page-189-0) 188**

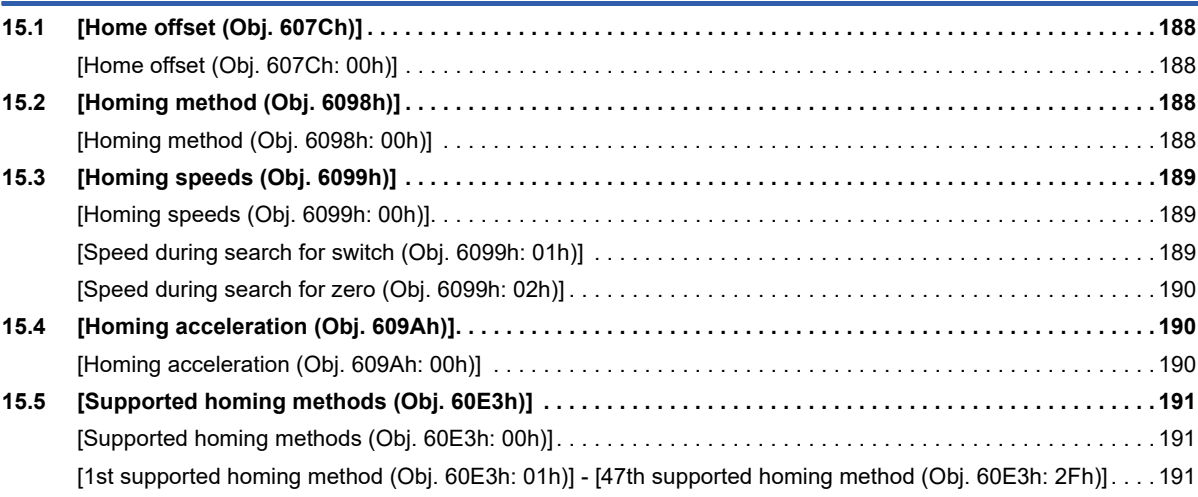

#### **[CHAPTER 16 Point table Mode Objects](#page-194-0) 193**

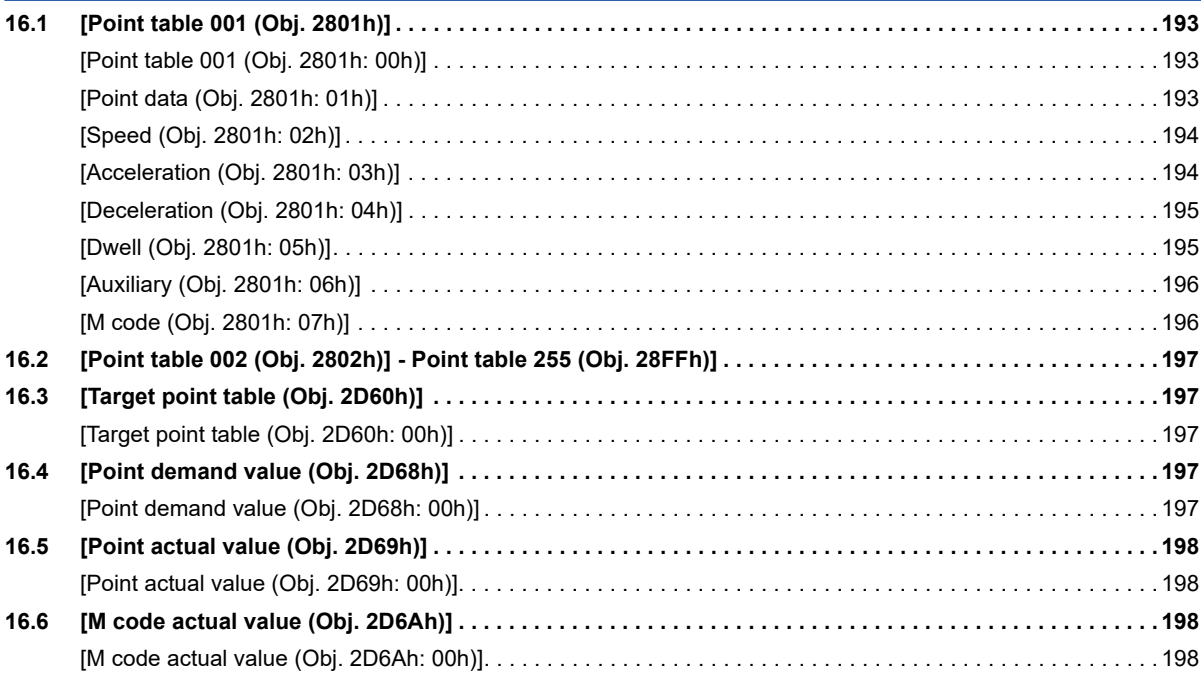

#### **[CHAPTER 17 Factor Group Objects](#page-200-0) 199**

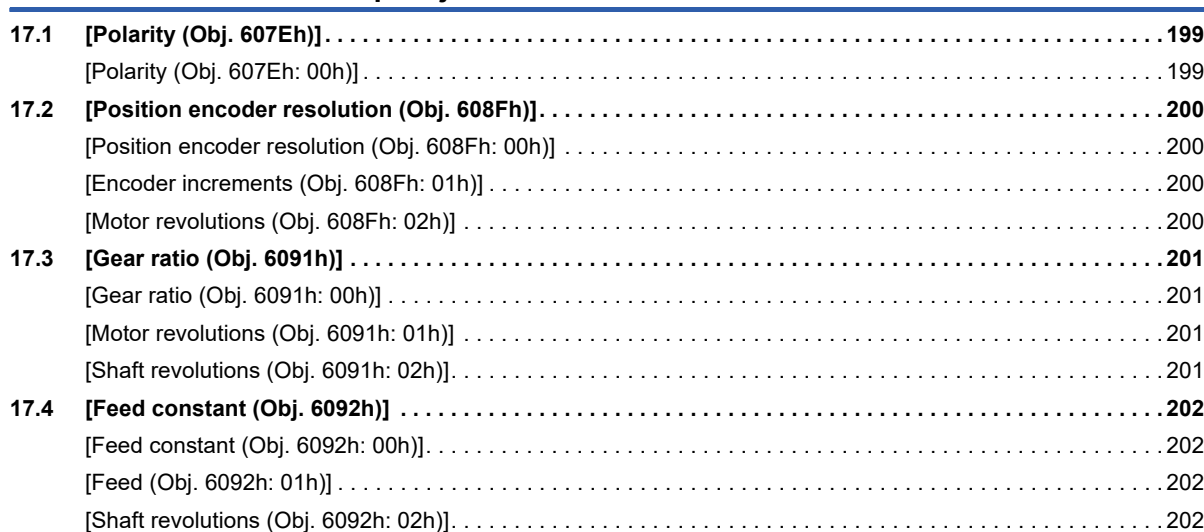

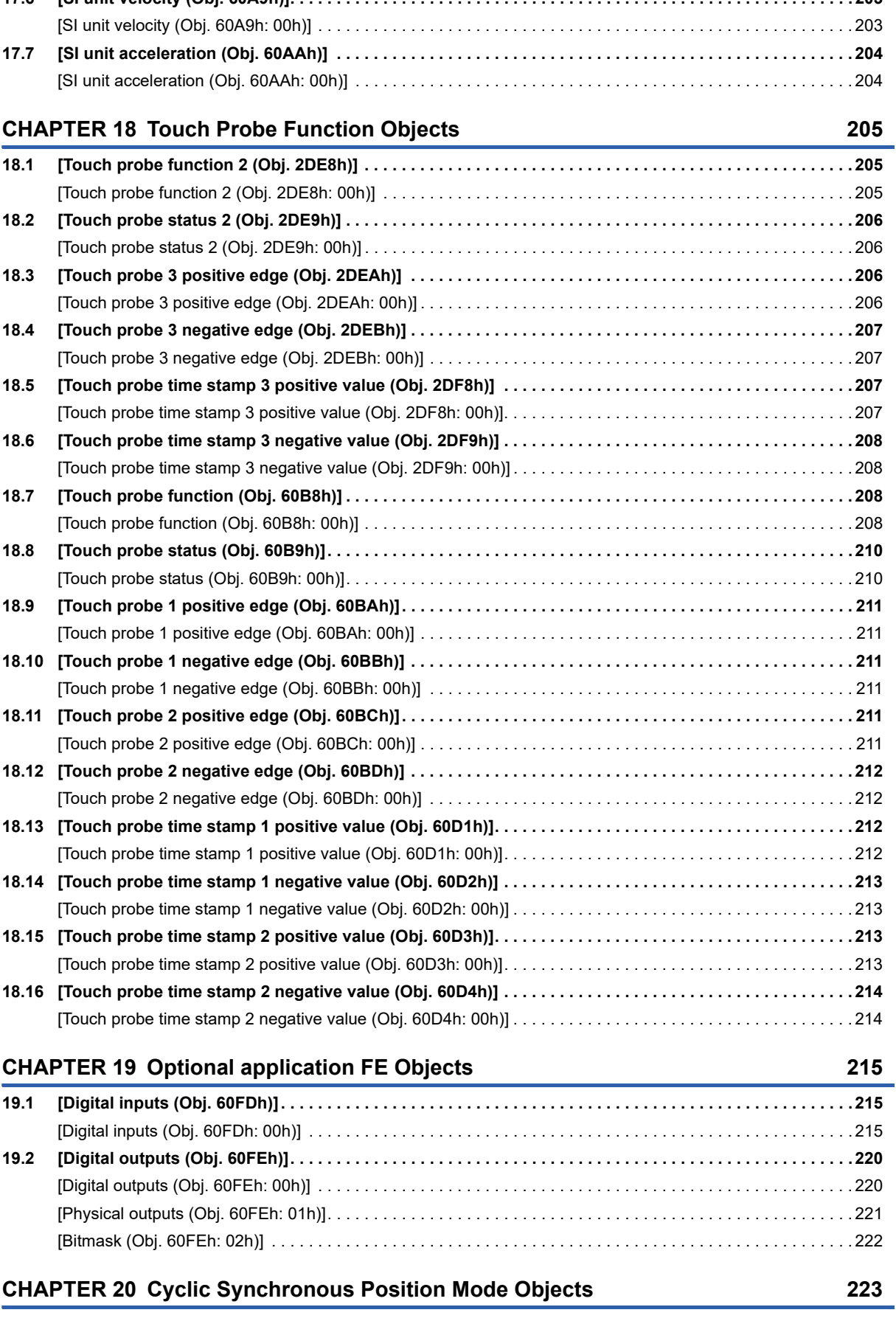

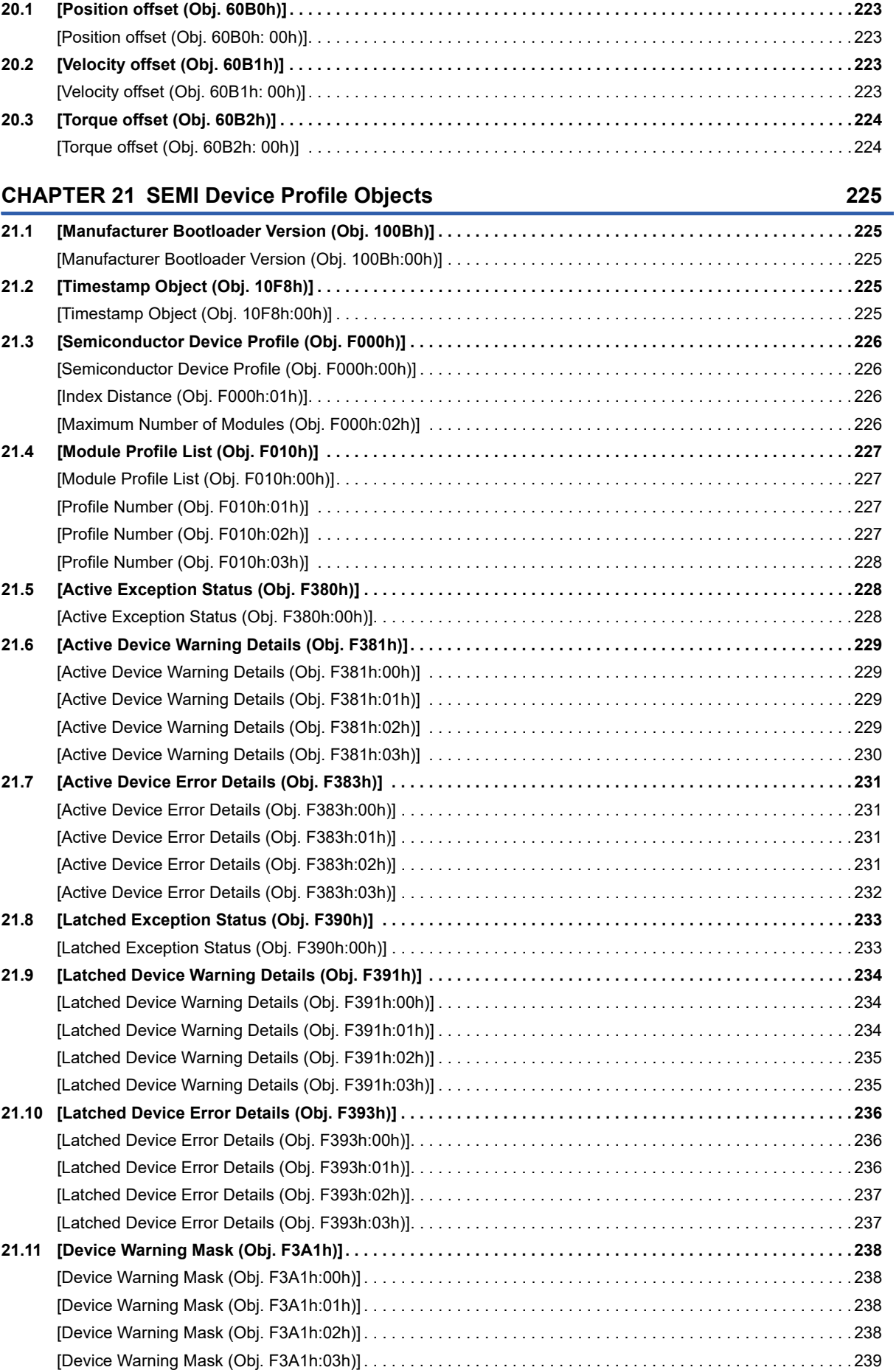

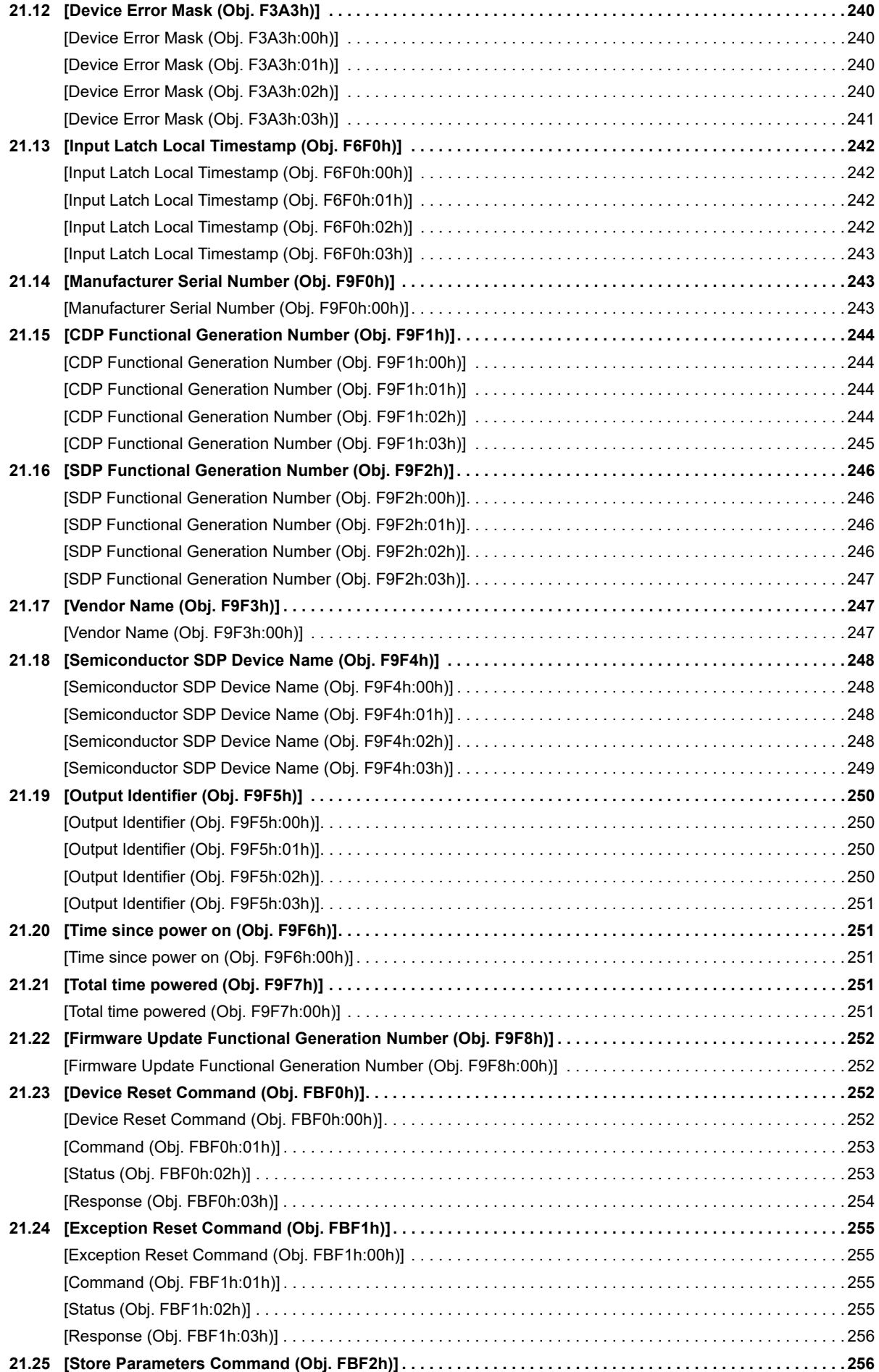

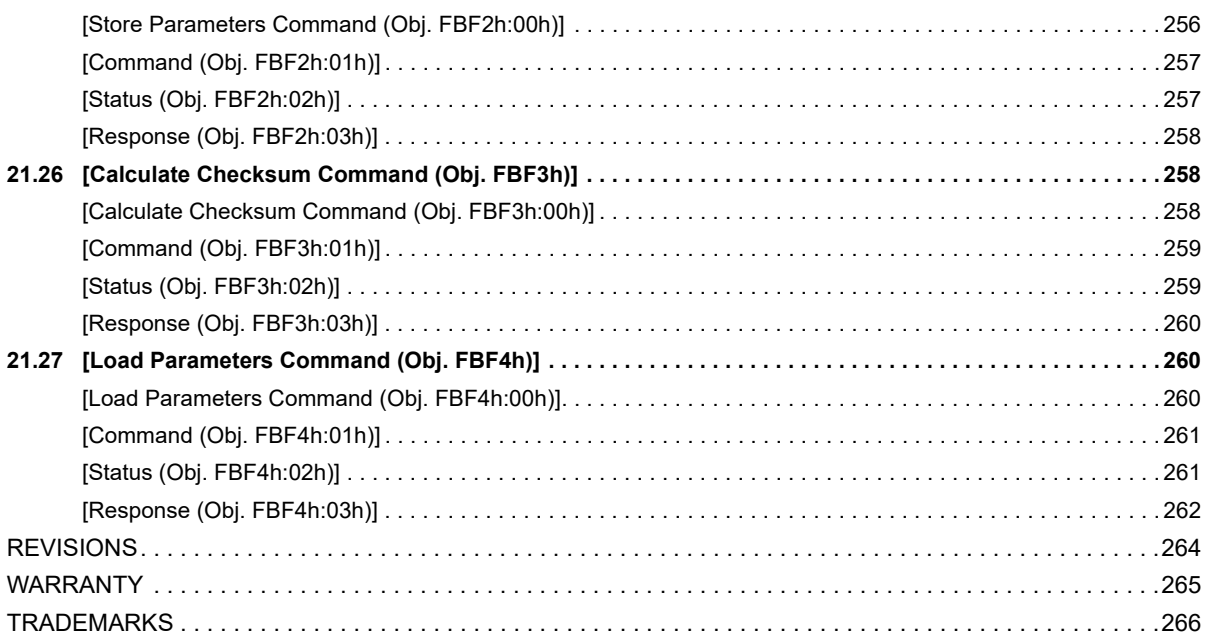

<span id="page-21-0"></span>**1 SUMMARY OF OBJECT DICTIONARY**

Each data such as control parameters, command values, and feedback values is handled as an object composed of an Index value, object name, data type, access rule, and other elements. The object data can be exchanged between the master station (external device) and the slave stations (servo amplifiers). The aggregate of these objects is called an object dictionary.

This manual describes the object dictionary which is necessary for servo amplifiers to be used via EtherCAT communication.

## <span id="page-21-1"></span>**1.1 Structure**

The following shows the detailed structure of the object dictionary.

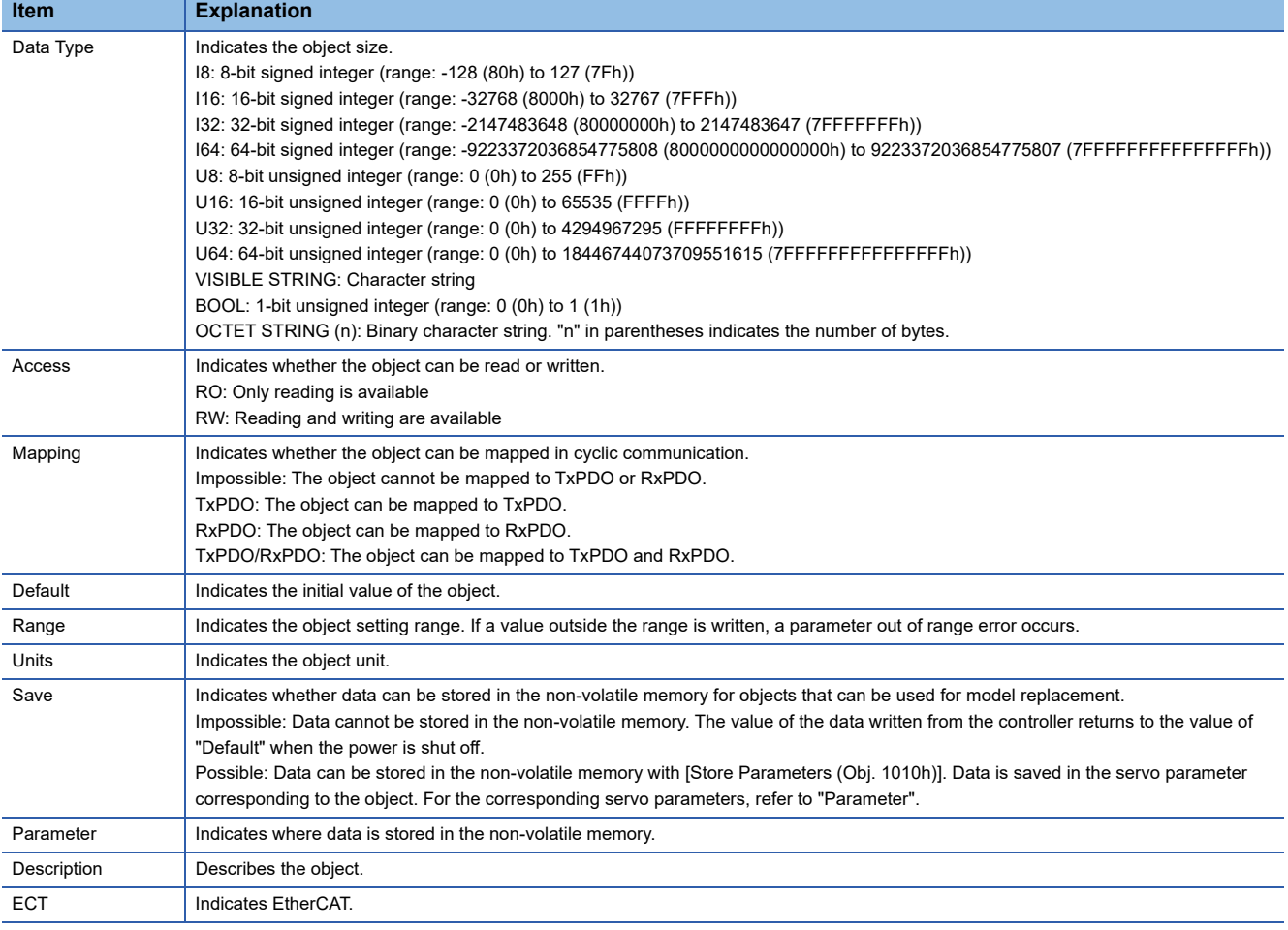

#### <span id="page-22-0"></span>**Object units**

This section explains the pos units, vel units, and acc units used in this manual.

The degree unit is available on servo amplifiers with firmware version B6 or later.

The mm unit and inch unit are available on servo amplifiers with firmware version B8 or later in the positioning mode (point table method).

#### **pos units**

The standard unit can be changed using [Pr. PT01.2 Unit for position data] as shown in the following table.

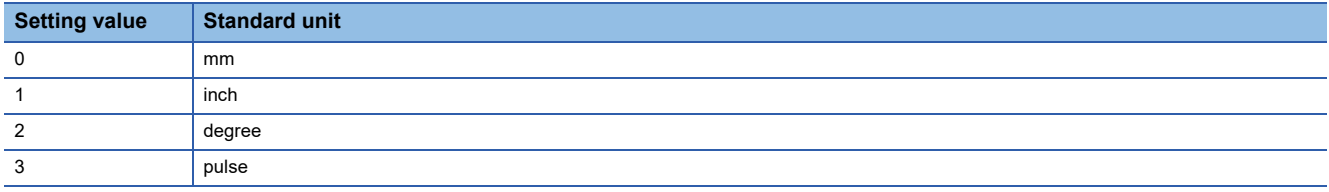

#### **vel units**

The speed unit can be changed using [Pr. PT01.1 Speed/acceleration/deceleration unit selection] as shown in the following table. The command unit can be changed to "0.001 mm", "0.0001 inch", "0.001 degree", or "pulse" using [Pr. PT01.2].

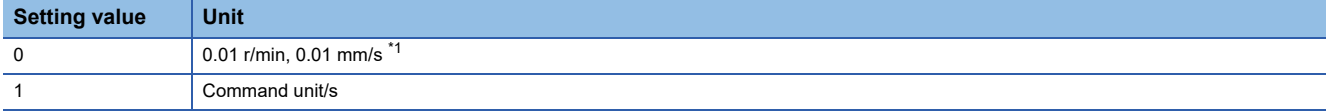

<span id="page-22-1"></span>\*1 "0.01 mm/s" is used in the linear servo motor control mode.

#### **acc units**

The acceleration unit can be changed using [Pr. PT01.1] as shown in the following table. The command unit can be changed to "0.001 mm", "0.0001 inch", "0.001 degree", or "pulse" using [Pr. PT01.2].

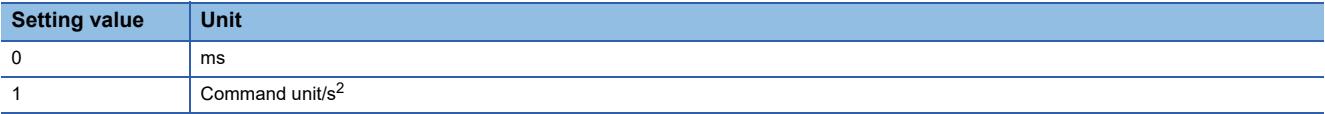

## <span id="page-23-0"></span>**1.2 Using appropriate object numbers**

This manual describes the object numbers of 1-axis servo amplifiers and A-axis of multi-axis servo amplifiers. When setting objects for B-axis and C-axis of multi-axis servo amplifiers, refer to the following figures to use appropriate object numbers.

• 1-axis servo amplifier

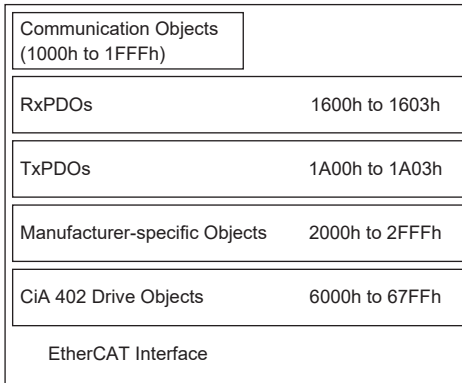

#### • Multi-axis servo amplifier

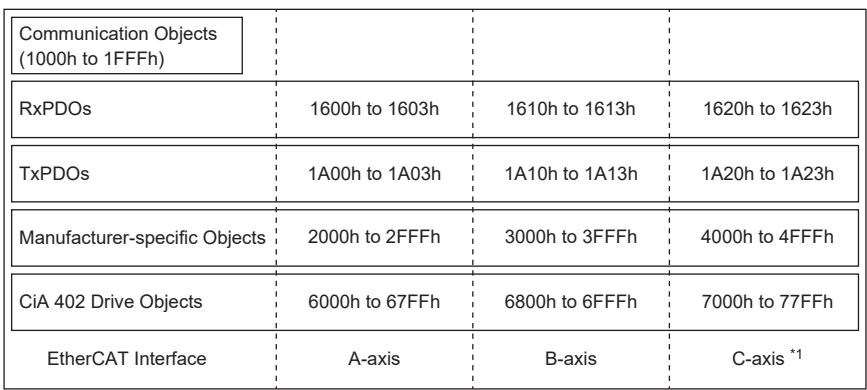

\*1 This is for the MR-J5W3-\_G-N1 servo amplifier.

# <span id="page-24-0"></span>**2 OBJECT DICTIONARY LIST**

## <span id="page-24-1"></span>**2.1 Section definition of object dictionary**

#### The following shows the structure of an object dictionary.

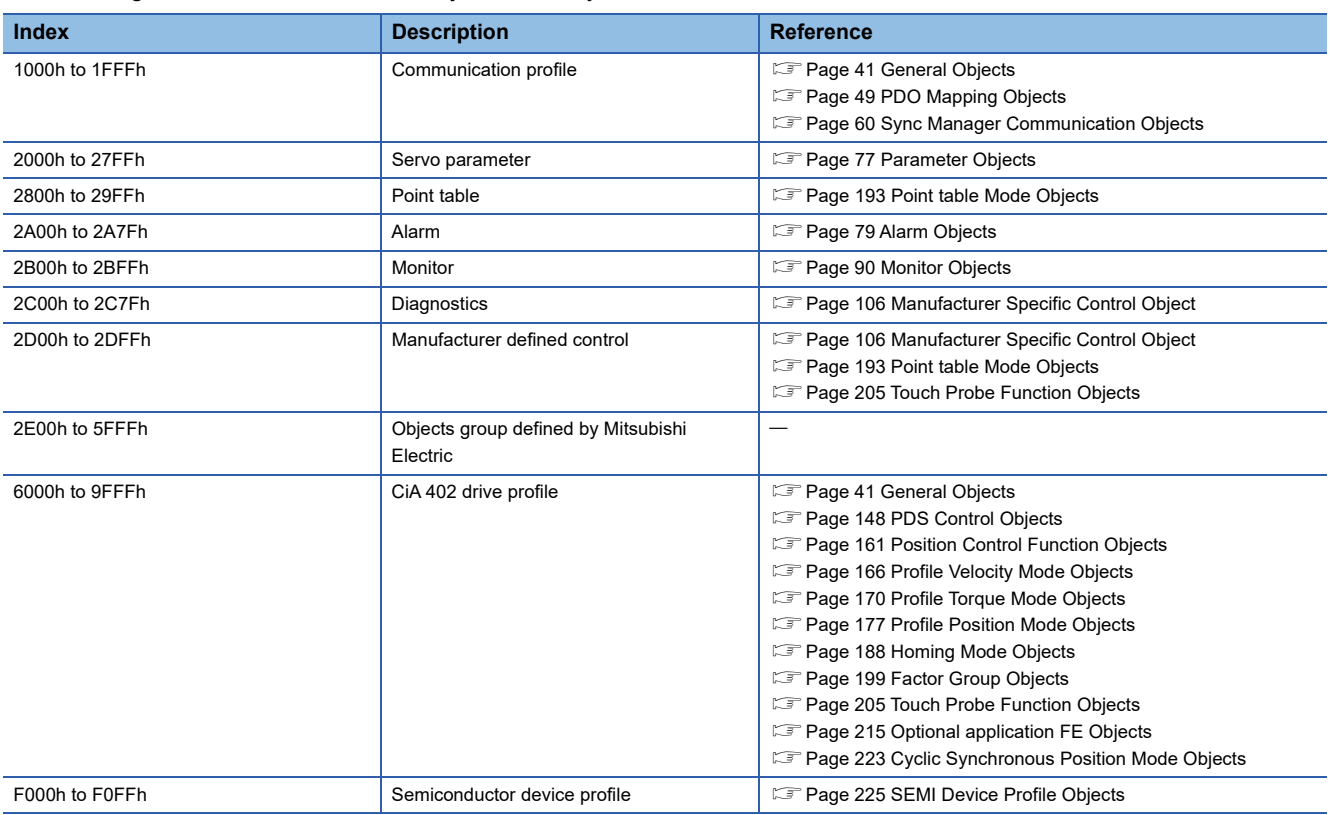

# <span id="page-25-0"></span>**2.2 General Objects**

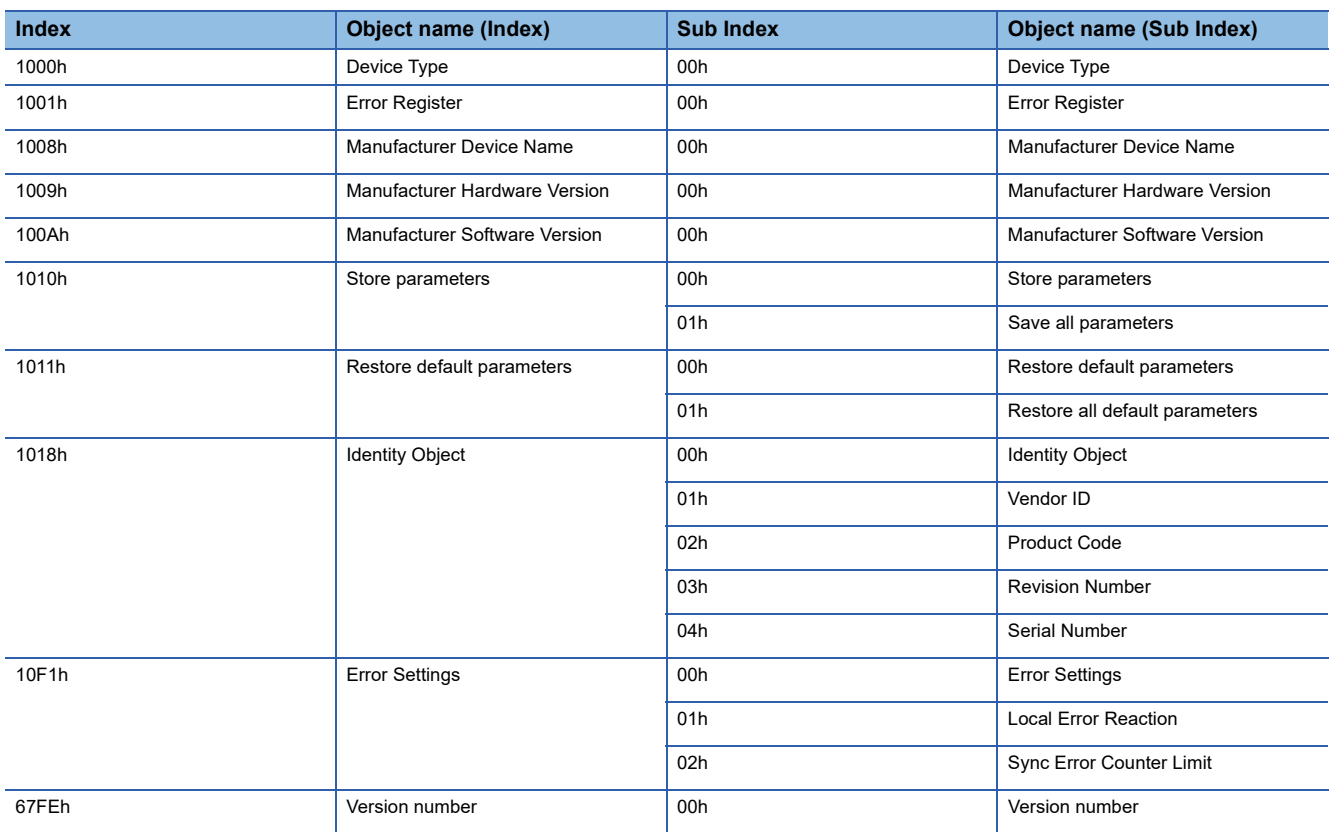

# <span id="page-26-0"></span>**2.3 PDO Mapping Objects**

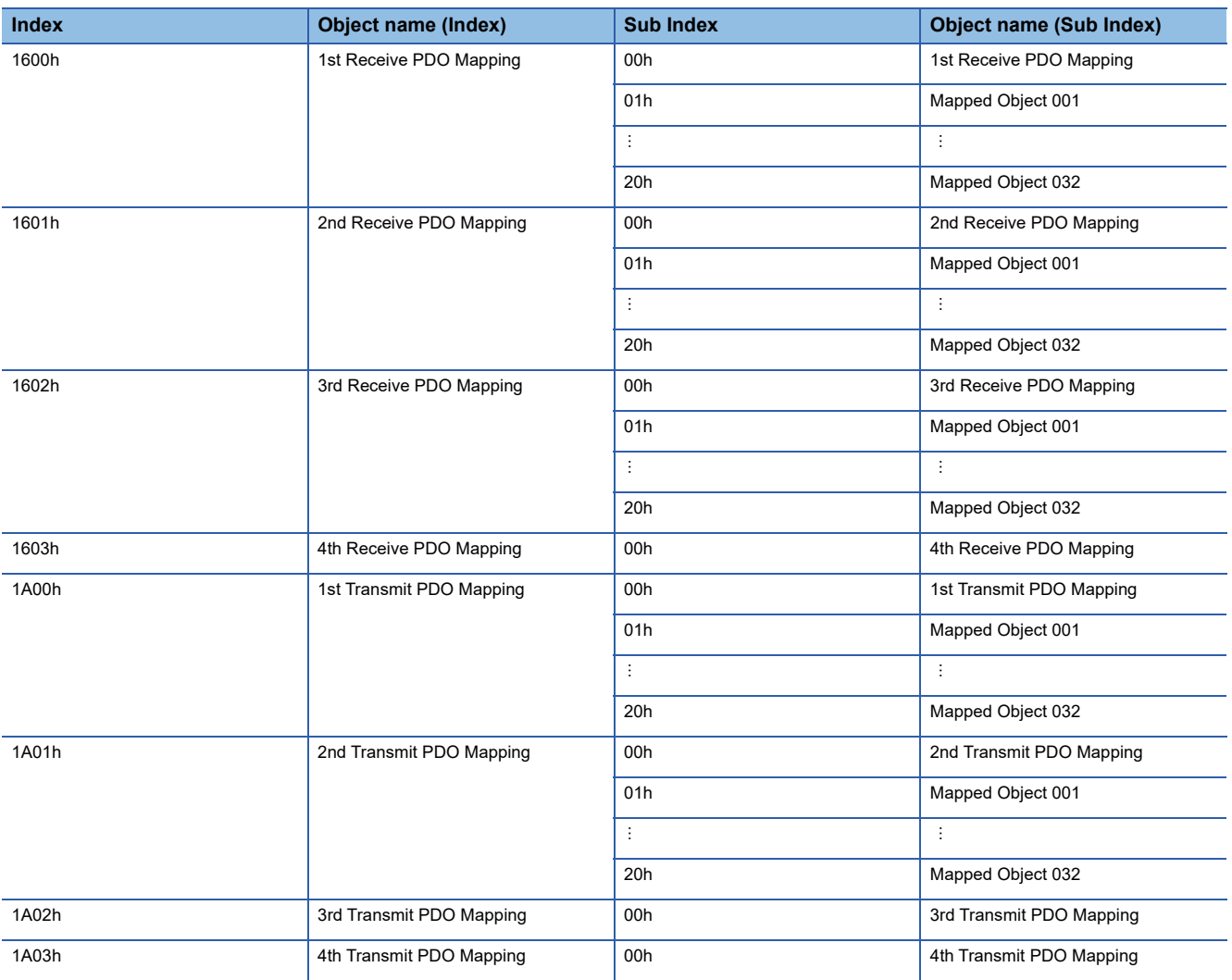

## <span id="page-27-0"></span>**2.4 Sync Manager Communication Objects**

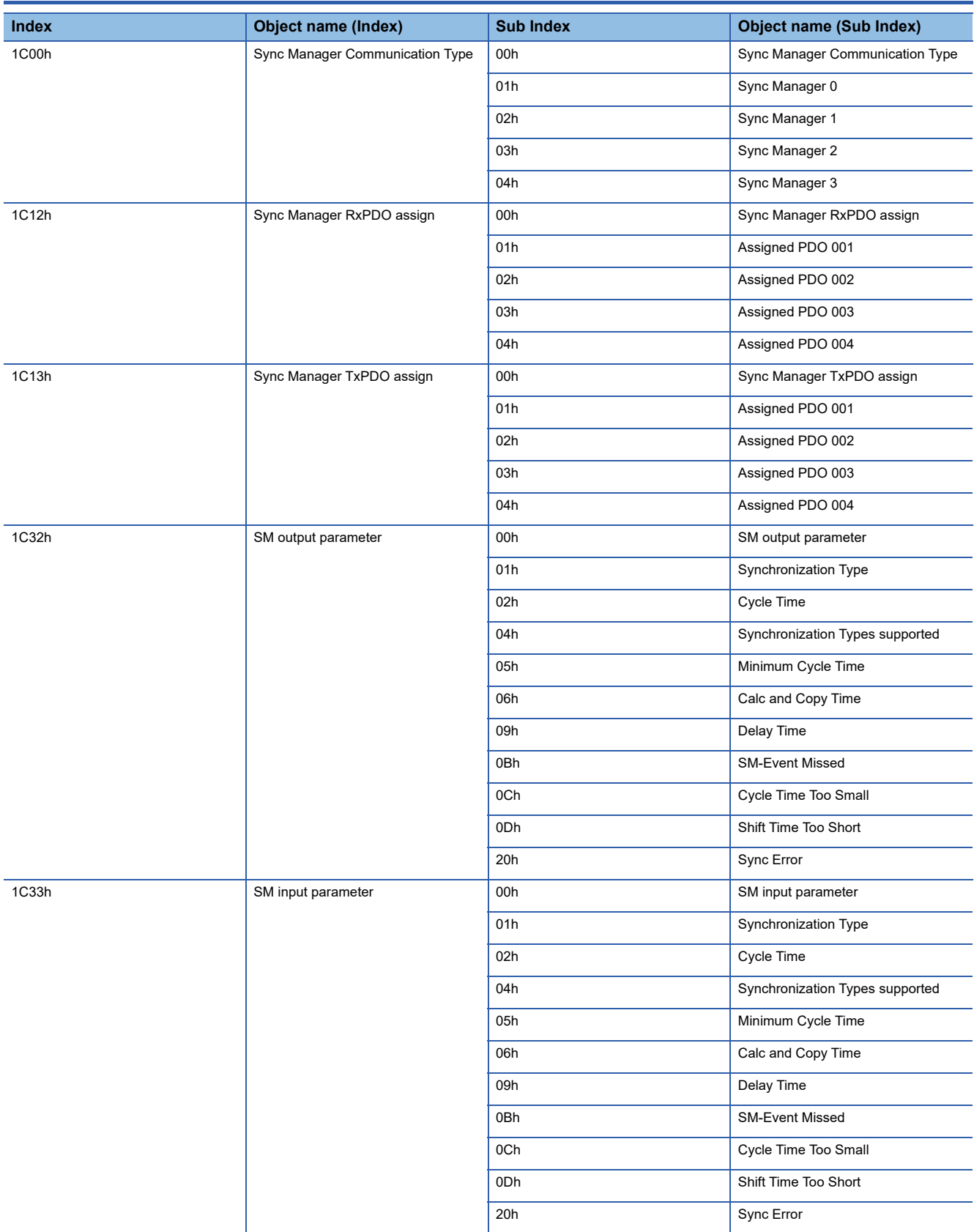

# <span id="page-28-0"></span>**2.5 Parameter Objects**

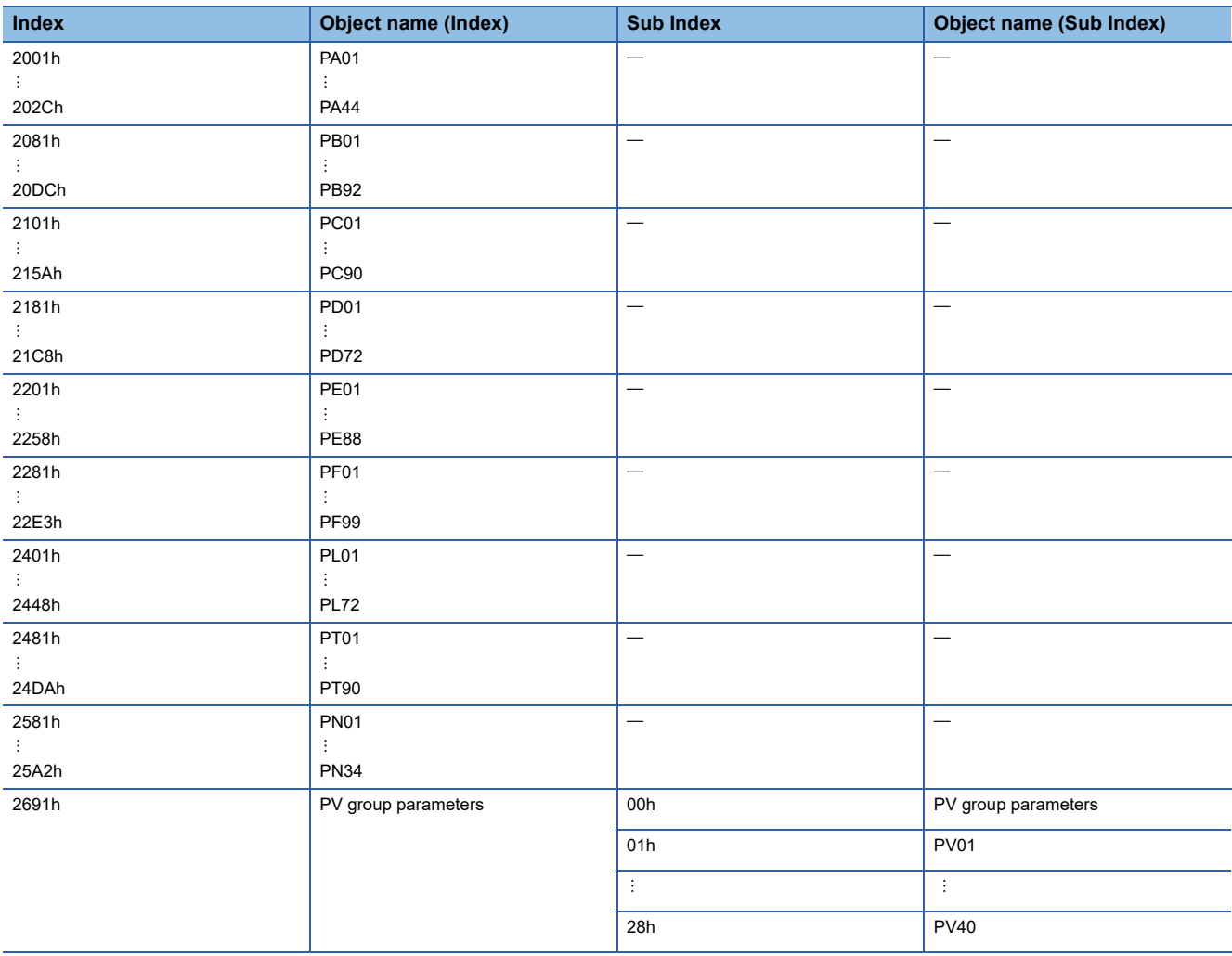

# <span id="page-29-0"></span>**2.6 Alarm Objects**

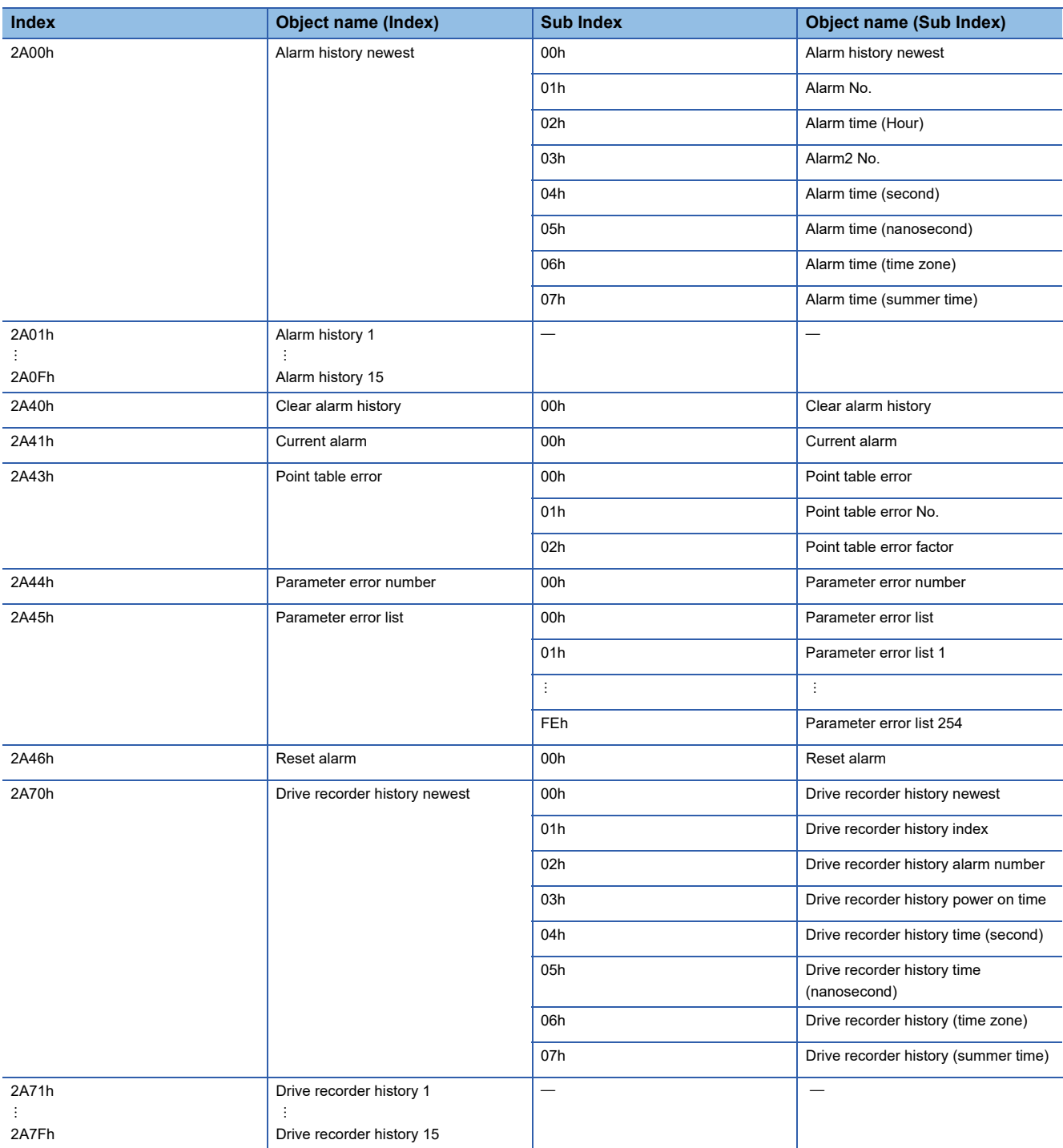

# <span id="page-30-0"></span>**2.7 Monitor Objects**

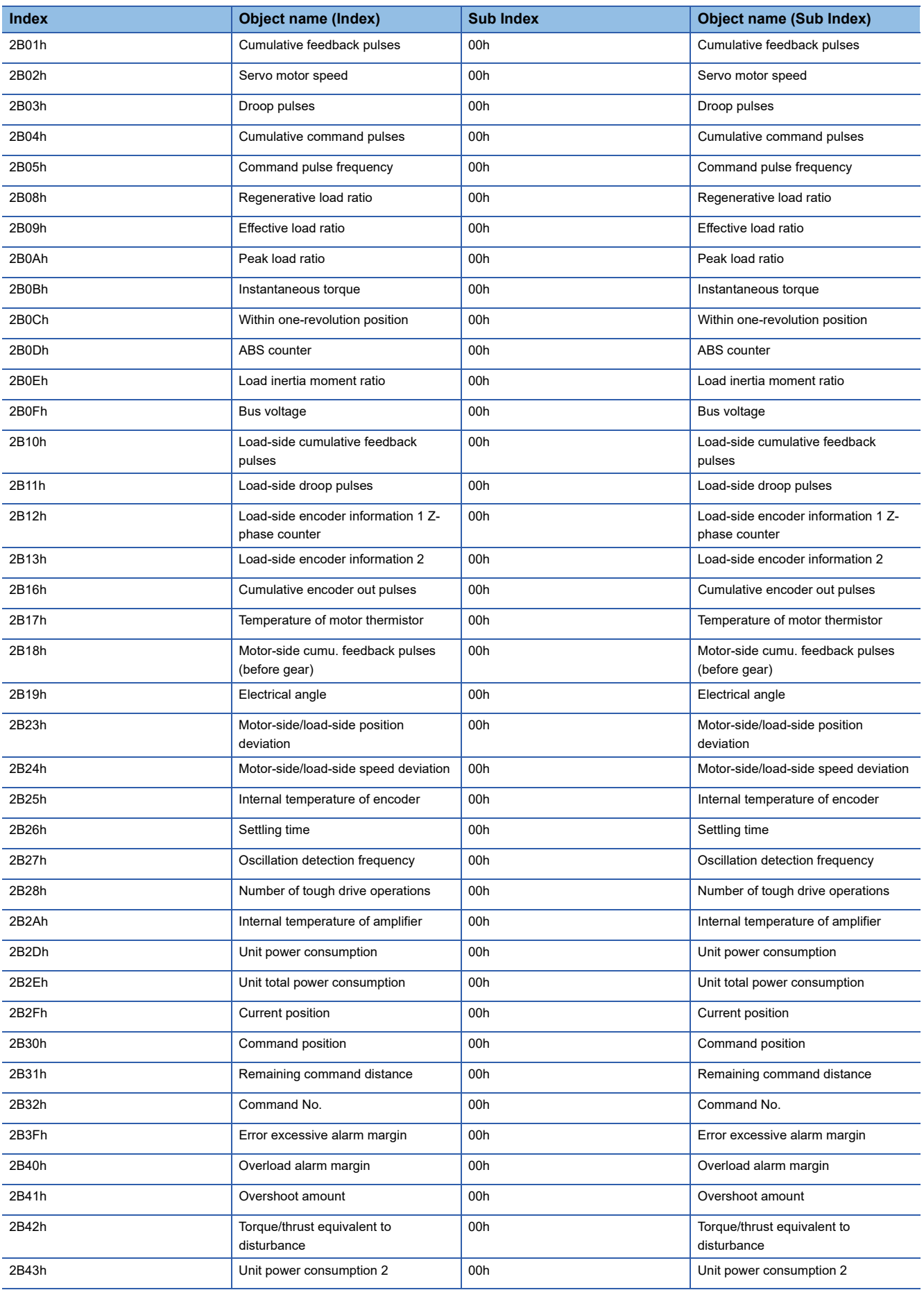

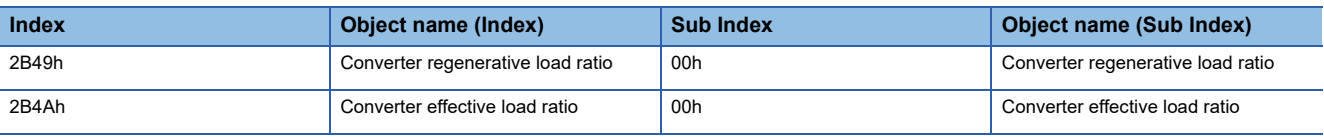

# <span id="page-32-0"></span>**2.8 Manufacturer Specific Control Object**

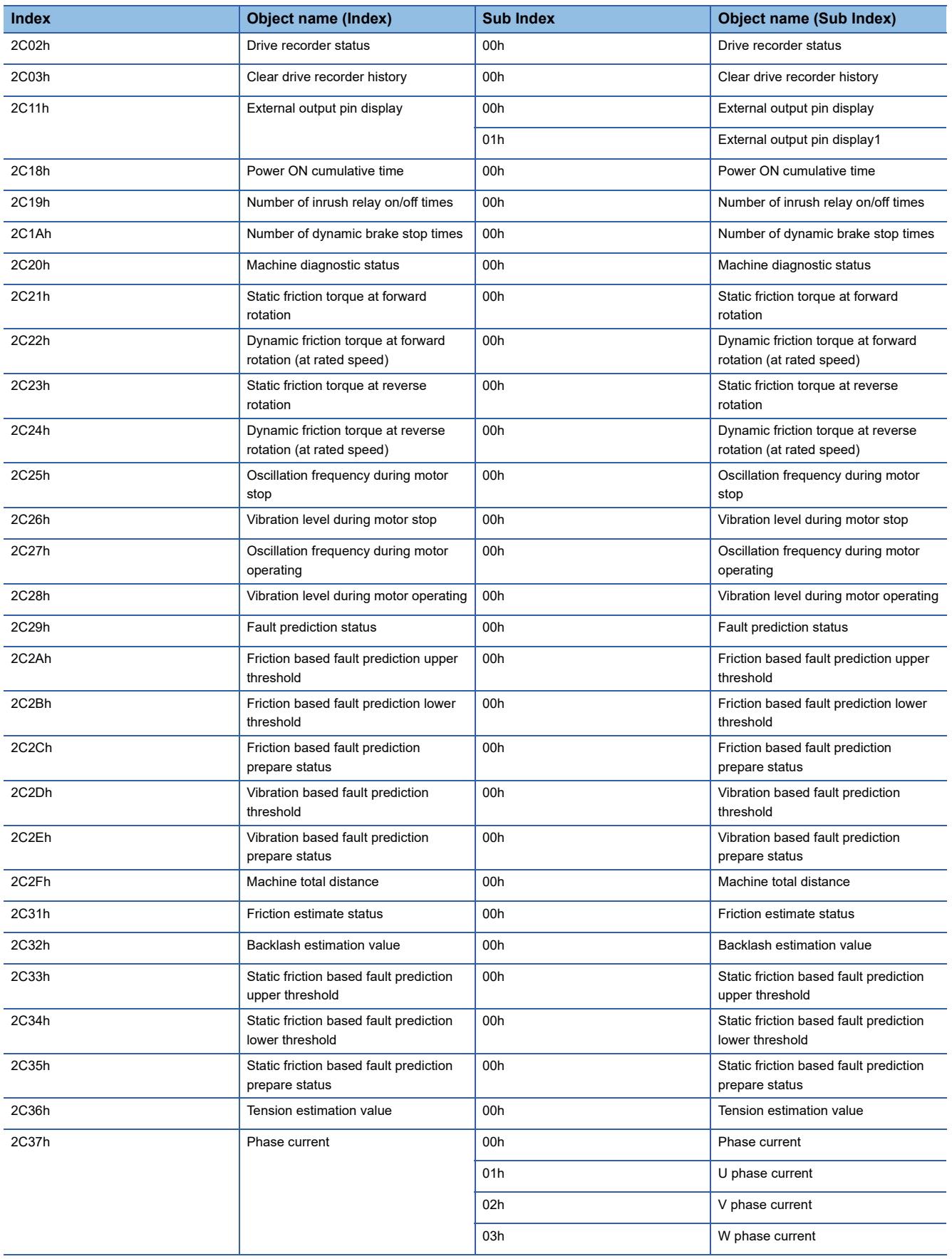

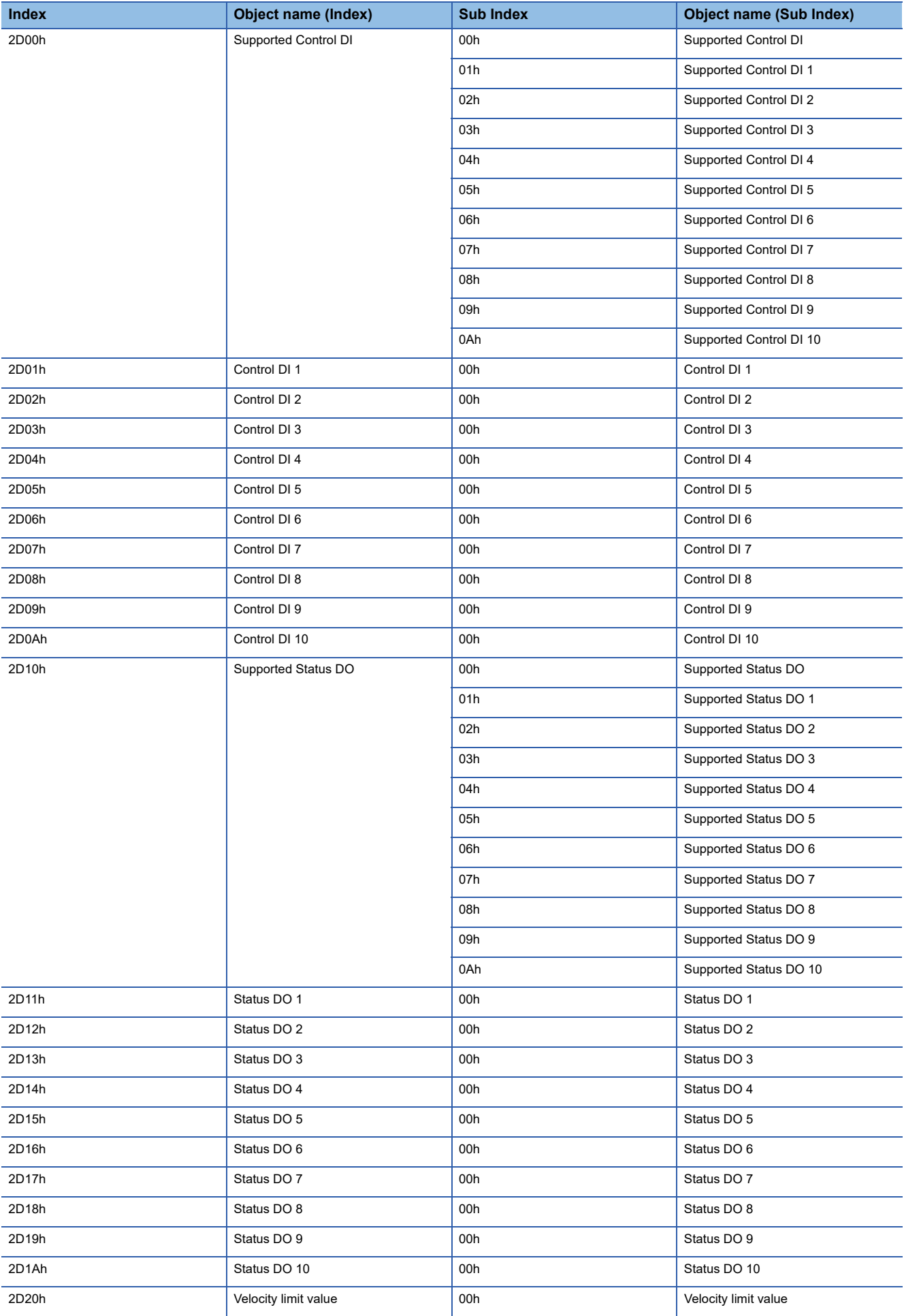

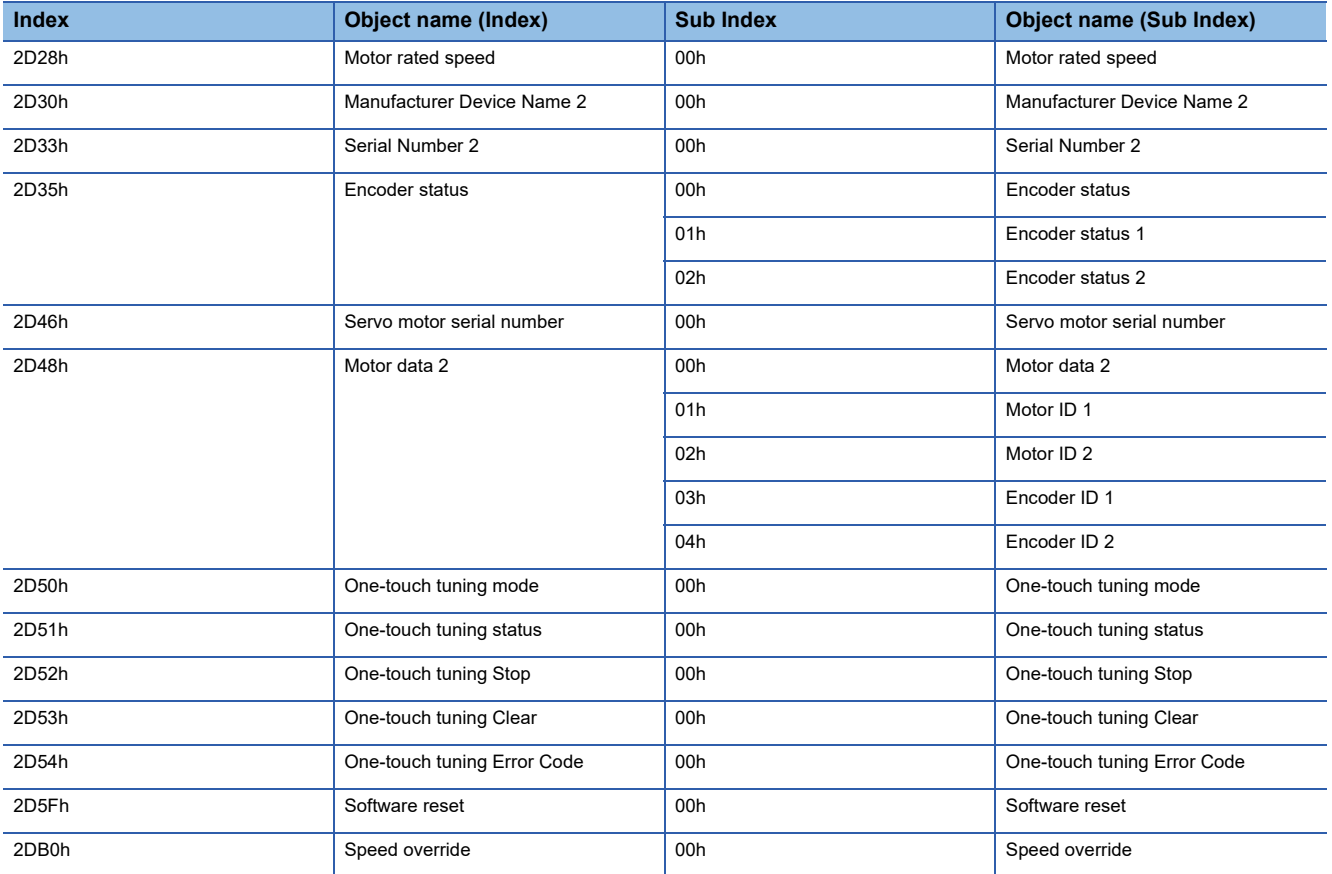

# <span id="page-34-0"></span>**2.9 PDS Control Objects**

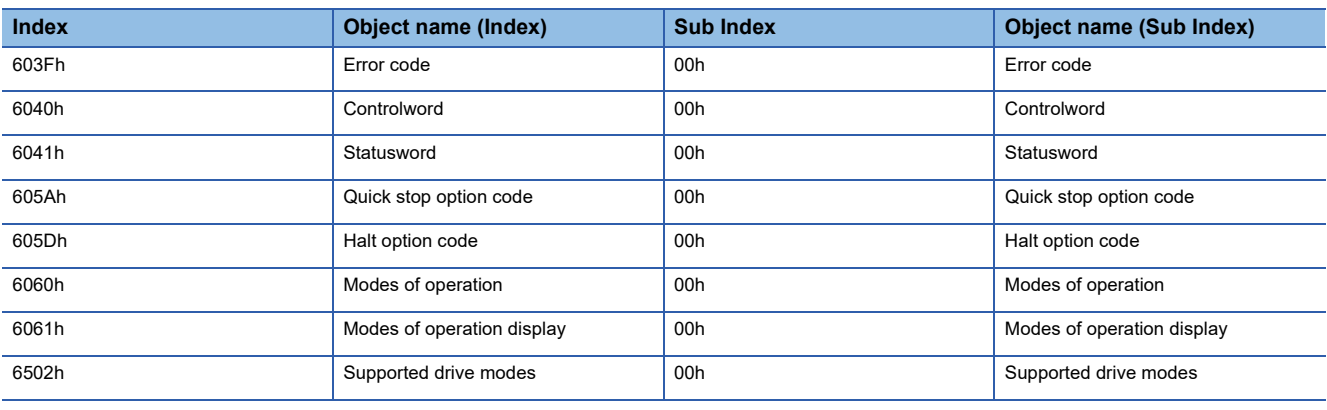

# <span id="page-35-0"></span>**2.10 Position Control Function Objects**

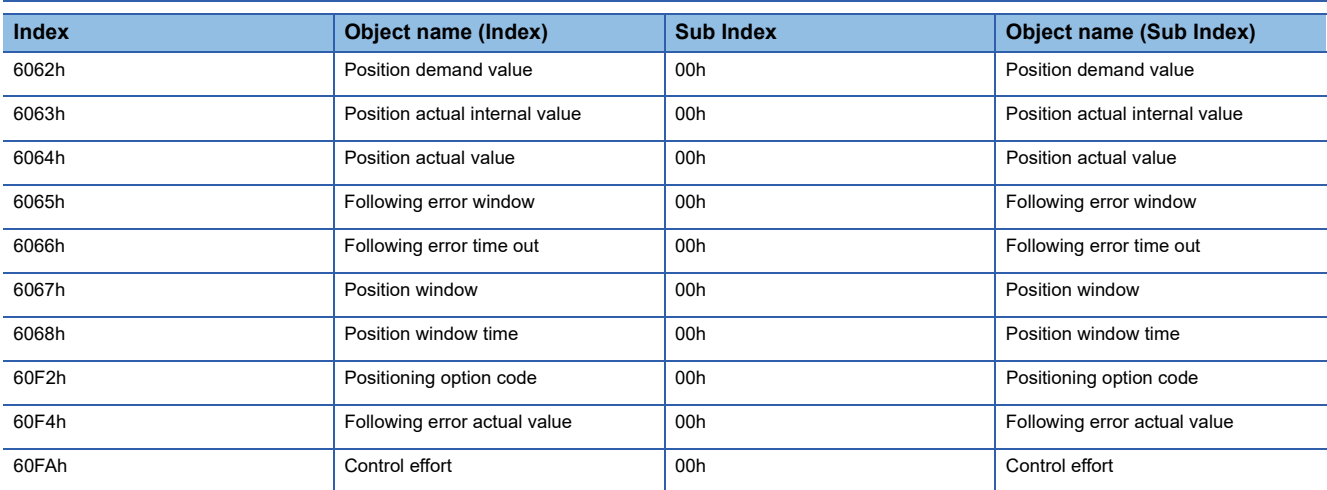

## <span id="page-35-1"></span>**2.11 Profile Velocity Mode Objects**

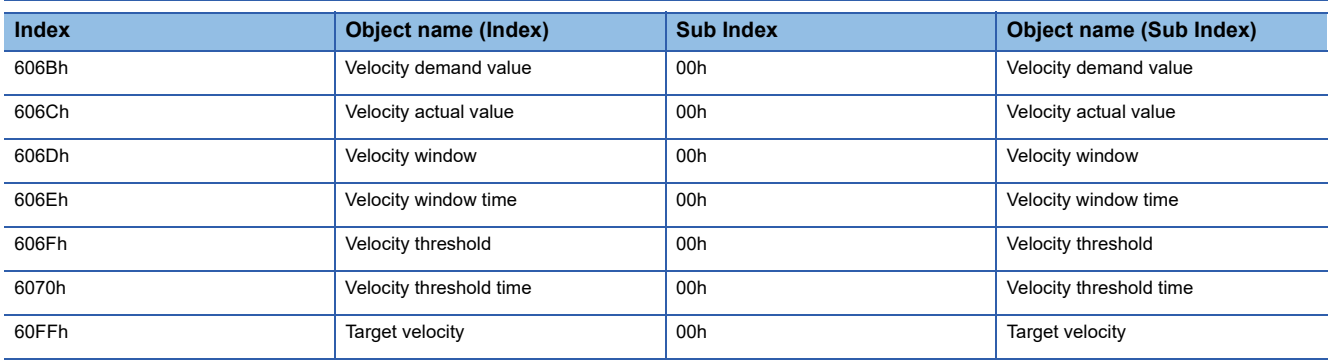
# **2.12 Profile Torque Mode Objects**

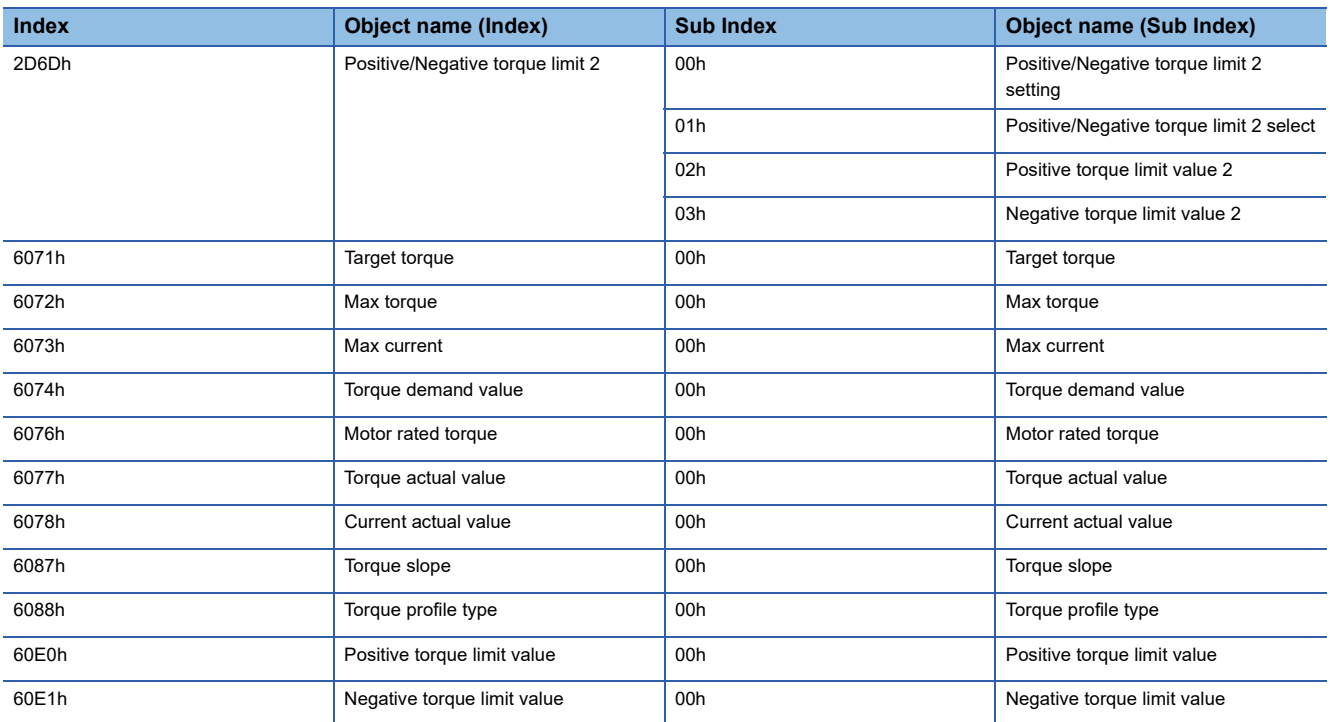

# **2.13 Profile Position Mode Objects**

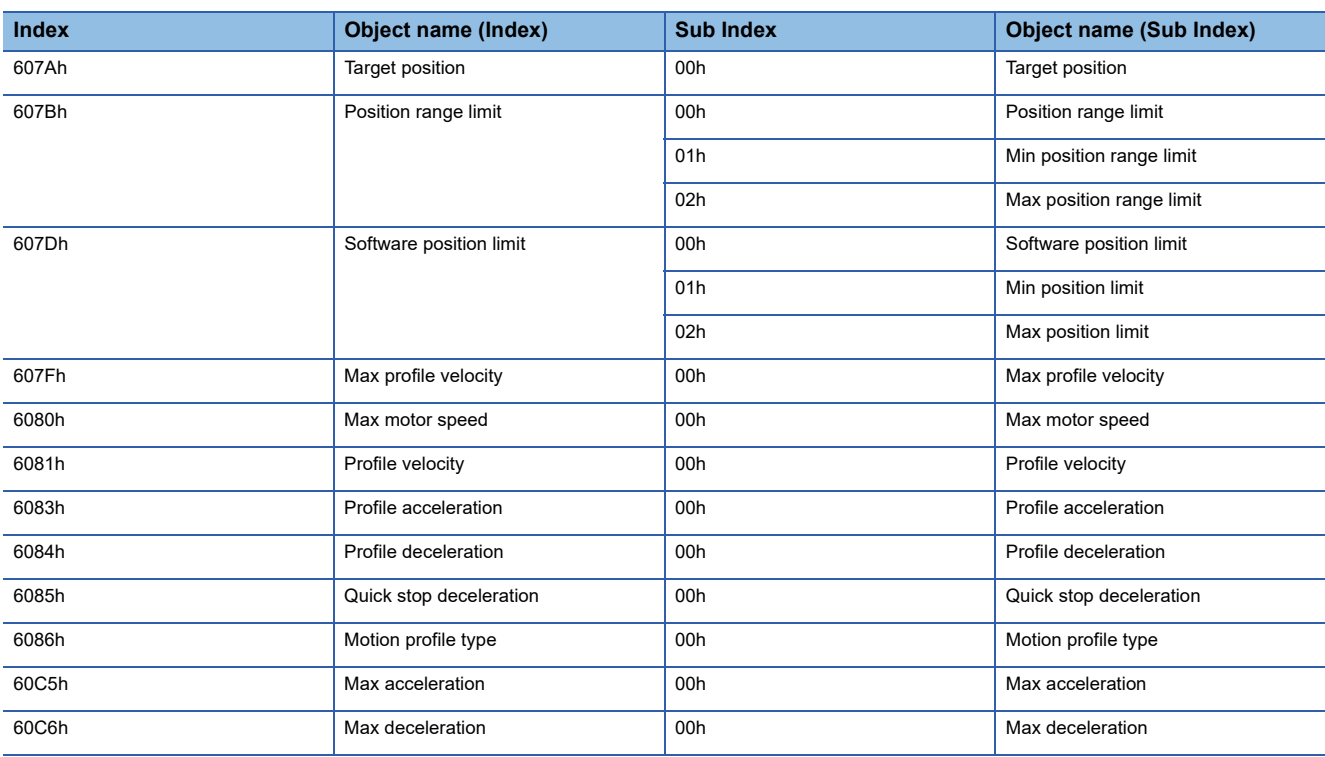

# **2.14 Homing Mode Objects**

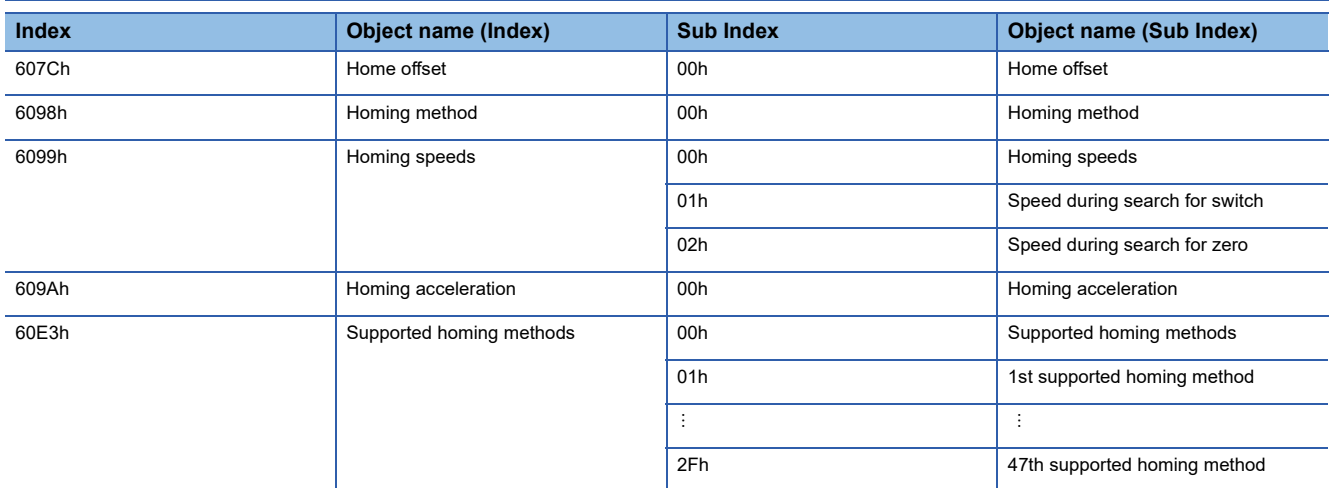

# **2.15 Point table Mode Objects**

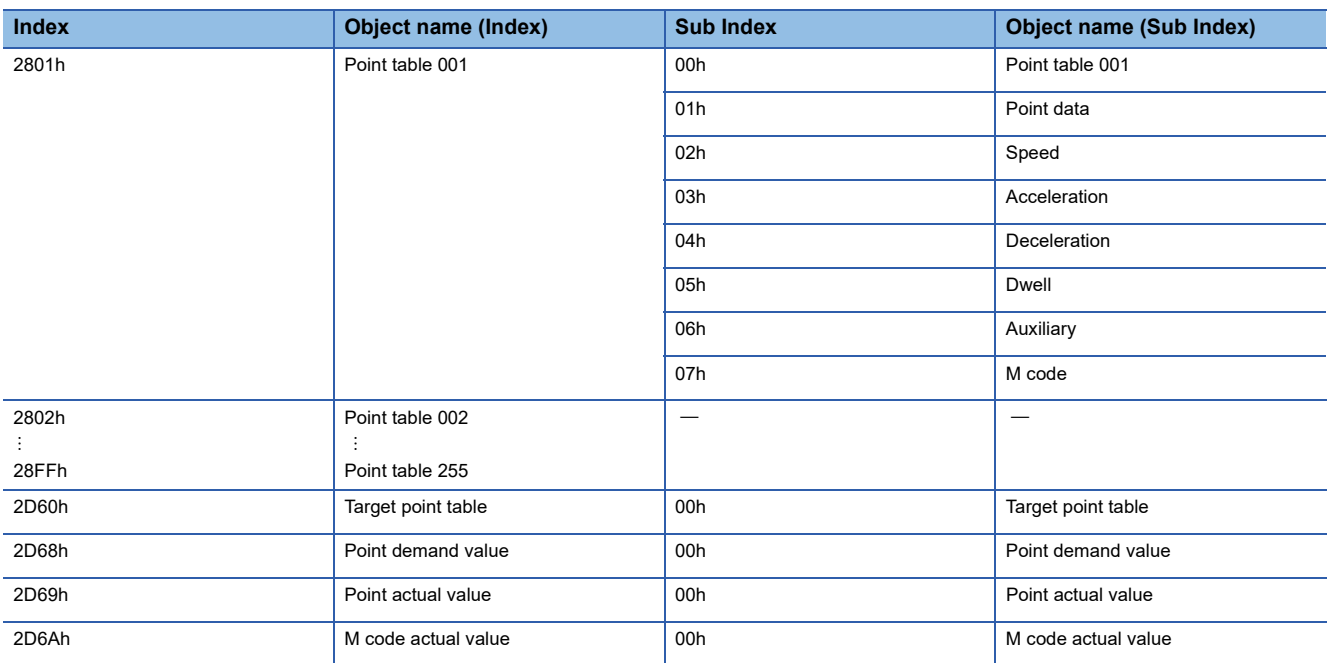

# **2.16 Factor Group Objects**

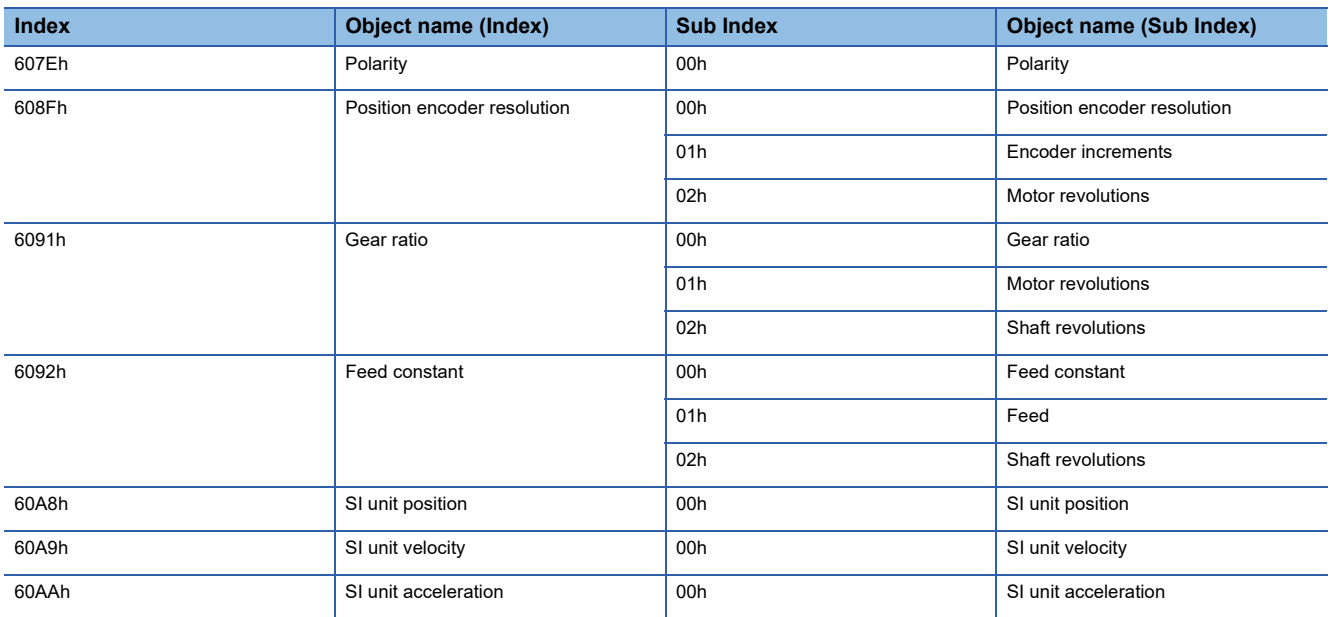

# **2.17 Touch Probe Function Objects**

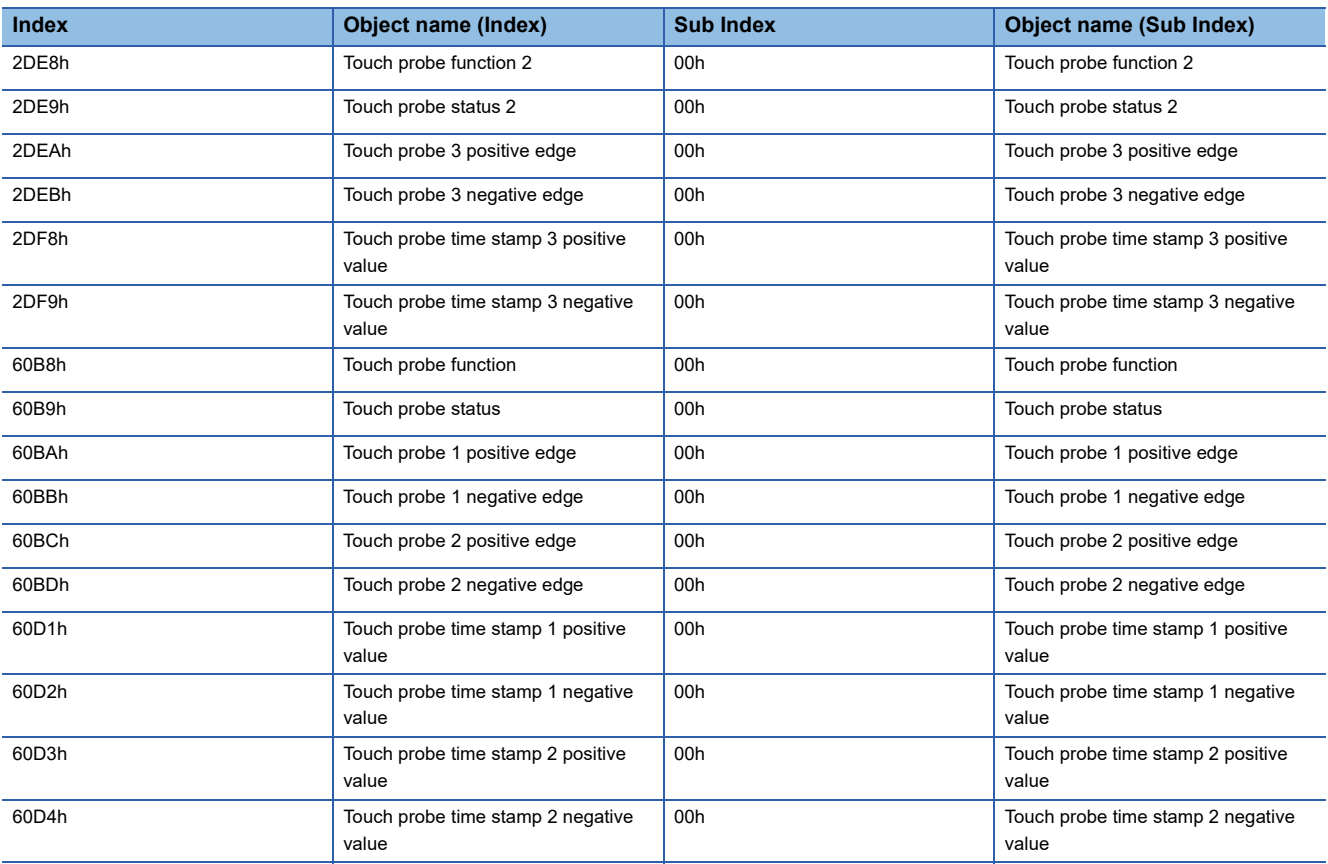

## **2.18 Optional application FE Objects**

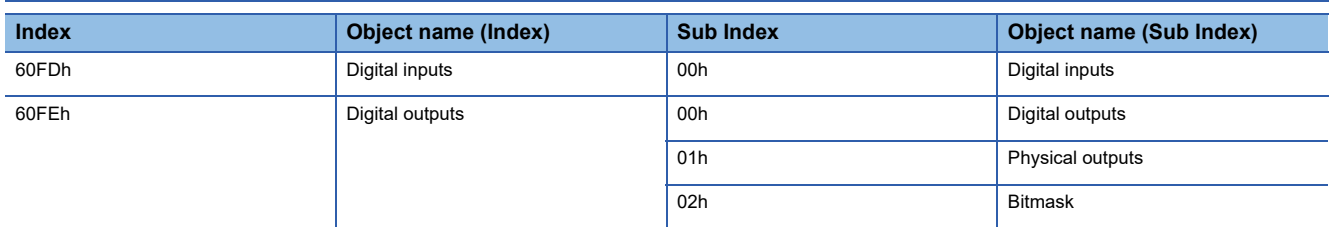

## **2.19 Cyclic Synchronous Position Mode Objects**

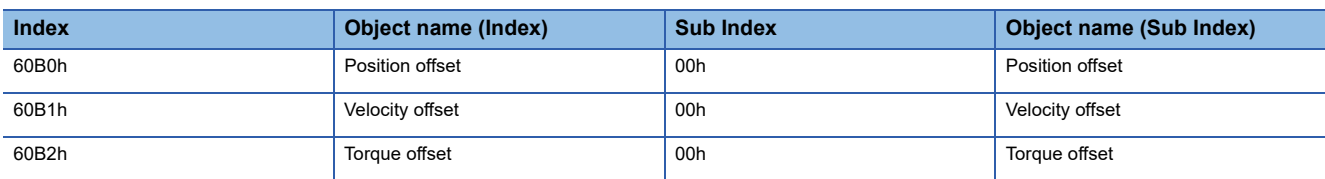

## **2.20 SEMI Device Profile Objects**

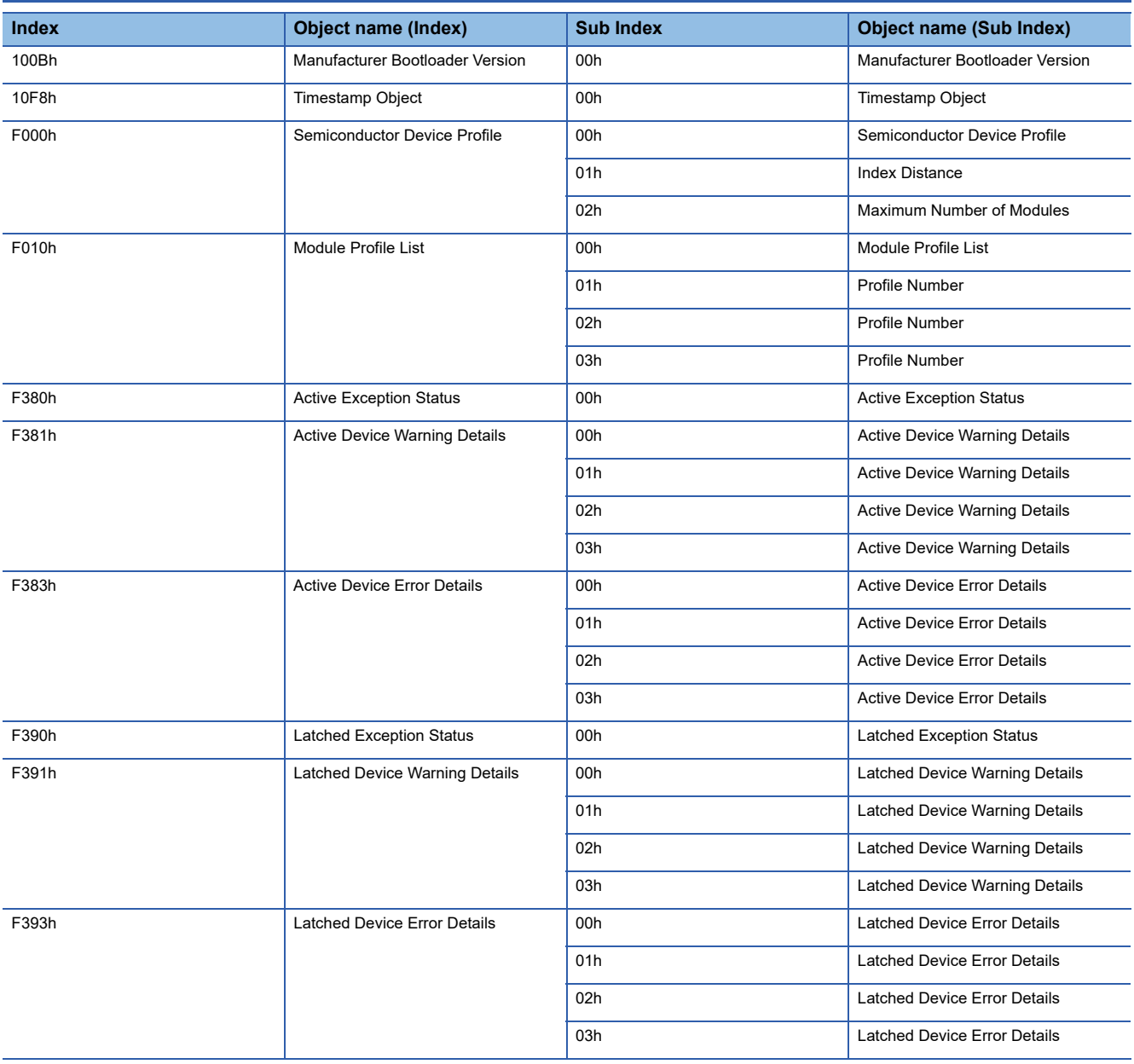

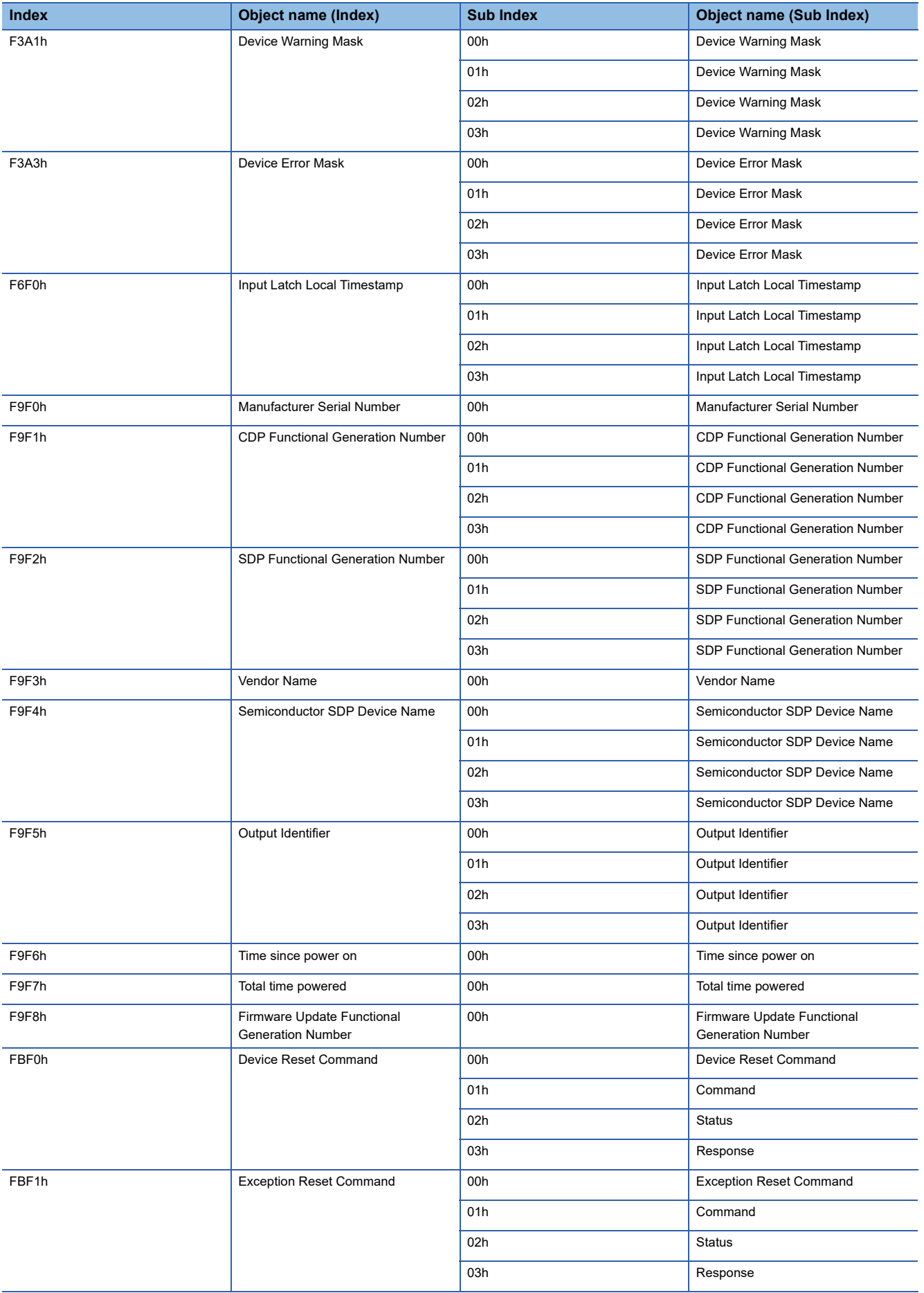

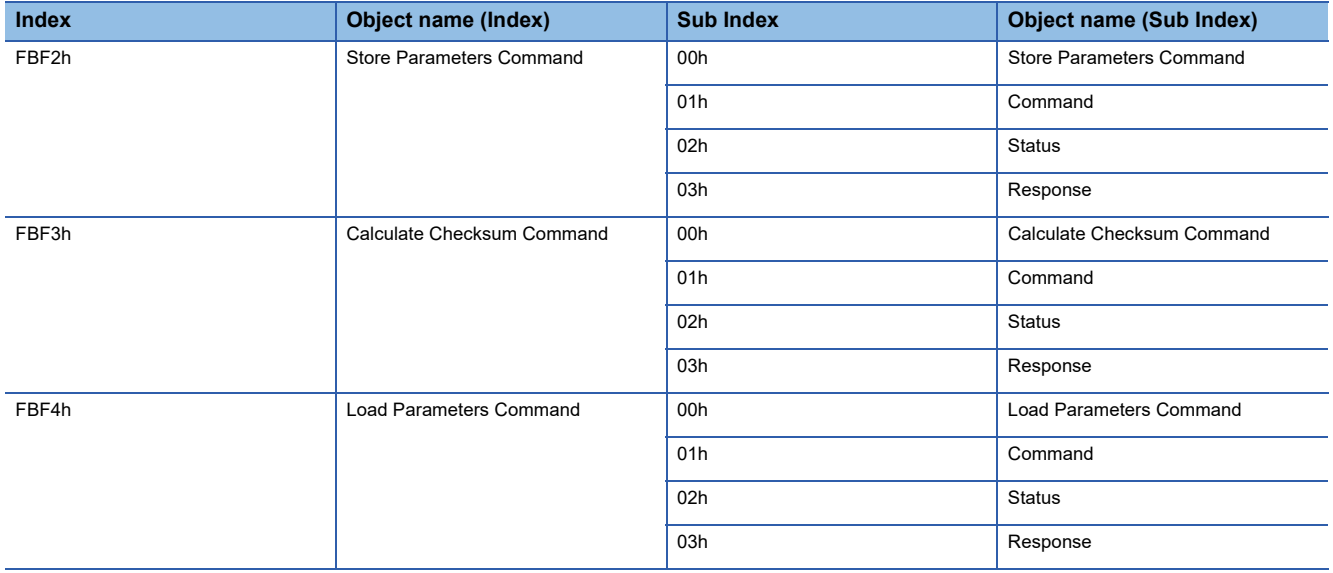

# **3 General Objects**

## **3.1 [Device Type (Obj. 1000h)]**

## **[Device Type (Obj. 1000h: 00h)]**

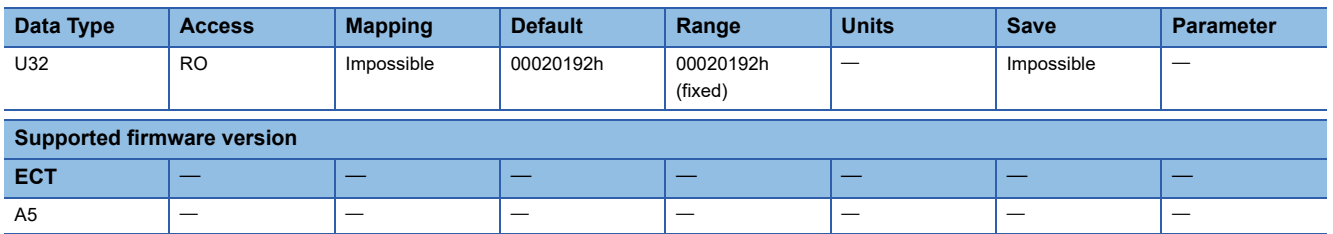

#### **Description**

Indicates supported profile information. The value "00020192h" which indicates a servo drive defined with the CiA 402 profile is returned.

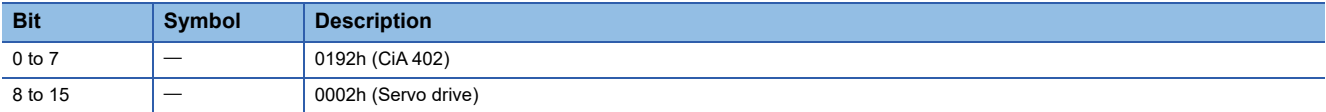

## **3.2 [Error Register (Obj. 1001h)]**

## **[Error Register (Obj. 1001h: 00h)]**

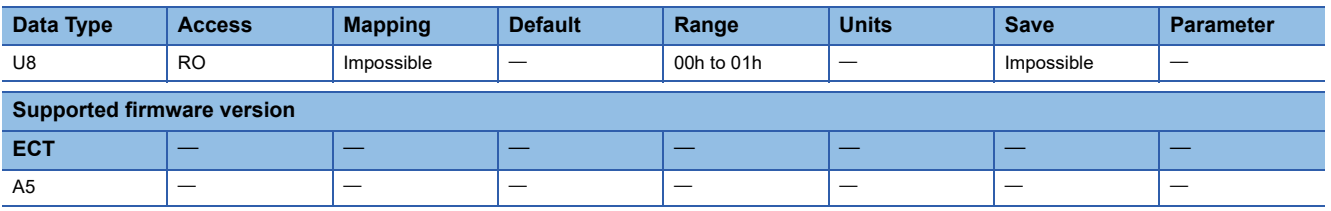

#### **Description**

Whether an alarm has occurred is returned. When a multi-axis servo amplifier is used, the alarm occurrence in all axes is indicated. When an alarm occurs in any of the axes, the bit 0 turns on. When alarms are deactivated in all axes, the bit 0 turns off.

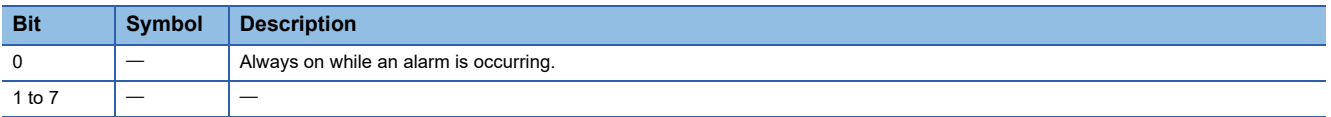

## **3.3 [Manufacturer Device Name (Obj. 1008h)]**

### **[Manufacturer Device Name (Obj. 1008h: 00h)]**

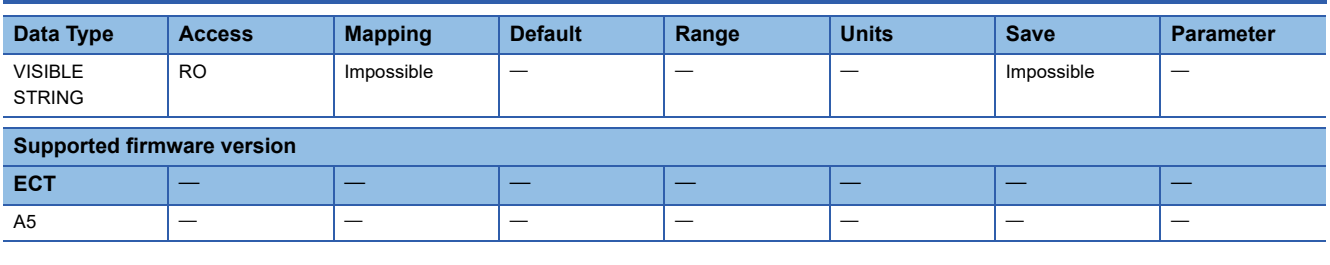

### **Description**

The model name of the servo amplifier is returned.

**Ex.** If MR-J5-10G-N1 is used, the model name is returned as shown below. "MR-J5-G-N1 " (Empty spaces after the model name are filled with blank spaces to make the name 32 characters long.)

## **3.4 [Manufacturer Hardware Version (Obj. 1009h)]**

## **[Manufacturer Hardware Version (Obj. 1009h: 00h)]**

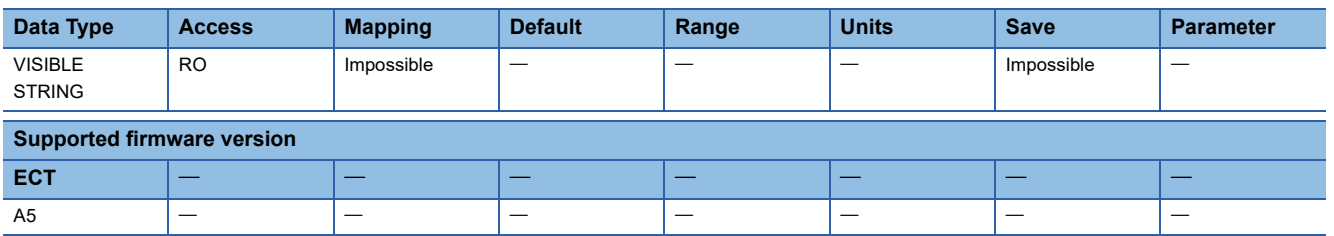

### **Description**

The hardware version of the servo amplifier is returned.

## **3.5 [Manufacturer Software Version (Obj. 100Ah)]**

## **[Manufacturer Software Version (Obj. 100Ah: 00h)]**

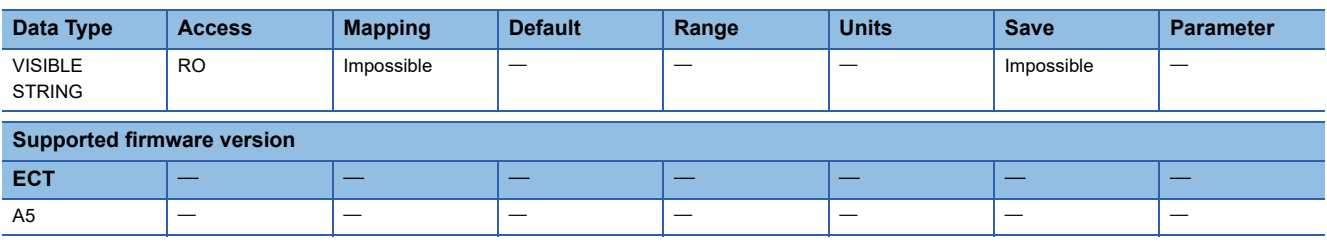

### **Description**

The firmware version of the servo amplifier is returned.

## **3.6 [Store parameters (Obj. 1010h)]**

## **[Store parameters (Obj. 1010h: 00h)]**

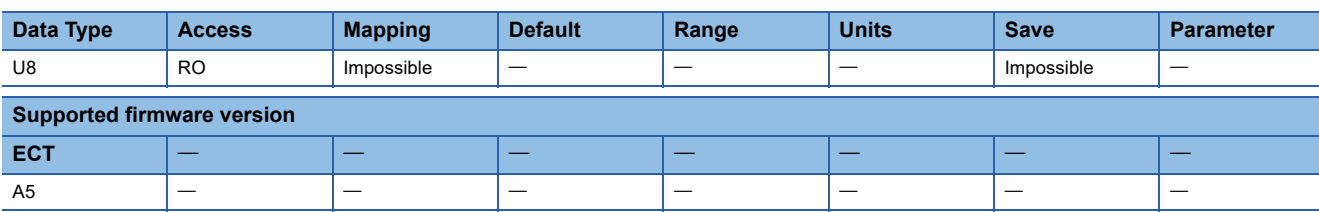

#### **Description**

The total number of Sub Indexes is returned.

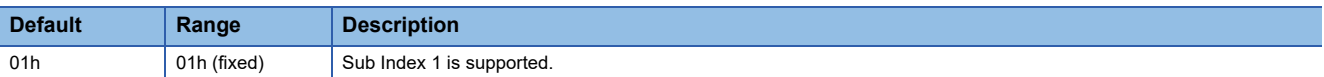

### **[Save all parameters (Obj. 1010h: 01h)]**

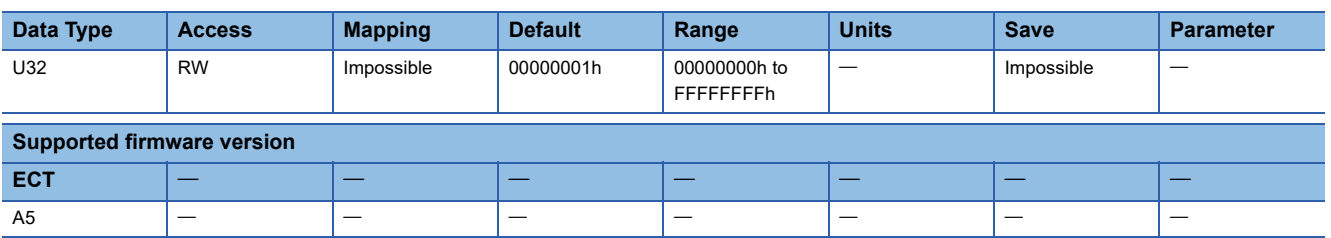

#### **Description**

Writing "save" (= 65766173h) saves all parameters (servo parameters, network parameters, and point table data) that can be stored in the non-volatile memory.

The descriptions of the read values are as follows.

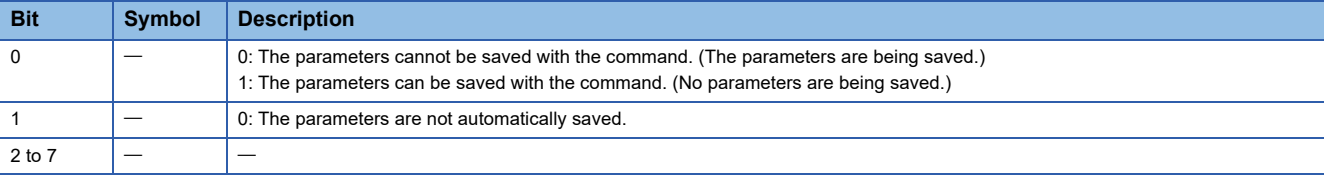

## **3.7 [Restore default parameters (Obj. 1011h)]**

### **[Restore default parameters (Obj. 1011h: 00h)]**

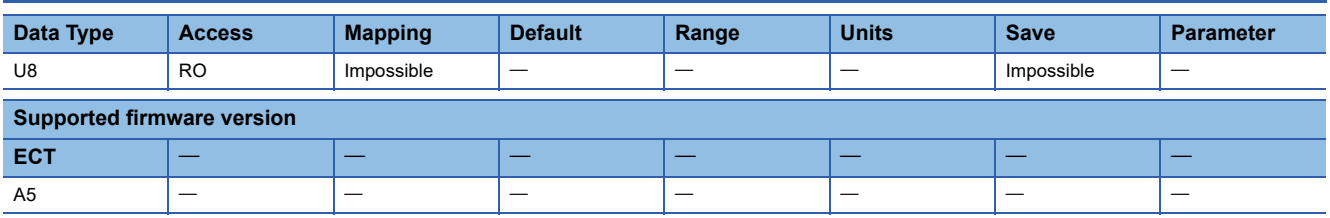

#### **Description**

The total number of Sub Indexes is returned.

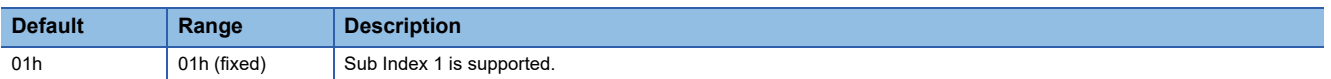

### **[Restore all default parameters (Obj. 1011h: 01h)]**

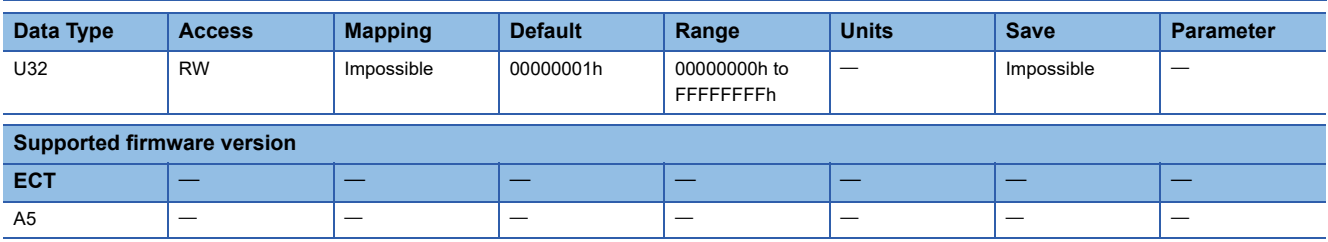

#### **Description**

All parameters (servo parameters, network parameters, and point table data) that can be stored in the non-volatile memory can be reset to the factory setting. To reset the servo parameters and network parameters to the factory setting, write "64616F6Ch" (= reverse order of ASCII code of "load") in this object, and cycle the power or reset the software. When a multi-axis servo amplifier is used, the servo parameters of all axes are initialized.

The read value is always "00000001h" (initializing values).

## **3.8 [Identity Object (Obj. 1018h)]**

### **[Identity Object (Obj. 1018h: 00h)]**

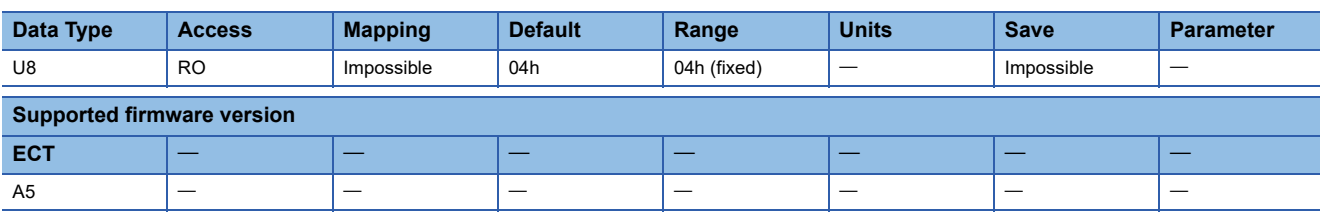

#### **Description**

The total number of Sub Indexes is returned.

## **[Vendor ID (Obj. 1018h: 01h)]**

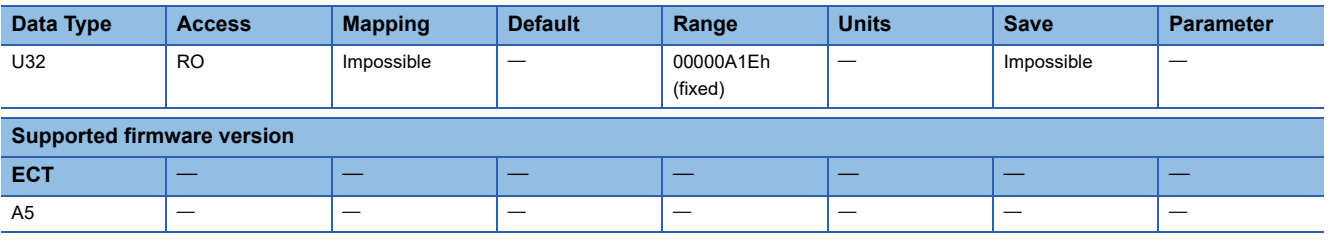

#### **Description**

The vendor ID of the servo amplifier is returned.

### **[Product Code (Obj. 1018h: 02h)]**

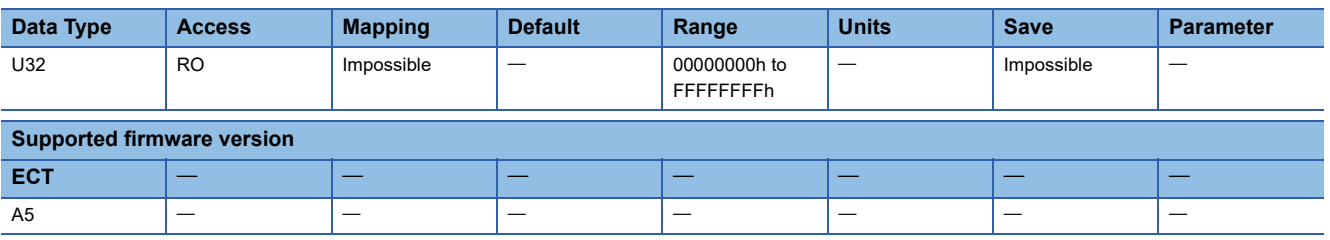

#### **Description**

The product code of the selected servo amplifier is returned. The following shows the product code for each model.

- MR-J5-\_G\_-N1: 00000301h
- MR-J5-\_G\_-RJN1: 00000304h
- MR-J5W2\_-\_G-N1: 00000302h
- MR-J5W3\_-\_G-N1: 00000303h
- MR-J5D1- G N1: 00000307h
- MR-J5D2-\_G\_-\_N1: 00000308h
- MR-J5D3-\_G\_-\_N1: 00000309h

## **[Revision Number (Obj. 1018h: 03h)]**

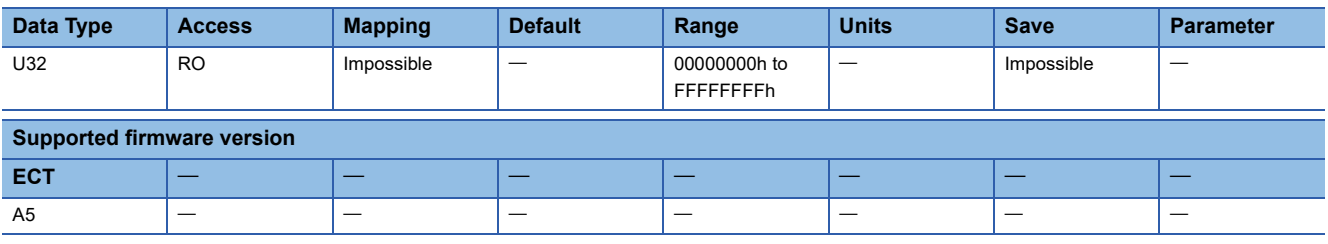

#### **Description**

The revision number of the selected servo amplifier is returned.

## **[Serial Number (Obj. 1018h: 04h)]**

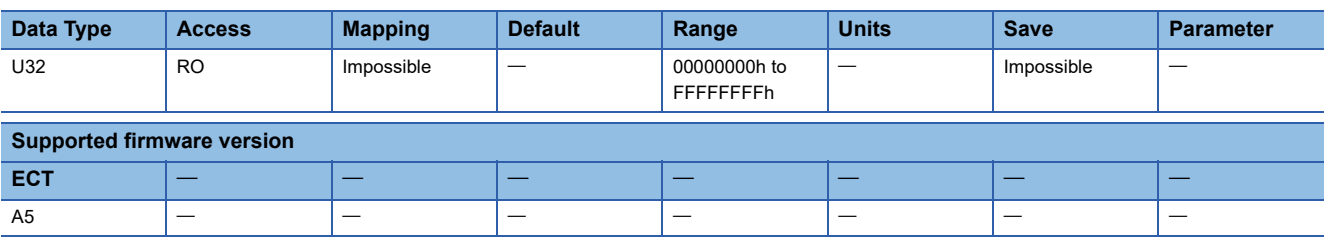

#### **Description**

The serial number of the selected servo amplifier is returned. The value "00000000h" is returned.

## **3.9 [Error Settings (Obj. 10F1h)]**

### **[Error Settings (Obj. 10F1h: 00h)]**

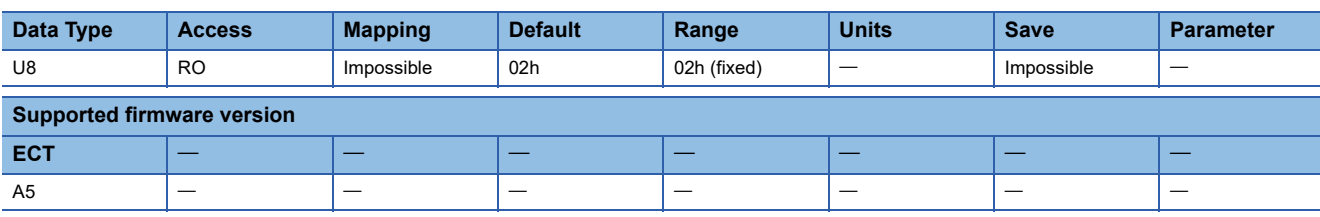

#### **Description**

The total number of Sub Indexes is returned.

## **[Local Error Reaction (Obj. 10F1h: 01h)]**

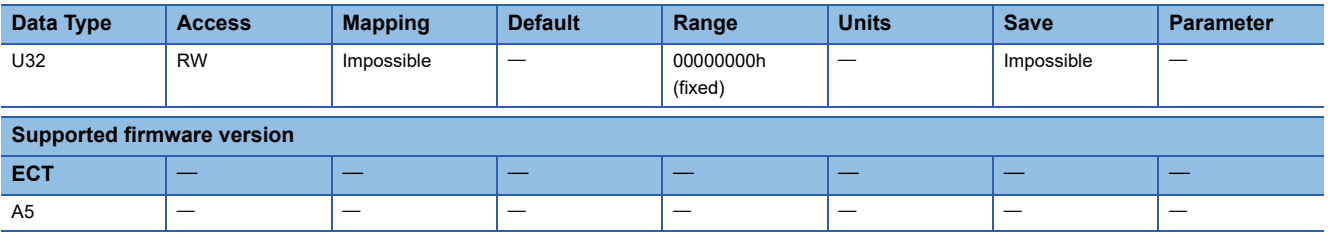

#### **Description**

Reserved

### **[Sync Error Counter Limit (Obj. 10F1h: 02h)]**

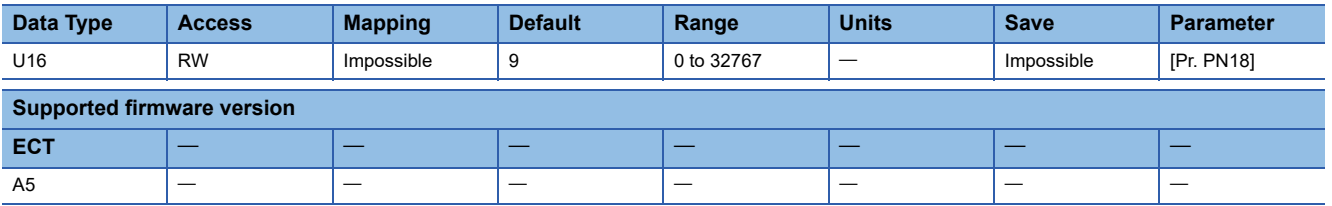

#### **Description**

Set the threshold until [AL. 086.1 Network receive data error (Network communication error 1)] is detected.

When "0" is set, [AL. 086.1] does not occur.

If PDO data is not updated with Sync0, the internal error counter will be added by "3".

When the PDO data is updated successfully, the internal error counter is subtracted by "1".

Refer to the following for the example of the counter.

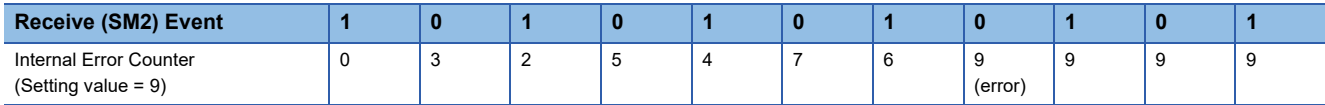

If detection of [AL. 086.1] is disabled, the servo motor cannot be stopped at occurrence of a communication error. The larger the setting value, the longer it takes to stop the servo motor when there is a communication error. Be careful when changing the set value as there is a danger of collision.

## **3.10 [Version number (Obj. 67FEh)]**

## **[Version number (Obj. 67FEh: 00h)]**

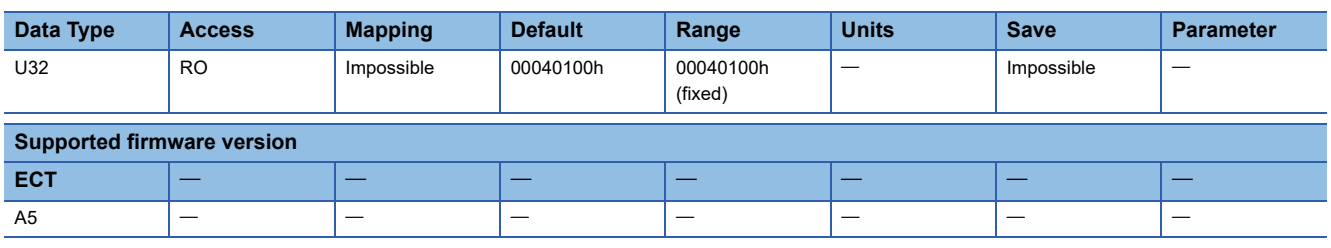

#### **Description**

The version number of the supported CiA 402 profile is returned.

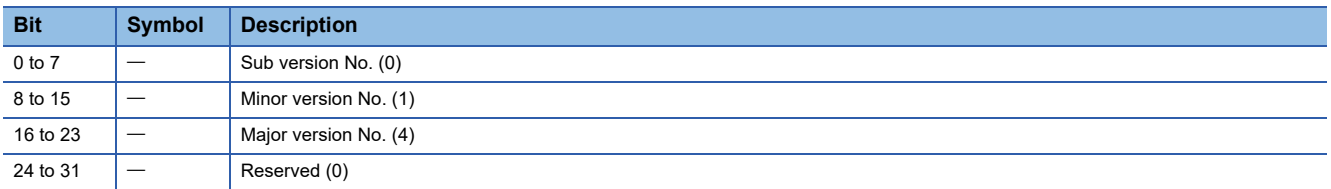

# **4 PDO Mapping Objects**

## **4.1 [1st Receive PDO Mapping (Obj. 1600h)]**

## **[1st Receive PDO Mapping (Obj. 1600h: 00h)]**

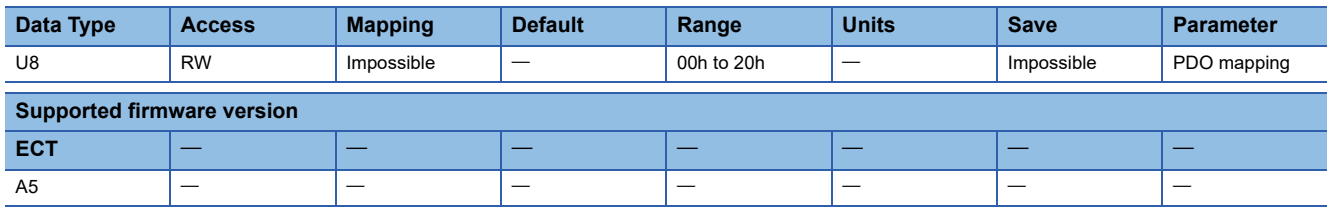

#### **Description**

Indicates the total number of objects included in PDO. To set a value in an object of Sub Index 1 or later, use the following procedure.

- *1.* Write "00h" in the object.
- *2.* Write values in objects of Sub Index 1 or later.
- *3.* Write the total number of objects in which values have been written in step 2 in this object.

### **[Mapped Object 001 (Obj. 1600h: 01h)] - [Mapped Object 032 (Obj. 1600h: 20h)]**

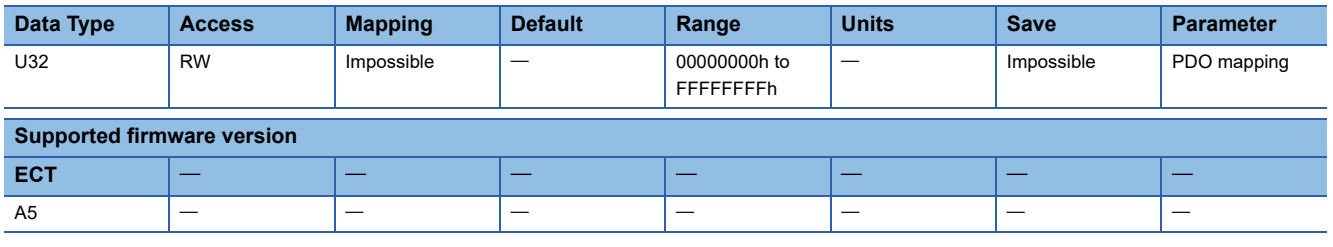

#### **Description**

Set the object to be mapped to RPDO. When an alignment GAP is defined in PDO, set the values of the Index and Sub Index of the object to "0000h" and "00h", respectively.

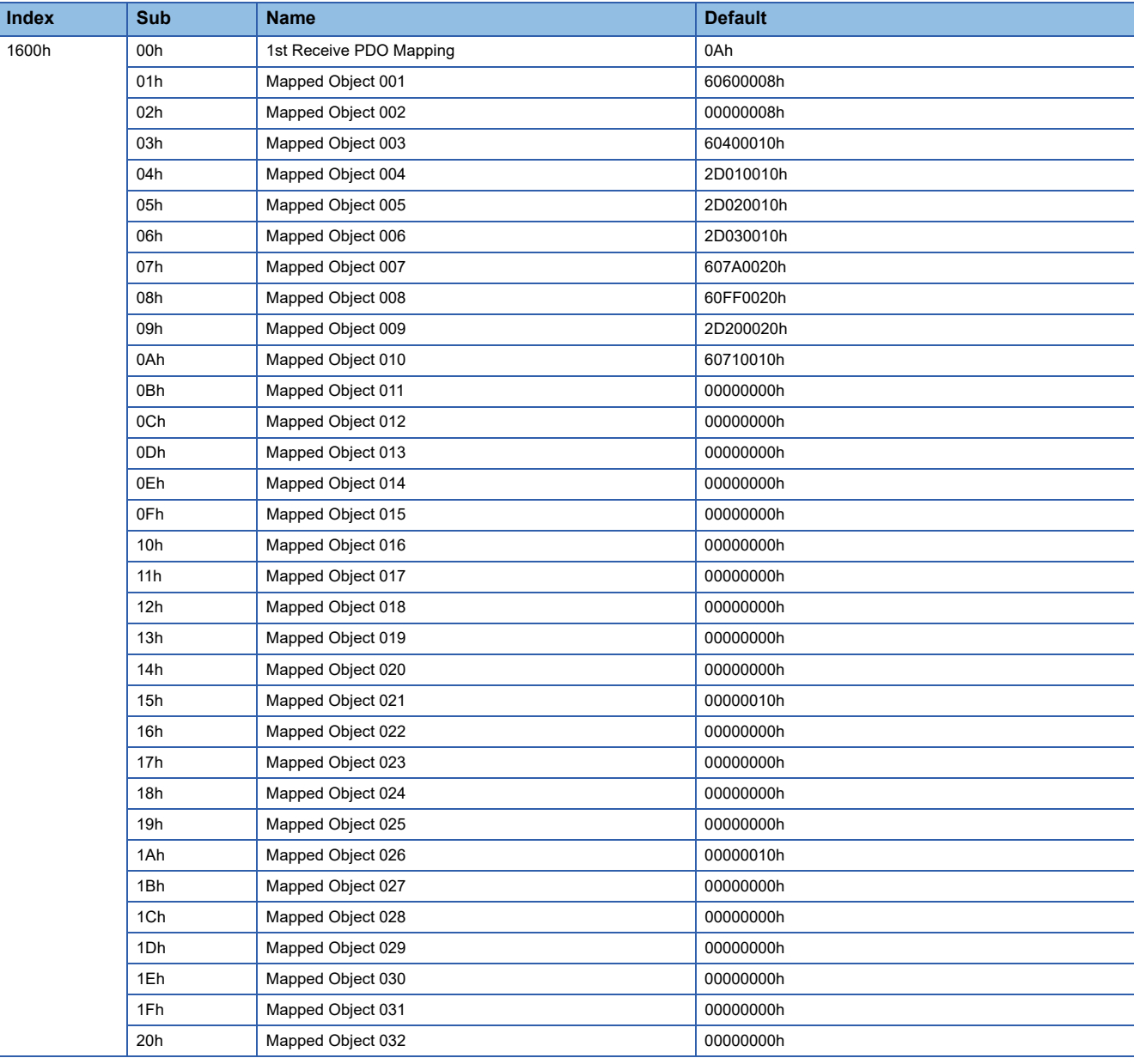

## **4.2 [2nd Receive PDO Mapping (Obj. 1601h)]**

### **[2nd Receive PDO Mapping (Obj. 1601h: 00h)]**

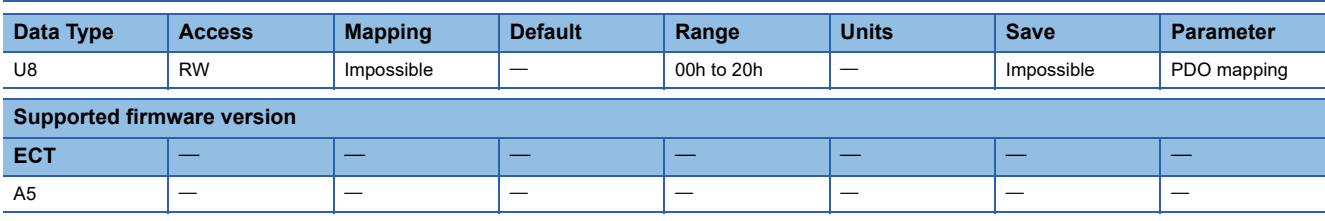

#### **Description**

Indicates the total number of objects included in PDO. To set a value in an object of Sub Index 1 or later, write "00h" in the object. After setting the value for objects of Sub Index 1 or later, write the total number of objects mapped to PDO.

### **[Mapped Object 001 (Obj. 1601h: 01h)] - [Mapped Object 032 (Obj. 1601h: 20h)]**

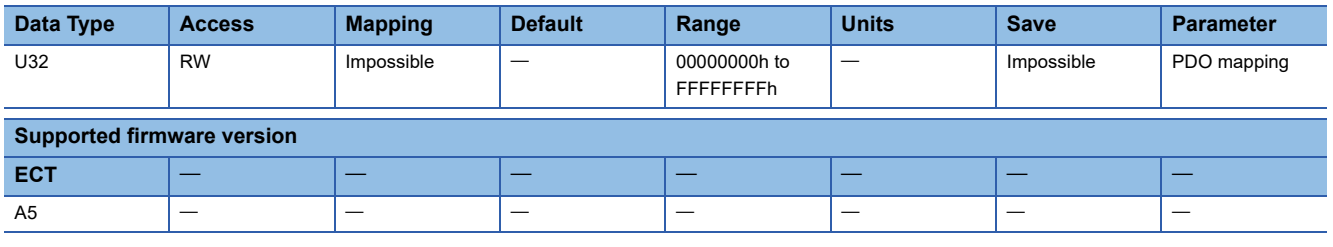

#### **Description**

Set the object to be mapped to RPDO. When an alignment GAP is defined in PDO, set the values of the Index and Sub Index of the object to "0000h" and "00h", respectively.

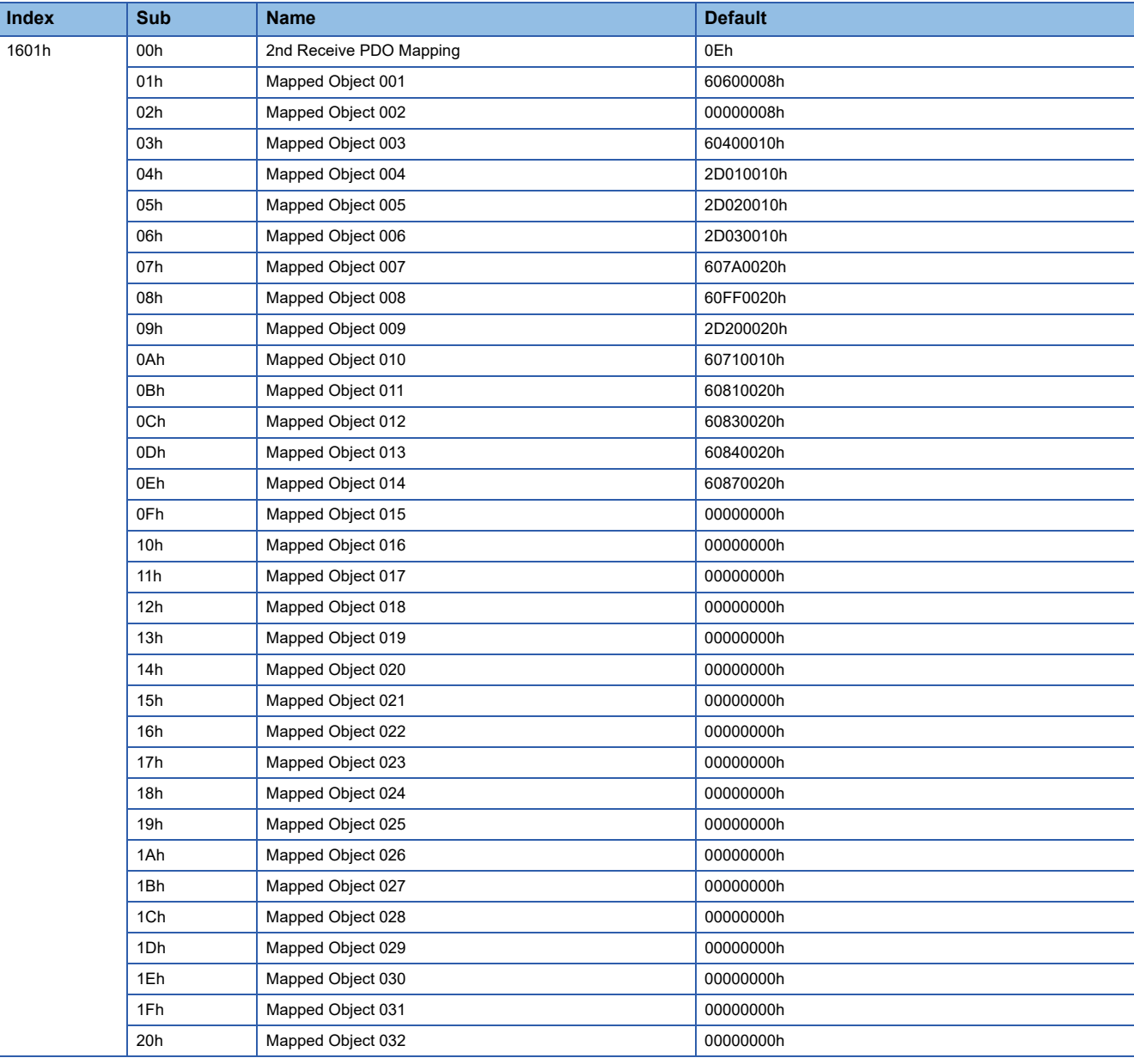

## **4.3 [3rd Receive PDO Mapping (Obj. 1602h)]**

### **[3rd Receive PDO Mapping (Obj. 1602h: 00h)]**

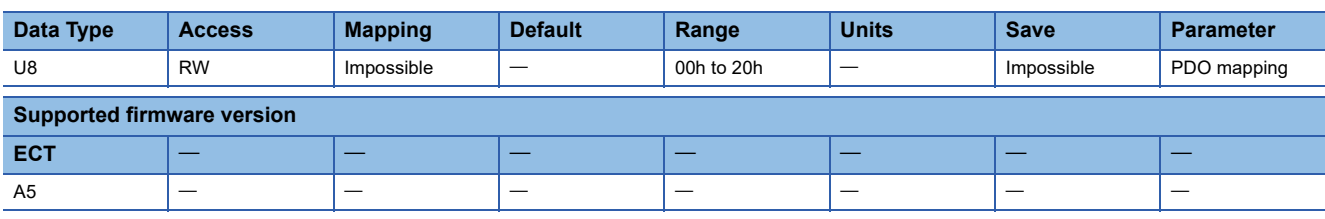

#### **Description**

Indicates the total number of objects included in PDO. To set a value in an object of Sub Index 1 or later, write "00h" in the object. After setting the value for objects of Sub Index 1 or later, write the total number of objects mapped to PDO.

### **[Mapped Object 001 (Obj. 1602h: 01h)] - [Mapped Object 032 (Obj. 1602h: 20h)]**

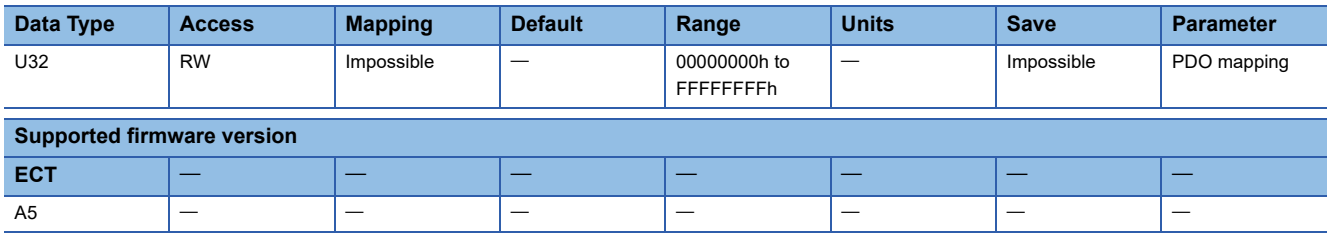

#### **Description**

Set the object to be mapped to RPDO. When an alignment GAP is defined in PDO, set the values of the Index and Sub Index of the object to "0000h" and "00h", respectively.

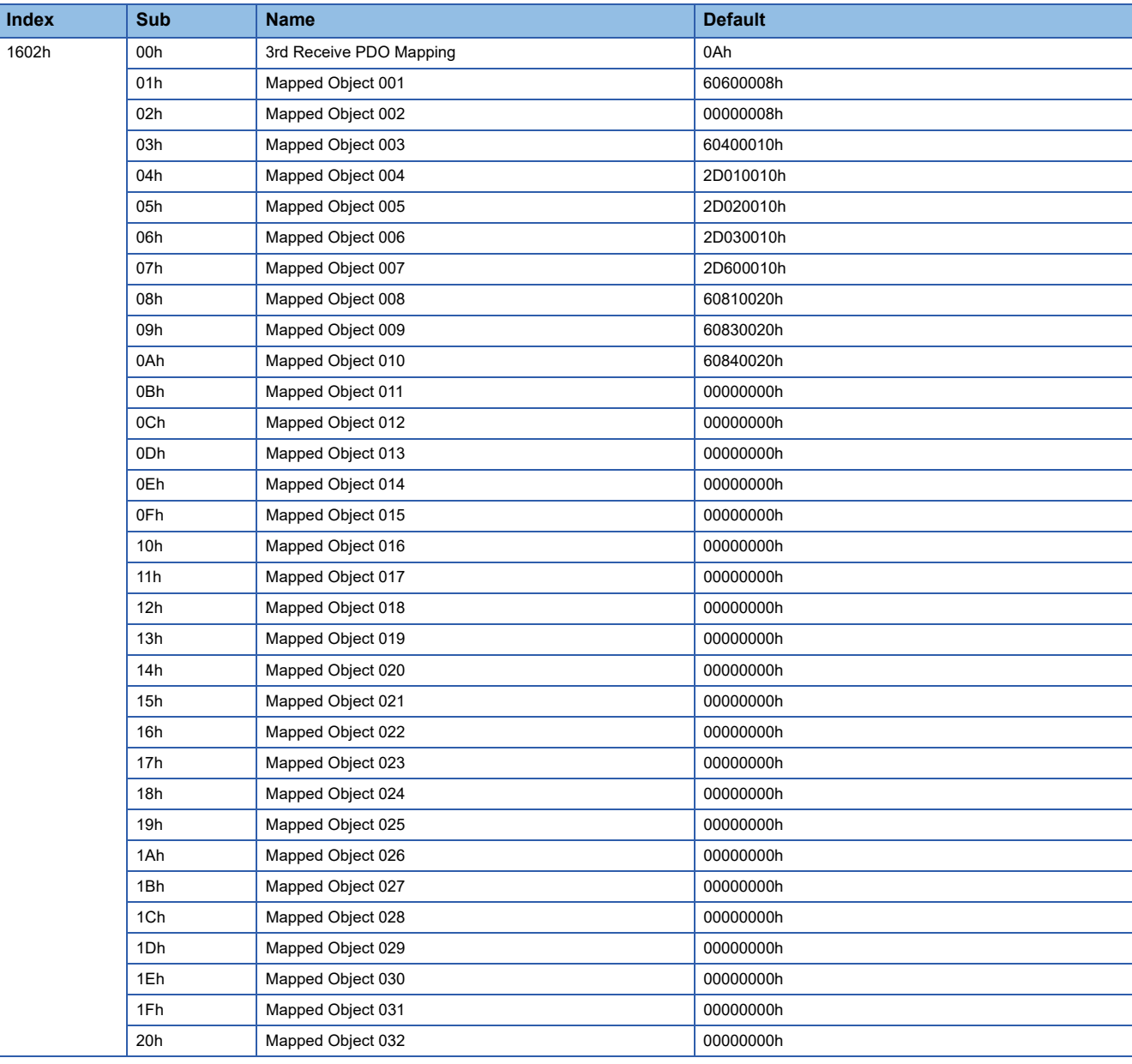

## **4.4 [4th Receive PDO Mapping (Obj. 1603h)]**

## **[4th Receive PDO Mapping (Obj. 1603h: 00h)]**

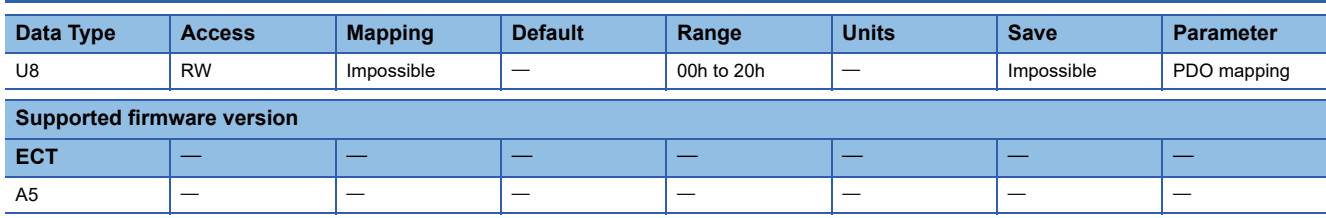

#### **Description**

Indicates the total number of objects included in PDO. To set a value in an object of Sub Index 1 or later, write "00h" in the object. After setting the value for objects of Sub Index 1 or later, write the total number of objects mapped to PDO.

## **4.5 [1st Transmit PDO Mapping (Obj. 1A00h)]**

### **[1st Transmit PDO Mapping (Obj. 1A00h: 00h)]**

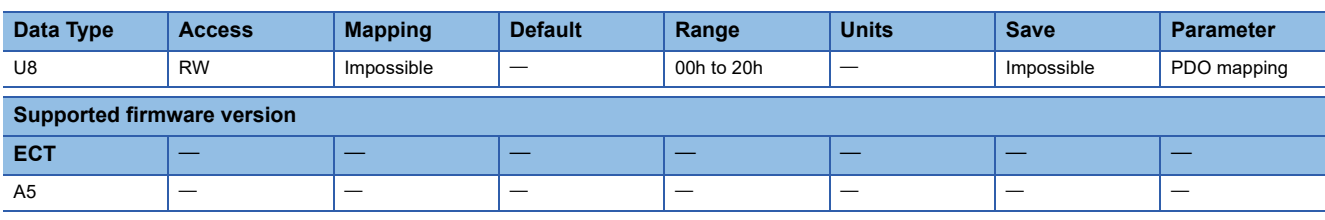

#### **Description**

The total number of objects included in PDO is returned. To set a value in an object of Sub Index 1 or later, write "00h" in the object. After setting the value for objects of Sub Index 1 or later, write the total number of objects mapped to PDO.

### **[Mapped Object 001 (Obj. 1A00h: 01h)] - [Mapped Object 032 (Obj. 1A00h: 20h)]**

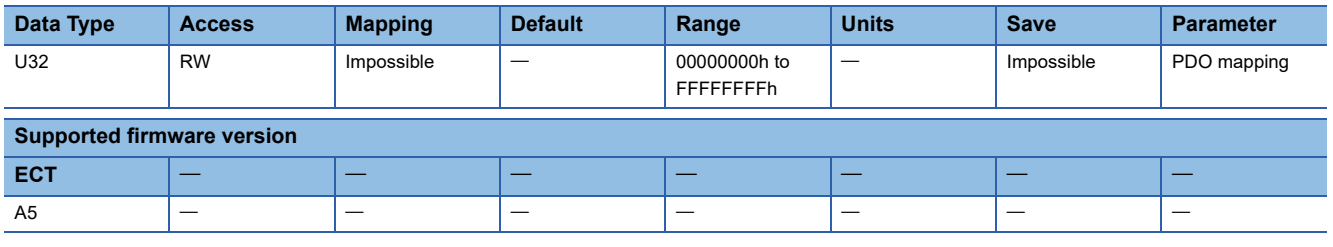

#### **Description**

Set the object to be mapped to TPDO. When an alignment GAP is defined in PDO, set the values of the Index and Sub Index of the object to "0000h" and "00h", respectively.

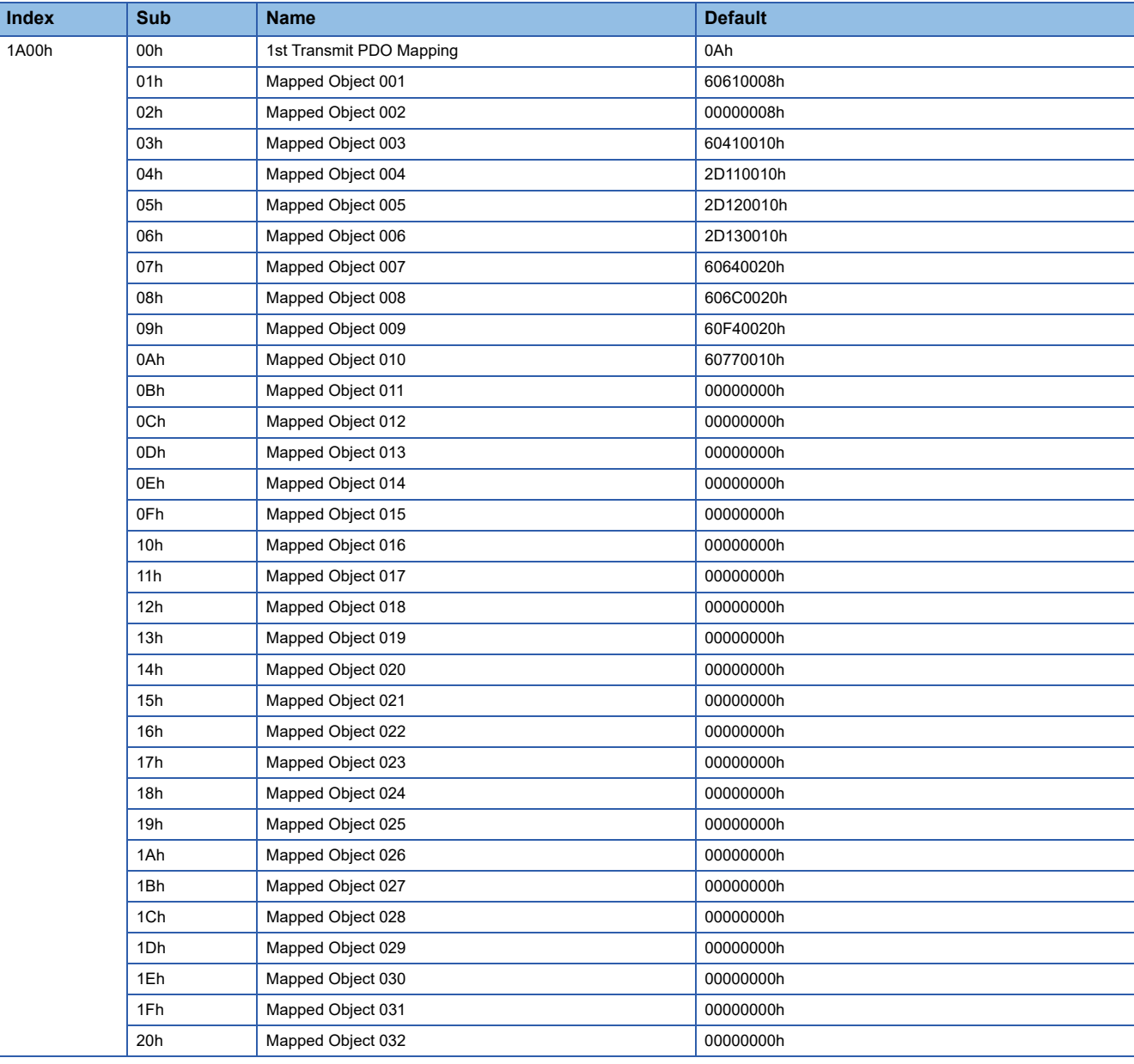

## **4.6 [2nd Transmit PDO Mapping (Obj. 1A01h)]**

### **[2nd Transmit PDO Mapping (Obj. 1A01h: 00h)]**

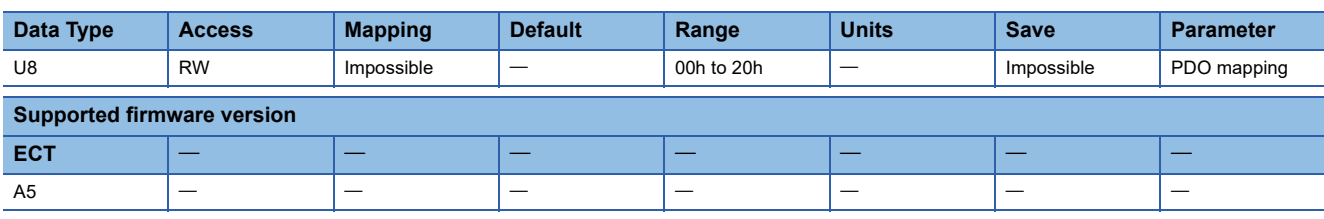

#### **Description**

The total number of objects included in PDO is returned. To set a value in an object of Sub Index 1 or later, write "00h" in the object. After setting the value for objects of Sub Index 1 or later, write the total number of objects mapped to PDO.

### **[Mapped Object 001 (Obj. 1A01h: 01h)] - [Mapped Object 032 (Obj. 1A01h: 20h)]**

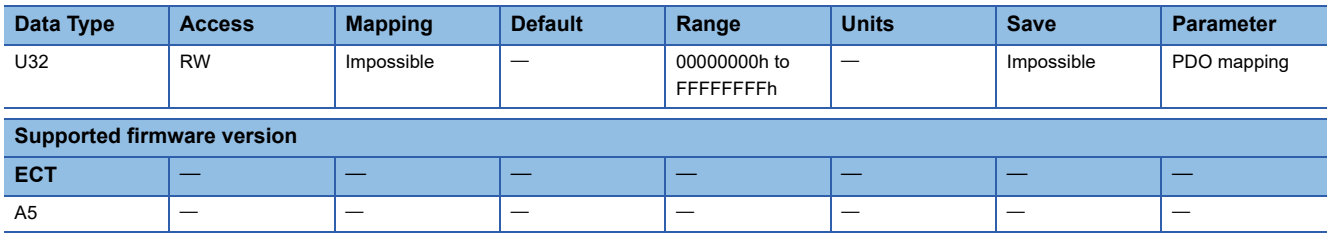

#### **Description**

Set the object to be mapped to TPDO. When an alignment GAP is defined in PDO, set the values of the Index and Sub Index of the object to "0000h" and "00h", respectively.

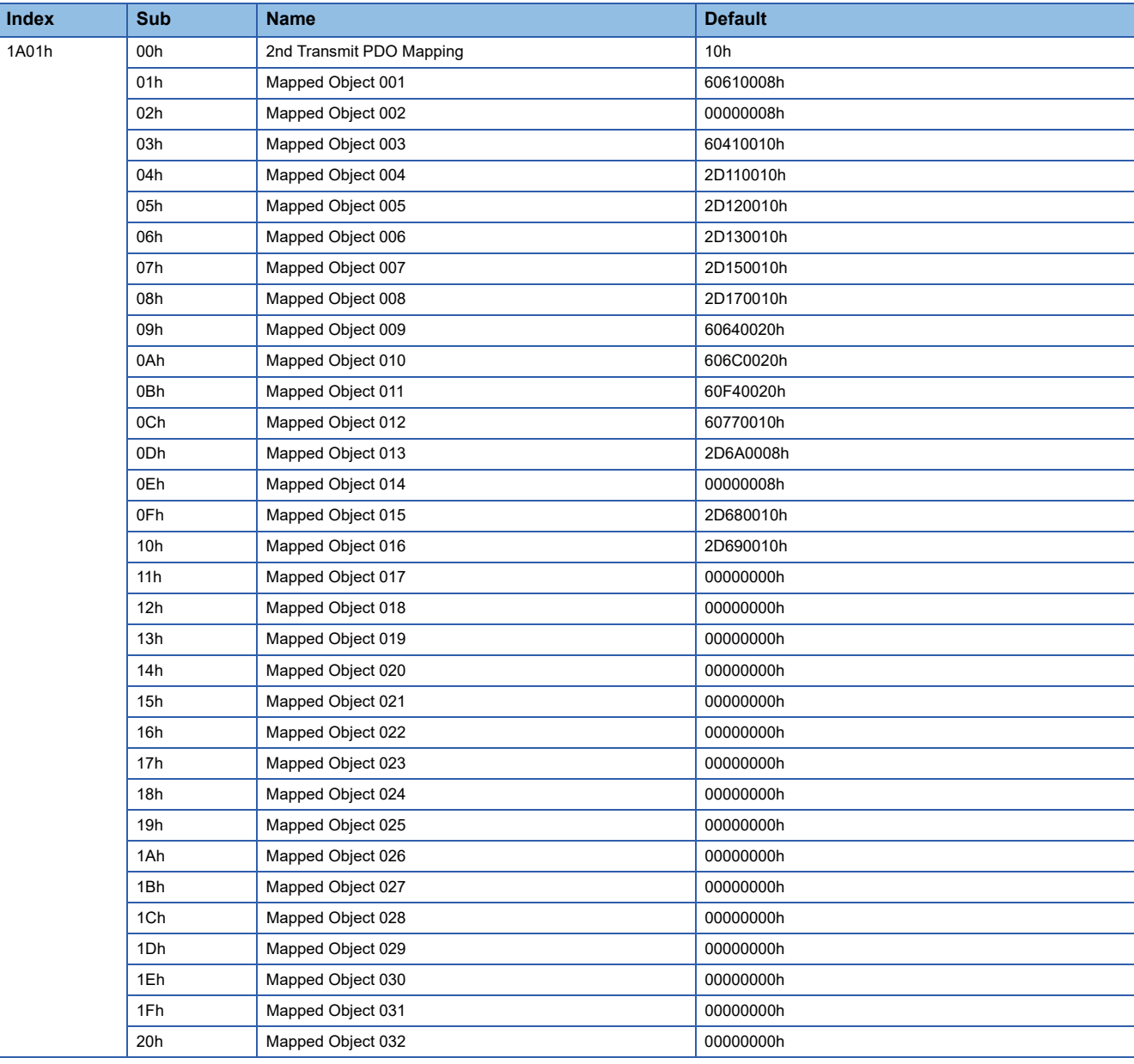

## **4.7 [3rd Transmit PDO Mapping (Obj. 1A02h)]**

### **[3rd Transmit PDO Mapping (Obj. 1A02h: 00h)]**

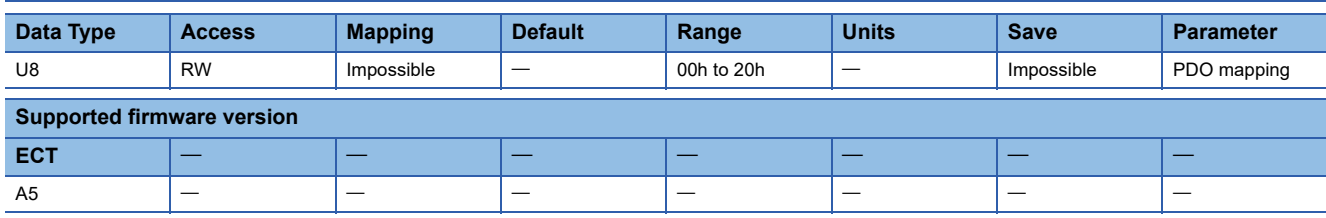

#### **Description**

The total number of objects included in PDO is returned. To set a value in an object of Sub Index 1 or later, write "00h" in the object. After setting the value for objects of Sub Index 1 or later, write the total number of objects mapped to PDO.

## **4.8 [4th Transmit PDO Mapping (Obj. 1A03h)]**

### **[4th Transmit PDO Mapping (Obj. 1A03h: 00h)]**

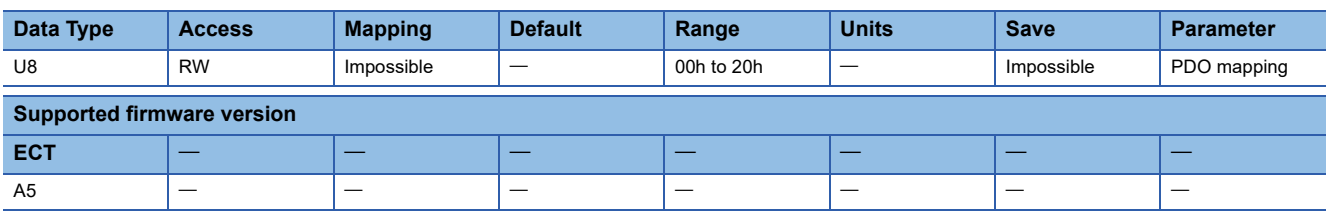

#### **Description**

The total number of objects included in PDO is returned. To set a value in an object of Sub Index 1 or later, write "00h" in the object. After setting the value for objects of Sub Index 1 or later, write the total number of objects mapped to PDO.

# **5 Sync Manager Communication Objects**

## **5.1 [Sync Manager Communication Type (Obj. 1C00h)]**

## **[Sync Manager Communication Type (Obj. 1C00h: 00h)]**

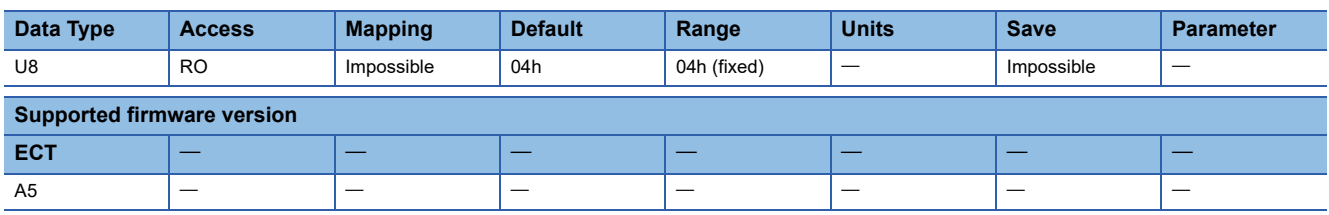

#### **Description**

The total number of Sub Indexes  $(= 4)$  is returned.

## **[Sync Manager 0 (Obj. 1C00h: 01h)]**

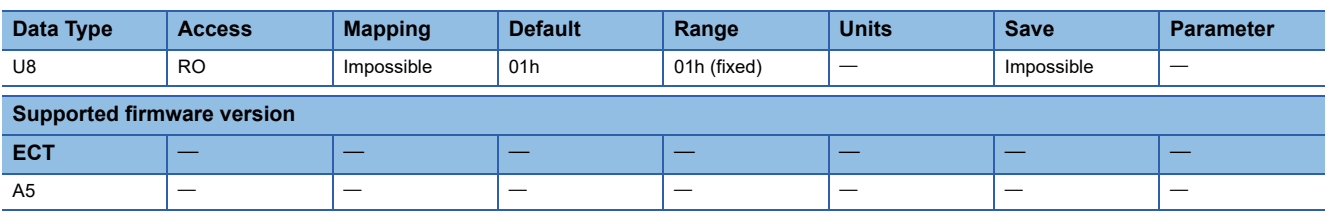

#### **Description**

This means Mailbox Write (from the master station to the slave station).

## **[Sync Manager 1 (Obj. 1C00h: 02h)]**

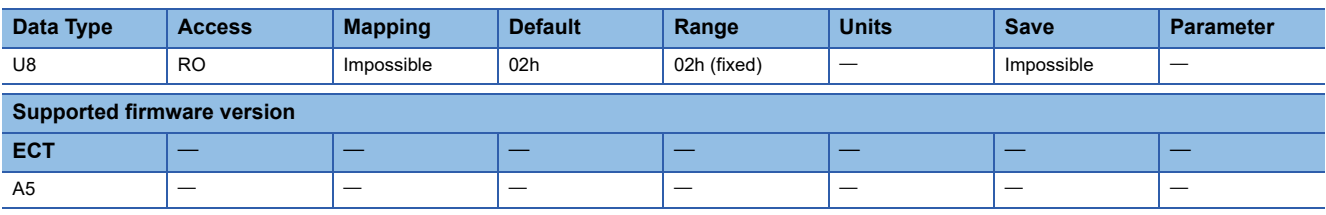

#### **Description**

This means Mailbox Read (from the slave station to the master station).

## **[Sync Manager 2 (Obj. 1C00h: 03h)]**

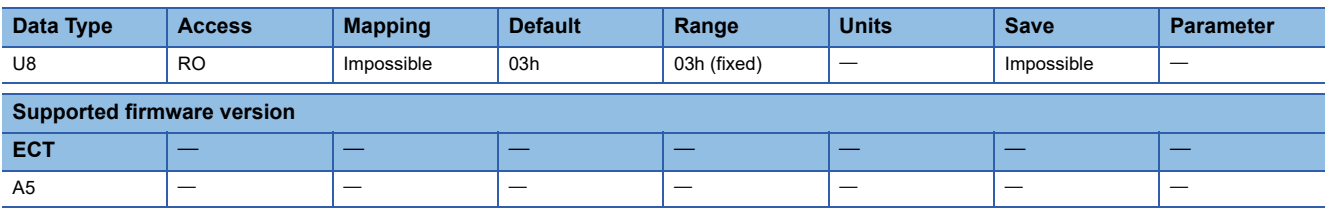

#### **Description**

This means Process Data Write (Outputs) (from the master station to the slave station).

### **[Sync Manager 3 (Obj. 1C00h: 04h)]**

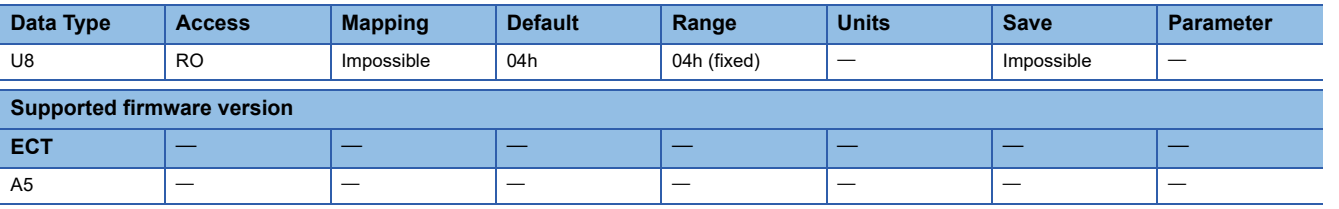

#### **Description**

This means Process Data Read (Inputs) (from the slave station to the master station).

## **5.2 [Sync Manager RxPDO assign (Obj. 1C12h)]**

## **[Sync Manager RxPDO assign (Obj. 1C12h: 00h)]**

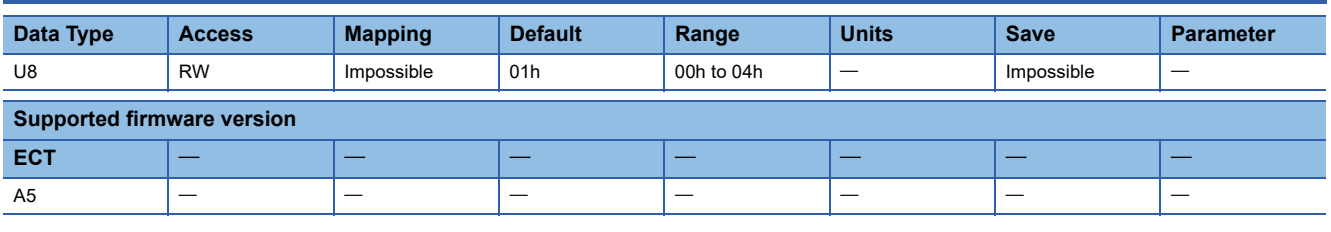

#### **Description**

The total number of Sub Indexes  $(= 4)$  is returned.

## <span id="page-63-0"></span>**[Assigned PDO 001 (Obj. 1C12h: 01h)]**

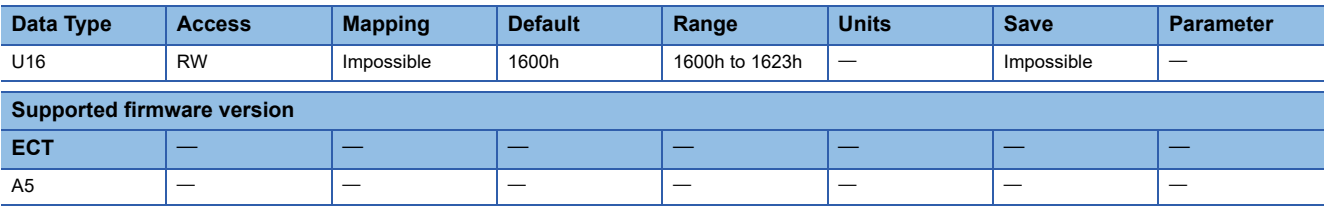

#### **Description**

Set which mapping table to be assigned to Sync Manager 2 (RxPDO). Refer to the following table for the mapping tables selectable on multi-axis servo amplifiers.

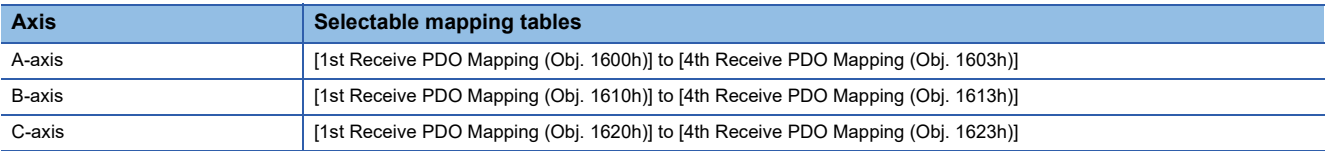

## **[Assigned PDO 002 (Obj. 1C12h: 02h)]**

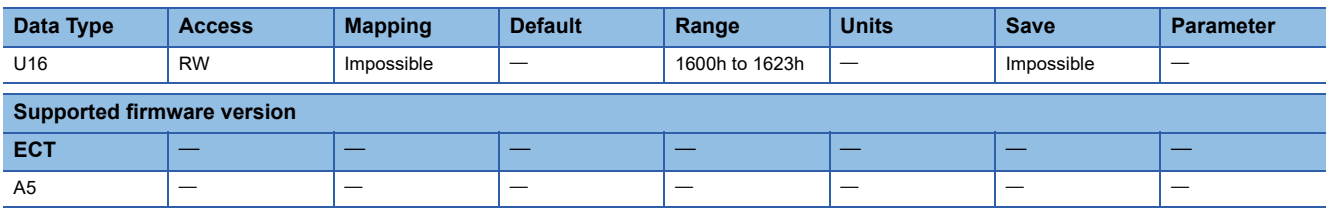

#### **Description**

Set which mapping table to be assigned to Sync Manager 2 (RxPDO). Refer to the following for details. **For [Page 62 \[Assigned PDO 001 \(Obj. 1C12h: 01h\)\]](#page-63-0)** 

## **[Assigned PDO 003 (Obj. 1C12h: 03h)]**

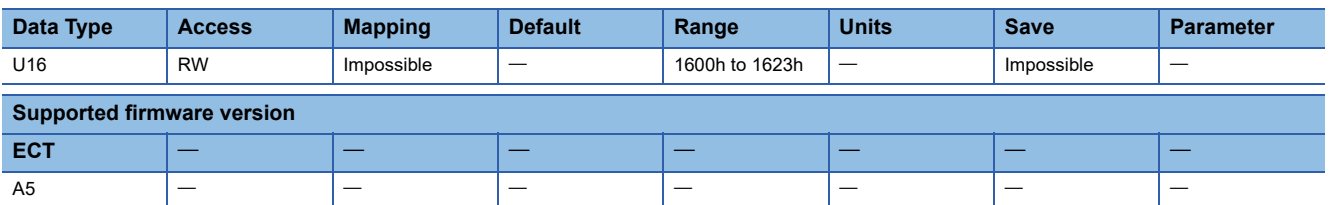

#### **Description**

Set which mapping table to be assigned to Sync Manager 2 (RxPDO). Refer to the following for details.

**Fage 62 [Assigned PDO 001 (Obj. 1C12h: 01h)]** 

## **[Assigned PDO 004 (Obj. 1C12h: 04h)]**

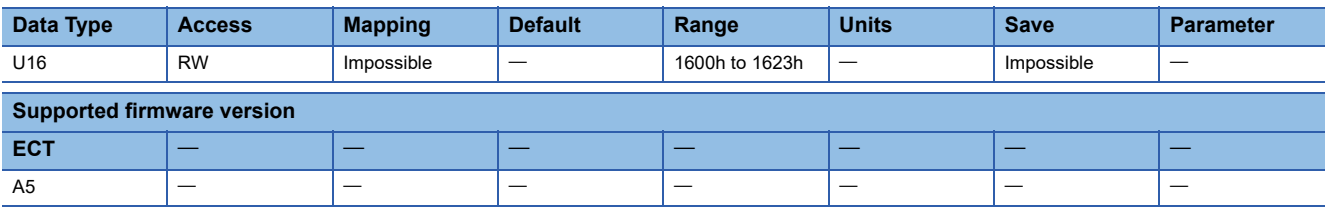

#### **Description**

Set which mapping table to be assigned to Sync Manager 2 (RxPDO). Refer to the following for details.

**For [Page 62 \[Assigned PDO 001 \(Obj. 1C12h: 01h\)\]](#page-63-0)** 

## **5.3 [Sync Manager TxPDO assign (Obj. 1C13h)]**

## **[Sync Manager TxPDO assign (Obj. 1C13h: 00h)]**

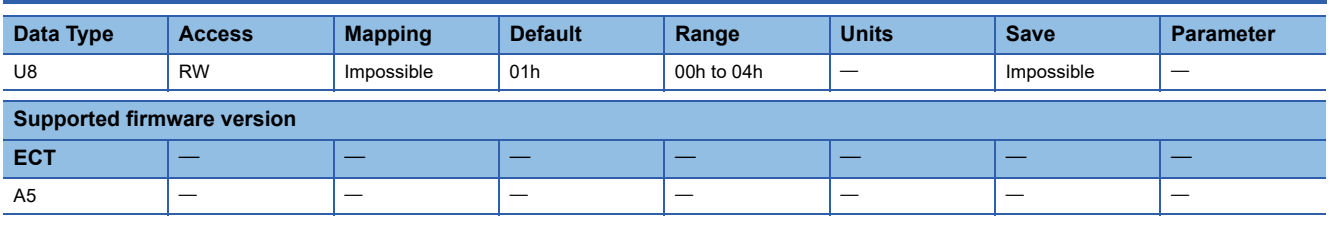

#### **Description**

The total number of Sub Indexes  $(= 4)$  is returned.

## <span id="page-65-0"></span>**[Assigned PDO 001 (Obj. 1C13h: 01h)]**

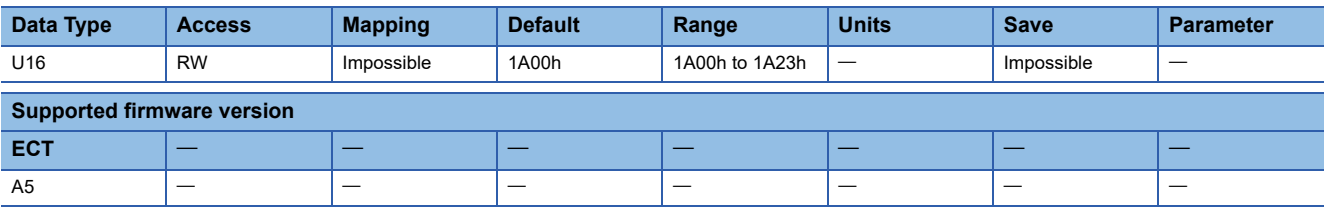

#### **Description**

Set which mapping table to be assigned to Sync Manager 3 (TxPDO). Refer to the following table for the mapping tables selectable on multi-axis servo amplifiers.

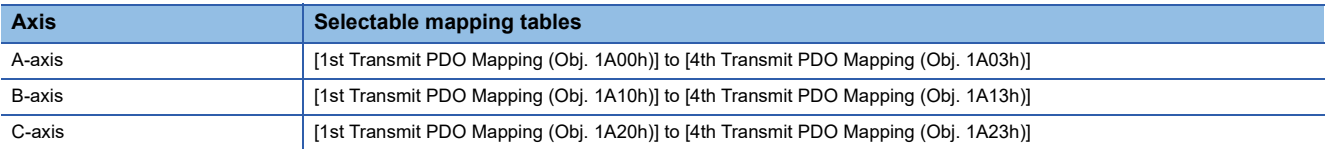

## **[Assigned PDO 002 (Obj. 1C13h: 02h)]**

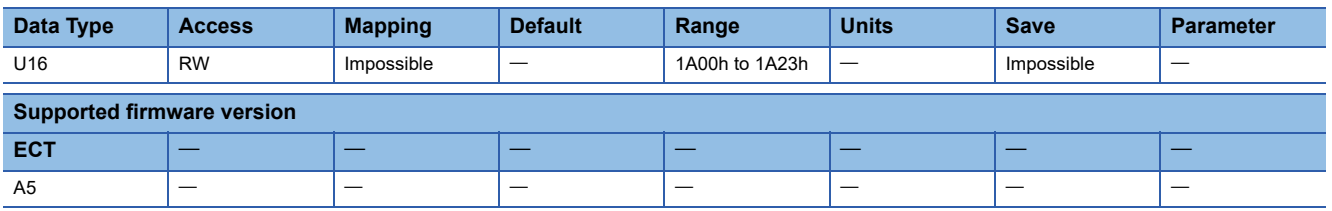

#### **Description**

Set which mapping table to be assigned to Sync Manager 3 (TxPDO). Refer to the following for details. **For [Page 64 \[Assigned PDO 001 \(Obj. 1C13h: 01h\)\]](#page-65-0)** 

## **[Assigned PDO 003 (Obj. 1C13h: 03h)]**

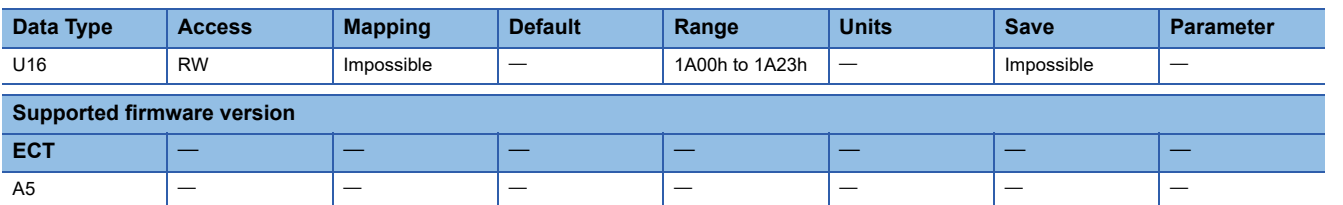

#### **Description**

Set which mapping table to be assigned to Sync Manager 3 (TxPDO). Refer to the following for details. **Fage 64 [Assigned PDO 001 (Obj. 1C13h: 01h)]** 

## **[Assigned PDO 004 (Obj. 1C13h: 04h)]**

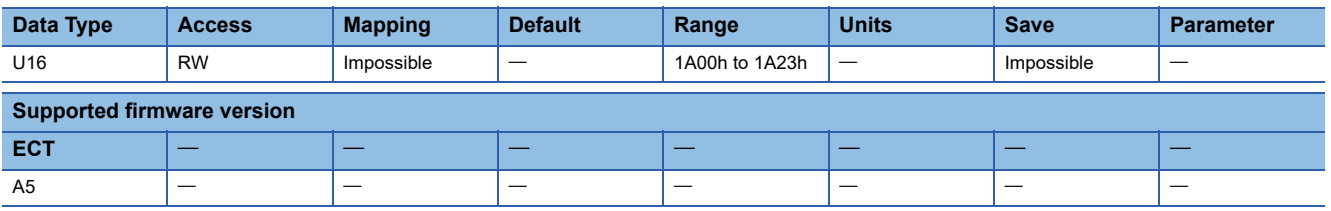

#### **Description**

Set which mapping table to be assigned to Sync Manager 3 (TxPDO). Refer to the following for details.

**For [Page 64 \[Assigned PDO 001 \(Obj. 1C13h: 01h\)\]](#page-65-0)** 

## **5.4 [SM output parameter (Obj. 1C32h)]**

## **[SM output parameter (Obj. 1C32h: 00h)]**

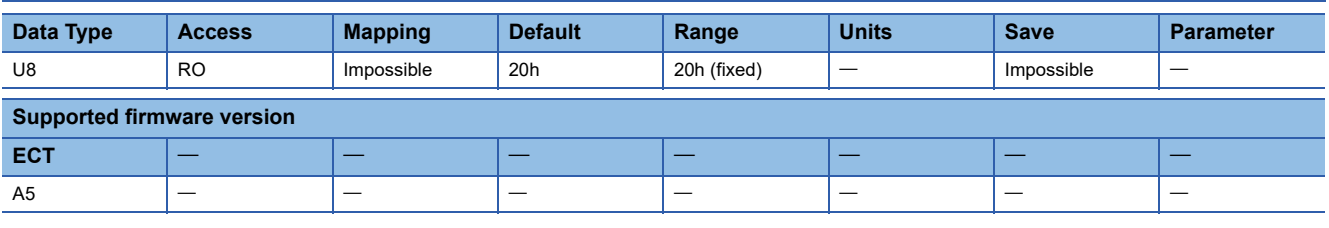

#### **Description**

The total number of Sub Indexes is returned.

## **[Synchronization Type (Obj. 1C32h: 01h)]**

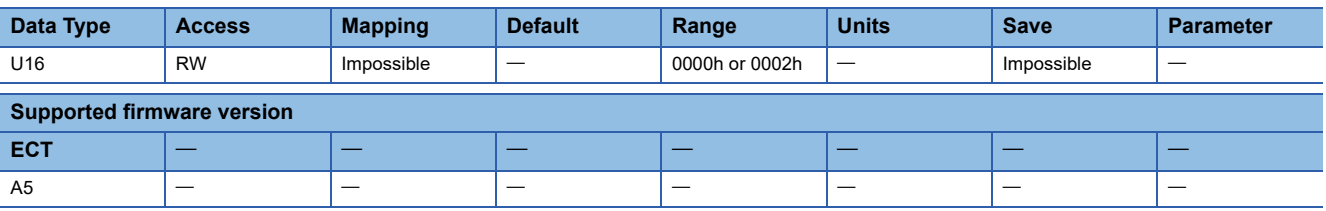

#### **Description**

Select synchronous mode or asynchronous mode.

00h: Free Run

01h: Synchronous (not supported)

02h: DC Sync0

03h: DC Sync1 (not supported)

This can be rewritten only in the Pre-Operational state.

If the setting value of [Obj. 1C33h: 01h] is changed, this object also changes to the same value as [Obj. 1C32h: 01h].

## **[Cycle Time (Obj. 1C32h: 02h)]**

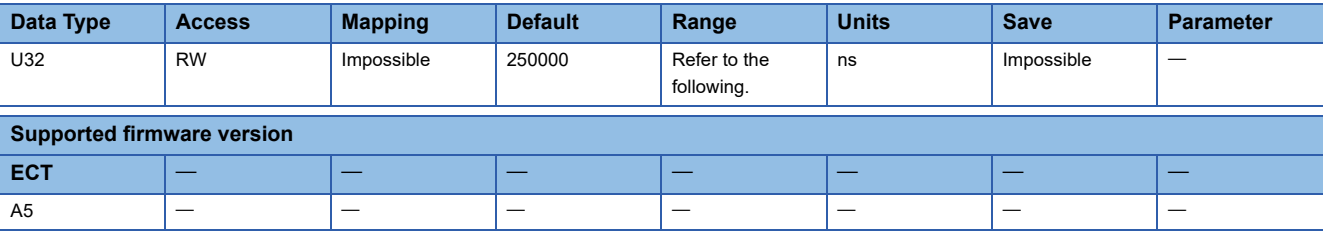

#### **Description**

Select an RxPDO communication cycle.

125000: 0.125 ms

250000: 0.25 ms

500000: 0.5 ms

1000000: 1 ms

2000000: 2 ms

4000000: 4 ms

8000000: 8 ms

Rewriting during the Pre-Operational state can change the PDO communication cycle.

Only the communication cycles shown above can be set.

The communication cycles are limited depending on the servo amplifiers and the functions to be used. For details, refer to

"Restrictions on the MR-J5\_-\_G\_" in the following manual.

MR-J5-G-N1/MR-J5W-G-N1 User's Manual (Introduction)

MR-J5D-G-N1 User's Manual (Introduction)

## **[Synchronization Types supported (Obj. 1C32h: 04h)]**

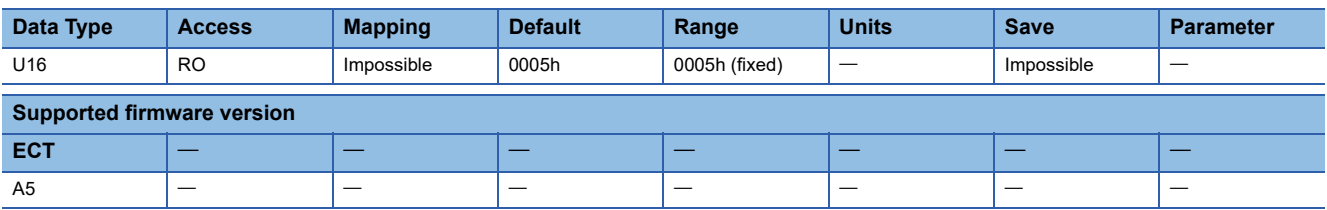

#### **Description**

- Bit 0: FreeRun supported
- Bit 1: Synchronous supported (not supported)
- Bit 2 to Bit 4: DC Type supported
- 000 = No DC (not supported)
- 001 = DC Sync0
- 010 = DC Sync1 (not supported)
- 100 = Subordinated Application with fixed Sync0 (not supported)
- Bit 5 to Bit 6: Shift settings
- 00 = No Output Shift supported
- 01 = Output Shift with local time (not supported)
- 10 = Output Shift with Sync1 (not supported)
- Bit 7 to Bit 9: Reserved
- Bit 10: Delay Time should be measured (not supported)
- Bit 11: Delay Time is fix. (not supported)
- Bit 12 to Bit 13: Reserved
- Bit 14: Dynamic Cycle Times (not supported)
- Bit 15: Reserved

## **[Minimum Cycle Time (Obj. 1C32h: 05h)]**

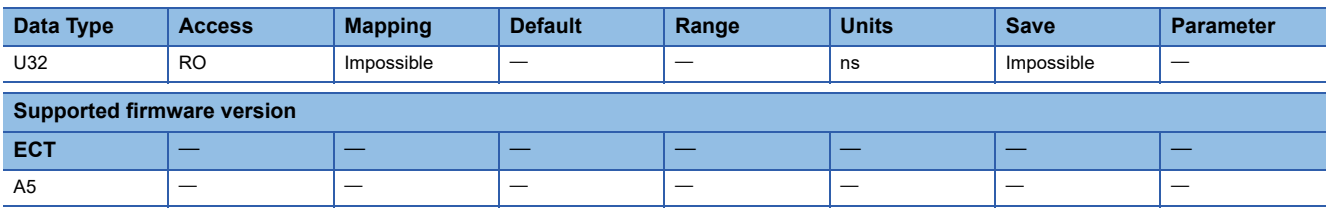

#### **Description**

The minimum communication cycle is returned.

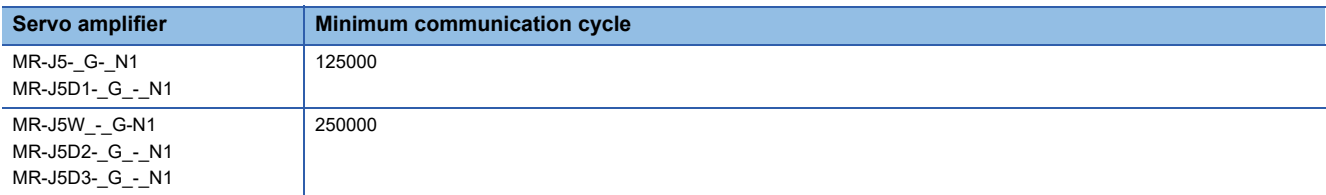

## **[Calc and Copy Time (Obj. 1C32h: 06h)]**

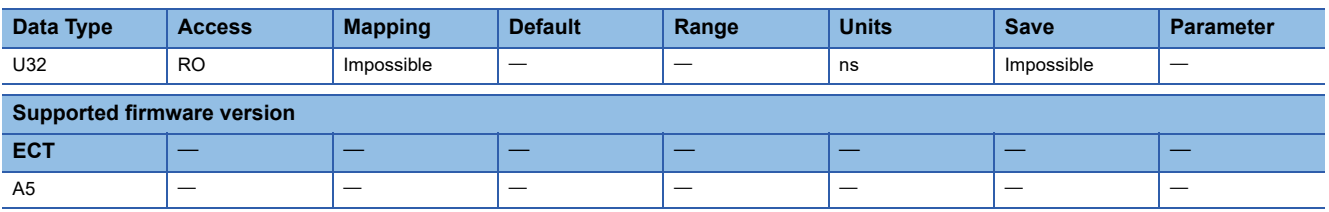

#### **Description**

The minimum value of the delay time from data receiving to outputting is returned. The received value varies depending on the setting of the communication cycle.

## **[Delay Time (Obj. 1C32h: 09h)]**

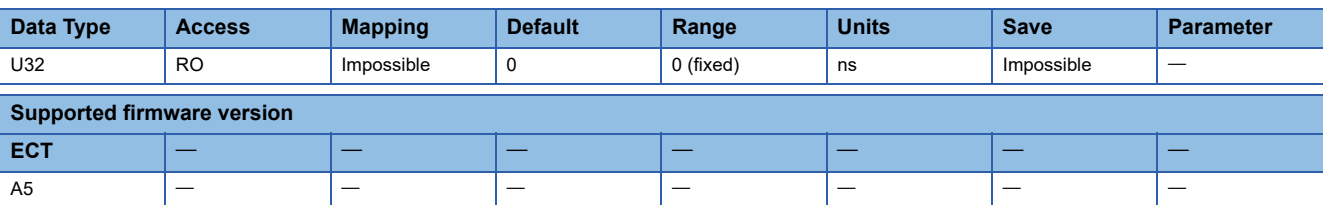

#### **Description**

"0" is returned.

### **[SM-Event Missed (Obj. 1C32h: 0Bh)]**

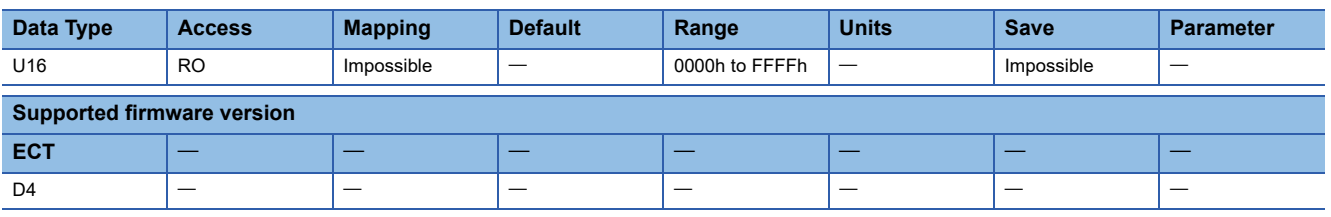

#### **Description**

For the synchronous mode (DC mode), the value of Sync Error Counter is returned. For the asynchronous mode (Free-run mode), "0" is returned.

### **[Cycle Time Too Small (Obj. 1C32h: 0Ch)]**

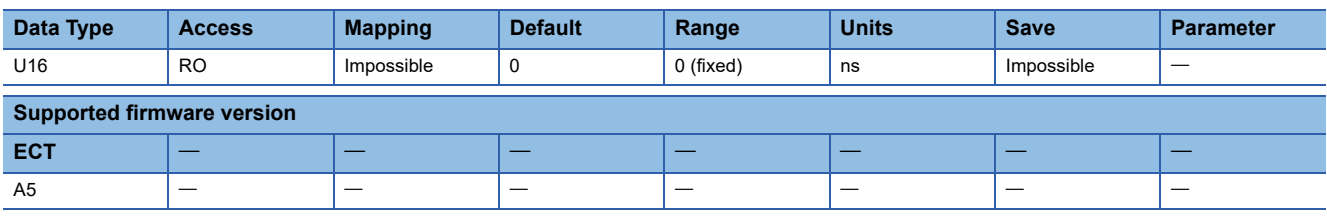

#### **Description**

"0" is returned.

## **[Shift Time Too Short (Obj. 1C32h: 0Dh)]**

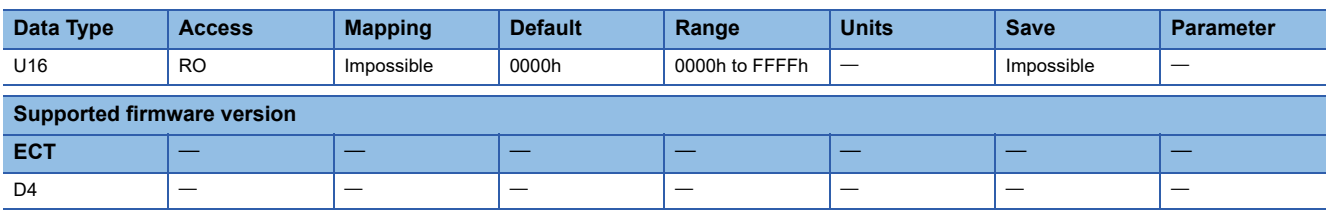

#### **Description**

"0000h" is returned.

## **[Sync Error (Obj. 1C32h: 20h)]**

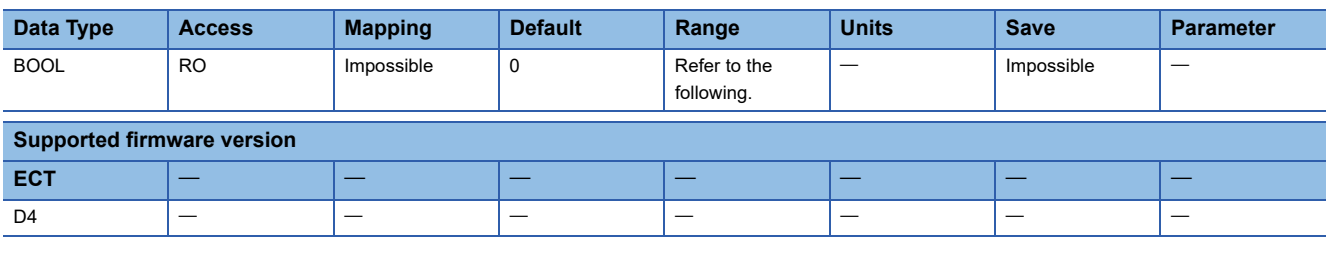

#### **Description**

The following information is returned.

0: no Synchronization Error or Sync Error not supported

1: Synchronaization Error
## **5.5 [SM input parameter (Obj. 1C33h)]**

## **[SM input parameter (Obj. 1C33h: 00h)]**

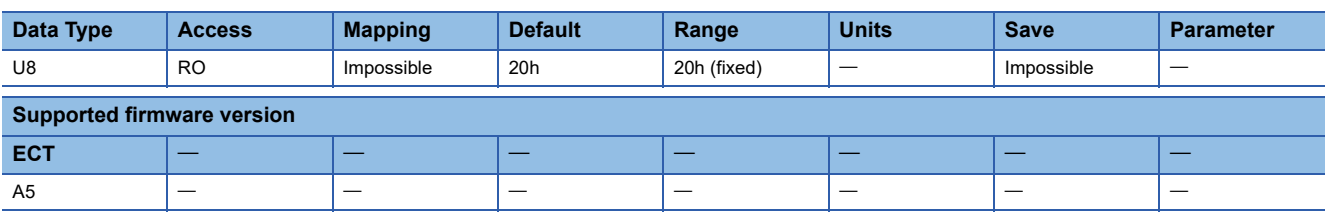

#### **Description**

The total number of Sub Indexes is returned.

### **[Synchronization Type (Obj. 1C33h: 01h)]**

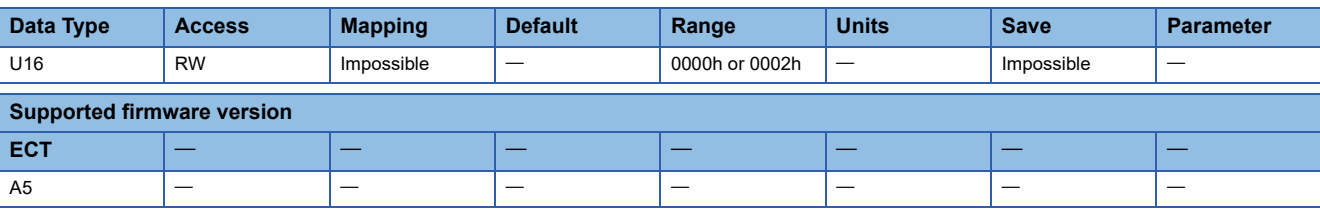

#### **Description**

Select synchronous mode or asynchronous mode.

00h: Free Run

01h: Synchronous (not supported)

02h: DC Sync0

03h: DC Sync1 (not supported)

This can be rewritten only in the Pre-Operational state.

If the setting value of [Obj. 1C32h: 01h] is changed, this object also changes to the same value as [Obj. 1C32h: 01h].

## **[Cycle Time (Obj. 1C33h: 02h)]**

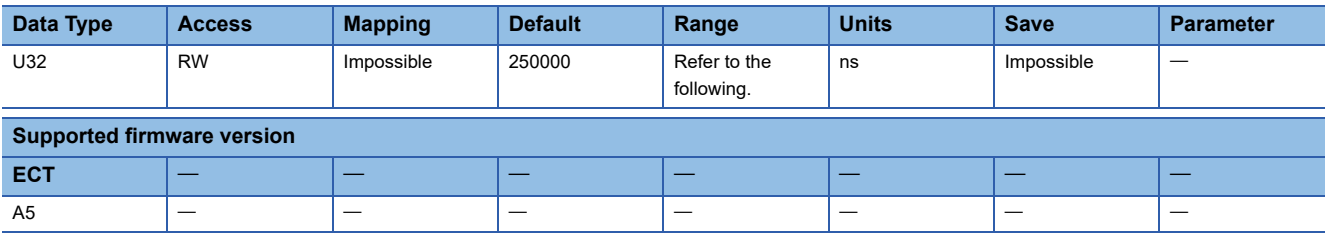

#### **Description**

Select a TxPDO communication cycle.

125000: 0.125 ms

250000: 0.25 ms

500000: 0.5 ms

1000000: 1 ms

2000000: 2 ms

4000000: 4 ms

8000000: 8 ms

Rewriting during the Pre-Operational state can change the PDO communication cycle.

Only the communication cycles shown above can be set.

If the setting value of [Obj. 1C32h: 02h] is changed, this object also changes to the same value as [Obj. 1C32h: 01h].

The communication cycles are limited depending on the servo amplifiers and the functions to be used. For details, refer to "Restrictions on the MR-J5\_-\_G\_" in the following manual.

MR-J5-G-N1/MR-J5W-G-N1 User's Manual (Introduction)

MR-J5D-G-N1 User's Manual (Introduction)

## **[Synchronization Types supported (Obj. 1C33h: 04h)]**

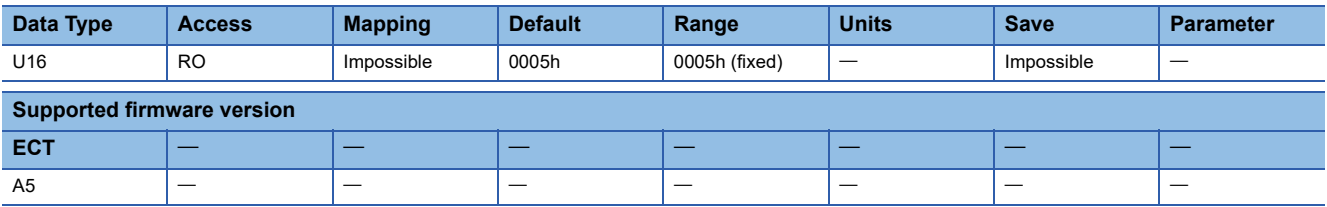

#### **Description**

- Bit 0: FreeRun supported
- Bit 1: Synchronous supported (not supported)
- Bit 2 to Bit 4: DC Type supported
- 000 = No DC (not supported)
- $001 = DC$  Sync $0$
- 010 = DC Sync1 (not supported)
- 100 = Subordinated Application with fixed Sync0 (not supported)
- Bit 5 to Bit 6: Shift settings
- 00 = No Output Shift supported
- 01 = Output Shift with local time (not supported)
- 10 = Output Shift with Sync1 (not supported)
- Bit 7 to Bit 9: Reserved
- Bit 10: Delay Time should be measured (not supported)
- Bit 11: Delay Time is fix. (not supported)
- Bit 12 to Bit 13: Reserved
- Bit 14: Dynamic Cycle Times (not supported)
- Bit 15: Reserved

**5**

## **[Minimum Cycle Time (Obj. 1C33h: 05h)]**

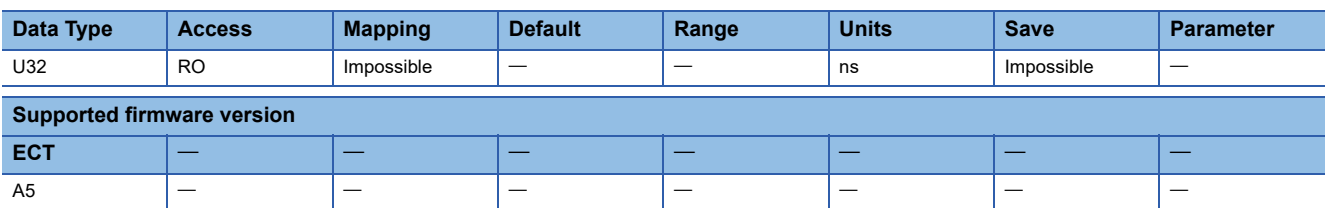

#### **Description**

The minimum communication cycle is returned.

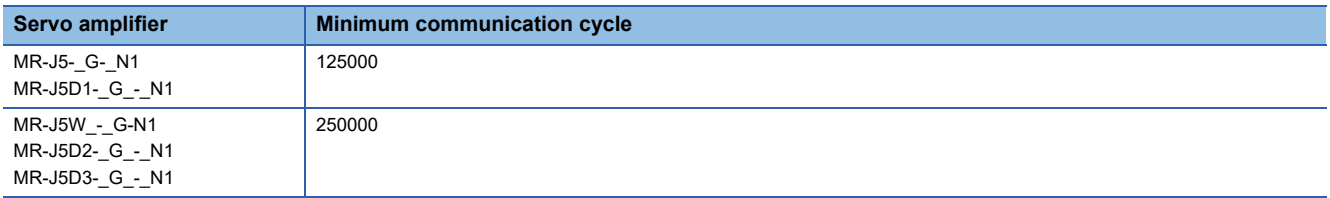

## **[Calc and Copy Time (Obj. 1C33h: 06h)]**

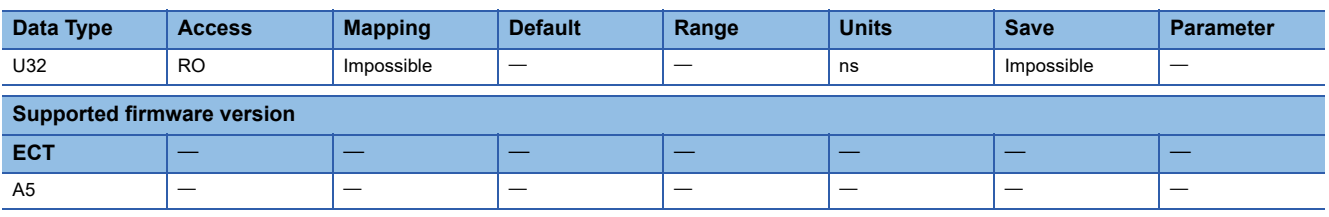

#### **Description**

The minimum value of the delay time from data inputting to transmitting is returned. The received value varies depending on the setting of the communication cycle.

## **[Delay Time (Obj. 1C33h: 09h)]**

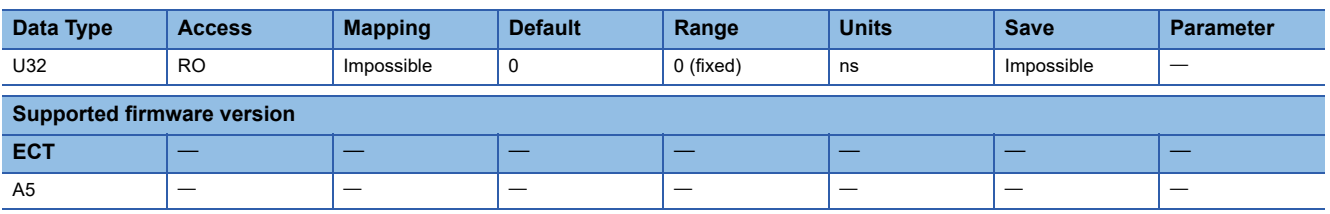

#### **Description**

The delay time from Sync0 to input is returned. The received value varies depending on the setting of the communication cycle.

### **[SM-Event Missed (Obj. 1C33h: 0Bh)]**

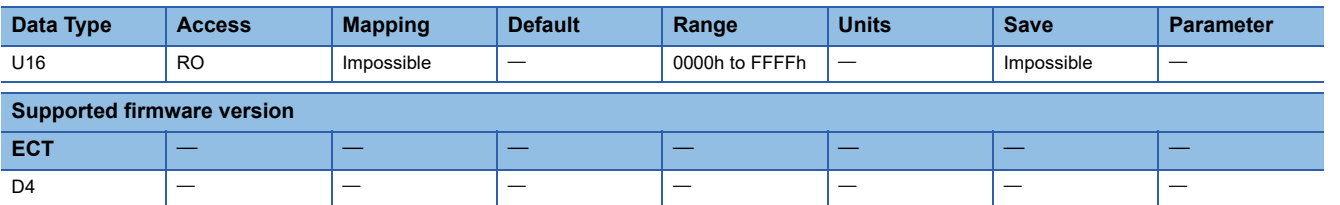

#### **Description**

For the synchronous mode (DC mode), the value of Sync Error Counter is returned. For the asynchronous mode (Free-run mode), "0" is returned.

### **[Cycle Time Too Small (Obj. 1C33h: 0Ch)]**

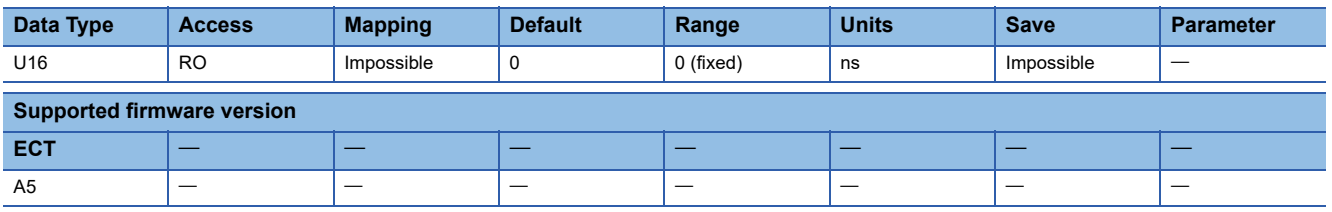

#### **Description**

"0" is returned.

## **[Shift Time Too Short (Obj. 1C33h: 0Dh)]**

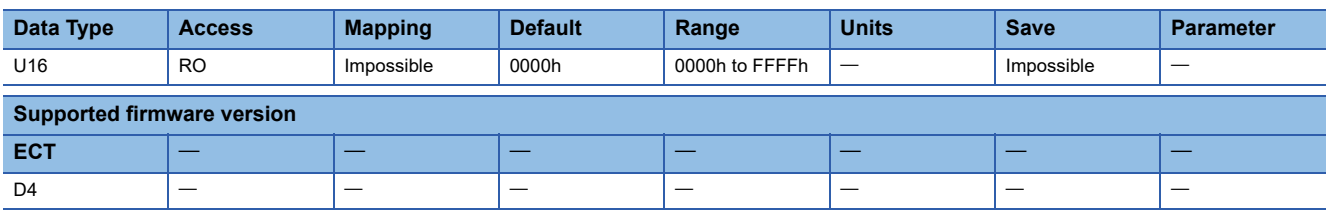

#### **Description**

"0000h" is returned.

## **[Sync Error (Obj. 1C33h: 20h)]**

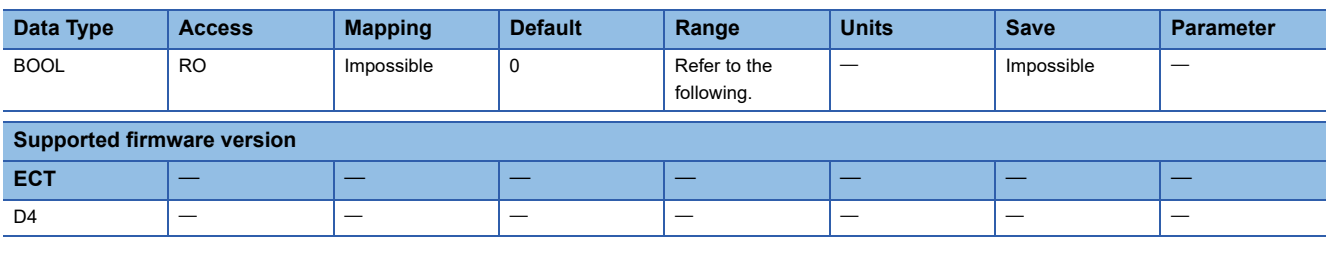

#### **Description**

The following information is returned.

0: no Synchronization Error or Sync Error not supported

1: Synchronaization Error

# **6 Parameter Objects**

The objects of Parameter Objects are structured as follows. Access servo parameters other than [PV group parameters] with Sub Index set to 00h.

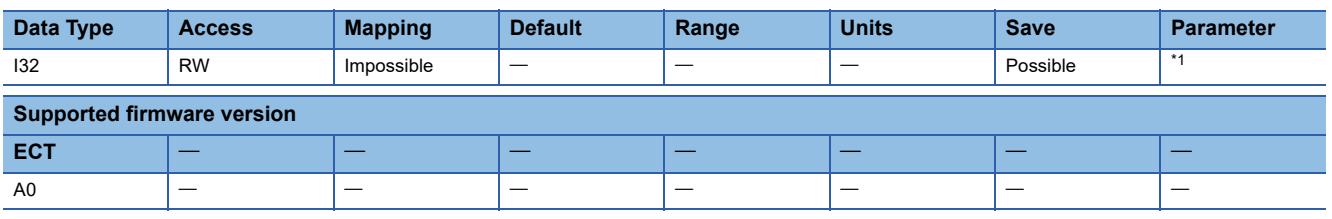

<span id="page-78-0"></span>\*1 Corresponds to servo parameters [Pr. PA \_ \_ ] to [Pr. PN \_ \_ ].

## **6.1 [PA01 (Obj. 2001h)] - [PA44 (Obj. 202Ch)]**

The values of the basic setting servo parameters ( $[Pr. PA _ ]$ ) can be obtained and set.

## **6.2 [PB01 (Obj. 2081h)] - [PB92 (Obj. 20DCh)]**

The values of the gain/filter setting servo parameters ([Pr. PB \_ \_ ]) can be obtained and set.

## **6.3 [PC01 (Obj. 2101h)] - [PC90 (Obj. 215Ah)]**

The values of the extension setting servo parameters ([Pr. PC  $\qquad$   $\qquad$  ]) can be obtained and set.

## **6.4 [PD01 (Obj. 2181h)] - [PD72 (Obj. 21C8h)]**

The values of the I/O setting servo parameters ([Pr. PD \_ \_ ]) can be obtained and set.

## **6.5 [PE01 (Obj. 2201h)] - [PE88 (Obj. 2258h)]**

The values of the extension setting 2 servo parameters ([Pr. PE | ]) can be obtained and set.

## **6.6 [PF01 (Obj. 2281h)] - [PF99 (Obj. 22E3h)]**

The values of the extension setting 3 servo parameters ([Pr. PF \_ \_ ]) can be obtained and set.

## **6.7 [PL01 (Obj. 2401h)] - [PL72 (Obj. 2448h)]**

The values of the servo motor extension setting servo parameters ([Pr. PL \_ \_ ]) can be obtained and set.

## **6.8 [PT01 (Obj. 2481h)] - [PT90 (Obj. 24DAh)]**

The values of the positioning control servo parameters ([Pr. PT \_ \_ ]) can be obtained and set.

## **6.9 [PN01 (Obj. 2581h)] - [PN34 (Obj. 25A2h)]**

The values of the network setting servo parameters ([Pr. PN ]) can be obtained and set.

## **6.10 [PV group parameters (Obj. 2691h)]**

The values of the positioning extension setting servo parameters ([Pr. PV  $\_$ ]) can be obtained and set. 01h to 28h of Sub Indexes correspond to [Pr. PV01] to [Pr. PV40].

### **[PV group parameters (Obj. 2691h: 00h)]**

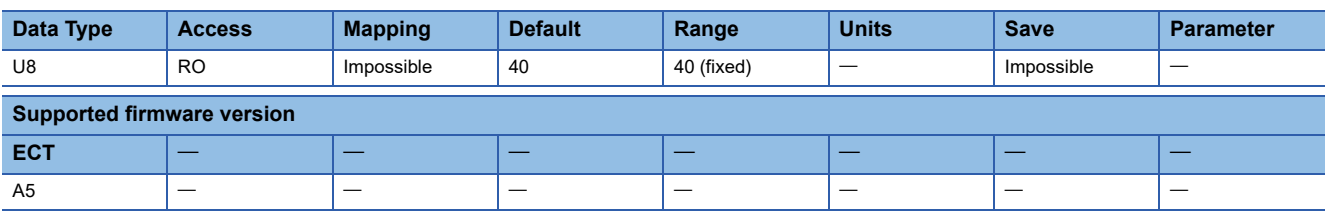

#### **Description**

The total number of Sub Indexes (= 40) is returned.

## **[PV01 (Obj. 2691h: 01h)] - [PV32 (Obj. 2691h: 20h)]**

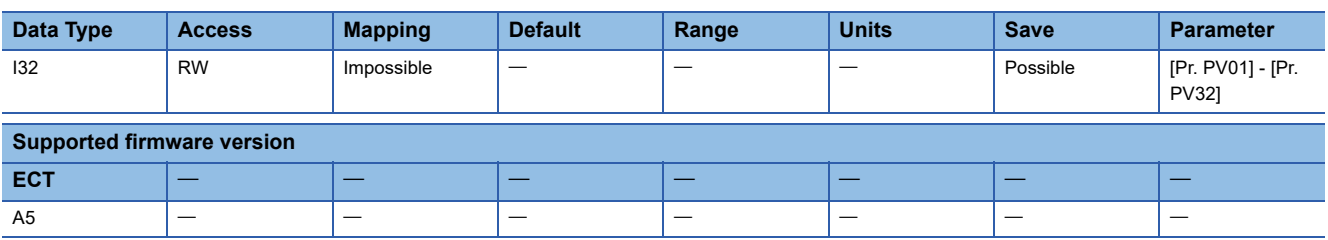

#### **Description**

The values of [Pr. PV01] to [Pr. PV32] can be obtained and set.

## **[PV33 (Obj. 2691h: 21h)] - [PV40 (Obj. 2691h: 28h)]**

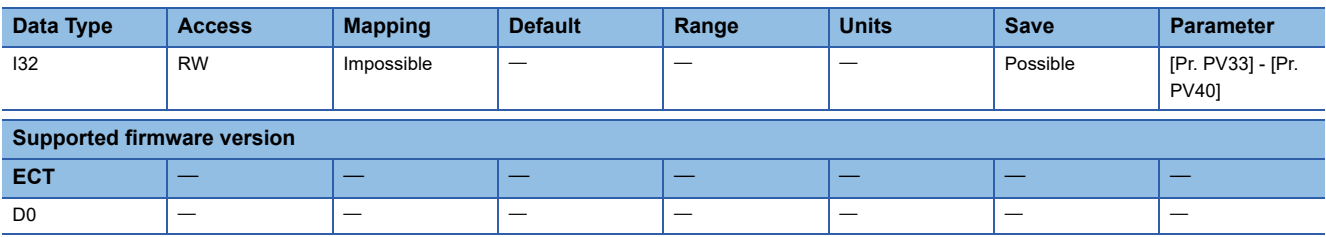

#### **Description**

The values of [Pr. PV33] to [Pr. PV40] can be obtained and set.

# **7 Alarm Objects**

## <span id="page-80-0"></span>**7.1 [Alarm history newest (Obj. 2A00h)]**

## **[Alarm history newest (Obj. 2A00h: 00h)]**

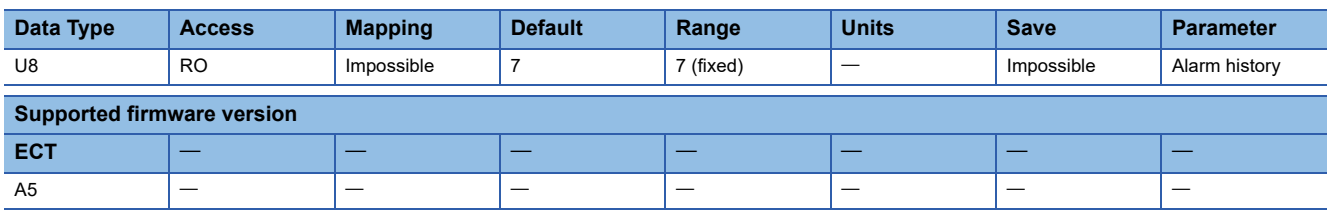

#### **Description**

The total number of Sub Indexes (= 7) is returned.

## **[Alarm No. (Obj. 2A00h: 01h)]**

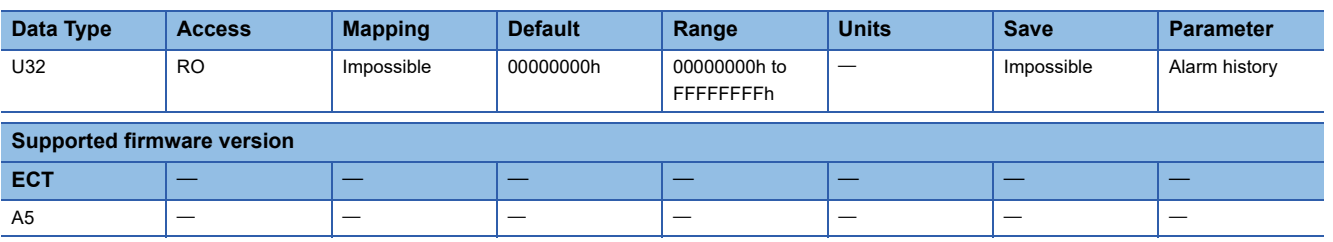

#### **Description**

The number of the alarm that has occurred is returned. The description is as follows.

When there is no history, "00000000h" is returned.

Bit 0 to Bit 15: Alarm detail number

Bit 16 to Bit 31: Alarm number

For example, if [AL. 538.1] occurs, "05380001h" is returned.

## **[Alarm time (Hour) (Obj. 2A00h: 02h)]**

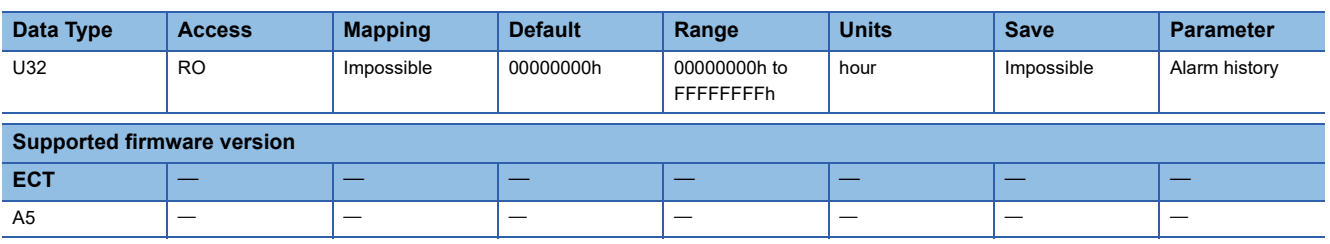

#### **Description**

The accumulated power-on time from time of factory shipment until an alarm occurrence is returned. When there is no history, "00000000h" is returned.

## **[Alarm2 No. (Obj. 2A00h: 03h)]**

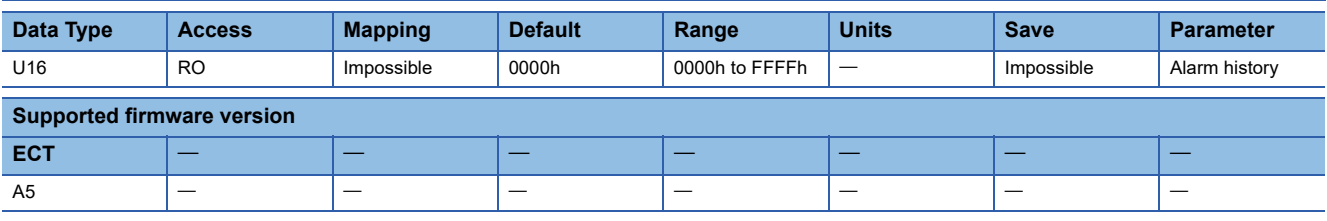

#### **Description**

The value "0000h" is returned.

Bit 0 to Bit 7: Alarm detail number

Bit 8 to Bit 15: Alarm number

## **[Alarm time (second) (Obj. 2A00h: 04h)]**

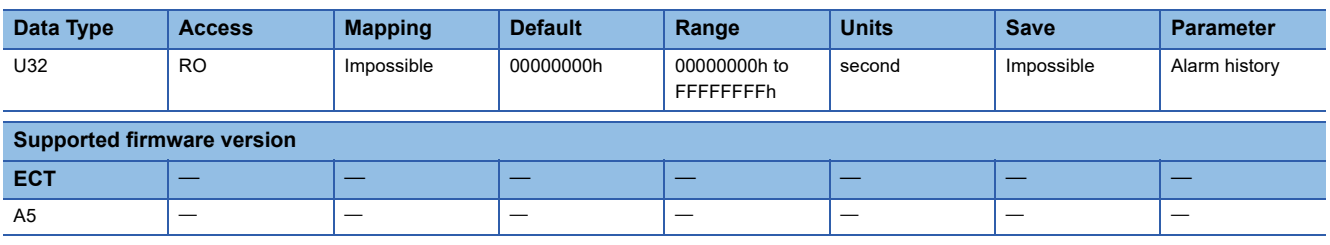

#### **Description**

The alarm time is returned as a 32-bit integer (time passed from January 1, 1970, 0:00:00.000000000).

If time data cannot be obtained from the network, alarm occurrence time shows the cumulative power-on time from January 1, 1970, 0:00:00.000000000.

Use this object together with [Alarm time (nanosecond) (Obj. 2A00h: 05h)] according to the system.

### **[Alarm time (nanosecond) (Obj. 2A00h: 05h)]**

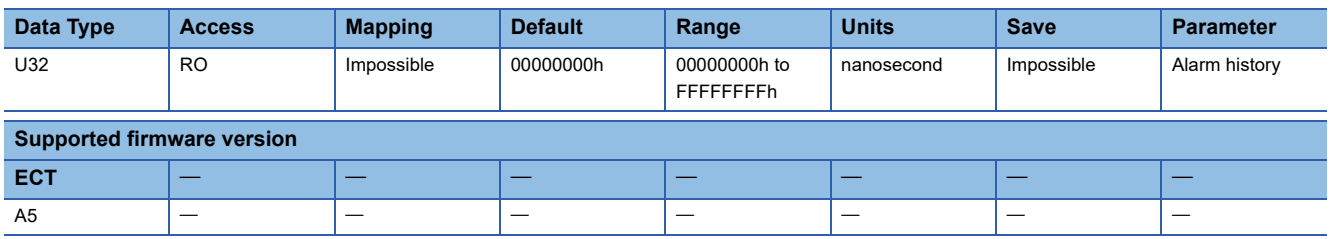

#### **Description**

The digits after the ones indicating a second in alarm time are returned as a 32-bit integer. A value is returned in units of nanoseconds, but only the values in milliseconds increase.

For example, if an alarm occurs on January 1, 2000, 12:00:00.001, "000F4240h (1000000)" will be returned.

## **[Alarm time (time zone) (Obj. 2A00h: 06h)]**

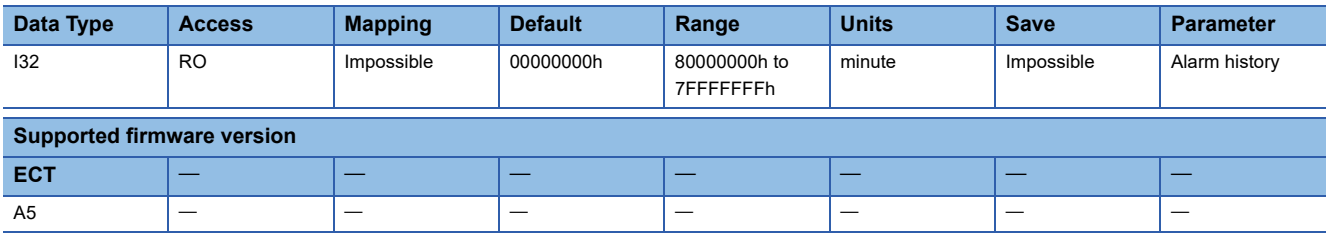

#### **Description**

The time zone at an alarm occurrence time is returned as a 32-bit integer. If no setting exists, "80000000h" will be returned.

## **[Alarm time (summer time) (Obj. 2A00h: 07h)]**

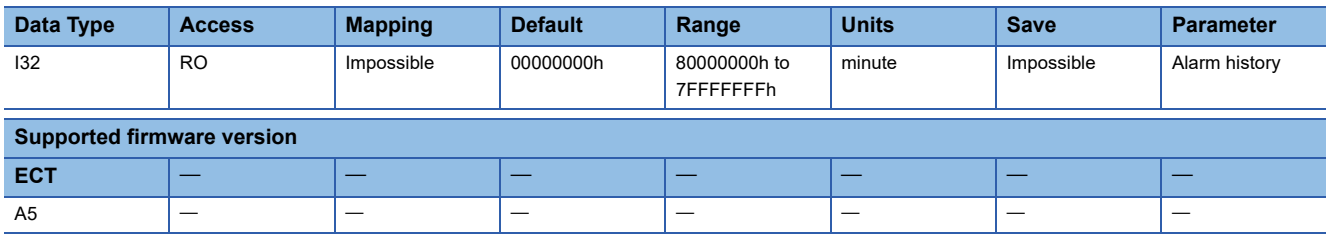

#### **Description**

The daylight saving time at an alarm occurrence time is returned as a 32-bit integer. If no setting exists, "80000000h" will be returned.

## **7.2 [Alarm history 1 (Obj. 2A01h)] - [Alarm history 15 (Obj. 2A0Fh)]**

The second (2A01h) to 16th (2A0Fh) latest alarm information of the alarm history is returned. The description of each Sub Index is the same as that of [Alarm history newest (Obj. 2A00h)].

Fage 79 [Alarm history newest (Obj. 2A00h)]

## **7.3 [Clear alarm history (Obj. 2A40h)]**

## **[Clear alarm history (Obj. 2A40h: 00h)]**

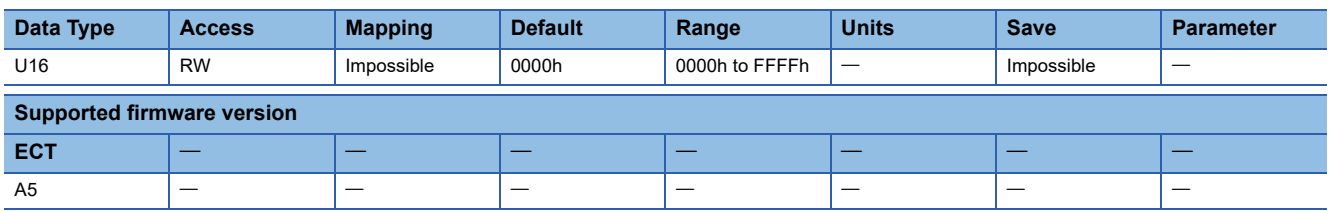

#### **Description**

Writing "1EA5h" clears the alarm history. When the object is read, "0000h" is returned.

## **7.4 [Current alarm (Obj. 2A41h)]**

## **[Current alarm (Obj. 2A41h: 00h)]**

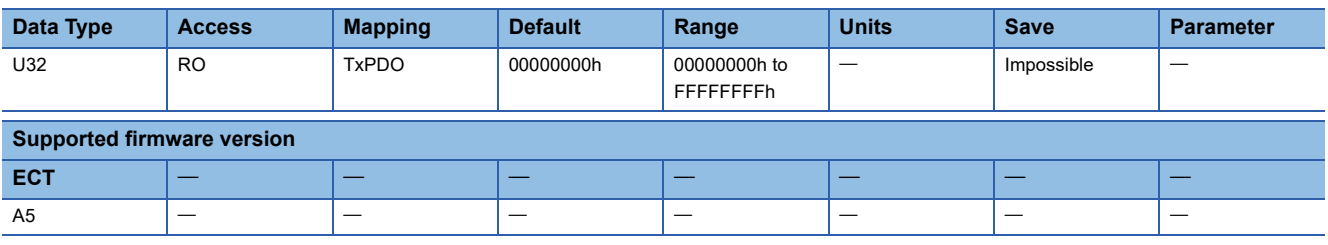

#### **Description**

The latest alarm that has occurred in the servo amplifier is returned. When no alarm has occurred, "00000000h" is returned. Bit 0 to Bit 15: Alarm detail number

Bit 16 to Bit 31: Alarm number

For example, if [AL. 538.1] occurs, "05380001h" is returned.

## **7.5 [Point table error (Obj. 2A43h)]**

### **[Point table error (Obj. 2A43h: 00h)]**

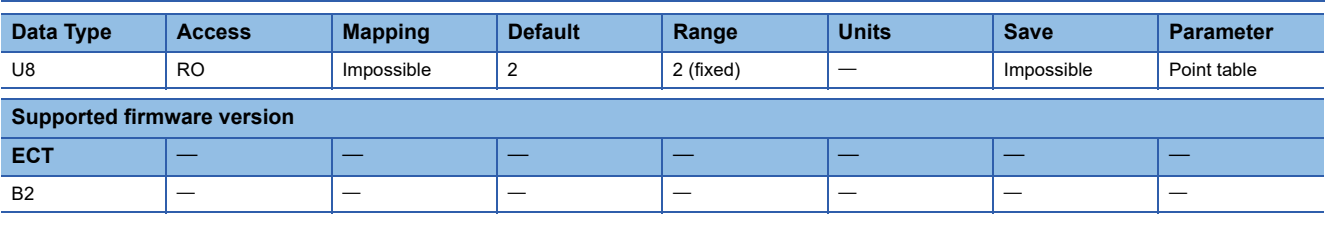

#### **Description**

The total number of Sub Indexes (= 2) is returned.

## **[Point table error No. (Obj. 2A43h: 01h)]**

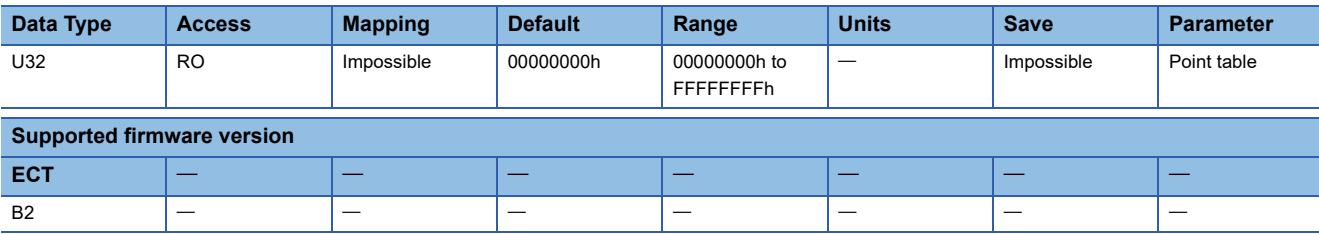

#### **Description**

The point table error number is returned.

### **[Point table error factor (Obj. 2A43h: 02h)]**

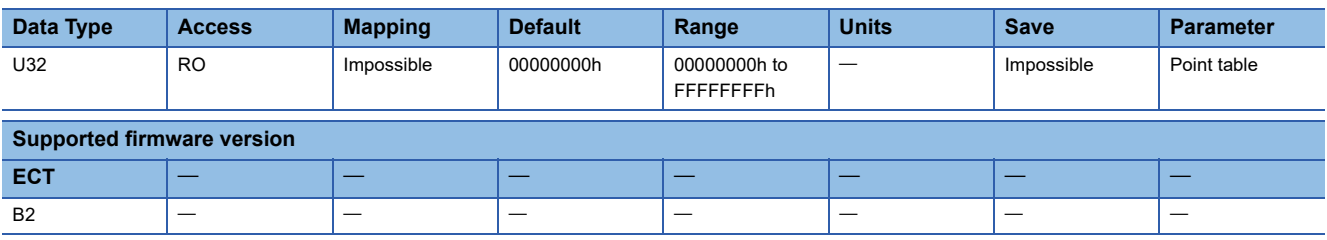

#### **Description**

The point table error element is returned.

b0: Target position

 $b1:$ 

b2: Speed

b3: Acceleration time constant/acceleration

- b4: Deceleration time constant/deceleration
- b5: Dwell time
- b6: Auxiliary function

b7: M code

## **7.6 [Parameter error number (Obj. 2A44h)]**

### **[Parameter error number (Obj. 2A44h: 00h)]**

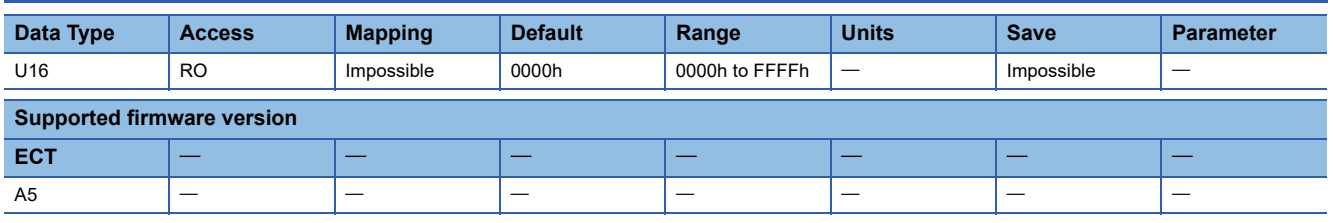

#### **Description**

During [AL. 037 Parameter error] occurrence, the number of the servo parameters that caused the error is returned.

Refer to the following object for the number of each servo parameter which causes the error.

Fage 85 [Parameter error list 1 (Obj. 2A45h: 01h)] - [Parameter error list 254 (Obj. 2A45h: FEh)]

## **7.7 [Parameter error list (Obj. 2A45h)]**

### **[Parameter error list (Obj. 2A45h: 00h)]**

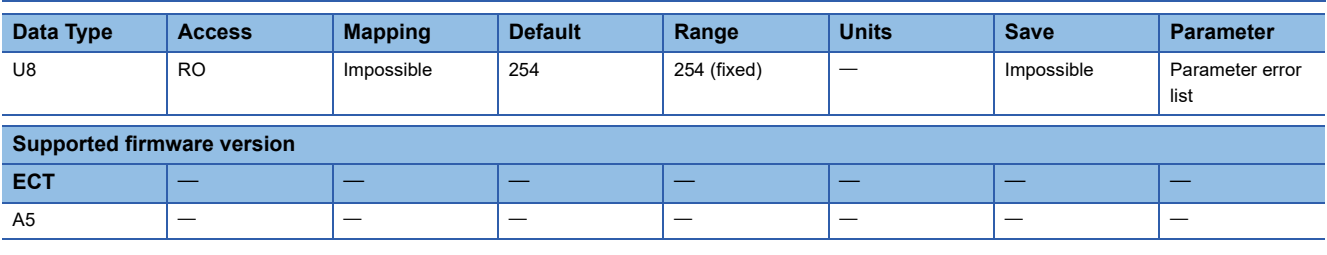

#### **Description**

The total number of Sub Indexes (= 254) is returned.

### <span id="page-86-0"></span>**[Parameter error list 1 (Obj. 2A45h: 01h)] - [Parameter error list 254 (Obj. 2A45h: FEh)]**

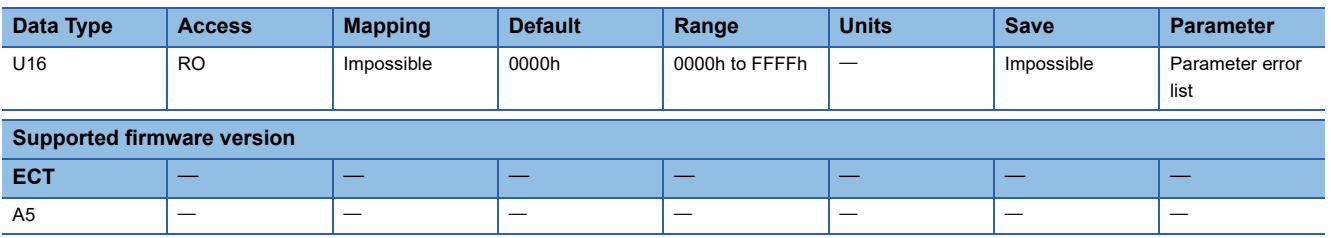

#### **Description**

During [AL. 037 Parameter error] occurrence, a list of servo parameter numbers that caused the alarm is returned.

The descriptions of [Parameter error list 1 (Obj. 2A45h: 01h)] to [Parameter error list 254 (Obj. 2A45h: FEh)] are as follows. For example, if [Pr. PC01] is the cause of the error, "0201h" is returned.

When no error has occurred, "0000h" is returned.

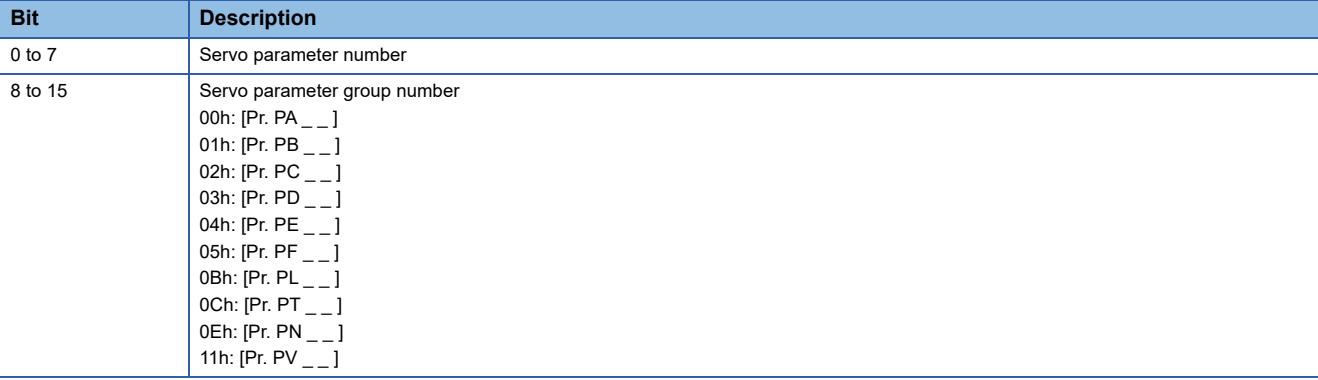

## **7.8 [Reset alarm (Obj. 2A46h)]**

### **[Reset alarm (Obj. 2A46h: 00h)]**

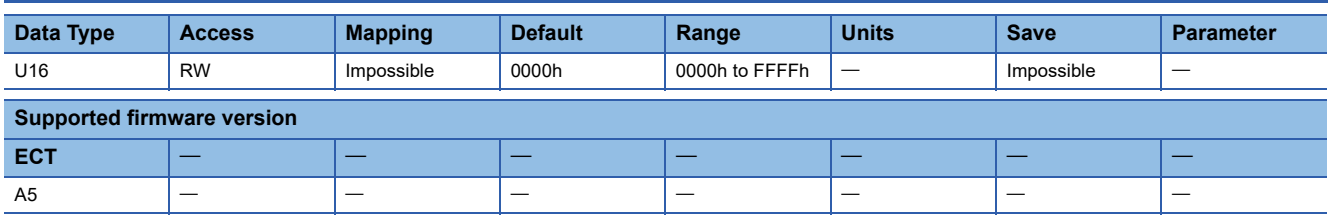

#### **Description**

The alarm that has occurred in the servo amplifier is cleared.

Writing "1EA5h" resets an alarm. Any value other than "1EA5h" is invalid.

When the object is read, "0000h" is returned.

## **7.9 [Converter Alarm No. (Obj. 2A47h)]**

### **[Converter Alarm No. (Obj. 2A47h: 00h)]**

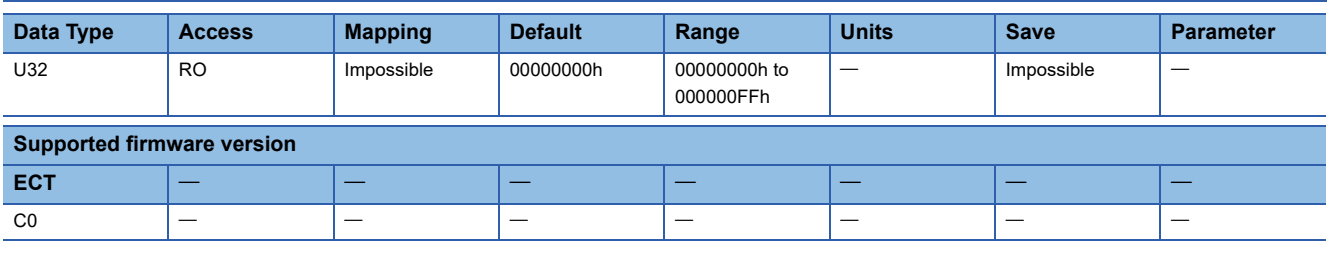

#### **Description**

The number of the alarm that has occurred on the converter unit side is returned.

If no alarm has occurred on the converter unit side, or if serial communication with the converter unit is not performed, "00000000h" is returned.

## <span id="page-88-0"></span>**7.10 [Drive recorder history newest (Obj. 2A70h)]**

### **[Drive recorder history newest (Obj. 2A70h: 00h)]**

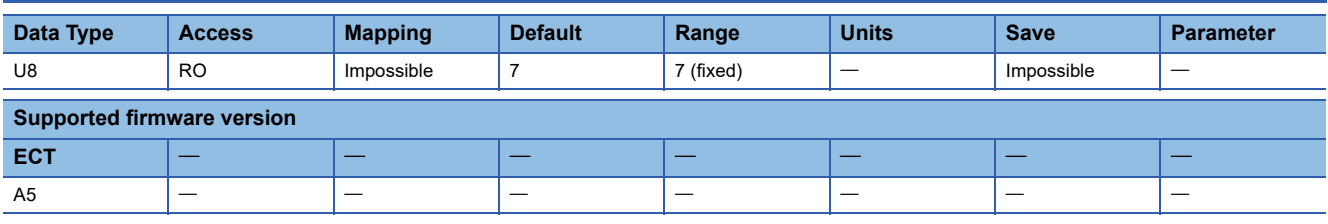

#### **Description**

The total number of Sub Indexes (= 7) is returned.

The data of a different history number may be read from the drive recorder depending on when [Drive recorder history newest (Obj. 2A70h)] is read and when the history is recorded in the drive recorder. Check if the data of the desired history number has been read.

### **[Drive recorder history index (Obj. 2A70h: 01h)]**

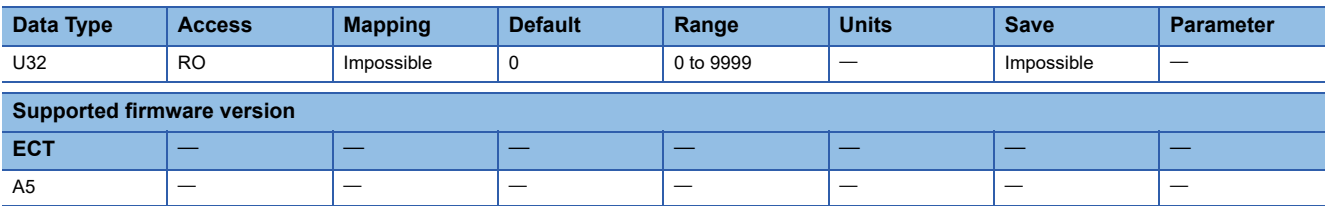

#### **Description**

The save Index of the drive recorder is returned.

[Drive recorder history index] displays drive record data using consecutive numbers from 0 to 9999. When data is recorded in the drive recorder, the number will increase. If the number exceeds "9999", it will return to "0" and increase again.

If the drive recorder history is cleared, counting for the save Index will start from "0".

When reading data of a specific history number with the drive recorder, if the value stored in the save Index is the same before and after reading, the read data is the data of the same history number.

### **[Drive recorder history alarm number (Obj. 2A70h: 02h)]**

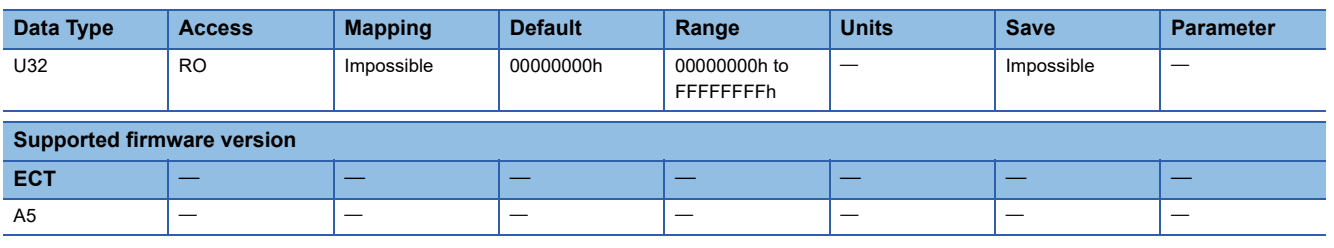

#### **Description**

The alarm number that occurred when data was recorded using the drive recorder is returned. The description is as follows. When there is no history or the data of the drive recorder is recorded with the user settings, "00000000h" is returned. Bit 0 to Bit 15: Alarm detail number

Bit 16 to Bit 31: Alarm number

For example, if [AL. 538.1] occurs, "05380001h" is returned.

### **[Drive recorder history power on time (Obj. 2A70h: 03h)]**

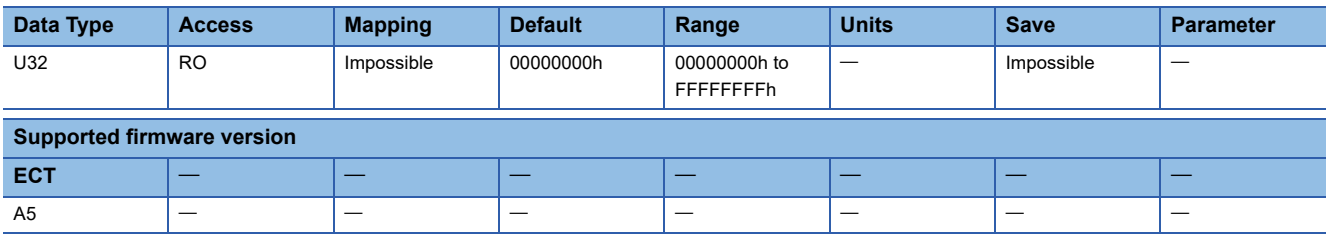

#### **Description**

Returns the power-on cumulative time when data was recorded using the drive recorder. When there is no history, "00000000h" is returned.

## **[Drive recorder history time (second) (Obj. 2A70h: 04h)]**

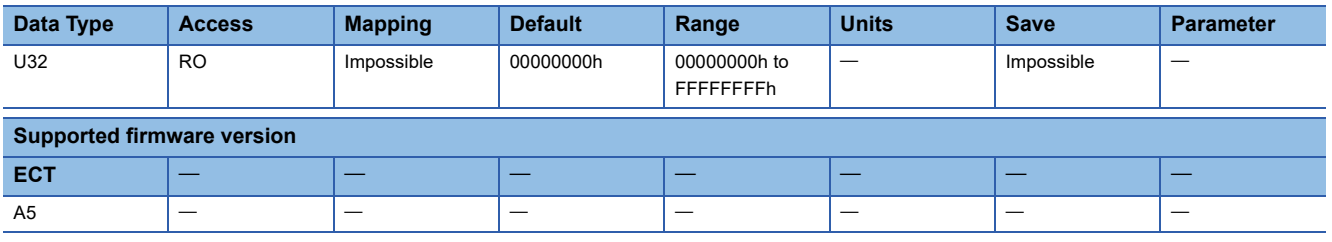

#### **Description**

The time at when recorded data in the drive recorder is returned as a 32-bit integer (time passed from January 1, 1970, 0:00:00.000000000).

If time data cannot be obtained from the network, alarm occurrence time shows the cumulative power-on time from January 1, 1970, 0:00:00.000000000.

Use this object together with [Drive recorder history time (nanosecond) (Obj. 2A70h: 05h)] according to the system.

### **[Drive recorder history time (nanosecond) (Obj. 2A70h: 05h)]**

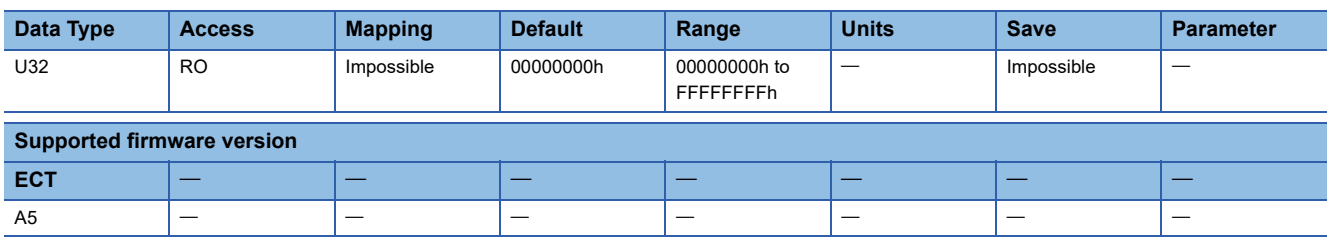

#### **Description**

Returns the digits after the ones indicating seconds in the recording time of the drive recorder as a 32-bit integer. A value is returned in units of nanoseconds, but only the values in milliseconds increase.

For example, if an alarm occurs on January 1, 2000, 12:00:00.001, "000F4240h (1000000)" will be returned.

## **[Drive recorder history (time zone) (Obj. 2A70h: 06h)]**

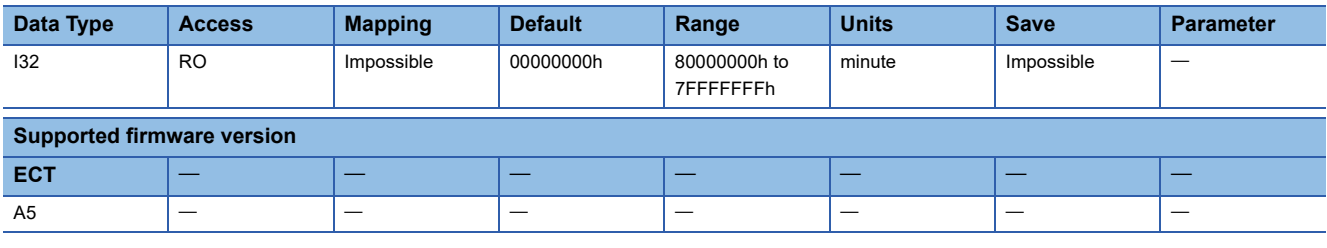

#### **Description**

Returns the time zone when data was recorded using the drive recorder. If no setting exists, "80000000h" will be returned.

### **[Drive recorder history (summer time) (Obj. 2A70h: 07h)]**

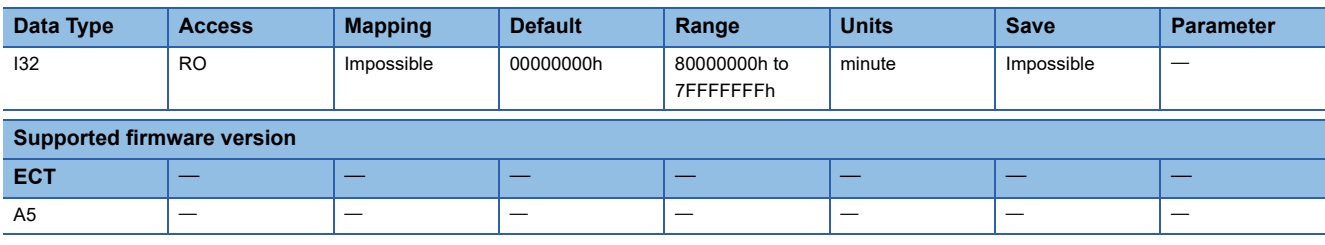

#### **Description**

Returns the daylight saving time at when recorded data in the drive recorder. If no setting exists, "80000000h" will be returned.

## **7.11 [Drive recorder history 1 (Obj. 2A71h)] - [Drive recorder history 15 (Obj. 2A7Fh)]**

The second (2A71h) to 16th (2A7Fh) of the latest history information in the drive recorder is returned. The description of each Sub Index is the same as that of [Drive recorder history newest (Obj. 2A70h)].

Fage 87 [Drive recorder history newest (Obj. 2A70h)]

# **8 Monitor Objects**

#### $Point <sup>0</sup>$

For the contents of the monitor signals, refer to "Monitor signal (analog) and analog monitor [G]" in the following manual.

MR-J5 User's Manual (Function)

## **8.1 [Cumulative feedback pulses (Obj. 2B01h)]**

### **[Cumulative feedback pulses (Obj. 2B01h: 00h)]**

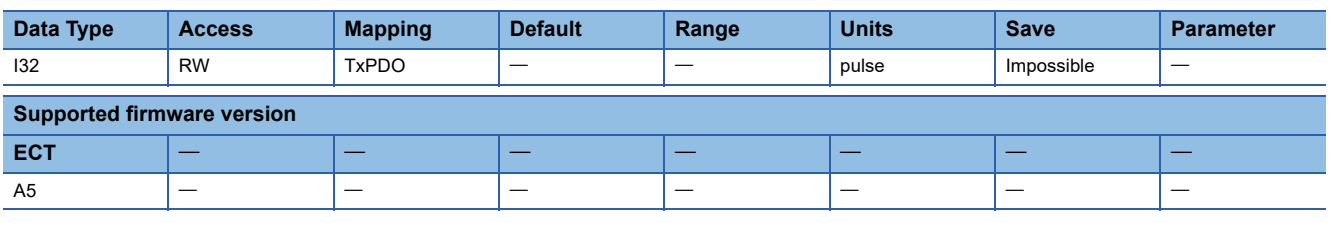

#### **Description**

The cumulative feedback pulses are returned.

The returned value is limited within the range from C4653601h (-999999999) to 3B9AC9FFh (999999999). If the value exceeds the upper or lower limit value, it changes to "00000000h". The cumulative feedback pulses can be cleared by writing "00001EA5h".

## **8.2 [Servo motor speed (Obj. 2B02h)]**

### **[Servo motor speed (Obj. 2B02h: 00h)]**

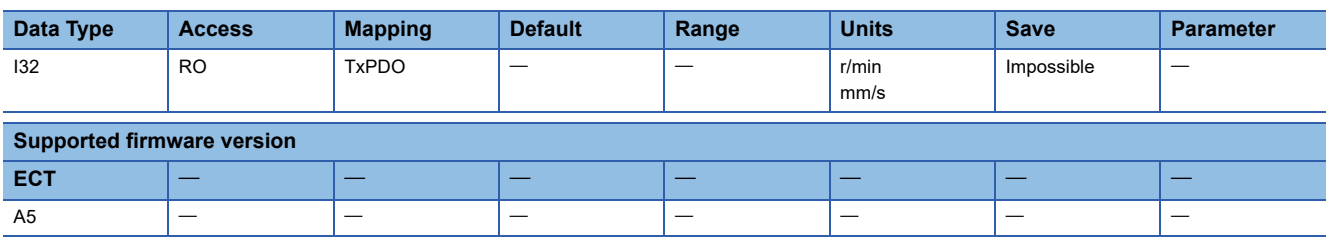

#### **Description**

The servo motor speed is returned.

## **8.3 [Droop pulses (Obj. 2B03h)]**

## **[Droop pulses (Obj. 2B03h: 00h)]**

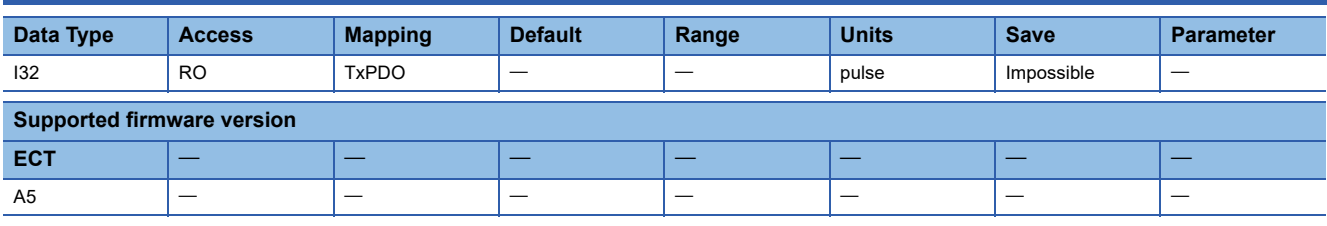

#### **Description**

The value of droop pulses (encoder pulse unit) is returned.

## **8.4 [Cumulative command pulses (Obj. 2B04h)]**

## **[Cumulative command pulses (Obj. 2B04h: 00h)]**

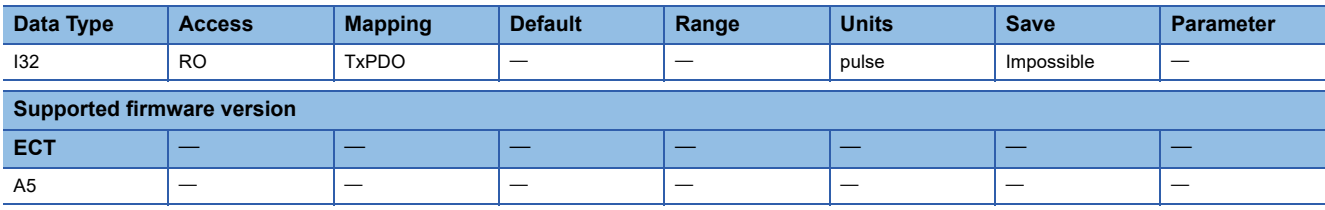

#### **Description**

The value of cumulative command pulses (command pulse unit) is returned.

The returned value is limited within the range from C4653601h (-999999999) to 3B9AC9FFh (999999999). If the value exceeds the upper or lower limit value, it changes to "00000000h".

## **8.5 [Command pulse frequency (Obj. 2B05h)]**

## **[Command pulse frequency (Obj. 2B05h: 00h)]**

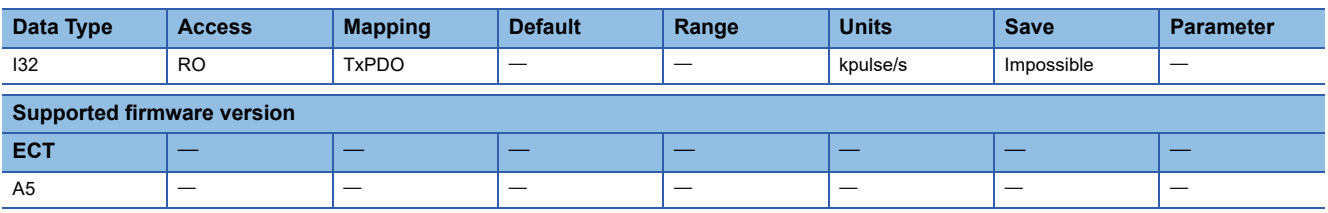

#### **Description**

The command pulse frequency is returned.

## **8.6 [Regenerative load ratio (Obj. 2B08h)]**

### **[Regenerative load ratio (Obj. 2B08h: 00h)]**

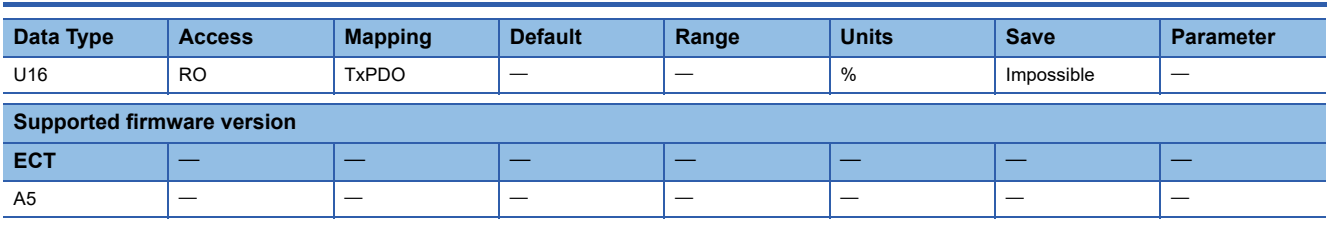

#### **Description**

The regenerative load ratio is returned.

## **8.7 [Effective load ratio (Obj. 2B09h)]**

### **[Effective load ratio (Obj. 2B09h: 00h)]**

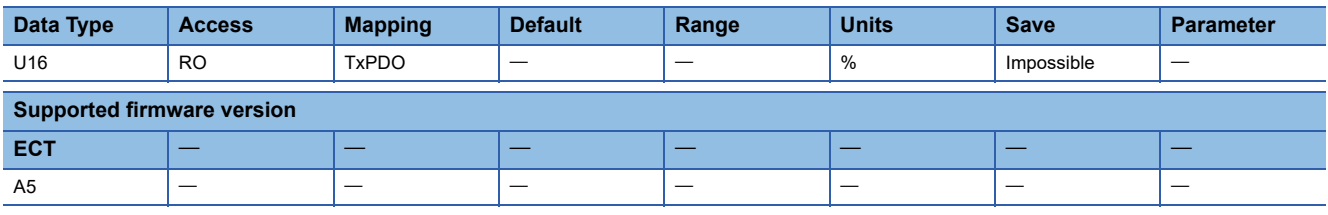

#### **Description**

The effective load ratio is returned.

## **8.8 [Peak load ratio (Obj. 2B0Ah)]**

### **[Peak load ratio (Obj. 2B0Ah: 00h)]**

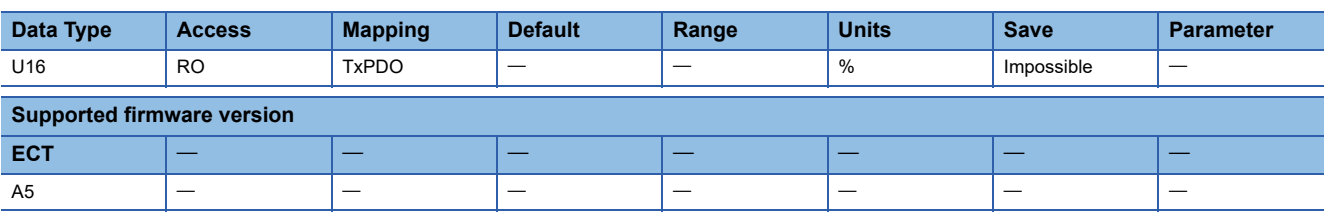

#### **Description**

The peak load ratio is returned.

## **8.9 [Instantaneous torque (Obj. 2B0Bh)]**

### **[Instantaneous torque (Obj. 2B0Bh: 00h)]**

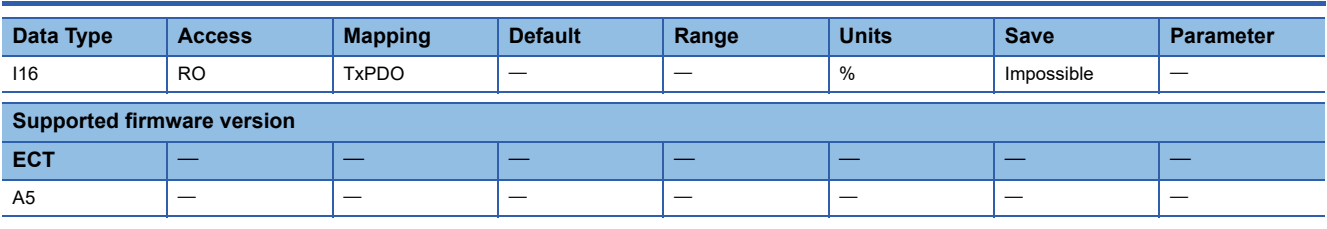

#### **Description**

The instantaneous torque is returned.

## **8.10 [Within one-revolution position (Obj. 2B0Ch)]**

### **[Within one-revolution position (Obj. 2B0Ch: 00h)]**

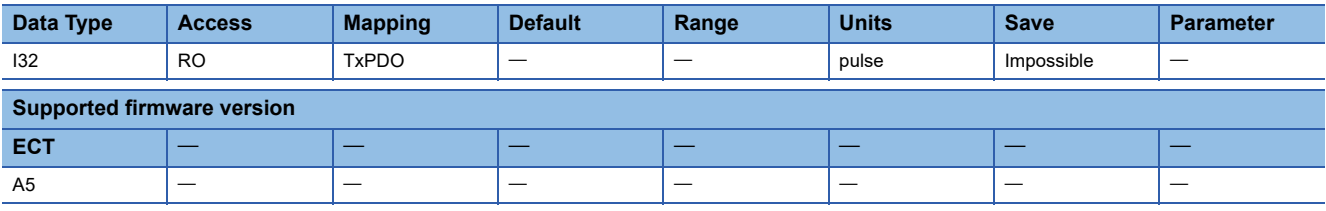

#### **Description**

The position within one-revolution (encoder pulse unit) is returned.

The returned value range differs depending on the encoder resolution.

For the HK series rotary servo motor, the range is from 00000000h (0) to 03FFFFFFh (67108863).

For the encoder resolution of the servo motor, refer to the user's manual of each servo motor.

## **8.11 [ABS counter (Obj. 2B0Dh)]**

### **[ABS counter (Obj. 2B0Dh: 00h)]**

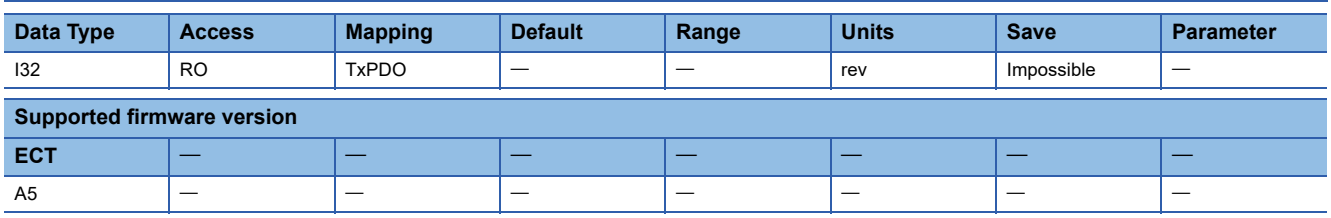

#### **Description**

The ABS counter is returned.

The ABS counter returns the travel distance from the home position as a multi-revolution counter value of the absolution position encoder in the absolution position detection system.

For the linear servo motor control mode, the value for manufacturer setting is returned.

For the fully closed loop control mode, the ABS counter is returned in the servo motor encoder unit.

For the HK series rotary servo motor, the maximum rotation range of a multi-revolution counter is FFFF8000h (-32768 rev) to 00007FFFh (32767 rev) from the home position.

For details, refer to "Absolute position detection system" in the following manual.

MR-J5 User's Manual (Hardware)

MR-J5D User's Manual (Hardware)

## **8.12 [Load inertia moment ratio (Obj. 2B0Eh)]**

### **[Load inertia moment ratio (Obj. 2B0Eh: 00h)]**

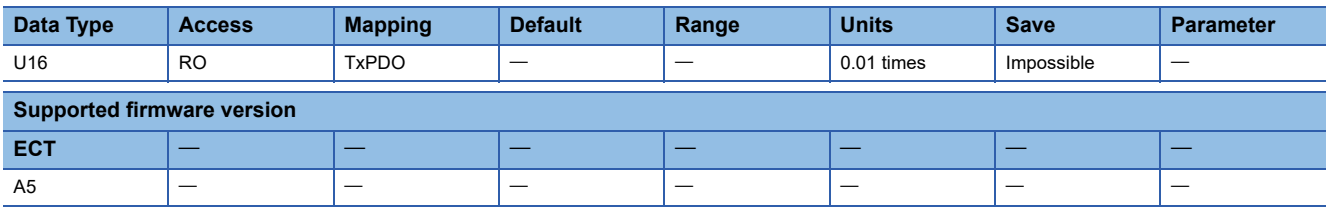

#### **Description**

The load to motor inertia ratio/load to motor mass ratio are returned.

For example, if the value of this object is 1000 in decimal, the load to motor inertia ratio/load to motor mass ratio will be 10.00 times as the unit is "0.01 times".

## **8.13 [Bus voltage (Obj. 2B0Fh)]**

### **[Bus voltage (Obj. 2B0Fh: 00h)]**

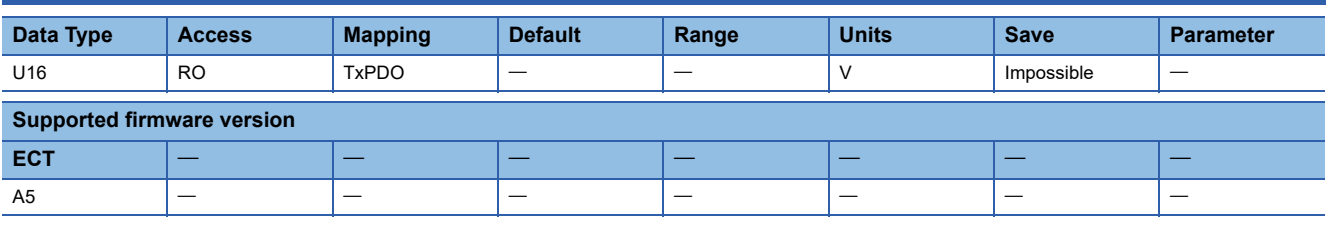

#### **Description**

The bus voltage is returned.

## **8.14 [Load-side cumulative feedback pulses (Obj. 2B10h)]**

## **[Load-side cumulative feedback pulses (Obj. 2B10h: 00h)]**

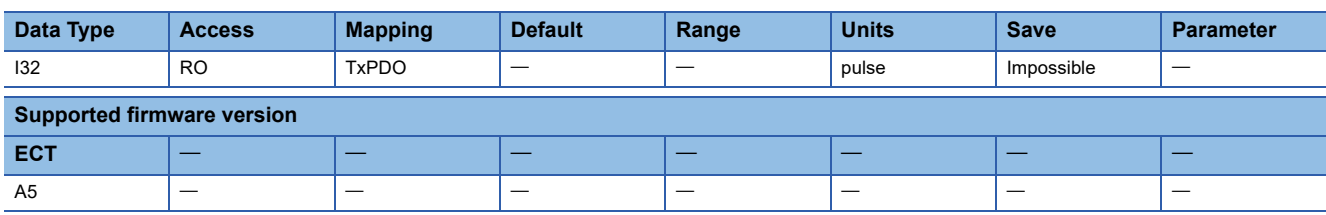

#### **Description**

The cumulative feedback pulses from the load-side encoder are returned.

The returned value is limited within the range from C4653601h (-999999999) to 3B9AC9FFh (999999999). If the value exceeds the upper or lower limit value, it changes to "00000000h".

## **8.15 [Load-side droop pulses (Obj. 2B11h)]**

### **[Load-side droop pulses (Obj. 2B11h: 00h)]**

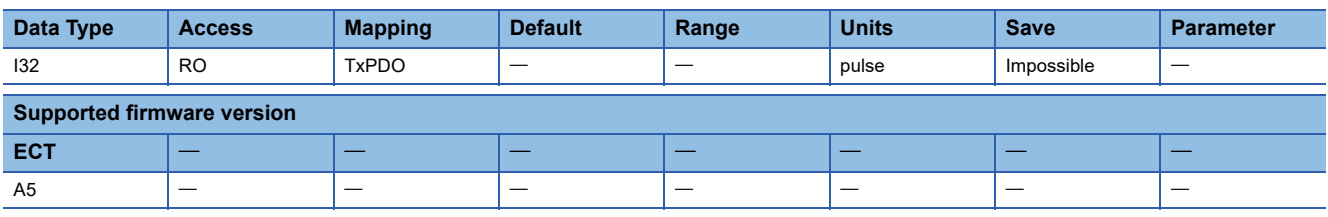

#### **Description**

The load-side droop pulses (load-side encoder pulse unit) are returned.

## **8.16 [Load-side encoder information 1 Z-phase counter (Obj. 2B12h)]**

### **[Load-side encoder information 1 Z-phase counter (Obj. 2B12h: 00h)]**

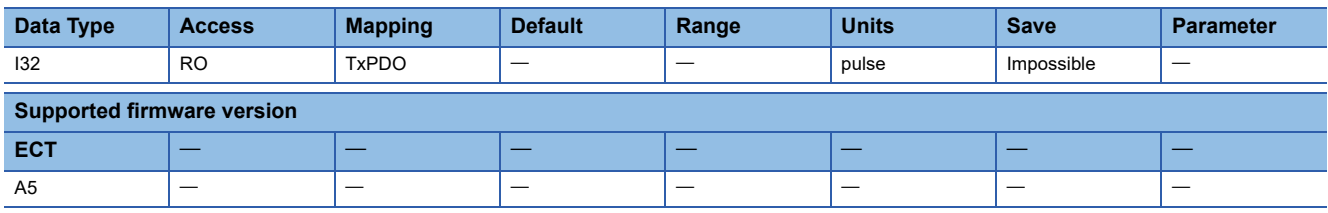

#### **Description**

The load-side encoder information 1 is returned.

The information to be returned varies as follows in accordance with the encoder being connected on the load side.

For a rotary servo motor, the position within one-revolution is returned.

For an absolute position linear encoder, the absolute position data is returned.

For an incremental linear encoder, the Z-phase counter (the distance from the linear encoder home position (reference mark)) is returned in 32-bit data after the Z-phase is passed. The value before the Z-phase is passed is undefined.

For an A/B/Z-phase differential output linear encoder, the Z-phase counter (the distance from the linear encoder home

position (Z-phase)) is returned in 16-bit data (FFFF8000h (-32768) to 00007FFFh (32767)) after the Z-phase is passed.

Before the Z-phase is passed, this object returns the value of the free-run counter, which changes to "00000000h" when the power is cycled.

When the position within one-revolution is returned by an A/B/Z-phase differential output rotary encoder, set the value of the load-side encoder resolution in [Pr. PE51 Load-side encoder resolution setting].

MR-J5-G/MR-J5W-G User's Manual (Parameters)

## **8.17 [Load-side encoder information 2 (Obj. 2B13h)]**

### **[Load-side encoder information 2 (Obj. 2B13h: 00h)]**

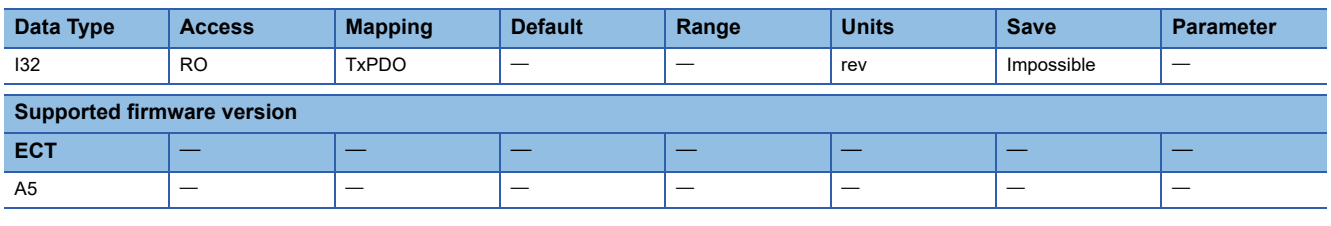

#### **Description**

The load-side encoder information 2 is returned.

The information to be returned varies as follows in accordance with the encoder being connected on the load side.

For a rotary servo motor, this object returns the value of the multi-revolution ABS counter, which maintains the counter value even when the power is cycled. Note that, when using an HK-MT\_VW, this object returns the value of the multi-revolution counter, which changes to "00000000h" when the power is cycled.

For an absolute position linear encoder, "00000000h" is returned.

For an incremental linear encoder, "00000000h" is returned.

For an A/B/Z-phase differential output linear encoder, "00000000h" is returned.

For an A/B/Z-phase differential output rotary encoder, "00000000h" is returned.

## **8.18 [Cumulative encoder out pulses (Obj. 2B16h)]**

### **[Cumulative encoder out pulses (Obj. 2B16h: 00h)]**

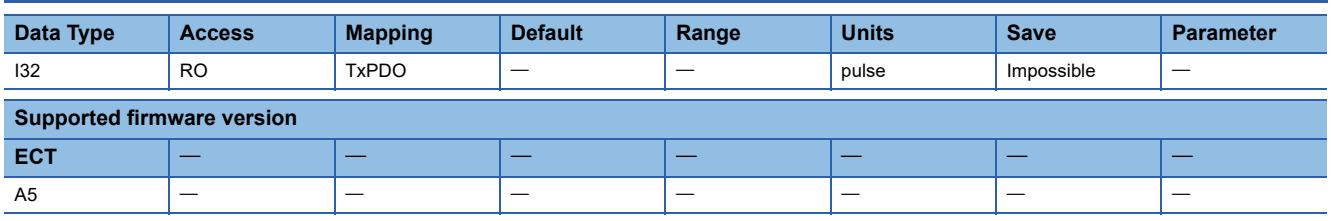

#### **Description**

The A/B-phase pulse output feedback total value is returned.

The returned value is limited within the range from C4653601h (-999999999) to 3B9AC9FFh (999999999). If the value exceeds the upper or lower limit value, it changes to "00000000h".

## **8.19 [Temperature of motor thermistor (Obj. 2B17h)]**

### **[Temperature of motor thermistor (Obj. 2B17h: 00h)]**

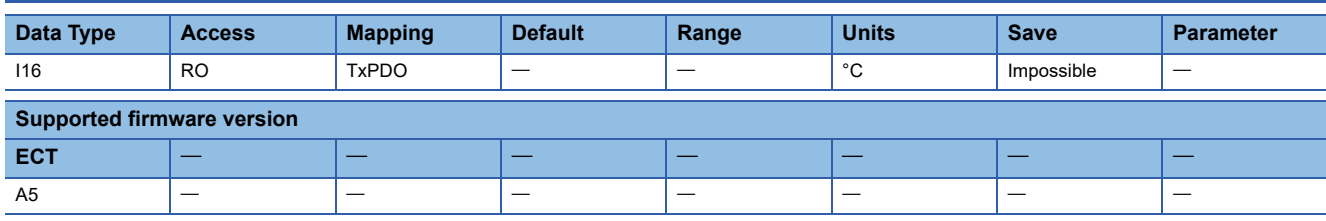

#### **Description**

The temperature of the servo motor thermistor is returned.

## **8.20 [Motor-side cumu. feedback pulses (before gear) (Obj. 2B18h)]**

### **[Motor-side cumu. feedback pulses (before gear) (Obj. 2B18h: 00h)]**

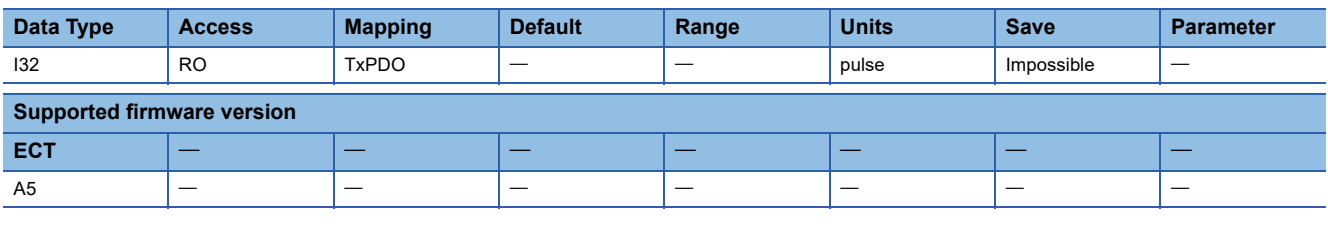

#### **Description**

The servo motor-side cumulative feedback pulses (before gear) (motor unit) are returned.

The returned value is limited within the range from C4653601h (-999999999) to 3B9AC9FFh (999999999). If the value exceeds the upper or lower limit value, it changes to "00000000h".

## **8.21 [Electrical angle (Obj. 2B19h)]**

### **[Electrical angle (Obj. 2B19h: 00h)]**

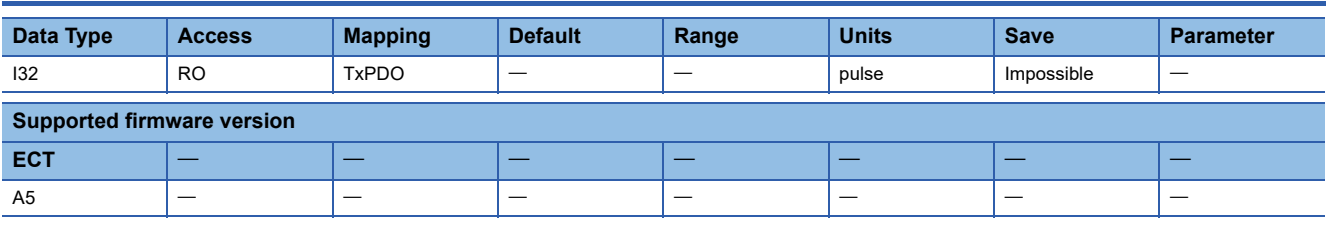

#### **Description**

The electrical angle is returned.

## **8.22 [Motor-side/load-side position deviation (Obj. 2B23h)]**

## **[Motor-side/load-side position deviation (Obj. 2B23h: 00h)]**

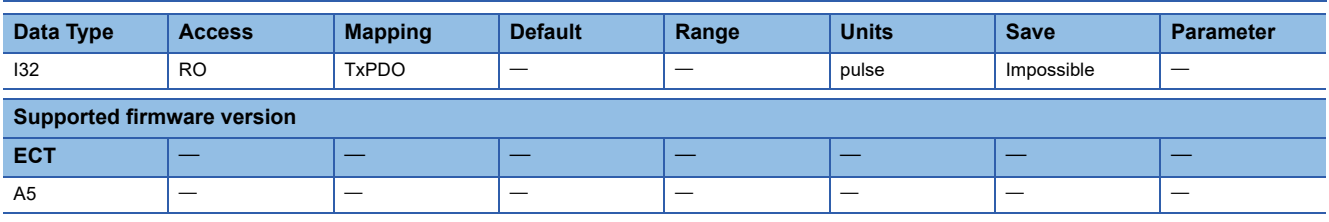

#### **Description**

The motor/load-side position deviation (load-side encoder pulse unit) is returned.

## **8.23 [Motor-side/load-side speed deviation (Obj. 2B24h)]**

## **[Motor-side/load-side speed deviation (Obj. 2B24h: 00h)]**

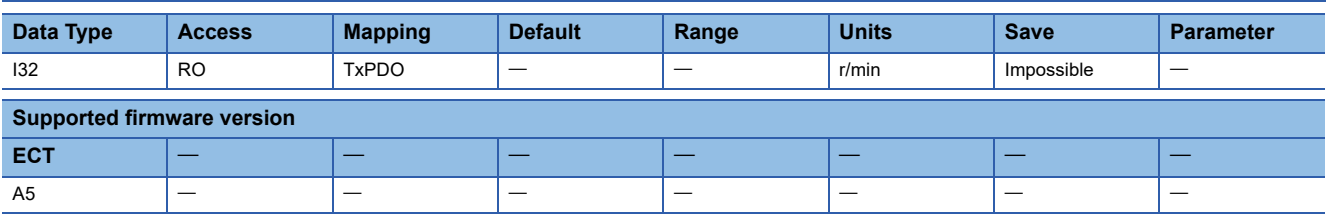

#### **Description**

The motor/load-side speed deviation is returned.

## **8.24 [Internal temperature of encoder (Obj. 2B25h)]**

### **[Internal temperature of encoder (Obj. 2B25h: 00h)]**

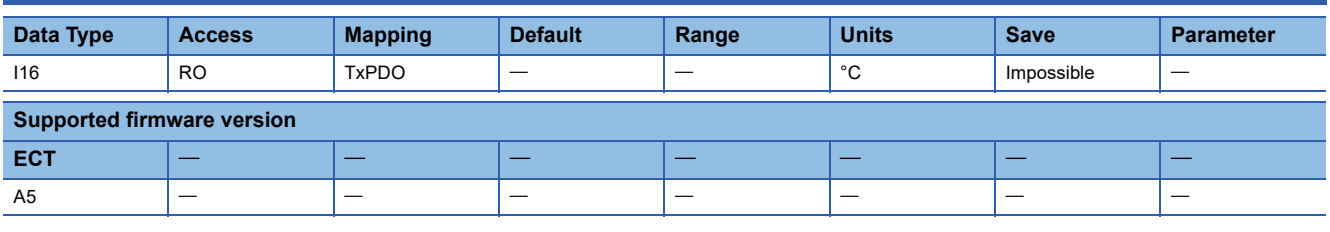

#### **Description**

The internal temperature of the encoder is returned.

## **8.25 [Settling time (Obj. 2B26h)]**

## **[Settling time (Obj. 2B26h: 00h)]**

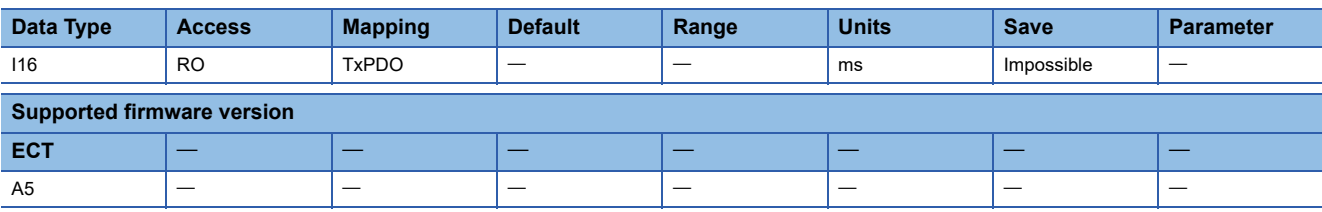

#### **Description**

The settling time is returned.

## **8.26 [Oscillation detection frequency (Obj. 2B27h)]**

### **[Oscillation detection frequency (Obj. 2B27h: 00h)]**

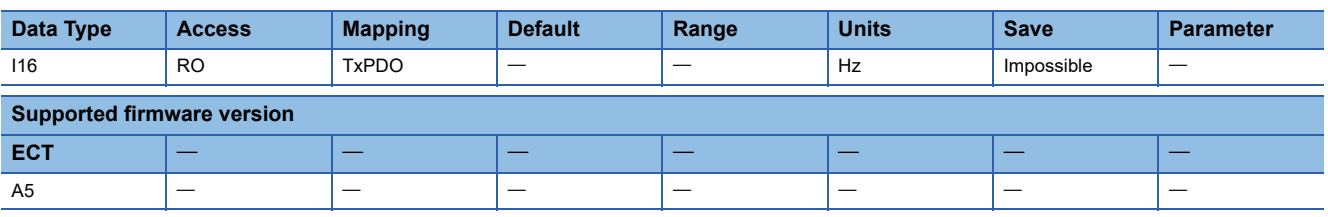

#### **Description**

The oscillation detection frequency is returned.

## **8.27 [Number of tough drive operations (Obj. 2B28h)]**

### **[Number of tough drive operations (Obj. 2B28h: 00h)]**

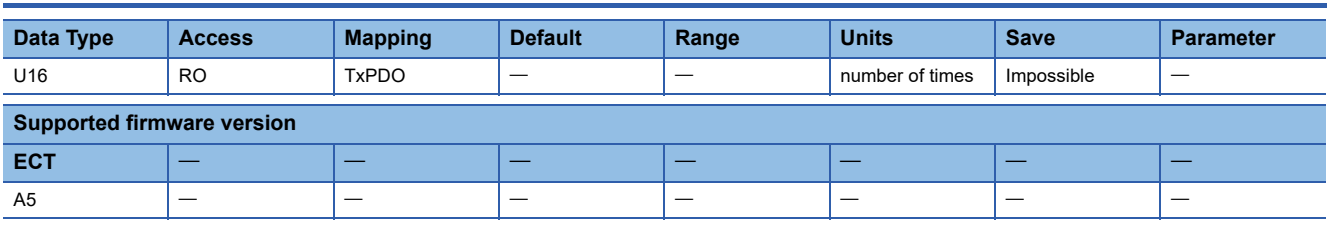

#### **Description**

The number of tough drive operations is returned.

## **8.28 [Internal temperature of amplifier (Obj. 2B2Ah)]**

## **[Internal temperature of amplifier (Obj. 2B2Ah: 00h)]**

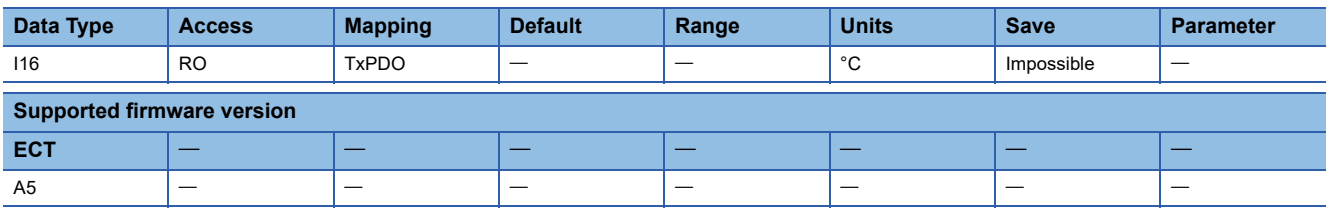

#### **Description**

The internal temperature of the servo amplifier is returned.

## **8.29 [Unit power consumption (Obj. 2B2Dh)]**

### **[Unit power consumption (Obj. 2B2Dh: 00h)]**

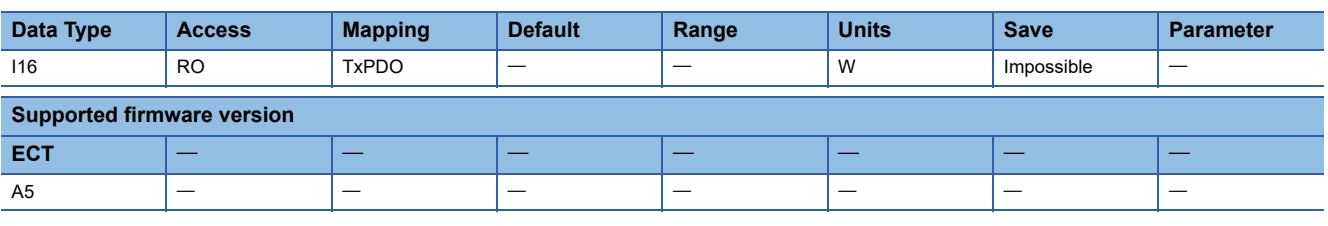

#### **Description**

For the MR-J5-\_G\_/MR-J5W\_-\_G\_, the unit power consumption is returned.

For the MR-J5D, the power consumption of the converter unit connected with a protection coordination cable is returned. If multiple MR-J5D\_ are connected to the converter unit, "0000h" is returned for the second and subsequent MR-J5D\_.

## **8.30 [Unit total power consumption (Obj. 2B2Eh)]**

### **[Unit total power consumption (Obj. 2B2Eh: 00h)]**

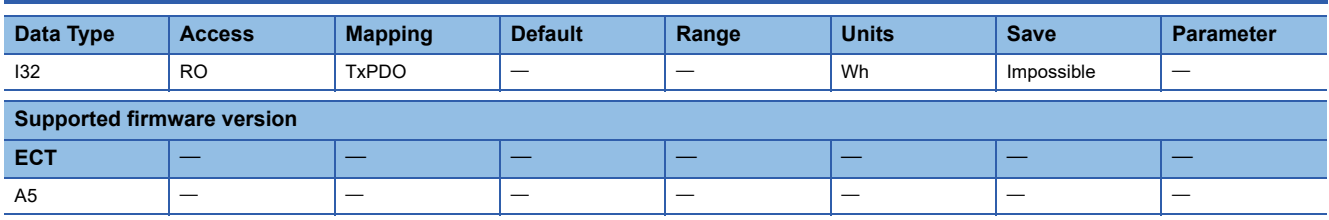

#### **Description**

For the MR-J5-\_G\_/MR-J5W\_-\_G\_, the unit total power consumption is returned.

For the MR-J5D\_, the total power consumption of the converter unit connected with a protection coordination cable is returned. If multiple MR-J5D\_ are connected to the converter unit, "00000000h" is returned for the second and subsequent MR-J5D\_.

## **8.31 [Current position (Obj. 2B2Fh)]**

### **[Current position (Obj. 2B2Fh: 00h)]**

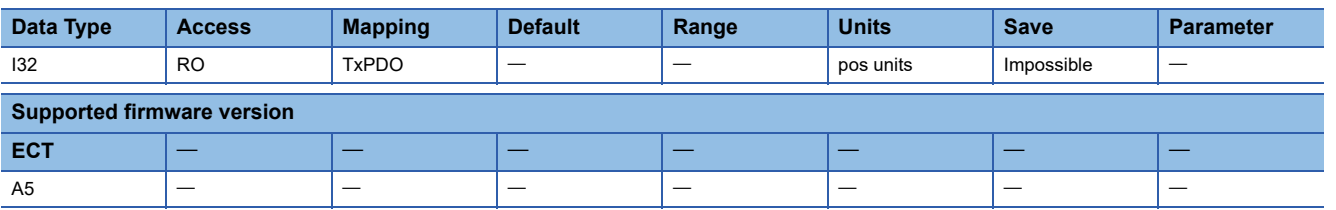

#### **Description**

The current position is returned.

This object is only available in the profile position mode and positioning mode (point table method).

## **8.32 [Command position (Obj. 2B30h)]**

### **[Command position (Obj. 2B30h: 00h)]**

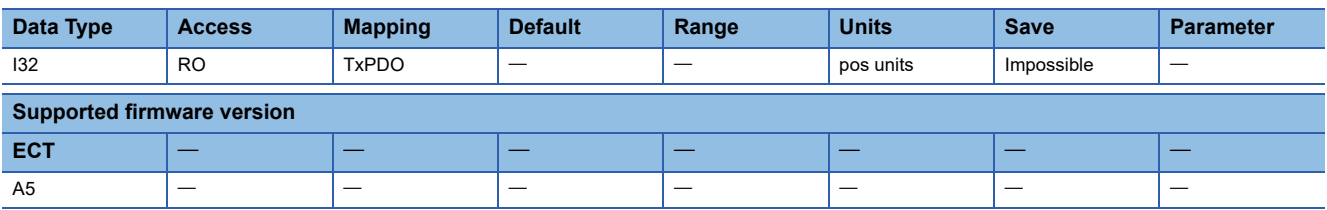

#### **Description**

The command position is returned.

This object is only available in the profile position mode and positioning mode (point table method).

## **8.33 [Remaining command distance (Obj. 2B31h)]**

### **[Remaining command distance (Obj. 2B31h: 00h)]**

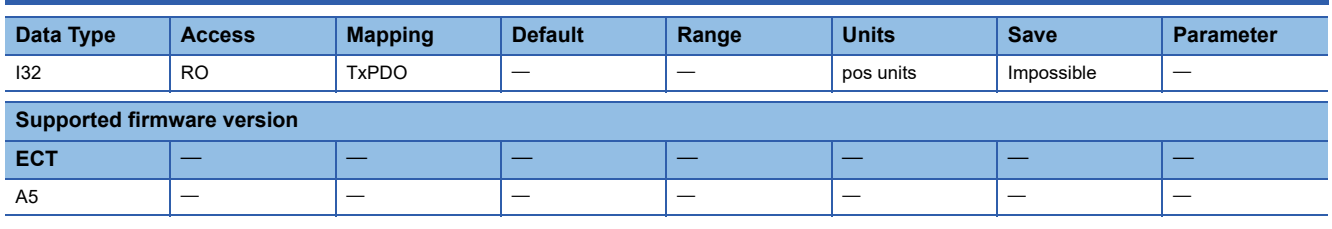

#### **Description**

The command remaining distance is returned.

This object is only available in the profile position mode and positioning mode (point table method).

## **8.34 [Command No. (Obj. 2B32h)]**

### **[Command No. (Obj. 2B32h: 00h)]**

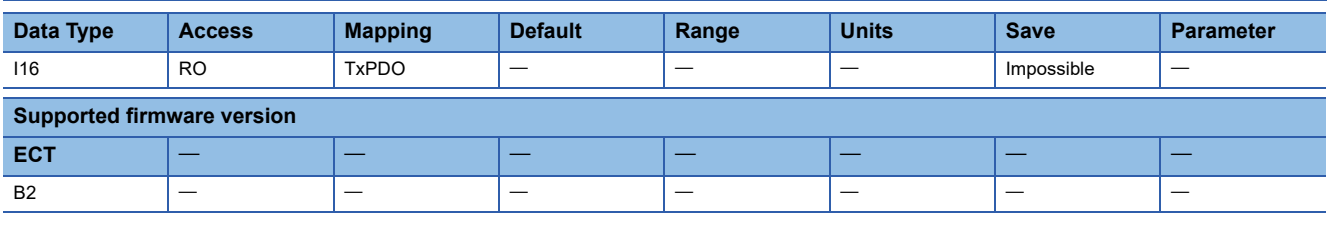

#### **Description**

The point table number is returned.

## **8.35 [Error excessive alarm margin (Obj. 2B3Fh)]**

### **[Error excessive alarm margin (Obj. 2B3Fh: 00h)]**

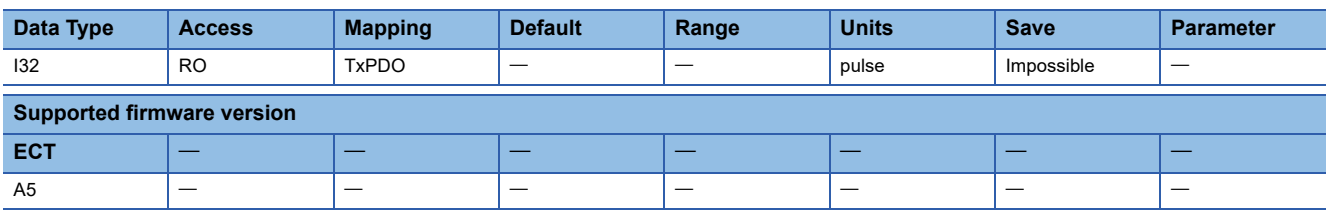

#### **Description**

The excessive error alarm margin (encoder pulse unit) is returned.

## **8.36 [Overload alarm margin (Obj. 2B40h)]**

### **[Overload alarm margin (Obj. 2B40h: 00h)]**

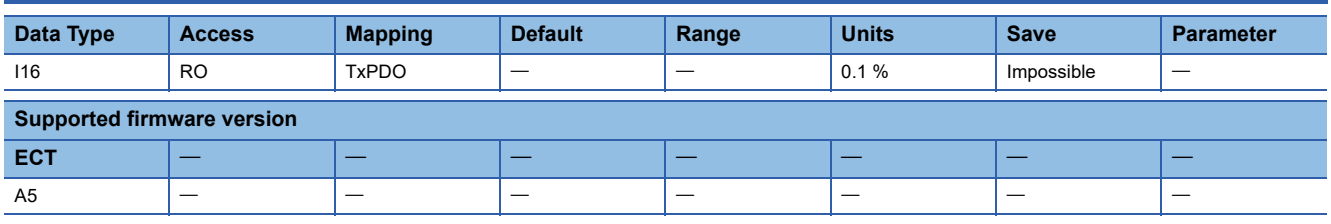

#### **Description**

The overload alarm margin is returned.

For example, if the value of this object is 100 in decimal, 10.0 % will be indicated as the unit of the overload alarm margin is 0.1 %.

## **8.37 [Overshoot amount (Obj. 2B41h)]**

### **[Overshoot amount (Obj. 2B41h: 00h)]**

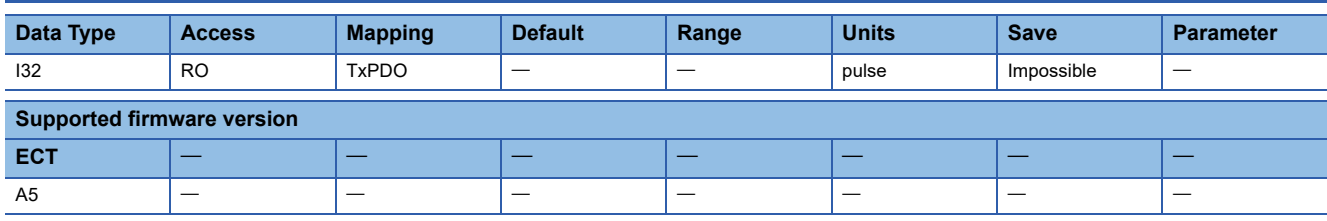

#### **Description**

The overshoot amount (encoder pulse unit) is returned.

## **8.38 [Torque/thrust equivalent to disturbance (Obj. 2B42h)]**

### **[Torque/thrust equivalent to disturbance (Obj. 2B42h: 00h)]**

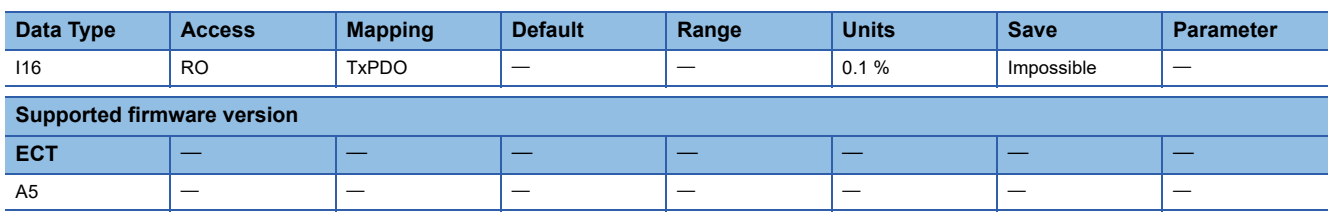

#### **Description**

The value for torque/thrust equivalent to disturbance is returned.

For example, if the value of this object is 100 in decimal, 10.0 % will be indicated as the unit of the torque/thrust equivalent to disturbance is 0.1 %.

## **8.39 [Unit power consumption 2 (Obj. 2B43h)]**

### **[Unit power consumption 2 (Obj. 2B43h: 00h)]**

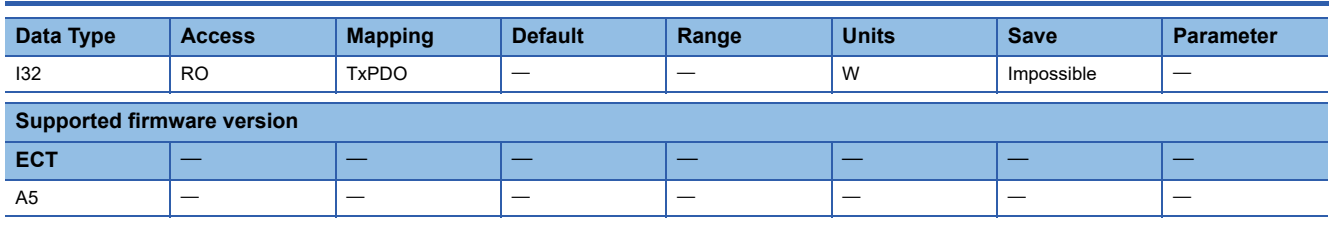

#### **Description**

For the MR-J5-\_G\_/MR-J5W\_-\_G\_, the unit power consumption is returned.

For the MR-J5D\_, the power consumption of the converter unit connected with a protection coordination cable is returned. If multiple MR-J5D\_ are connected to the converter unit, "00000000h" is returned for the second and subsequent MR-J5D\_.

## **8.40 [Converter regenerative load ratio (Obj. 2B49h)]**

### **[Converter regenerative load ratio (Obj. 2B49h: 00h)]**

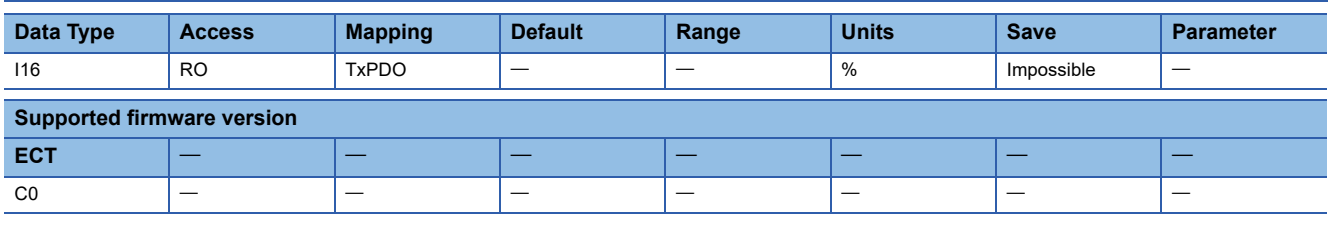

#### **Description**

The continuous effective load output of the converter unit is returned.

The effective value in relation to the rated output (= 100 %) is returned.

For the MR-J5- G /MR-J5W - G, "0000h" is returned.

## **8.41 [Converter effective load ratio (Obj. 2B4Ah)]**

### **[Converter effective load ratio (Obj. 2B4Ah: 00h)]**

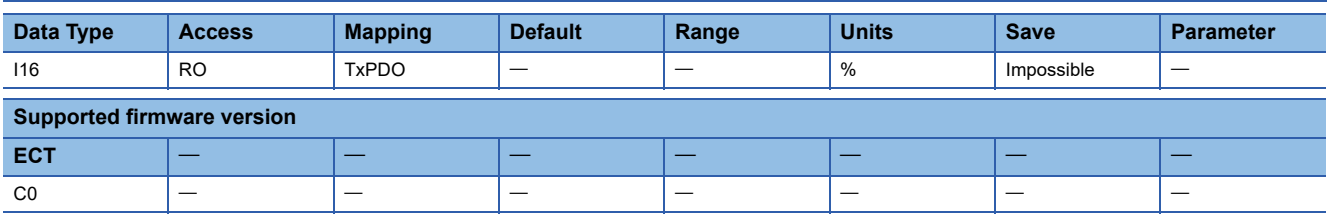

#### **Description**

The ratio of regenerative power to rated output of the converter unit is returned as a percentage.

For the MR-J5-\_G\_/MR-J5W\_-\_G\_, "0000h" is returned.

# **9 Manufacturer Specific Control Object**

## **9.1 [Drive recorder status (Obj. 2C02h)]**

## **[Drive recorder status (Obj. 2C02h: 00h)]**

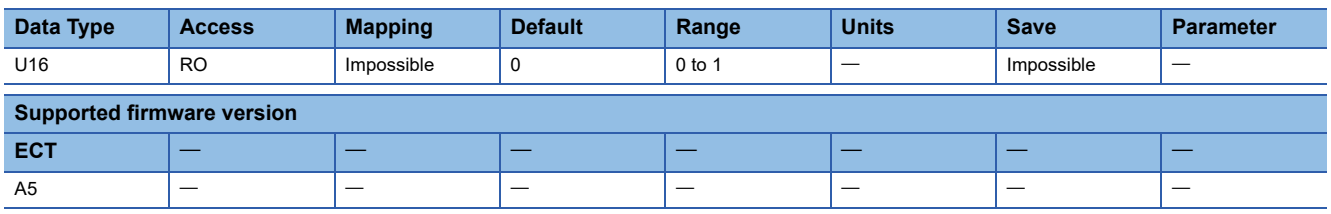

#### **Description**

The enabled/disabled status of the drive recorder is returned.

When the drive recorder does not operate or when the single sampling ends in manual setting mode, this object returns "0" (disabled status).

When the drive recorder function is operating, this object returns "1" (enabled status).

- 0: Disabled status
- 1: Enabled status

## **9.2 [Clear drive recorder history (Obj. 2C03h)]**

## **[Clear drive recorder history (Obj. 2C03h: 00h)]**

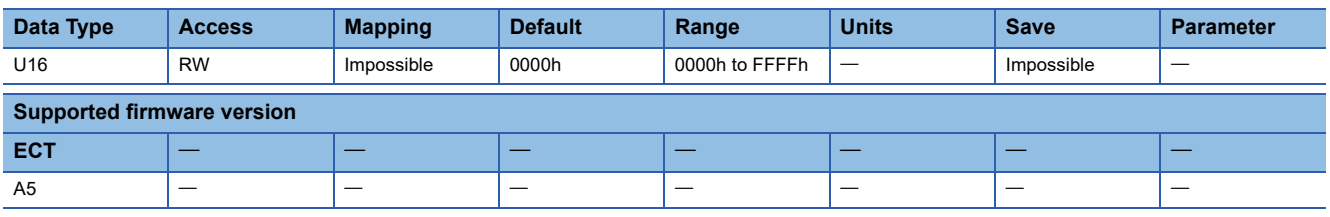

#### **Description**

Writing "1EA5h", cycling the power, or performing a software reset clears the data in the drive recorder history. When the object is read, "0000h" is returned.
# **9.3 [External output pin display (Obj. 2C11h)]**

## **[External output pin display (Obj. 2C11h: 00h)]**

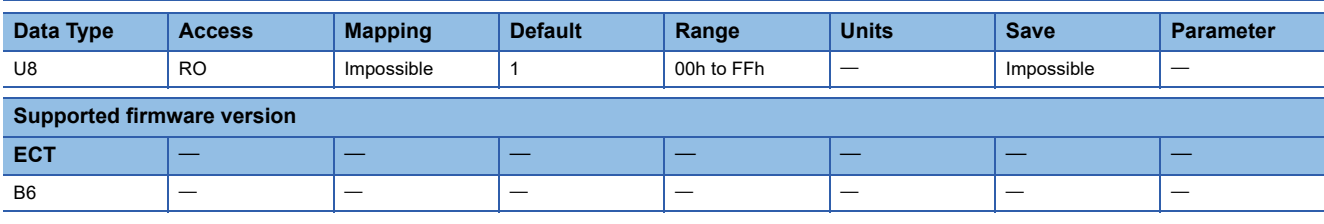

### **Description**

The number of entries in external output pin status is returned.

## **[External output pin display1 (Obj. 2C11h: 01h)]**

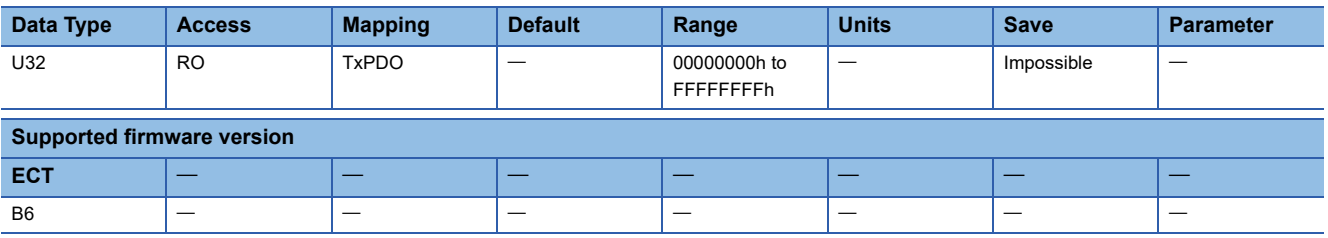

### **Description**

The external output pin status 1 is returned.

MR-J5-\_G\_-\_N1

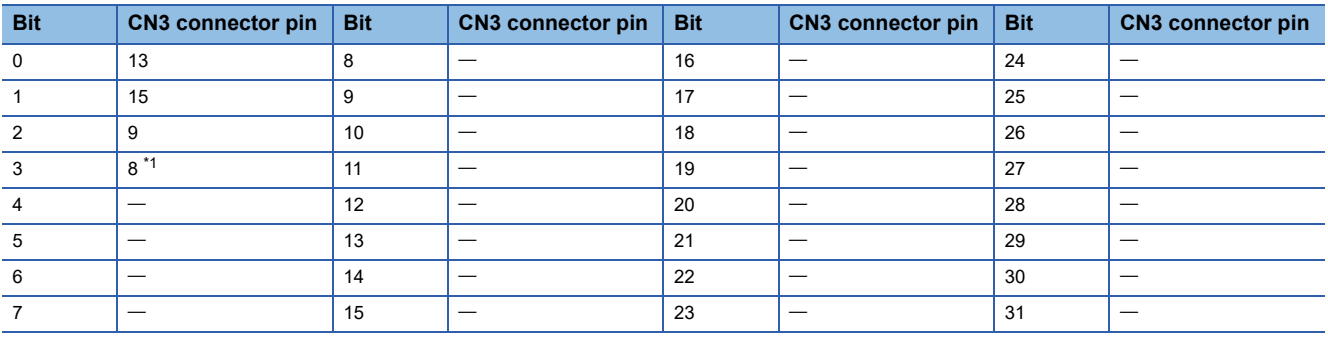

<span id="page-109-0"></span>\*1 Available only on the MR-J5-\_G\_-RJN1.

MR-J5W2-\_G\_-\_N1

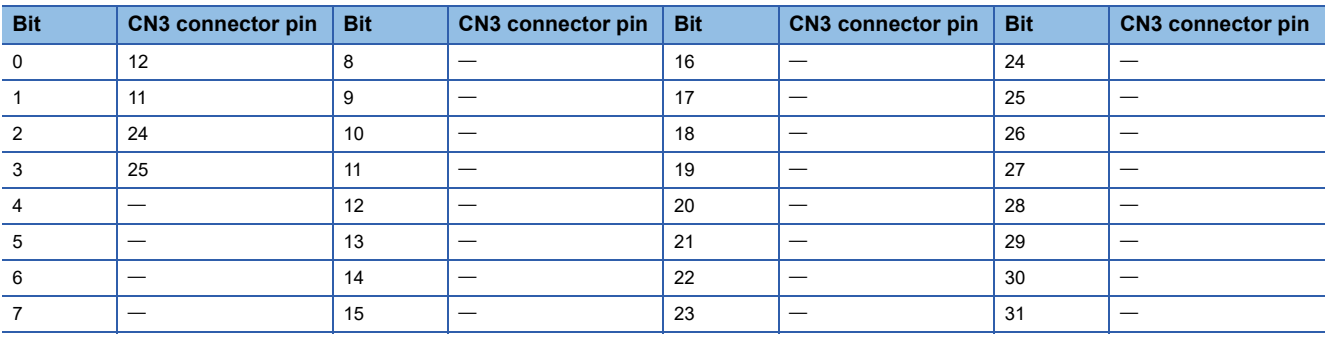

#### MR-J5W3-\_G\_-\_N1

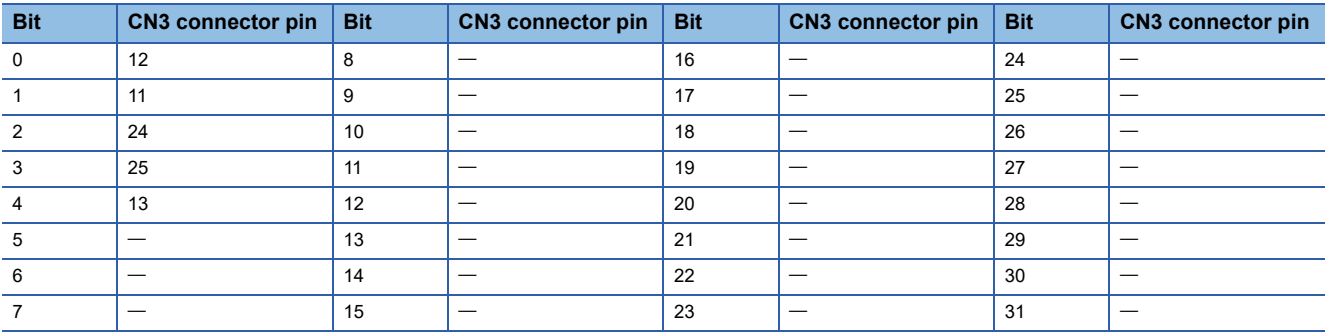

### MR-J5D1-\_G\_-\_N1

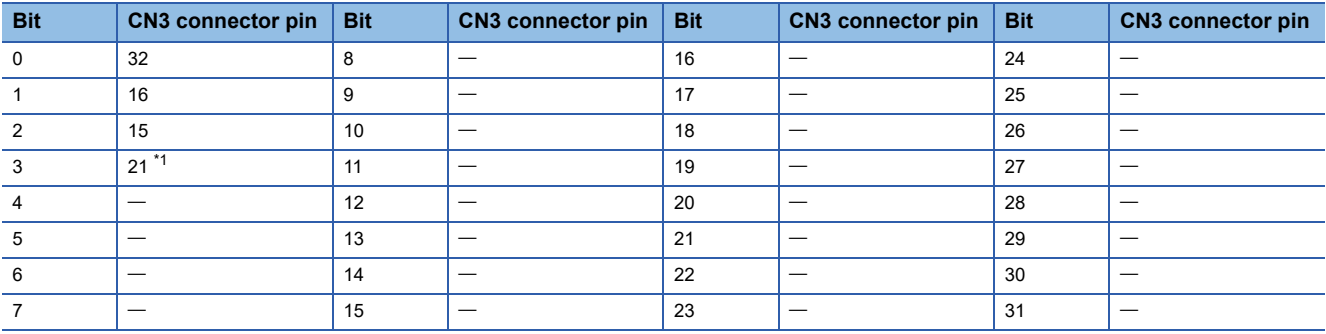

<span id="page-110-0"></span>\*1 Supported only for the MR-J5D1-G-RJ

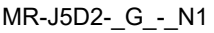

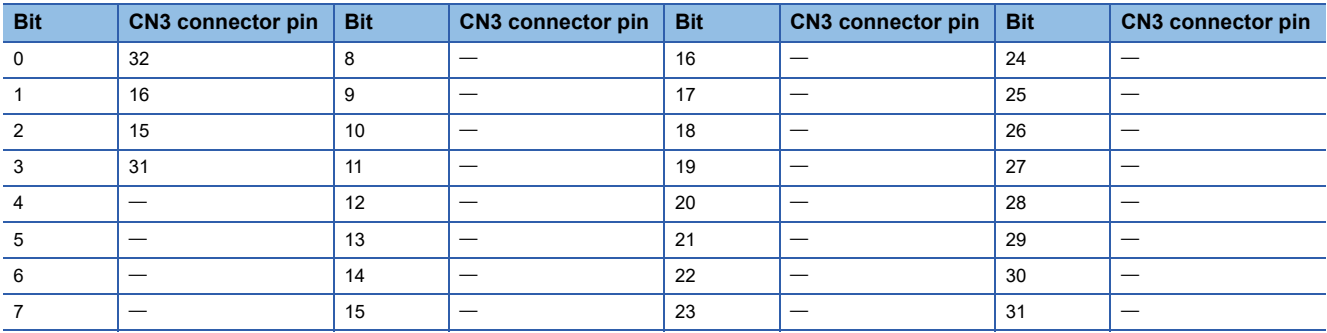

#### MR-J5D\_-\_G\_-\_N1

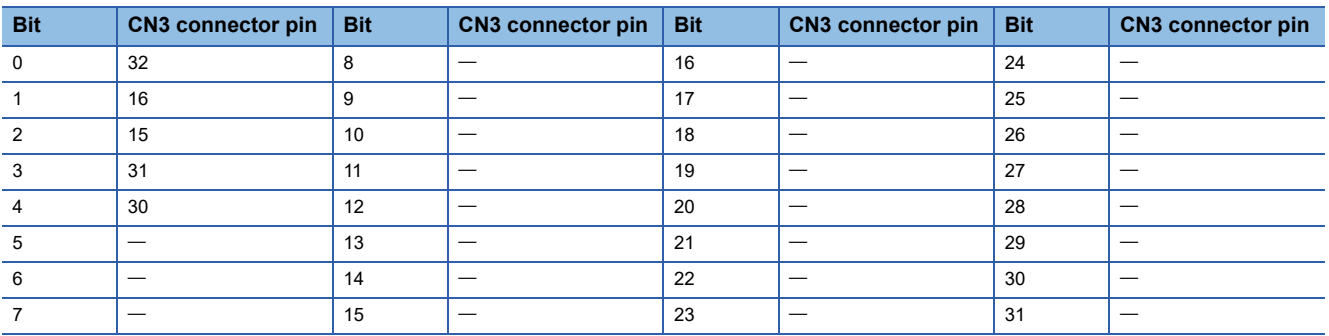

# **9.4 [Power ON cumulative time (Obj. 2C18h)]**

## **[Power ON cumulative time (Obj. 2C18h: 00h)]**

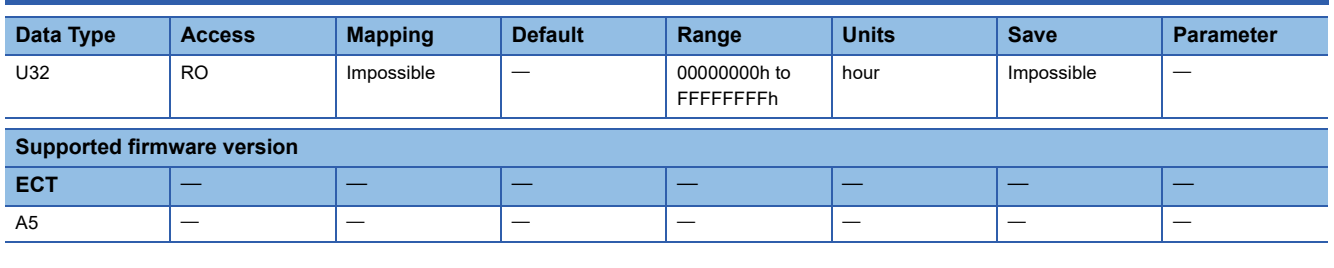

### **Description**

The cumulative energization time of the servo amplifier is returned.

## **9.5 [Number of inrush relay on/off times (Obj. 2C19h)]**

## **[Number of inrush relay on/off times (Obj. 2C19h: 00h)]**

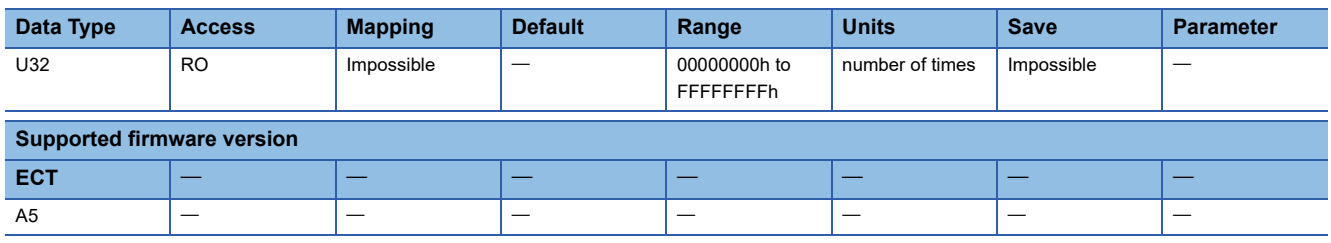

### **Description**

The number of times that the inrush relay of the servo amplifier has been turned on/off is returned. For the MR-J5D - G - N1, "00000000h" is returned.

## **9.6 [Number of dynamic brake stop times (Obj. 2C1Ah)]**

## **[Number of dynamic brake stop times (Obj. 2C1Ah: 00h)]**

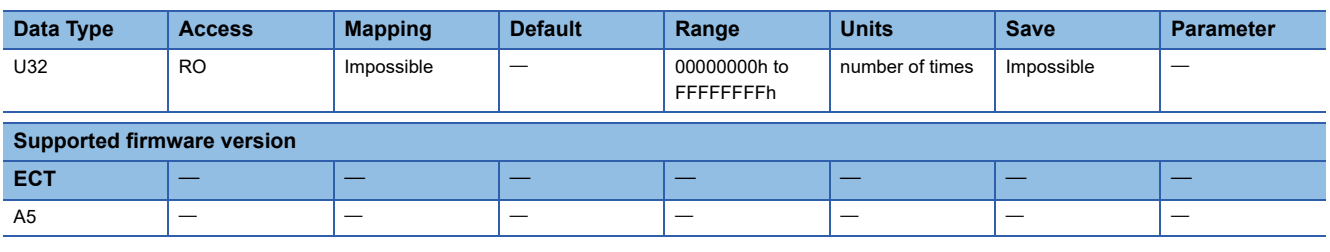

### **Description**

The number of times that the dynamic brake of the servo amplifier has been stopped is returned.

## **9.7 [Machine diagnostic status (Obj. 2C20h)]**

### **[Machine diagnostic status (Obj. 2C20h: 00h)]**

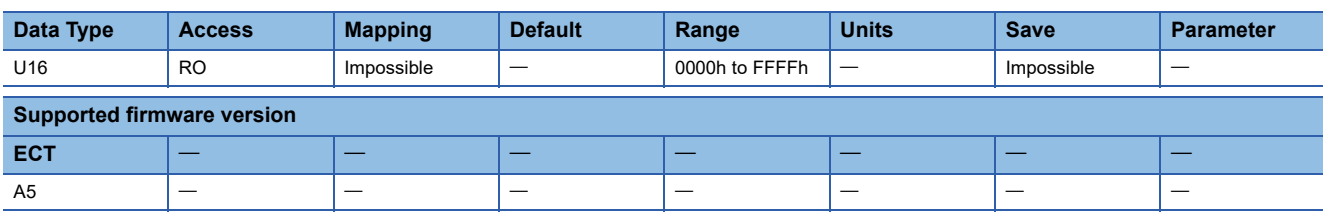

#### **Description**

The machine diagnostic status is returned.

[Bit 0 to 3: Friction estimation status at forward rotation]

- 0: Estimation in progress. (normal)
- 1: Estimation has finished. (normal)
- 2: The motor may have rotated/traveled more frequently in one direction than the other. (warning)
- 3: The servo motor speed may be too slow for friction estimation. (warning)
- 4: The change in the servo motor speed may be too small for friction estimation. (warning)
- 5: The acceleration/deceleration time constants may be too short for friction estimation. (warning)
- 6: The operation time may be insufficient. (warning)

When warning conditions for 2 to 6 are met at the same time, the lower number takes priority.

Even if a warning occurs during estimation, upon completion the status will change to "Estimation has finished".

[Bit 4 to 7: Friction estimation status at reverse rotation]

0: Estimation in progress. (normal)

- 1: Estimation has finished. (normal)
- 2: The motor may have rotated/traveled more frequently in one direction than the other. (warning)
- 3: The servo motor speed may be too slow for friction estimation. (warning)
- 4: The change in the servo motor speed may be too small for friction estimation. (warning)
- 5: The acceleration/deceleration time constants may be too short for friction estimation. (warning)

6: The operation time may be insufficient. (warning)

When warning conditions for 2 to 6 are met at the same time, the lower number takes priority.

Even if a warning occurs during estimation, upon completion the status will change to "Estimation has finished". [Bit 8 to 11: Vibration estimation status]

0: Estimation in progress.

1: Estimation has finished.

[Bit 12 to 15: reserved]

## **9.8 [Static friction torque at forward rotation (Obj. 2C21h)]**

### **[Static friction torque at forward rotation (Obj. 2C21h: 00h)]**

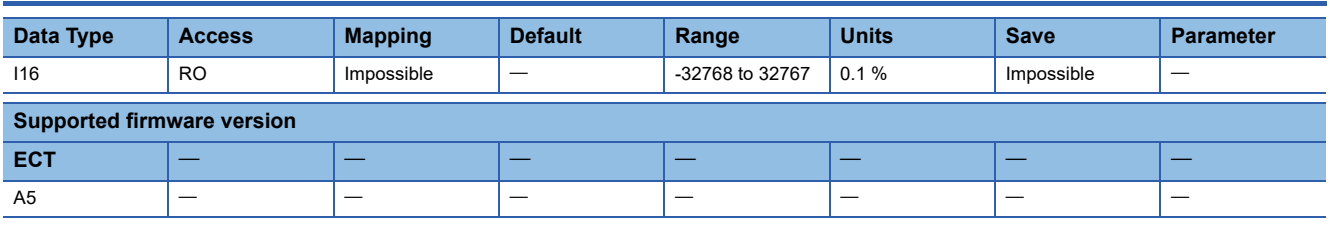

### **Description**

The static friction at forward rotation torque is returned.

## **9.9 [Dynamic friction torque at forward rotation (at rated speed) (Obj. 2C22h)]**

### **[Dynamic friction torque at forward rotation (at rated speed) (Obj. 2C22h: 00h)]**

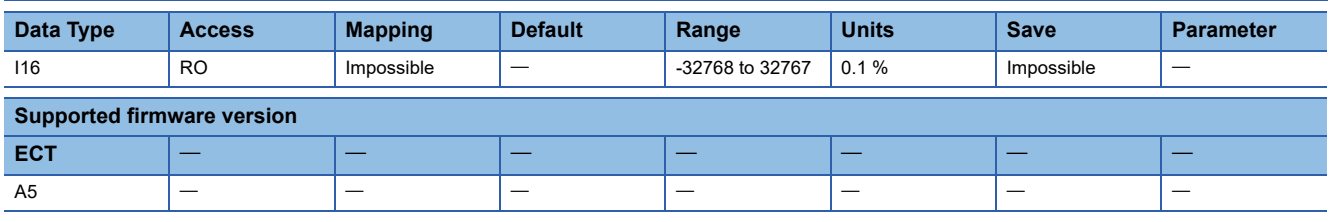

### **Description**

The dynamic friction at forward rotation torque at the rated speed is returned.

## **9.10 [Static friction torque at reverse rotation (Obj. 2C23h)]**

## **[Static friction torque at reverse rotation (Obj. 2C23h: 00h)]**

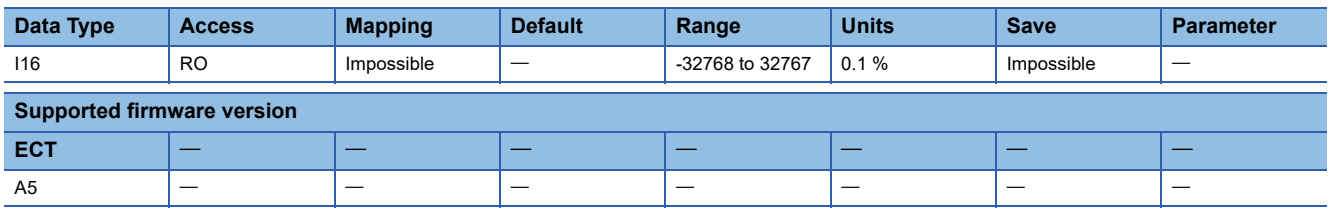

### **Description**

The static friction at reverse rotation torque is returned.

## **9.11 [Dynamic friction torque at reverse rotation (at rated speed) (Obj. 2C24h)]**

### **[Dynamic friction torque at reverse rotation (at rated speed) (Obj. 2C24h: 00h)]**

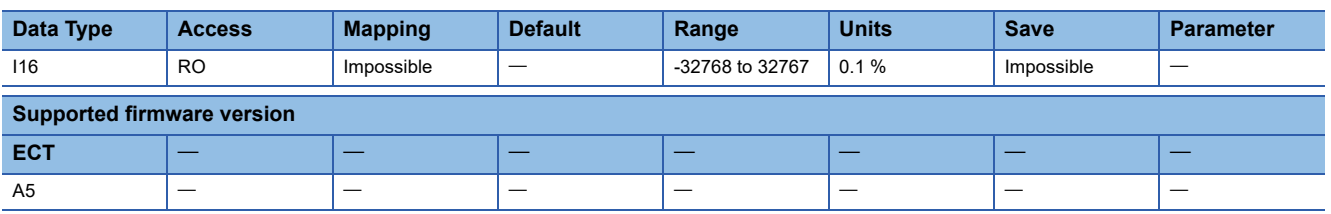

### **Description**

The dynamic friction at reverse rotation torque at the rated speed is returned.

## **9.12 [Oscillation frequency during motor stop (Obj. 2C25h)]**

## **[Oscillation frequency during motor stop (Obj. 2C25h: 00h)]**

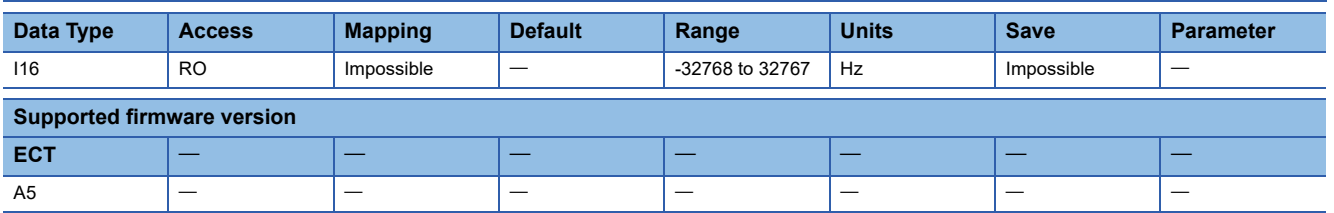

### **Description**

The vibration frequency during stop and servo-lock is returned.

## **9.13 [Vibration level during motor stop (Obj. 2C26h)]**

## **[Vibration level during motor stop (Obj. 2C26h: 00h)]**

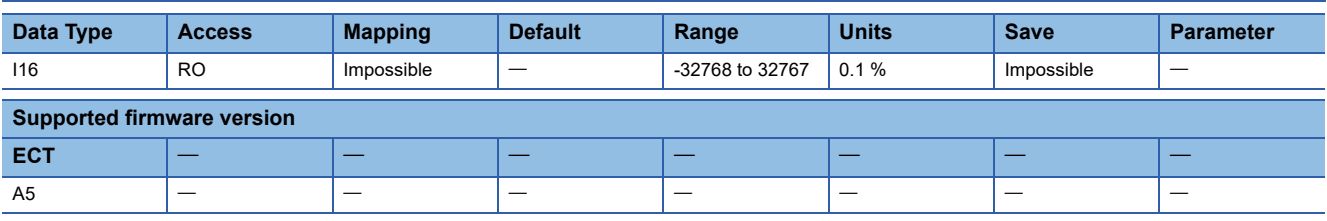

### **Description**

The vibration level during stop/servo-lock is returned.

## **9.14 [Oscillation frequency during motor operating (Obj. 2C27h)]**

## **[Oscillation frequency during motor operating (Obj. 2C27h: 00h)]**

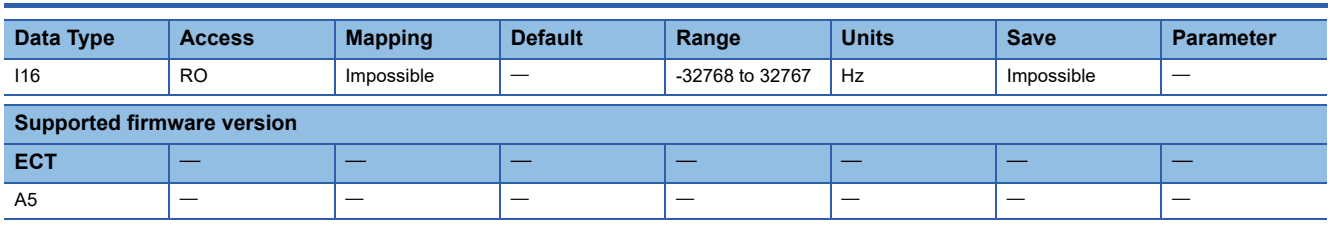

### **Description**

The vibration frequency during operation is returned.

## **9.15 [Vibration level during motor operating (Obj. 2C28h)]**

## **[Vibration level during motor operating (Obj. 2C28h: 00h)]**

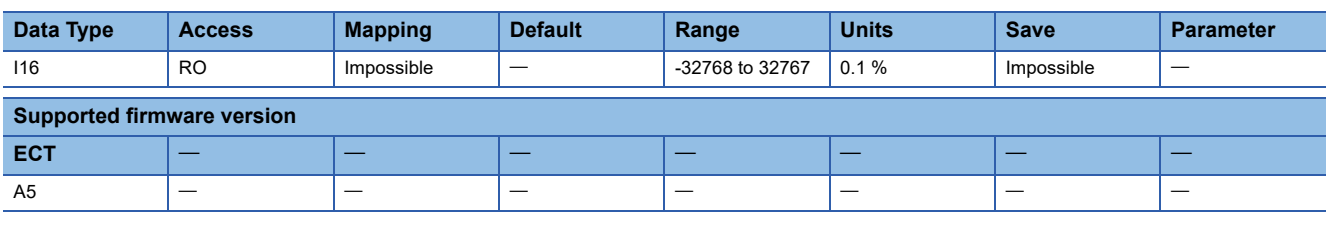

### **Description**

The vibration level during operation is returned.

# **9.16 [Fault prediction status (Obj. 2C29h)]**

### **[Fault prediction status (Obj. 2C29h: 00h)]**

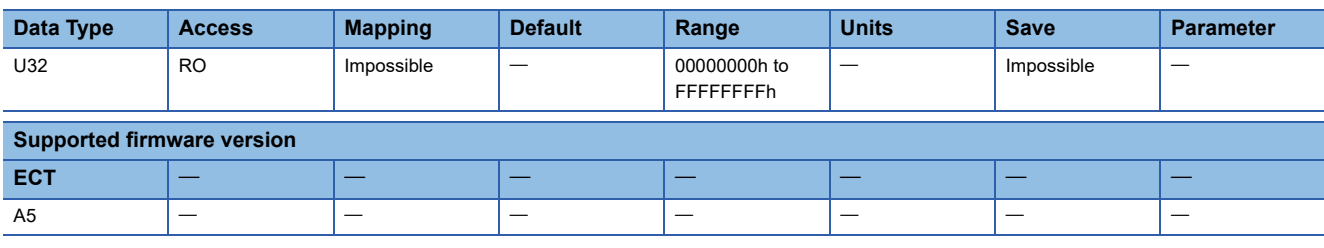

#### **Description**

The friction failure prediction status is returned.

[Bit 0 to 3: Friction failure prediction status]

0: Friction failure prediction disabled

1: During preparation for friction failure prediction

2: During execution of friction failure prediction

3: During friction failure prediction warning

[Bit 4 to 7: Vibration failure prediction status]

0: Vibration failure prediction disabled

1: During preparation for vibration failure prediction

2: During execution of vibration failure prediction

3: During vibration failure prediction warning

[Bit 8 to 11: Total travel distance failure prediction status]

0: Motor total travel distance failure prediction disabled

1: Motor total travel distance failure prediction being executed

2: Motor total travel distance failure prediction at warning

[Bit 12 to 15: Motor total travel distance calculation status]

0: During stop of motor total travel distance calculation

1: During calculation of motor total travel distance

[Bit 16 to 19: reserved]

[Bit 20 to 23: Static friction failure prediction status]

0: Static friction failure prediction disabled

1: During preparation for static friction failure prediction

2: During execution of static friction failure prediction

3: During static friction failure prediction warning

[Bit 24 to 27: Belt tension deterioration prediction status]

0: Belt tension deterioration prediction disabled

1: Belt tension deterioration prediction in progress

2: During belt tension deterioration warning

[Bit 28 to 31: Belt tension estimation status]

0: Belt tension estimation in progress

1: Belt tension estimation has finished

7: Belt tension estimation is not set

## **9.17 [Friction based fault prediction upper threshold (Obj. 2C2Ah)]**

### **[Friction based fault prediction upper threshold (Obj. 2C2Ah: 00h)]**

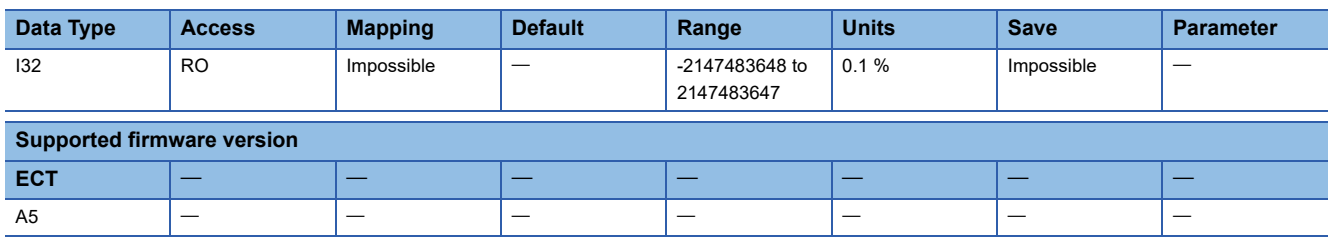

### **Description**

The upper limit threshold for friction failure prediction is returned.

## **9.18 [Friction based fault prediction lower threshold (Obj. 2C2Bh)]**

### **[Friction based fault prediction lower threshold (Obj. 2C2Bh: 00h)]**

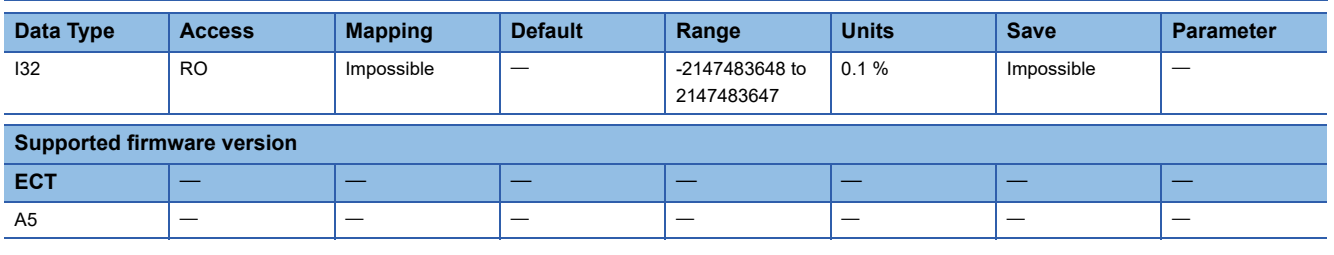

### **Description**

The lower limit threshold for friction failure prediction is returned.

## **9.19 [Friction based fault prediction prepare status (Obj. 2C2Ch)]**

### **[Friction based fault prediction prepare status (Obj. 2C2Ch: 00h)]**

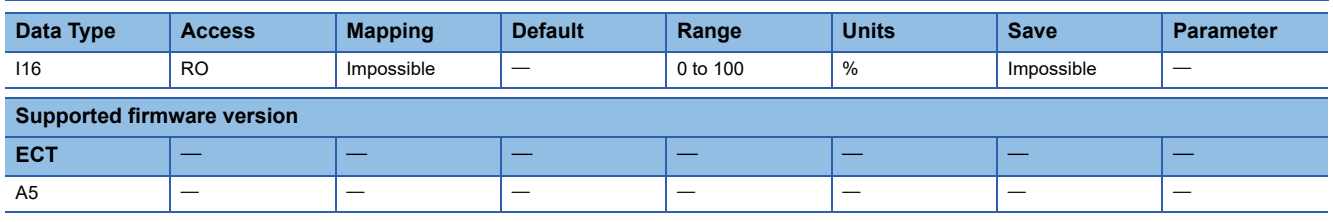

### **Description**

The preparation progress for friction failure prediction is returned.

## **9.20 [Vibration based fault prediction threshold (Obj. 2C2Dh)]**

### **[Vibration based fault prediction threshold (Obj. 2C2Dh: 00h)]**

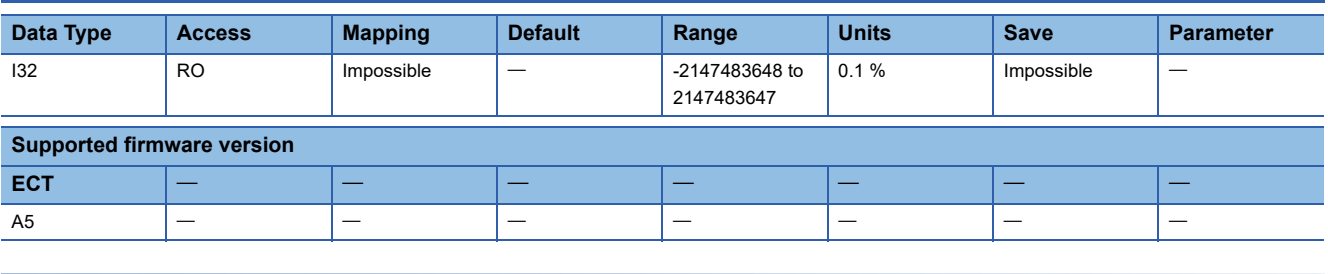

### **Description**

The threshold for vibration failure prediction is returned.

## **9.21 [Vibration based fault prediction prepare status (Obj. 2C2Eh)]**

### **[Vibration based fault prediction prepare status (Obj. 2C2Eh: 00h)]**

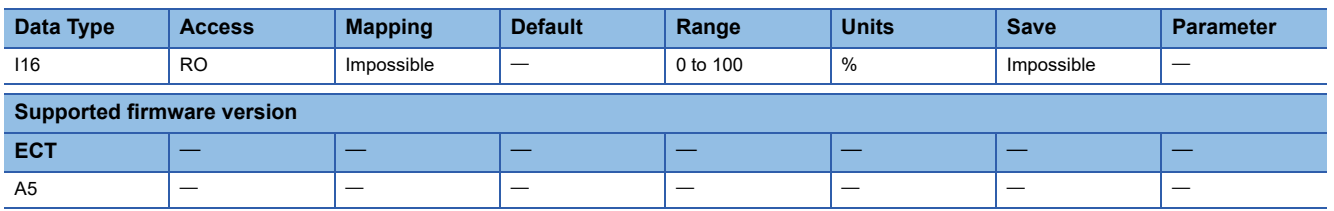

### **Description**

The preparation progress for vibration failure prediction is returned.

## **9.22 [Machine total distance (Obj. 2C2Fh)]**

## **[Machine total distance (Obj. 2C2Fh: 00h)]**

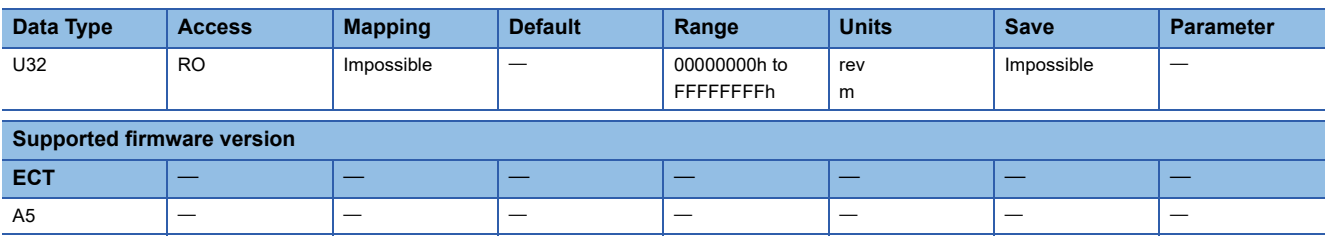

### **Description**

The machine total travel distance is returned.

# **9.23 [Friction estimate status (Obj. 2C31h)]**

### **[Friction estimate status (Obj. 2C31h: 00h)]**

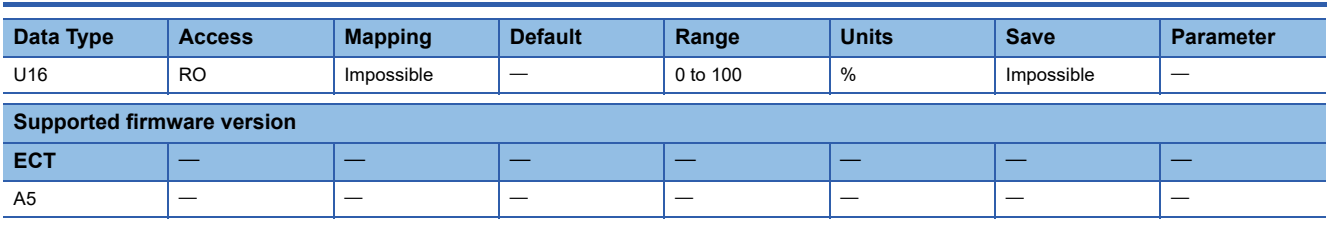

### **Description**

The progress of friction estimation is returned.

## **9.24 [Backlash estimation value (Obj. 2C32h)]**

## **[Backlash estimation value (Obj. 2C32h: 00h)]**

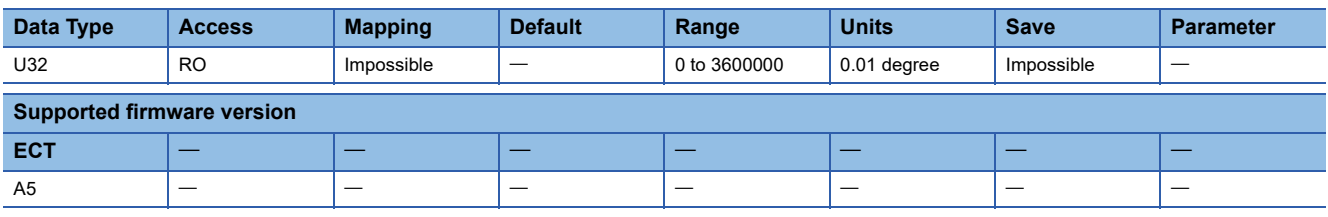

### **Description**

The result of backlash estimation is returned. When the backlash estimated gear ratio numerator or the backlash estimated gear ratio denominator is set to "0", the backlash estimation amount is returned as the rotation angle on the servo motor side. When the backlash estimated gear ratio is set to a value other than "0", the backlash estimated amount is returned as a value that takes into account the backlash estimated gear ratio.

## **9.25 [Static friction based fault prediction upper threshold (Obj. 2C33h)]**

### **[Static friction based fault prediction upper threshold (Obj. 2C33h: 00h)]**

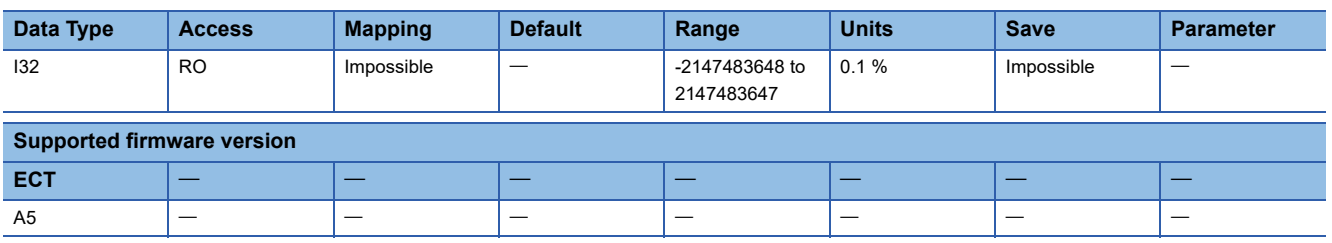

### **Description**

The upper limit threshold used for static friction failure prediction is displayed in increments of 0.1 % in relation to the rated torque as 100 %.

## **9.26 [Static friction based fault prediction lower threshold (Obj. 2C34h)]**

### **[Static friction based fault prediction lower threshold (Obj. 2C34h: 00h)]**

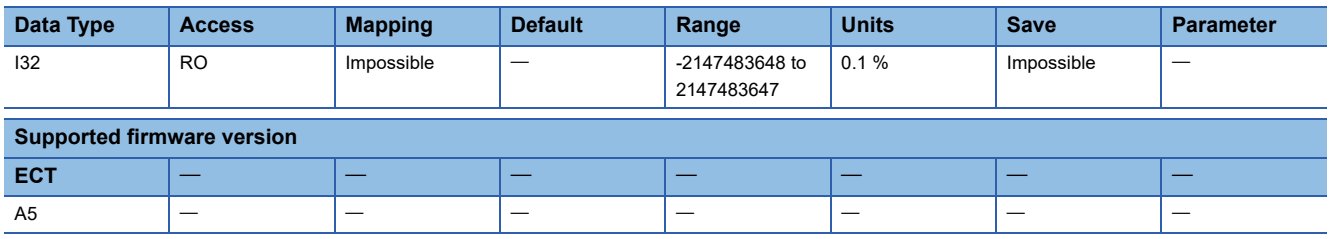

### **Description**

The lower limit threshold used for static friction failure prediction is displayed in increments of 0.1 % in relation to the rated torque as 100 %.

## **9.27 [Static friction based fault prediction prepare status (Obj. 2C35h)]**

### **[Static friction based fault prediction prepare status (Obj. 2C35h: 00h)]**

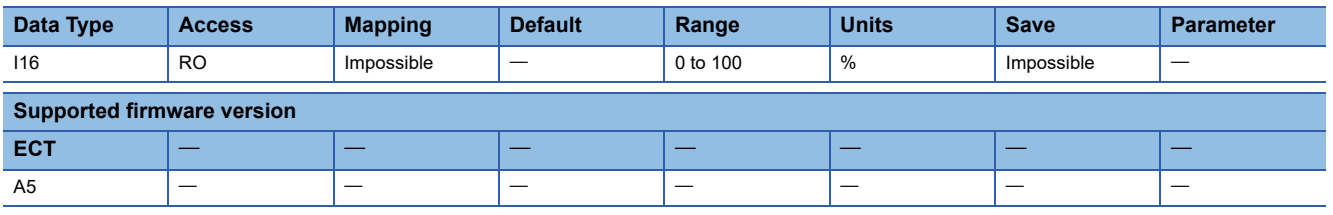

### **Description**

The creation progress of the thresholds used in static friction failure prediction is displayed as a percentage. Creation of friction failure prediction for the upper and lower limit threshold finishes at 100 %.

# **9.28 [Tension estimation value (Obj. 2C36h)]**

## **[Tension estimation value (Obj. 2C36h: 00h)]**

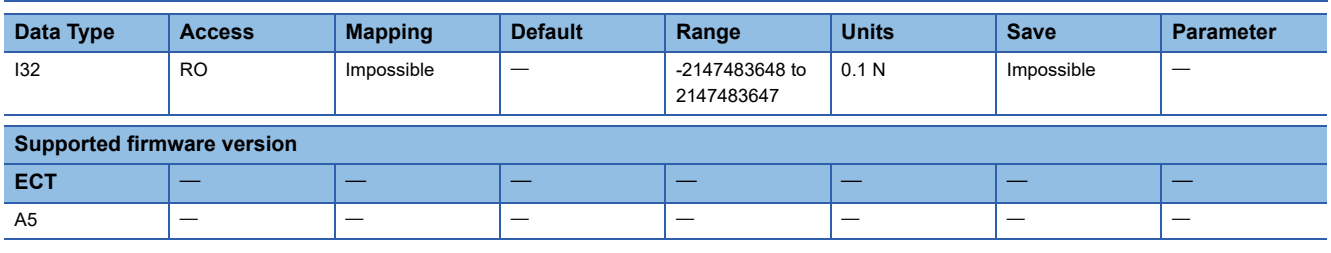

### **Description**

The estimated tension value used by the belt tension deterioration function is expressed in 0.1 N units.

# **9.29 [Phase current (Obj. 2C37h)]**

### **[Phase current (Obj. 2C37h: 00h)]**

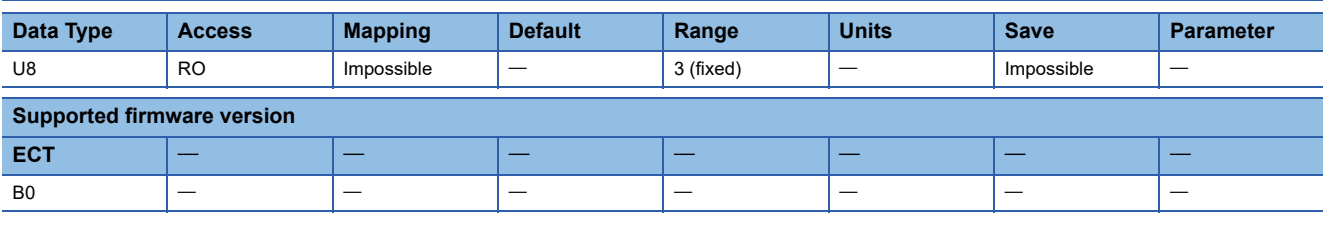

#### **Description**

The total number of Sub Indexes (= 3) is returned.

## **[U phase current (Obj. 2C37h: 01h)]**

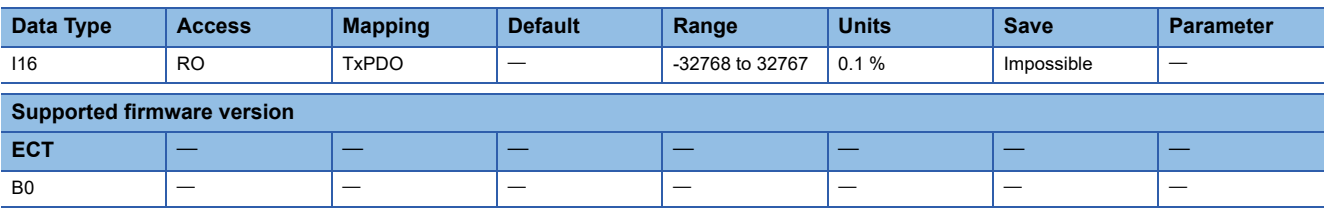

#### **Description**

The U-phase current value is displayed in increments of 0.1 % in relation to the rated current as 100 %.

### **[V phase current (Obj. 2C37h: 02h)]**

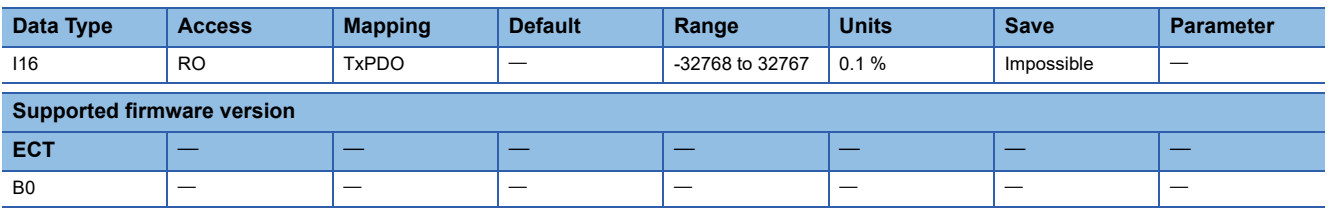

#### **Description**

The V-phase current value is displayed in increments of 0.1 % in relation to the rated current as 100 %.

## **[W phase current (Obj. 2C37h: 03h)]**

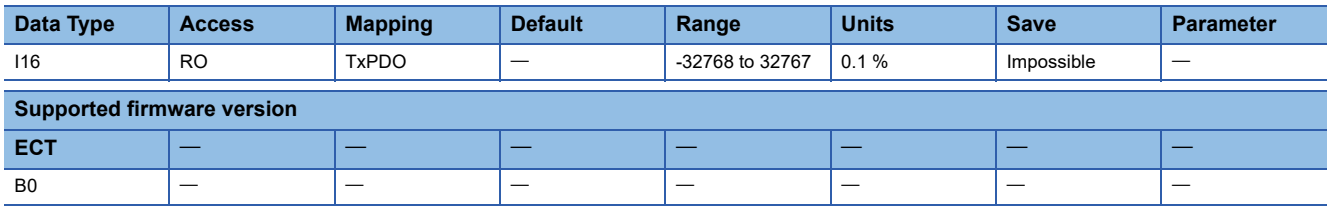

### **Description**

The W-phase current value is displayed in increments of 0.1 % in relation to the rated current as 100 %.

# **9.30 [Supported Control DI (Obj. 2D00h)]**

## **[Supported Control DI (Obj. 2D00h: 00h)]**

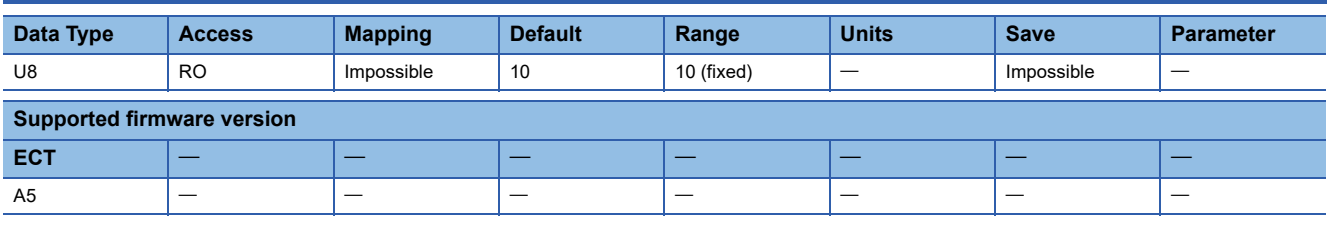

### **Description**

The number of supported Control DI is returned.

## **[Supported Control DI 1 (Obj. 2D00h: 01h)]**

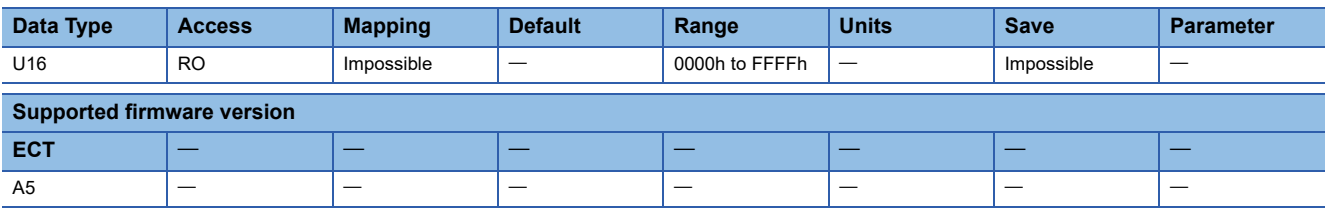

#### **Description**

The supported input device is returned. When the input device is supported, the corresponding bit becomes 1. For details on each bit, refer to "Bit definition of Control DI" in the following manual.

MR-J5-G-N1/MR-J5W-G-N1 User's Manual (Communication Function)

## **[Supported Control DI 2 (Obj. 2D00h: 02h)]**

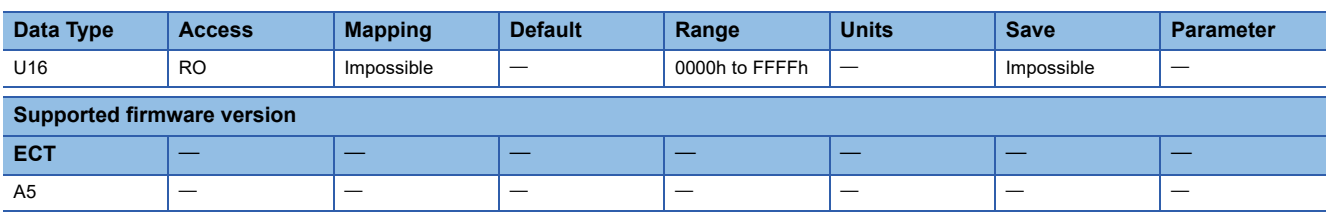

### **Description**

The supported input device is returned. When the input device is supported, the corresponding bit becomes 1. For details on each bit, refer to "Bit definition of Control DI" in the following manual.

## **[Supported Control DI 3 (Obj. 2D00h: 03h)]**

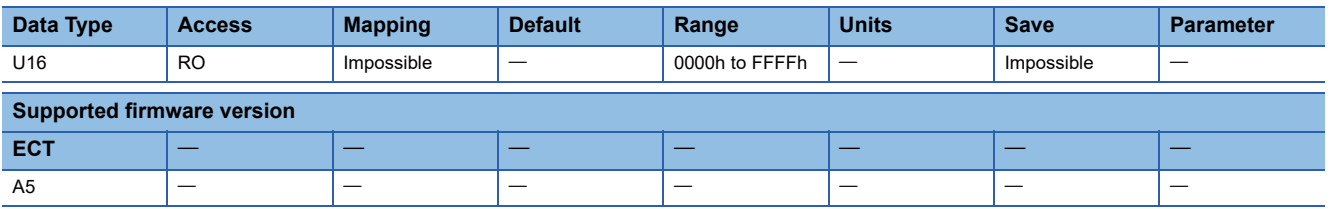

#### **Description**

The supported input device is returned. When the input device is supported, the corresponding bit becomes 1. For details on each bit, refer to "Bit definition of Control DI" in the following manual.

MR-J5-G-N1/MR-J5W-G-N1 User's Manual (Communication Function)

## **[Supported Control DI 4 (Obj. 2D00h: 04h)]**

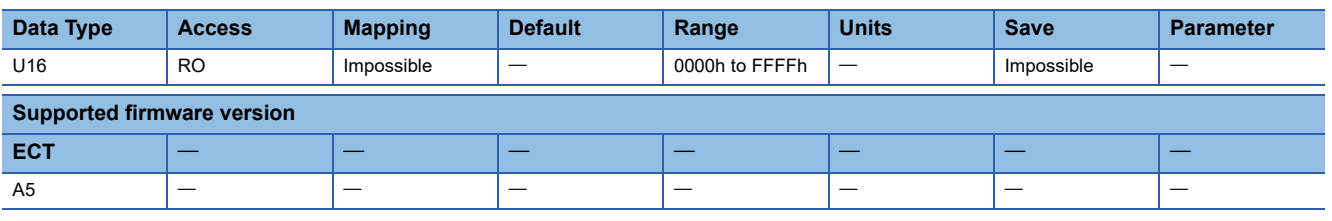

#### **Description**

The supported input device is returned. When the input device is supported, the corresponding bit becomes 1. For details on each bit, refer to "Bit definition of Control DI" in the following manual.

MR-J5-G-N1/MR-J5W-G-N1 User's Manual (Communication Function)

### **[Supported Control DI 5 (Obj. 2D00h: 05h)]**

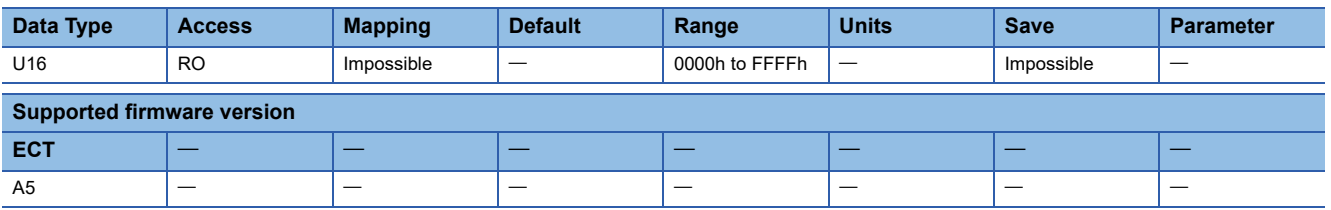

### **Description**

The supported input device is returned. When the input device is supported, the corresponding bit becomes 1. For details on each bit, refer to "Bit definition of Control DI" in the following manual.

## **[Supported Control DI 6 (Obj. 2D00h: 06h)]**

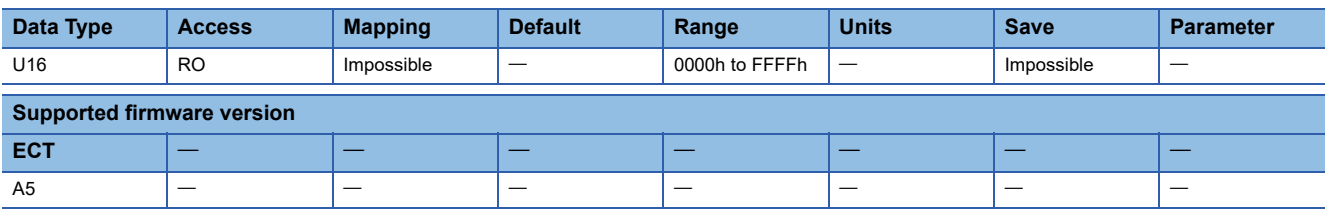

#### **Description**

The supported input device is returned. When the input device is supported, the corresponding bit becomes 1. For details on each bit, refer to "Bit definition of Control DI" in the following manual.

MR-J5-G-N1/MR-J5W-G-N1 User's Manual (Communication Function)

## **[Supported Control DI 7 (Obj. 2D00h: 07h)]**

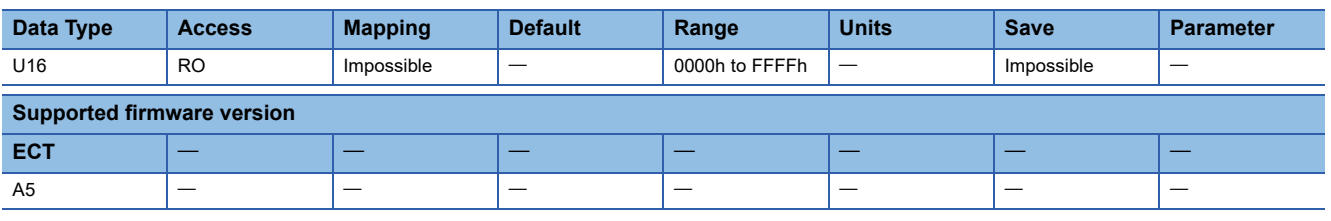

#### **Description**

The supported input device is returned. When the input device is supported, the corresponding bit becomes 1. For details on each bit, refer to "Bit definition of Control DI" in the following manual.

MR-J5-G-N1/MR-J5W-G-N1 User's Manual (Communication Function)

## **[Supported Control DI 8 (Obj. 2D00h: 08h)]**

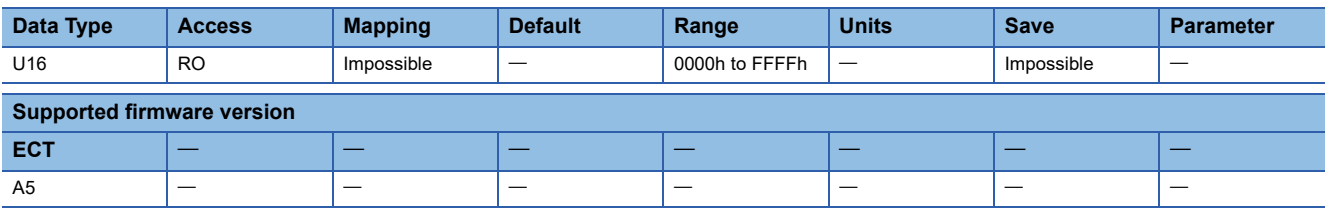

### **Description**

The supported input device is returned. When the input device is supported, the corresponding bit becomes 1. For details on each bit, refer to "Bit definition of Control DI" in the following manual.

## **[Supported Control DI 9 (Obj. 2D00h: 09h)]**

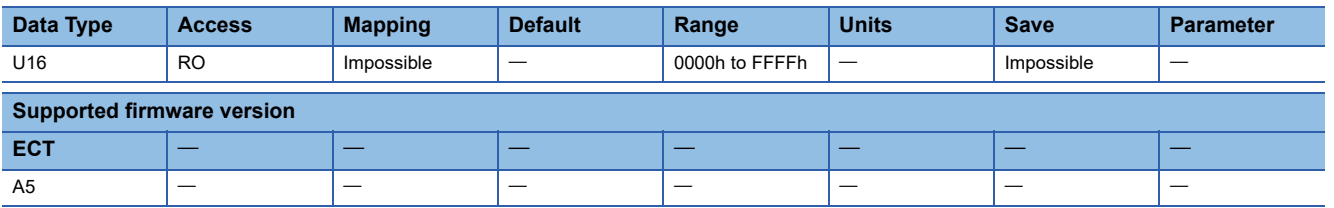

#### **Description**

The supported input device is returned. When the input device is supported, the corresponding bit becomes 1. For details on each bit, refer to "Bit definition of Control DI" in the following manual.

MR-J5-G-N1/MR-J5W-G-N1 User's Manual (Communication Function)

## **[Supported Control DI 10 (Obj. 2D00h: 0Ah)]**

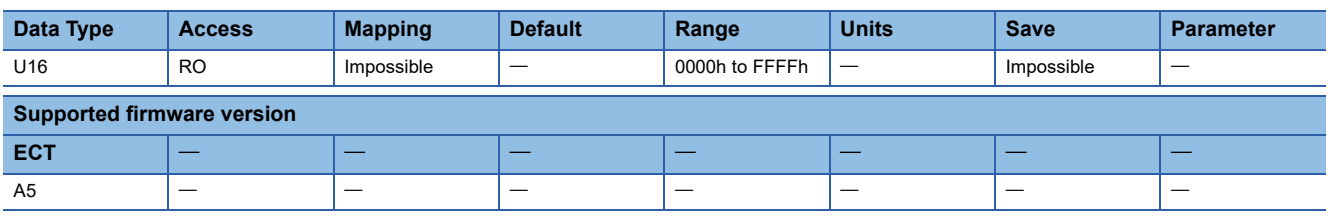

#### **Description**

The supported input device is returned. When the input device is supported, the corresponding bit becomes 1. For details on each bit, refer to "Bit definition of Control DI" in the following manual.

# **9.31 [Control DI 1 (Obj. 2D01h)]**

### **[Control DI 1 (Obj. 2D01h: 00h)]**

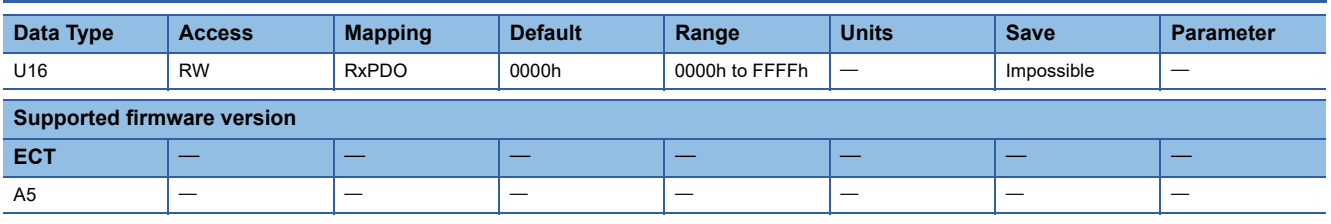

### **Description**

The input device status is returned and set. Refer to "Bit definition of Control DI" in the following manual.

MR-J5-G-N1/MR-J5W-G-N1 User's Manual (Communication Function)

# **9.32 [Control DI 2 (Obj. 2D02h)]**

## **[Control DI 2 (Obj. 2D02h: 00h)]**

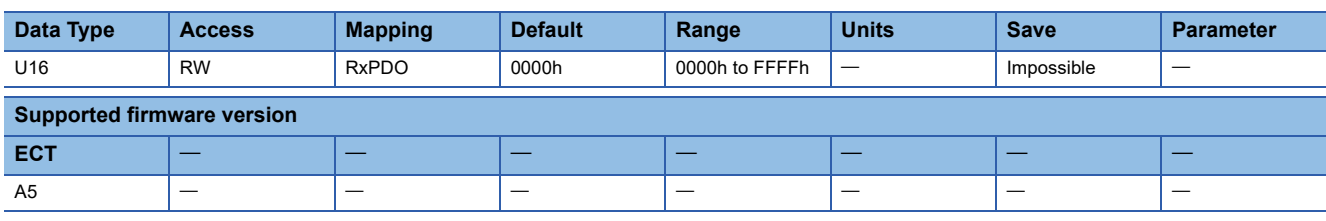

### **Description**

The input device status is returned and set. Refer to "Bit definition of Control DI" in the following manual. MR-J5-G-N1/MR-J5W-G-N1 User's Manual (Communication Function)

# **9.33 [Control DI 3 (Obj. 2D03h)]**

## **[Control DI 3 (Obj. 2D03h: 00h)]**

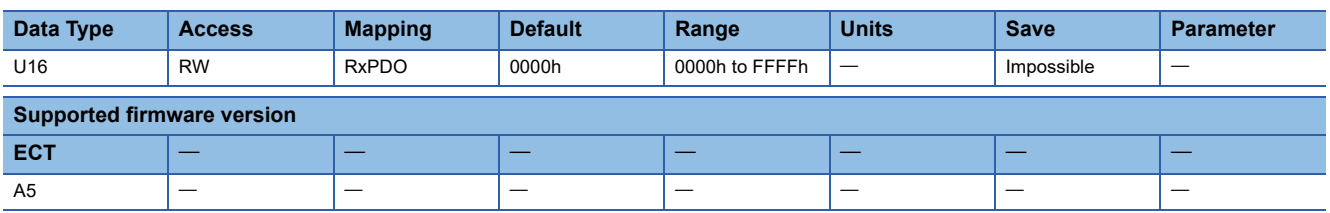

### **Description**

The input device status is returned and set. Refer to "Bit definition of Control DI" in the following manual. MR-J5-G-N1/MR-J5W-G-N1 User's Manual (Communication Function)

# **9.34 [Control DI 4 (Obj. 2D04h)]**

### **[Control DI 4 (Obj. 2D04h: 00h)]**

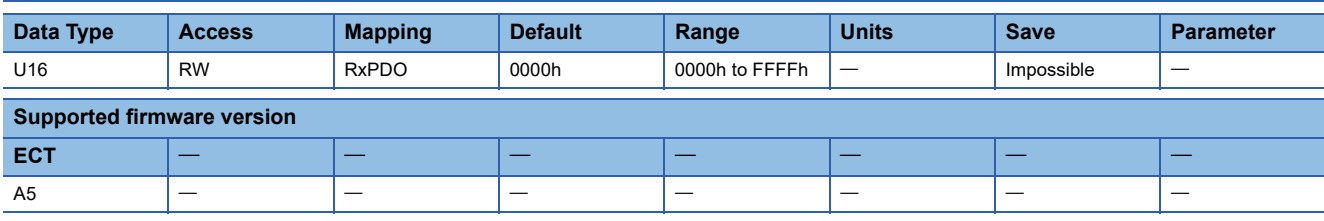

### **Description**

The input device status is returned and set. Refer to "Bit definition of Control DI" in the following manual.

MR-J5-G-N1/MR-J5W-G-N1 User's Manual (Communication Function)

# **9.35 [Control DI 5 (Obj. 2D05h)]**

## **[Control DI 5 (Obj. 2D05h: 00h)]**

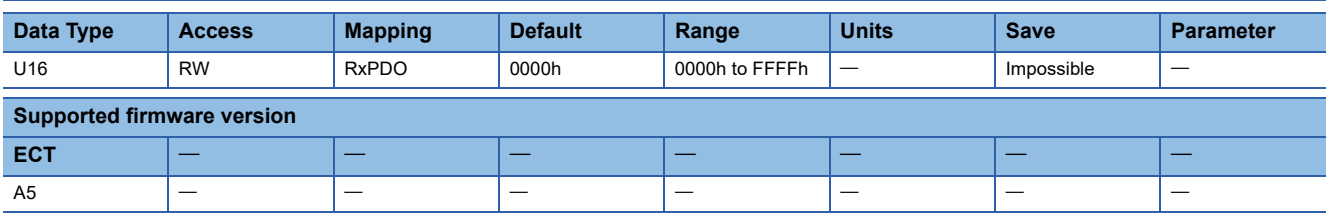

### **Description**

The input device status is returned and set. Refer to "Bit definition of Control DI" in the following manual. MR-J5-G-N1/MR-J5W-G-N1 User's Manual (Communication Function)

# **9.36 [Control DI 6 (Obj. 2D06h)]**

## **[Control DI 6 (Obj. 2D06h: 00h)]**

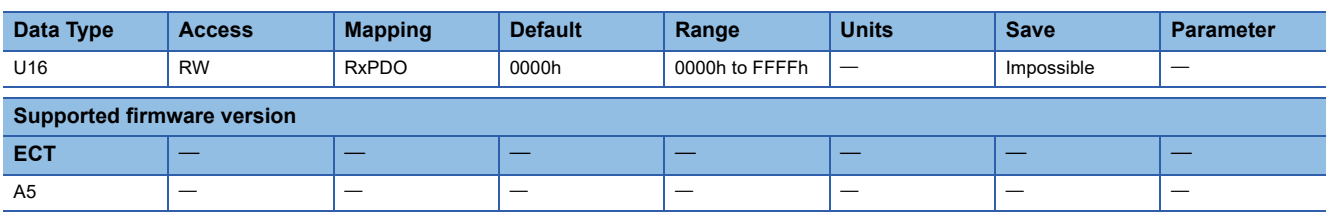

### **Description**

The input device status is returned and set. Refer to "Bit definition of Control DI" in the following manual.

# **9.37 [Control DI 7 (Obj. 2D07h)]**

## **[Control DI 7 (Obj. 2D07h: 00h)]**

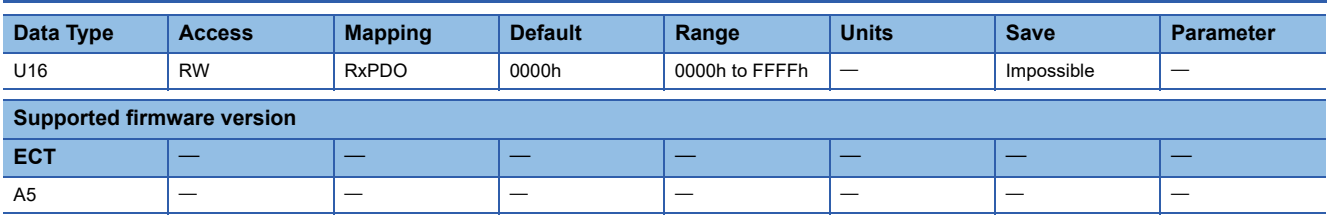

### **Description**

The input device status is returned and set. Refer to "Bit definition of Control DI" in the following manual.

MR-J5-G-N1/MR-J5W-G-N1 User's Manual (Communication Function)

# **9.38 [Control DI 8 (Obj. 2D08h)]**

## **[Control DI 8 (Obj. 2D08h: 00h)]**

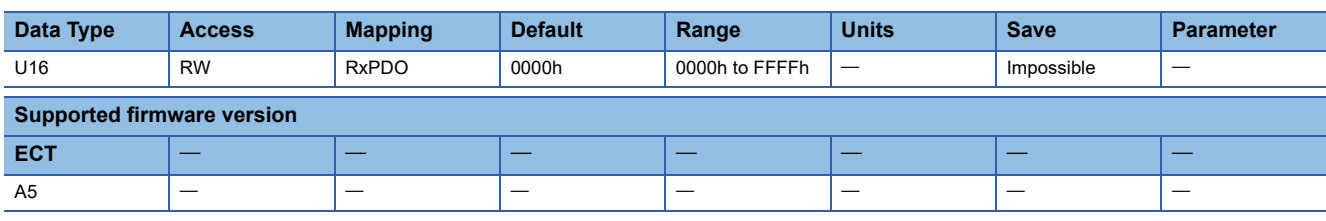

### **Description**

The input device status is returned and set. Refer to "Bit definition of Control DI" in the following manual. MR-J5-G-N1/MR-J5W-G-N1 User's Manual (Communication Function)

# **9.39 [Control DI 9 (Obj. 2D09h)]**

## **[Control DI 9 (Obj. 2D09h: 00h)]**

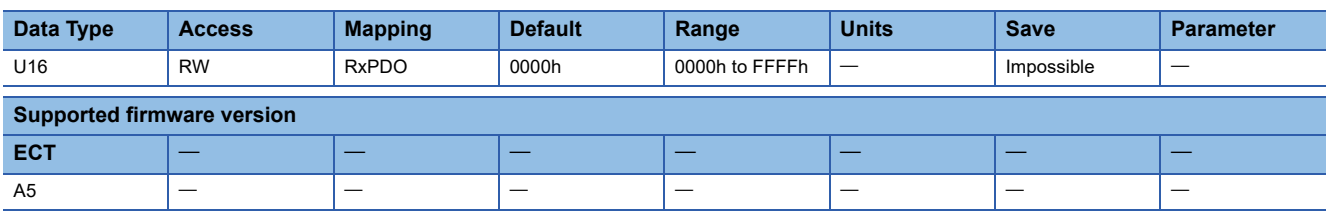

### **Description**

The input device status is returned and set. Refer to "Bit definition of Control DI" in the following manual. MR-J5-G-N1/MR-J5W-G-N1 User's Manual (Communication Function)

# **9.40 [Control DI 10 (Obj. 2D0Ah)]**

### **[Control DI 10 (Obj. 2D0Ah: 00h)]**

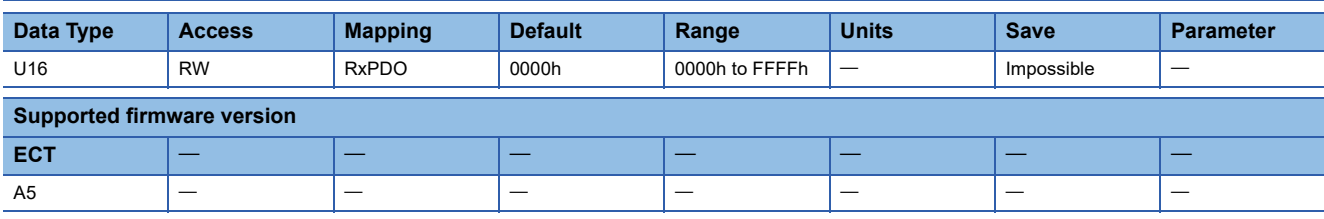

#### **Description**

The input device status is returned and set. Refer to "Bit definition of Control DI" in the following manual.

MR-J5-G-N1/MR-J5W-G-N1 User's Manual (Communication Function)

## **9.41 [Supported Status DO (Obj. 2D10h)]**

### **[Supported Status DO (Obj. 2D10h: 00h)]**

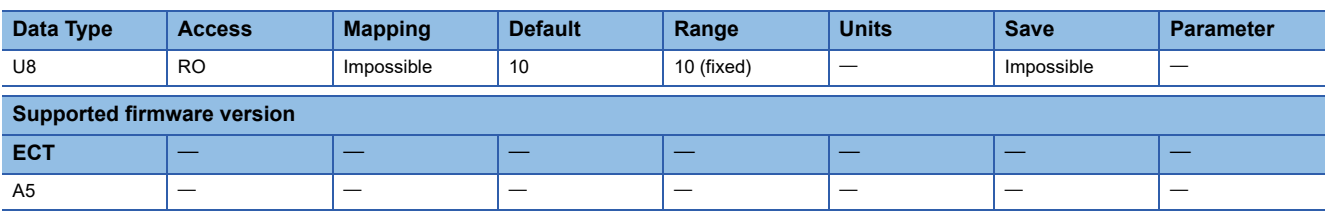

### **Description**

The number of supported Status DO is returned.

## **[Supported Status DO 1 (Obj. 2D10h: 01h)]**

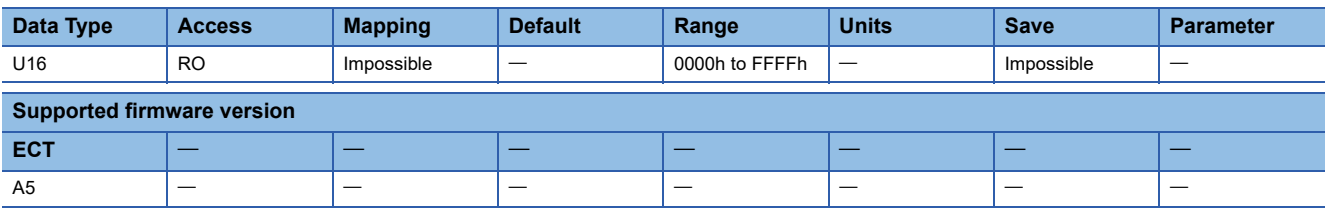

#### **Description**

The supported output device is returned. When the output device is supported, the corresponding bit becomes 1. For details on each bit, refer to "Bit definition of Status DO" in the following manual.

## **[Supported Status DO 2 (Obj. 2D10h: 02h)]**

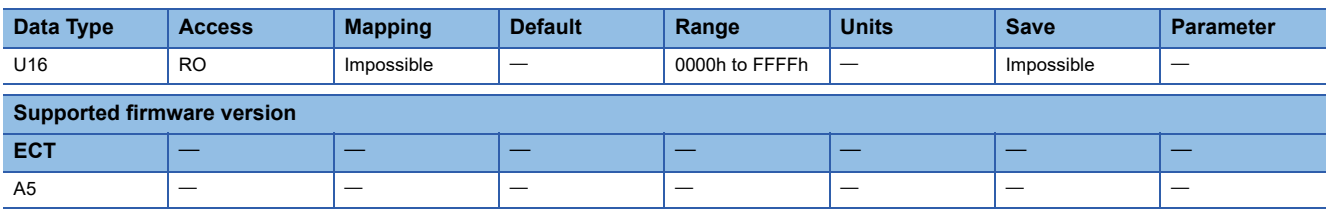

#### **Description**

The supported output device is returned. When the output device is supported, the corresponding bit becomes 1. For details on each bit, refer to "Bit definition of Status DO" in the following manual.

MR-J5-G-N1/MR-J5W-G-N1 User's Manual (Communication Function)

## **[Supported Status DO 3 (Obj. 2D10h: 03h)]**

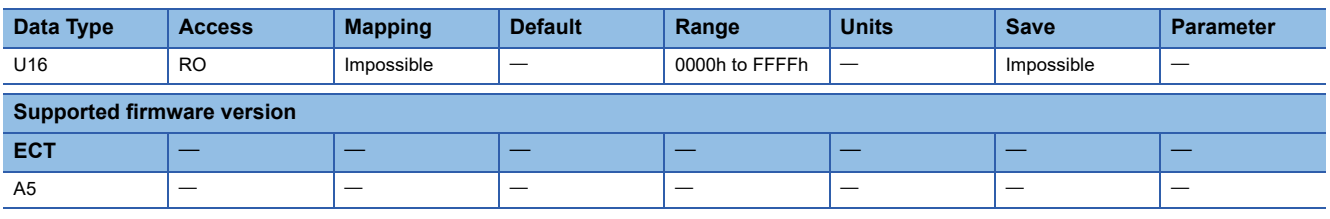

### **Description**

The supported output device is returned. When the output device is supported, the corresponding bit becomes 1. For details on each bit, refer to "Bit definition of Status DO" in the following manual.

MR-J5-G-N1/MR-J5W-G-N1 User's Manual (Communication Function)

### **[Supported Status DO 4 (Obj. 2D10h: 04h)]**

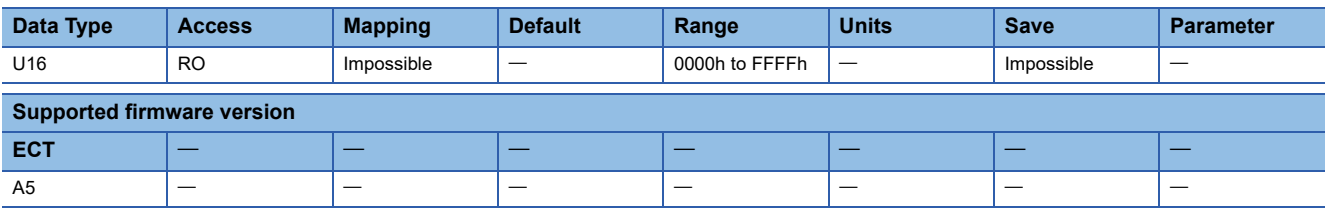

### **Description**

The supported output device is returned. When the output device is supported, the corresponding bit becomes 1. For details on each bit, refer to "Bit definition of Status DO" in the following manual.

## **[Supported Status DO 5 (Obj. 2D10h: 05h)]**

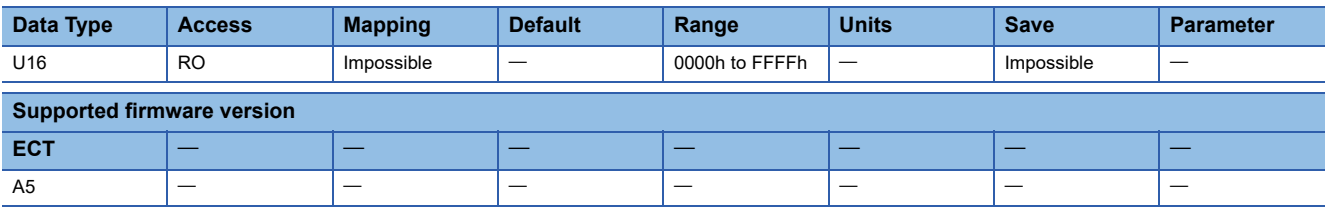

#### **Description**

The supported output device is returned. When the output device is supported, the corresponding bit becomes 1. For details on each bit, refer to "Bit definition of Status DO" in the following manual.

MR-J5-G-N1/MR-J5W-G-N1 User's Manual (Communication Function)

## **[Supported Status DO 6 (Obj. 2D10h: 06h)]**

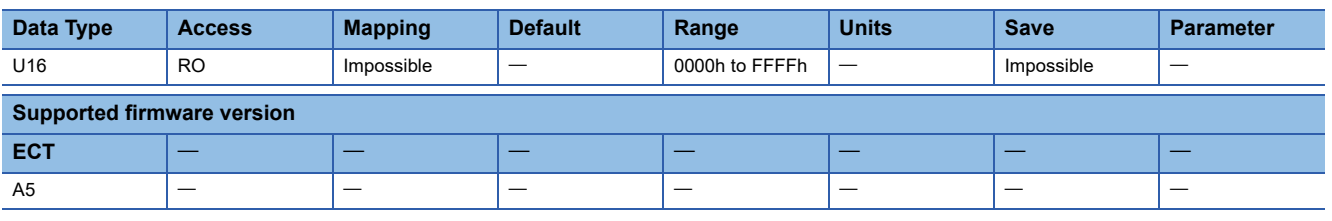

#### **Description**

The supported output device is returned. When the output device is supported, the corresponding bit becomes 1. For details on each bit, refer to "Bit definition of Status DO" in the following manual.

MR-J5-G-N1/MR-J5W-G-N1 User's Manual (Communication Function)

### **[Supported Status DO 7 (Obj. 2D10h: 07h)]**

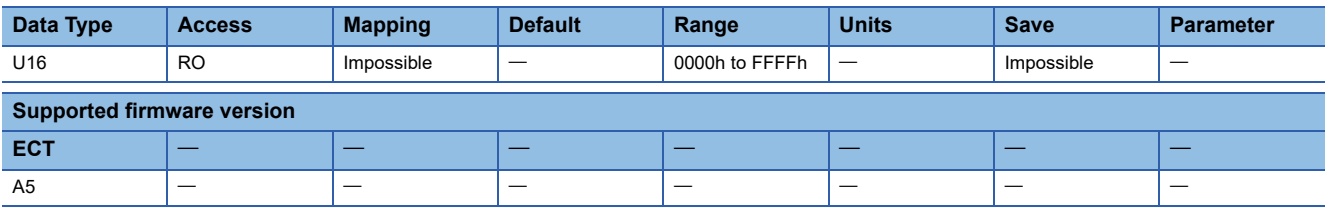

### **Description**

The supported output device is returned. When the output device is supported, the corresponding bit becomes 1. For details on each bit, refer to "Bit definition of Status DO" in the following manual.

## **[Supported Status DO 8 (Obj. 2D10h: 08h)]**

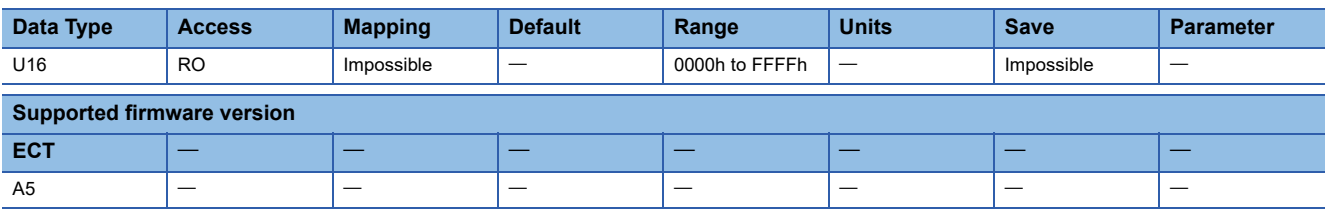

#### **Description**

The supported output device is returned. When the output device is supported, the corresponding bit becomes 1. For details on each bit, refer to "Bit definition of Status DO" in the following manual.

MR-J5-G-N1/MR-J5W-G-N1 User's Manual (Communication Function)

## **[Supported Status DO 9 (Obj. 2D10h: 09h)]**

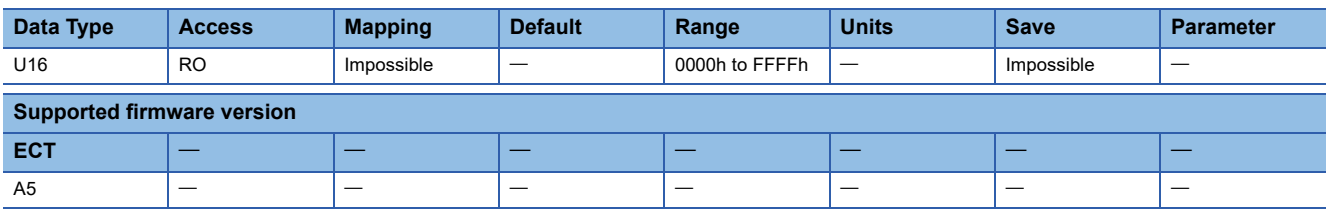

### **Description**

The supported output device is returned. When the output device is supported, the corresponding bit becomes 1. For details on each bit, refer to "Bit definition of Status DO" in the following manual.

MR-J5-G-N1/MR-J5W-G-N1 User's Manual (Communication Function)

## **[Supported Status DO 10 (Obj. 2D10h: 0Ah)]**

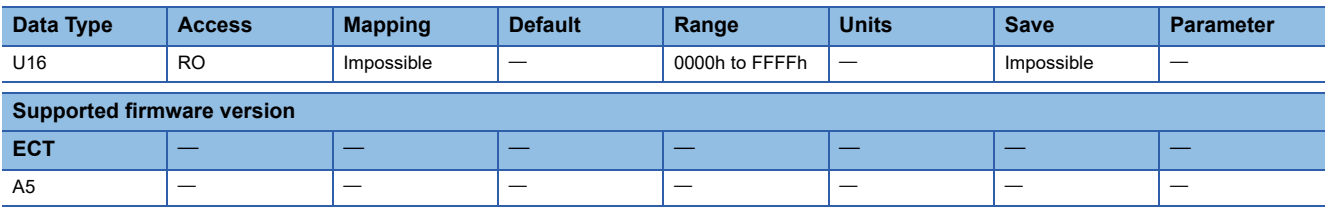

### **Description**

The supported output device is returned. When the output device is supported, the corresponding bit becomes 1. For details on each bit, refer to "Bit definition of Status DO" in the following manual.

# **9.42 [Status DO 1 (Obj. 2D11h)]**

### **[Status DO 1 (Obj. 2D11h: 00h)]**

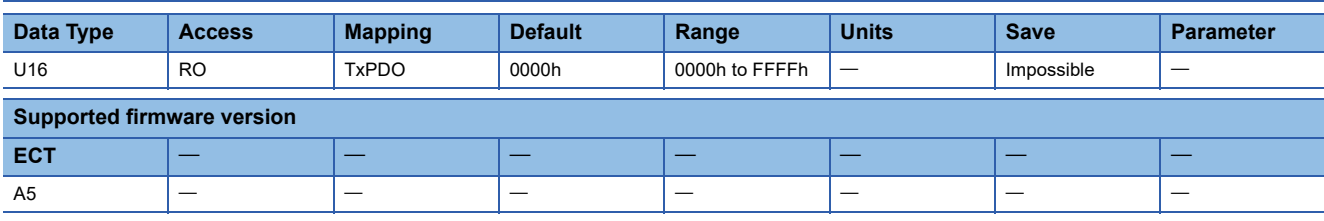

#### **Description**

The output device status is returned. Refer to "Bit definition of Status DO" in the following manual.

MR-J5-G-N1/MR-J5W-G-N1 User's Manual (Communication Function)

# **9.43 [Status DO 2 (Obj. 2D12h)]**

### **[Status DO 2 (Obj. 2D12h: 00h)]**

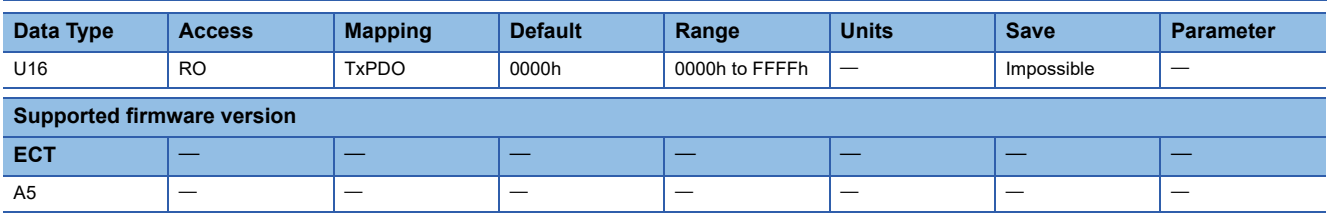

### **Description**

The output device status is returned. Refer to "Bit definition of Status DO" in the following manual. MR-J5-G-N1/MR-J5W-G-N1 User's Manual (Communication Function)

## **9.44 [Status DO 3 (Obj. 2D13h)]**

## **[Status DO 3 (Obj. 2D13h: 00h)]**

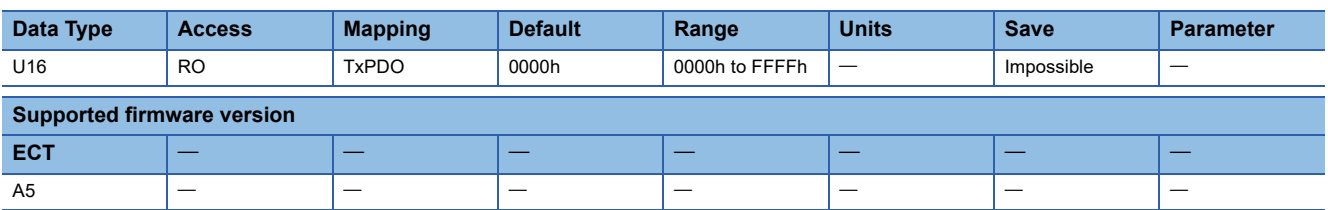

### **Description**

The output device status is returned. Refer to "Bit definition of Status DO" in the following manual.

# **9.45 [Status DO 4 (Obj. 2D14h)]**

### **[Status DO 4 (Obj. 2D14h: 00h)]**

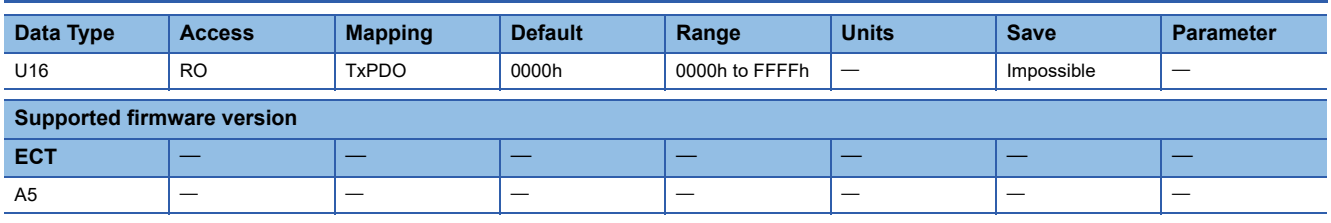

### **Description**

The output device status is returned. Refer to "Bit definition of Status DO" in the following manual.

MR-J5-G-N1/MR-J5W-G-N1 User's Manual (Communication Function)

# **9.46 [Status DO 5 (Obj. 2D15h)]**

## **[Status DO 5 (Obj. 2D15h: 00h)]**

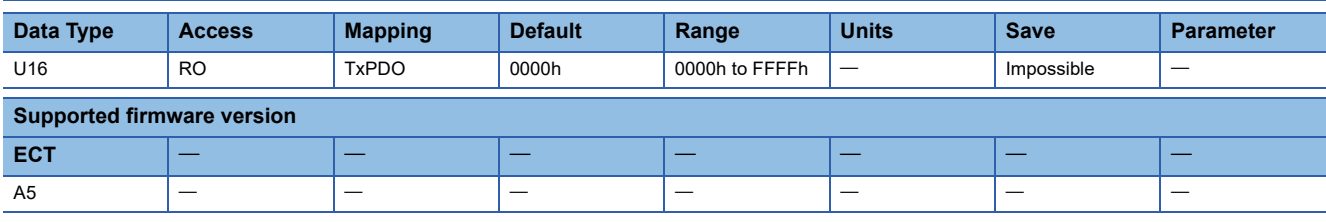

### **Description**

The output device status is returned. Refer to "Bit definition of Status DO" in the following manual. MR-J5-G-N1/MR-J5W-G-N1 User's Manual (Communication Function)

# **9.47 [Status DO 6 (Obj. 2D16h)]**

## **[Status DO 6 (Obj. 2D16h: 00h)]**

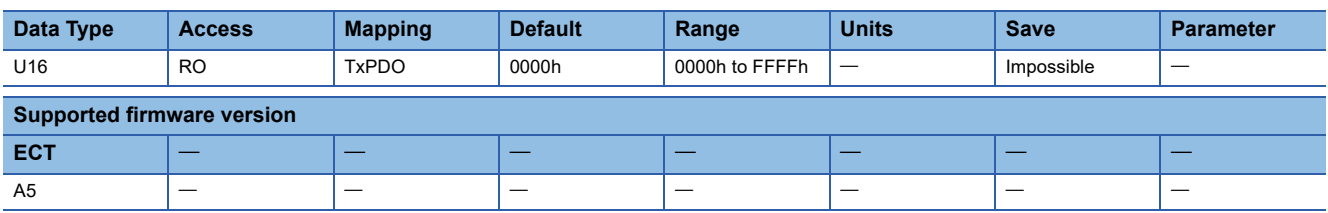

### **Description**

The output device status is returned. Refer to "Bit definition of Status DO" in the following manual. MR-J5-G-N1/MR-J5W-G-N1 User's Manual (Communication Function)

# **9.48 [Status DO 7 (Obj. 2D17h)]**

### **[Status DO 7 (Obj. 2D17h: 00h)]**

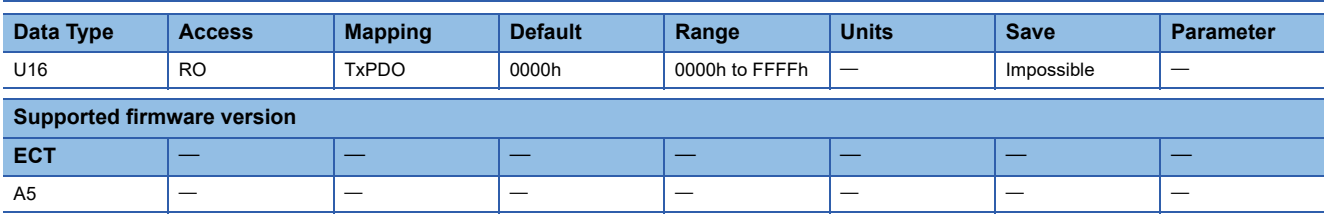

### **Description**

The output device status is returned. Refer to "Bit definition of Status DO" in the following manual.

MR-J5-G-N1/MR-J5W-G-N1 User's Manual (Communication Function)

# **9.49 [Status DO 8 (Obj. 2D18h)]**

## **[Status DO 8 (Obj. 2D18h: 00h)]**

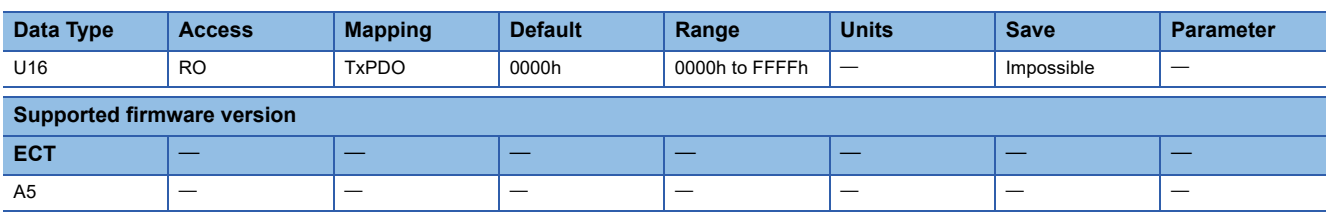

### **Description**

The output device status is returned. Refer to "Bit definition of Status DO" in the following manual. MR-J5-G-N1/MR-J5W-G-N1 User's Manual (Communication Function)

## **9.50 [Status DO 9 (Obj. 2D19h)]**

## **[Status DO 9 (Obj. 2D19h: 00h)]**

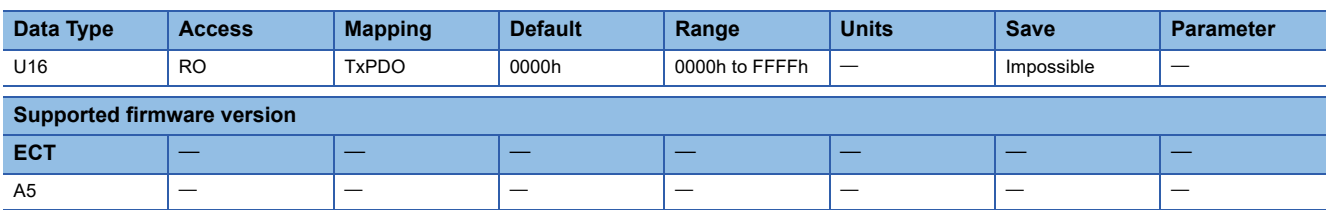

### **Description**

The output device status is returned. Refer to "Bit definition of Status DO" in the following manual.

# **9.51 [Status DO 10 (Obj. 2D1Ah)]**

### **[Status DO 10 (Obj. 2D1Ah: 00h)]**

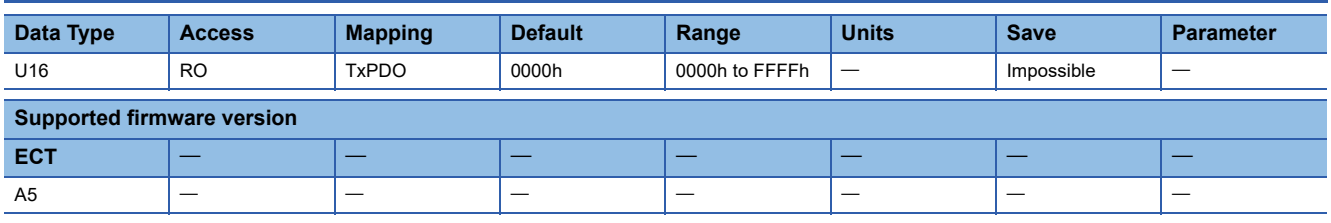

### **Description**

The output device status is returned. Refer to "Bit definition of Status DO" in the following manual.

MR-J5-G-N1/MR-J5W-G-N1 User's Manual (Communication Function)

# **9.52 [Velocity limit value (Obj. 2D20h)]**

## **[Velocity limit value (Obj. 2D20h: 00h)]**

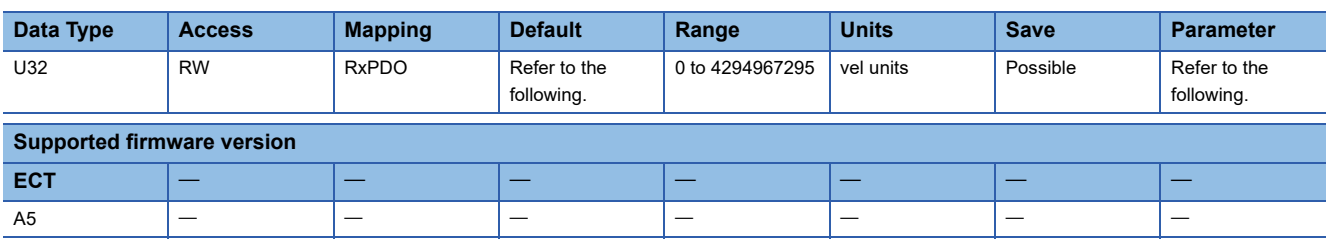

### **Description**

Set the speed limit value of the cyclic synchronous torque mode (cst) and the profile torque mode (tq).

The input value will be clamped at the servo motor maximum speed. When changing the speed to the permissible speed, set the speed in [Pr. PA28.4 Speed range limit selection].

The description of the object varies as shown in the table below, depending on the combination of the settings of [Pr. PT01.2 Unit for position data], [Pr. PT01.1 Speed/acceleration/deceleration unit selection], and the connected servo motor.

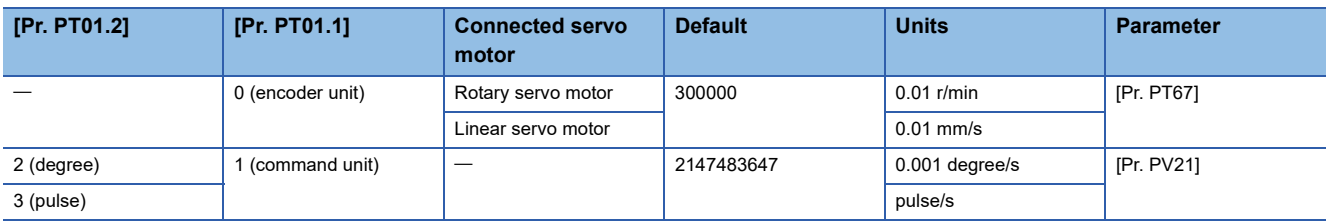

# **9.53 [Motor rated speed (Obj. 2D28h)]**

### **[Motor rated speed (Obj. 2D28h: 00h)]**

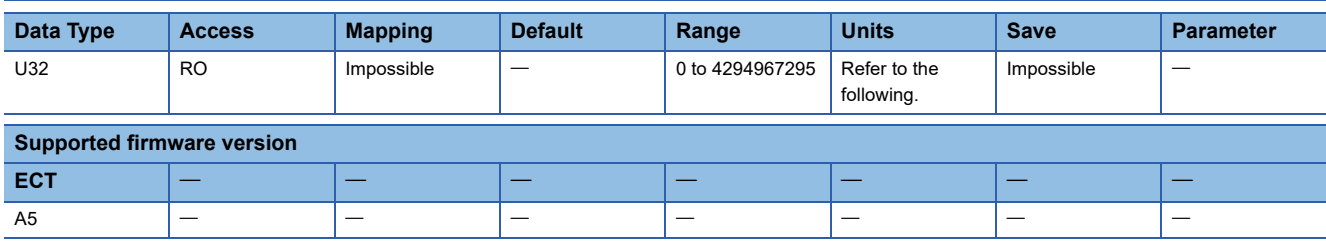

#### **Description**

The servo motor rated speed is returned. The unit of the returned data varies depending on the combination of the settings of [Pr. PT01.2 Unit for position data], [Pr. PT01.1 Speed/acceleration/deceleration unit selection], and the connected servo motor.

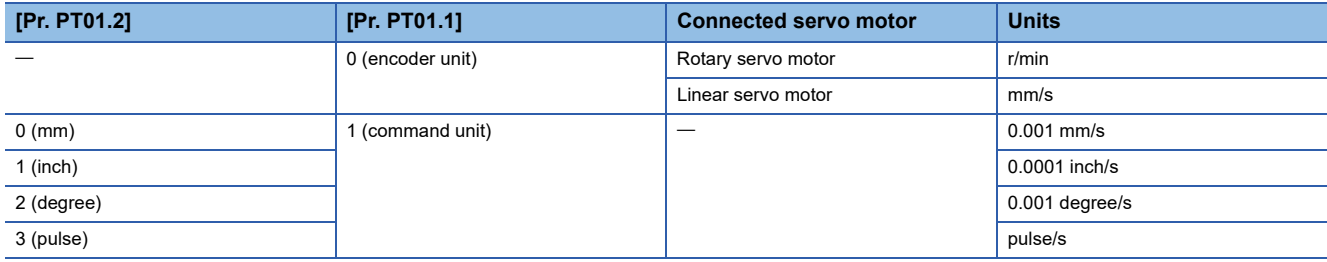

## **9.54 [Manufacturer Device Name 2 (Obj. 2D30h)]**

### **[Manufacturer Device Name 2 (Obj. 2D30h: 00h)]**

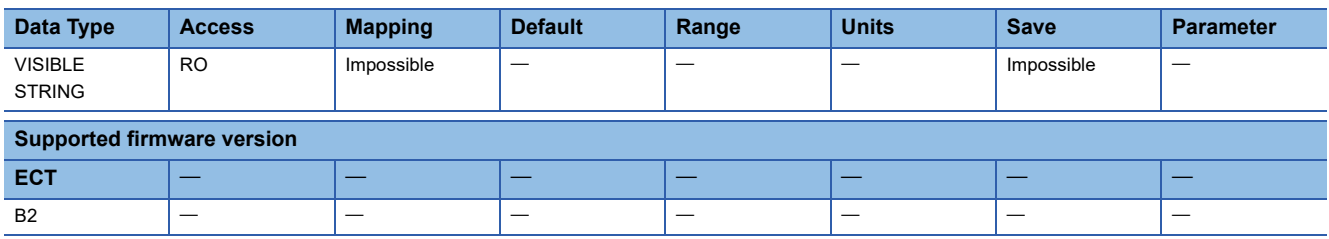

### **Description**

The model name including the capacity of the servo amplifier (Example: MR-J5-10G-N1) is returned.

## **9.55 [Serial Number 2 (Obj. 2D33h)]**

## **[Serial Number 2 (Obj. 2D33h: 00h)]**

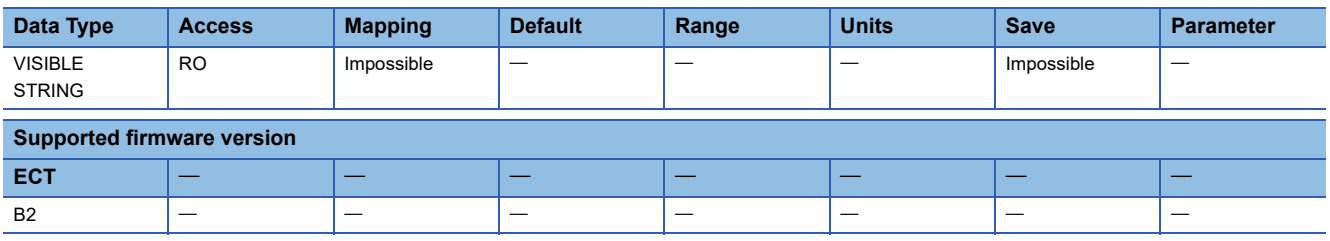

### **Description**

The serial number of the selected servo amplifier is returned.

# **9.56 [Encoder status (Obj. 2D35h)]**

### **[Encoder status (Obj. 2D35h: 00h)]**

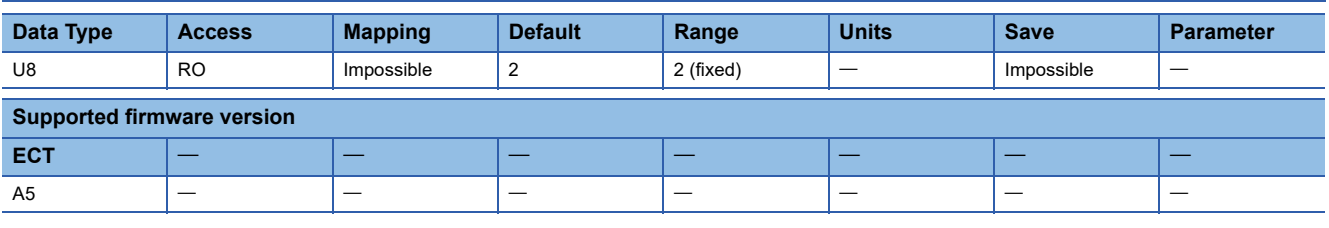

### **Description**

The number of entries of the encoder status is returned.

## **[Encoder status 1 (Obj. 2D35h: 01h)]**

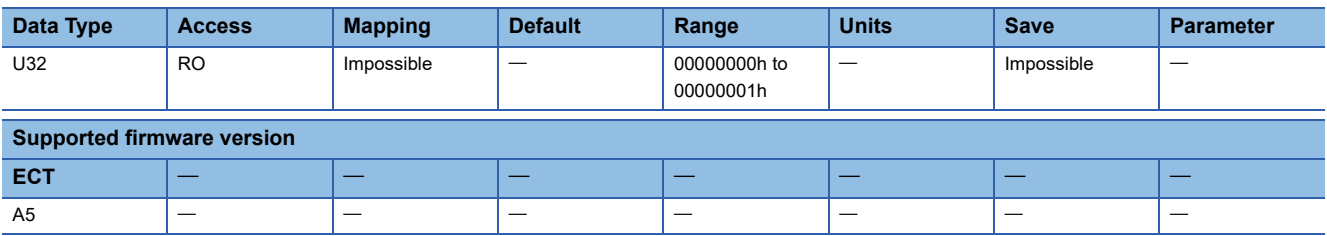

### **Description**

The encoder status is returned. In a fully closed loop system, the external encoder status is returned.

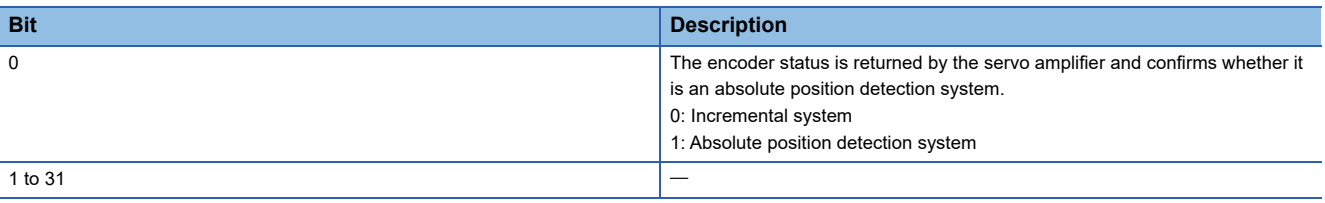

## **[Encoder status 2 (Obj. 2D35h: 02h)]**

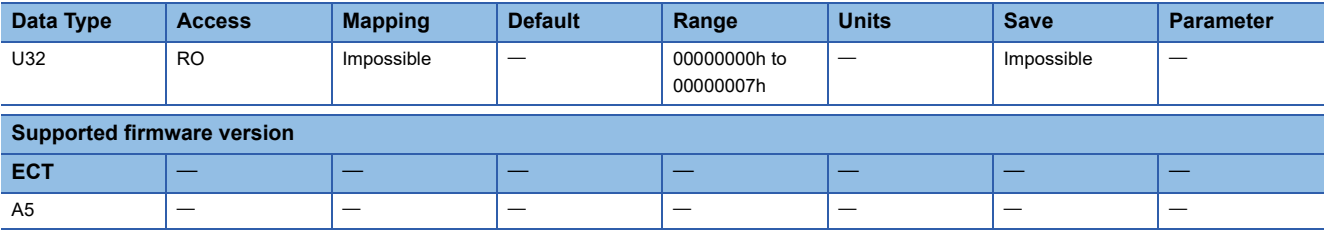

### **Description**

The status of the scale measurement encoder is returned.

When the scale measurement mode is disabled, "00000000h" is returned.

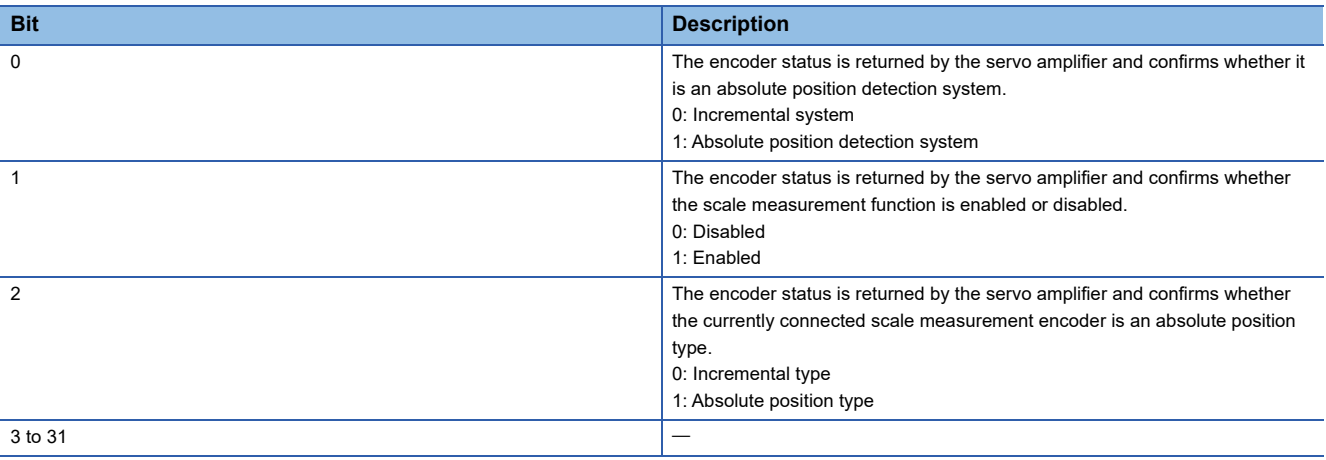

## **9.57 [Scale cycle counter (Obj. 2D36h)]**

### **[Scale cycle counter (Obj. 2D36h: 00h)]**

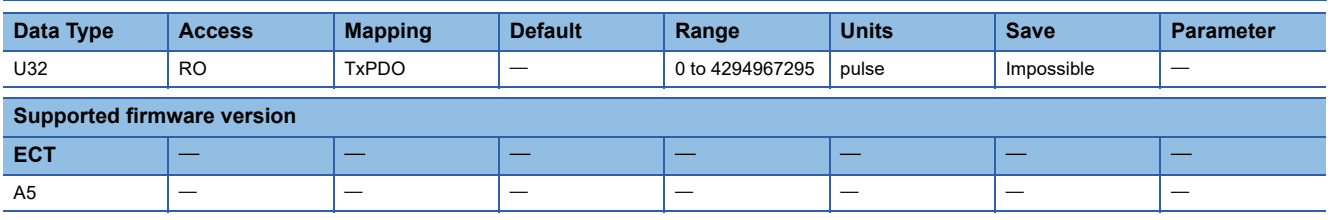

### **Description**

The position within one-revolution of the scale measurement encoder is returned. The description varies depending on the scale measurement encoder type.

When the scale measurement encoder is disabled, "0" is returned.

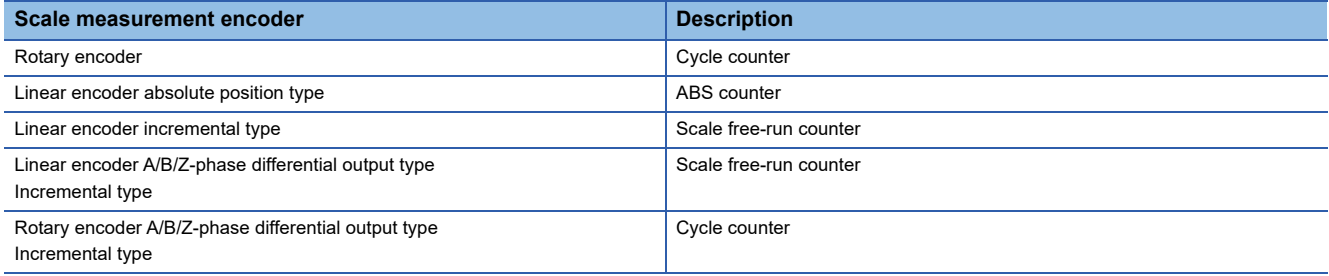

## **9.58 [Scale ABS counter (Obj. 2D37h)]**

### **[Scale ABS counter (Obj. 2D37h: 00h)]**

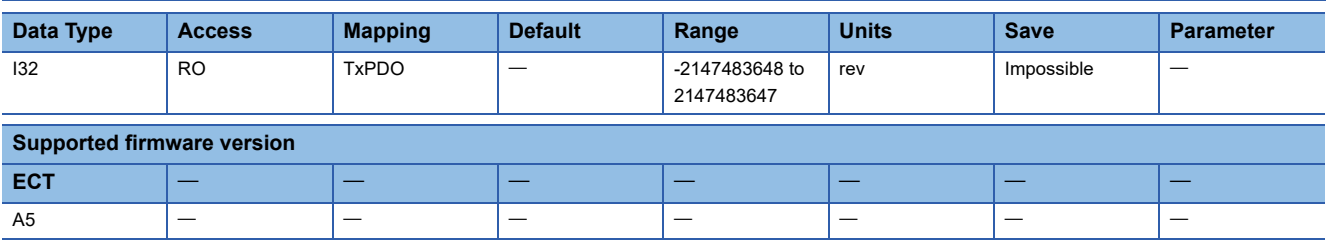

### **Description**

The ABS counter of the scale measurement encoder is returned. The description varies depending on the scale measurement encoder type.

When the scale measurement encoder is disabled, "0" is returned.

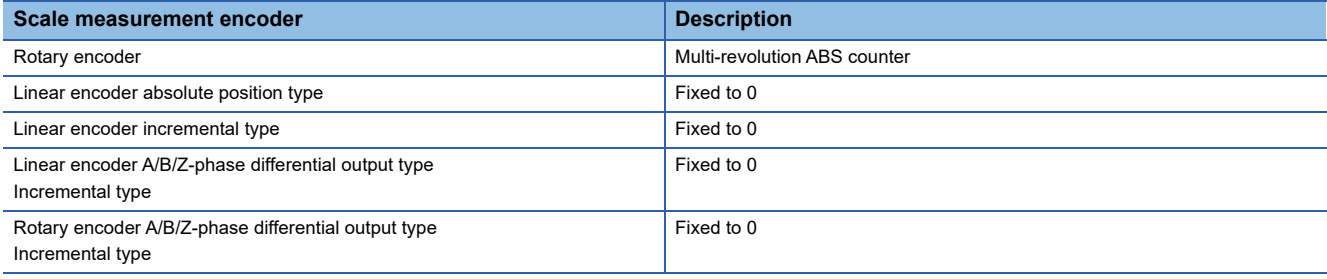

## **9.59 [Scale measurement encoder resolution (Obj. 2D38h)]**

### **[Scale measurement encoder resolution (Obj. 2D38h: 00h)] Data Type Access Mapping Default Range Units Save Parameter** U32 RO Impossible - 0 to 4294967295 inc/rev Impossible **Supported firmware version ECT** A5

### **Description**

The resolution of the scale measurement encoder is returned.

When the scale measurement encoder is disabled, "0" is returned.

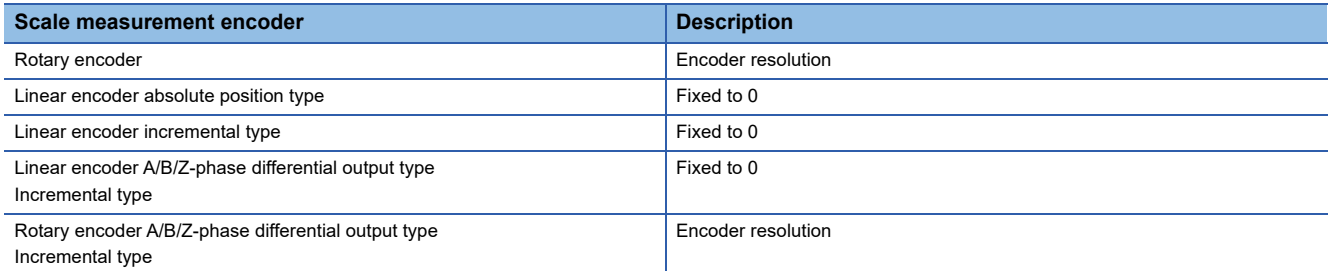

## **9.60 [Scale measurement encoder reception status (Obj. 2D3Ch)]**

### **[Scale measurement encoder reception status (Obj. 2D3Ch: 00h)]**

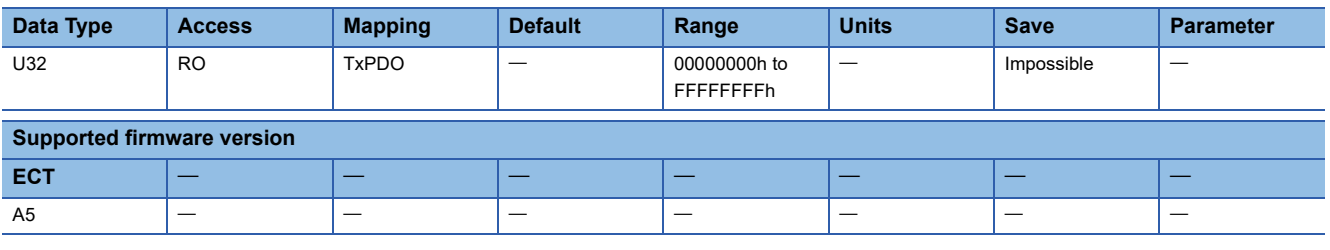

### **Description**

The alarm data of the scale measurement encoder is returned.

When the scale measurement encoder is disabled, "00000000h" is returned.

0: Normal

Other than 0: Error

# **9.61 [Servo motor serial number (Obj. 2D46h)]**

## **[Servo motor serial number (Obj. 2D46h: 00h)]**

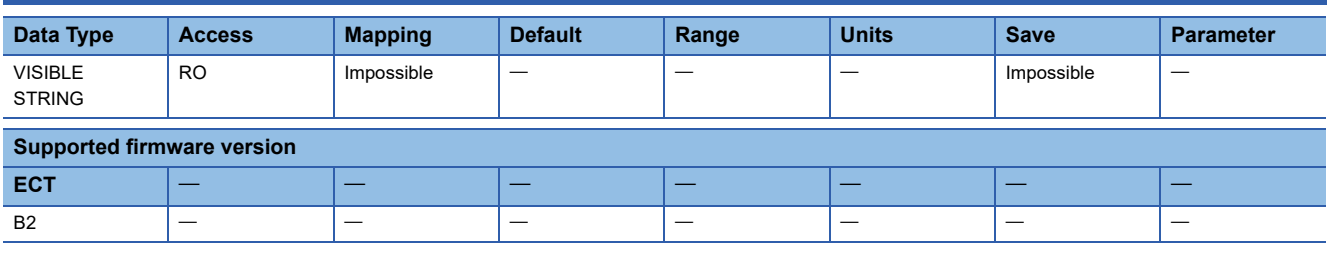

### **Description**

The serial number of the servo motor is returned.

When the serial number cannot be read, an empty value is returned.

# **9.62 [Motor data 2 (Obj. 2D48h)]**

## **[Motor data 2 (Obj. 2D48h: 00h)]**

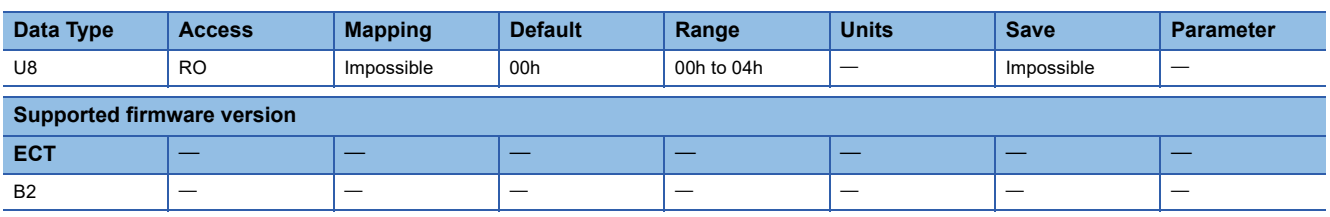

### **Description**

The number of entries is returned.

## **[Motor ID 1 (Obj. 2D48h: 01h)]**

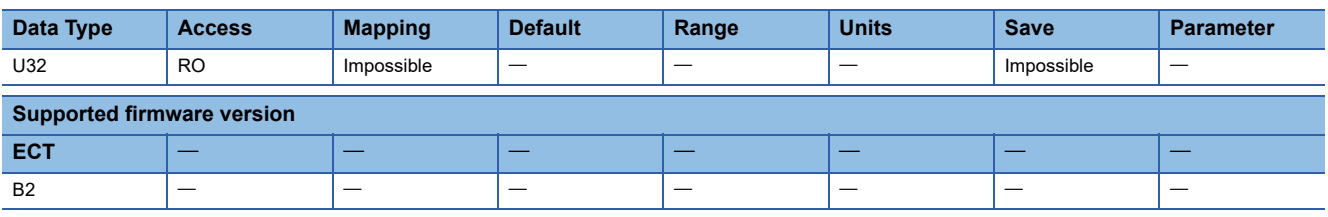

#### **Description**

The servo motor series ID is returned.

When an encoder is not connected, "00000000h" is returned.

For the correspondence between ID codes and servo motor models, refer to "Rotary servo motor ID codes" in the following manual.

**Laktary Servo Motor User's Manual (for MR-J5)**
# **[Motor ID 2 (Obj. 2D48h: 02h)]**

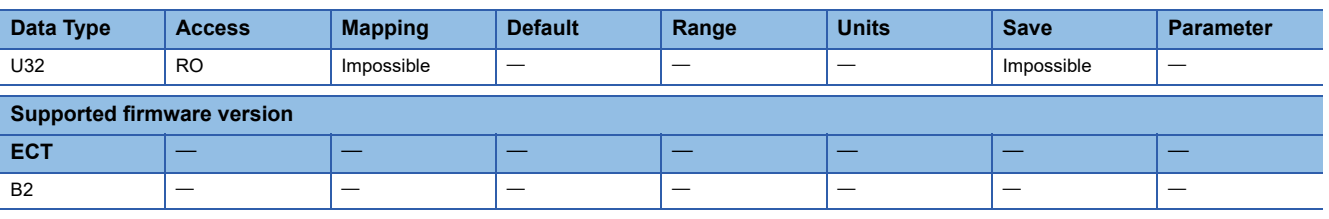

### **Description**

The servo motor type ID is returned.

When an encoder is not connected, "00000000h" is returned.

For the correspondence between ID codes and servo motor models, refer to "Rotary servo motor ID codes" in the following manual.

Rotary Servo Motor User's Manual (for MR-J5)

## **[Encoder ID 1 (Obj. 2D48h: 03h)]**

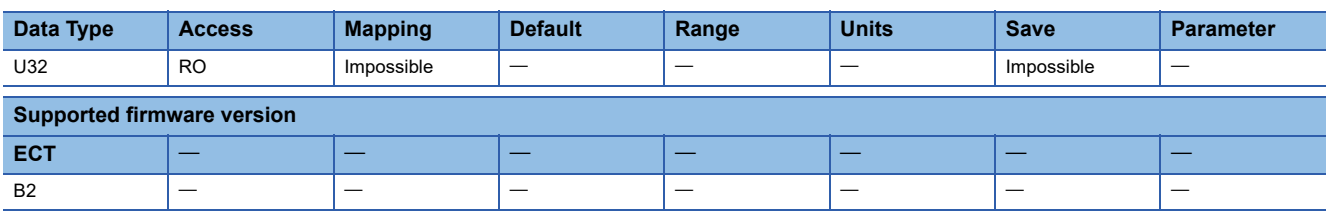

### **Description**

The encoder ID is returned.

When an encoder is not connected, "00000000h" is returned.

For the correspondence between ID codes and servo motor models, refer to "Rotary servo motor ID codes" in the following manual.

Rotary Servo Motor User's Manual (for MR-J5)

## **[Encoder ID 2 (Obj. 2D48h: 04h)]**

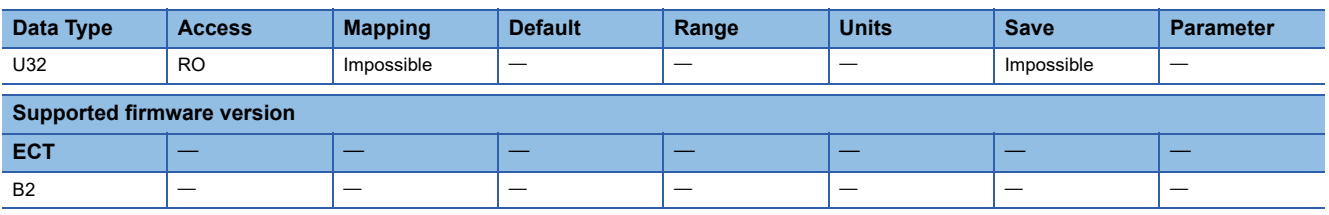

### **Description**

The value for manufacturer setting is returned.

# **9.63 [One-touch tuning mode (Obj. 2D50h)]**

## **[One-touch tuning mode (Obj. 2D50h: 00h)]**

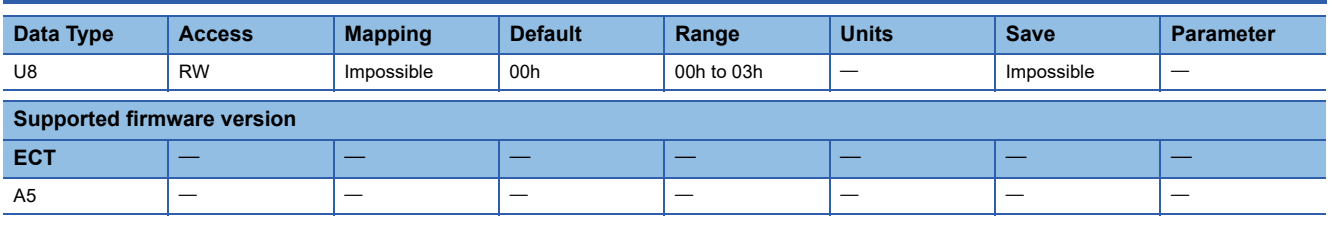

### **Description**

One-touch tuning command is returned and set. After one-touch tuning, the setting value automatically changes to "00h".

00h: One-touch tuning stop in progress

01h: Basic mode

02h: High mode

03h: Low mode

# **9.64 [One-touch tuning status (Obj. 2D51h)]**

## **[One-touch tuning status (Obj. 2D51h: 00h)]**

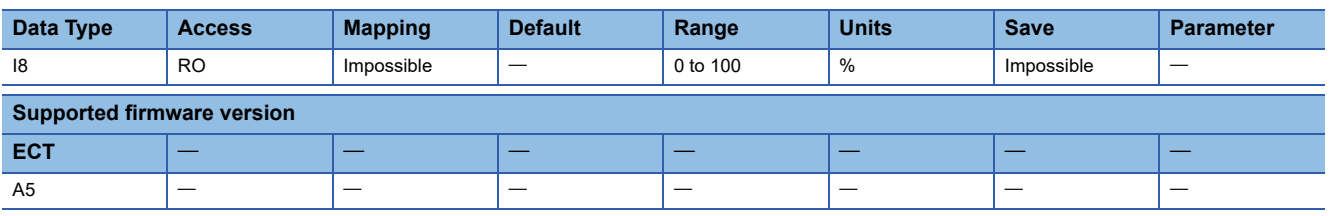

### **Description**

The one-touch tuning progress is returned. Regardless of whether one-touch tuning is properly completed or not, "100" is returned at the completion.

# **9.65 [One-touch tuning Stop (Obj. 2D52h)]**

## **[One-touch tuning Stop (Obj. 2D52h: 00h)]**

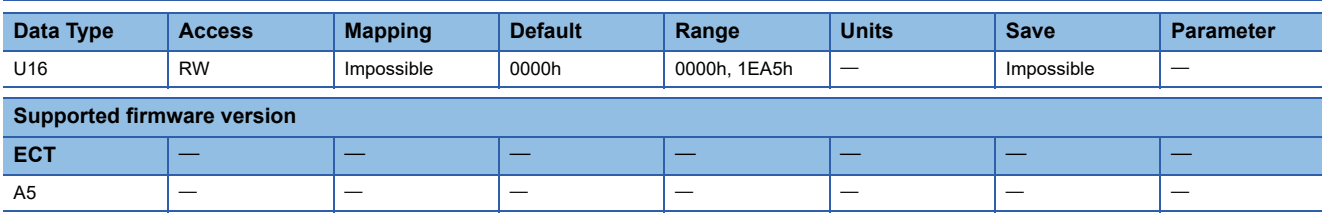

### **Description**

Set a one-touch tuning stop command. To check whether the setting is reflected, read [One-touch tuning mode (Obj. 2D50h)].

• 1EA5h: Stops one-touch tuning.

• Other than 1EA5h: Triggers a parameter out of range error.

When the object is read, whether one-touch tuning can be stopped is returned.

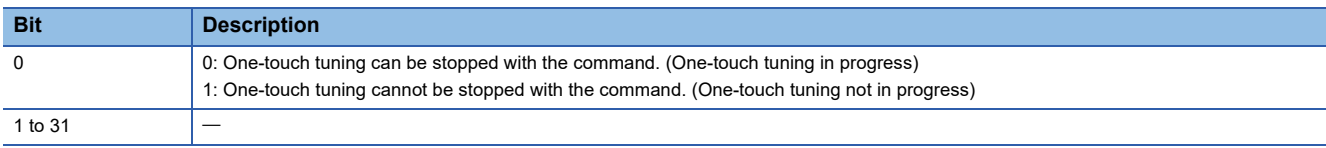

# **9.66 [One-touch tuning Clear (Obj. 2D53h)]**

## **[One-touch tuning Clear (Obj. 2D53h: 00h)]**

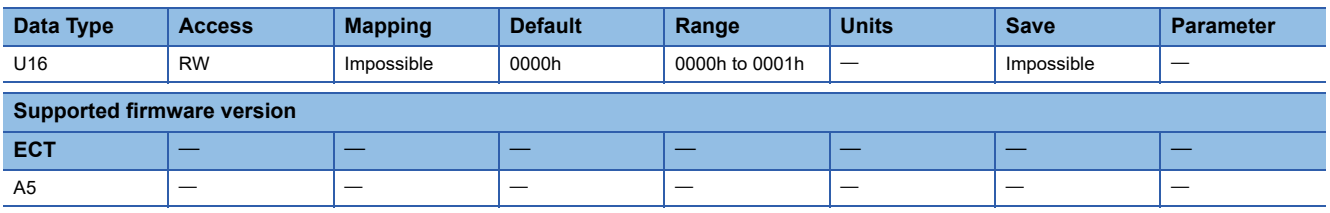

### **Description**

The servo parameter that was changed in one-touch tuning is returned to the value before the change. To check whether the setting is reflected, read [One-touch tuning mode (Obj. 2D50h)].

• 0000h: Restores to factory setting

• 0001h: Restores to the value from before one-touch tuning

When the object is read, whether the servo parameter that changed in one-touch tuning can be restored to the value before the change is returned.

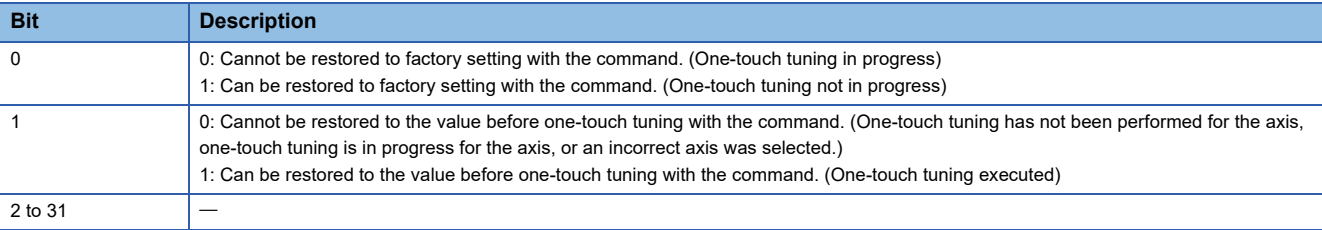

# **9.67 [One-touch tuning Error Code (Obj. 2D54h)]**

## **[One-touch tuning Error Code (Obj. 2D54h: 00h)]**

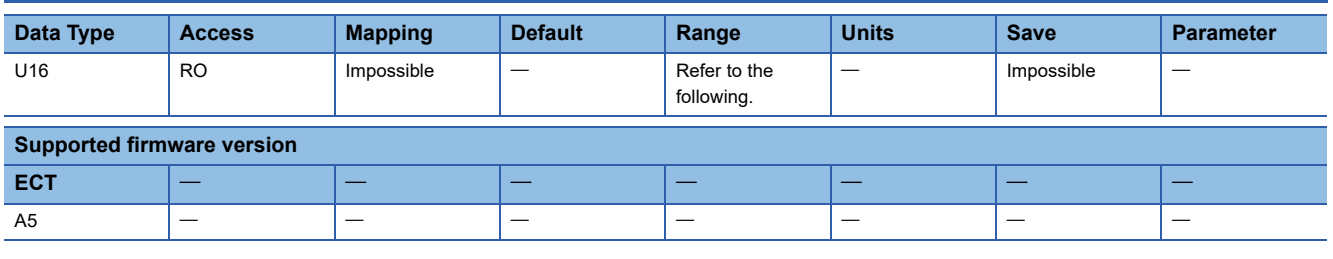

### **Description**

An error code of the one-touch tuning is returned.

Refer to "One-touch tuning error" in the following manual.

MR-J5 User's Manual (Adjustment)

- 0000h: Properly completed
- C000h: Tuning canceled
- C\_01h: Overshoot exceeded
- C\_02h: Servo-off during tuning
- C\_03h: Control mode error
- C\_04h: Time-out
- C\_05h: Load inertia moment ratio misestimated
- C\_06h: Servo amplifier built-in command start error
- C\_07h: Servo amplifier built-in command generation error
- C\_08h: Stop signal
- C\_09h: Parameter
- C\_0Ah: Alarm
- C00Fh: One-touch tuning disabled

# **9.68 [Software reset (Obj. 2D5Fh)]**

## **[Software reset (Obj. 2D5Fh: 00h)]**

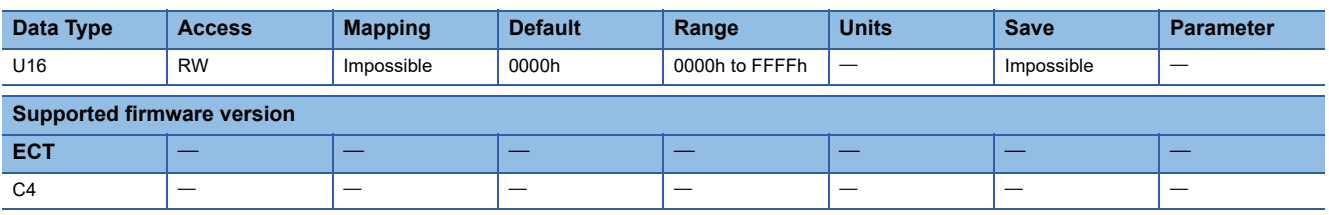

### **Description**

Writing "1EA5h" performs the software reset. Writing a value other than "1EA5h" triggers a parameter out of range error. When the object is read, "0000h" is returned.

# **9.69 [Speed override (Obj. 2DB0h)]**

## **[Speed override (Obj. 2DB0h: 00h)]**

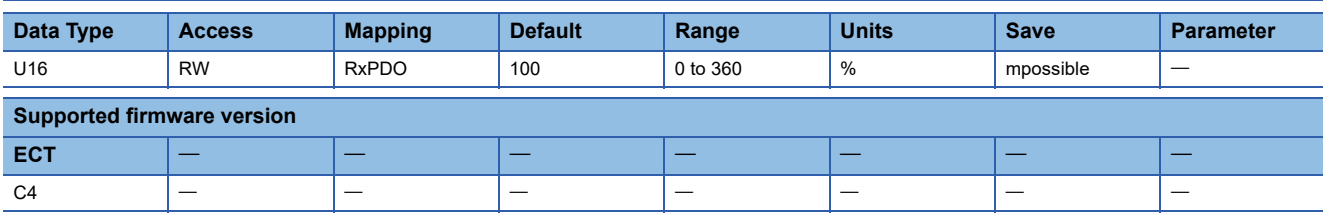

### **Description**

The override value is returned and set.

When the setting value of [Pr. PT38.1 Override selection] is "3" (the override function is enabled) and C\_OVR (Override selection) (bit 7 of [Control DI 7 (Obj. 2D07h)]) is turned on, the setting value of this object is enabled.

# **10 PDS Control Objects**

# **10.1 [Error code (Obj. 603Fh)]**

# **[Error code (Obj. 603Fh: 00h)]**

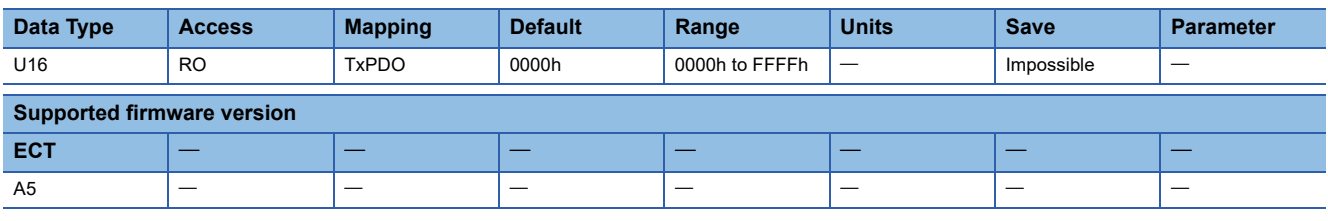

## **Description**

The No. of the latest error which occurred after power-on is returned.

**Ex.**

When [AL. 118.1 Encoder communication circuit diagnosis in progress] occurs, "0118h" is returned.

# **10.2 [Controlword (Obj. 6040h)]**

# **[Controlword (Obj. 6040h: 00h)]**

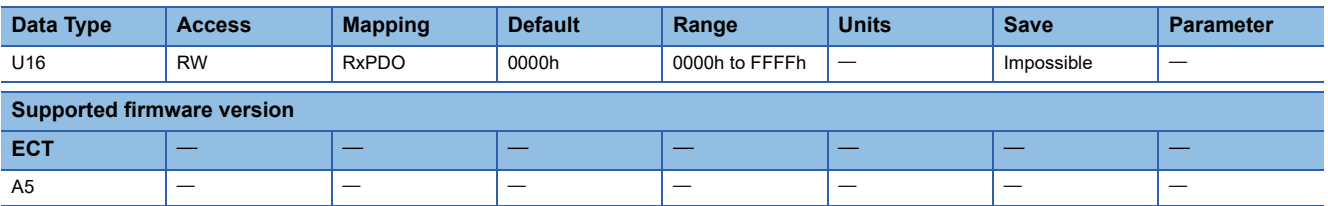

### **Description**

PDS status switching command is given, or control commands are returned and set. Use bit 0 to bit 3 and bit 7 in the PDS status transition.

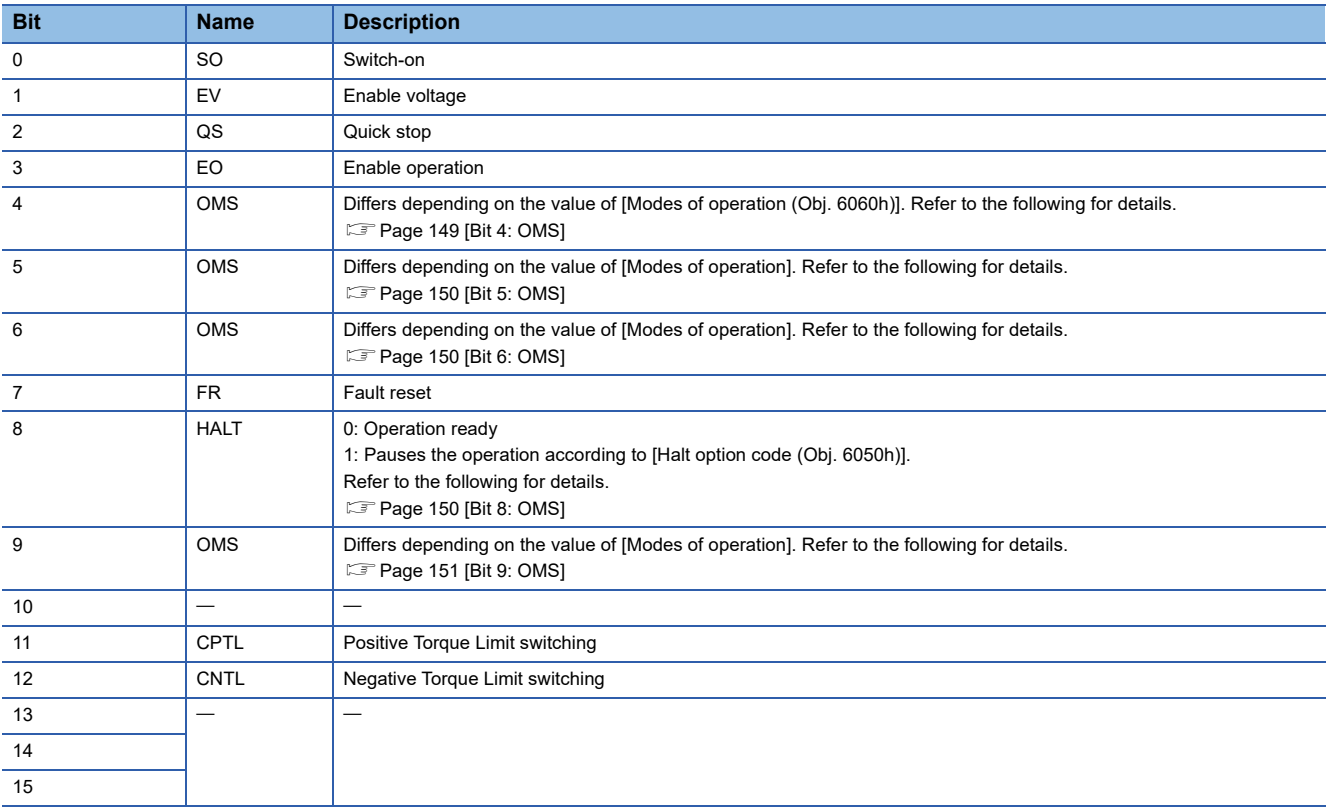

### <span id="page-150-0"></span>■**[Bit 4: OMS]**

<span id="page-150-1"></span>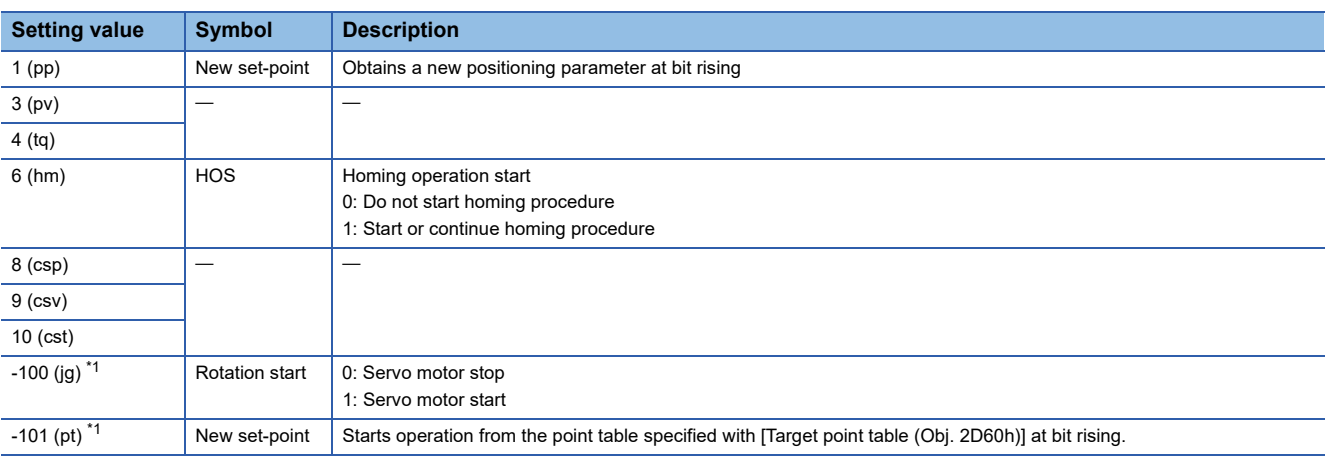

### <span id="page-151-0"></span>■**[Bit 5: OMS]**

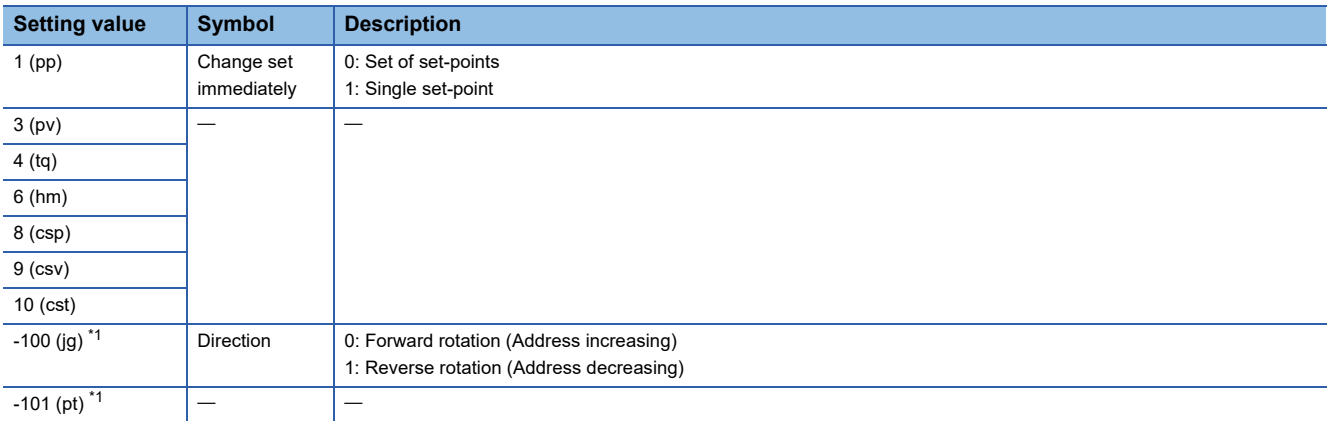

<span id="page-151-3"></span>\*1 Available on servo amplifiers with firmware version B8 or later.

### <span id="page-151-1"></span>■**[Bit 6: OMS]**

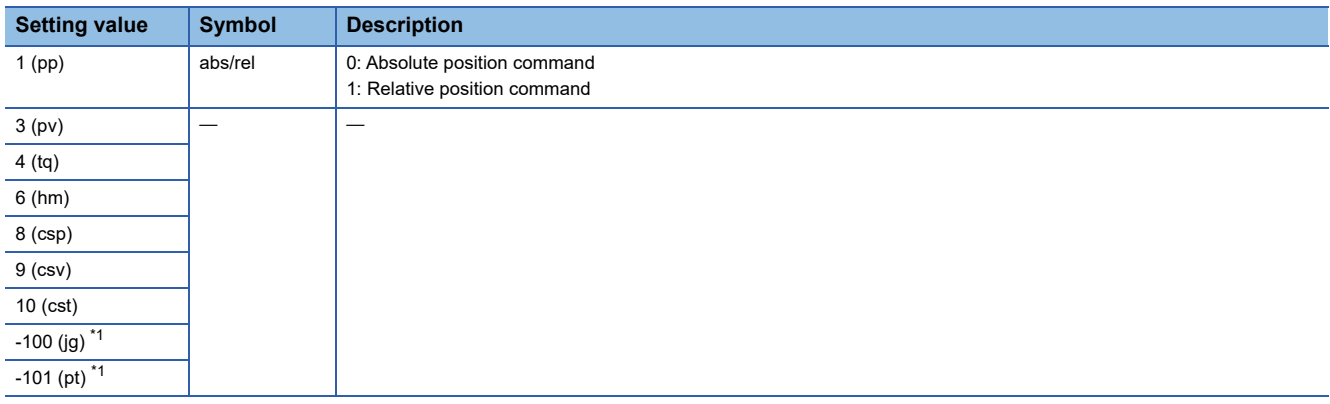

<span id="page-151-4"></span>\*1 Available on servo amplifiers with firmware version B8 or later.

## <span id="page-151-2"></span>■**[Bit 8: OMS]**

<span id="page-151-5"></span>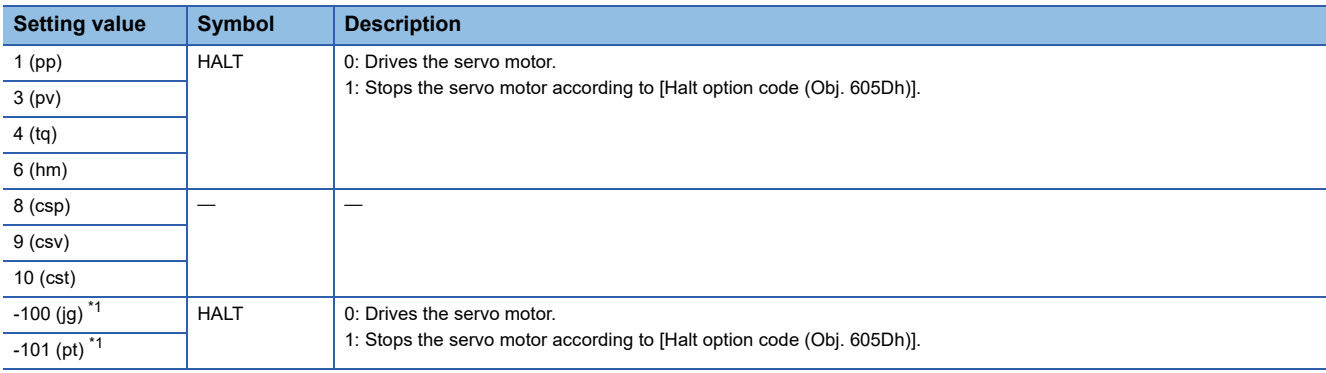

### <span id="page-152-0"></span>■**[Bit 9: OMS]**

<span id="page-152-1"></span>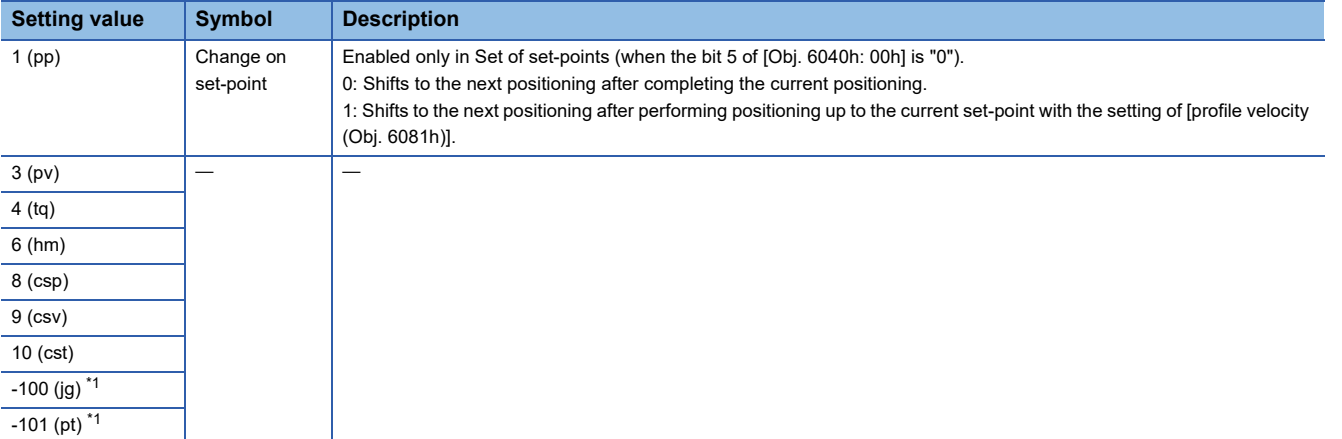

# **10.3 [Statusword (Obj. 6041h)]**

# **[Statusword (Obj. 6041h: 00h)]**

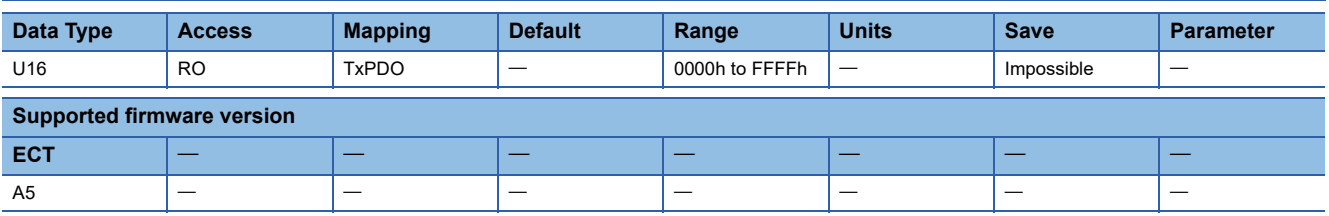

### **Description**

The PDS status transition and other drive conditions are returned.

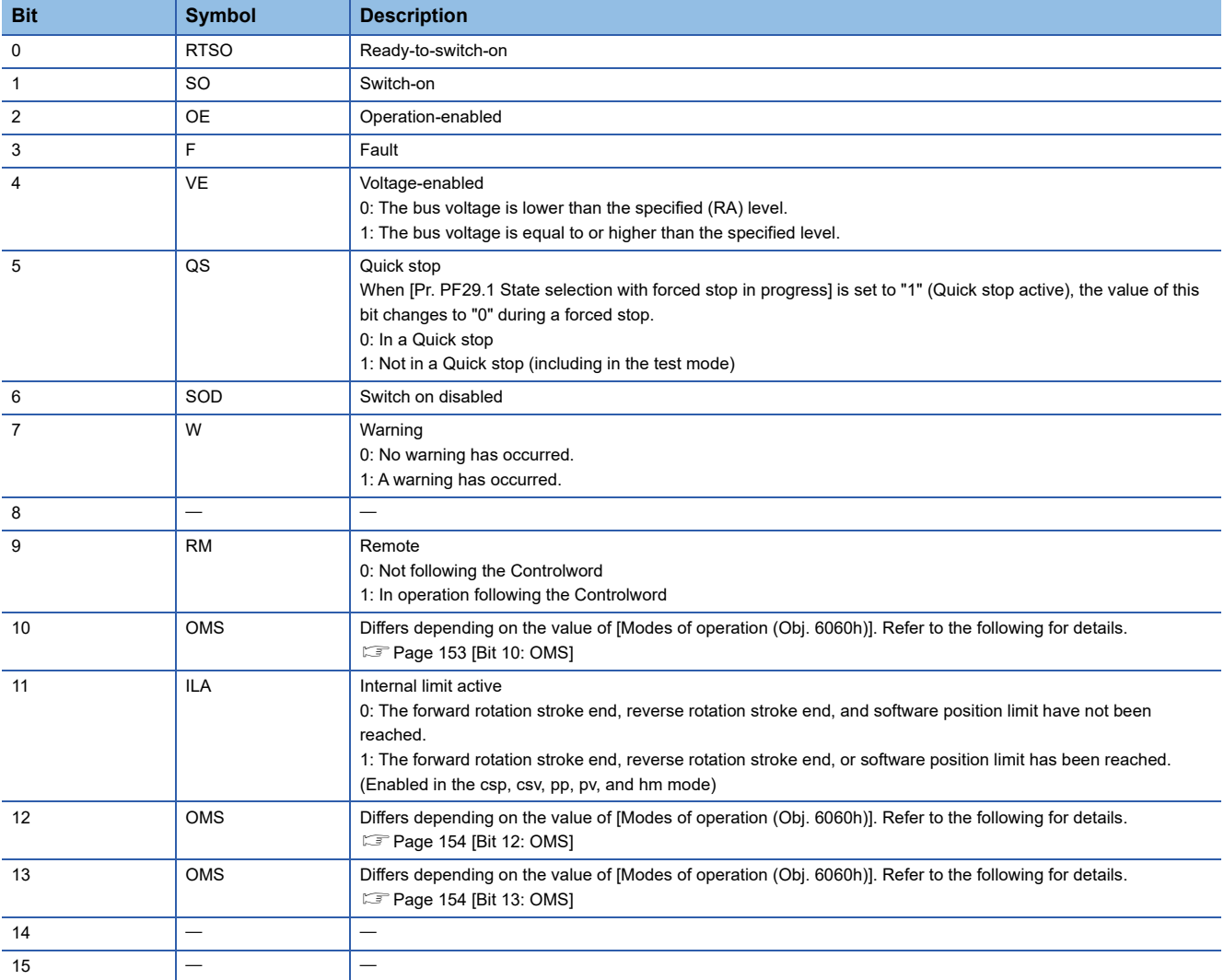

### <span id="page-154-0"></span>■**[Bit 10: OMS]**

<span id="page-154-1"></span>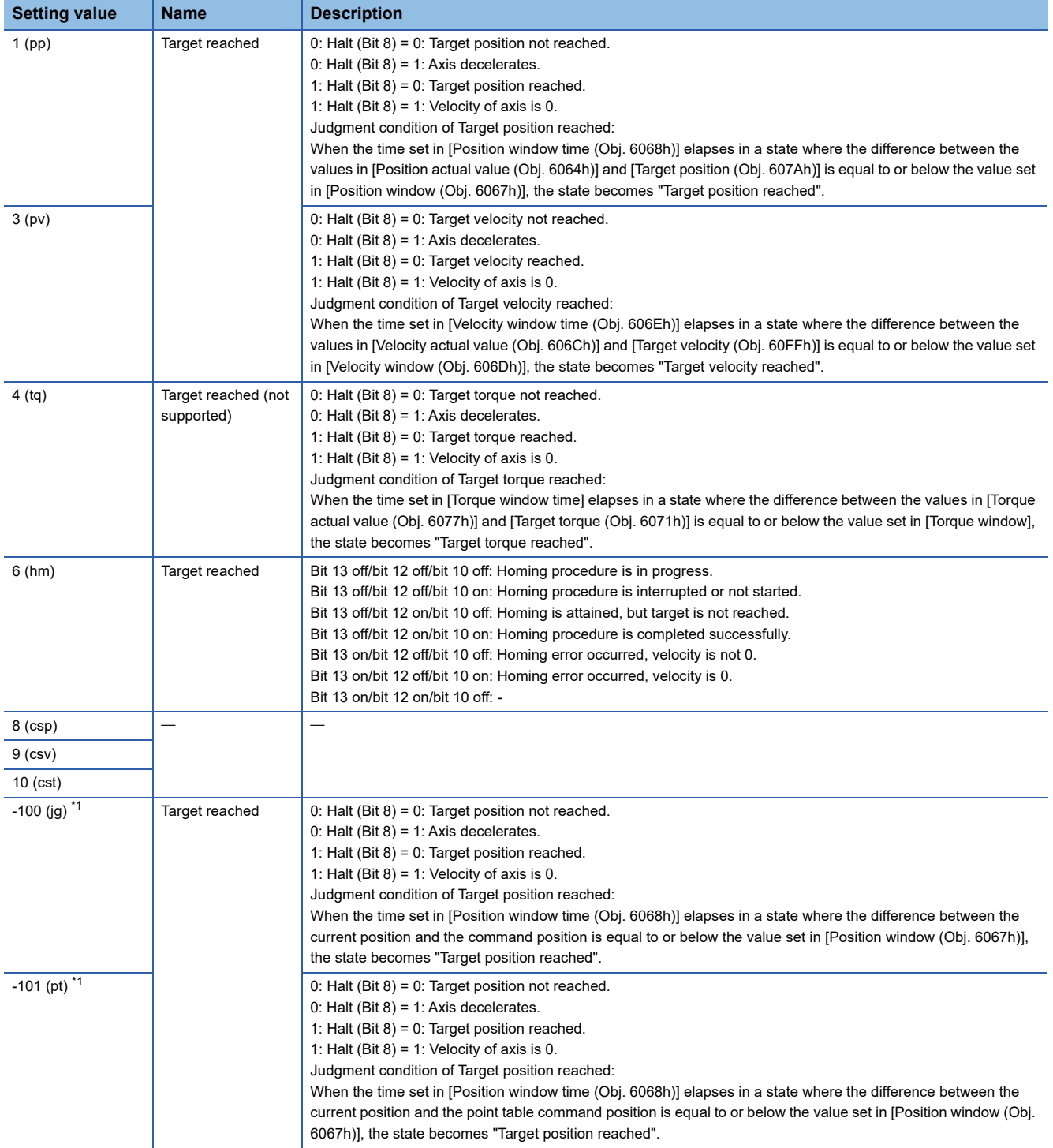

### <span id="page-155-0"></span>■**[Bit 12: OMS]**

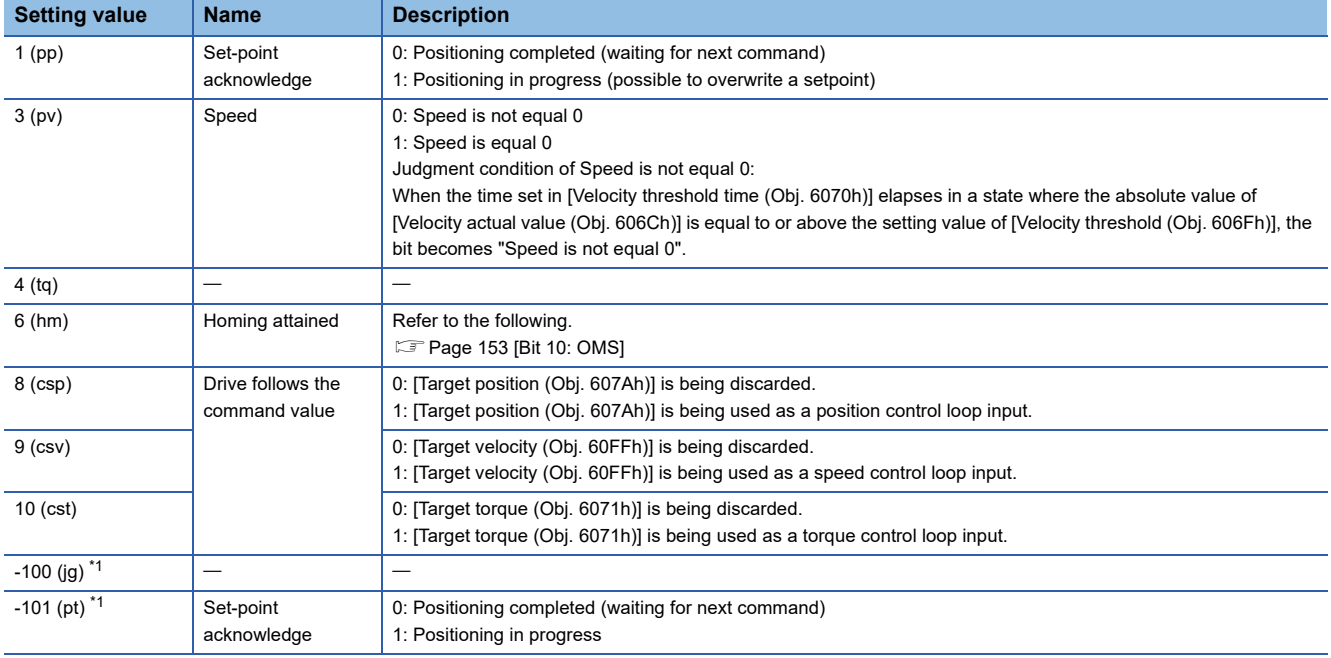

<span id="page-155-2"></span>\*1 Available on servo amplifiers with firmware version B8 or later.

### <span id="page-155-1"></span>■**[Bit 13: OMS]**

<span id="page-155-3"></span>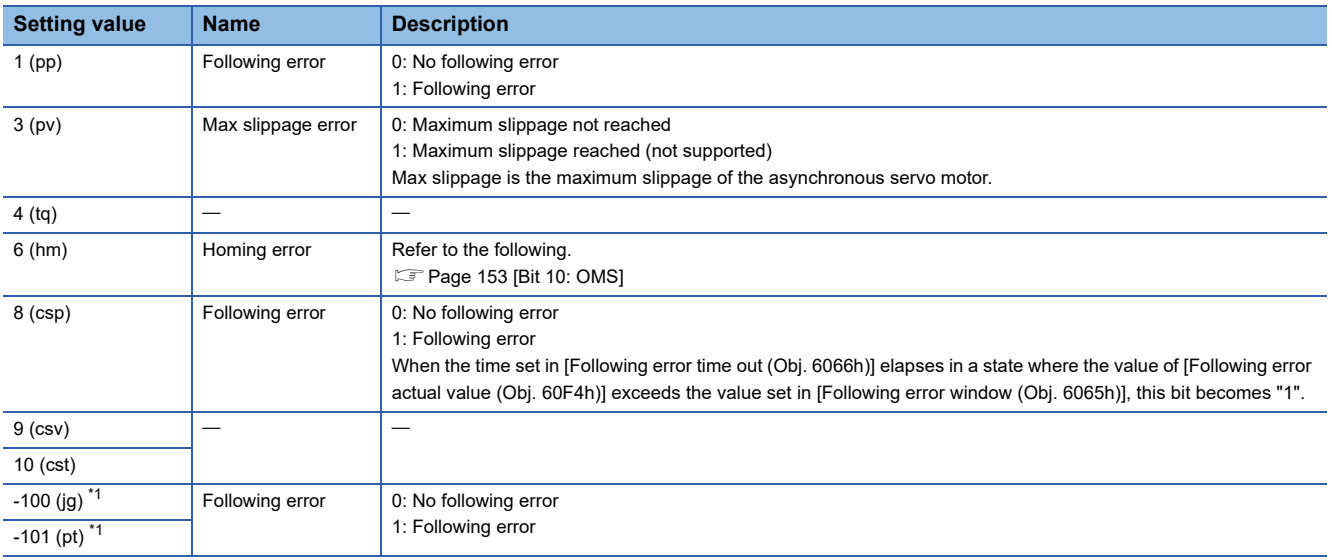

# **10.4 [Quick stop option code (Obj. 605Ah)]**

## **[Quick stop option code (Obj. 605Ah: 00h)]**

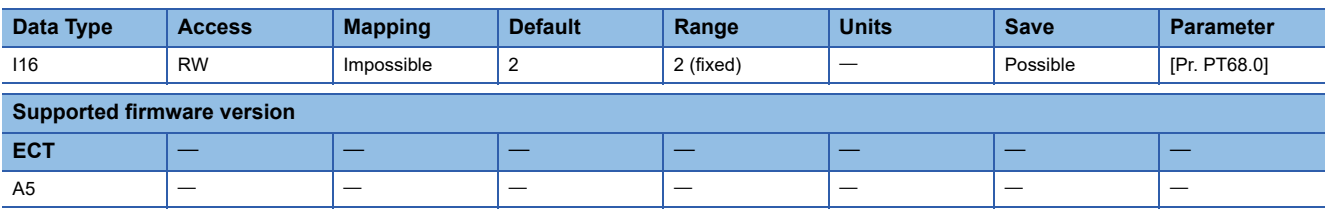

### **Description**

Set how to decelerate the servo motor to a stop at Quick Stop reception.

Forced stop deceleration by turning off EM2 (Forced stop 2) is the same as "2" (servo-off after deceleration to a stop with [Quick stop deceleration (Obj. 6085h)]) regardless of the setting value of this object.

When [Pr. PA04.3 Forced stop deceleration function selection] is set to "0" (forced stop deceleration function disabled), the servo motor stops with the dynamic brake regardless of the setting value of this object.

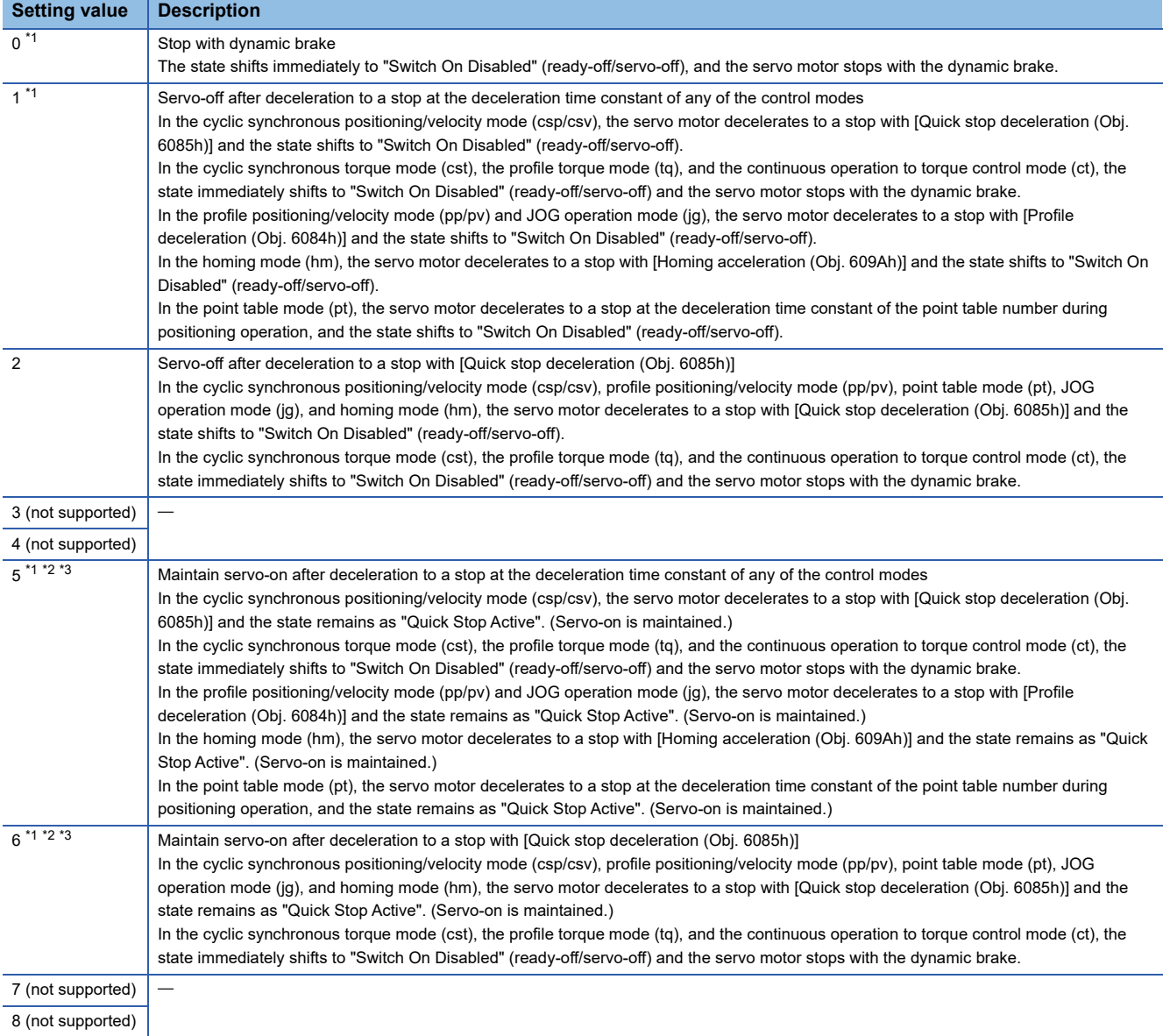

- <span id="page-157-0"></span>\*1 Available on servo amplifiers with firmware version D0 or later.
- <span id="page-157-1"></span>\*2 When canceling Quick stop in the cyclic synchronous position mode (csp), cancel it after servo-off or perform position follow-up with the controller. If Quick stop is canceled without performing position follow-up, the servo motor may suddenly accelerate.
- <span id="page-157-2"></span>\*3 When the controller being used cannot perform follow-up in the "Quick stop active" state (during servo-on), do not use this setting value in the cyclic synchronous position mode (csp). For information on whether the controller being used can perform follow-up in the "Quick stop active" state, refer to the manual for the controller.

# **10.5 [Halt option code (Obj. 605Dh)]**

## **[Halt option code (Obj. 605Dh: 00h)]**

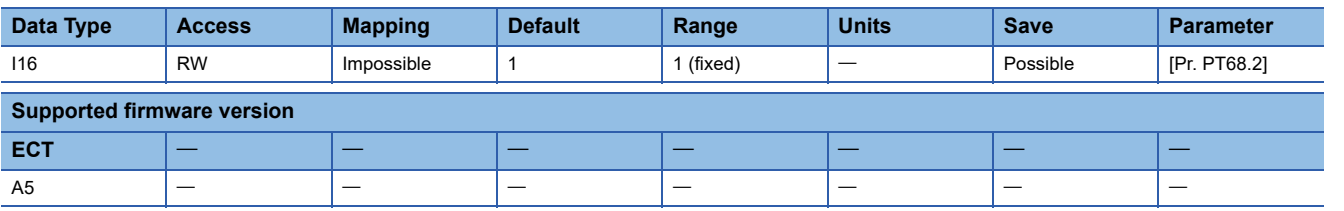

### **Description**

Set how to decelerate the servo motor to a stop at Halt reception.

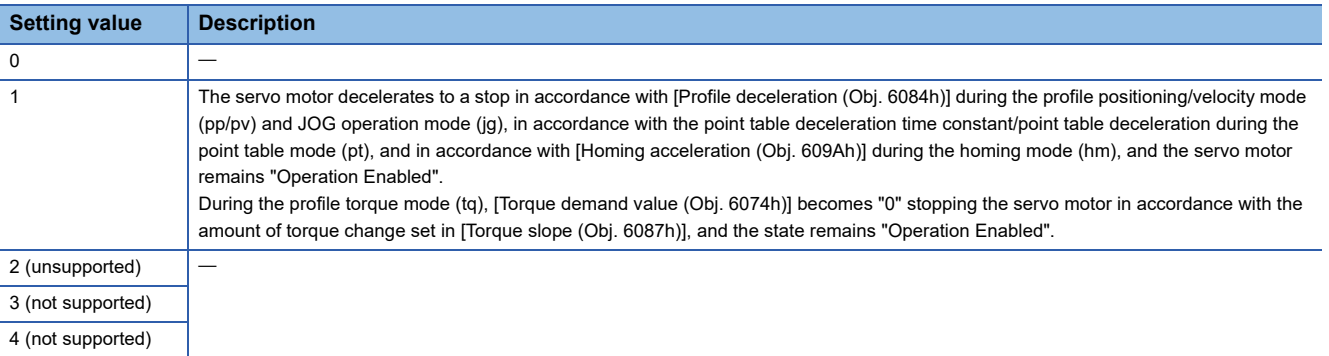

The following shows the case where Halt Bit (Bit 8 of [Controlword (Obj. 6040h)]) is set to "1" and "0", and the reflective timing of the deceleration time setting in each control mode.

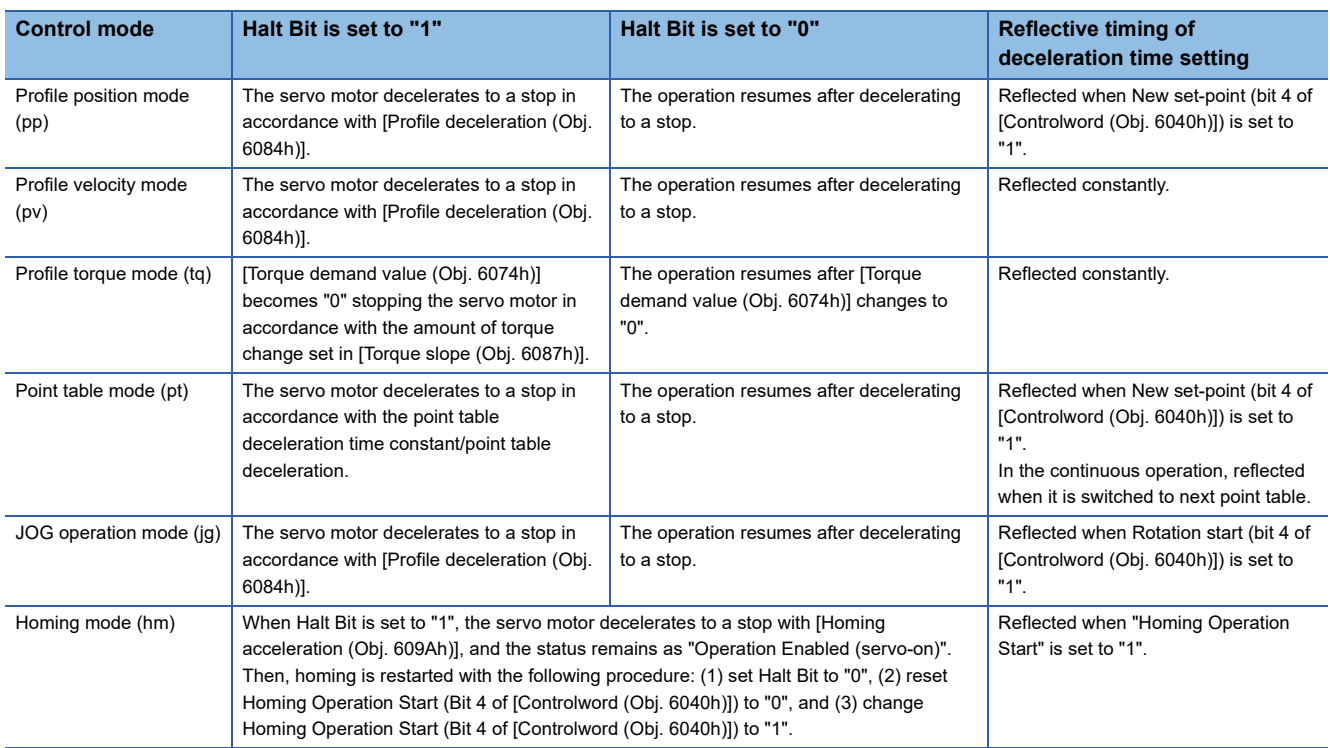

# **10.6 [Modes of operation (Obj. 6060h)]**

## **[Modes of operation (Obj. 6060h: 00h)]**

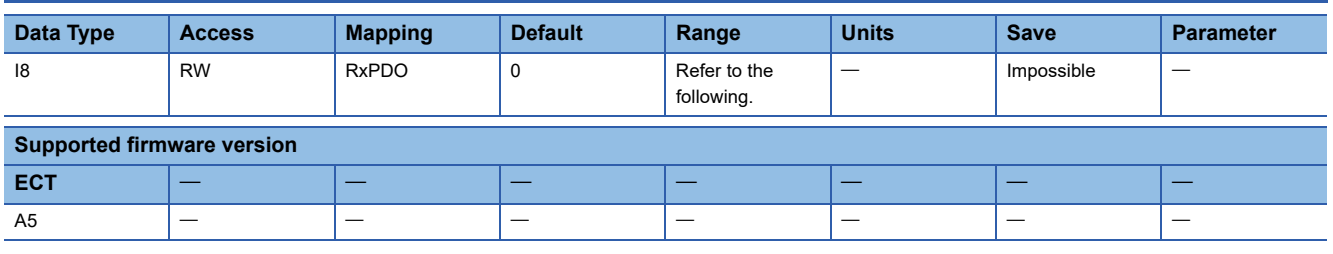

### **Description**

Set a control mode.

The available control modes are limited depending on the setting values of [Pr. PA01.0 Control mode selection] and [Pr.

PT01.2 Unit for position data]. Refer to "Selecting control mode (Modes of operation)" in the following manual.

MR-J5-G-N1/MR-J5W-G-N1 User's Manual (Communication Function)

<span id="page-159-0"></span>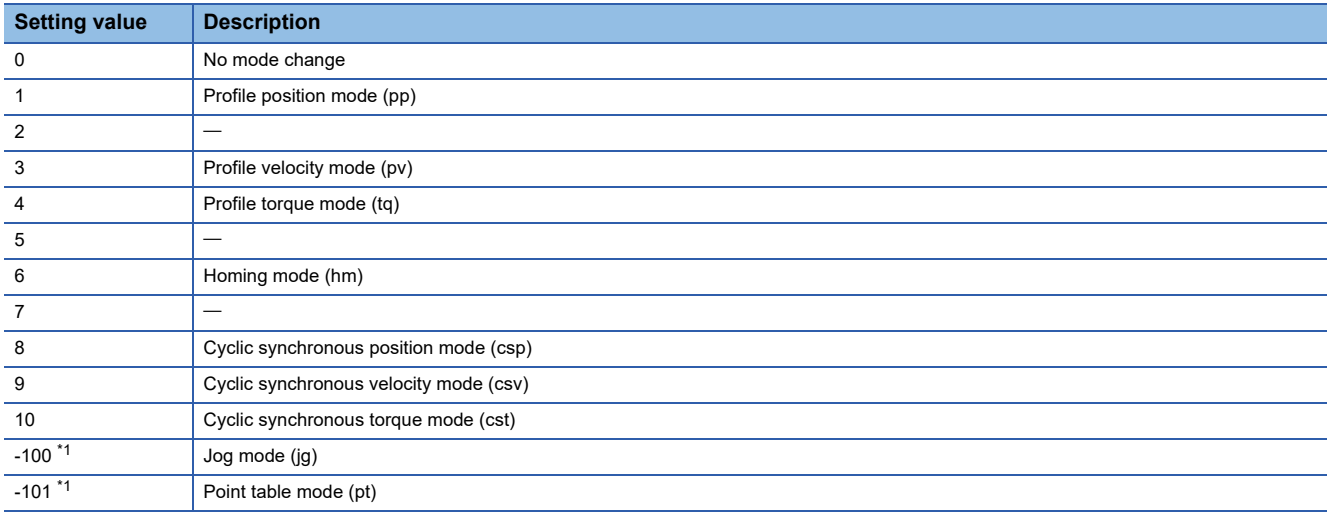

# **10.7 [Modes of operation display (Obj. 6061h)]**

## **[Modes of operation display (Obj. 6061h: 00h)]**

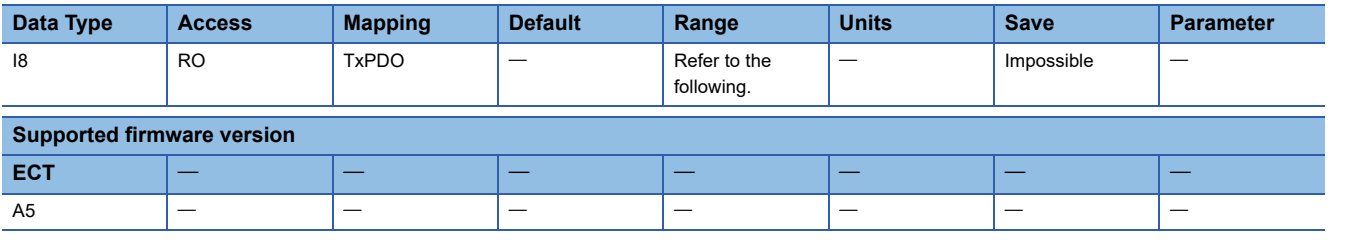

#### **Description**

The current control mode is returned.

Regarding the initial value, the value that is returned depends on the setting value of [Pr. PA01.0 Control mode selection] and [Pr. PT01.2 Unit for position data]. Refer to "Selecting control mode (Modes of operation)" in the following manual.

MR-J5-G-N1/MR-J5W-G-N1 User's Manual (Communication Function)

Even if "0" is set for [Modes of operation (Obj. 6060h)], this object does not return "0".

<span id="page-160-0"></span>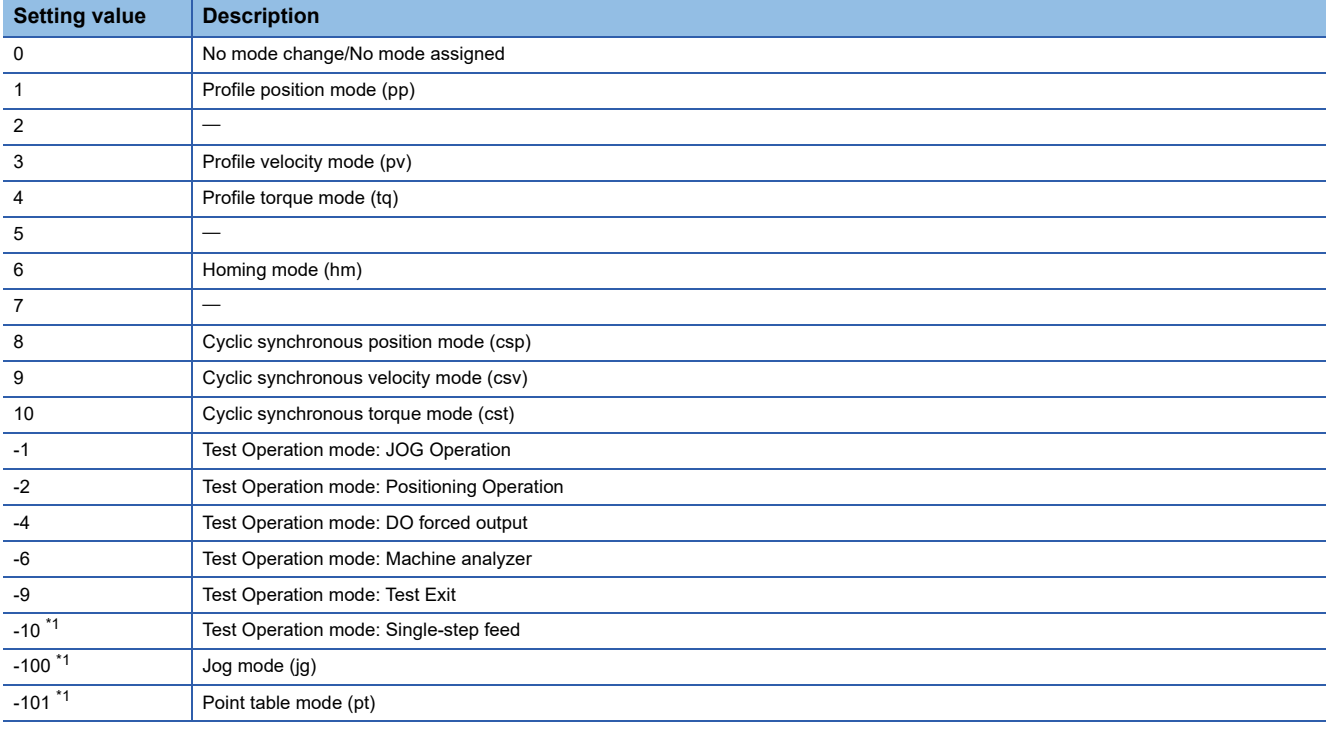

# **10.8 [Supported drive modes (Obj. 6502h)]**

## **[Supported drive modes (Obj. 6502h: 00h)]**

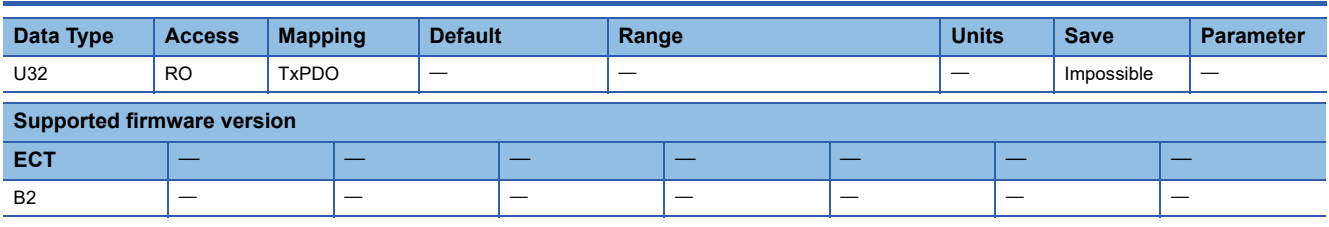

### **Description**

"1" is returned to the supported control mode. The available control modes vary depending on the setting of [Pr. PA01.0 Control mode selection] and the network settings.

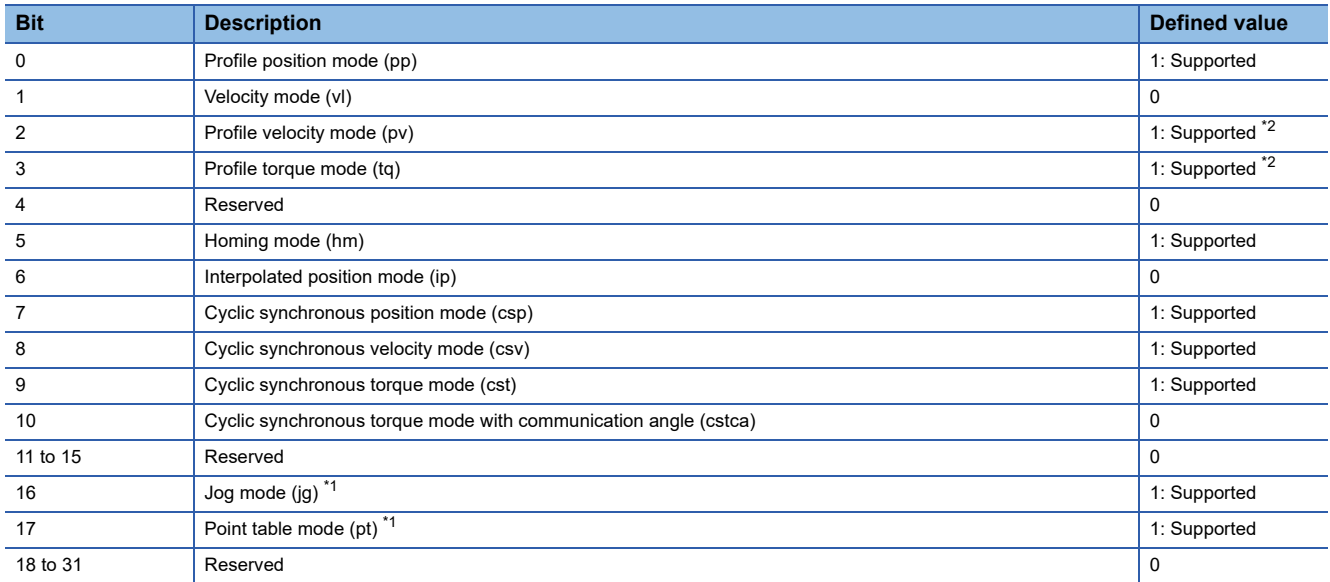

<span id="page-161-1"></span>\*1 Available on servo amplifiers with firmware version B8 or later.

<span id="page-161-0"></span>\*2 For the MR-J5W\_-\_G-N1, the defined value is "0".

# **11 Position Control Function Objects**

# **11.1 [Position demand value (Obj. 6062h)]**

# **[Position demand value (Obj. 6062h: 00h)]**

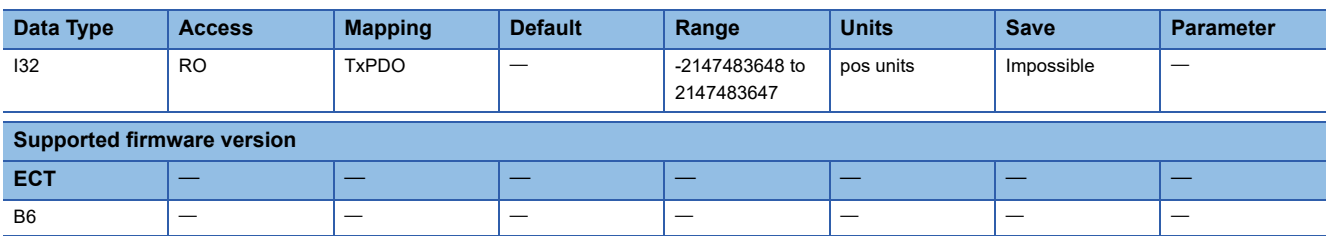

### **Description**

The command position inside the servo amplifier is returned.

# **11.2 [Position actual internal value (Obj. 6063h)]**

## **[Position actual internal value (Obj. 6063h: 00h)]**

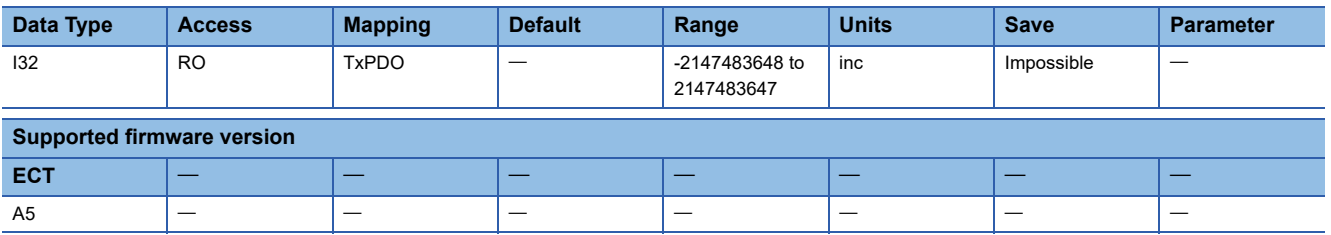

### **Description**

The current position is returned.

# **11.3 [Position actual value (Obj. 6064h)]**

## **[Position actual value (Obj. 6064h: 00h)]**

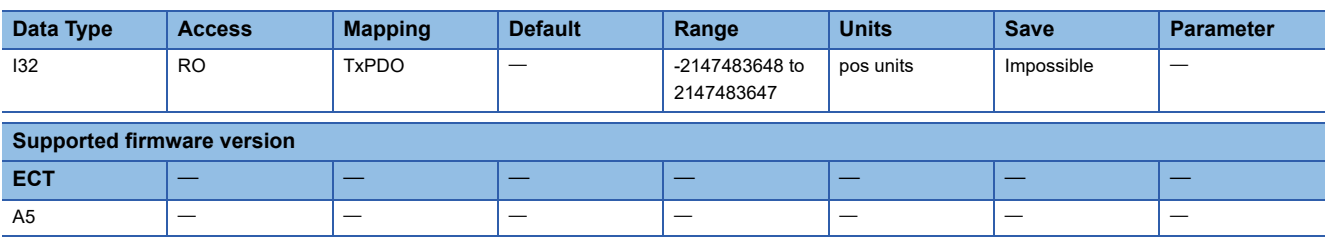

### **Description**

The current position of the command unit is returned.

**11**

# <span id="page-163-0"></span>**11.4 [Following error window (Obj. 6065h)]**

## **[Following error window (Obj. 6065h: 00h)]**

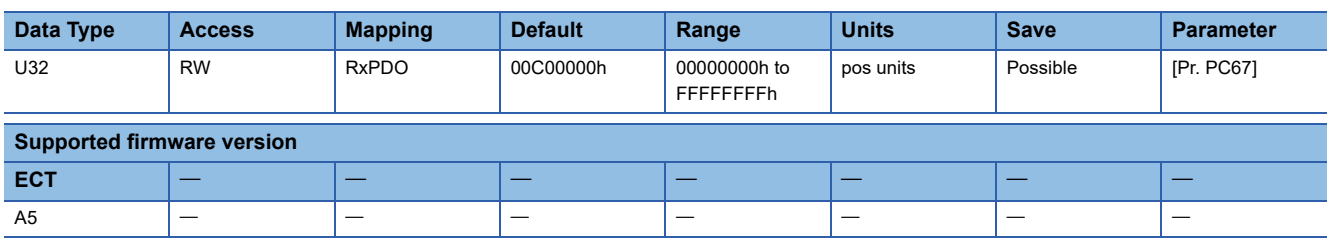

### **Description**

In the cyclic synchronous position mode (csp), profile position mode (pp), point table mode (pt), and JOG operation mode (jg), when the time set with [Following error time out (Obj. 6066h)] elapses with the number of droop pulses exceeding the setting value of this object, bit 13 of [Statusword (Obj. 6041h)] is turned on. When the setting value of this object is "FFFFFFFFh", bit 13 of [Statusword] is always off.

# **11.5 [Following error time out (Obj. 6066h)]**

## **[Following error time out (Obj. 6066h: 00h)]**

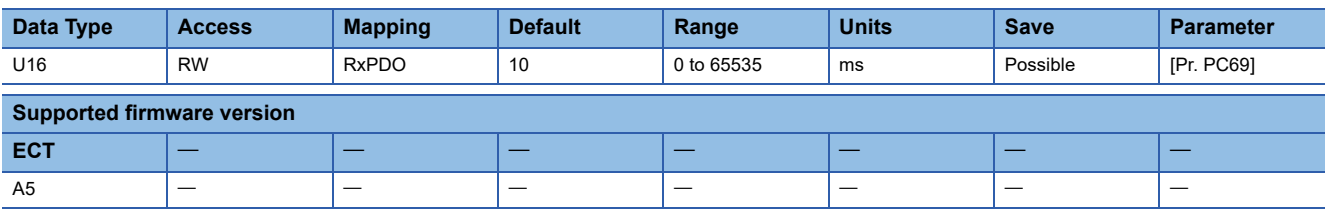

### **Description**

Refer to the following object.

Fage 162 [Following error window (Obj. 6065h)]

# <span id="page-164-0"></span>**11.6 [Position window (Obj. 6067h)]**

## **[Position window (Obj. 6067h: 00h)]**

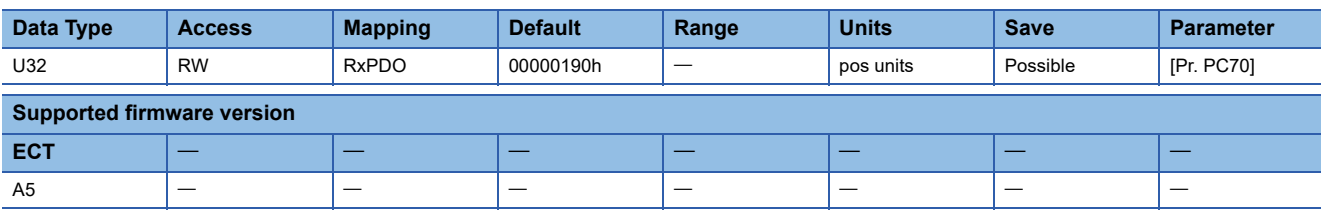

### **Description**

The descriptions of this object is as follows.

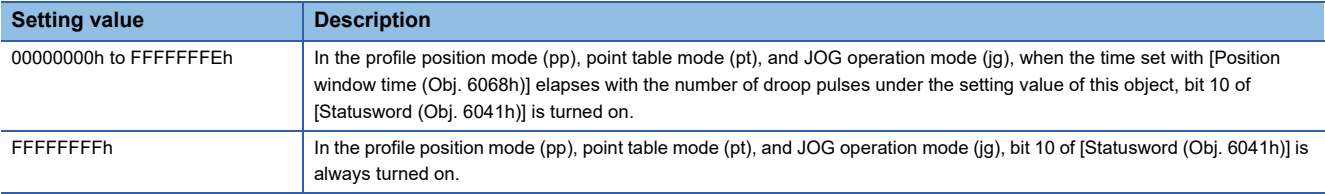

# **11.7 [Position window time (Obj. 6068h)]**

## **[Position window time (Obj. 6068h: 00h)]**

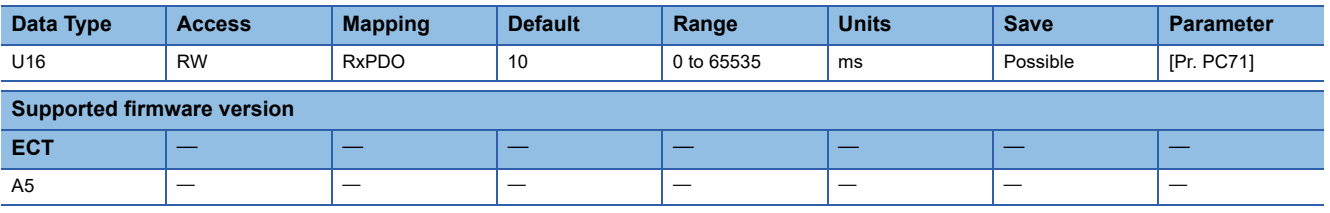

### **Description**

Refer to the following object.

**F** [Page 163 \[Position window \(Obj. 6067h\)\]](#page-164-0)

# **11.8 [Positioning option code (Obj. 60F2h)]**

# **[Positioning option code (Obj. 60F2h: 00h)]**

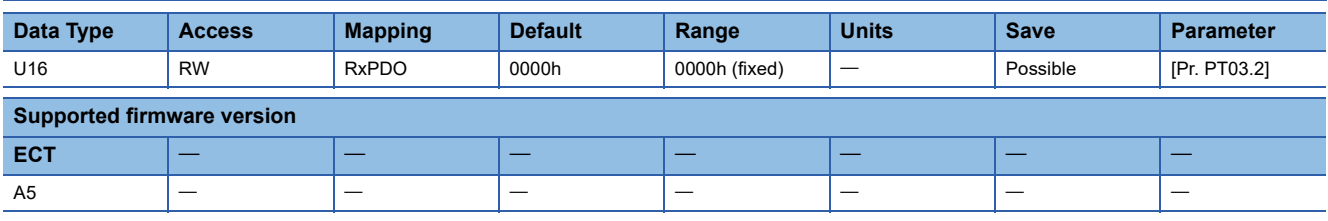

### **Description**

Set the following conditions of the profile position mode (pp).

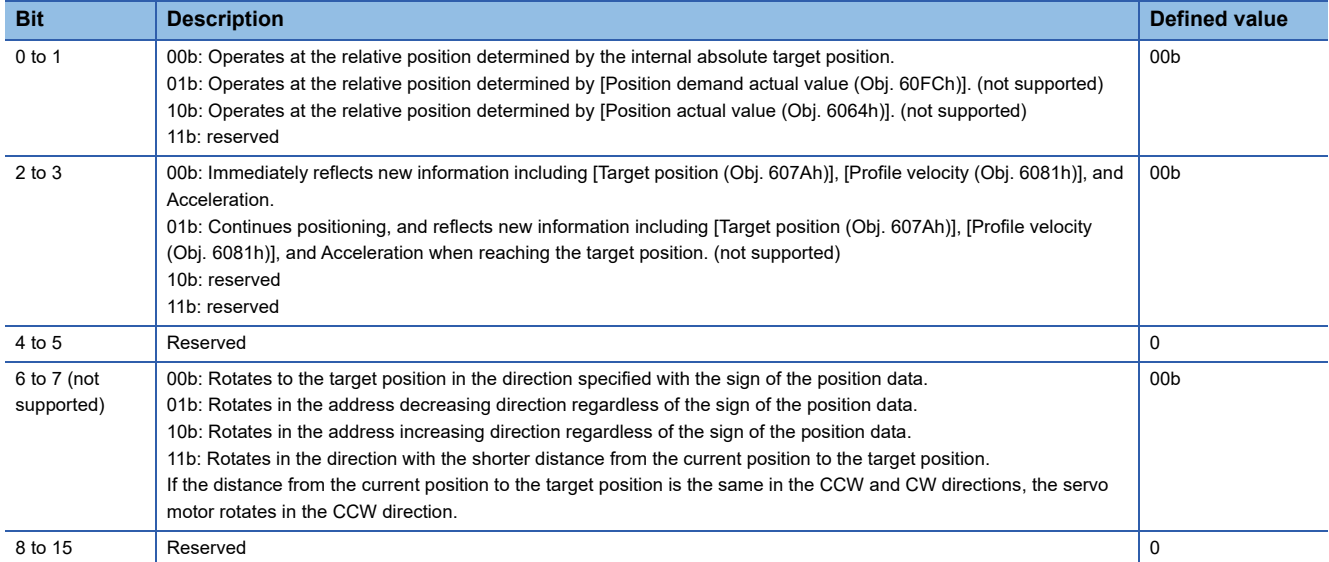

# **11.9 [Following error actual value (Obj. 60F4h)]**

## **[Following error actual value (Obj. 60F4h: 00h)]**

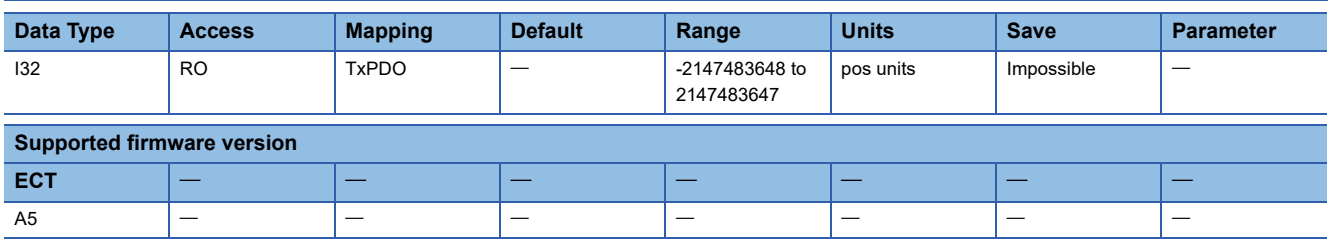

#### **Description**

The droop pulses are returned.

# **11.10 [Control effort (Obj. 60FAh)]**

## **[Control effort (Obj. 60FAh: 00h)]**

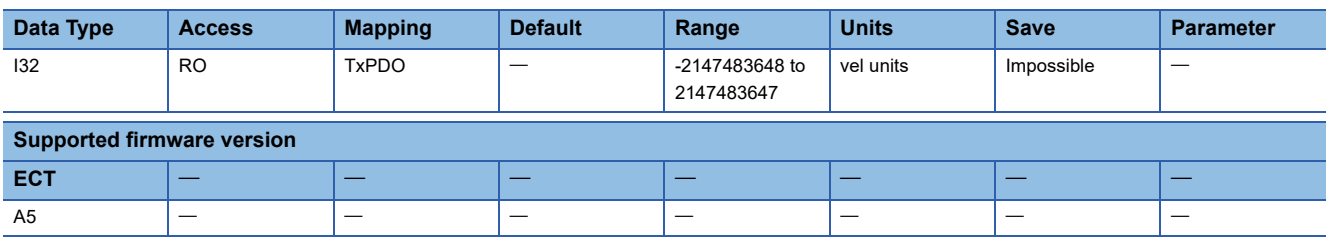

### **Description**

The speed command is returned. The unit of the returned data varies depending on the combination of the settings of [Pr. PT01.2 Unit for position data], [Pr. PT01.1 Speed/acceleration/deceleration unit selection], and the connected servo motor.

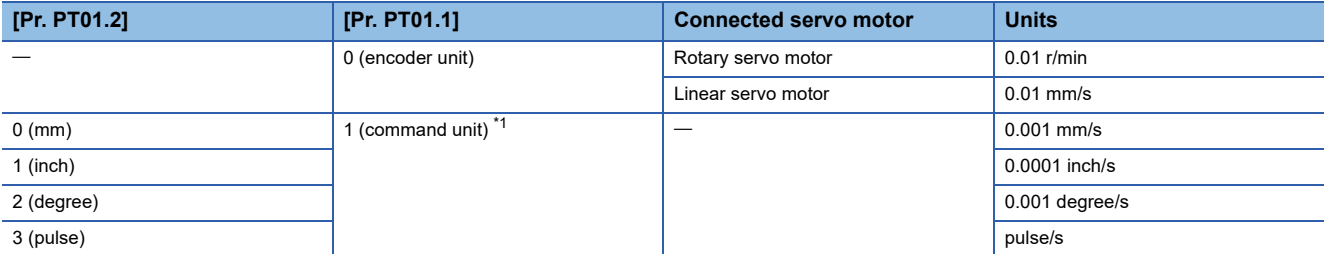

<span id="page-166-0"></span>\*1 When [Pr. PT01.1] is set to "1", the returned value may differ due to unit conversion.

# **12 Profile Velocity Mode Objects**

# **12.1 [Velocity demand value (Obj. 606Bh)]**

# **[Velocity demand value (Obj. 606Bh: 00h)]**

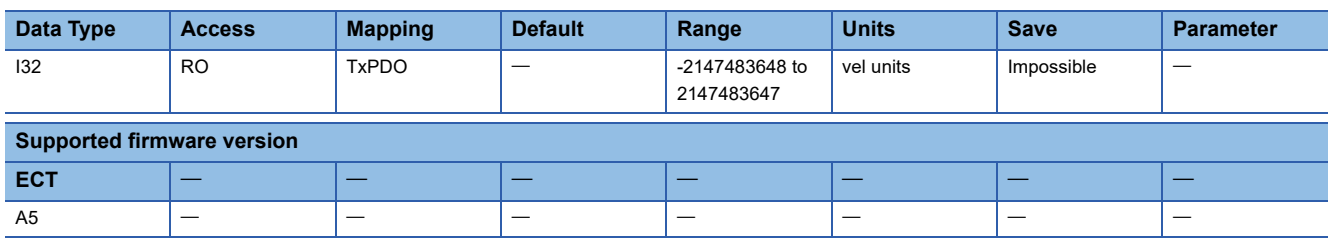

### **Description**

The speed command is returned. The unit of the returned data varies depending on the combination of the settings of [Pr. PT01.2 Unit for position data], [Pr. PT01.1 Speed/acceleration/deceleration unit selection], and the connected servo motor.

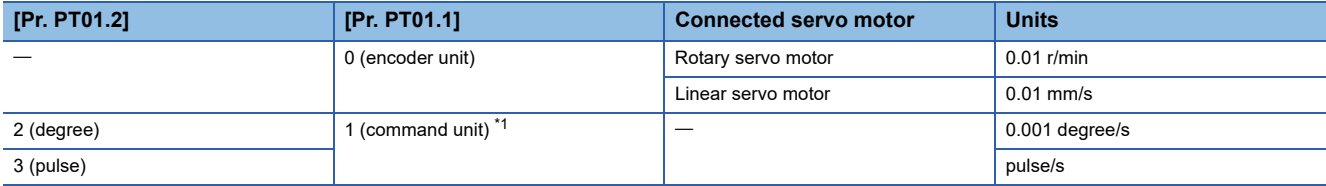

<span id="page-167-0"></span>\*1 When [Pr. PT01.1] is set to "1", the returned value may differ due to unit conversion.

# **12.2 [Velocity actual value (Obj. 606Ch)]**

## **[Velocity actual value (Obj. 606Ch: 00h)]**

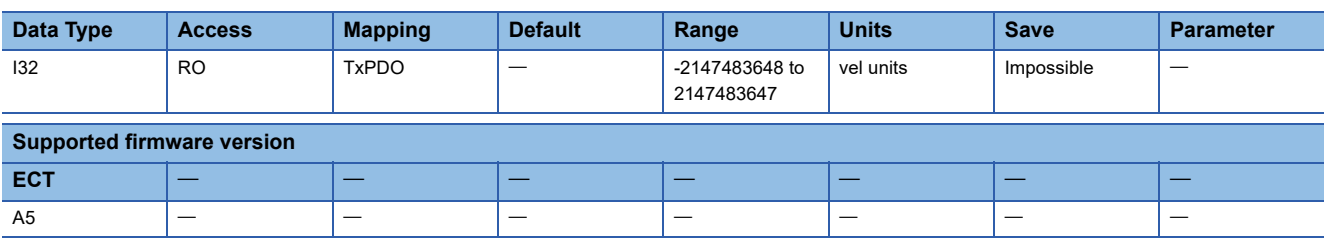

## **Description**

The current speed is returned. The unit of the returned data varies depending on the combination of the settings of [Pr. PT01.2 Unit for position data], [Pr. PT01.1 Speed/acceleration/deceleration unit selection], and the connected servo motor.

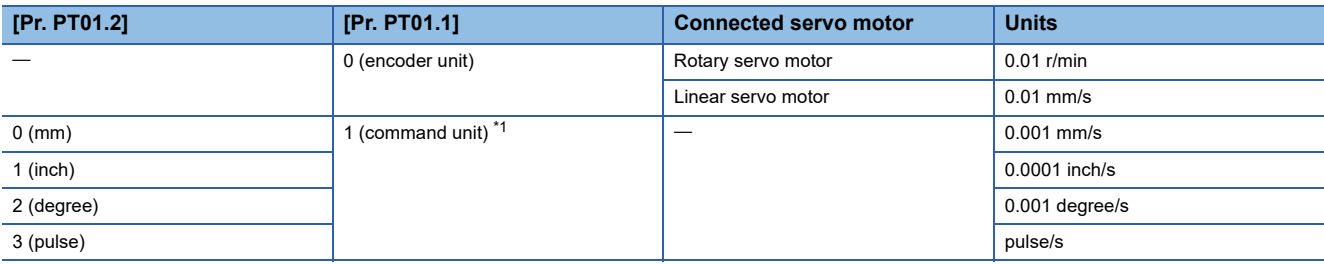

<span id="page-167-1"></span>\*1 When [Pr. PT01.1] is set to "1", the returned value may differ due to unit conversion.

# <span id="page-168-0"></span>**12.3 [Velocity window (Obj. 606Dh)]**

## **[Velocity window (Obj. 606Dh: 00h)]**

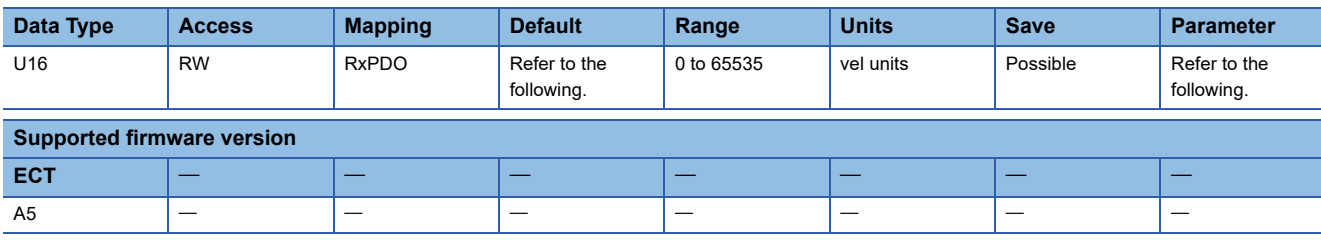

### **Description**

In the profile velocity mode (pv), when the time set in [Velocity window time (Obj. 606Eh)] elapses in a state where the difference between the command velocity and the current velocity is equal to or below the setting value of this object, bit 10 of [Statusword (Obj. 6041h)] turns on.

The description of the object varies as shown in the table below, depending on the combination of the settings of [Pr. PT01.2 Unit for position data], [Pr. PT01.1 Speed/acceleration/deceleration unit selection], and the connected servo motor.

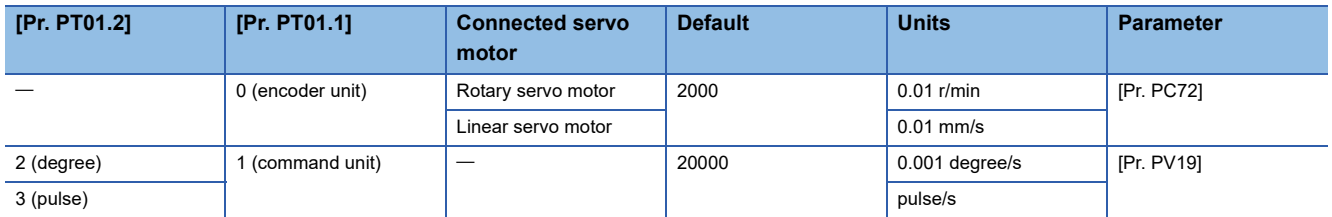

# **12.4 [Velocity window time (Obj. 606Eh)]**

## **[Velocity window time (Obj. 606Eh: 00h)]**

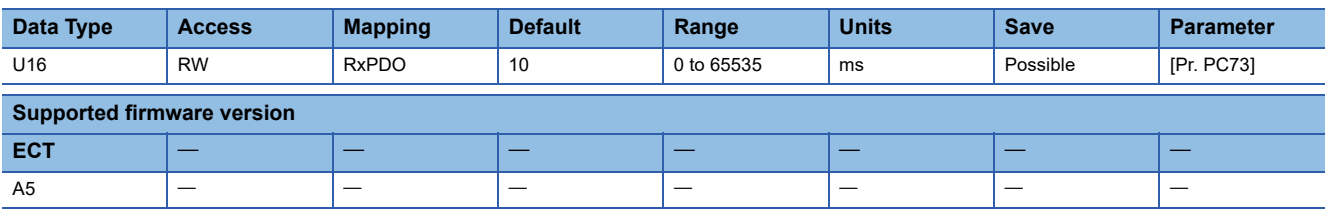

### **Description**

Refer to the following object.

Fage 167 [Velocity window (Obj. 606Dh)]

# <span id="page-169-0"></span>**12.5 [Velocity threshold (Obj. 606Fh)]**

## **[Velocity threshold (Obj. 606Fh: 00h)]**

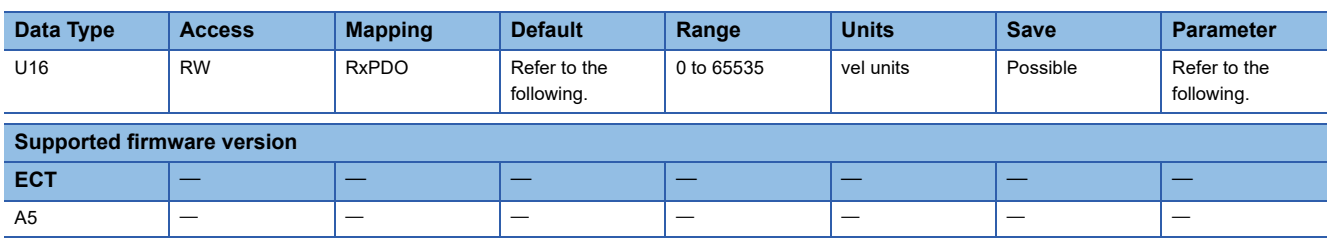

### **Description**

In the profile velocity mode (pv), when the time set in [Velocity threshold time (Obj. 6070h)] elapses in a state where the current velocity is equal to or below the setting value of this object, bit 12 of [Statusword (Obj. 6041h)] turns on.

The description of the object varies as shown in the table below, depending on the combination of the settings of [Pr. PT01.2 Unit for position data], [Pr. PT01.1 Speed/acceleration/deceleration unit selection], and the connected servo motor.

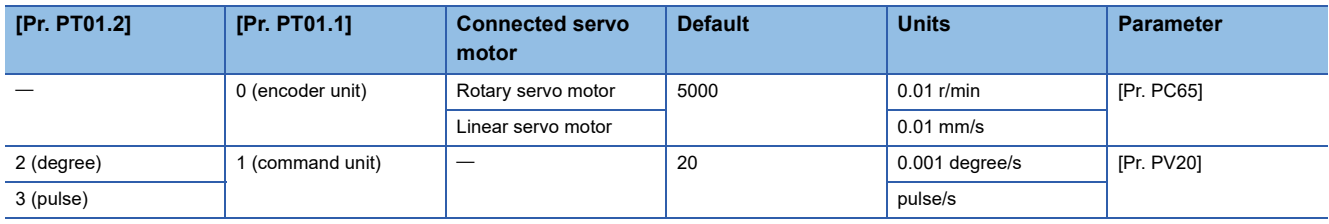

# **12.6 [Velocity threshold time (Obj. 6070h)]**

## **[Velocity threshold time (Obj. 6070h: 00h)]**

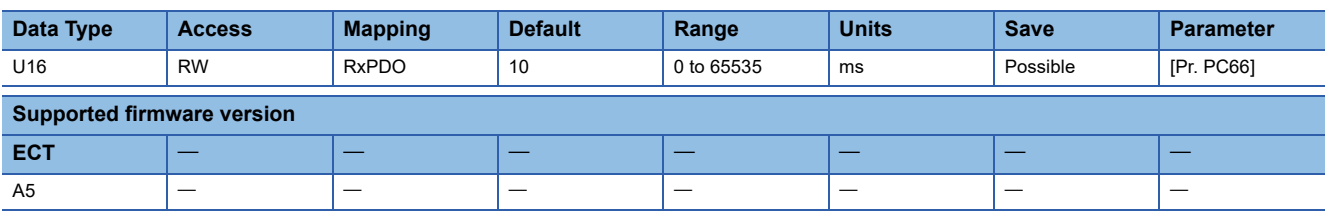

### **Description**

Refer to the following object.

Fage 168 [Velocity threshold (Obj. 606Fh)]

# **12.7 [Target velocity (Obj. 60FFh)]**

## **[Target velocity (Obj. 60FFh: 00h)]**

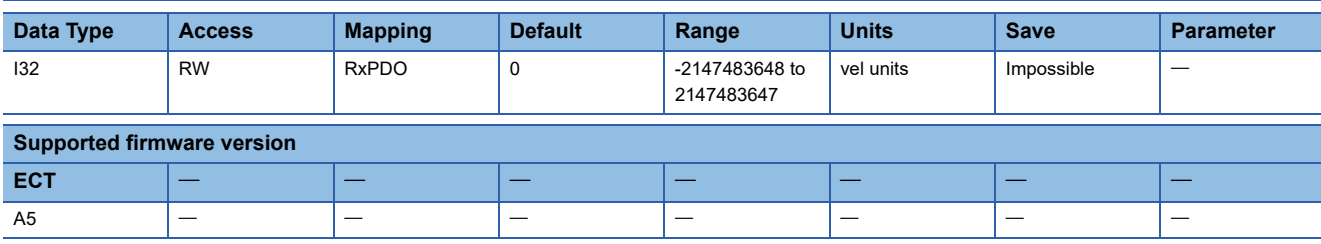

#### **Description**

Set the speed command used in the cyclic synchronous velocity mode (csv) and the profile velocity mode (pv). The description of the object varies as shown in the table below, depending on the combination of the settings of [Pr. PT01.2 Unit for position data], [Pr. PT01.1 Speed/acceleration/deceleration unit selection], and the connected servo motor.

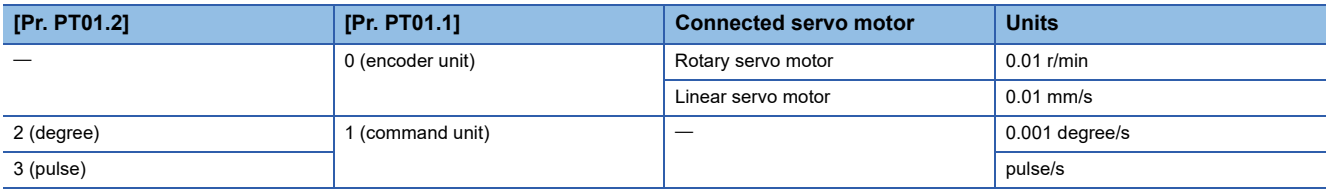

# **13 Profile Torque Mode Objects**

# **13.1 [Positive/Negative torque limit 2 (Obj. 2D6Dh)]**

# **[Positive/Negative torque limit 2 setting (Obj. 2D6Dh: 00h)]**

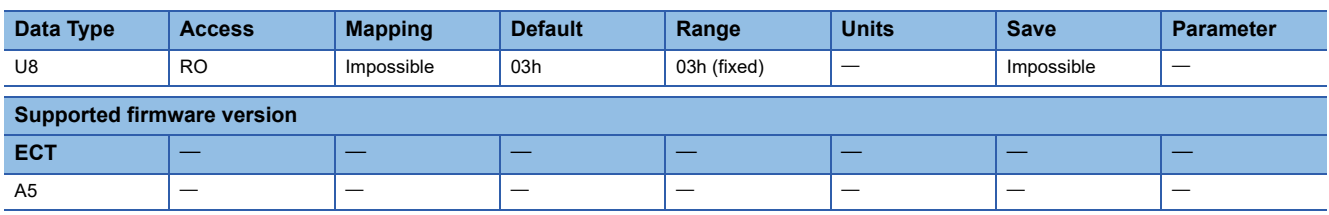

### **Description**

The total number of Sub Indexes is returned.

## **[Positive/Negative torque limit 2 select (Obj. 2D6Dh: 01h)]**

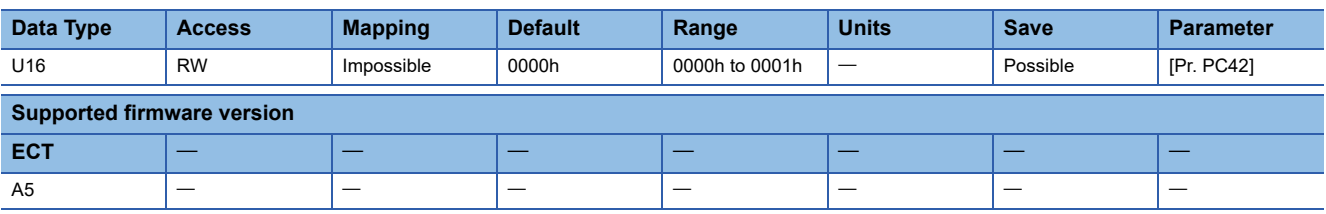

### **Description**

Select the torque limit. The description is as follows.

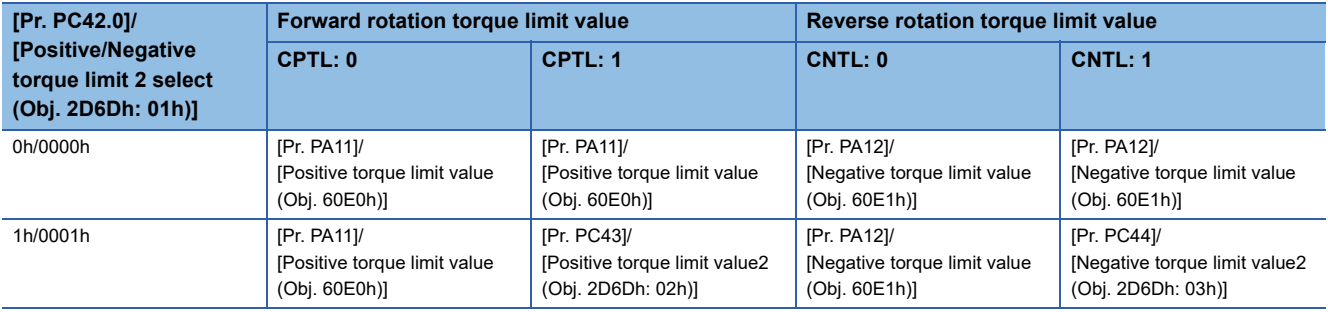

## **[Positive torque limit value 2 (Obj. 2D6Dh: 02h)]**

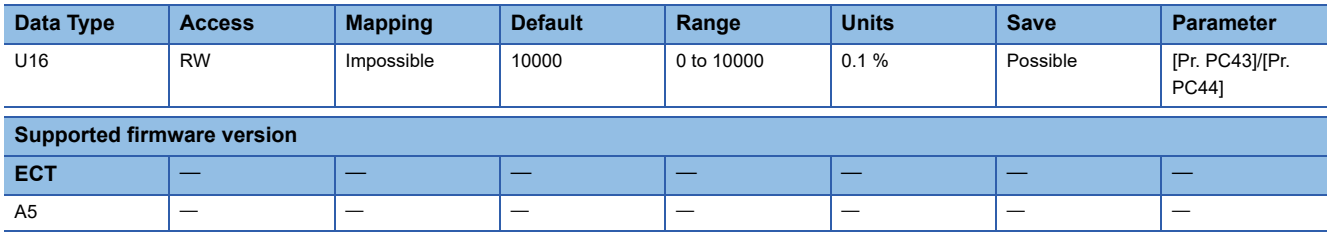

### **Description**

The torque generated by the servo motor or the thrust generated by the linear servo motor can be limited. Set the limit value of the torque of the servo motor for CCW power running or CW regeneration, or the limit value of the thrust of the linear servo motor for positive direction power running or negative direction regeneration.

If this object is set to "0", the servo motor does not generate torque or thrust.

When POL is disabled, the value of IPr. PC43 Forward rotation torque limit 21 will be set, and when POL is enabled, the value of [Pr. PC44 Reverse rotation torque limit 2] will be set.

## **[Negative torque limit value 2 (Obj. 2D6Dh: 03h)]**

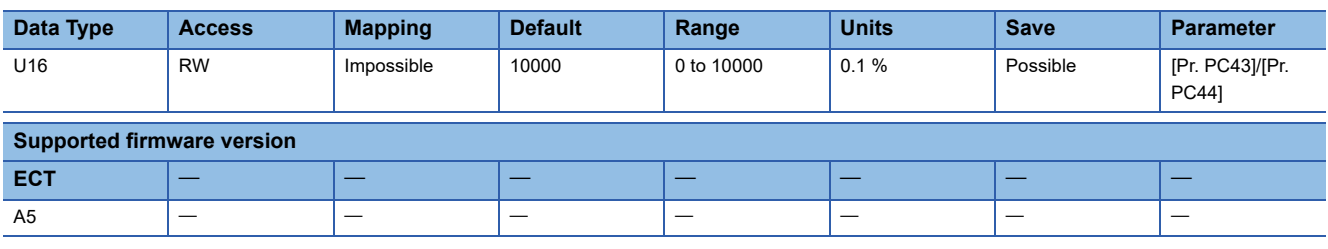

### **Description**

The torque generated by the servo motor or the thrust generated by the linear servo motor can be limited. Set the limit value of the torque of the servo motor for CW power running or CCW regeneration, or the limit value of the thrust of the linear servo motor for negative direction power running or positive direction regeneration.

If this object is set to "0", the servo motor does not generate torque or thrust.

When POL is disabled, the value of [Pr. PC44 Reverse rotation torque limit 2] will be set, and when POL is enabled, the value of [Pr. PC43 Forward rotation torque limit 2] will be set.

# **13.2 [Target torque (Obj. 6071h)]**

## **[Target torque (Obj. 6071h: 00h)]**

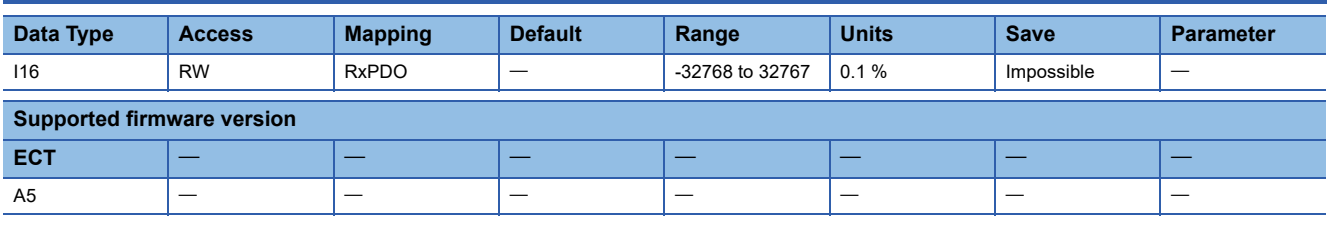

### **Description**

Set the torque command used in the cyclic synchronous torque mode (cst) and the profile torque mode (tq).

# **13.3 [Max torque (Obj. 6072h)]**

# **[Max torque (Obj. 6072h: 00h)]**

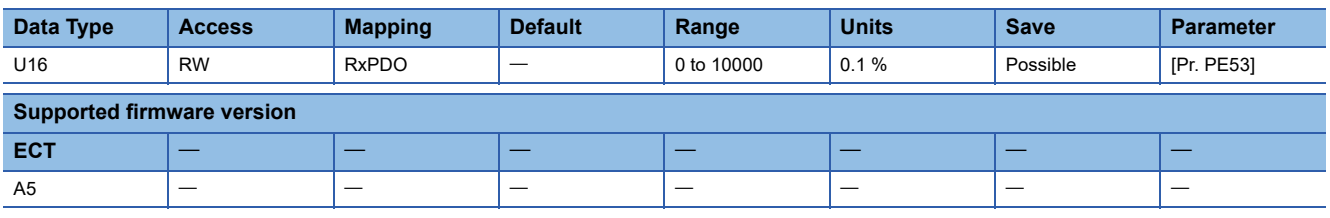

### **Description**

The maximum torque of the servo motor is returned.

When [Pr. PC78.1] is set to "0" (disabled), the torque limit with this object and the torque limit with the value of [Pr. PE53] will be disabled. The values notified by this object are the maximum current and feedback values and may not match the maximum torque described in the user's manual for the servo motor being used.

When [Pr. PC78.1] is set to "1" (enabled), the torque or thrust generated by the servo motor can be limited with the setting value of this object. When this object is set to "0", the torque limit is disabled.

The PDO Mapping attribute can be changed with the setting value of [Pr. PN03.3 Object attribute selection]. For details, refer to "[Pr. PN03.3 Object attribute selection]" in the following manual.

MR-J5-G-N1/MR-J5W-G-N1 User's Manual (Introduction)

MR-J5D-G-N1 User's Manual (Introduction)

# **13.4 [Max current (Obj. 6073h)]**

## **[Max current (Obj. 6073h: 00h)]**

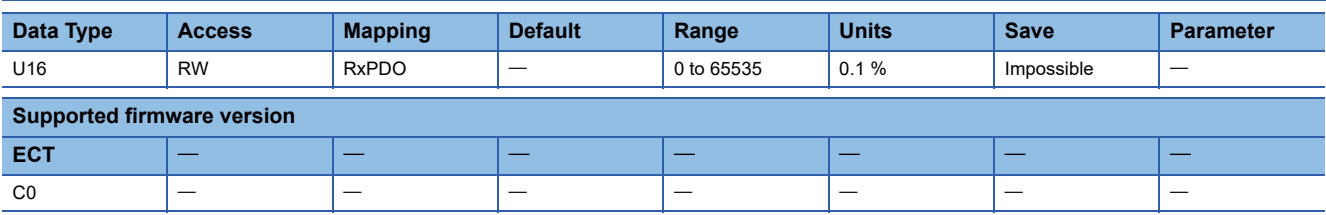

### **Description**

The maximum current of the servo motor is returned.

This object is automatically set by the servo motor being connected. Do not write a value to this object. Writing a value will result in a write error. In addition, the maximum current values notified by this object may not match the maximum current value described in the user's manual for the servo motor being used.

Unit: 0.1 % (with rated current being 100 %)

# **13.5 [Torque demand value (Obj. 6074h)]**

## **[Torque demand value (Obj. 6074h: 00h)]**

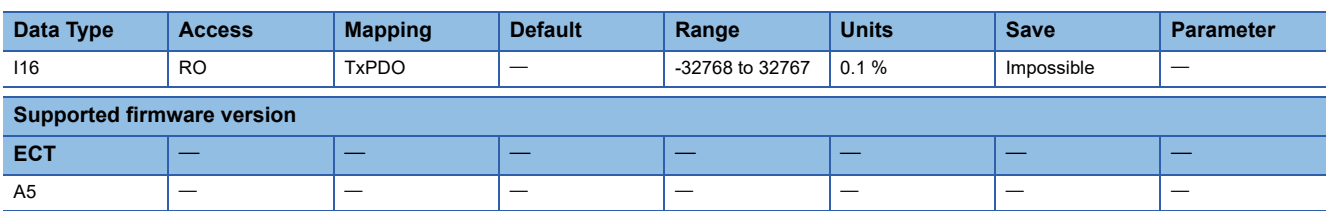

### **Description**

The torque command is returned.

# **13.6 [Motor rated torque (Obj. 6076h)]**

## **[Motor rated torque (Obj. 6076h: 00h)]**

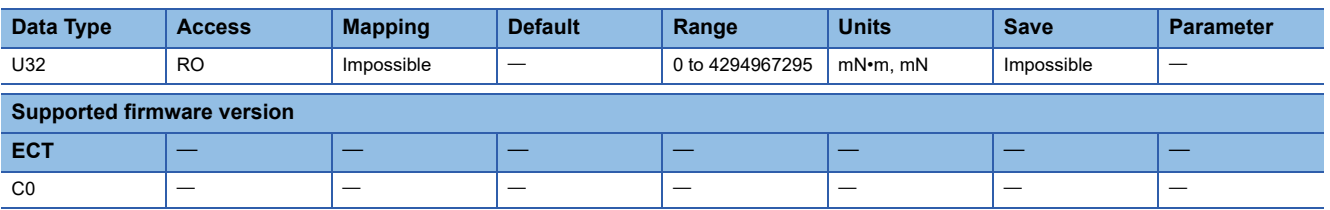

#### **Description**

The rated torque of the motor is returned.

The unit is [mN•m] in control modes other than the linear servo motor control mode, and [mN] in the linear servo motor control mode. In addition, the maximum torque values notified by this object may not match the rated torque value described in the user's manual for the servo motor being used.

# **13.7 [Torque actual value (Obj. 6077h)]**

## **[Torque actual value (Obj. 6077h: 00h)]**

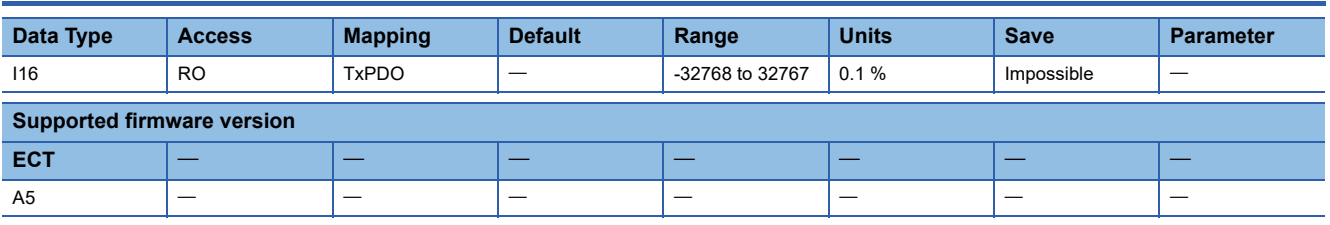

### **Description**

The current torque is returned.

# **13.8 [Current actual value (Obj. 6078h)]**

# **[Current actual value (Obj. 6078h: 00h)]**

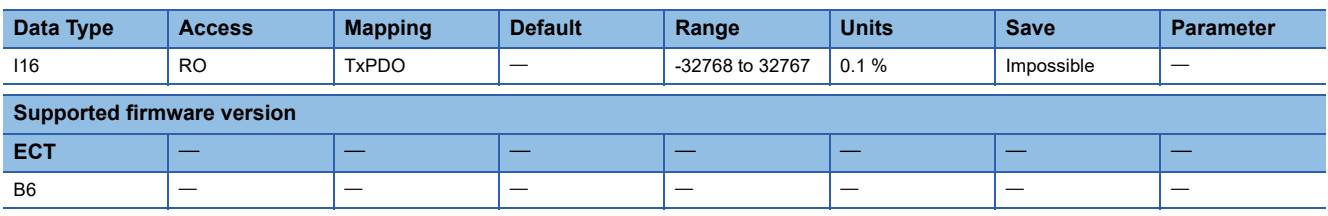

## **Description**

The actual current value is returned.

Unit: 0.1 % (with rated current being 100 %)

The value is equivalent to [Torque actual value (Obj. 6077h)].

# **13.9 [Torque slope (Obj. 6087h)]**

# **[Torque slope (Obj. 6087h: 00h)]**

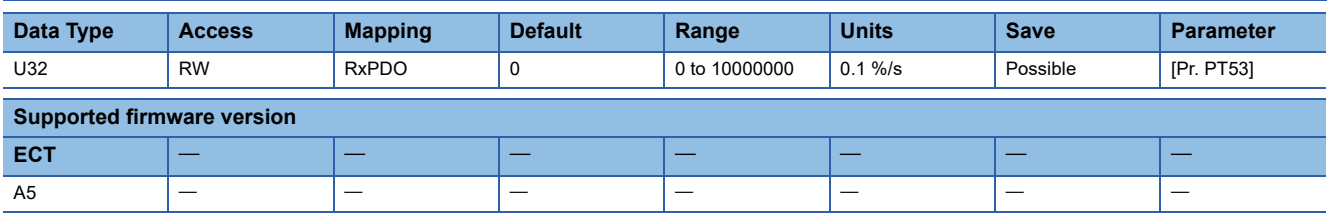

### **Description**

Set the amount of change in the torque command per second which is used in the profile torque mode. When "0" is set, the amount of change cannot be set. In this case, the torque command will be input by step input.

# **13.10 [Torque profile type (Obj. 6088h)]**

## **[Torque profile type (Obj. 6088h: 00h)]**

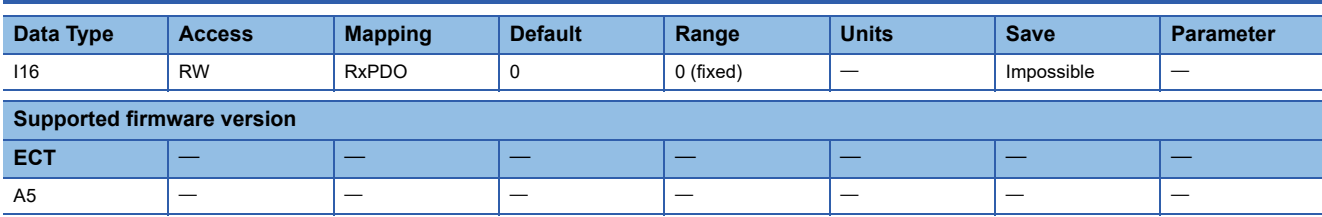

### **Description**

Set the torque command pattern. Only the value "0" can be set.

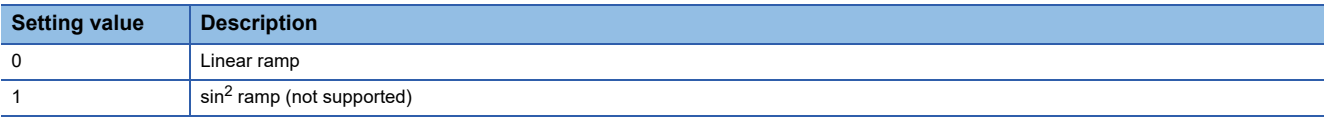

# **13.11 [Positive torque limit value (Obj. 60E0h)]**

## **[Positive torque limit value (Obj. 60E0h: 00h)]**

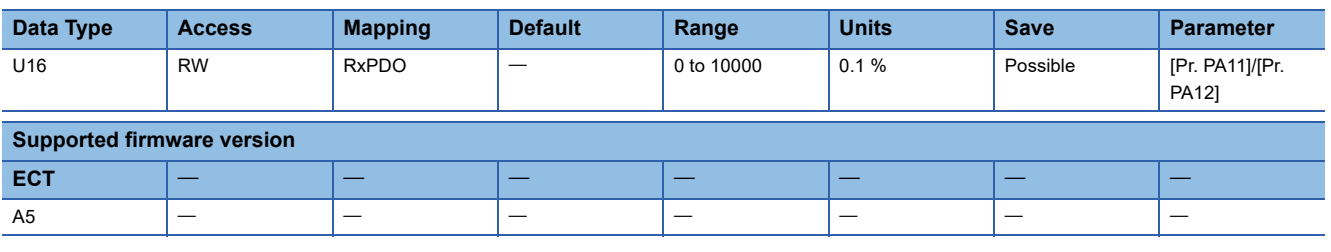

### **Description**

The torque generated by the servo motor or the thrust generated by the linear servo motor can be limited. Set the limit value of the torque of the servo motor for CCW power running or CW regeneration, or the limit value of the thrust of the linear servo motor for positive direction power running or negative direction regeneration.

If this object is set to "0", the servo motor does not generate torque or thrust.

When POL is disabled, the value of [Pr. PA11 Forward rotation torque limit] will be set, and when POL is enabled, the value of [Pr. PA12 Reverse rotation torque limit] will be set.

# **13.12 [Negative torque limit value (Obj. 60E1h)]**

## **[Negative torque limit value (Obj. 60E1h: 00h)]**

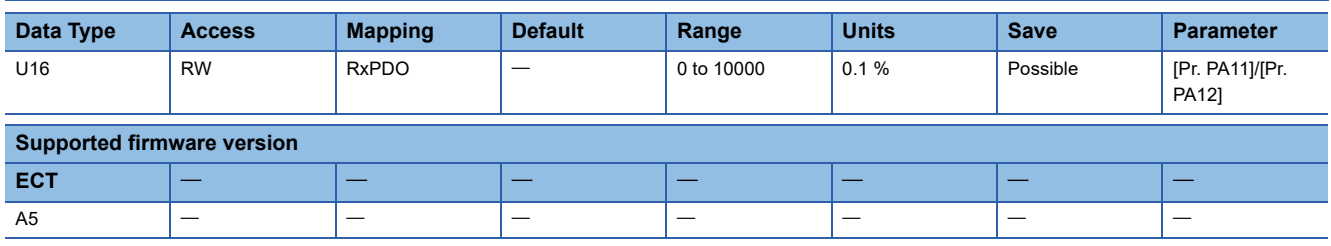

### **Description**

The torque generated by the servo motor or the thrust generated by the linear servo motor can be limited. Set the limit value of the torque of the servo motor for CW power running or CCW regeneration, or the limit value of the thrust of the linear servo motor for negative direction power running or positive direction regeneration.

If this object is set to "0", the servo motor does not generate torque or thrust.

When POL is disabled, the value of [Pr. PA12 Reverse rotation torque limit] will be set, and when POL is enabled, the value of [Pr. PA11 Forward rotation torque limit] will be set.

# **14 Profile Position Mode Objects**

# **14.1 [Target position (Obj. 607Ah)]**

# **[Target position (Obj. 607Ah: 00h)]**

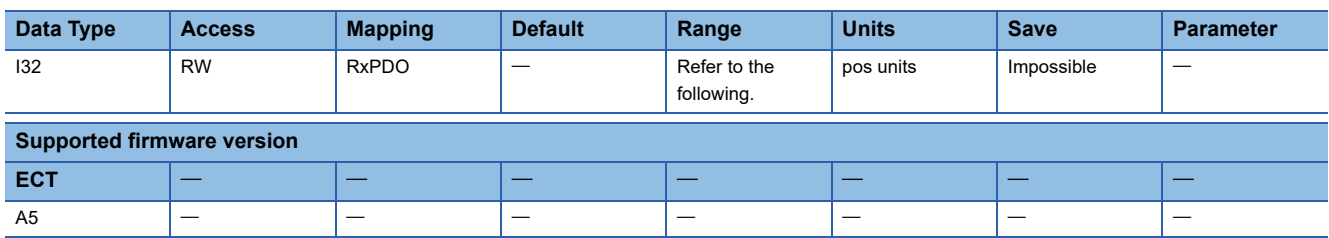

### **Description**

Set the position command used in the cyclic synchronous position mode (csp) and the profile position mode (pp). Check the setting value of [Gear ratio (Obj. 6091h)] before setting a value in this object.

The setting range varies depending on the value of [Pr. PT01.2 Unit for position data].

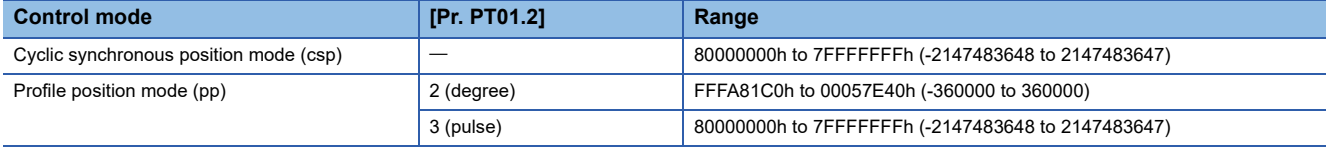

# **14.2 [Position range limit (Obj. 607Bh)]**

## **[Position range limit (Obj. 607Bh: 00h)]**

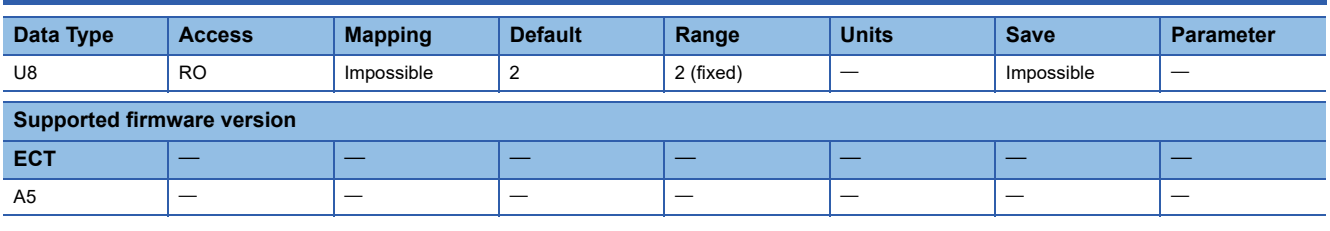

### **Description**

The total number of Sub Indexes (= 2) is returned.

# <span id="page-179-0"></span>**[Min position range limit (Obj. 607Bh: 01h)]**

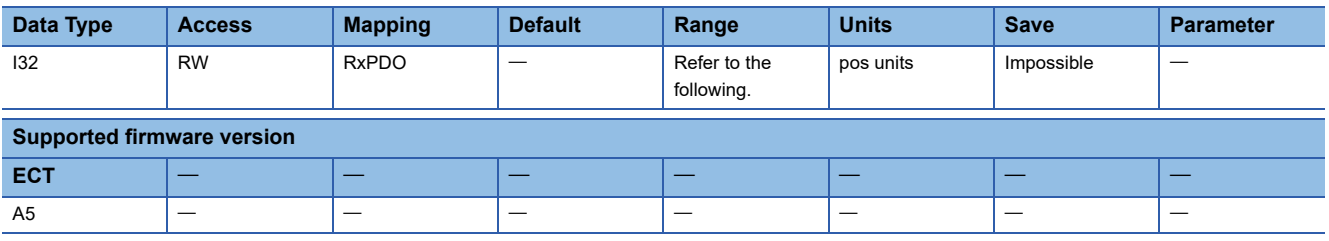

### **Description**

Set the range for limiting the command position. The setting range varies depending on the value of [Pr. PT01.2 Unit for position data].

[Position range limit] is automatically set in accordance with [Pr. PT01.2]. Do not write a value to [Position range limit]. Writing a value will result in a write error.

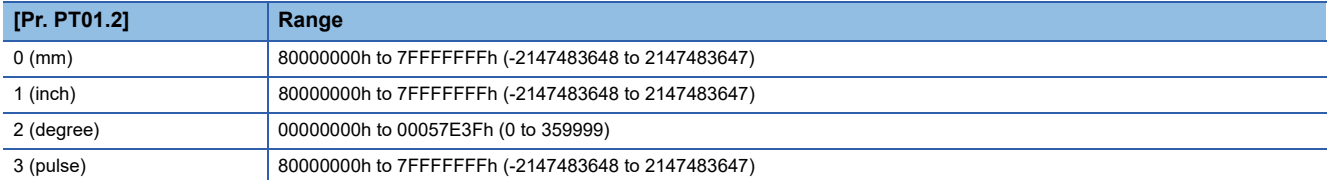

## **[Max position range limit (Obj. 607Bh: 02h)]**

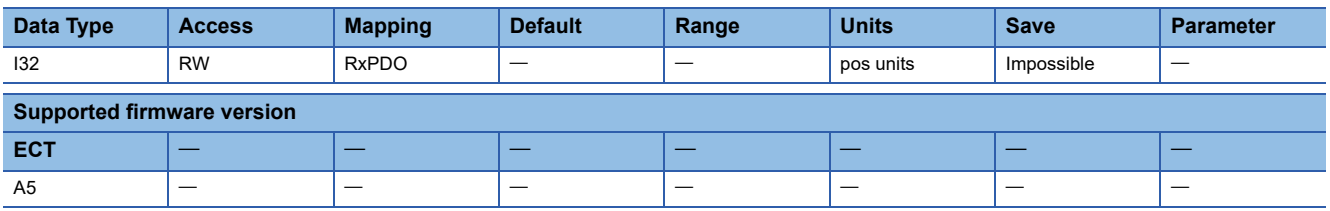

### **Description**

Refer to the following object.

[Page 178 \[Min position range limit \(Obj. 607Bh: 01h\)\]](#page-179-0)
## **14.3 [Software position limit (Obj. 607Dh)]**

### **[Software position limit (Obj. 607Dh: 00h)]**

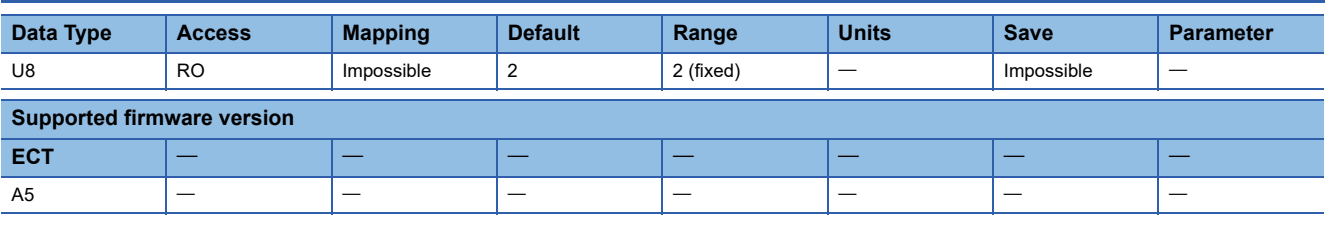

#### **Description**

The total number of Sub Indexes (= 2) is returned.

### <span id="page-180-0"></span>**[Min position limit (Obj. 607Dh: 01h)]**

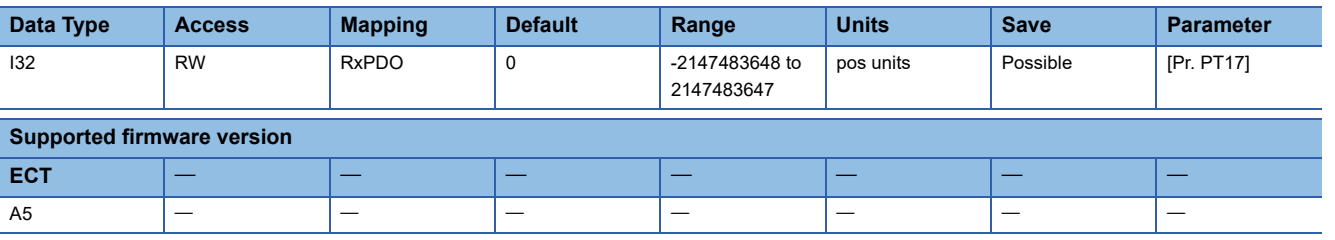

#### **Description**

Set the range for limiting the command position.

For [Min position limit (Obj. 607Dh: 01h)], set the stroke limit value for the address increasing direction in units of commands. For [Max position limit (Obj. 607Dh: 02h)], set the stroke limit value for the address decreasing direction in units of commands. [Target position (Obj. 607Ah)] is limited within the range between [Min position limit (Obj. 607Dh: 01h)] and [Max position limit (Obj. 607Dh: 02h)].

If the same value is set for [Min position limit (Obj. 607Dh: 01h)] and [Max position limit (Obj. 607Dh: 02h)], the function of [Software position limit (Obj. 607Dh)] is disabled.

Setting [Home offset (Obj. 607Ch)] will compensate for the software position limit.

After compensation, [Max position range limit] = [Max position range limit] - [Home offset]

After compensation, [Min position range limit] = [Min position range limit] - [Home offset]

• When the unit is set to "mm", "inch", or "pulse"

When [Min position limit (Obj. 607Dh: 01h)] is set to a value greater than [Max position limit (Obj. 607Dh: 02h)], the function of [Software position limit (Obj. 607Dh)] is disabled.

• When the unit is set to "degree"

Set [Min position limit] as the starting point and [Max position limit] as the ending point. For details, refer to "Software position limit [G]" in the following manual.

MR-J5 User's Manual (Function)

## **[Max position limit (Obj. 607Dh: 02h)]**

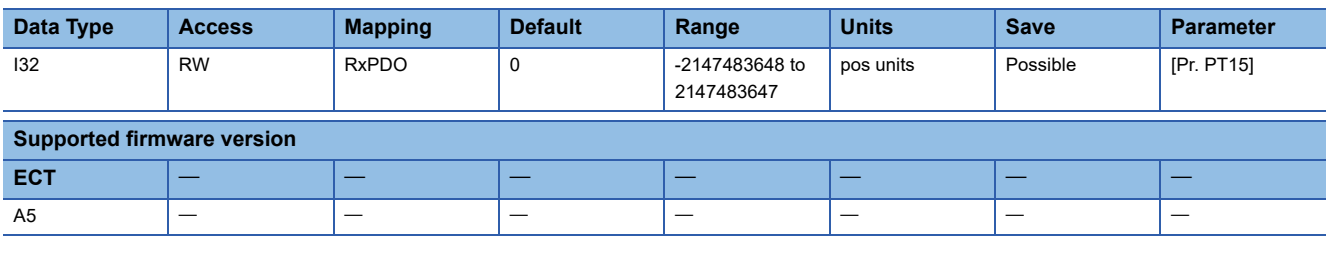

#### **Description**

Refer to the following object.

[Page 179 \[Min position limit \(Obj. 607Dh: 01h\)\]](#page-180-0)

## **14.4 [Max profile velocity (Obj. 607Fh)]**

### **[Max profile velocity (Obj. 607Fh: 00h)]**

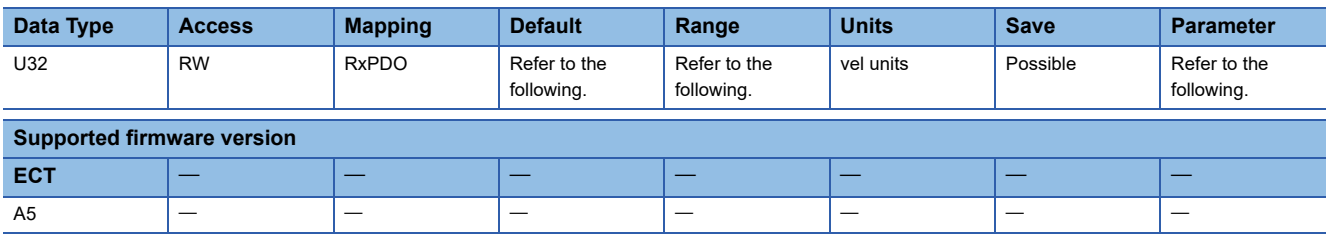

#### **Description**

Set the speed limit value of the profile position mode (pp), profile velocity mode (pv), and JOG operation mode (jg). When a value exceeding the value in this object or in [Max motor speed (Obj. 6080h)] is set in [Target velocity (Obj. 60FFh)] or [Profile velocity (Obj. 6081h)], the servo motor operates limiting the speed. The speed limit with [Max motor speed (Obj. 6080h)] has the priority.

The description of the object varies as shown in the table below, depending on the combination of the settings of [Pr. PT01.2 Unit for position data], [Pr. PT01.1 Speed/acceleration/deceleration unit selection], and the connected servo motor.

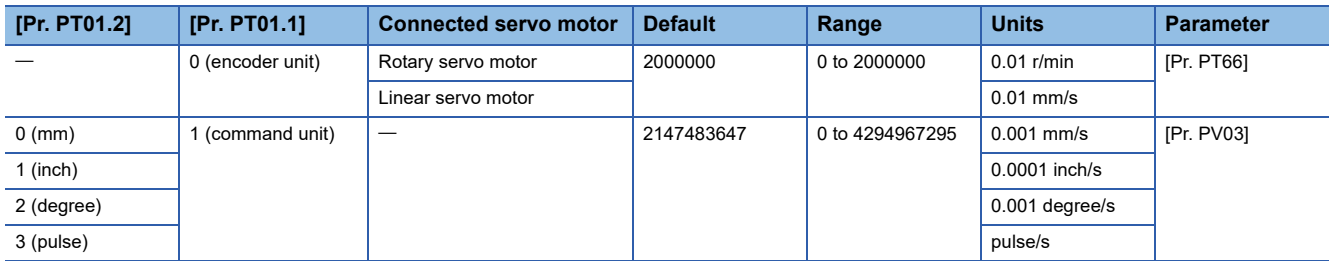

## **14.5 [Max motor speed (Obj. 6080h)]**

### **[Max motor speed (Obj. 6080h: 00h)]**

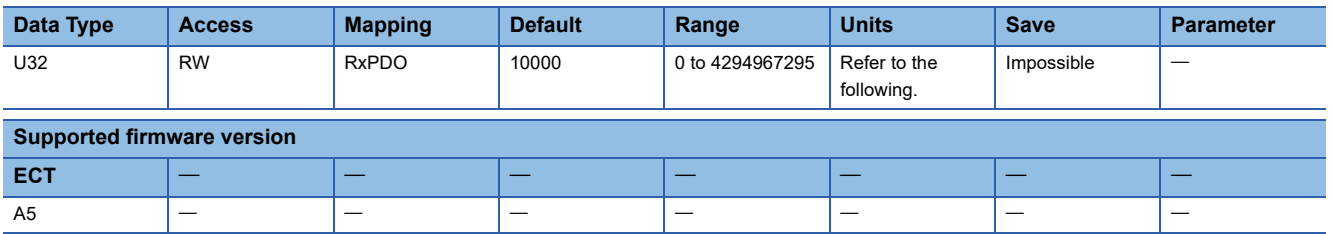

#### **Description**

The maximum speed of the servo motor is returned. Operation cannot be performed at a speed exceeding the value of this object.

The data unit changes depending on the connected servo motor.

When changing the returning value to the permissible speed, set "1" in [Pr. PA28.4 Speed range limit selection].

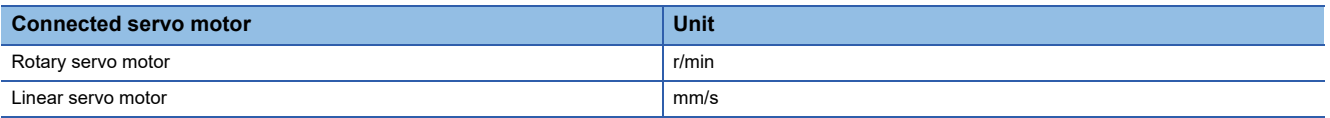

The PDO Mapping attribute can be changed with the setting value of [Pr. PN03.3 Object attribute selection]. For details, refer to "[Pr. PN03.3 Object attribute selection]" in the following manual.

MR-J5-G-N1/MR-J5W-G-N1 User's Manual (Introduction)

MR-J5D-G-N1 User's Manual (Introduction)

## **14.6 [Profile velocity (Obj. 6081h)]**

### **[Profile velocity (Obj. 6081h: 00h)]**

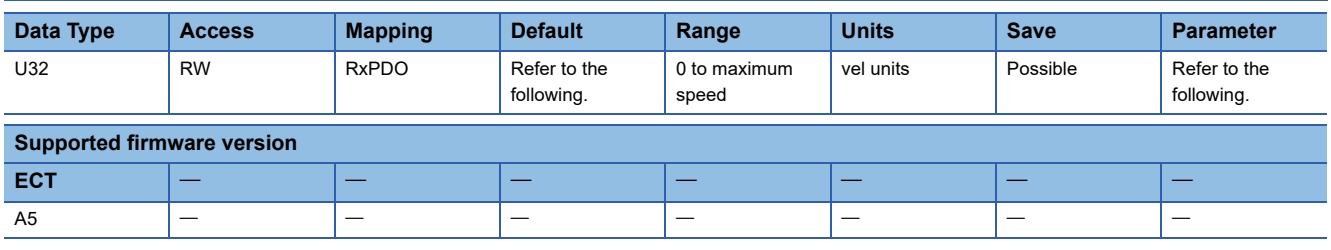

#### **Description**

Set the speed command to be used in the profile position mode (pp) and JOG operation mode (jg). If [Pr. PT02.7 Internal position command - Process speed selection] is set to "0" and the set speed exceeds 8000 r/min (or mm/s), the servo motor speed is clamped at 8000 r/min (or mm/s). When changing the maximum value of "Range" to the permissible speed, set [Pr. PA28.4 Speed range limit selection] to "1". The description of the object varies as shown in the table below, depending on the combination of the settings of [Pr. PT01.2 Unit for position data], [Pr. PT01.1 Speed/acceleration/deceleration unit selection], and the connected servo motor.

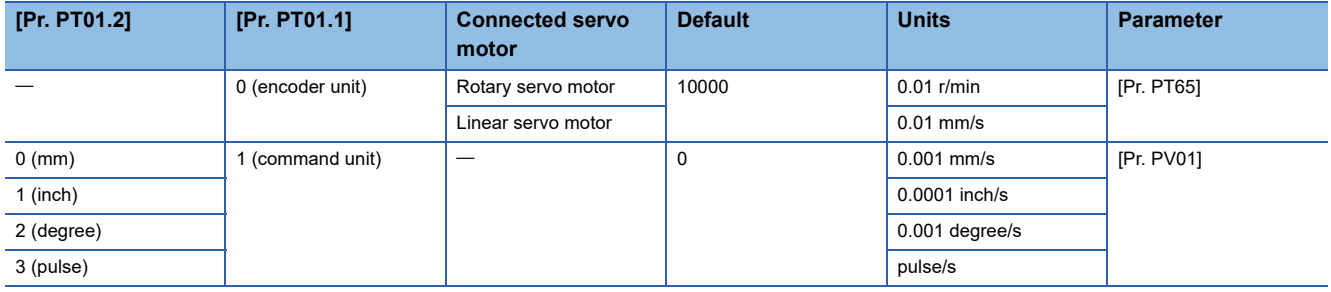

## **14.7 [Profile acceleration (Obj. 6083h)]**

### **[Profile acceleration (Obj. 6083h: 00h)]**

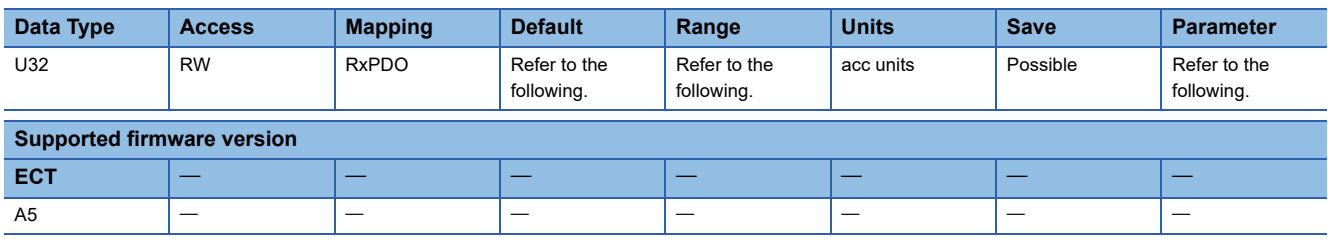

#### **Description**

Set the acceleration time constant or acceleration to be used in the profile position mode (pp), profile velocity mode (pv), and JOG operation mode (jg). The description of the object varies as shown in the table below depending on the settings of [Pr. PT01.2 Unit for position data] and [Pr. PT01.1 Speed/acceleration/deceleration unit selection]. When [Pr. PT01.1] is set to "0", set the time required for the servo motor to reach the rated speed. The value that can be set varies for each control mode.

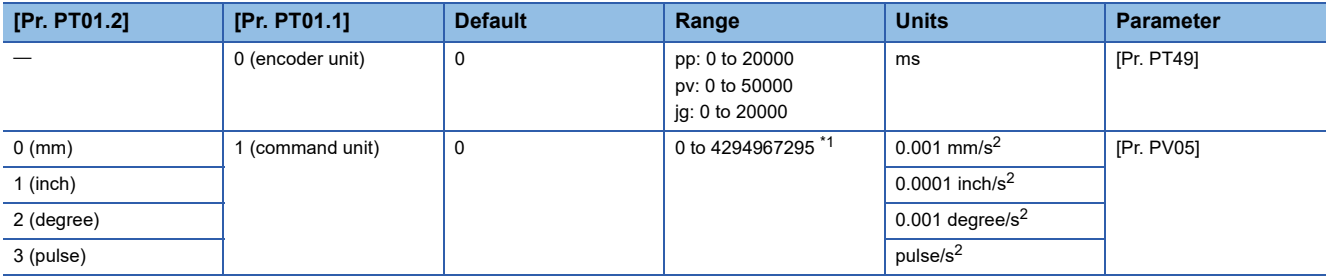

<span id="page-184-0"></span>\*1 When "0" is set, the servo motor accelerates in accordance with the setting value of [Pr. PT49].

## **14.8 [Profile deceleration (Obj. 6084h)]**

### **[Profile deceleration (Obj. 6084h: 00h)]**

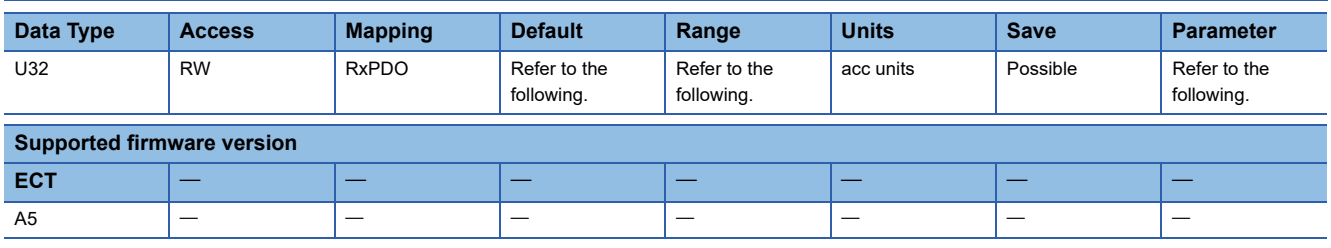

#### **Description**

Set the deceleration time constant or deceleration to be used in the profile position mode (pp), profile velocity mode (pv), and JOG operation mode (jg). The description of the object varies as shown in the table below depending on the settings of [Pr. PT01.2 Unit for position data] and [Pr. PT01.1 Speed/acceleration/deceleration unit selection]. When [Pr. PT01.1] is set to "0", set the time required for the servo motor to reach the rated speed. The value that can be set varies for each control mode.

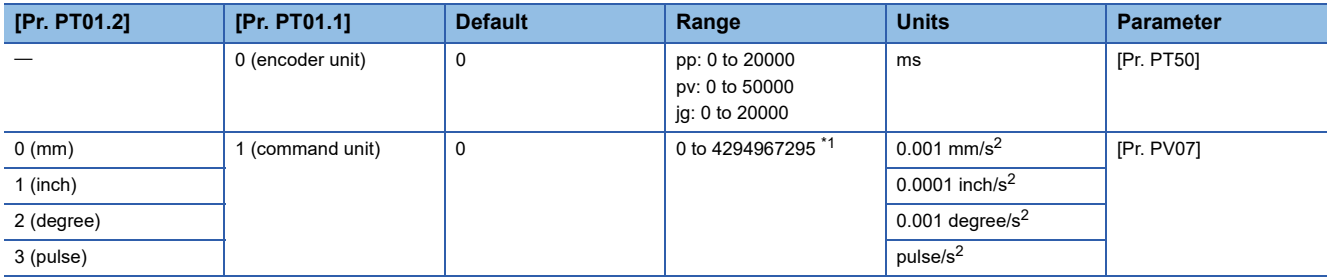

<span id="page-185-0"></span>\*1 When "0" is set, the servo motor decelerates in accordance with the setting value of [Pr. PT50].

## **14.9 [Quick stop deceleration (Obj. 6085h)]**

### **[Quick stop deceleration (Obj. 6085h: 00h)]**

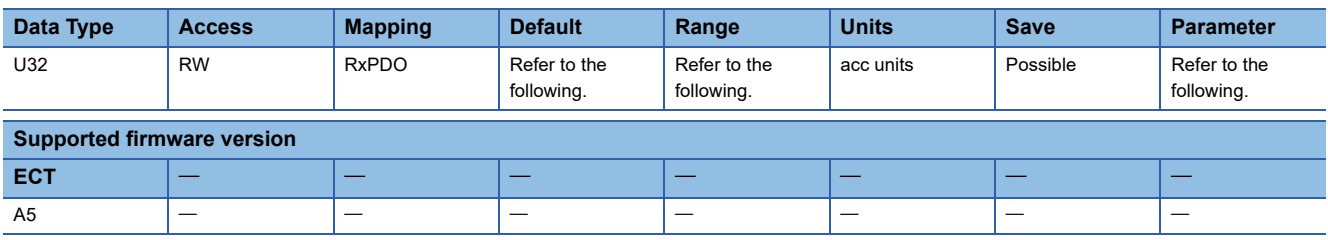

#### **Description**

Set the deceleration time constant or deceleration for the Quick stop function. When [Pr. PT01.1] is set to "0", set the time required for the servo motor to stop from the rated speed.

The description of the object varies as shown in the table below depending on the settings of [Pr. PT01.2 Unit for position data] and [Pr. PT01.1 Speed/acceleration/deceleration unit selection].

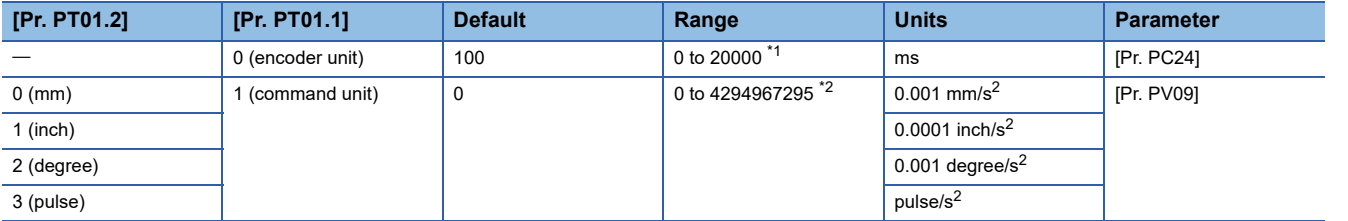

<span id="page-186-0"></span>\*1 When the setting value of this object is "0", the deceleration time constant is 100 ms.

<span id="page-186-1"></span>\*2 When "0" is set, the servo motor decelerates in accordance with the setting value of [Pr. PC24].

## **14.10 [Motion profile type (Obj. 6086h)]**

### **[Motion profile type (Obj. 6086h: 00h)]**

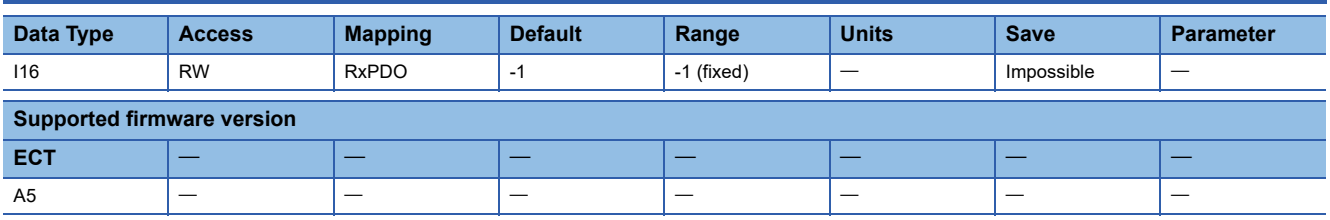

#### **Description**

Set the acceleration/deceleration pattern applied in the profile position mode (pp). The description is as follows.

The value of this object always returns "-1". Only the value "-1" can be set.

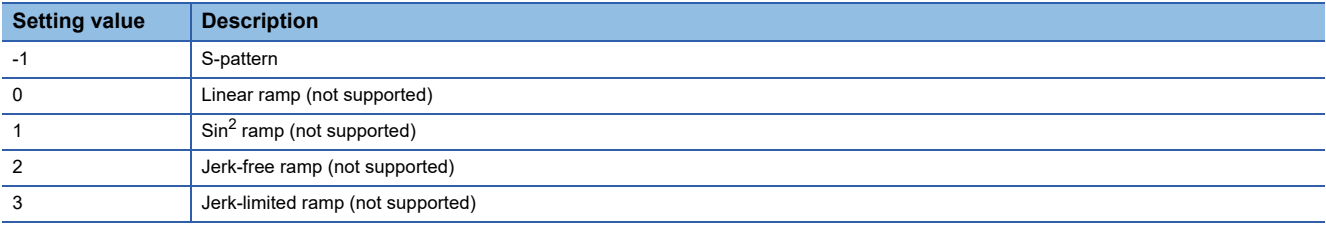

## **14.11 [Max acceleration (Obj. 60C5h)]**

### **[Max acceleration (Obj. 60C5h: 00h)]**

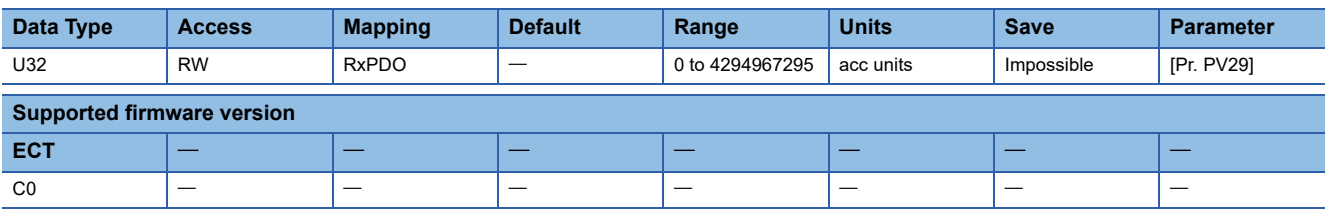

#### **Description**

Set the acceleration limit value of the profile position mode (pp), profile velocity mode (pv), homing mode (hm), and JOG operation mode (jg).

The unit can be changed to 0.001 mm/s<sup>2</sup>, 0.0001 inch/s<sup>2</sup>, 0.001 degree/s<sup>2</sup>, or pulse/s<sup>2</sup> with [Pr. PT01.2 Unit for position data]. When this object is set to "0", the acceleration limit is disabled.

This function is enabled when [Pr. PT01.1 Speed/acceleration/deceleration unit selection] is set to "1".

The servo motor accelerates by the setting value of this object when the following conditions are met:

• The setting value of [Profile acceleration (Obj. 6083h)] is "0" in pp, pv, or jg mode

• The setting value of [Homing acceleration (Obj. 609Ah)] is "0" in hm mode

## **14.12 [Max deceleration (Obj. 60C6h)]**

### **[Max deceleration (Obj. 60C6h: 00h)]**

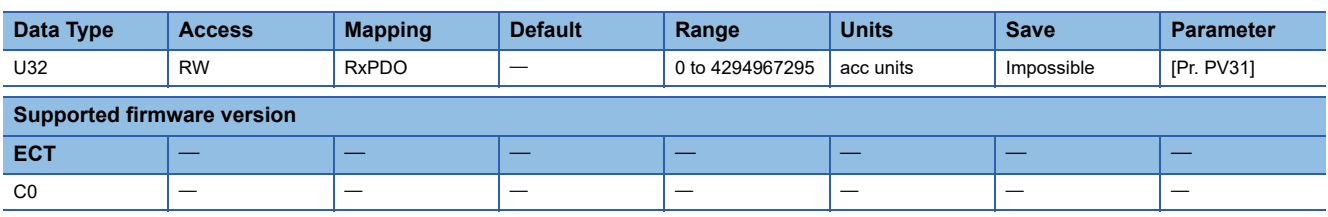

#### **Description**

Set the deceleration limit value of the profile position mode (pp), profile velocity mode (pv), homing mode (hm), and JOG operation mode (jg).

The unit can be changed to 0.001 mm/s<sup>2</sup>, 0.0001 inch/s<sup>2</sup>, 0.001 degree/s<sup>2</sup>, or pulse/s<sup>2</sup> with [Pr. PT01.2 Unit for position data]. When this object is set to "0", the deceleration limit is disabled.

This function is enabled when [Pr. PT01.1 Speed/acceleration/deceleration unit selection] is set to "1".

The servo motor accelerates by the setting value of this object when the following conditions are met:

- The setting value of [Profile deceleration (Obj. 6084h)] is "0" in pp, pv, or jg mode
- The setting value of [Homing acceleration (Obj. 609Ah)] is "0" in hm mode

# **15 Homing Mode Objects**

## **15.1 [Home offset (Obj. 607Ch)]**

## **[Home offset (Obj. 607Ch: 00h)]**

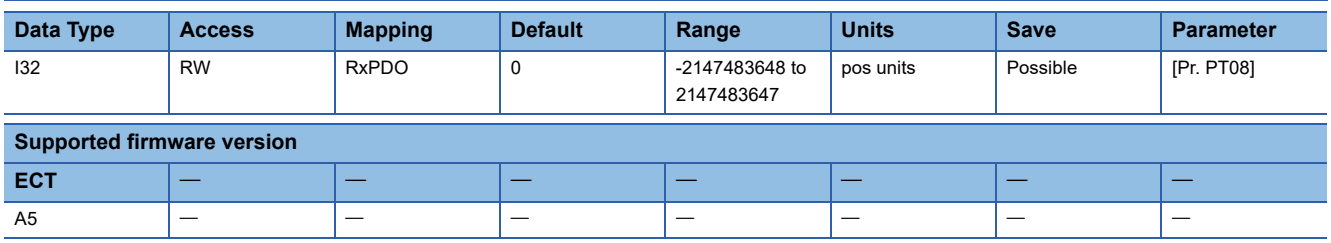

#### **Description**

Set the difference between zero position of the machine coordinate system and homing position.

The PDO Mapping attribute can be changed with the setting value of [Pr. PN03.3 Object attribute selection]. For details, refer to "[Pr. PN03.3 Object attribute selection]" in the following manual.

MR-J5-G-N1/MR-J5W-G-N1 User's Manual (Introduction)

MR-J5D-G-N1 User's Manual (Introduction)

## **15.2 [Homing method (Obj. 6098h)]**

### **[Homing method (Obj. 6098h: 00h)]**

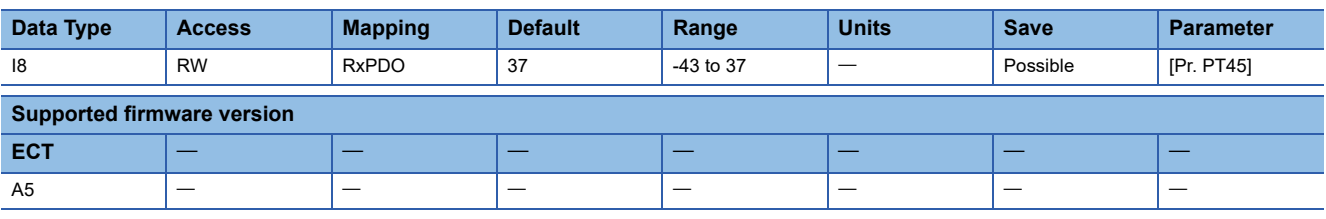

#### **Description**

Set a homing method.

For the contents of the homing methods, refer to "Homing method list" in the following manual.

MR-J5 User's Manual (Function)

## **15.3 [Homing speeds (Obj. 6099h)]**

### **[Homing speeds (Obj. 6099h: 00h)]**

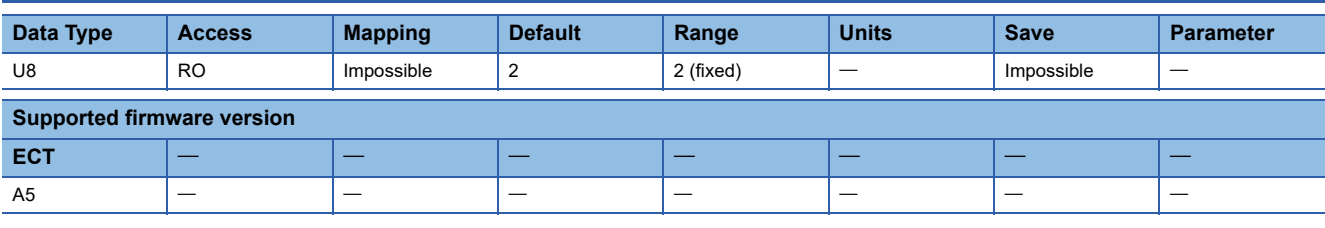

#### **Description**

The total number of Sub Indexes (= 2) is returned.

### **[Speed during search for switch (Obj. 6099h: 01h)]**

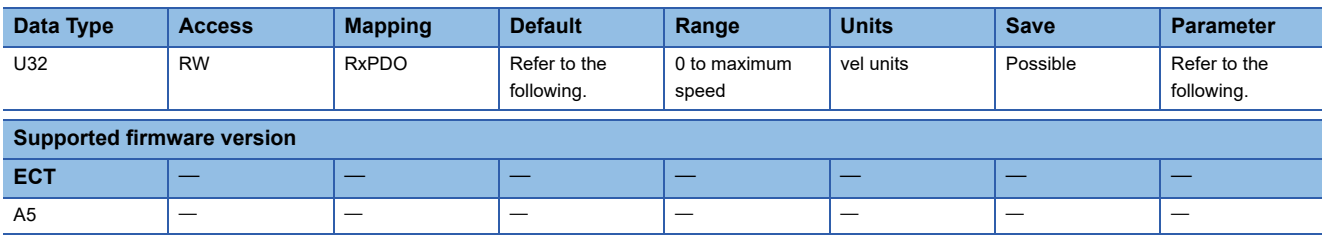

#### **Description**

Set the servo motor speed for homing. If [Pr. PT02.7 Internal position command - Process speed selection] is set to "0" and the set speed exceeds 8000 r/min (or mm/s), the servo motor speed is clamped at 8000 r/min (or mm/s). When changing the maximum value of "Range" to the permissible speed, set [Pr. PA28.4 Speed range limit selection] to "1". The description of the object varies as shown in the table below, depending on the combination of the settings of [Pr. PT01.2 Unit for position data], [Pr. PT01.1 Speed/acceleration/deceleration unit selection], and the connected servo motor.

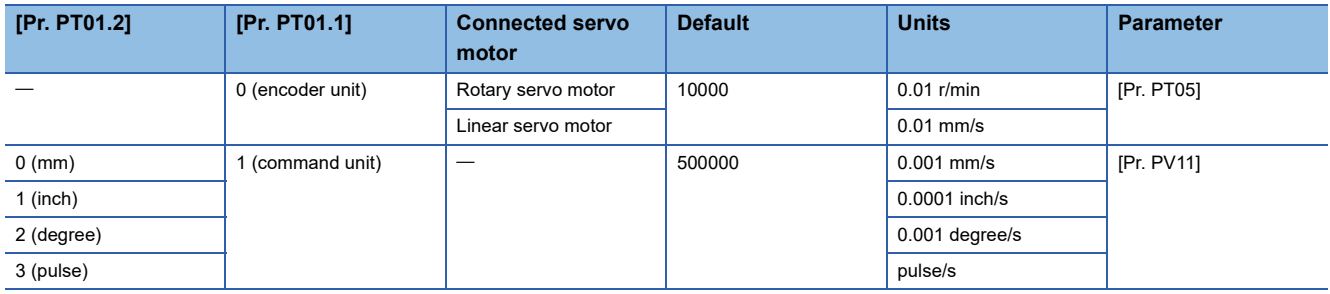

## **[Speed during search for zero (Obj. 6099h: 02h)]**

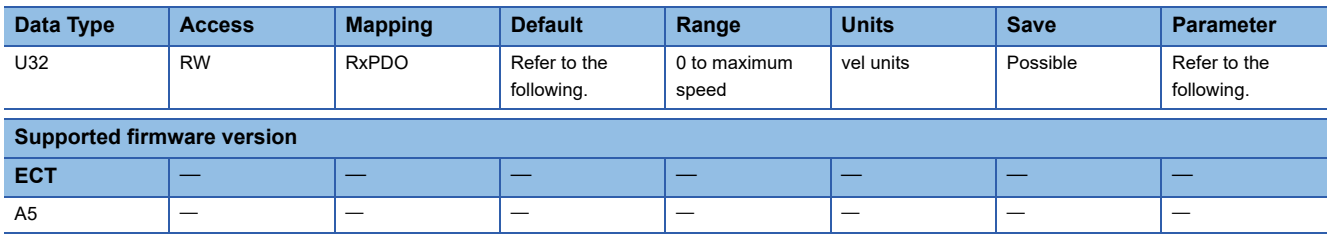

#### **Description**

Set a creep speed after proximity dog at homing. If [Pr. PT02.7 Internal position command - Process speed selection] is set to "0" and the set speed exceeds 8000 r/min (or mm/s), the servo motor speed is clamped at 8000 r/min (or mm/s). When changing the maximum value of "Range" to the permissible speed, set [Pr. PA28.4 Speed range limit selection] to "1". The description of the object varies as shown in the table below, depending on the combination of the settings of [Pr. PT01.2 Unit for position data], [Pr. PT01.1 Speed/acceleration/deceleration unit selection], and the connected servo motor.

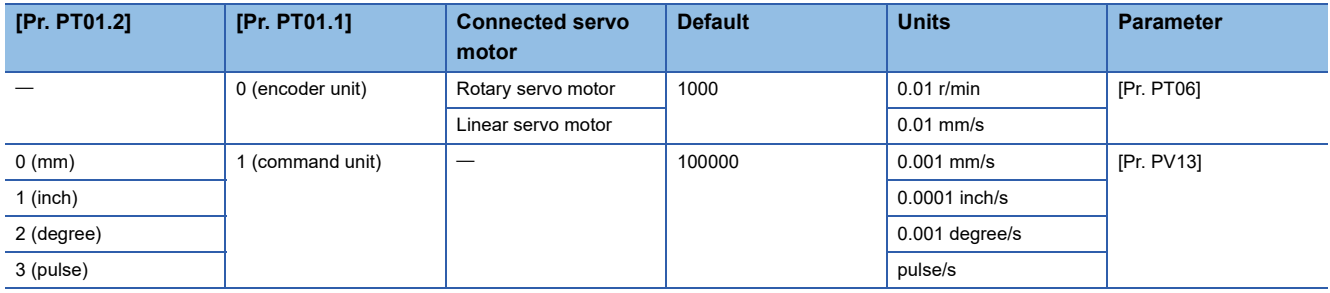

## **15.4 [Homing acceleration (Obj. 609Ah)]**

### **[Homing acceleration (Obj. 609Ah: 00h)]**

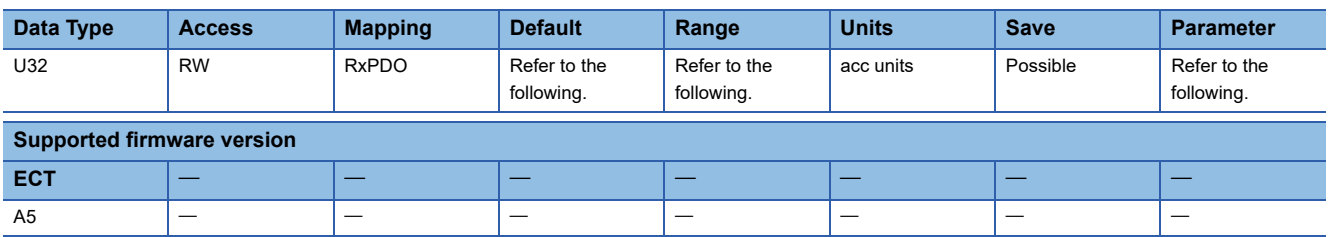

#### **Description**

Set the acceleration/deceleration time constants at homing. Set a time for the servo motor to reach the rated speed. The description of the object varies as shown in the table below depending on the settings of [Pr. PT01.2 Unit for position data] and [Pr. PT01.1 Speed/acceleration/deceleration unit selection].

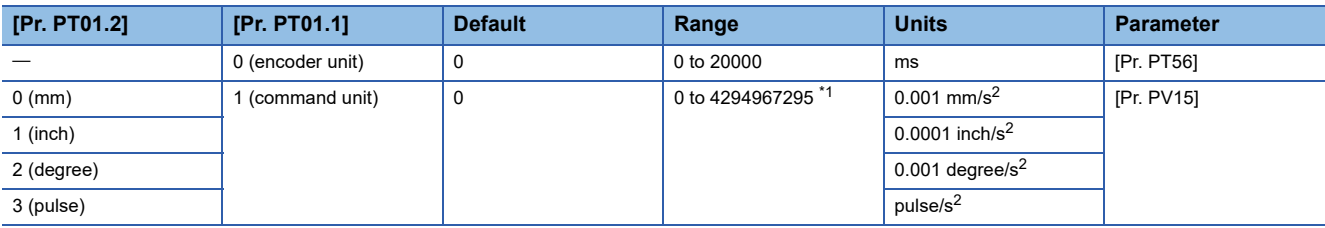

<span id="page-191-0"></span>\*1 When "0" is set, the servo motor decelerates in accordance with the setting value of [Pr. PT56].

## **15.5 [Supported homing methods (Obj. 60E3h)]**

## **[Supported homing methods (Obj. 60E3h: 00h)]**

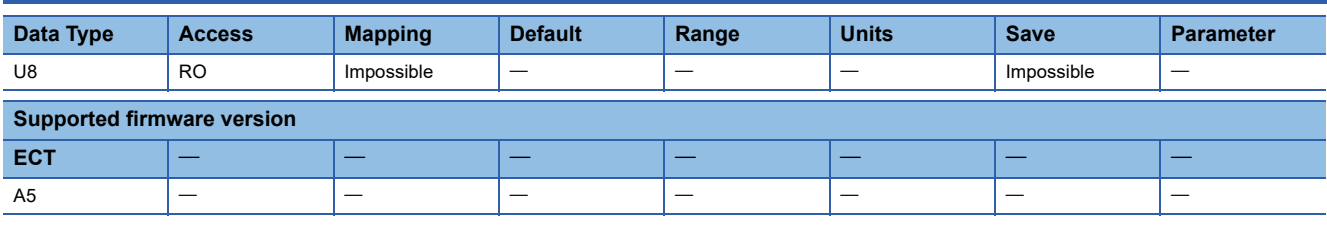

#### **Description**

The total number of Sub Indexes is returned.

### **[1st supported homing method (Obj. 60E3h: 01h)] - [47th supported homing method (Obj. 60E3h: 2Fh)]**

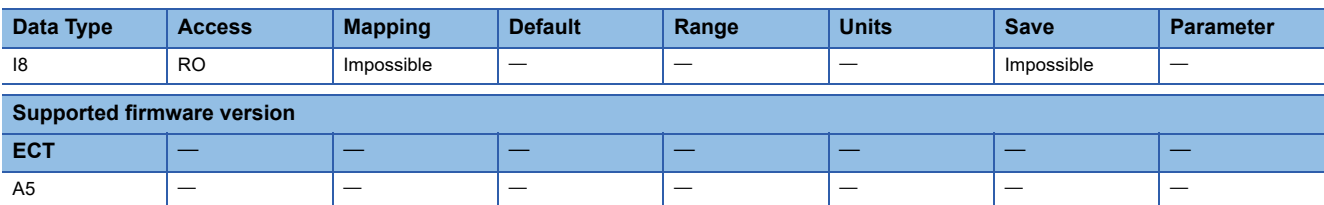

#### **Description**

The supported homing type is returned. "Range" is fixed to the value in "Default".

For the contents of the homing methods, refer to "Homing method list" in the following manual.

MR-J5 User's Manual (Function)

The following table lists the homing methods and "Default" values for firmware version C0.

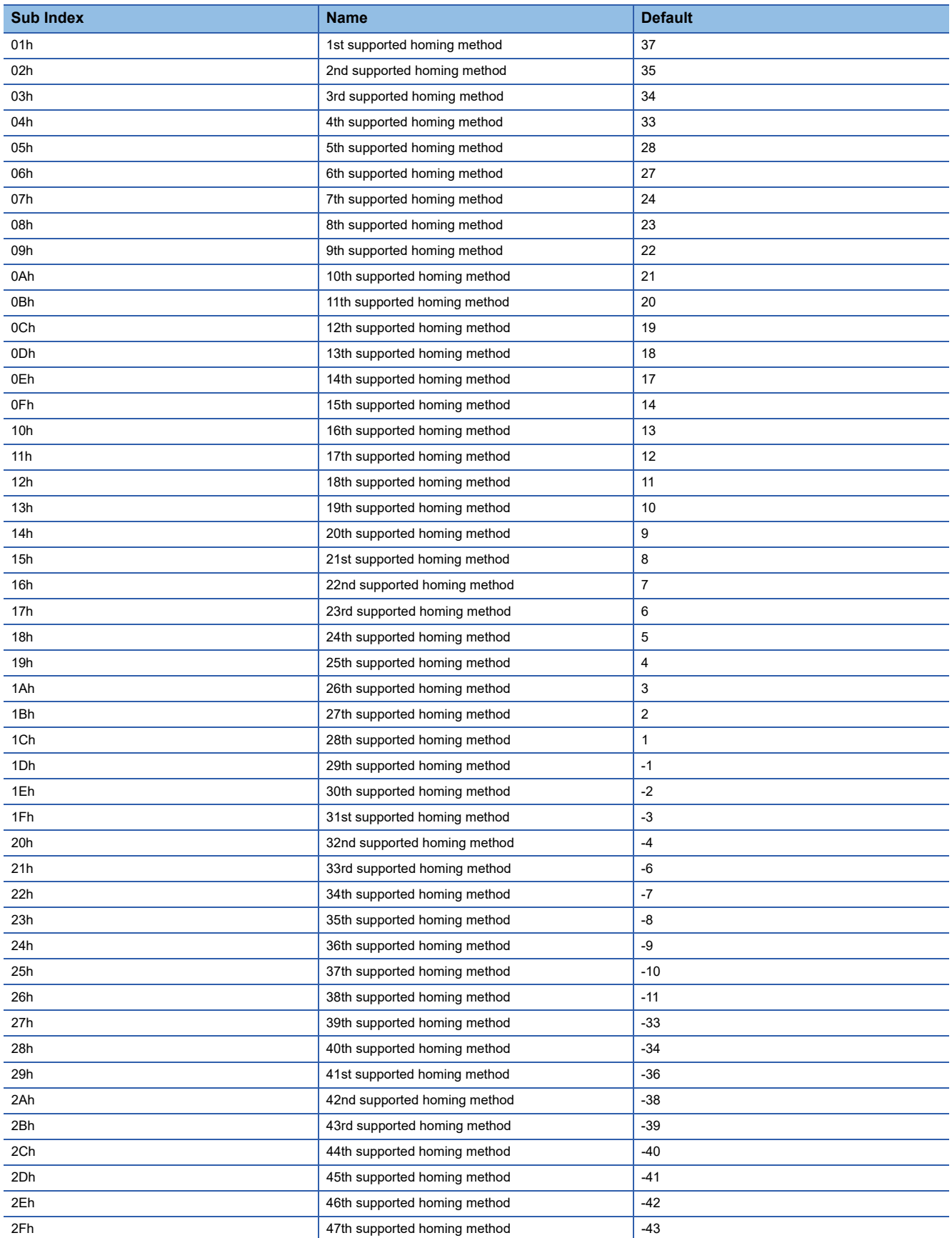

# **16 Point table Mode Objects**

## **16.1 [Point table 001 (Obj. 2801h)]**

## **[Point table 001 (Obj. 2801h: 00h)]**

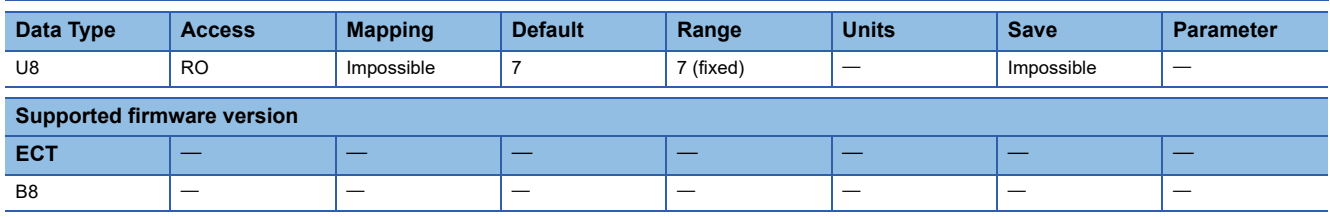

#### **Description**

The total number of Sub Indexes (= 7) is returned.

## **[Point data (Obj. 2801h: 01h)]**

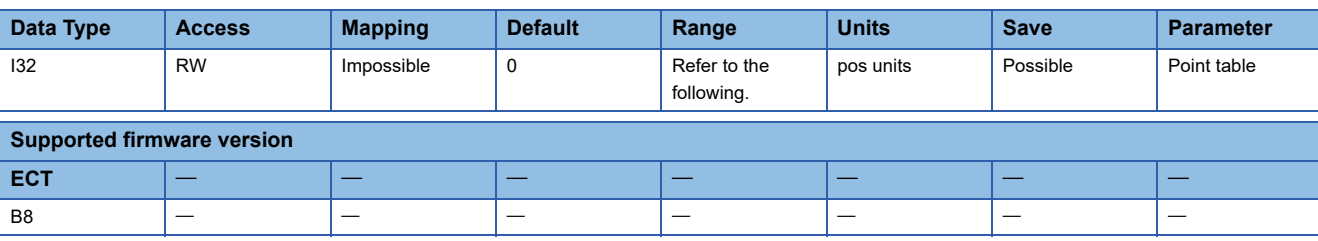

#### **Description**

Set the travel distance of the point table.

The setting range varies depending on the value of [Pr. PT01.2 Unit for position data].

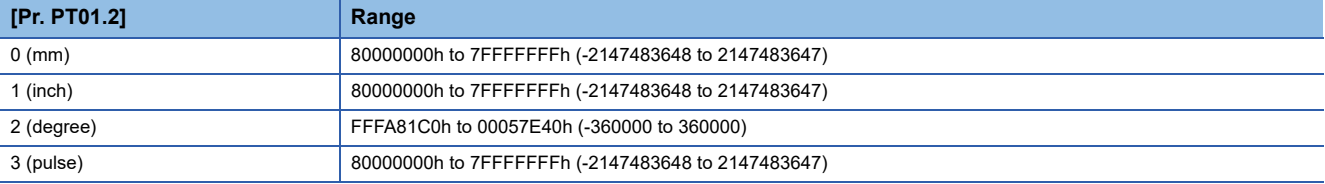

## **[Speed (Obj. 2801h: 02h)]**

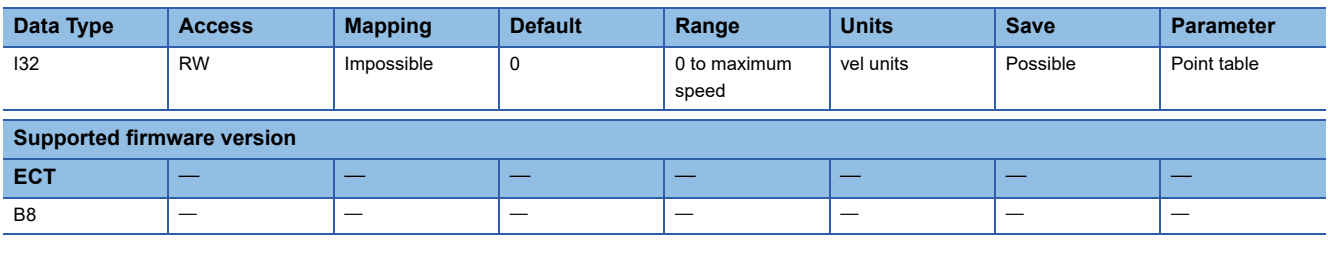

#### **Description**

Set the command speed of the servo motor while positioning is executed.

When changing the maximum value of "Range" to the permissible speed, set [Pr. PA28.4 Speed range limit selection] to "1". The description of the object varies as shown in the table below, depending on the combination of the settings of [Pr. PT01.2 Unit for position data], [Pr. PT01.1 Speed/acceleration/deceleration unit selection], and the connected servo motor.

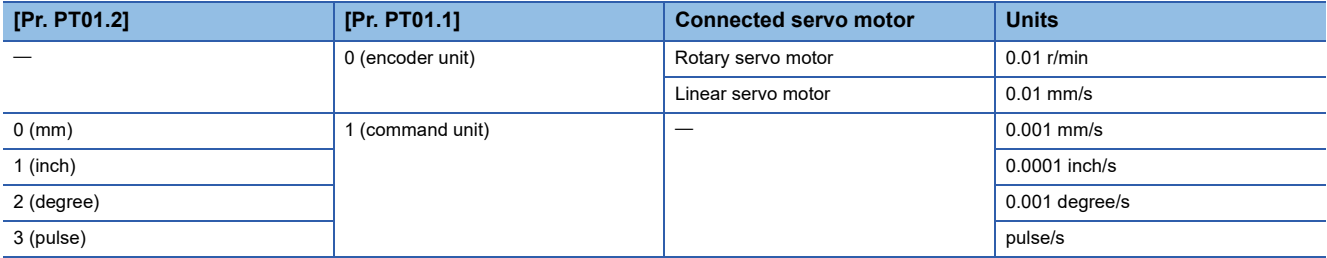

## **[Acceleration (Obj. 2801h: 03h)]**

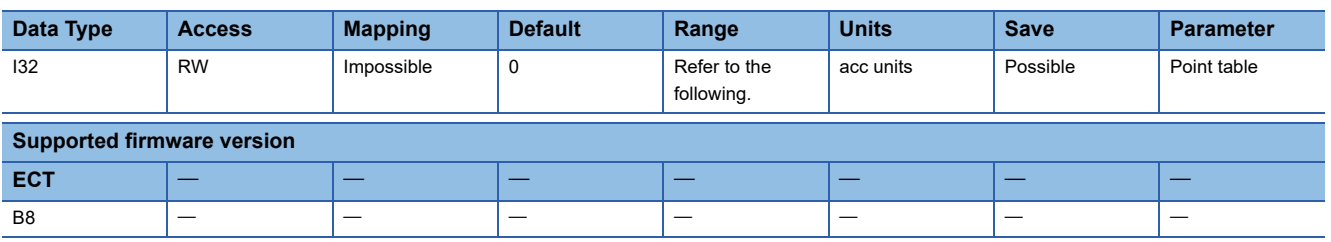

#### **Description**

Set a time required for the servo motor to reach the rated speed or the acceleration to reach the command speed. The description of the object varies as shown in the table below depending on the settings of [Pr. PT01.2 Unit for position

data] and [Pr. PT01.1 Speed/acceleration/deceleration unit selection].

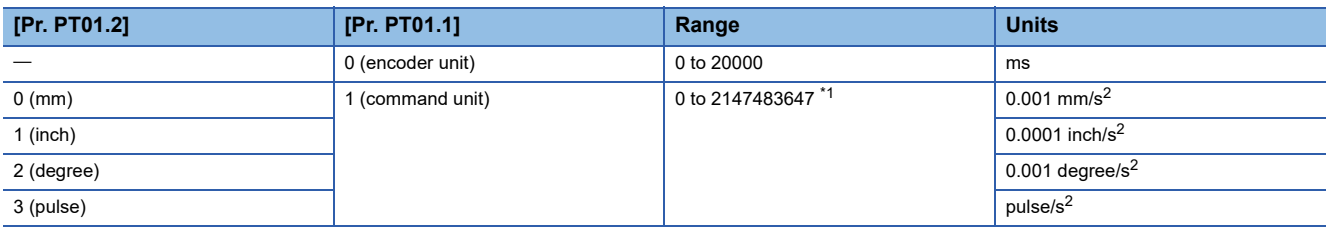

<span id="page-195-0"></span>\*1 When "0" is set, the servo motor accelerates in accordance with the setting value of [Pr. PT49].

## **[Deceleration (Obj. 2801h: 04h)]**

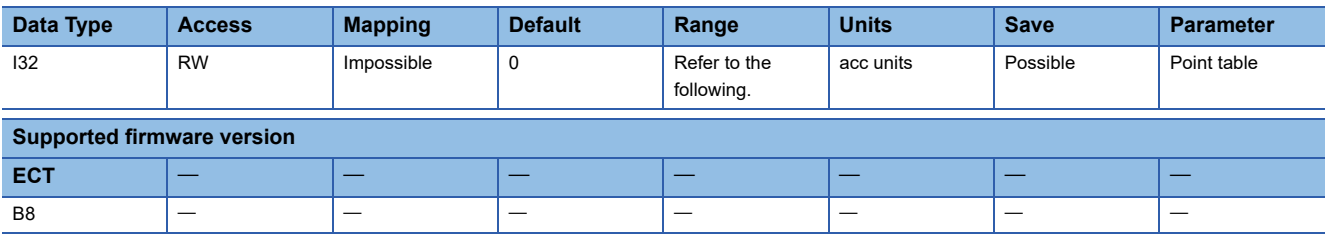

#### **Description**

Set the time required for the servo motor to stop from the rated speed or the deceleration from the command speed to the stop.

The description of the object varies as shown in the table below depending on the settings of [Pr. PT01.2 Unit for position data] and [Pr. PT01.1 Speed/acceleration/deceleration unit selection].

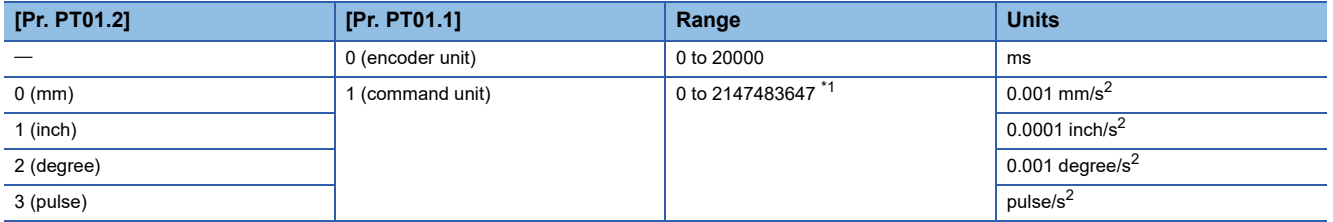

<span id="page-196-0"></span>\*1 When "0" is set, the servo motor decelerates in accordance with the setting value of [Pr. PT50].

## **[Dwell (Obj. 2801h: 05h)]**

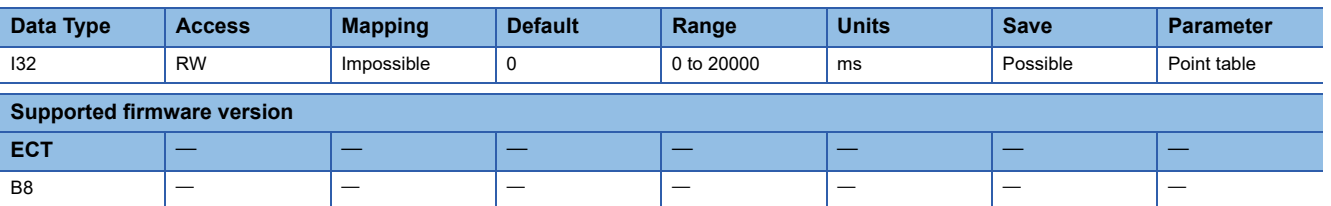

#### **Description**

Set the dwell time of point table.

When the dwell is set, the position command of the selected point table is completed, and the position command for the next point table is started after the set dwell elapses.

When "0" or "2" is set for the auxiliary function, dwell is disabled.

When "1", "3", "8", "9", "10", or "11" is set for the auxiliary function and "0" is set in the dwell, continuous operation is executed.

## **[Auxiliary (Obj. 2801h: 06h)]**

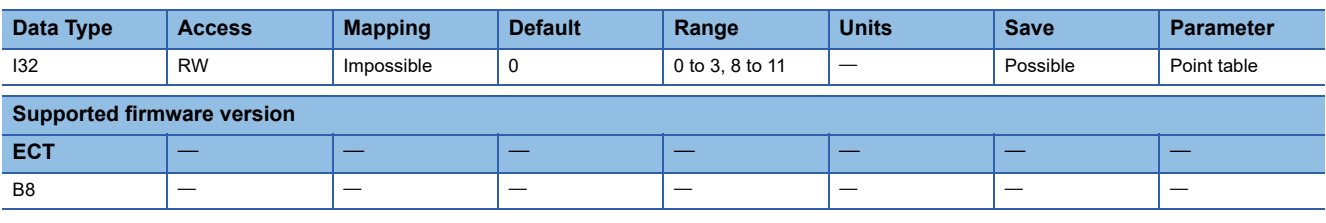

#### **Description**

Set the auxiliary function of the point table.

Setting "1" or "3" for the last point table triggers an alarm.

- Absolute position command method
- 0: Execute the automatic operation of one selected point table.
- 1: Execute the automatic continuous operation without stopping the next point table.
- 8: Execute the automatic continuous operation without stopping the point table selected at startup.
- 9: Execute the automatic continuous operation without stopping the point table No.1.
- Relative position command method
- 2: Execute the automatic operation of one selected point table.
- 3: Execute the automatic continuous operation without stopping the next point table.
- 10: Execute the automatic continuous operation without stopping the point table selected at startup.
- 11: Execute the automatic continuous operation without stopping the point table No.1.

## **[M code (Obj. 2801h: 07h)]**

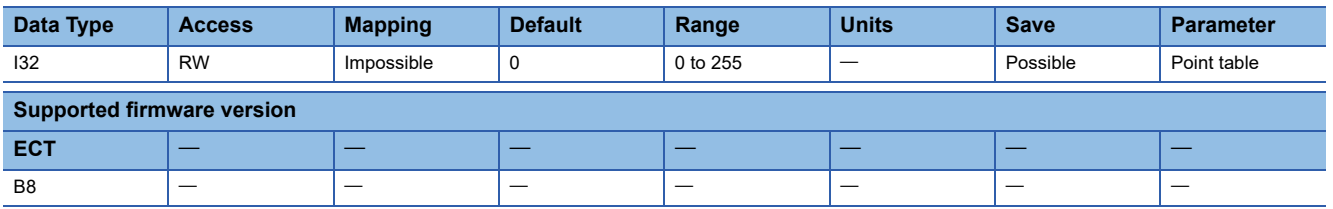

#### **Description**

Set the code to be outputted when the positioning operation is completed.

## **16.2 [Point table 002 (Obj. 2802h)] - Point table 255 (Obj. 28FFh)]**

Positioning data of the point table can be obtained and set.

The contents of each Sub Index are the same as [Point table 001].

## **16.3 [Target point table (Obj. 2D60h)]**

## **[Target point table (Obj. 2D60h: 00h)]**

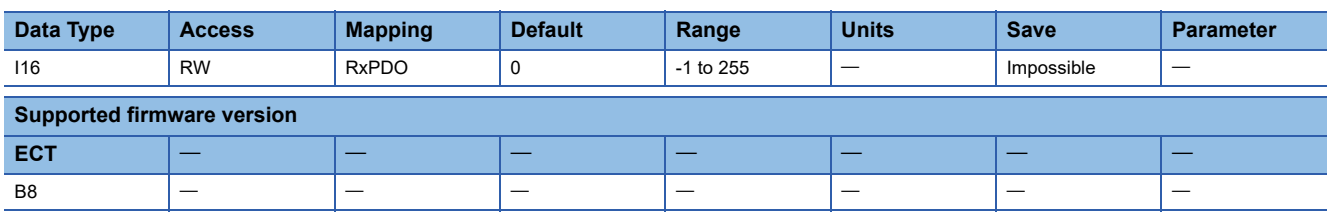

#### **Description**

The values of the specified point table number can be obtained and set.

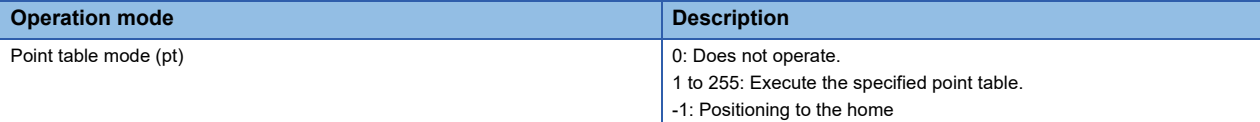

## **16.4 [Point demand value (Obj. 2D68h)]**

### **[Point demand value (Obj. 2D68h: 00h)]**

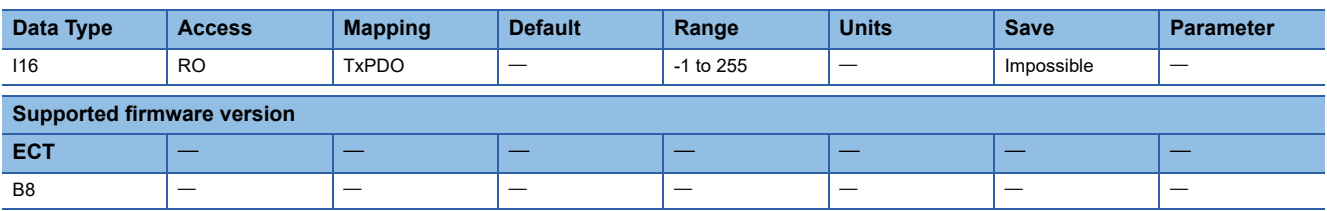

#### **Description**

The point table number which is currently being commanded is returned.

When the servo motor is stopped, the setting value of [Target point table] is returned.

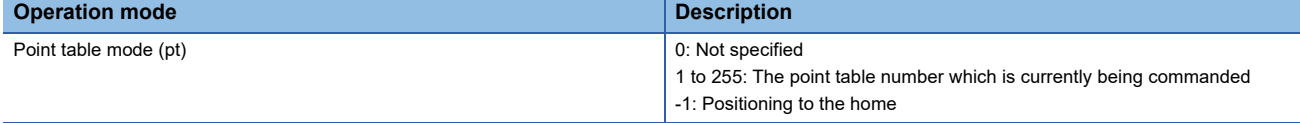

## **16.5 [Point actual value (Obj. 2D69h)]**

### **[Point actual value (Obj. 2D69h: 00h)]**

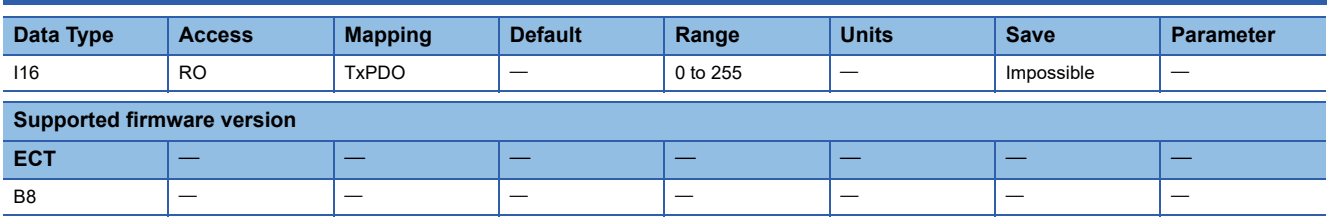

#### **Description**

The point table number at which operation has completed most recently is returned.

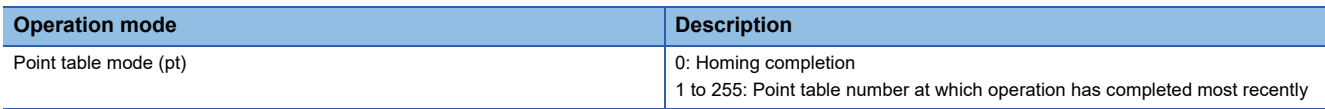

## **16.6 [M code actual value (Obj. 2D6Ah)]**

### **[M code actual value (Obj. 2D6Ah: 00h)]**

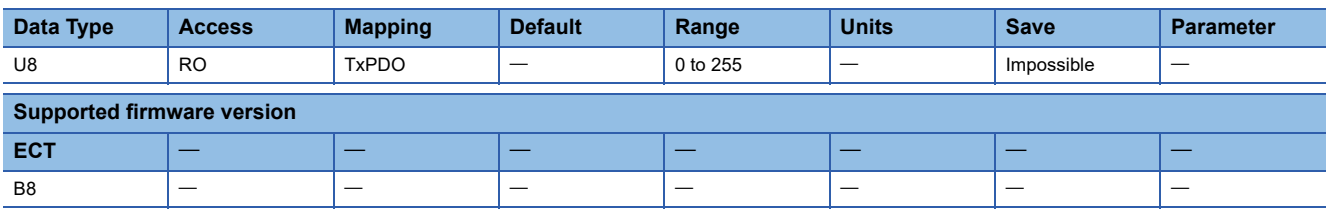

#### **Description**

The M code of the point table at which execution has completed is returned.

When the mode is other than the point table mode (pt), "0" is returned.

# **17 Factor Group Objects**

## **17.1 [Polarity (Obj. 607Eh)]**

## **[Polarity (Obj. 607Eh: 00h)]**

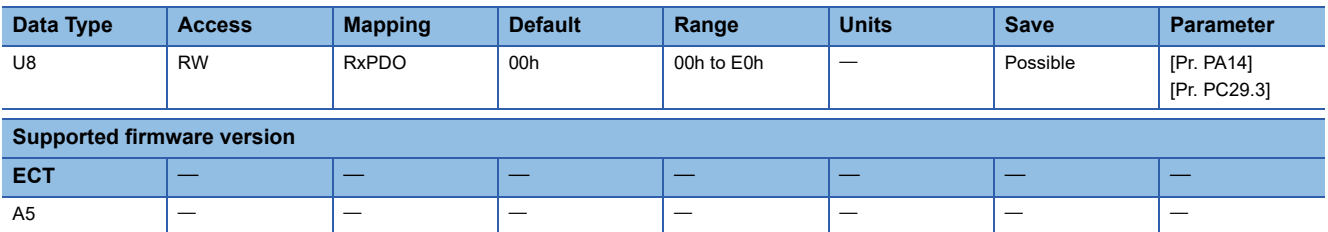

#### **Description**

The rotation direction selection can be set.

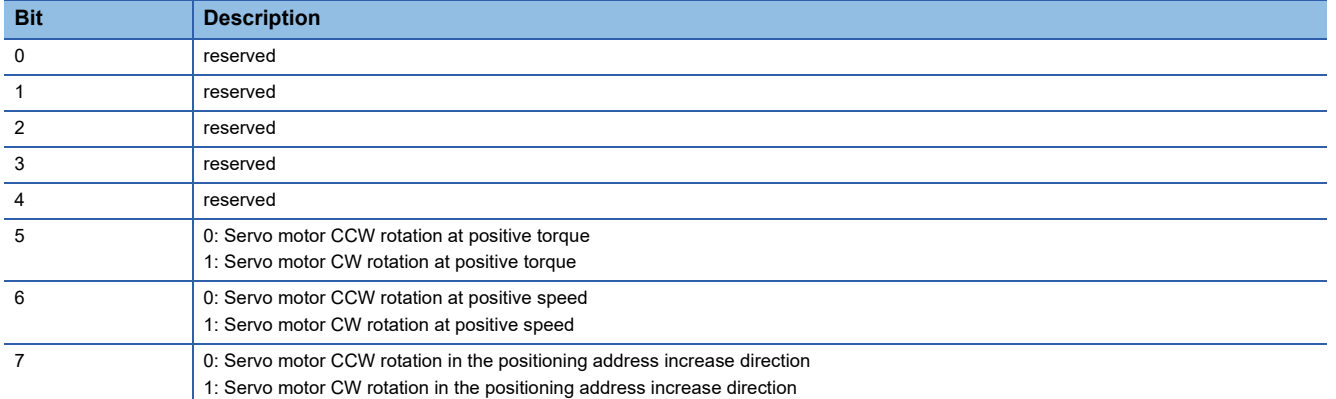

## **17.2 [Position encoder resolution (Obj. 608Fh)]**

### **[Position encoder resolution (Obj. 608Fh: 00h)]**

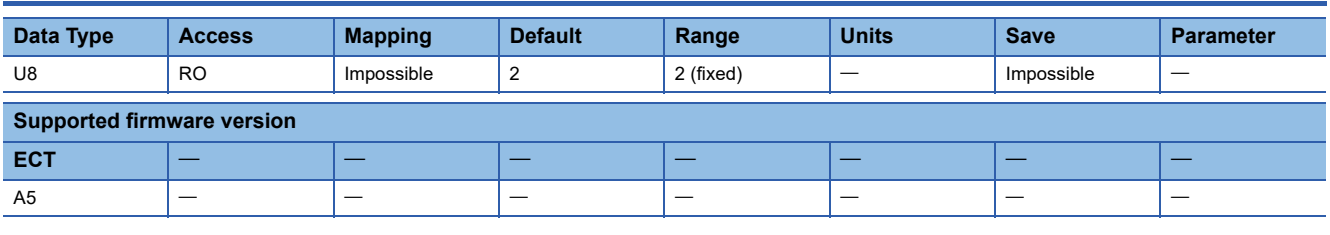

#### **Description**

The total number of Sub Indexes (= 2) is returned.

## **[Encoder increments (Obj. 608Fh: 01h)]**

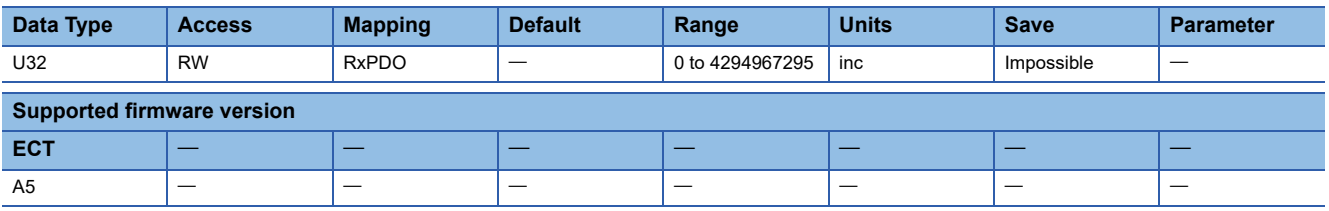

#### **Description**

The encoder resolution is returned. When the linear servo motor is connected, the virtual resolution per revolution is returned. When the servo motor is used on a fully closed loop system configuration, the number of the load-side pulses of one revolution of the servo-motor side is returned.

Writing a value triggers an error.

The PDO Mapping attribute can be changed with the setting value of [Pr. PN03.3 Object attribute selection]. For details, refer to "[Pr. PN03.3 Object attribute selection]" in the following manual.

MR-J5-G-N1/MR-J5W-G-N1 User's Manual (Introduction)

MR-J5D-G-N1 User's Manual (Introduction)

## **[Motor revolutions (Obj. 608Fh: 02h)]**

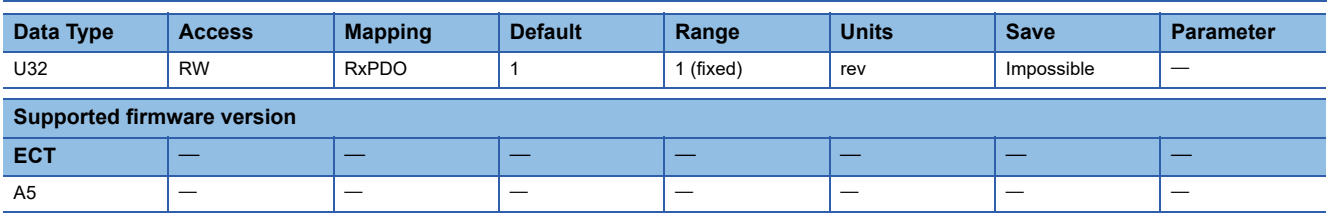

#### **Description**

The number of revolutions of the servo motor is returned. The value for the number of revolutions of the servo motor is fixed to "1".

Writing a value triggers an error.

The PDO Mapping attribute can be changed with the setting value of [Pr. PN03.3 Object attribute selection]. For details, refer to "[Pr. PN03.3 Object attribute selection]" in the following manual.

MR-J5-G-N1/MR-J5W-G-N1 User's Manual (Introduction)

MR-J5D-G-N1 User's Manual (Introduction)

## **17.3 [Gear ratio (Obj. 6091h)]**

### **[Gear ratio (Obj. 6091h: 00h)]**

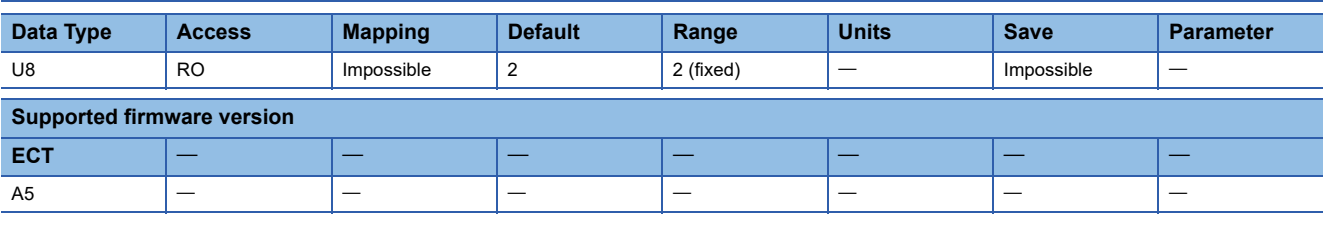

#### **Description**

The total number of Sub Indexes (= 2) is returned.

### **[Motor revolutions (Obj. 6091h: 01h)]**

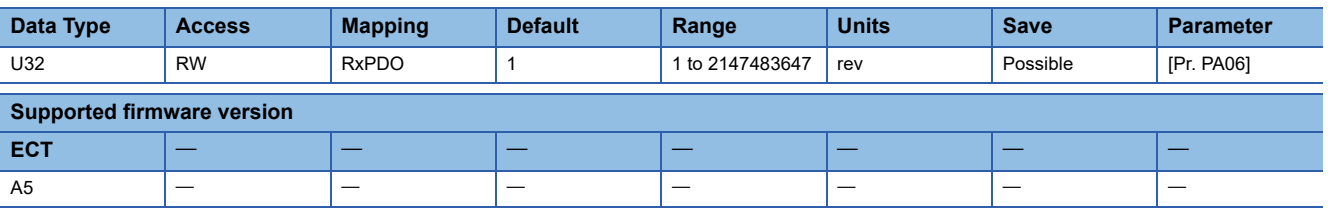

#### **Description**

The number of revolutions of the servo motor shaft (numerator) can be set. Refer to "[Pr. PA06 Electronic gear numerator (\*CMX)]" in the following manual for the range of settable values.

MR-J5-G/MR-J5W-G User's Manual (Parameters)

### **[Shaft revolutions (Obj. 6091h: 02h)]**

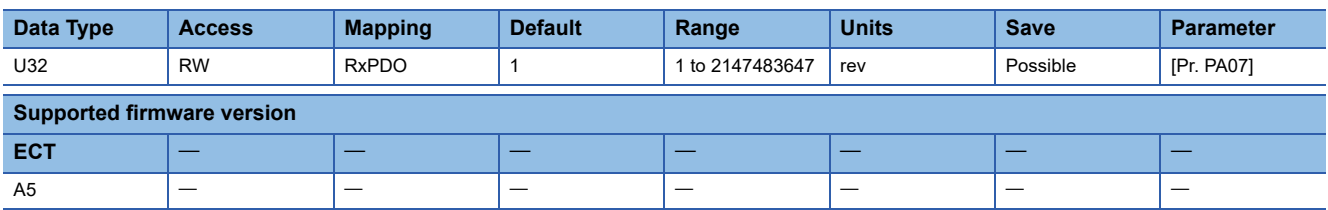

#### **Description**

The number of revolutions of the drive shaft (denominator) can be set. Refer to "[Pr. PA07 Electronic gear denominator (\*CDV)]" in the following manual for the range of settable values.

MR-J5-G/MR-J5W-G User's Manual (Parameters)

## **17.4 [Feed constant (Obj. 6092h)]**

[Position actual value (Obj. 6064h)] is calculated from [Gear ratio (Obj. 6091h)] and [Feed constant (Obj. 6092h)] as follows.

```
[Position actual value (Obj. 6064h)] =  <mark>[Position actual internal value (Obj. 6063h)] × [Feed constant (Obj. 6092h)]</mark><br>[Position encoder resolution (Obj. 608Fh)] × [Gear ratio (Obj. 6091h)]
```
The following table shows the description returned by [Feed (Obj. 6092h: 01h)] and [Shaft revolutions (Obj. 6092h: 02h)].

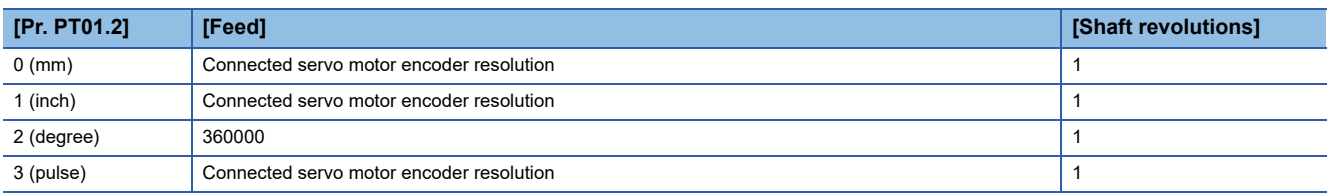

### **[Feed constant (Obj. 6092h: 00h)]**

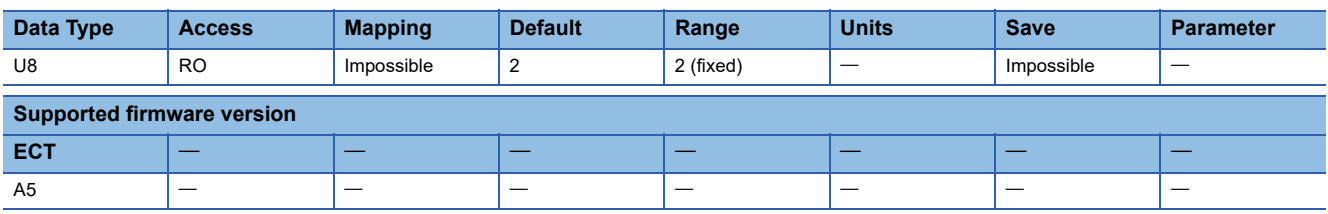

#### **Description**

The total number of Sub Indexes (= 2) is returned.

### **[Feed (Obj. 6092h: 01h)]**

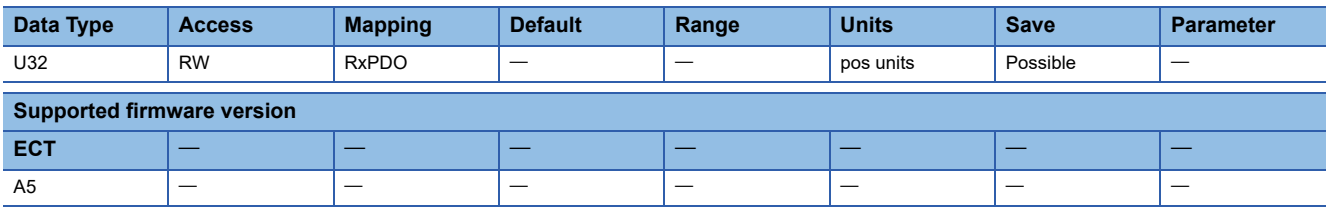

#### **Description**

The travel distance per revolution of the output shaft is returned. [Feed] is automatically set in accordance with [Pr. PT01.2 Unit for position data]. Do not write a value to [Feed]. Writing a value triggers an error.

## **[Shaft revolutions (Obj. 6092h: 02h)]**

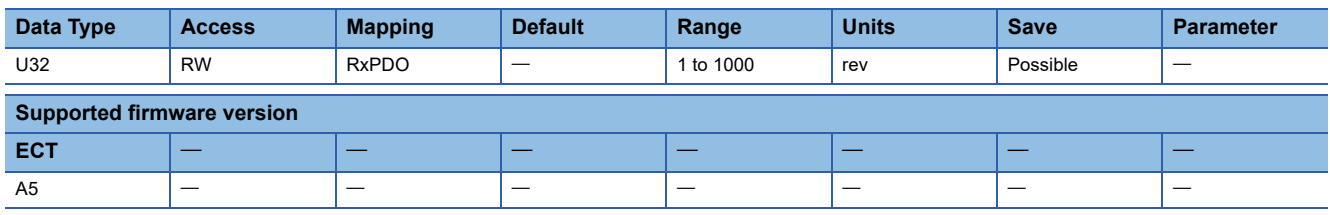

#### **Description**

The number of revolutions of the servo motor is returned. Writing a value triggers an error.

## **17.5 [SI unit position (Obj. 60A8h)]**

## **[SI unit position (Obj. 60A8h: 00h)]**

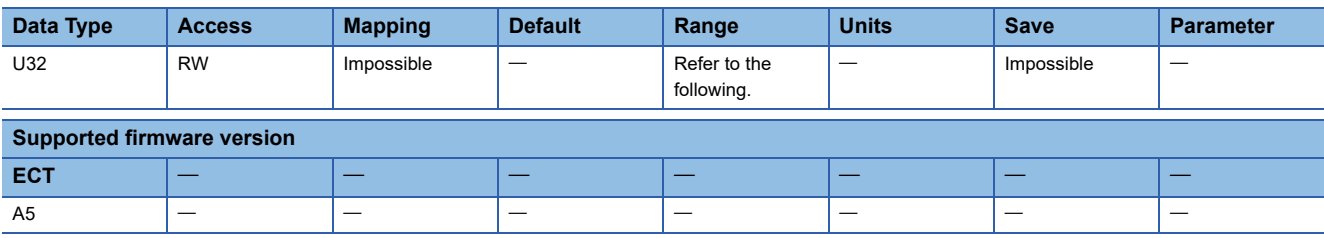

#### **Description**

This object value is automatically set in accordance with [Pr. PT01.2 Unit for position data].

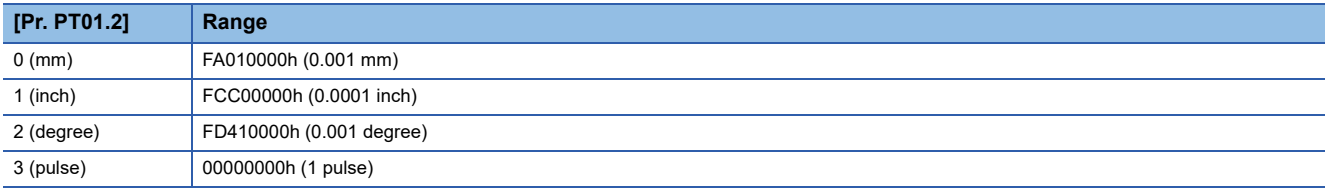

## **17.6 [SI unit velocity (Obj. 60A9h)]**

### **[SI unit velocity (Obj. 60A9h: 00h)]**

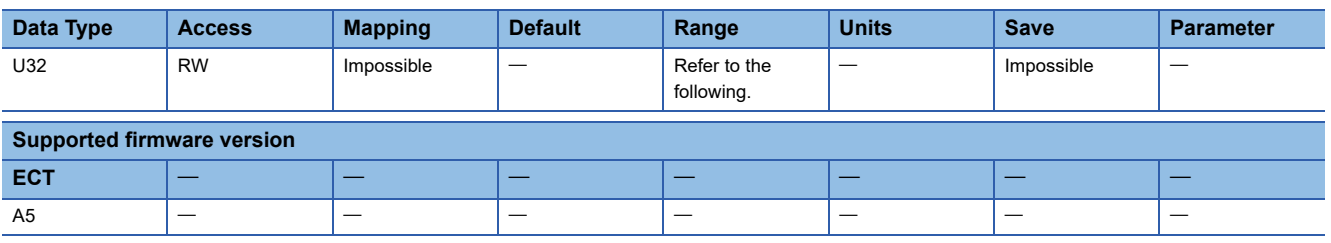

#### **Description**

The SI unit velocity is returned.

The SI unit velocity is automatically set in accordance with the combination of the settings of [Pr. PT01.2 Unit for position data], [Pr. PT01.1 Speed/acceleration/deceleration unit selection], and the connected servo motor.

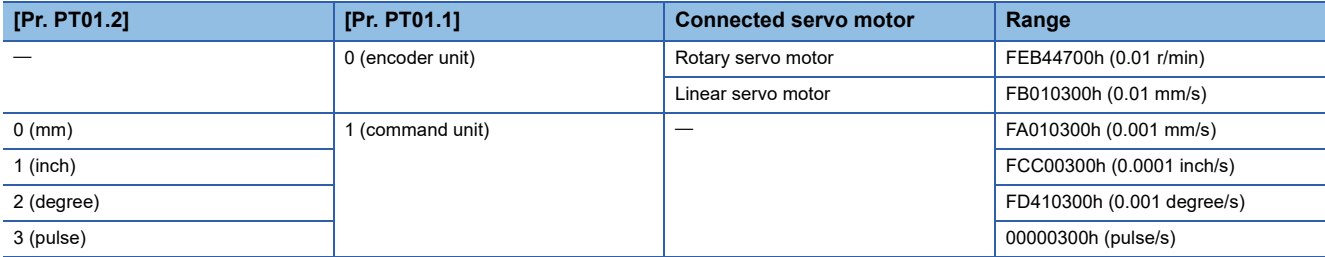

## **17.7 [SI unit acceleration (Obj. 60AAh)]**

### **[SI unit acceleration (Obj. 60AAh: 00h)]**

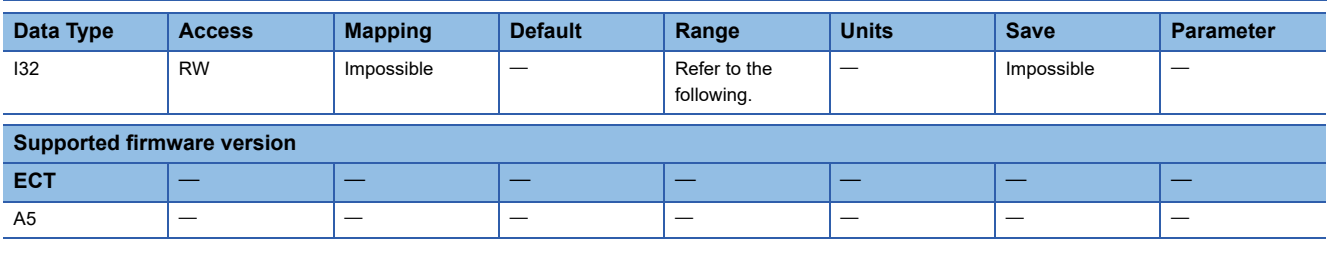

#### **Description**

The SI unit acceleration is returned.

The SI unit acceleration is automatically set in accordance with the combination of the settings of [Pr. PT01.2 Unit for position data] and [Pr. PT01.1 Speed/acceleration/deceleration unit selection].

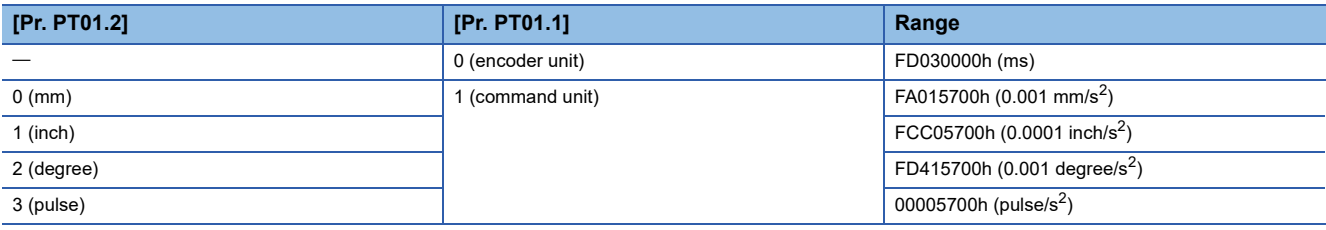

# **18 Touch Probe Function Objects**

## **18.1 [Touch probe function 2 (Obj. 2DE8h)]**

## **[Touch probe function 2 (Obj. 2DE8h: 00h)]**

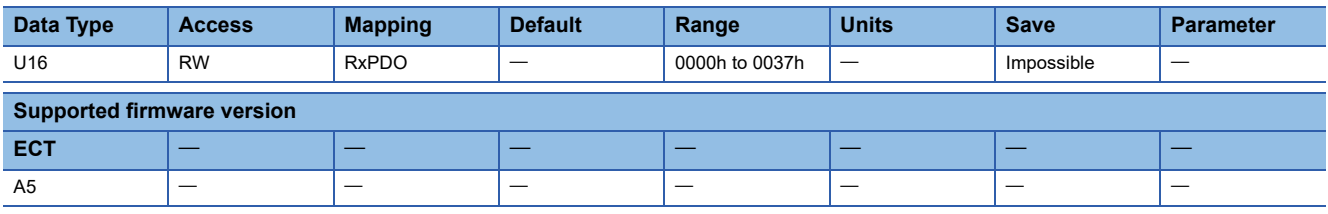

#### **Description**

Set the detail of the touch probe function.

By setting [Pr. PT26.4 Touch probe latch position selection], the reflecting patterns of [Pr. PA14 Travel direction selection] and [Pr. PT08 Homing position data] to the latched position feedback can be changed.

When the touch probe function is not available for the servo amplifier being used, set "0000h".

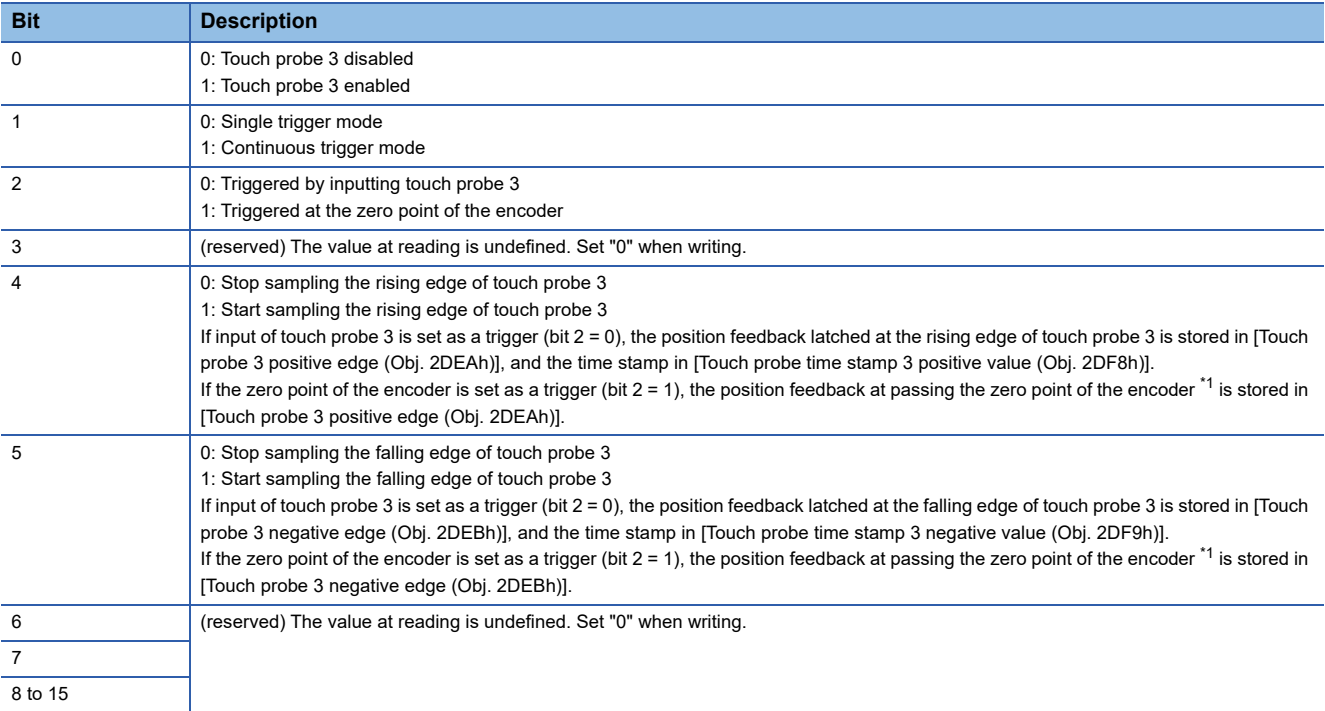

<span id="page-206-0"></span>\*1 For linear servo motors, the zero point of the encoder is a position between homing stop intervals [pulse] (changeable with [Pr. PL01.2 Homing stop interval setting]) based on the linear encoder home position.

## **18.2 [Touch probe status 2 (Obj. 2DE9h)]**

### **[Touch probe status 2 (Obj. 2DE9h: 00h)]**

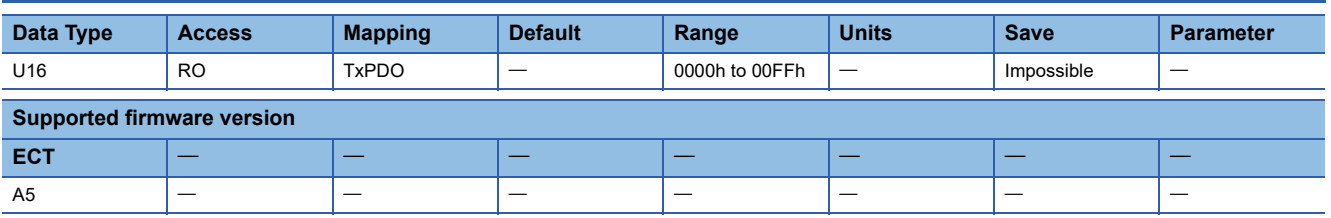

#### **Description**

The status of the touch probe function is returned.

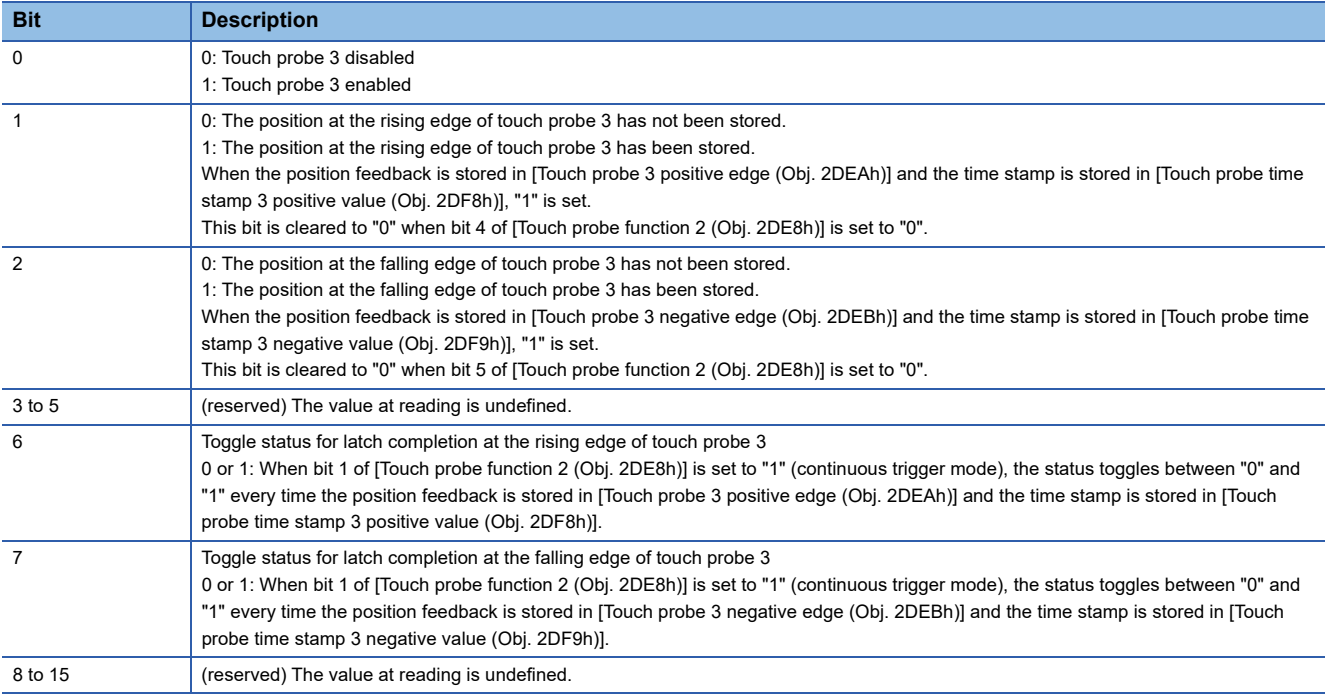

## **18.3 [Touch probe 3 positive edge (Obj. 2DEAh)]**

### **[Touch probe 3 positive edge (Obj. 2DEAh: 00h)]**

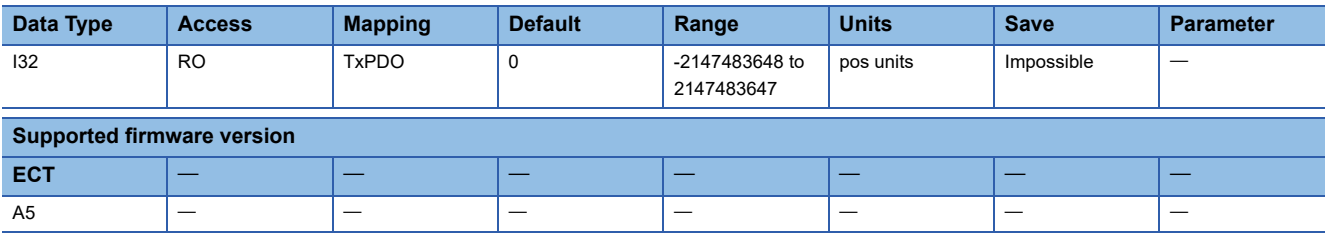

#### **Description**

The position latched at the rising edge of touch probe 3 is returned.

## **18.4 [Touch probe 3 negative edge (Obj. 2DEBh)]**

### **[Touch probe 3 negative edge (Obj. 2DEBh: 00h)]**

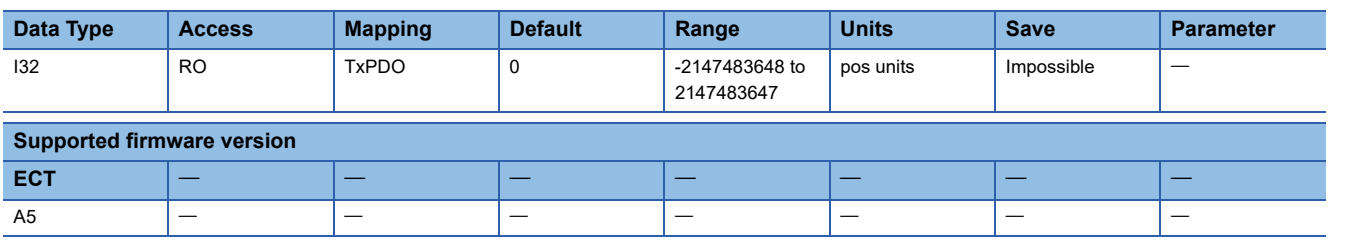

#### **Description**

The position latched at the falling edge of touch probe 3 is returned.

## **18.5 [Touch probe time stamp 3 positive value (Obj. 2DF8h)]**

### **[Touch probe time stamp 3 positive value (Obj. 2DF8h: 00h)]**

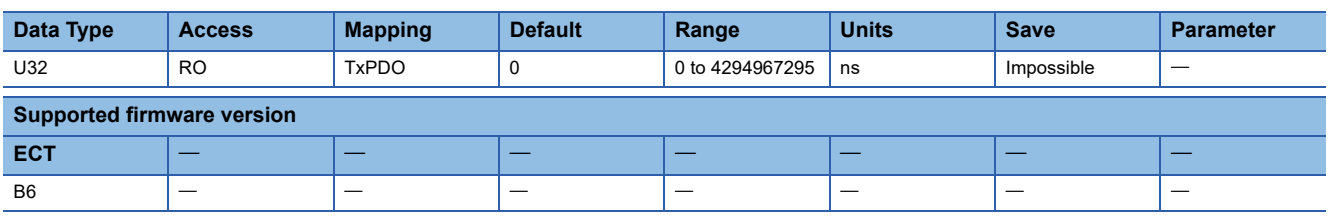

#### **Description**

The time stamp latched at the rising edge of touch probe 3 (the lower 32 bits of the network time (unit: ns)) is returned. "0" is returned in the following cases.

- The touch probe function is disabled.
- The servo amplifier does not support the touch probe function.
- Bit 2 of [Touch probe function 2 (Obj. 2DE8h: 00h)] is set to "0".

## **18.6 [Touch probe time stamp 3 negative value (Obj. 2DF9h)]**

### **[Touch probe time stamp 3 negative value (Obj. 2DF9h: 00h)]**

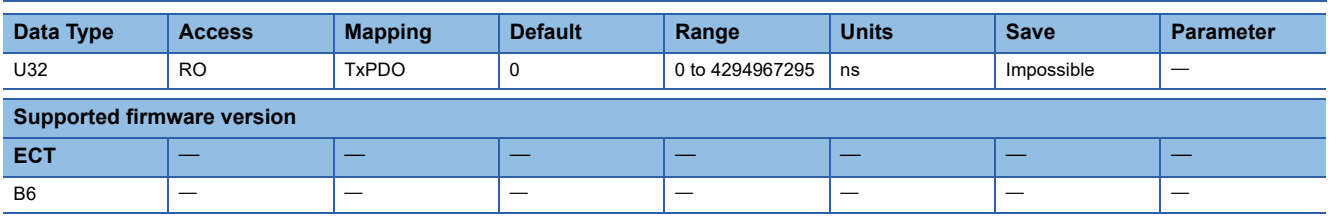

#### **Description**

The time stamp latched at the falling edge of touch probe 3 (the lower 32 bits of the network time (unit: ns)) is returned. "0" is returned in the following cases.

- The touch probe function is disabled.
- The servo amplifier does not support the touch probe function.
- Bit 2 of [Touch probe function 2 (Obj. 2DE8h: 00h)] is set to "0".

## **18.7 [Touch probe function (Obj. 60B8h)]**

### **[Touch probe function (Obj. 60B8h: 00h)]**

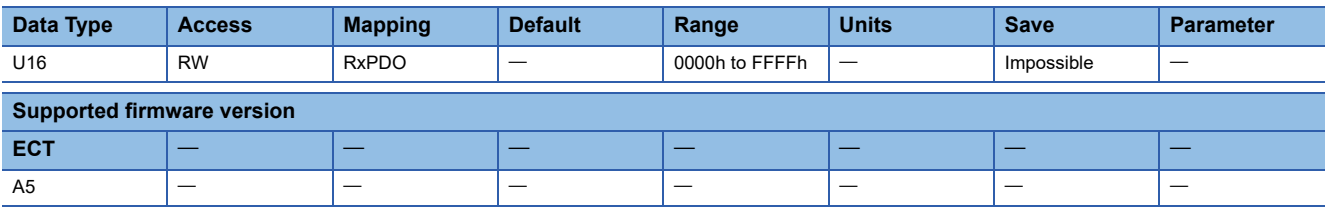

#### **Description**

Set the detail of the touch probe function.

By setting [Pr. PT26.4 Touch probe latch position selection], the reflecting patterns of [Pr. PA14 Travel direction selection] and [Pr. PT08 Homing position data] to the latched position feedback can be changed.

When the touch probe function is not available for the servo amplifier being used, set "0000h".

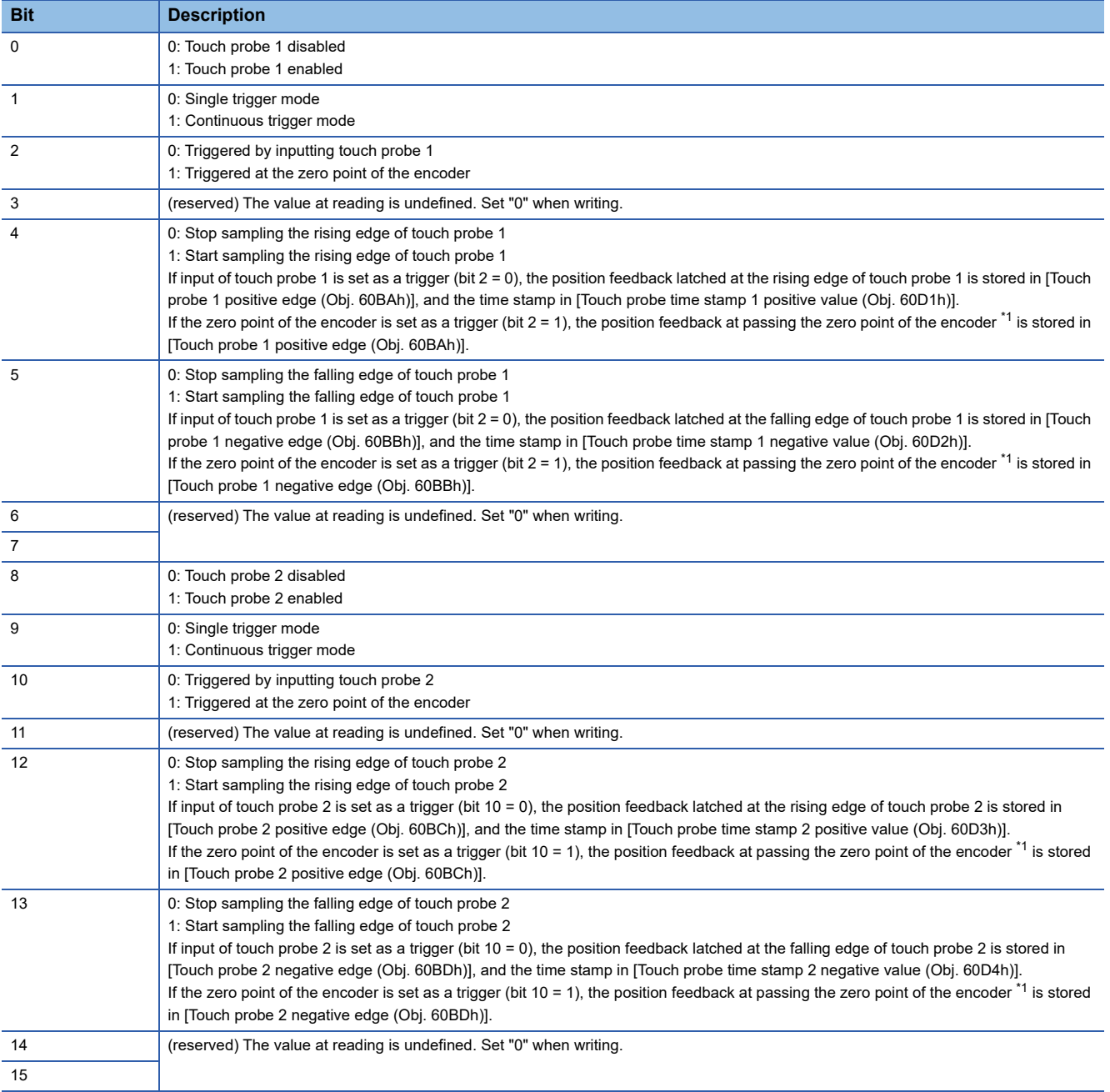

<span id="page-210-0"></span>\*1 For linear servo motors, the zero point of the encoder is a position between homing stop intervals [pulse] (changeable with [Pr. PL01.2 Homing stop interval setting]) based on the linear encoder home position.

## **18.8 [Touch probe status (Obj. 60B9h)]**

### **[Touch probe status (Obj. 60B9h: 00h)]**

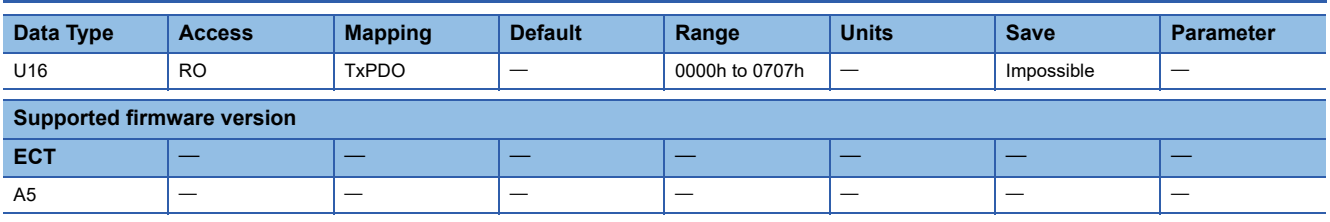

#### **Description**

The status of the touch probe function is returned.

When the touch probe function is disabled or when the function is not available for the servo amplifier used, "0000h" is returned.

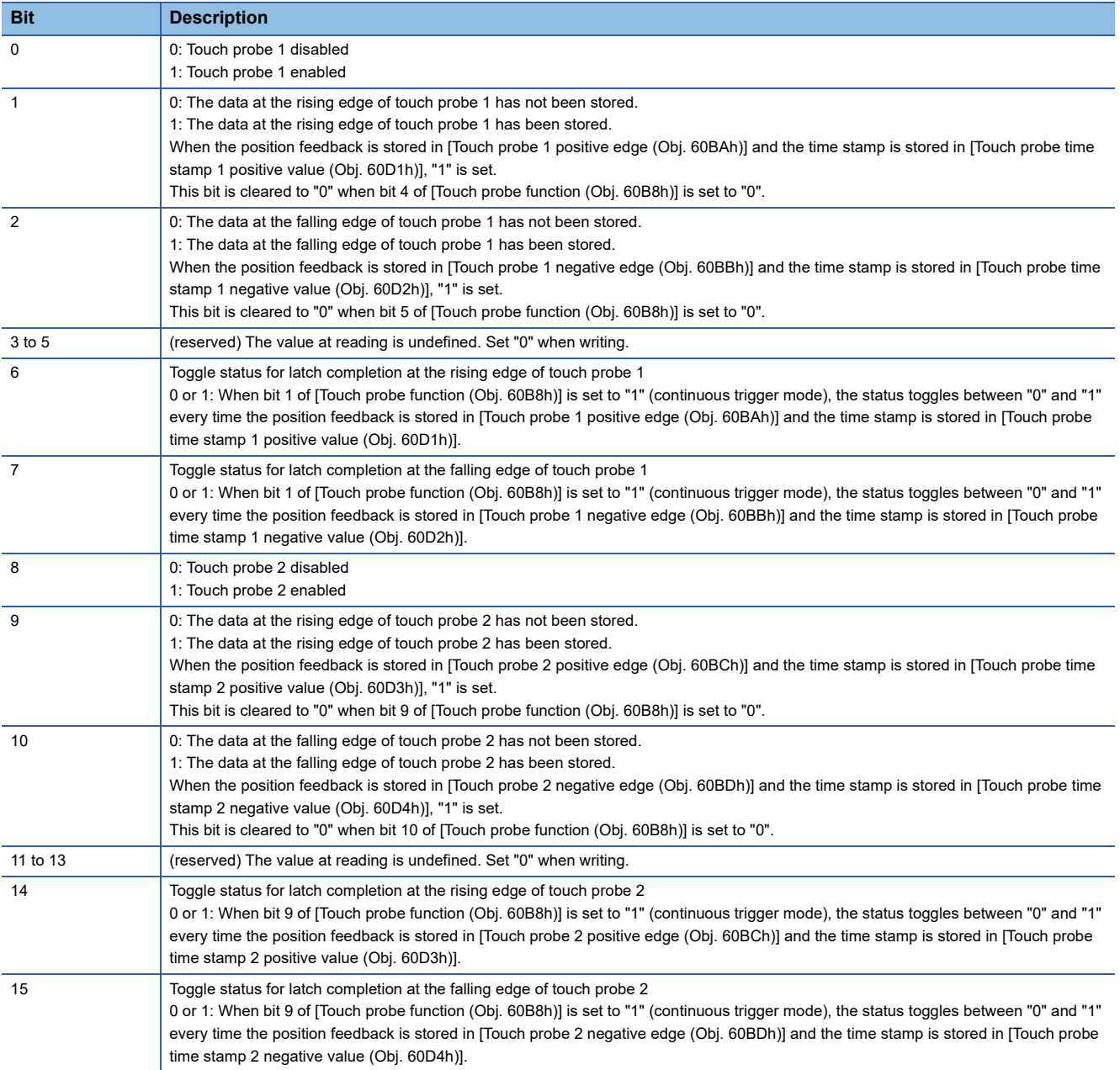

## **18.9 [Touch probe 1 positive edge (Obj. 60BAh)]**

### **[Touch probe 1 positive edge (Obj. 60BAh: 00h)]**

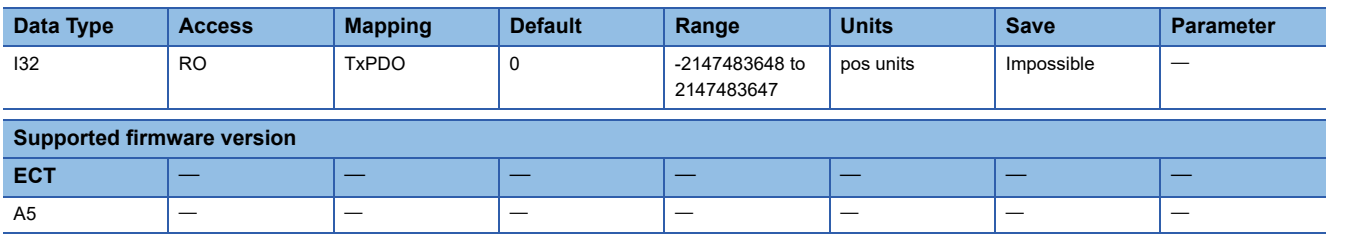

#### **Description**

The position latched at the rising edge of touch probe 1 is returned.

When the touch probe function is disabled or when the function is not available for the servo amplifier used, "0" is returned.

## **18.10 [Touch probe 1 negative edge (Obj. 60BBh)]**

### **[Touch probe 1 negative edge (Obj. 60BBh: 00h)]**

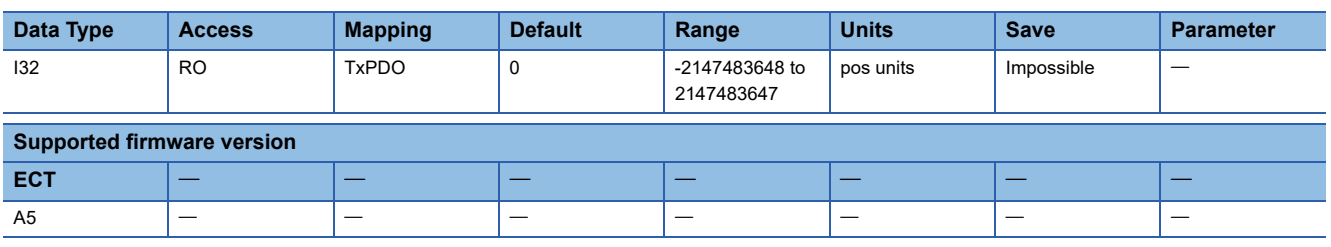

#### **Description**

The position latched at the falling edge of touch probe 1 is returned.

When the touch probe function is disabled or when the function is not available for the servo amplifier used, "0" is returned.

## **18.11 [Touch probe 2 positive edge (Obj. 60BCh)]**

## **[Touch probe 2 positive edge (Obj. 60BCh: 00h)]**

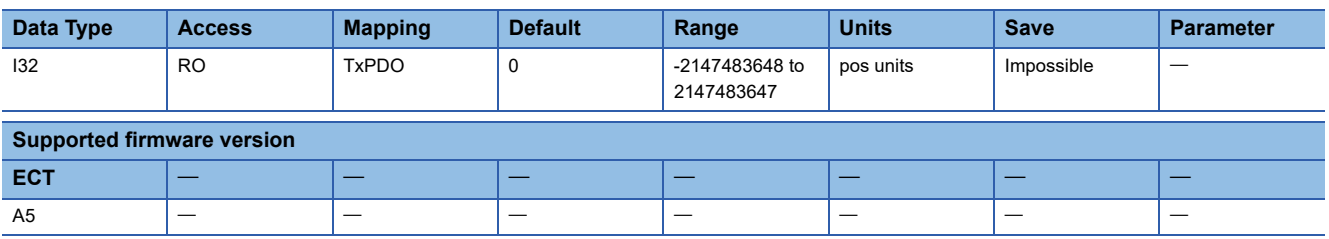

#### **Description**

The position latched at the rising edge of touch probe 2 is returned.

When the touch probe function is disabled or when the function is not available for the servo amplifier used, "0" is returned.

## **18.12 [Touch probe 2 negative edge (Obj. 60BDh)]**

### **[Touch probe 2 negative edge (Obj. 60BDh: 00h)]**

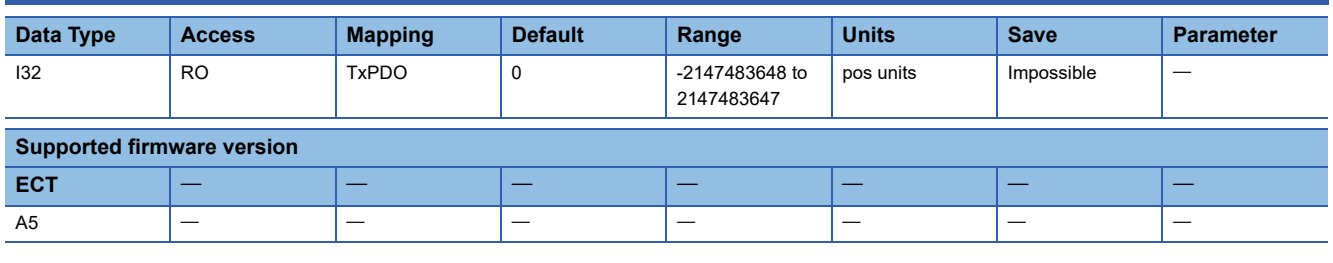

#### **Description**

The position latched at the falling edge of touch probe 2 is returned.

When the touch probe function is disabled or when the function is not available for the servo amplifier used, "0" is returned.

## **18.13 [Touch probe time stamp 1 positive value (Obj. 60D1h)]**

## **[Touch probe time stamp 1 positive value (Obj. 60D1h: 00h)]**

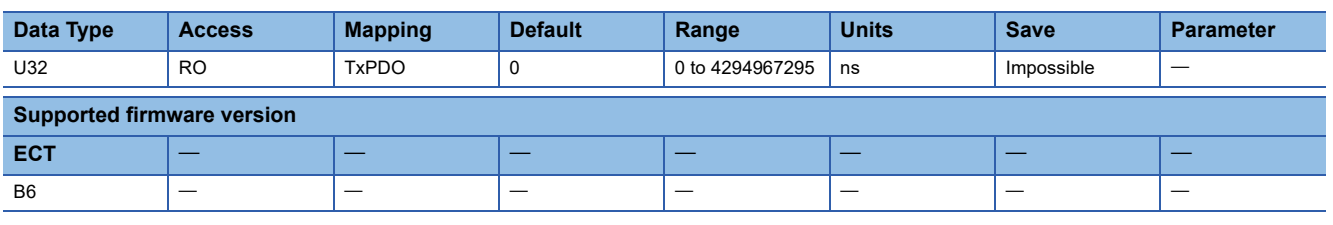

#### **Description**

The time stamp latched at the rising edge of touch probe 1 (the lower 32 bits of the network time (unit: ns)) is returned. "0" is returned in the following cases.

- The touch probe function is disabled.
- The servo amplifier does not support the touch probe function.
- Bit 2 of [Touch probe function (Obj. 60B8h: 00h)] is set to "0".

## **18.14 [Touch probe time stamp 1 negative value (Obj. 60D2h)]**

**[Touch probe time stamp 1 negative value (Obj. 60D2h: 00h)]**

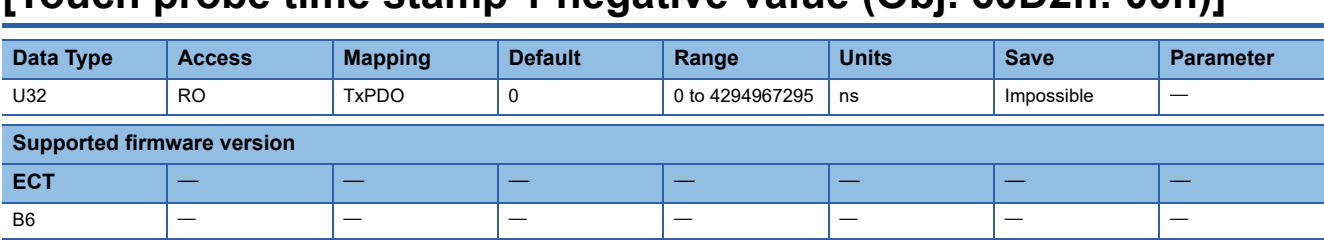

#### **Description**

The time stamp latched at the falling edge of touch probe 1 (the lower 32 bits of the network time (unit: ns)) is returned. "0" is returned in the following cases.

- The touch probe function is disabled.
- The servo amplifier does not support the touch probe function.
- Bit 2 of [Touch probe function (Obj. 60B8h: 00h)] is set to "0".

## **18.15 [Touch probe time stamp 2 positive value (Obj. 60D3h)]**

### **[Touch probe time stamp 2 positive value (Obj. 60D3h: 00h)]**

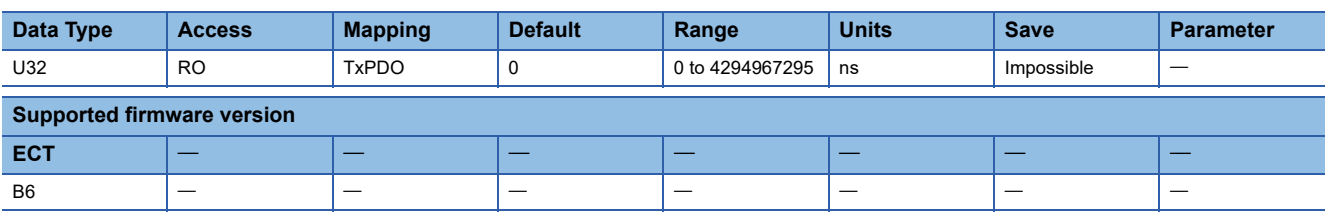

#### **Description**

The time stamp latched at the rising edge of touch probe 2 (the lower 32 bits of the network time (unit: ns)) is returned. "0" is returned in the following cases.

- The touch probe function is disabled.
- The servo amplifier does not support the touch probe function.
- Bit 10 of [Touch probe function (Obj. 60B8h: 00h)] is set to "0".

**18**

## **18.16 [Touch probe time stamp 2 negative value (Obj. 60D4h)]**

### **[Touch probe time stamp 2 negative value (Obj. 60D4h: 00h)]**

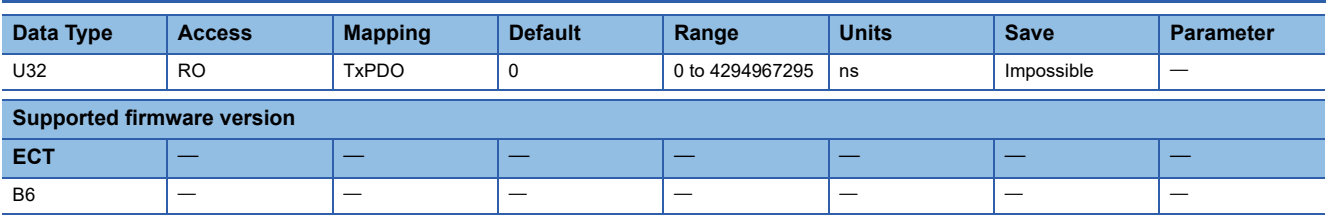

#### **Description**

The time stamp latched at the falling edge of touch probe 2 (the lower 32 bits of the network time (unit: ns)) is returned. "0" is returned in the following cases.

- The touch probe function is disabled.
- The servo amplifier does not support the touch probe function.
- Bit 10 of [Touch probe function (Obj. 60B8h: 00h)] is set to "0".
# **19 Optional application FE Objects**

## **19.1 [Digital inputs (Obj. 60FDh)]**

### **[Digital inputs (Obj. 60FDh: 00h)]**

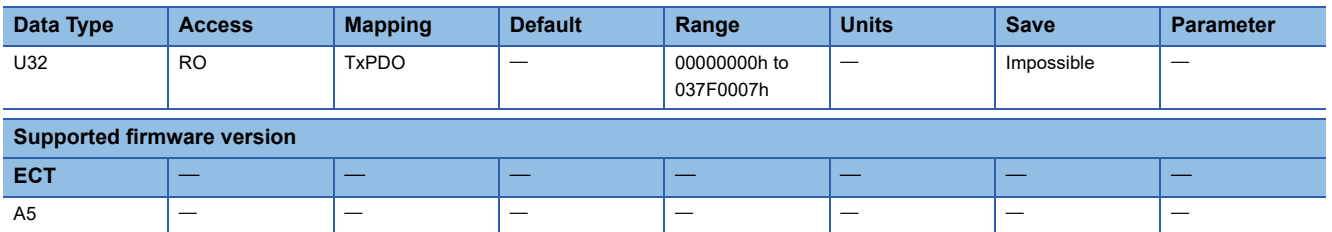

#### **Description**

The ON/OFF status of the input device connected to the servo amplifier is returned.

#### **Bit Name DI pin MR-J5-G-N1 MR-J5-G-RJ-N1 MR-J5W\_-G-N1 A-axis B-axis C-axis [\\*1](#page-216-0)** 17 DI1 CN3-2 CN3-2 CN3-7 CN3-20 CN3-1 18 DI2 CN3-12 CN3-12 CN3-8 CN3-21 CN3-2 19 DI3 CN3-19 CN3-19 CN3-9 CN3-22 CN3-15 20 DI4 CN3-10 [\\*2](#page-216-1) CN3-10 21 DI5 CN3-1 [\\*2](#page-216-1) CN3-1 22 EM2/EM1 CN3-20 CN3-20 CN3-10 CN3-10 CN3-10

#### ■**MR-J5-** G - N1/MR-J5W - G - N1

<span id="page-216-0"></span>\*1 For the MR-J5W3-\_G-\_N1

<span id="page-216-1"></span>\*2 It is available on servo amplifiers with firmware version C0 or later manufactured in June 2021 or later.

#### ■**MR-J5D\_-\_G\_-\_N1**

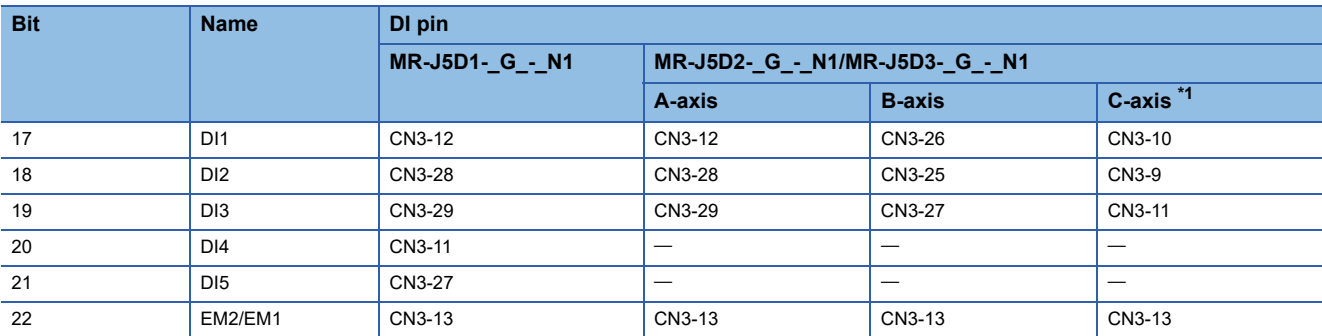

<span id="page-216-2"></span>\*1 For the MR-J5D3-\_G\_-\_N1

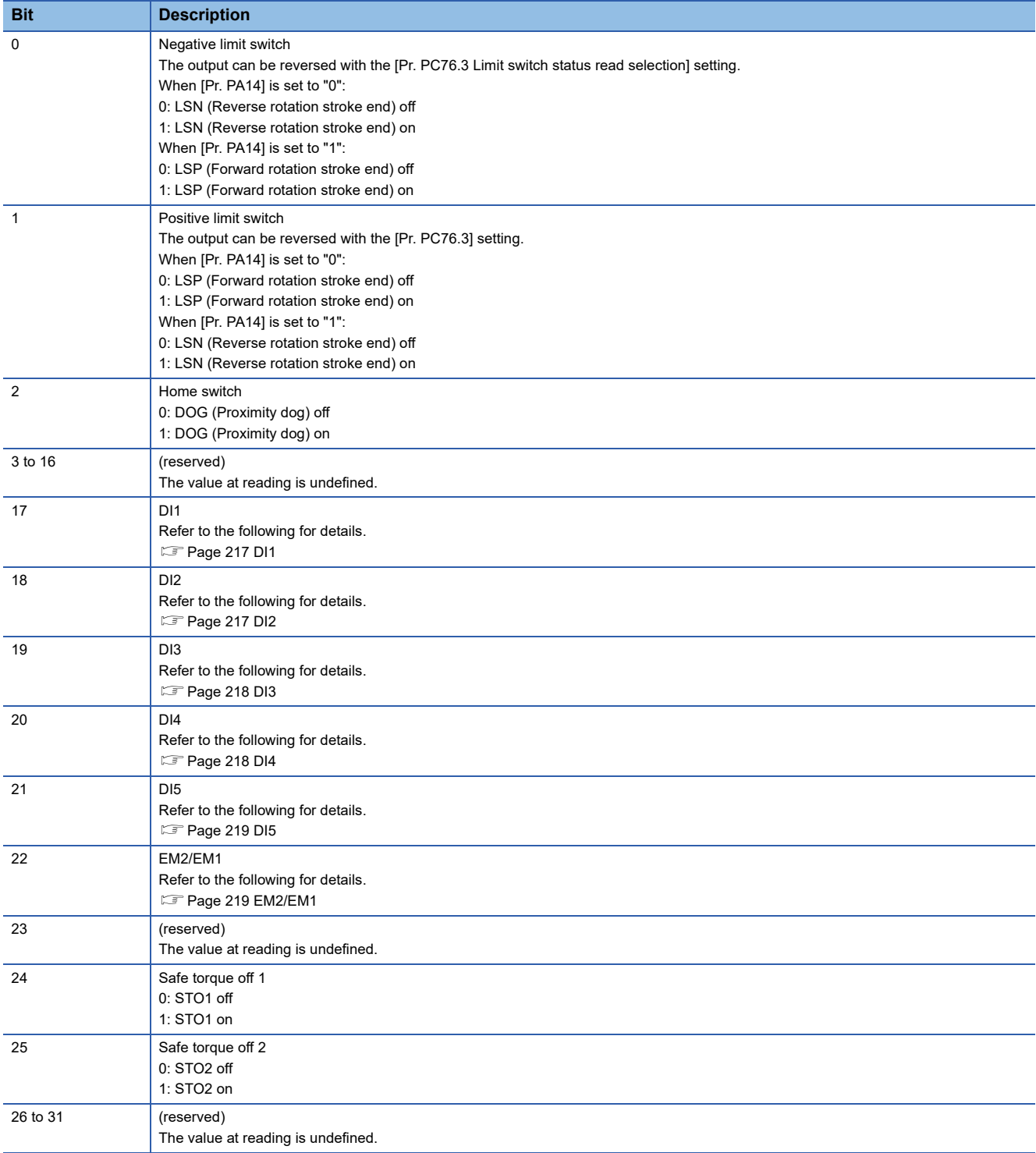

#### <span id="page-218-0"></span>■**DI1**

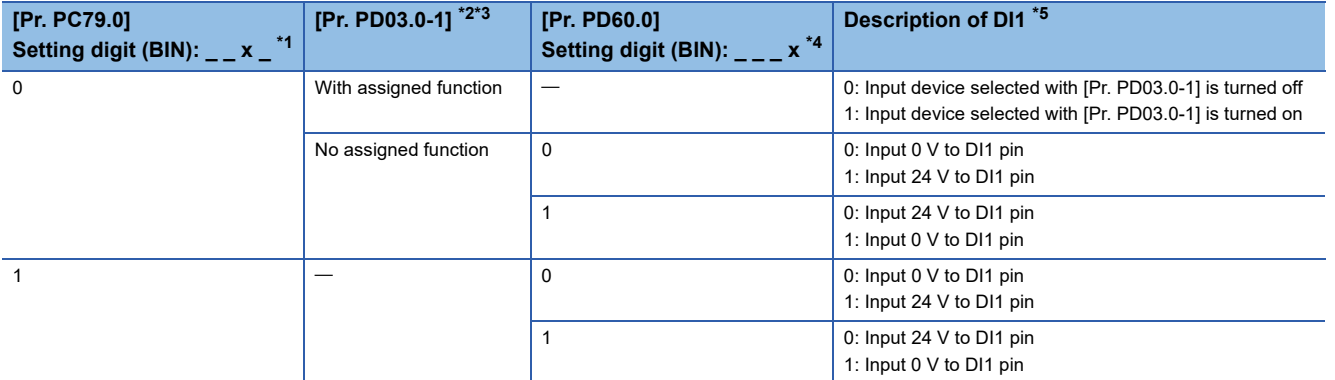

- <span id="page-218-2"></span>\*1 With the setting value of this servo parameter, whether to return the on/off state of the input device selected in [Pr. PD03.0-1] or to return the on/off state of DI1 pin can be selected.
- <span id="page-218-3"></span>\*2 With the setting value of this servo parameter, the input device to be assigned to DI1 pin can be changed. When LSP/LSN is assigned, the output can be reversed with the [Pr. PC76.3] setting.
- <span id="page-218-4"></span>\*3 "With assigned function" is applicable when this servo parameter is set to specific values such as "04 (PC)" and "0A (LSP)" and a device is assigned to DI1 pin.
- <span id="page-218-5"></span>\*4 With the setting value of this servo parameter, the polarity of DI1 pin can be selected.
- <span id="page-218-6"></span>\*5 Refer to "[Pr. PD03 Input device selection 1 (\*DI1)]" in the following manual for DI pins which correspond to DI1. MR-J5-G/MR-J5W-G User's Manual (Parameters)

#### <span id="page-218-1"></span>■**DI2**

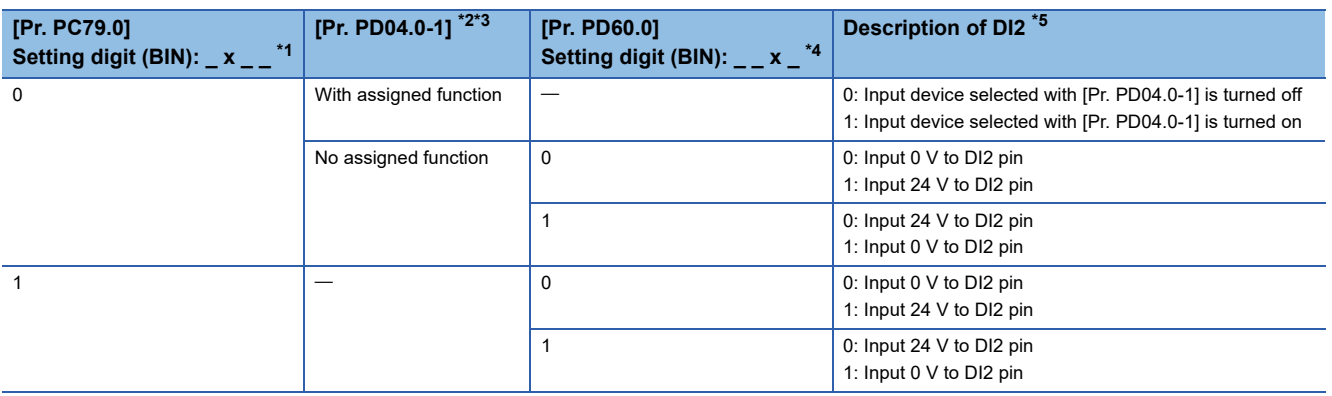

<span id="page-218-7"></span>\*1 With the setting value of this servo parameter, whether to return the on/off state of the input device selected in [Pr. PD04.0-1] or to return the on/off state of DI2 pin can be selected.

- <span id="page-218-8"></span>\*2 With the setting value of this servo parameter, the input device to be assigned to DI2 pin can be changed. When LSP/LSN is assigned, the output can be reversed with the [Pr. PC76.3] setting.
- <span id="page-218-9"></span>\*3 "With assigned function" is applicable when this servo parameter is set to specific values such as "04 (PC)" and "0A (LSP)" and a device is assigned to DI2 pin.
- <span id="page-218-10"></span>\*4 With the setting value of this servo parameter, the polarity of DI2 pin can be selected.
- <span id="page-218-11"></span>\*5 Refer to "[Pr. PD04 Input device selection 2 (\*DI2)]" in the following manual for DI pins which correspond to DI2. MR-J5-G/MR-J5W-G User's Manual (Parameters)

#### <span id="page-219-0"></span>■**DI3**

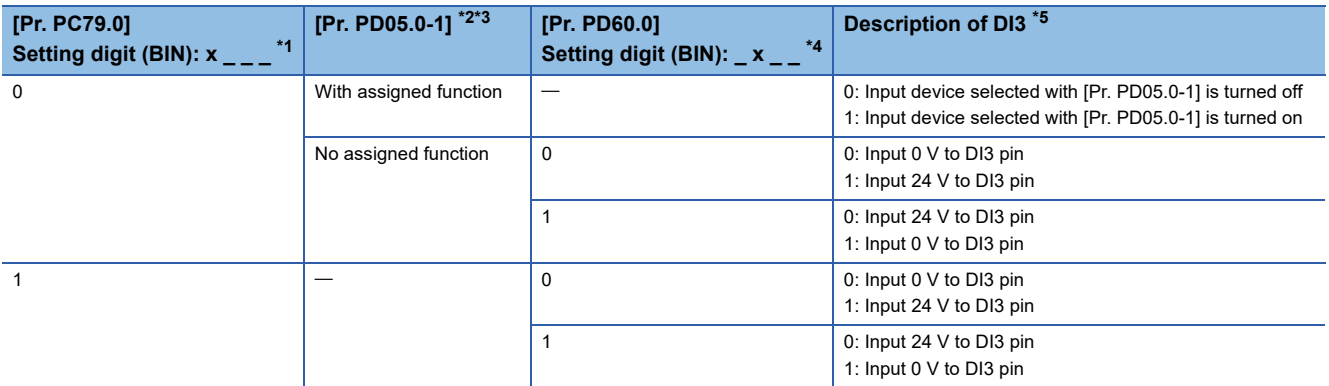

<span id="page-219-2"></span>\*1 With the setting value of this servo parameter, whether to return the on/off state of the input device selected in [Pr. PD04.0-1] or to return the on/off state of DI3 pin can be selected.

<span id="page-219-3"></span>\*2 With the setting value of this servo parameter, the input device to be assigned to DI3 pin can be changed. When LSP/LSN is assigned, the output can be reversed with the [Pr. PC76.3] setting.

- <span id="page-219-4"></span>\*3 "With assigned function" is applicable when this servo parameter is set to specific values such as "04 (PC)" and "0A (LSP)" and a device is assigned to DI3 pin.
- <span id="page-219-5"></span>\*4 With the setting value of this servo parameter, the polarity of DI3 pin can be selected.
- <span id="page-219-6"></span>\*5 Refer to "[Pr. PD05 Input device selection 3 (\*DI3)]" in the following manual for DI pins which correspond to DI3. MR-J5-G/MR-J5W-G User's Manual (Parameters)

#### <span id="page-219-1"></span>■**DI4**

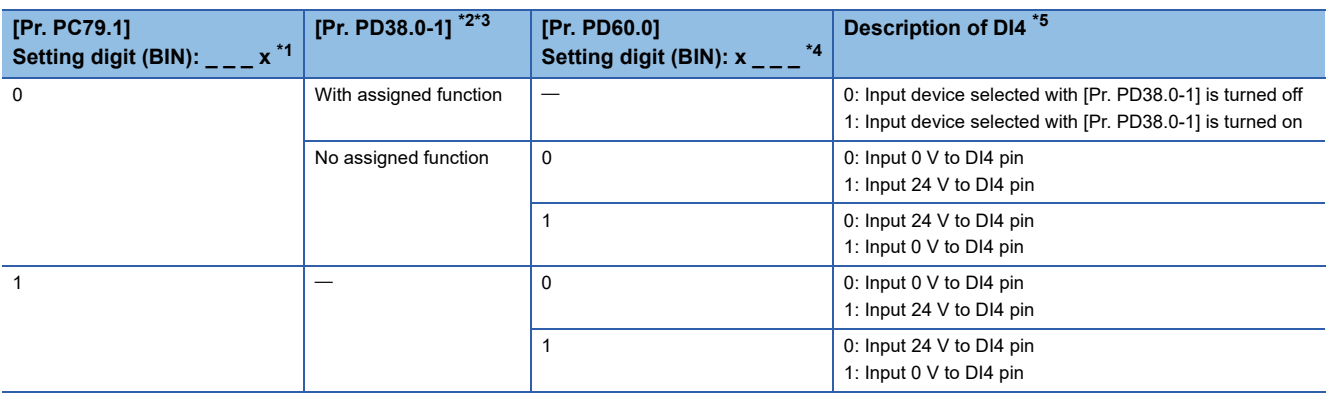

<span id="page-219-7"></span>\*1 With the setting value of this servo parameter, whether to return the on/off state of the input device selected in [Pr. PD38.0-1] or to return the on/off state of DI4 pin can be selected.

- <span id="page-219-8"></span>\*2 With the setting value of this servo parameter, the input device to be assigned to DI4 pin can be changed. When LSP/LSN is assigned, the output can be reversed with the [Pr. PC76.3] setting.
- <span id="page-219-9"></span>\*3 "With assigned function" is applicable when this servo parameter is set to specific values such as "04 (PC)" and "0A (LSP)" and a device is assigned to DI4 pin.
- <span id="page-219-10"></span>\*4 With the setting value of this servo parameter, the polarity of DI4 pin can be selected.
- <span id="page-219-11"></span>\*5 Refer to "[Pr. PD38 Input device selection 4 (\*DI4)]" in the following manual for DI pins which correspond to DI4. MR-J5-G/MR-J5W-G User's Manual (Parameters)

#### <span id="page-220-0"></span>■**DI5**

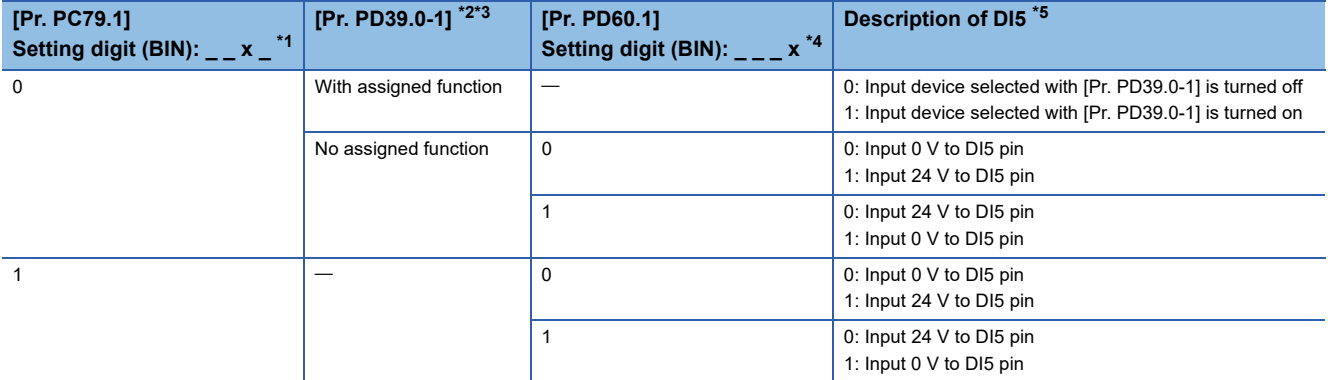

<span id="page-220-2"></span>\*1 With the setting value of this servo parameter, whether to return the on/off state of the input device selected in [Pr. PD39.0-1] or to return the on/off state of DI5 pin can be selected.

<span id="page-220-3"></span>\*2 With the setting value of this servo parameter, the input device to be assigned to DI5 pin can be changed. When LSP/LSN is assigned, the output can be reversed with the [Pr. PC76.3] setting.

- <span id="page-220-4"></span>\*3 "With assigned function" is applicable when this servo parameter is set to specific values such as "04 (PC)" and "0A (LSP)" and a device is assigned to DI5 pin.
- <span id="page-220-5"></span>\*4 With the setting value of this servo parameter, the polarity of DI5 pin can be selected.
- <span id="page-220-6"></span>\*5 Refer to "[Pr. PD39 Input device selection 5 (\*DI5)]" in the following manual for DI pins which correspond to DI5. MR-J5-G/MR-J5W-G User's Manual (Parameters)

#### <span id="page-220-1"></span>■**EM2/EM1**

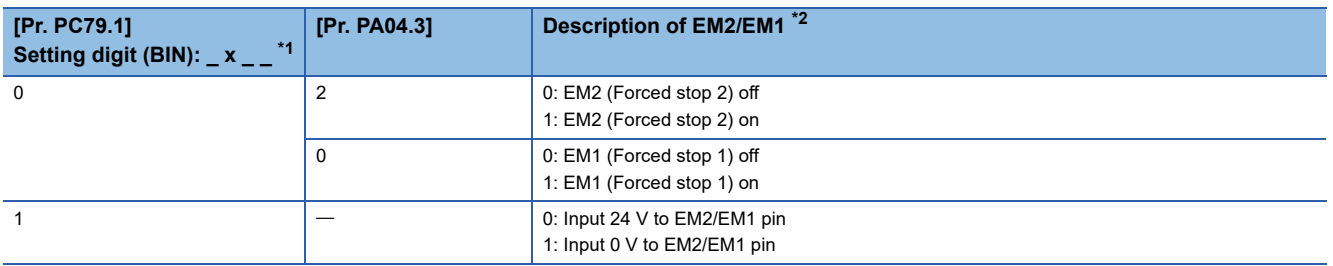

<span id="page-220-7"></span>\*1 With the setting value of this servo parameter, whether to return the on/off state of EM2 (Forced stop 2)/EM1 (Forced stop 1) or to return the on/off state of EM2/EM1 pin can be selected.

<span id="page-220-8"></span>\*2 The DI pins corresponding to EM2/EM1 are the CN3-20 pin for 1-axis servo amplifiers and the CN3-10 pin for multi-axis servo amplifiers.

## **19.2 [Digital outputs (Obj. 60FEh)]**

### **[Digital outputs (Obj. 60FEh: 00h)]**

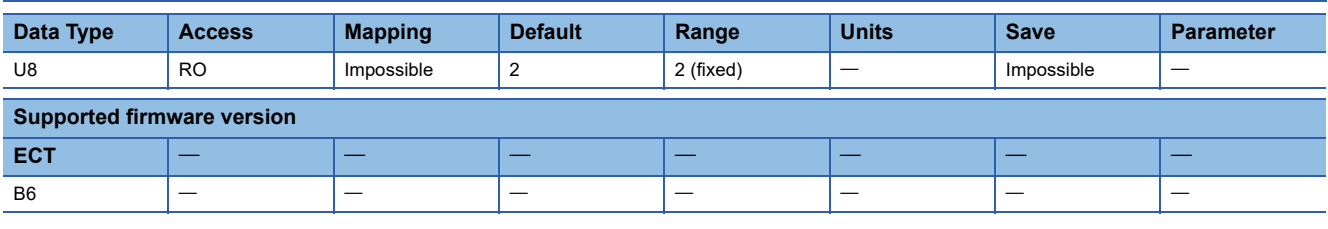

#### **Description**

The total number of Sub Indexes (= 2) is returned.

### **[Physical outputs (Obj. 60FEh: 01h)]**

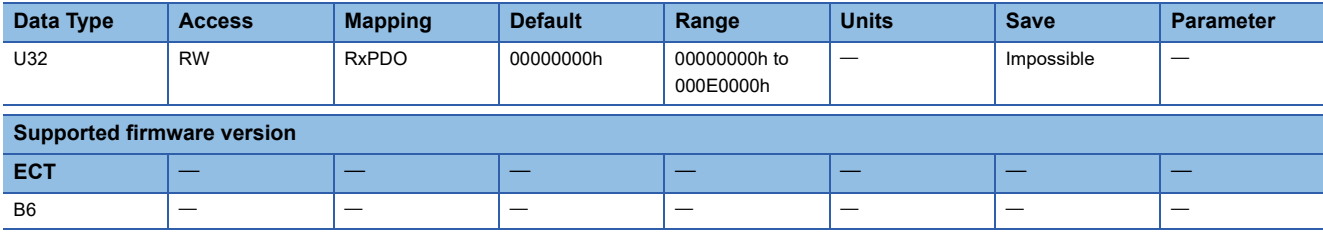

#### **Description**

Set the ON/OFF states of the output devices connected to the servo amplifier. When DOA, DOB, and DOC are disabled with [Bitmask (Obj. 60FEh: 02h)], the values of bits 17, 18, and 19 in [Physical outputs (Obj. 60FEh: 01h)] are "0" regardless of the values.

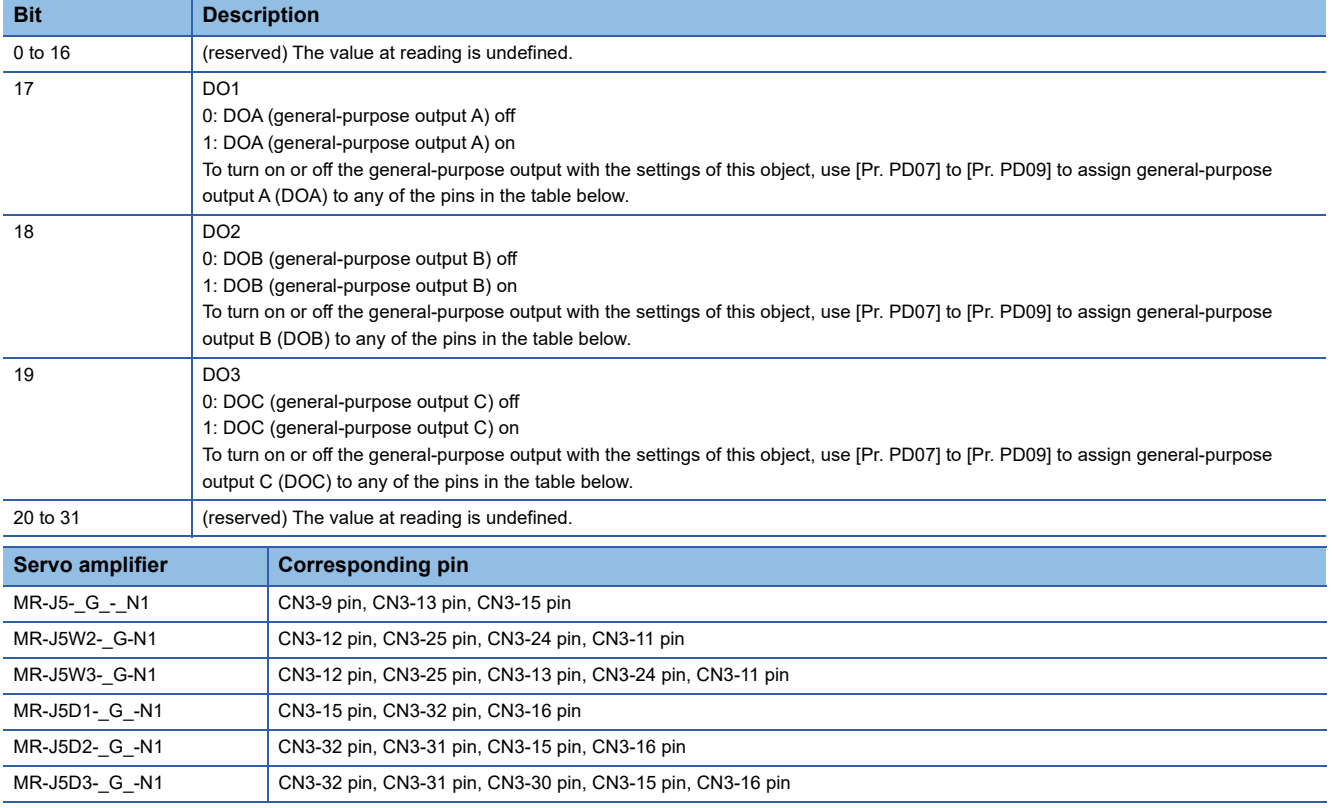

For multi-axis servo amplifiers, the output condition changes according to the settings of [Pr. PD08.2 All-axis output condition selection] and [Pr. PD09.2 All-axis output condition selection].

MR-J5-G/MR-J5W-G User's Manual (Parameters)

### **[Bitmask (Obj. 60FEh: 02h)]**

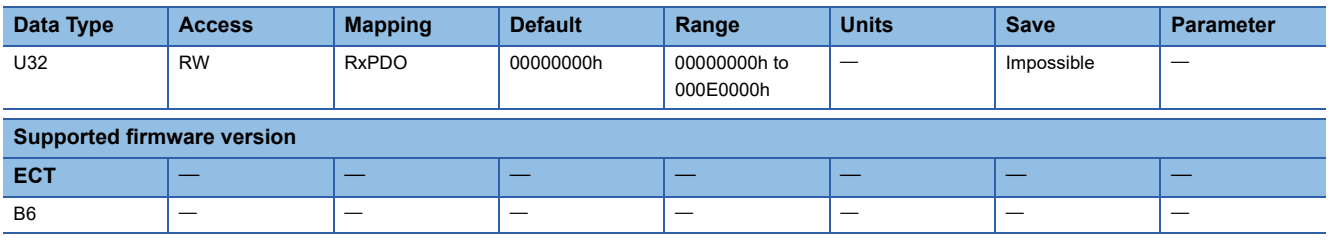

#### **Description**

Set masks for the output devices connected to the servo amplifier.

When DOA, DOB, and DOC are disabled with [Bitmask (Obj. 60FEh: 02h)], the values of bits 17, 18, and 19 in [Physical outputs (Obj. 60FEh: 01h)] are "0" regardless of the values.

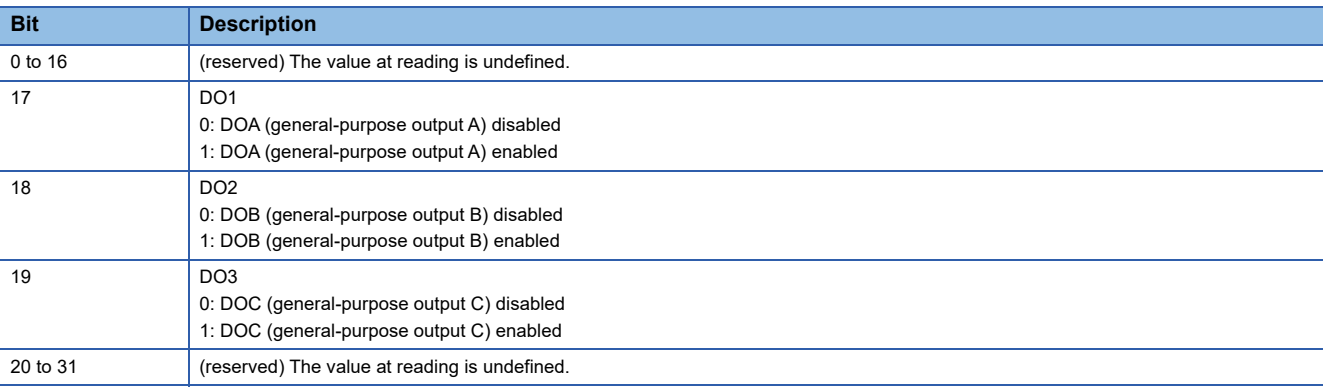

# **20 Cyclic Synchronous Position Mode Objects**

## **20.1 [Position offset (Obj. 60B0h)]**

### **[Position offset (Obj. 60B0h: 00h)]**

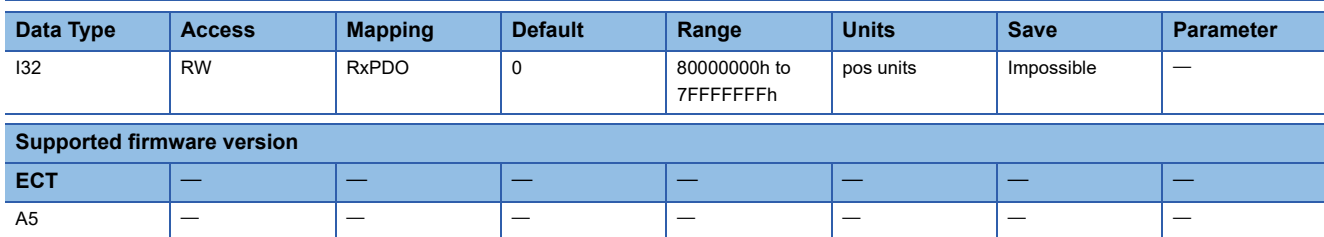

#### **Description**

Set the position offset.

## **20.2 [Velocity offset (Obj. 60B1h)]**

### **[Velocity offset (Obj. 60B1h: 00h)]**

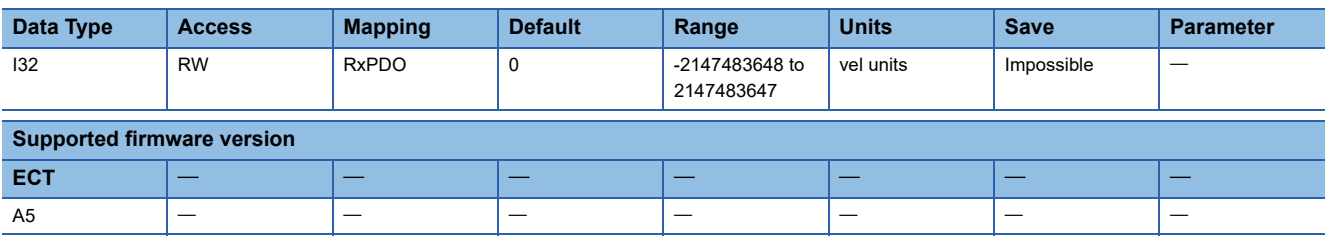

#### **Description**

Set the velocity offset.

The description of the object varies as shown in the table below, depending on the combination of the settings of [Pr. PT01.2 Unit for position data], [Pr. PT01.1 Speed/acceleration/deceleration unit selection], and the connected servo motor.

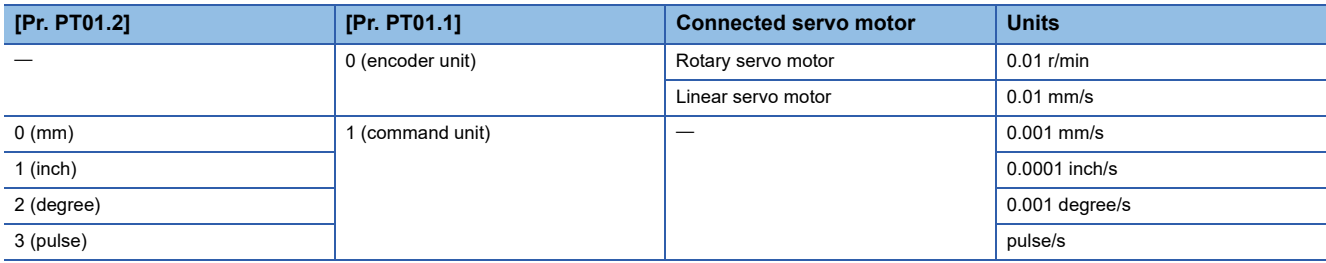

## **20.3 [Torque offset (Obj. 60B2h)]**

### **[Torque offset (Obj. 60B2h: 00h)]**

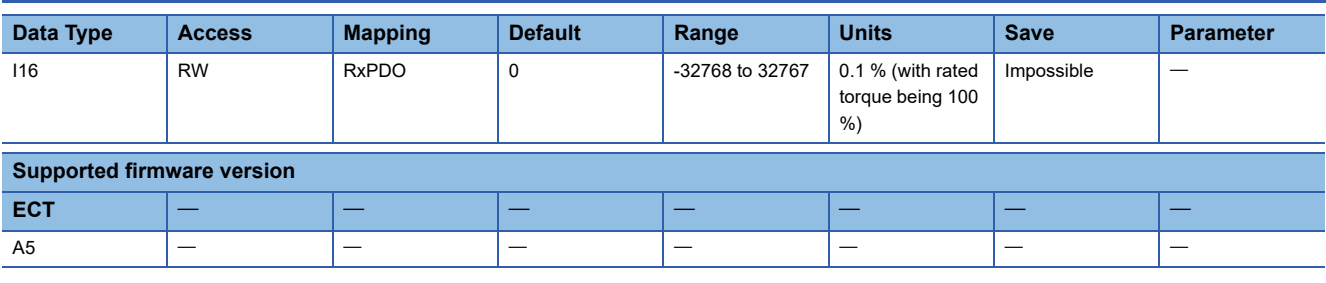

#### **Description**

Set the torque offset.

# **21 SEMI Device Profile Objects**

## **21.1 [Manufacturer Bootloader Version (Obj. 100Bh)]**

### **[Manufacturer Bootloader Version (Obj. 100Bh:00h)]**

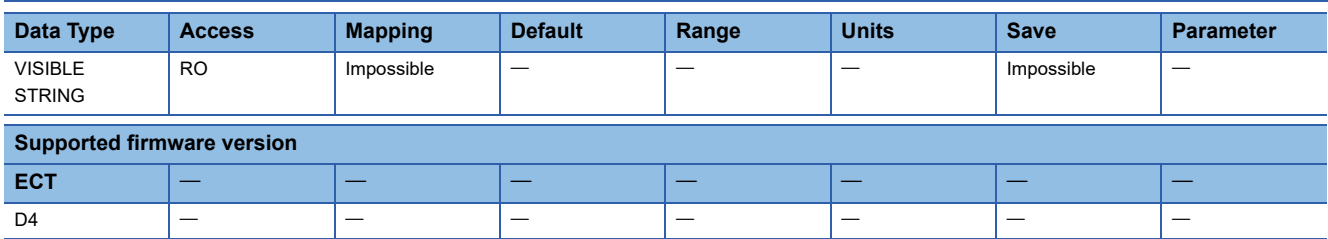

#### **Description**

The bootloader version of the servo amplifier is returned.

## **21.2 [Timestamp Object (Obj. 10F8h)]**

### **[Timestamp Object (Obj. 10F8h:00h)]**

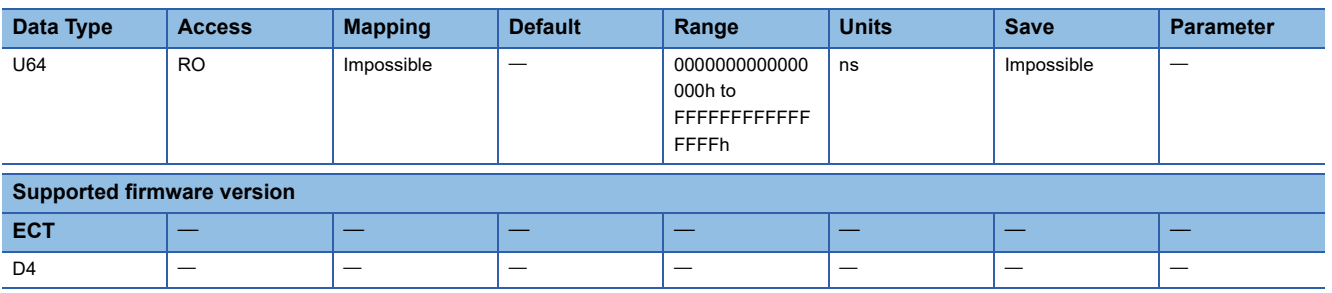

#### **Description**

The value of the local time stamp of the servo amplifier is returned in units of nanoseconds.

## **21.3 [Semiconductor Device Profile (Obj. F000h)]**

### **[Semiconductor Device Profile (Obj. F000h:00h)]**

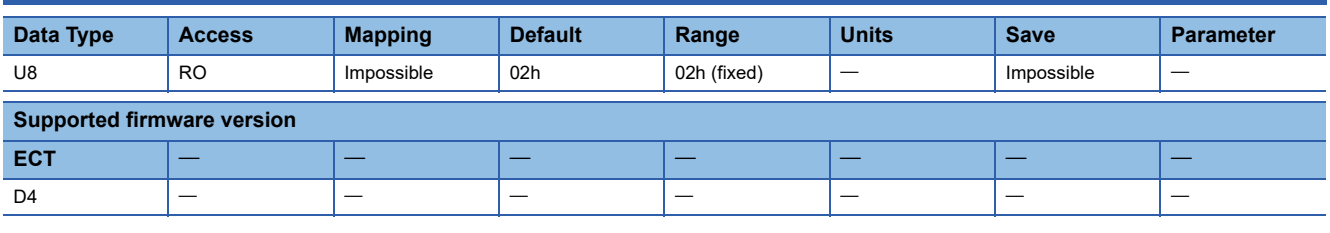

#### **Description**

The total number of Sub Indexes is returned.

### **[Index Distance (Obj. F000h:01h)]**

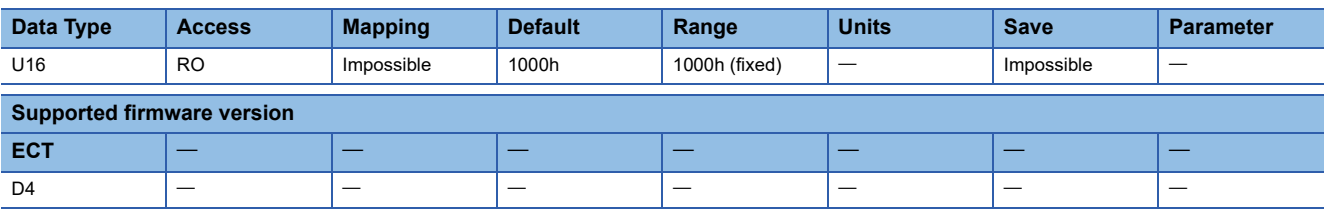

#### **Description**

For the object groups defined by Mitsubishi Electric (2000h to 5FFFh), "1000h", which is the Index offset of the multi-axis servo amplifier, is returned. Refer to the following table for the breakdown of Indexes.

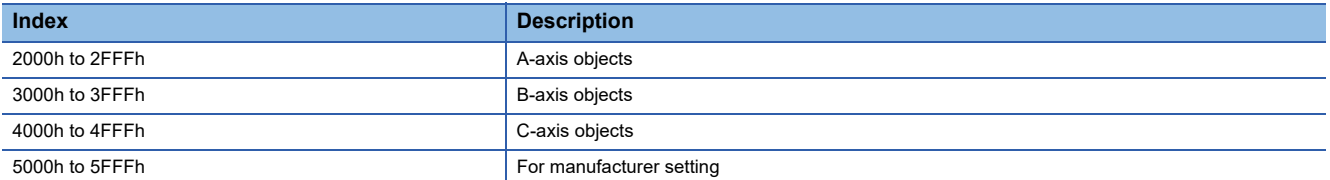

### **[Maximum Number of Modules (Obj. F000h:02h)]**

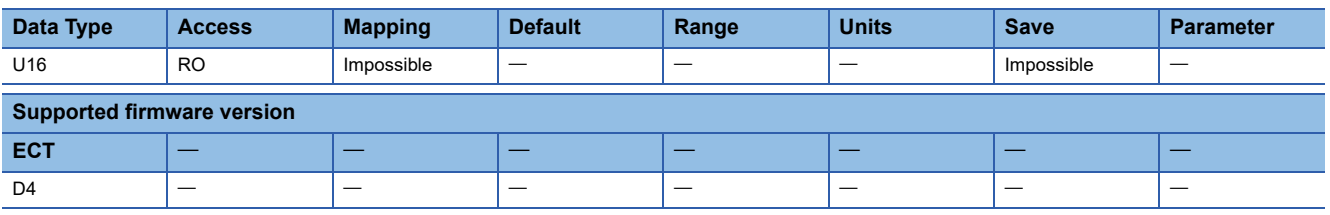

#### **Description**

The number of supported modules is returned.

For 1-axis servo amplifiers, "0001h" is returned.

For 2-axis servo amplifiers, "0002h" is returned.

For 3-axis servo amplifiers, "0003h" is returned.

## **21.4 [Module Profile List (Obj. F010h)]**

### **[Module Profile List (Obj. F010h:00h)]**

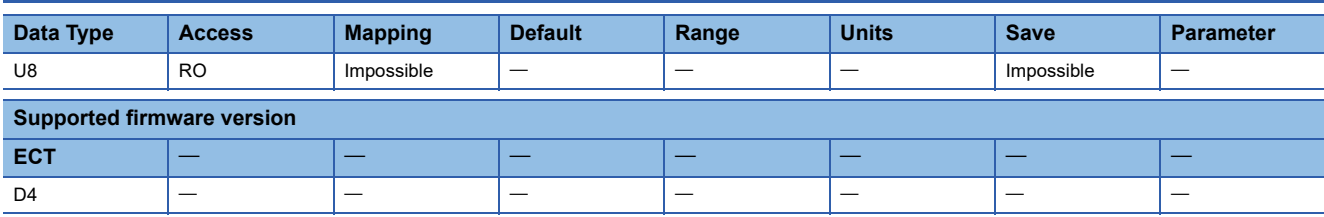

#### **Description**

The total number of Sub Indexes is returned.

For 1-axis servo amplifiers, "01h" is returned.

For 2-axis servo amplifiers, "02h" is returned.

For 3-axis servo amplifiers, "03h" is returned.

### **[Profile Number (Obj. F010h:01h)]**

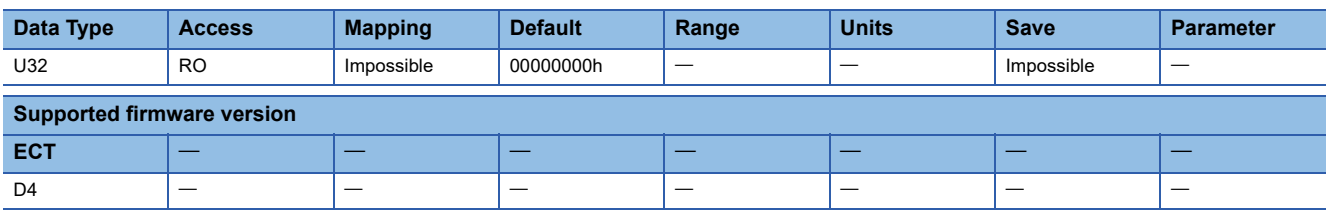

#### **Description**

The supported profile number is returned.

For 2-axis and 3-axis servo amplifiers, the profile number of the A-axis is returned.

### **[Profile Number (Obj. F010h:02h)]**

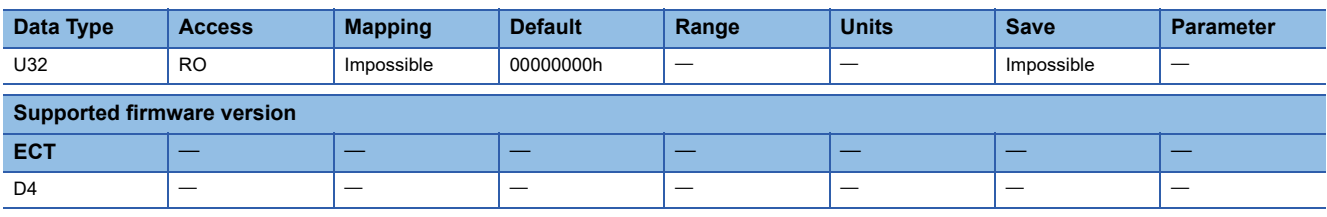

#### **Description**

The supported profile number is returned.

For 1-axis servo amplifiers, this object cannot be used.

For 2-axis and 3-axis servo amplifiers, the profile number of the B-axis is returned.

### **[Profile Number (Obj. F010h:03h)]**

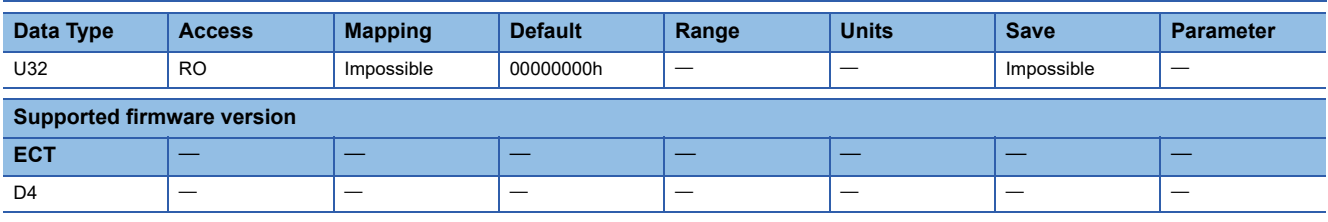

#### **Description**

The supported profile number is returned.

For 1-axis and 2-axis servo amplifiers, this object cannot be used.

For 3-axis servo amplifiers, the profile number of the C-axis is returned.

## **21.5 [Active Exception Status (Obj. F380h)]**

### **[Active Exception Status (Obj. F380h:00h)]**

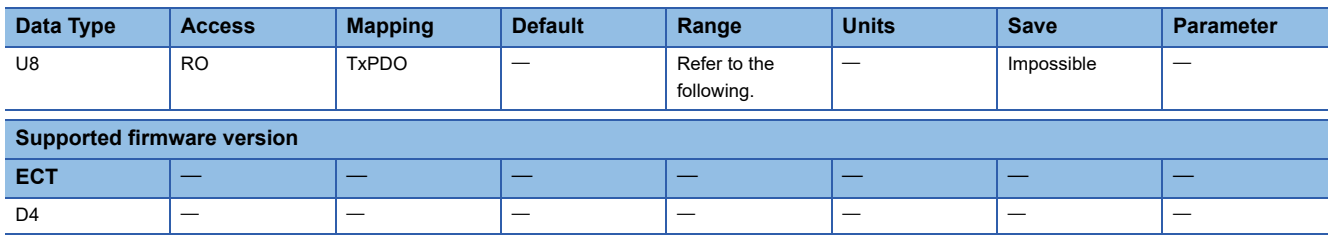

#### **Description**

The overview of the warnings and alarms of [Active Device Warning Details (Obj. F381h)] and [Active Device Error Details (Obj. F383h)] is returned. The values masked by [Device Warning Mask (Obj. F3A1h)] and [Device Error Mask (Obj. F3A3h)] are returned.

For 2-axis and 3-axis servo amplifiers, "1" is returned to the target bit if any one of the values obtained by masking [Active Device Warning Details (Obj. F381h: 01h)] to [Active Device Warning Details (Obj. F381h: 03h)] by [Device Warning Mask (Obj. F3A1h: 01h)] to [Device Warning Mask (Obj. F3A1h: 03h)] or the values obtained by masking [Active Device Error Details (Obj. F383h: 01h)] to [Active Device Error Details (Obj. F383h: 03h)] by [Device Error Mask (Obj. F3A3h: 01h)] to [Device Error Mask (Obj. F3A3h: 03h)] is "1".

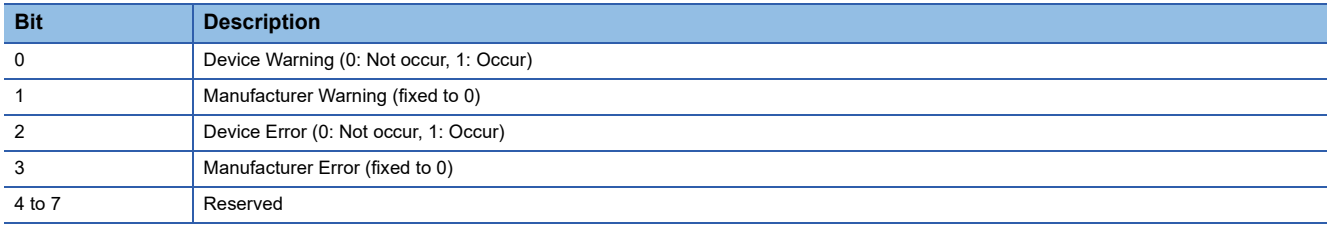

## **21.6 [Active Device Warning Details (Obj. F381h)]**

### **[Active Device Warning Details (Obj. F381h:00h)]**

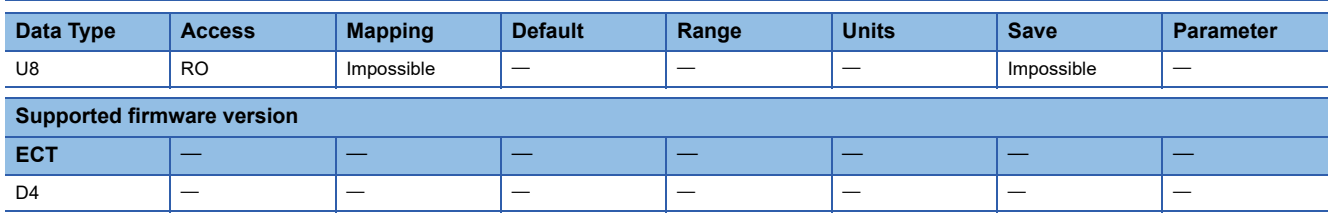

#### **Description**

The total number of Sub Indexes is returned.

For 1-axis servo amplifiers, "01h" is returned.

For 2-axis servo amplifiers, "02h" is returned.

For 3-axis servo amplifiers, "03h" is returned.

### **[Active Device Warning Details (Obj. F381h:01h)]**

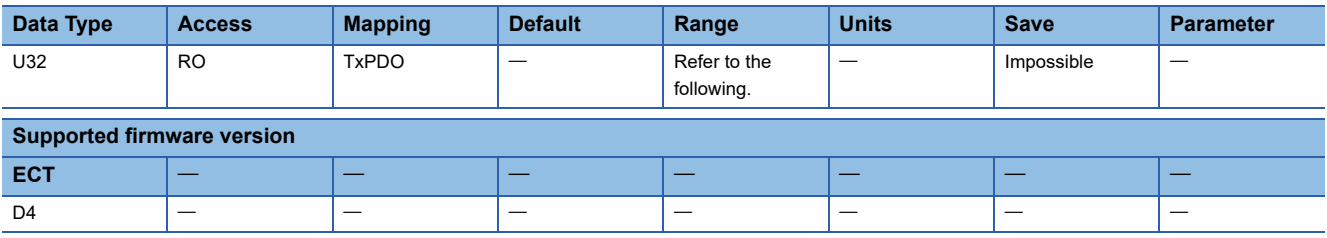

#### **Description**

The warning status is returned.

For 2-axis and 3-axis servo amplifiers, the warning status of the A-axis is returned.

The status changes if a warning occurs in the servo amplifier.

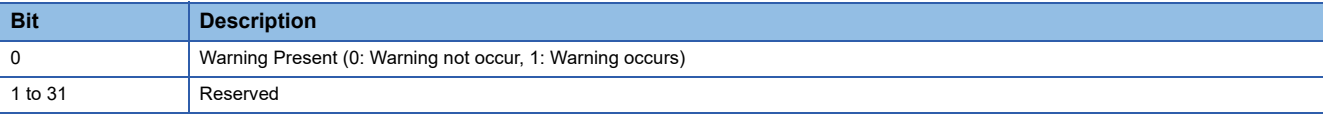

### **[Active Device Warning Details (Obj. F381h:02h)]**

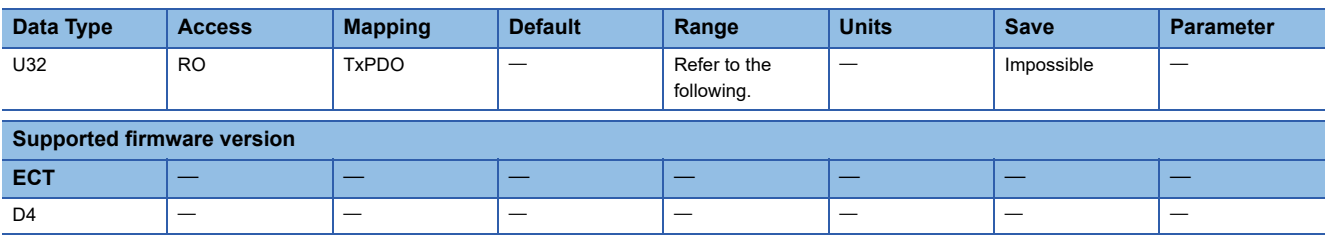

#### **Description**

The warning status is returned.

For 1-axis servo amplifiers, this object cannot be used.

For 2-axis and 3-axis servo amplifiers, the warning status of the B-axis is returned.

The status changes if a warning occurs in the servo amplifier.

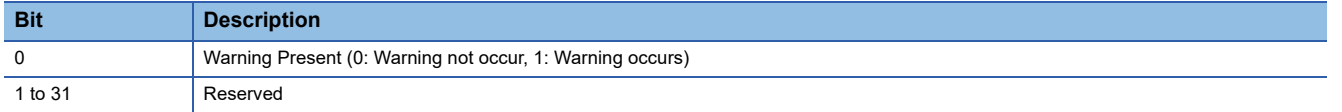

### **[Active Device Warning Details (Obj. F381h:03h)]**

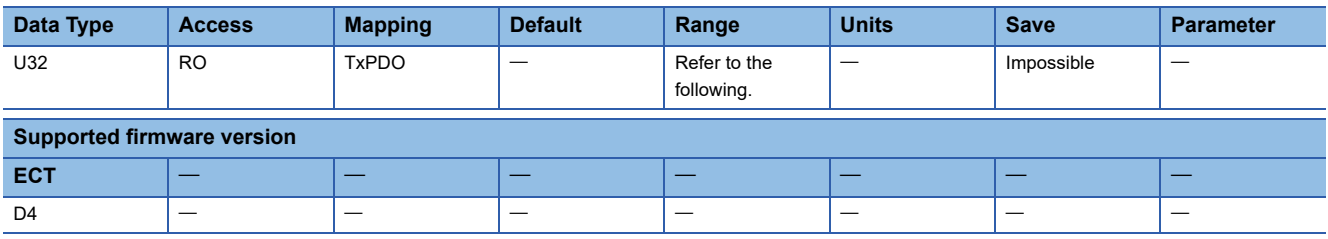

#### **Description**

The warning status is returned.

For 1-axis and 2-axis servo amplifiers, this object cannot be used.

For 3-axis servo amplifiers, the warning status of the C-axis is returned.

The status changes if a warning occurs in the servo amplifier.

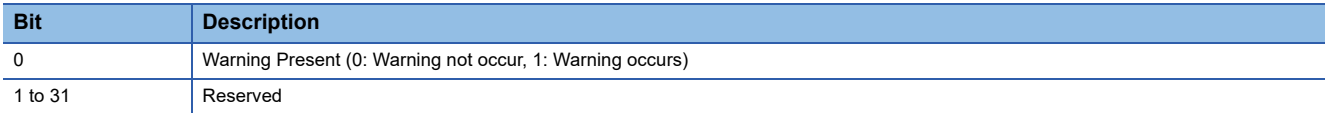

## **21.7 [Active Device Error Details (Obj. F383h)]**

### **[Active Device Error Details (Obj. F383h:00h)]**

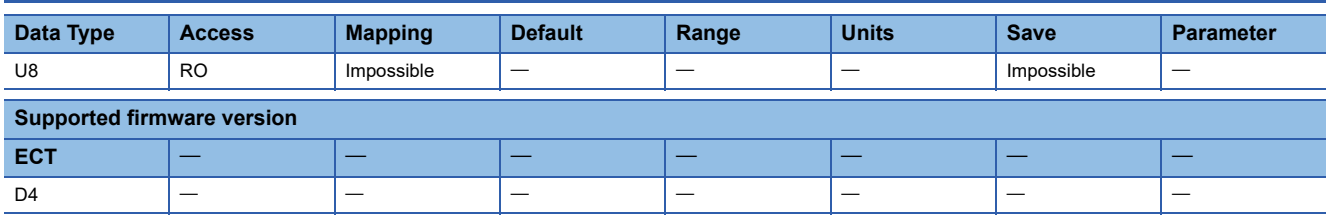

#### **Description**

The total number of Sub Indexes is returned.

For 1-axis servo amplifiers, "01h" is returned.

For 2-axis servo amplifiers, "02h" is returned.

For 3-axis servo amplifiers, "03h" is returned.

### **[Active Device Error Details (Obj. F383h:01h)]**

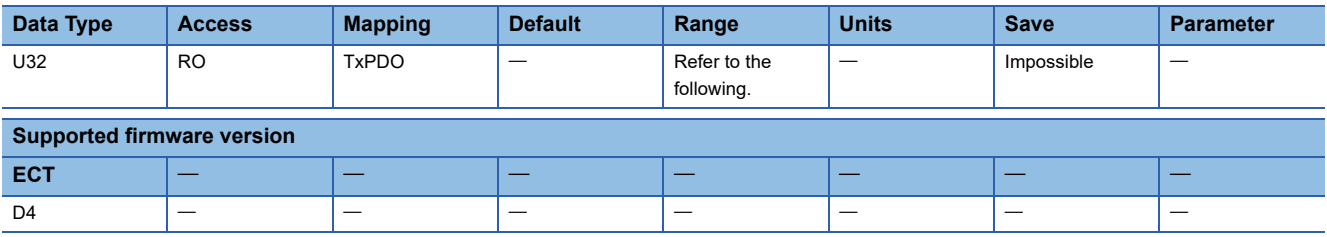

#### **Description**

The error status is returned.

For 2-axis and 3-axis servo amplifiers, the error status of the A-axis is returned.

The status changes if an alarm occurs in the servo amplifier.

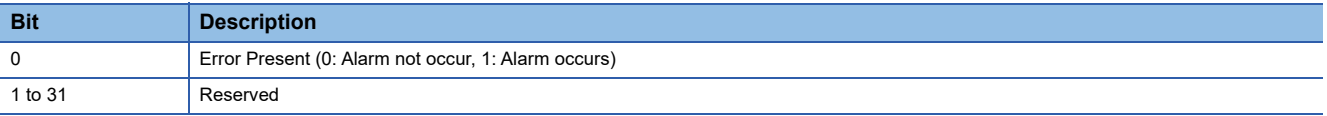

### **[Active Device Error Details (Obj. F383h:02h)]**

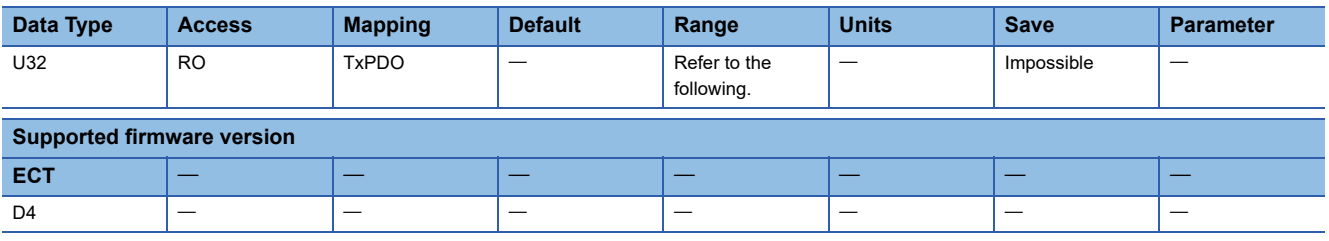

#### **Description**

The error status is returned.

For 1-axis servo amplifiers, this object cannot be used.

For 2-axis and 3-axis servo amplifiers, the error status of the B-axis is returned.

The status changes if an alarm occurs in the servo amplifier.

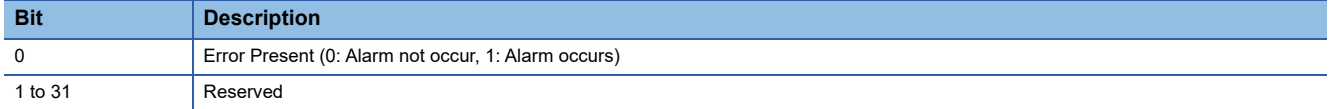

### **[Active Device Error Details (Obj. F383h:03h)]**

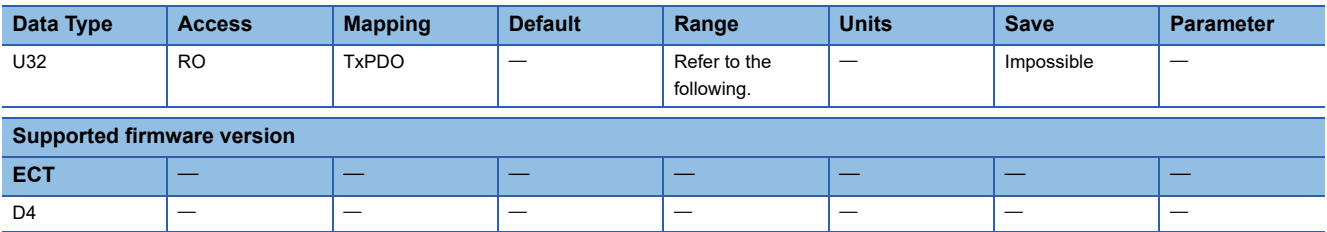

#### **Description**

The error status is returned.

For 1-axis and 2-axis servo amplifiers, this object cannot be used.

For 3-axis servo amplifiers, the error status of the C-axis is returned.

The status changes if an alarm occurs in the servo amplifier.

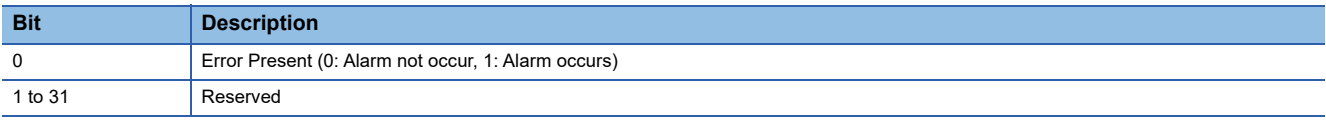

## **21.8 [Latched Exception Status (Obj. F390h)]**

### **[Latched Exception Status (Obj. F390h:00h)]**

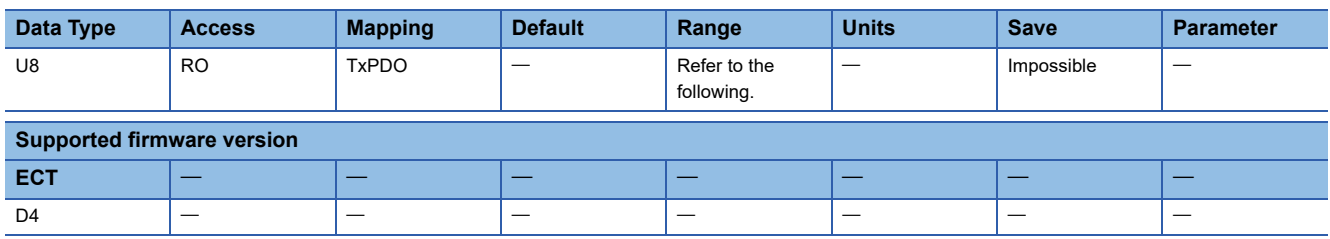

#### **Description**

The overview of the warnings and alarms of [Latched Device Warning Details (Obj. F391h)] and [Latched Device Error Details (Obj. F393h)] is returned. The values masked by [Device Warning Mask (Obj. F3A1h)] and [Device Error Mask (Obj. F3A3h)] are returned.

For 2-axis and 3-axis servo amplifiers, "1" is returned to the target bit if any one of the values obtained by masking [Latched Device Warning Details (Obj. F391h: 01h)] to [Latched Device Warning Details (Obj. F391h: 03h)] by [Device Warning Mask (Obj. F3A1h: 01h)] to [Device Warning Mask (Obj. F3A1h: 03h)] or the values obtained by masking [Latched Device Error Details (Obj. F393h: 01h)] to [Latched Device Error Details (Obj. F393h: 03h)] by [Device Error Mask (Obj. F3A3h: 01h)] to [Device Error Mask (Obj. F3A3h: 03h)] is "1".

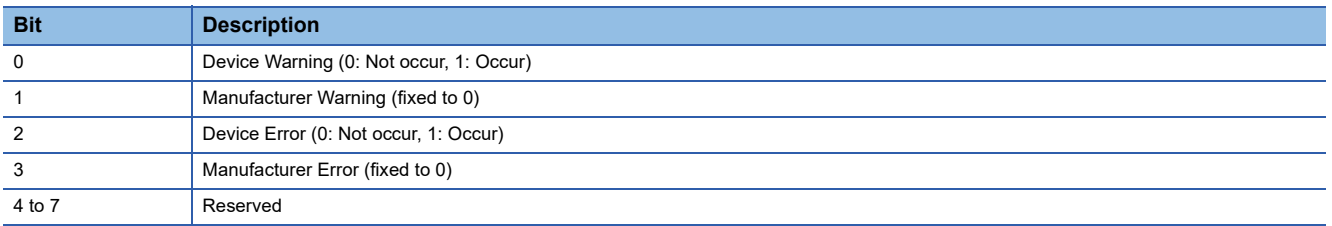

## **21.9 [Latched Device Warning Details (Obj. F391h)]**

### **[Latched Device Warning Details (Obj. F391h:00h)]**

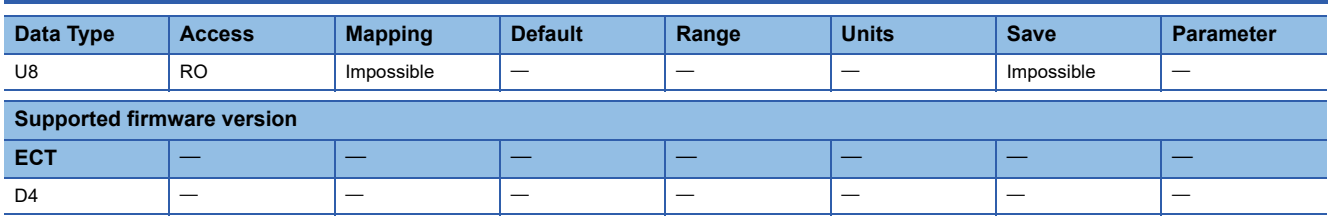

#### **Description**

The total number of Sub Indexes is returned.

For 1-axis servo amplifiers, "01h" is returned.

For 2-axis servo amplifiers, "02h" is returned.

For 3-axis servo amplifiers, "03h" is returned.

### **[Latched Device Warning Details (Obj. F391h:01h)]**

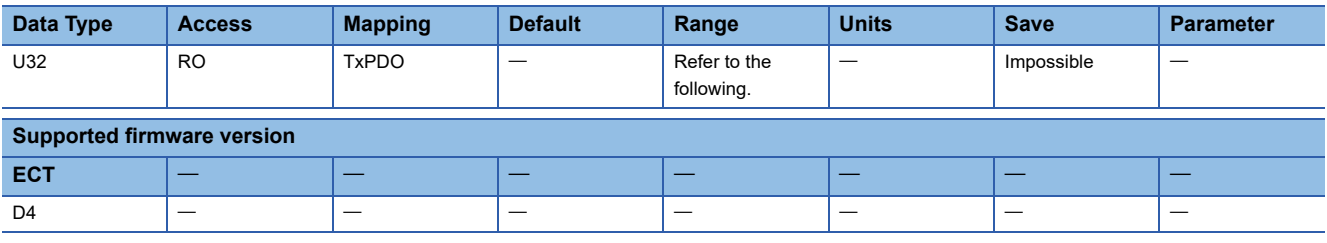

#### **Description**

The warning status is returned.

For 2-axis and 3-axis servo amplifiers, the warning status of the A-axis is returned.

The status changes if a warning occurs in the servo amplifier. The status is held until the power is cycled, the software is reset, and [Exception Reset Command (Obj. FBF1h)] is executed. The status does not change even if the alarm is reset.

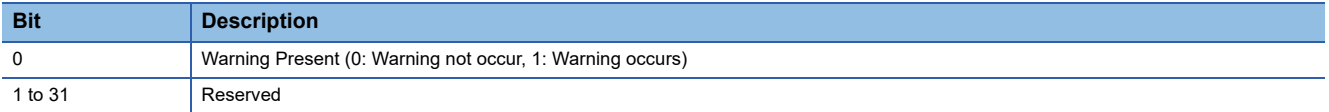

### **[Latched Device Warning Details (Obj. F391h:02h)]**

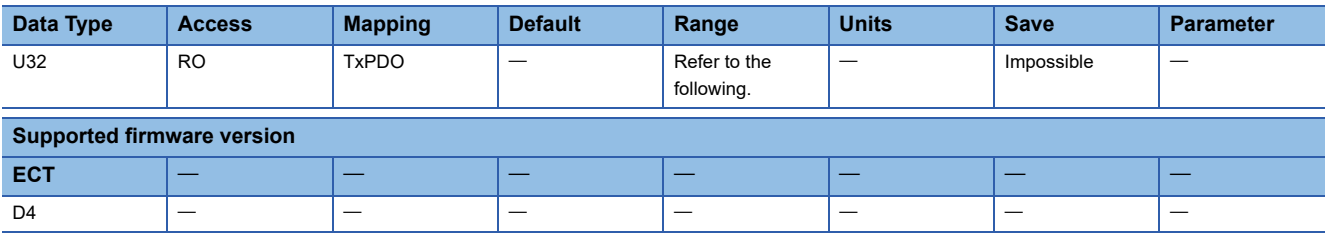

#### **Description**

The warning status is returned.

For 1-axis servo amplifiers, this object cannot be used.

For 2-axis and 3-axis servo amplifiers, the warning status of the B-axis is returned.

The status changes if a warning occurs in the servo amplifier. The status is held until the power is cycled, the software is reset, and [Exception Reset Command (Obj. FBF1h)] is executed. The status does not change even if the alarm is reset.

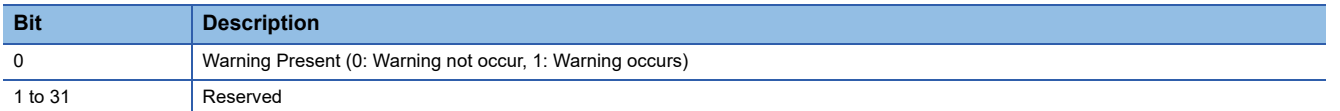

### **[Latched Device Warning Details (Obj. F391h:03h)]**

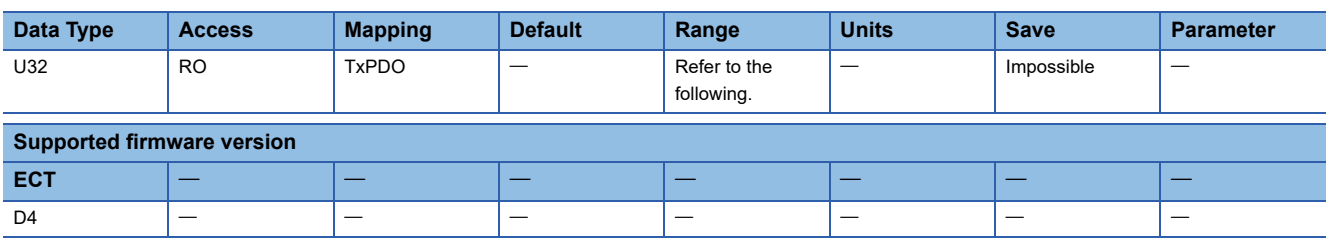

#### **Description**

The warning status is returned.

For 1-axis and 2-axis servo amplifiers, this object cannot be used.

For 3-axis servo amplifiers, the warning status of the C-axis is returned.

The status changes if a warning occurs in the servo amplifier. The status is held until the power is cycled, the software is reset, and [Exception Reset Command (Obj. FBF1h)] is executed. The status does not change even if the alarm is reset.

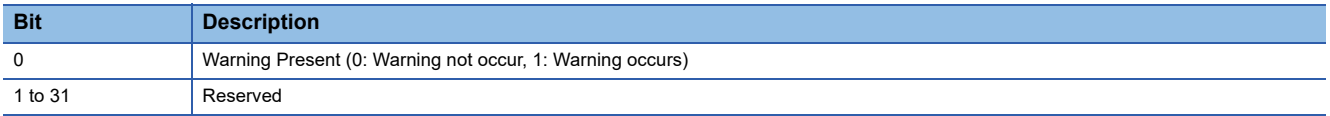

## **21.10 [Latched Device Error Details (Obj. F393h)]**

### **[Latched Device Error Details (Obj. F393h:00h)]**

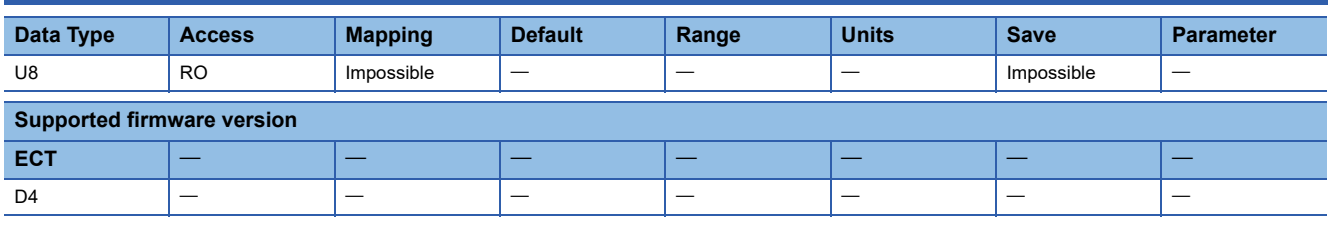

#### **Description**

The total number of Sub Indexes is returned.

For 1-axis servo amplifiers, "01h" is returned.

For 2-axis servo amplifiers, "02h" is returned.

For 3-axis servo amplifiers, "03h" is returned.

### **[Latched Device Error Details (Obj. F393h:01h)]**

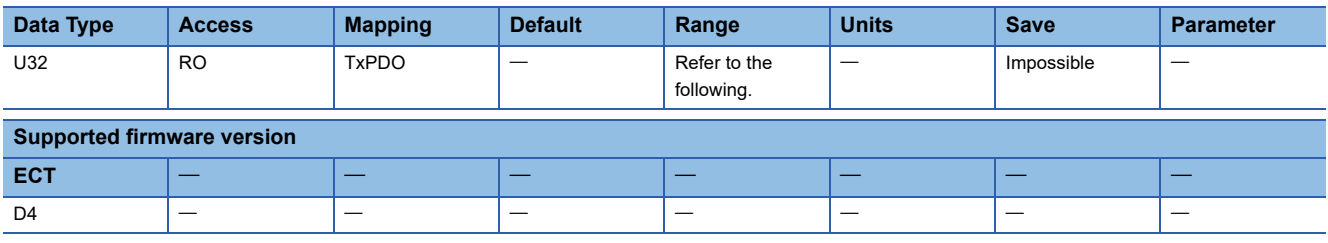

#### **Description**

The error status is returned.

For 2-axis and 3-axis servo amplifiers, the error status of the A-axis is returned.

The status changes if an alarm occurs in the servo amplifier. The status is held until the power is cycled, the software is reset, and [Exception Reset Command (Obj. FBF1h)] is executed. The status does not change even if the alarm is reset.

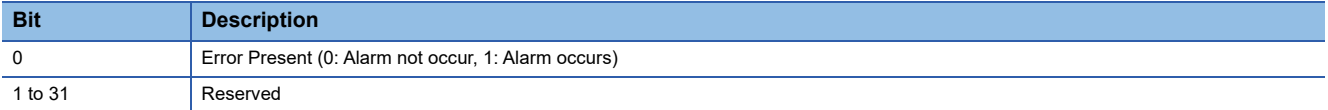

### **[Latched Device Error Details (Obj. F393h:02h)]**

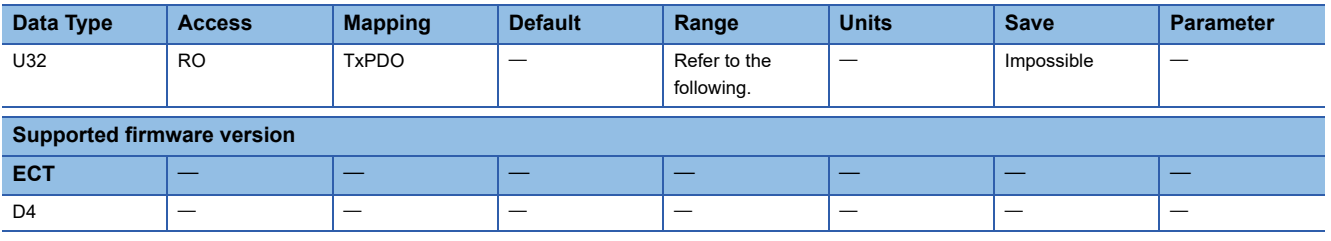

#### **Description**

The error status is returned.

For 1-axis servo amplifiers, this object cannot be used.

For 2-axis and 3-axis servo amplifiers, the error status of the B-axis is returned.

The status changes if an alarm occurs in the servo amplifier. The status is held until the power is cycled, the software is reset, and [Exception Reset Command (Obj. FBF1h)] is executed. The status does not change even if the alarm is reset.

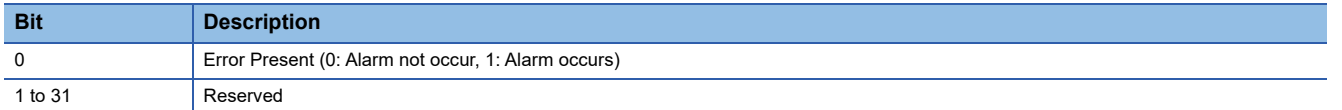

### **[Latched Device Error Details (Obj. F393h:03h)]**

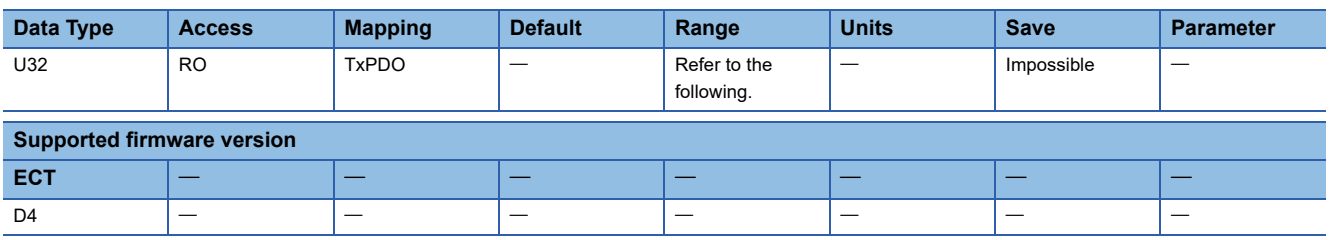

#### **Description**

The error status is returned.

For 1-axis and 2-axis servo amplifiers, this object cannot be used.

For 3-axis servo amplifiers, the error status of the C-axis is returned.

The status changes if an alarm occurs in the servo amplifier. The status is held until the power is cycled, the software is reset, and [Exception Reset Command (Obj. FBF1h)] is executed. The status does not change even if the alarm is reset.

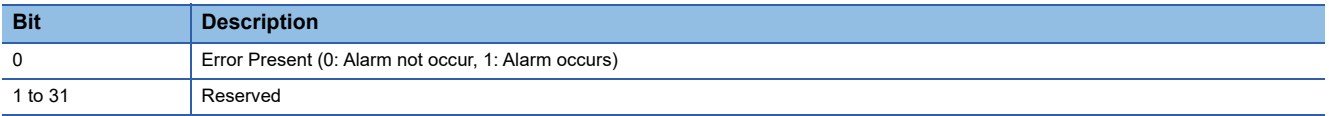

## **21.11 [Device Warning Mask (Obj. F3A1h)]**

### **[Device Warning Mask (Obj. F3A1h:00h)]**

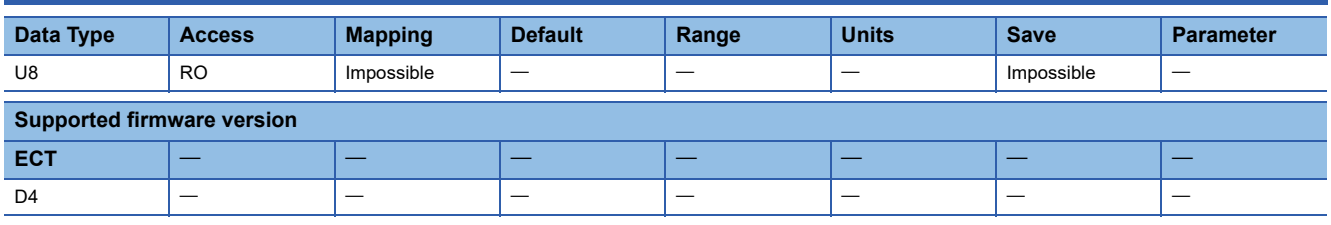

#### **Description**

The total number of Sub Indexes is returned.

For 1-axis servo amplifiers, "01h" is returned.

For 2-axis servo amplifiers, "02h" is returned.

For 3-axis servo amplifiers, "03h" is returned.

### **[Device Warning Mask (Obj. F3A1h:01h)]**

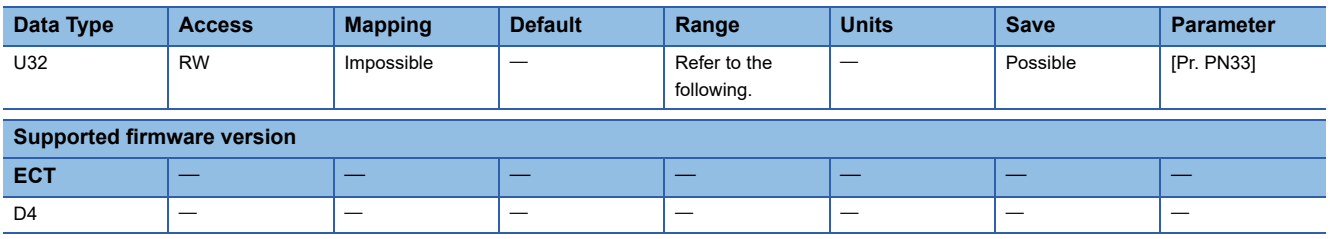

#### **Description**

Set the mask values in [Active Device Warning Details (Obj. F381h: 01h)] and [Latched Device Warning Details (Obj. F391h: 01h)].

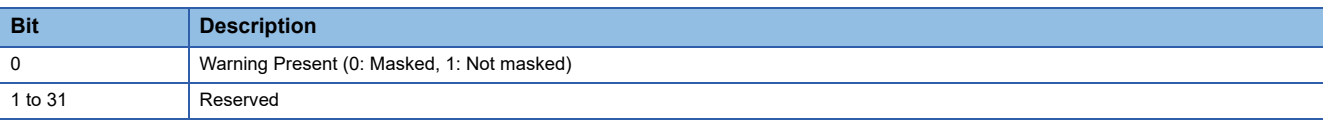

### **[Device Warning Mask (Obj. F3A1h:02h)]**

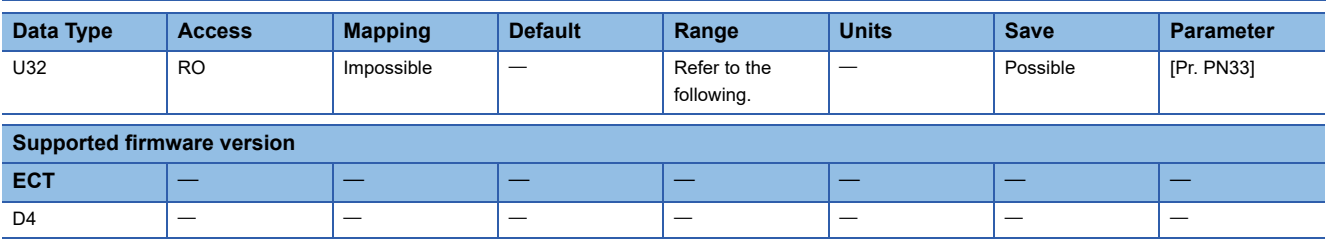

#### **Description**

Set the mask values in [Active Device Warning Details (Obj. F381h: 02h)] and [Latched Device Warning Details (Obj. F391h: 02h)].

For 1-axis servo amplifiers, this object cannot be used.

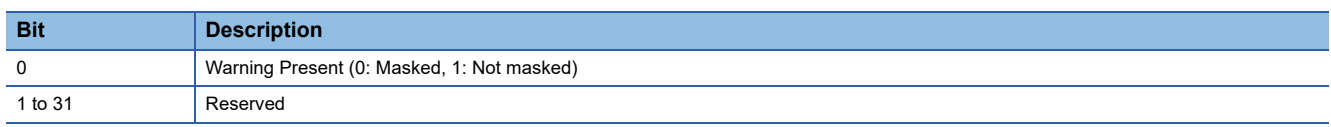

### **[Device Warning Mask (Obj. F3A1h:03h)]**

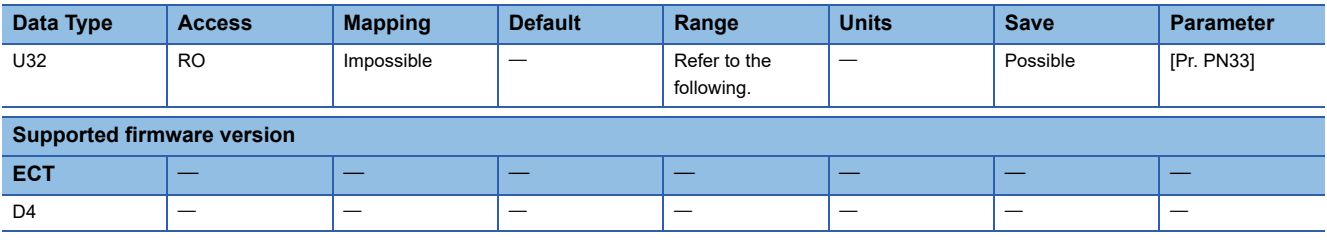

#### **Description**

Set the mask values in [Active Device Warning Details (Obj. F381h: 03h)] and [Latched Device Warning Details (Obj. F391h: 03h)].

For 1-axis and 2-axis servo amplifiers, this object cannot be used.

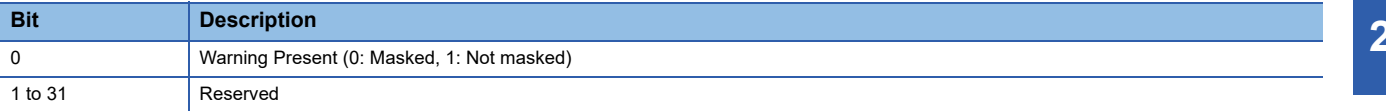

## **21.12 [Device Error Mask (Obj. F3A3h)]**

### **[Device Error Mask (Obj. F3A3h:00h)]**

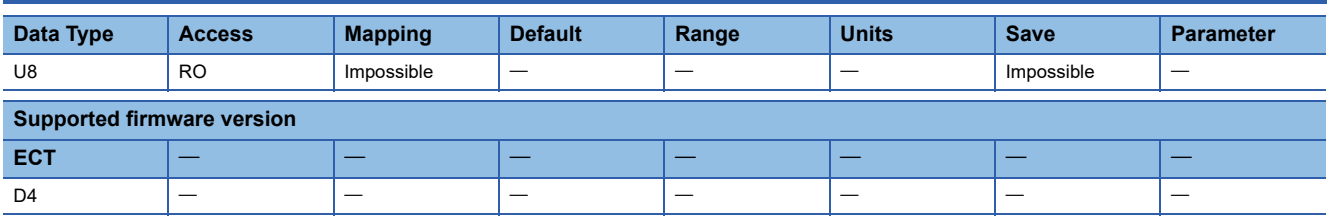

#### **Description**

The total number of Sub Indexes is returned.

For 1-axis servo amplifiers, "01h" is returned.

For 2-axis servo amplifiers, "02h" is returned.

For 3-axis servo amplifiers, "03h" is returned.

### **[Device Error Mask (Obj. F3A3h:01h)]**

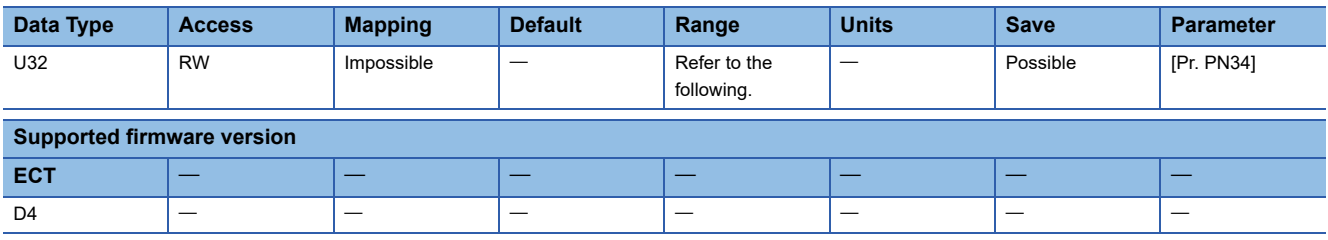

#### **Description**

Set the mask values in [Active Device Error Details (Obj. F383h: 01h)] and [Latched Device Error Details (Obj. F393h: 01h)].

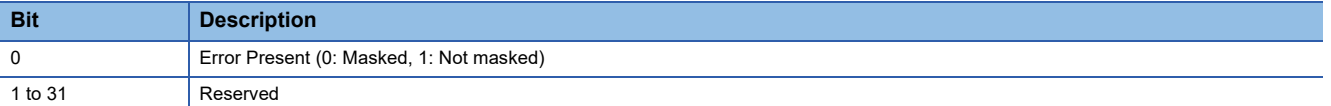

### **[Device Error Mask (Obj. F3A3h:02h)]**

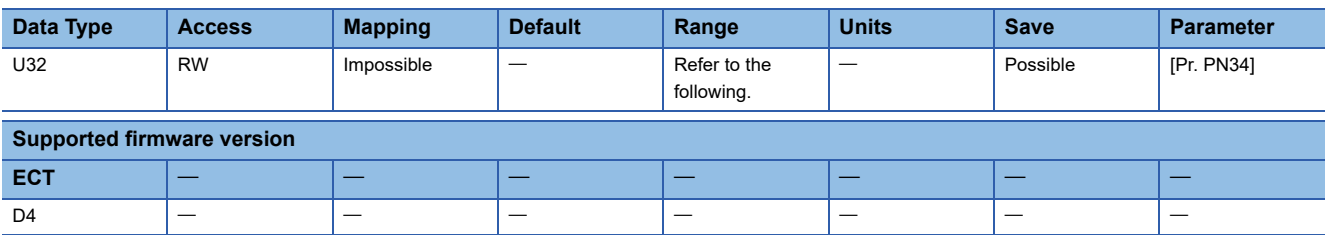

#### **Description**

Set the mask values in [Active Device Error Details (Obj. F383h: 02h)] and [Latched Device Error Details (Obj. F393h: 02h)]. For 1-axis servo amplifiers, this object cannot be used.

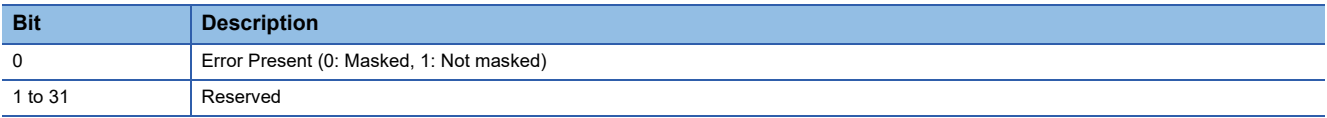

### **[Device Error Mask (Obj. F3A3h:03h)]**

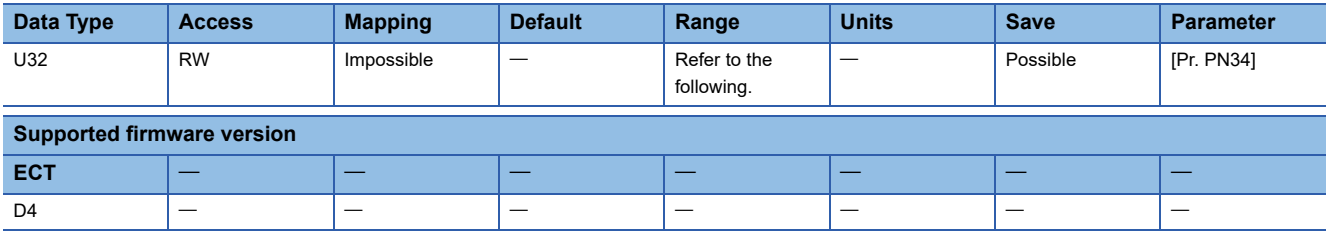

#### **Description**

Set the mask values in [Active Device Error Details (Obj. F383h: 03h)] and [Latched Device Error Details (Obj. F393h: 03h)]. For 1-axis and 2-axis servo amplifiers, this object cannot be used.

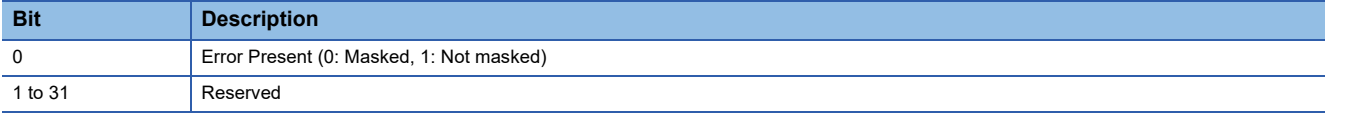

## **21.13 [Input Latch Local Timestamp (Obj. F6F0h)]**

### **[Input Latch Local Timestamp (Obj. F6F0h:00h)]**

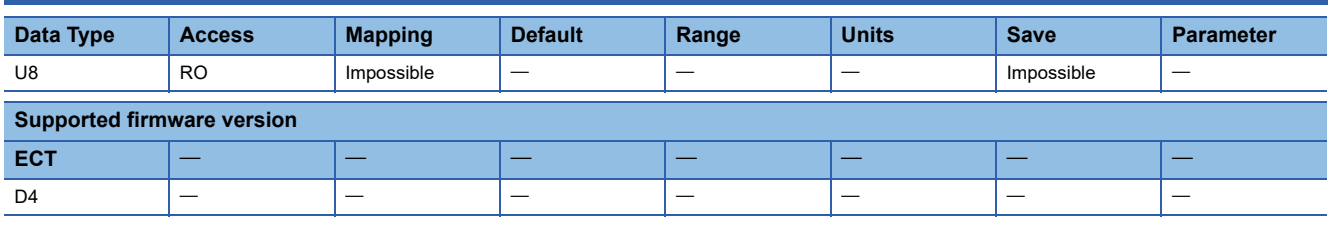

#### **Description**

The total number of Sub Indexes is returned.

For 1-axis servo amplifiers, "01h" is returned.

For 2-axis servo amplifiers, "02h" is returned.

For 3-axis servo amplifiers, "03h" is returned.

### **[Input Latch Local Timestamp (Obj. F6F0h:01h)]**

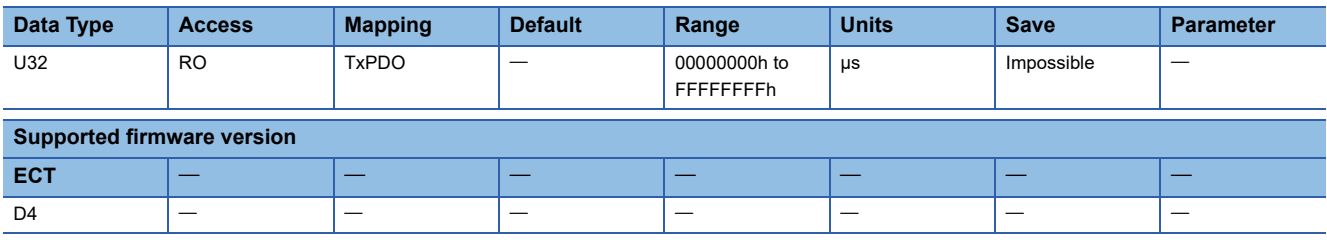

#### **Description**

The time when PDO data is written to Input SyncManager is returned in units of microseconds.

### **[Input Latch Local Timestamp (Obj. F6F0h:02h)]**

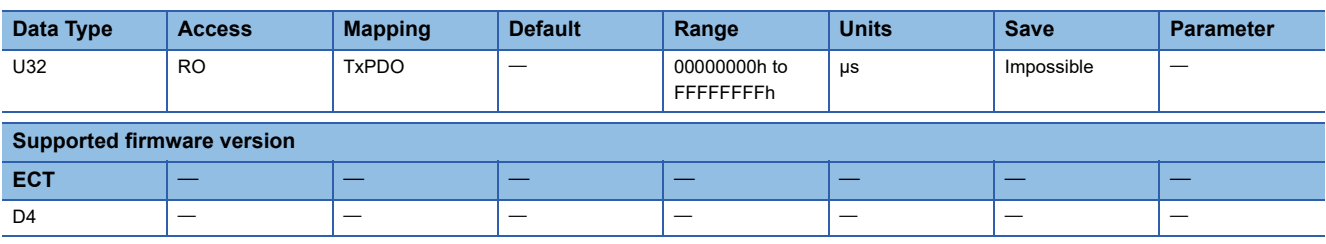

#### **Description**

The time when PDO data is written to Input SyncManager is returned in units of microseconds.

For 1-axis servo amplifiers, this object cannot be used.

### **[Input Latch Local Timestamp (Obj. F6F0h:03h)]**

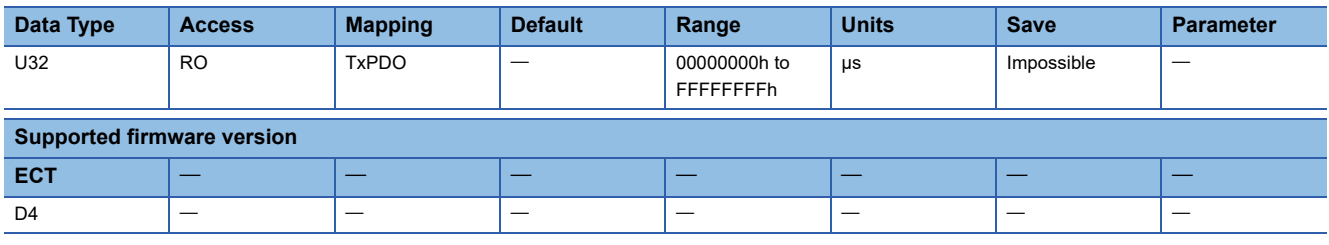

#### **Description**

The time when PDO data is written to Input SyncManager is returned in units of microseconds. For 1-axis and 2-axis servo amplifiers, this object cannot be used.

## **21.14 [Manufacturer Serial Number (Obj. F9F0h)]**

### **[Manufacturer Serial Number (Obj. F9F0h:00h)]**

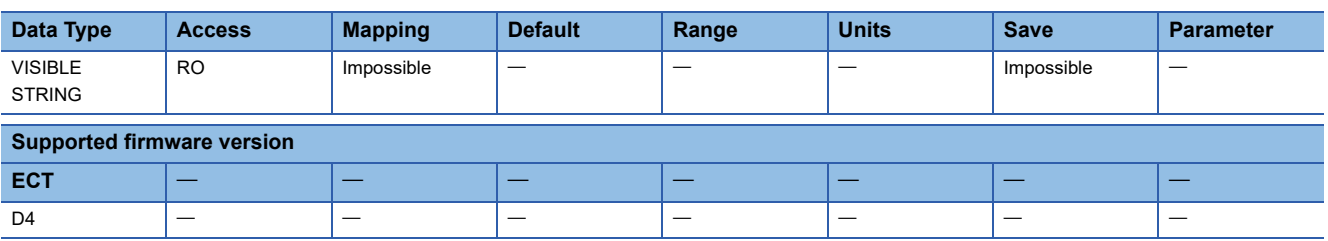

#### **Description**

The serial number of the servo amplifier is returned.

## **21.15 [CDP Functional Generation Number (Obj. F9F1h)]**

### **[CDP Functional Generation Number (Obj. F9F1h:00h)]**

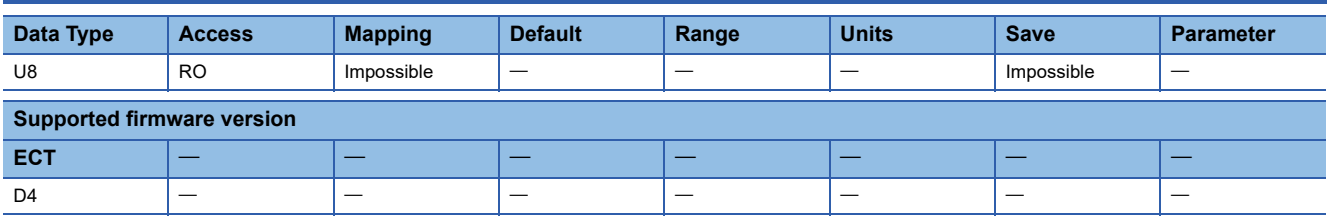

#### **Description**

The total number of Sub Indexes is returned.

For 1-axis servo amplifiers, "01h" is returned.

For 2-axis servo amplifiers, "02h" is returned.

For 3-axis servo amplifiers, "03h" is returned.

### **[CDP Functional Generation Number (Obj. F9F1h:01h)]**

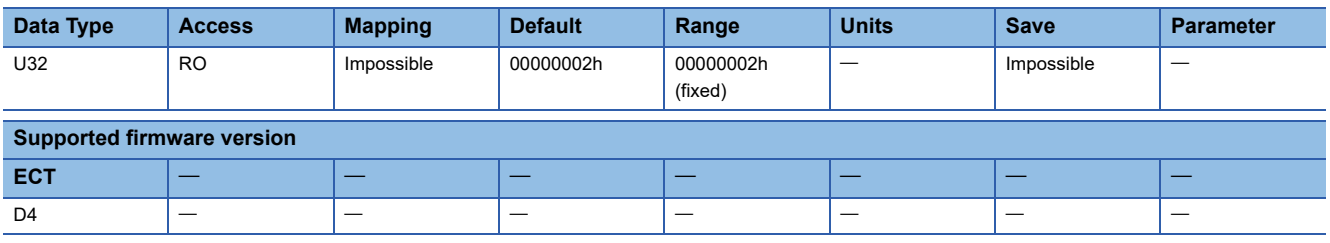

#### **Description**

Common Device Profile Functional Generation Number is returned.

For 2-axis and 3-axis servo amplifiers, Common Device Profile Functional Generation Number of the A-axis is returned.

### **[CDP Functional Generation Number (Obj. F9F1h:02h)]**

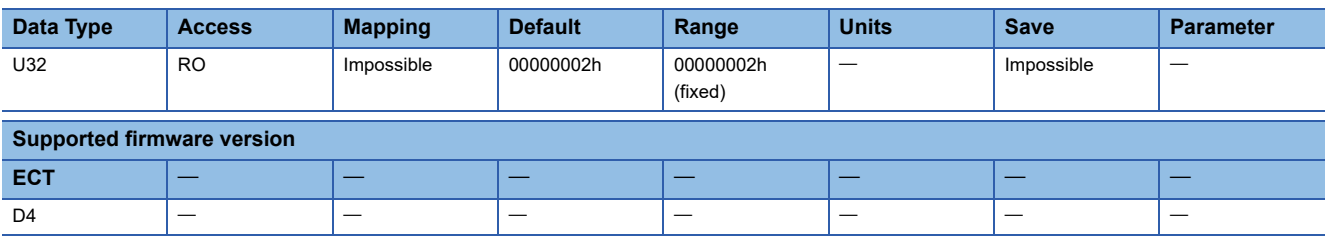

#### **Description**

Common Device Profile Functional Generation Number is returned.

For 1-axis servo amplifiers, this object cannot be used.

For 2-axis and 3-axis servo amplifiers, Common Device Profile Functional Generation Number of the B-axis is returned.

### **[CDP Functional Generation Number (Obj. F9F1h:03h)]**

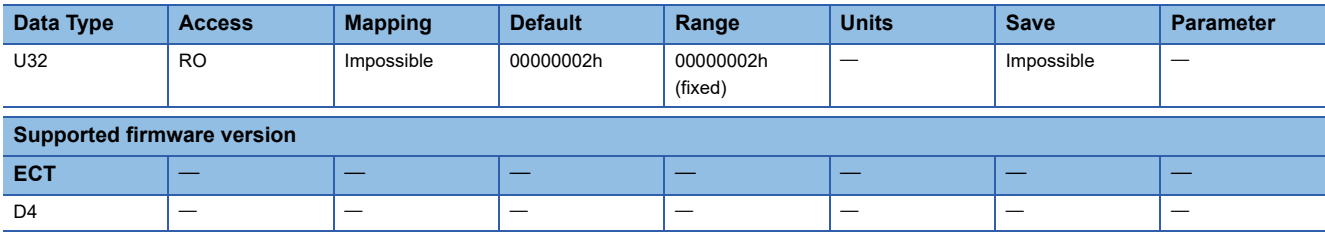

#### **Description**

Common Device Profile Functional Generation Number is returned.

For 1-axis and 2-axis servo amplifiers, this object cannot be used.

For 3-axis servo amplifiers, Common Device Profile Functional Generation Number of the C-axis is returned.

## **21.16 [SDP Functional Generation Number (Obj. F9F2h)]**

### **[SDP Functional Generation Number (Obj. F9F2h:00h)]**

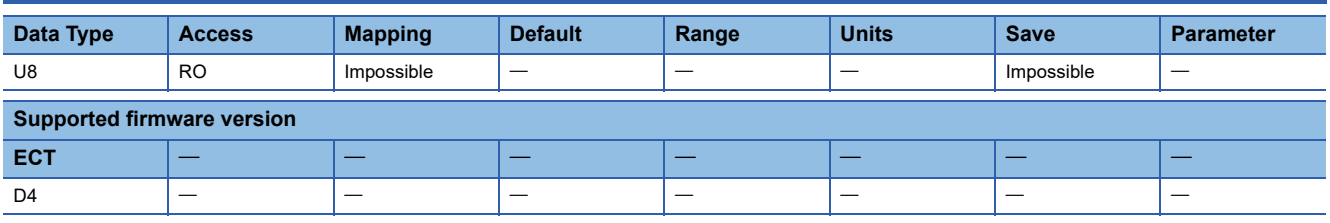

#### **Description**

The total number of Sub Indexes is returned.

For 1-axis servo amplifiers, "01h" is returned.

For 2-axis servo amplifiers, "02h" is returned.

For 3-axis servo amplifiers, "03h" is returned.

### **[SDP Functional Generation Number (Obj. F9F2h:01h)]**

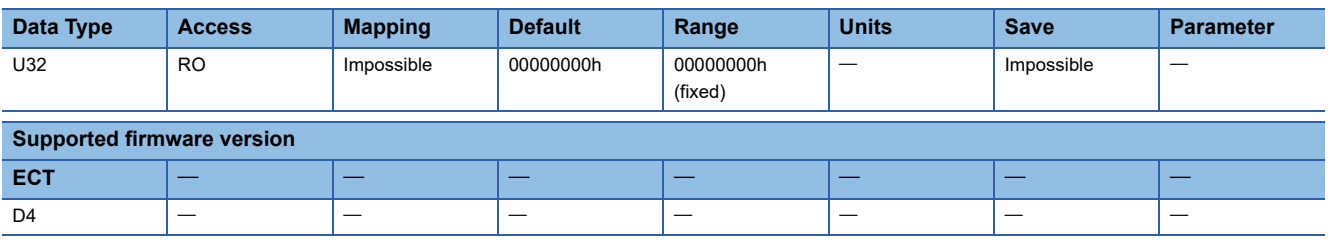

#### **Description**

Specific Device Profile Functional Generation Number is returned. "00000000h" is returned.

### **[SDP Functional Generation Number (Obj. F9F2h:02h)]**

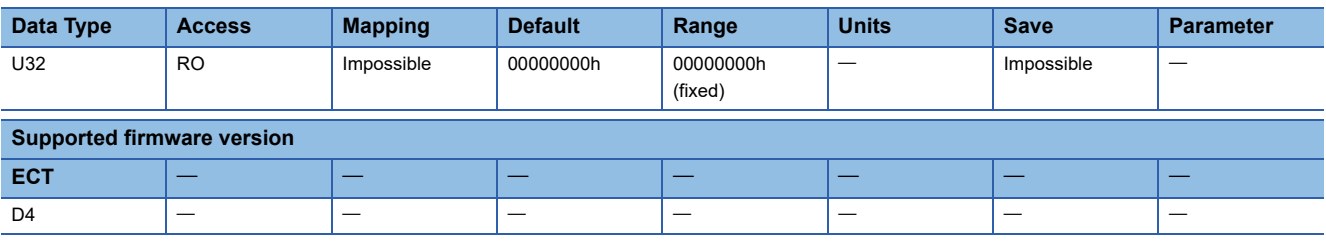

#### **Description**

Specific Device Profile Functional Generation Number is returned.

"00000000h" is returned.

For 1-axis servo amplifiers, this object cannot be used.

### **[SDP Functional Generation Number (Obj. F9F2h:03h)]**

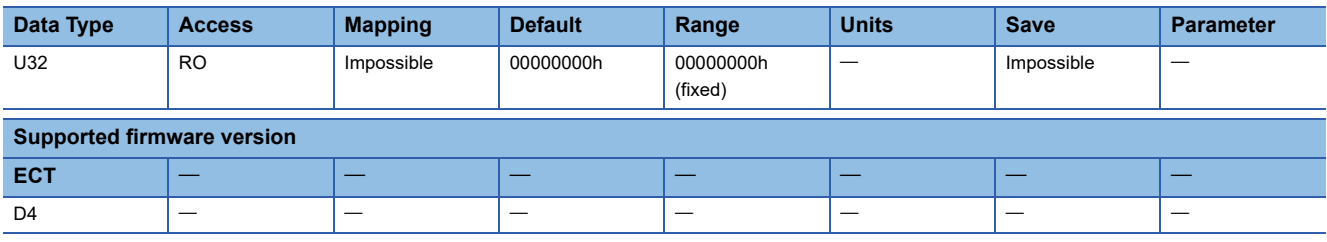

#### **Description**

Specific Device Profile Functional Generation Number is returned. "00000000h" is returned.

For 1-axis and 2-axis servo amplifiers, this object cannot be used.

## **21.17 [Vendor Name (Obj. F9F3h)]**

### **[Vendor Name (Obj. F9F3h:00h)]**

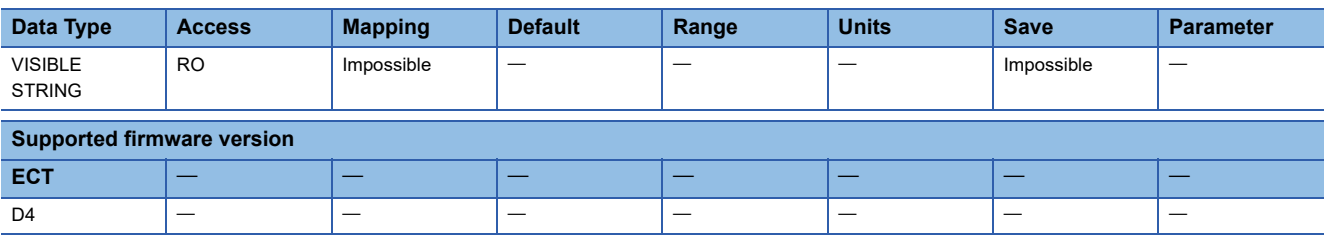

#### **Description**

The vendor name is returned.

## **21.18 [Semiconductor SDP Device Name (Obj. F9F4h)]**

### **[Semiconductor SDP Device Name (Obj. F9F4h:00h)]**

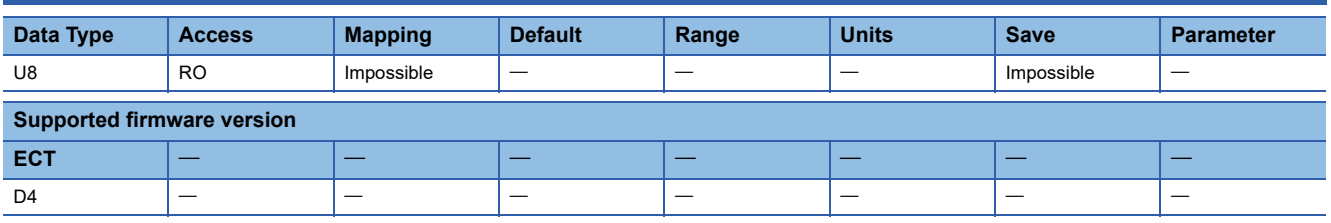

#### **Description**

The total number of Sub Indexes is returned.

For 1-axis servo amplifiers, "01h" is returned.

For 2-axis servo amplifiers, "02h" is returned.

For 3-axis servo amplifiers, "03h" is returned.

### **[Semiconductor SDP Device Name (Obj. F9F4h:01h)]**

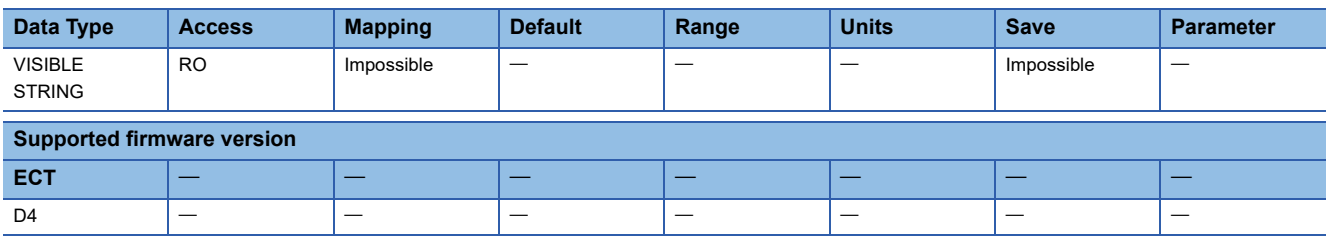

#### **Description**

Semiconductor SDP Device Name is returned. "N/A" is returned.

### **[Semiconductor SDP Device Name (Obj. F9F4h:02h)]**

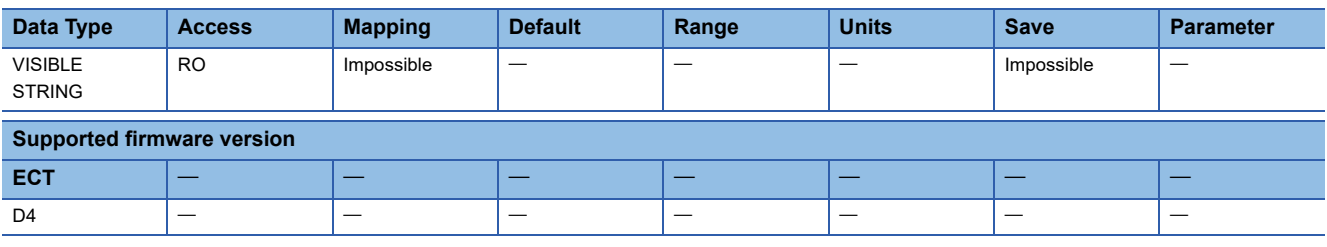

#### **Description**

Semiconductor SDP Device Name is returned.

"N/A" is returned.

For 1-axis servo amplifiers, this object cannot be used.

### **[Semiconductor SDP Device Name (Obj. F9F4h:03h)]**

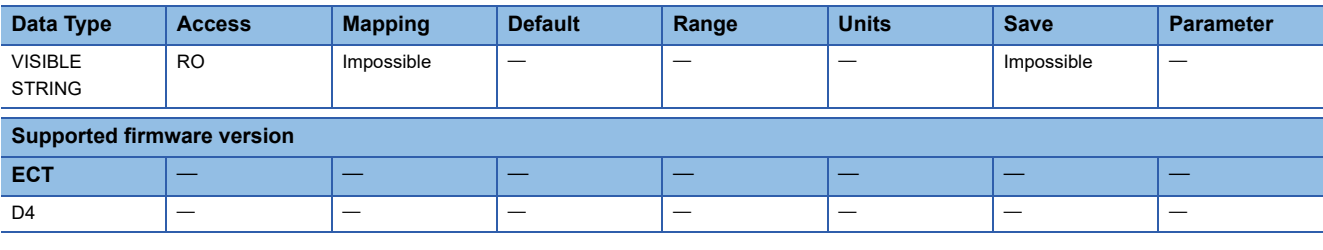

#### **Description**

Semiconductor SDP Device Name is returned.

"N/A" is returned.

For 1-axis and 2-axis servo amplifiers, this object cannot be used.

## **21.19 [Output Identifier (Obj. F9F5h)]**

### **[Output Identifier (Obj. F9F5h:00h)]**

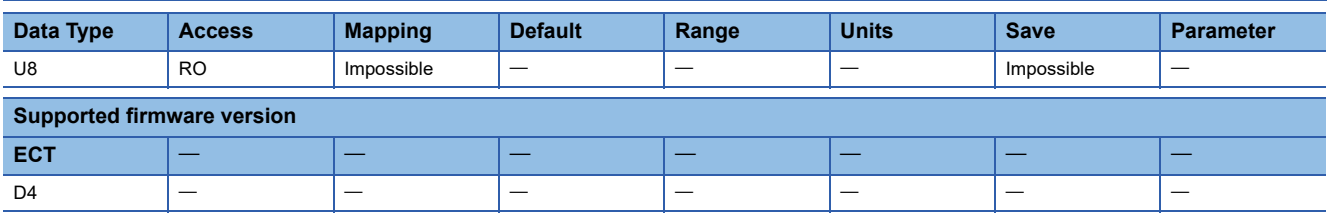

#### **Description**

The total number of Sub Indexes is returned.

For 1-axis servo amplifiers, "01h" is returned.

For 2-axis servo amplifiers, "02h" is returned.

For 3-axis servo amplifiers, "03h" is returned.

### **[Output Identifier (Obj. F9F5h:01h)]**

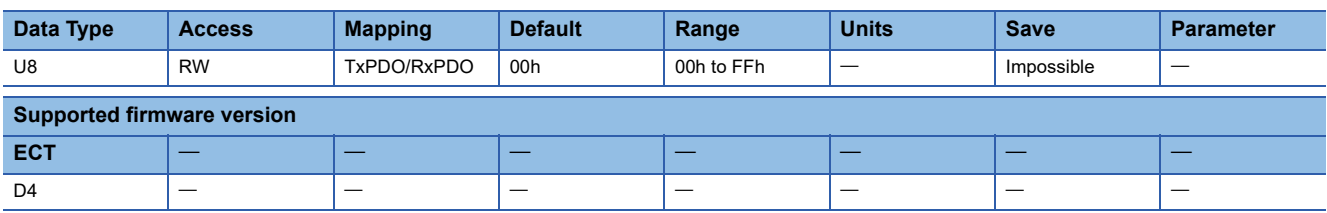

#### **Description**

The value written from the controller is returned.

For 2-axis and 3-axis servo amplifiers, the value of the A-axis is returned.

### **[Output Identifier (Obj. F9F5h:02h)]**

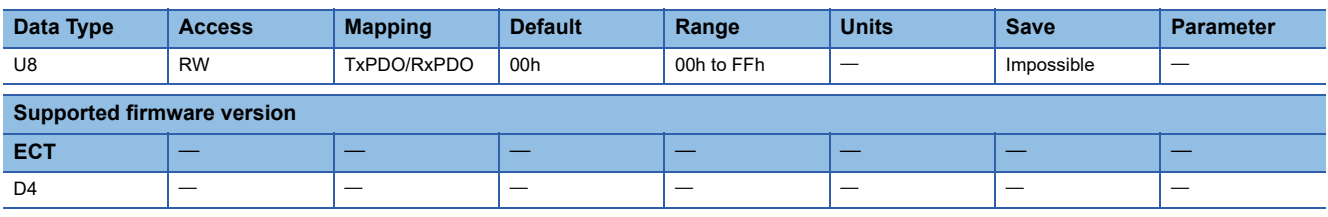

#### **Description**

The value written from the controller is returned.

For 1-axis servo amplifiers, this object cannot be used.

For 2-axis and 3-axis servo amplifiers, the value of the B-axis is returned.
## **[Output Identifier (Obj. F9F5h:03h)]**

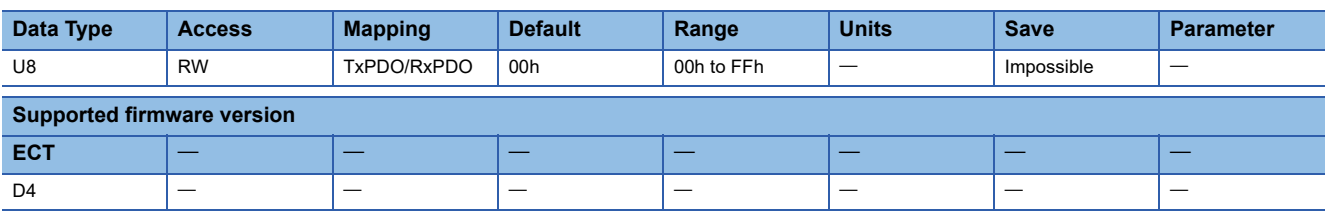

#### **Description**

The value written from the controller is returned.

For 1-axis and 2-axis servo amplifiers, this object cannot be used.

For 3-axis servo amplifiers, the value of the C-axis is returned.

# **21.20 [Time since power on (Obj. F9F6h)]**

## **[Time since power on (Obj. F9F6h:00h)]**

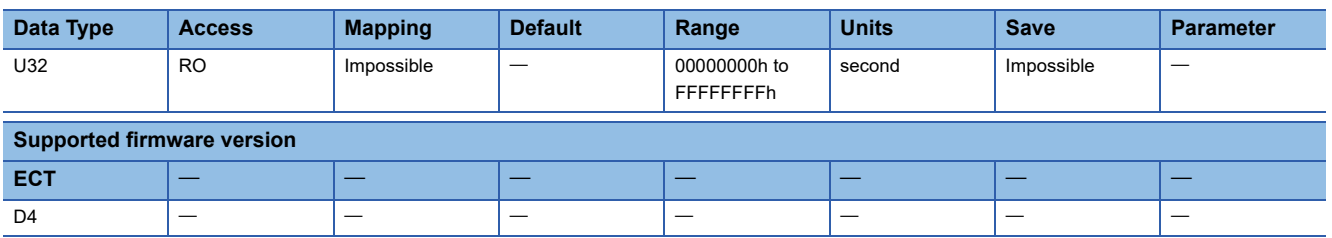

### **Description**

The cumulative time from power-on is returned in units of seconds.

When the software is reset, the cumulative time from power-on is cleared.

# **21.21 [Total time powered (Obj. F9F7h)]**

### **[Total time powered (Obj. F9F7h:00h)]**

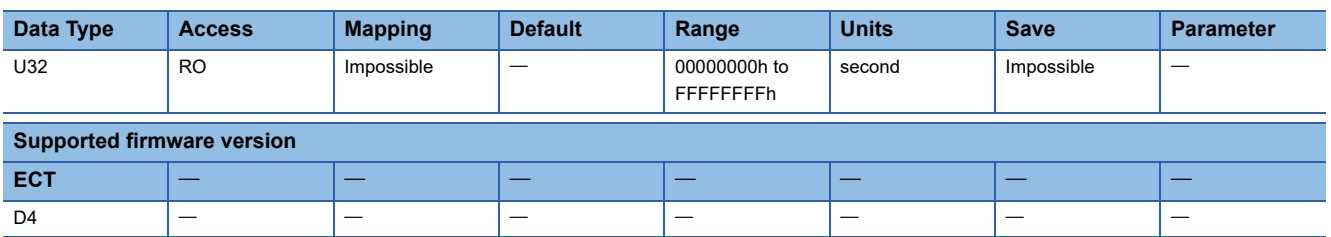

### **Description**

The cumulative energization time of the servo amplifier is returned in units of seconds.

When the software is reset or the power is cycled, the energization time may return to the time last stored in the non-volatile memory.

# **21.22 [Firmware Update Functional Generation Number (Obj. F9F8h)]**

### **[Firmware Update Functional Generation Number (Obj. F9F8h:00h)]**

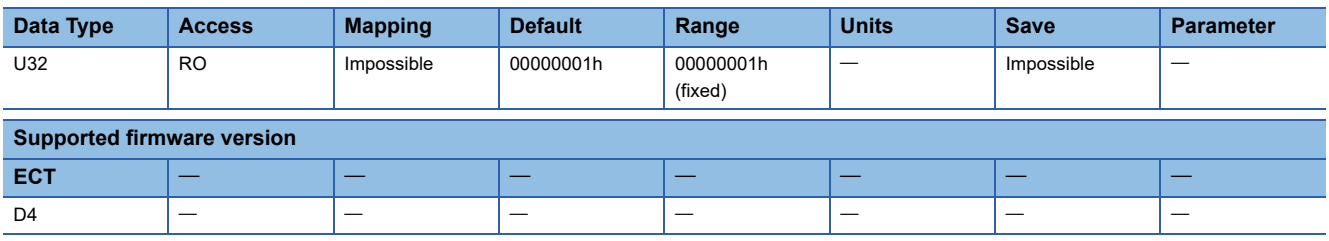

### **Description**

Firmware Update Functional Generation Number is returned.

# **21.23 [Device Reset Command (Obj. FBF0h)]**

### **[Device Reset Command (Obj. FBF0h:00h)]**

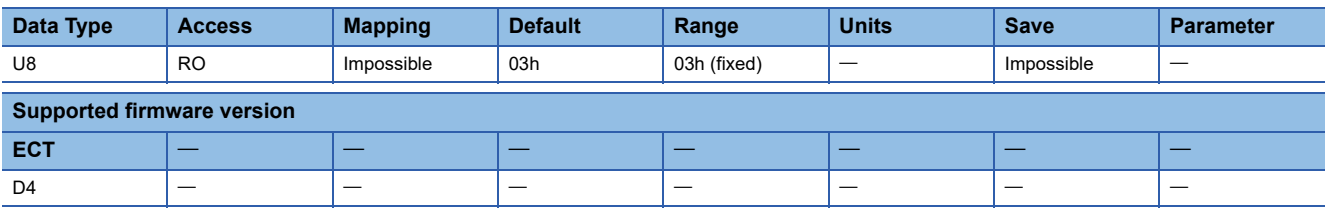

### **Description**

## **[Command (Obj. FBF0h:01h)]**

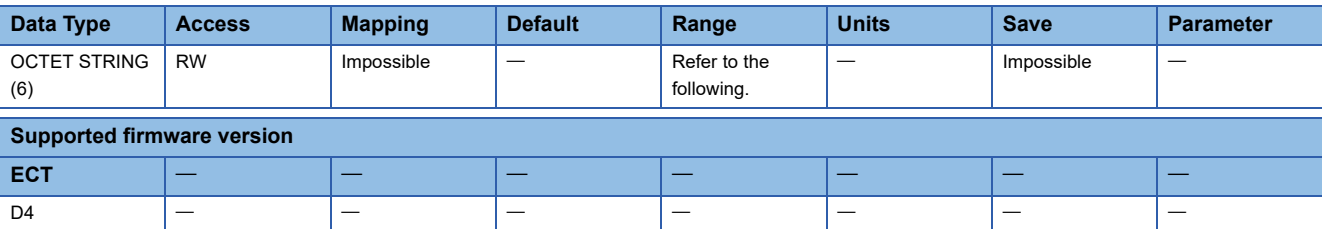

### **Description**

When the following command is sent, the servo amplifier resets the software.

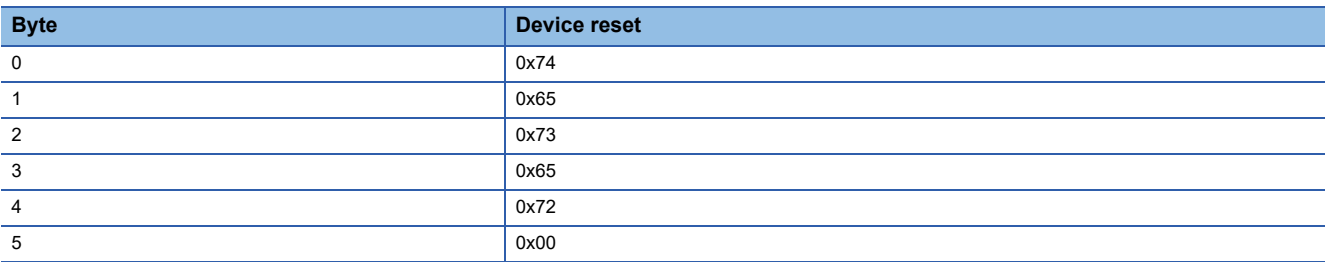

### <span id="page-254-0"></span>**[Status (Obj. FBF0h:02h)]**

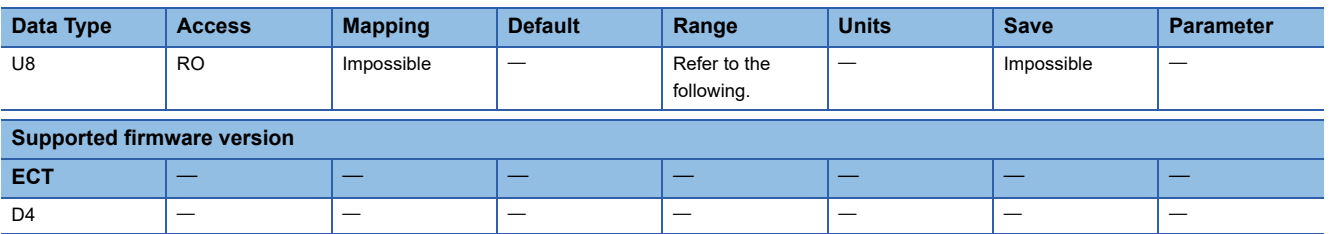

#### **Description**

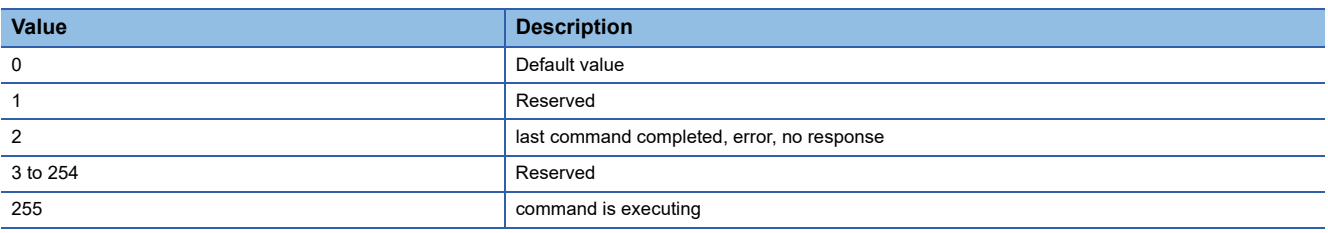

# **[Response (Obj. FBF0h:03h)]**

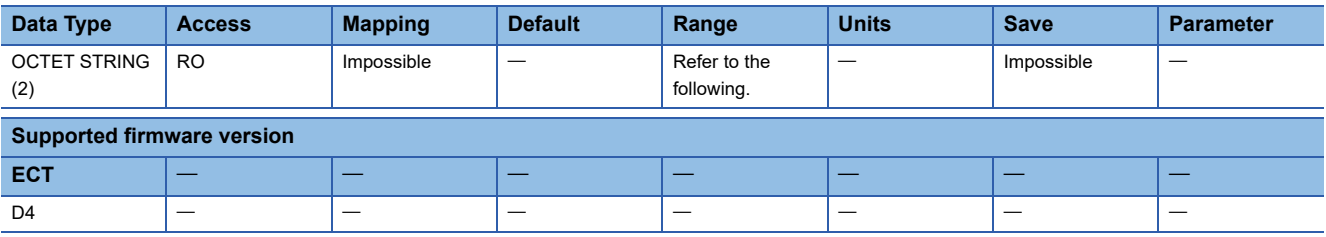

### **Description**

Response is returned.

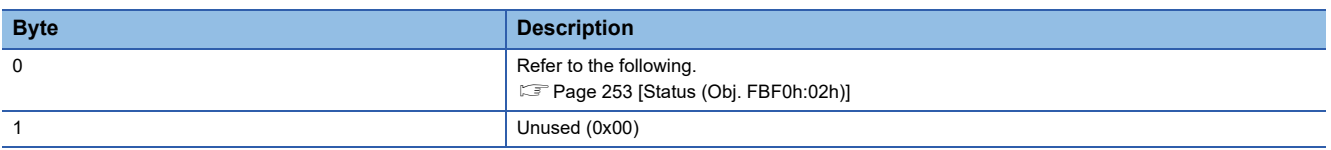

# **21.24 [Exception Reset Command (Obj. FBF1h)]**

### **[Exception Reset Command (Obj. FBF1h:00h)]**

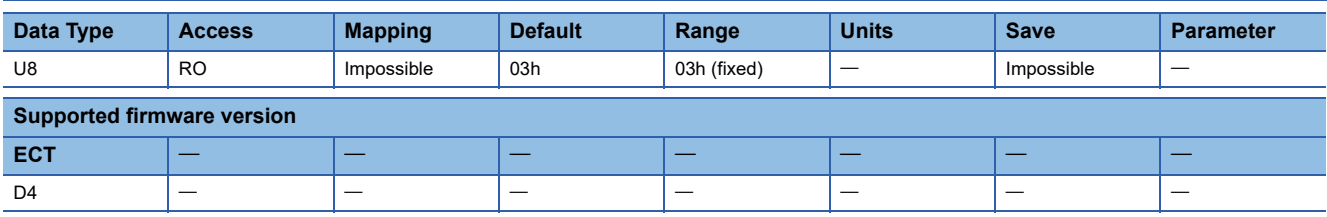

#### **Description**

The total number of Sub Indexes is returned.

### **[Command (Obj. FBF1h:01h)]**

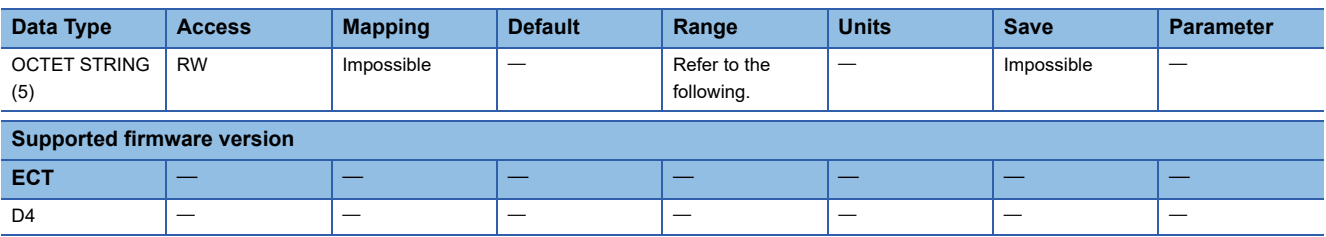

### **Description**

When the following command is sent, [Latched Device Warning Details (Obj. F391h)] and [Latched Device Error Details (Obj. F393h)] are cleared.

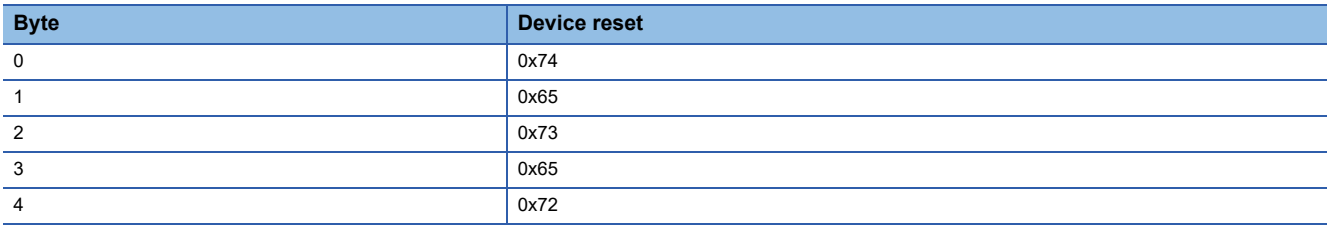

### <span id="page-256-0"></span>**[Status (Obj. FBF1h:02h)]**

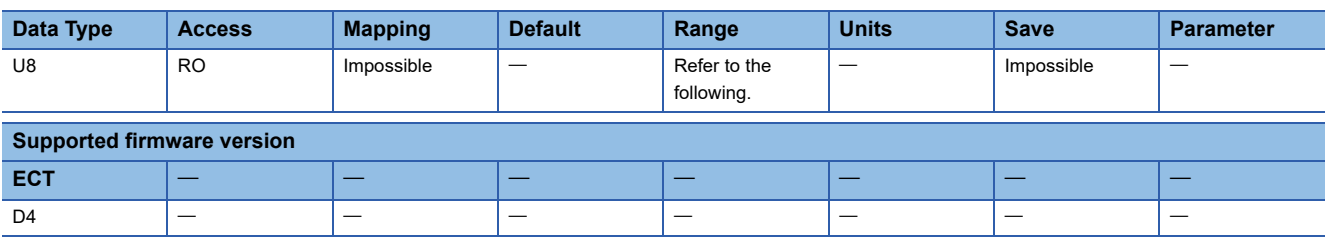

### **Description**

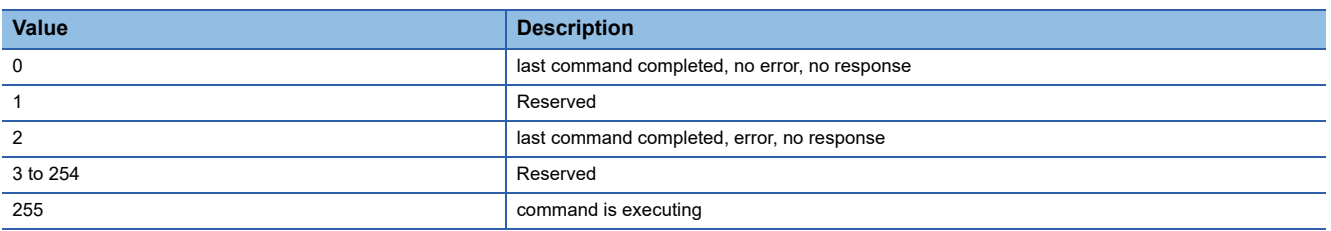

# **[Response (Obj. FBF1h:03h)]**

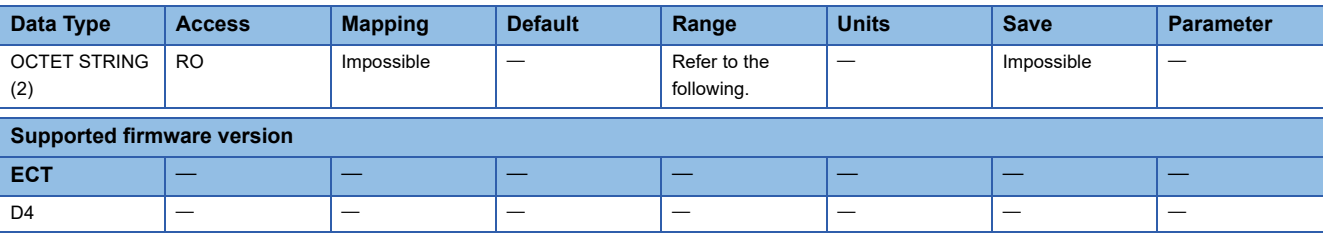

### **Description**

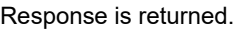

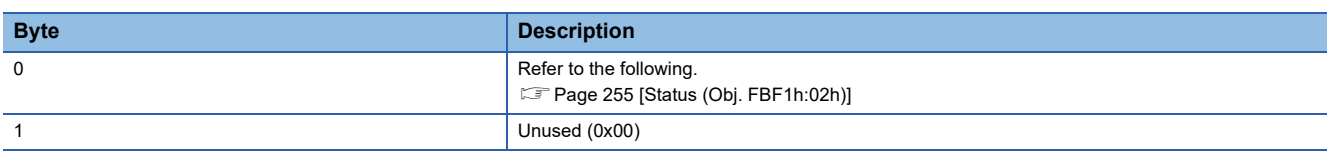

# **21.25 [Store Parameters Command (Obj. FBF2h)]**

### **[Store Parameters Command (Obj. FBF2h:00h)]**

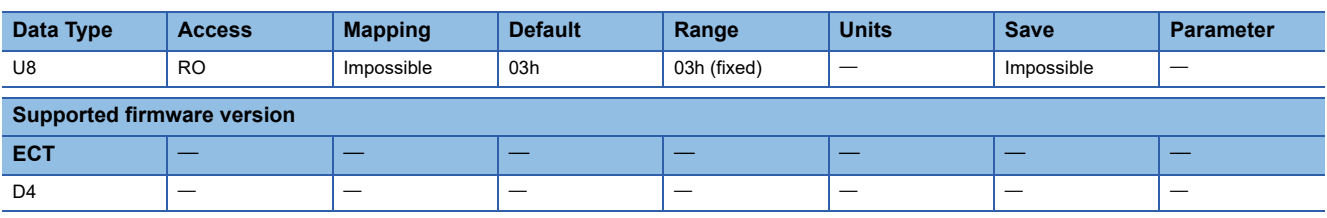

### **Description**

## **[Command (Obj. FBF2h:01h)]**

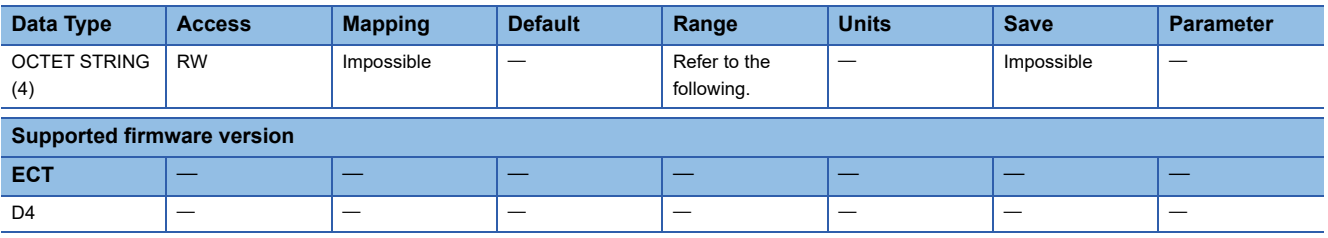

### **Description**

Executing the following command saves all the parameters (servo parameters, network parameters, and point table data) that can be stored in the non-volatile memory.

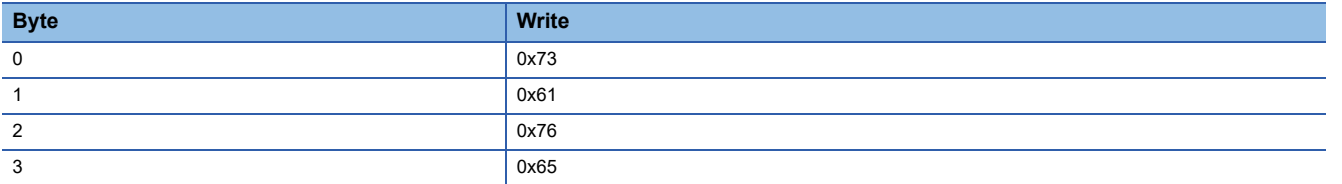

When the object is read, the value is returned as shown in the following table.

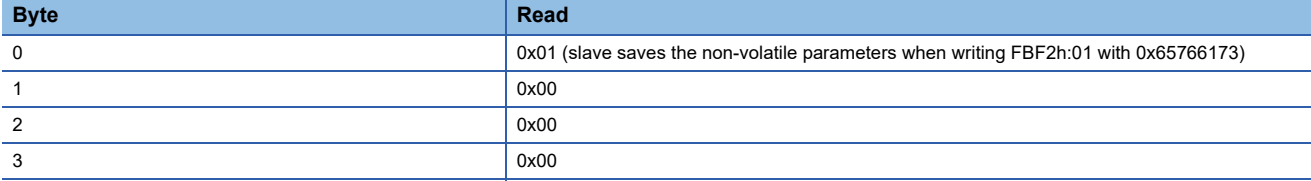

### <span id="page-258-0"></span>**[Status (Obj. FBF2h:02h)]**

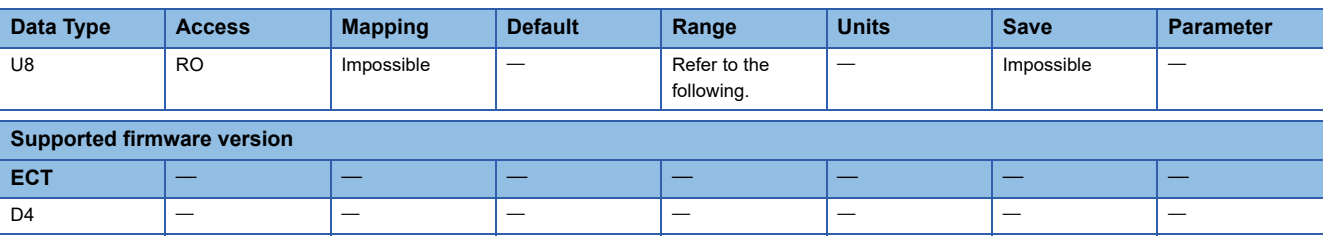

### **Description**

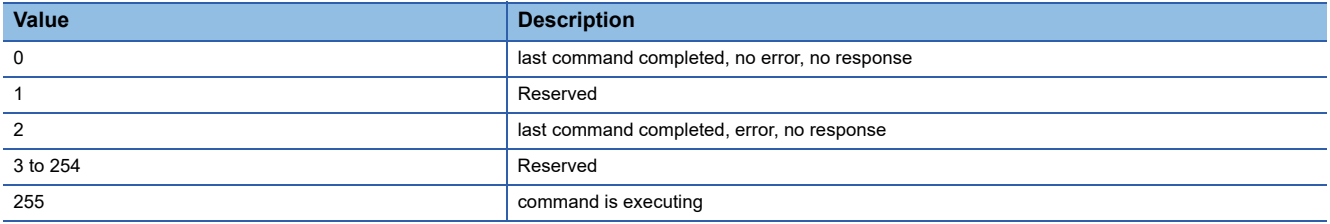

# **[Response (Obj. FBF2h:03h)]**

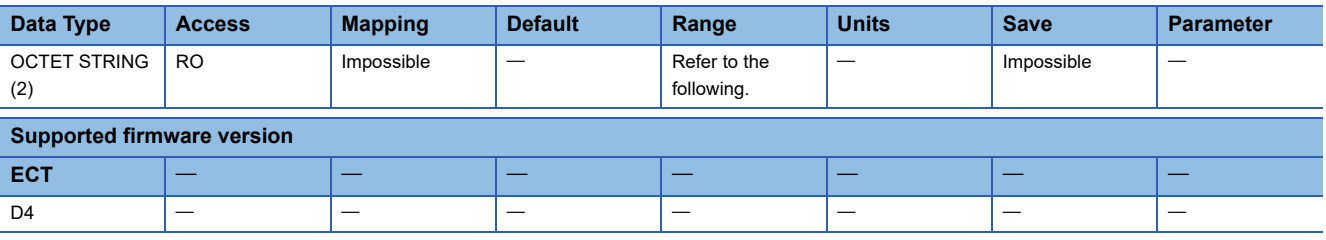

### **Description**

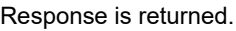

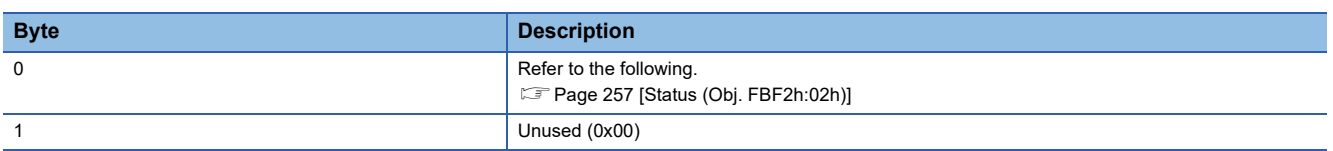

# **21.26 [Calculate Checksum Command (Obj. FBF3h)]**

## **[Calculate Checksum Command (Obj. FBF3h:00h)]**

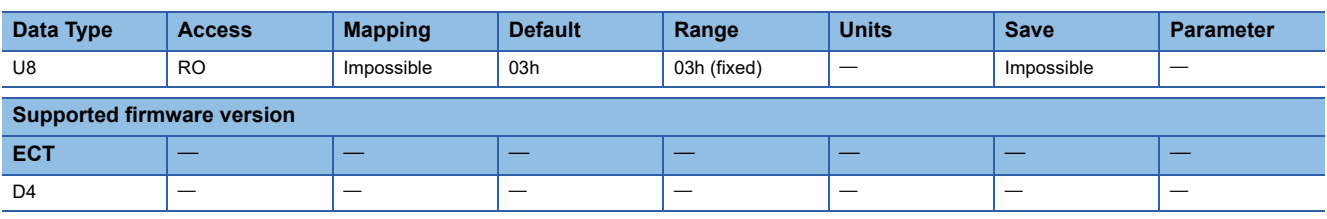

### **Description**

## **[Command (Obj. FBF3h:01h)]**

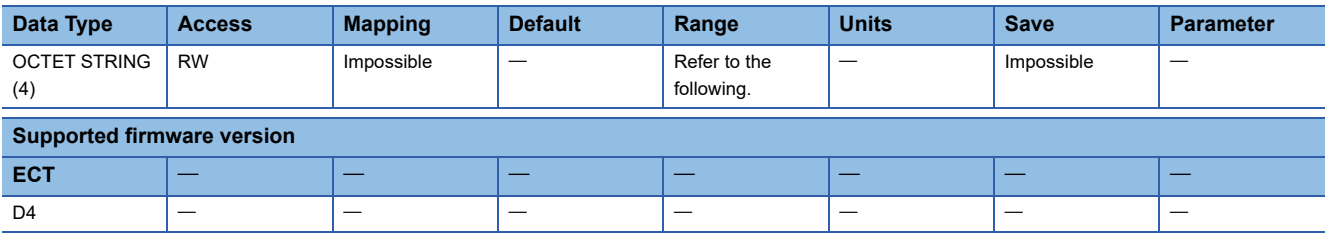

### **Description**

Executing the following command calculates the checksum of the parameters (servo parameters, network parameters, and point table data) stored in the non-volatile memory.

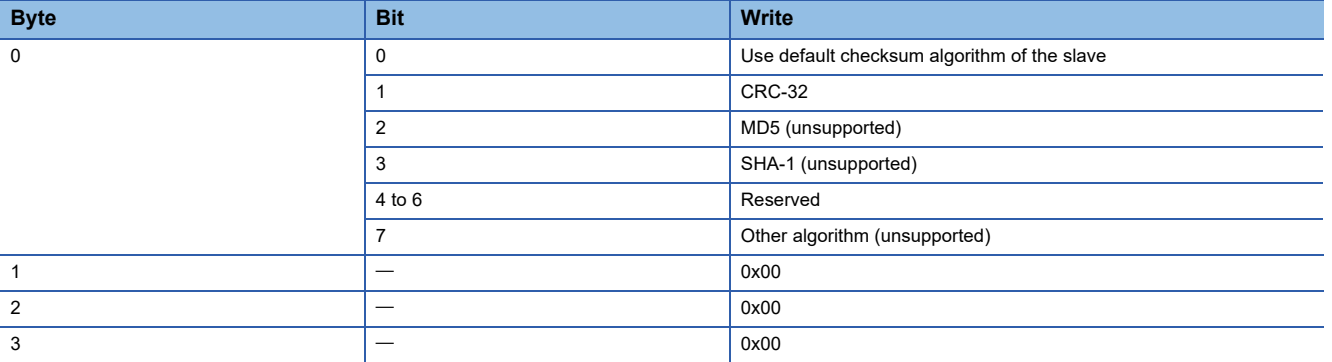

When the object is read, "00000003h" is returned. For details, refer to the following table.

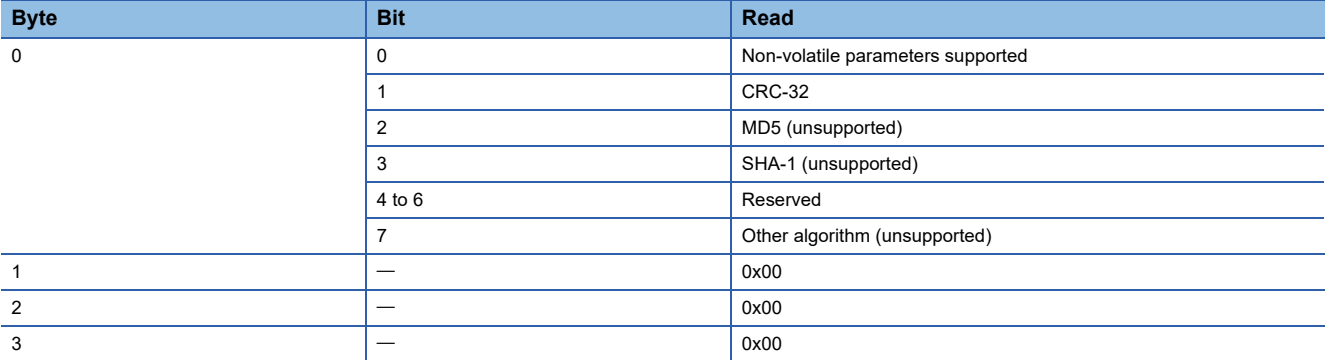

### <span id="page-260-0"></span>**[Status (Obj. FBF3h:02h)]**

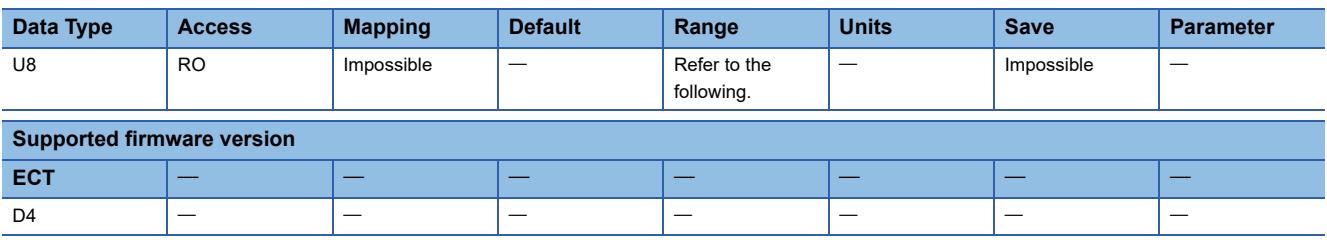

### **Description**

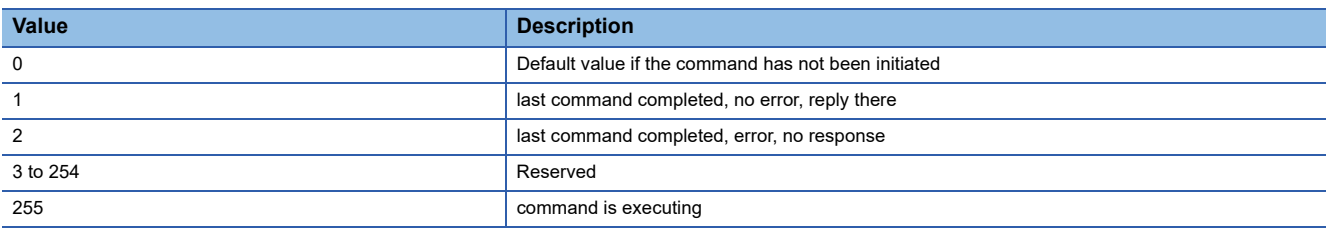

# **[Response (Obj. FBF3h:03h)]**

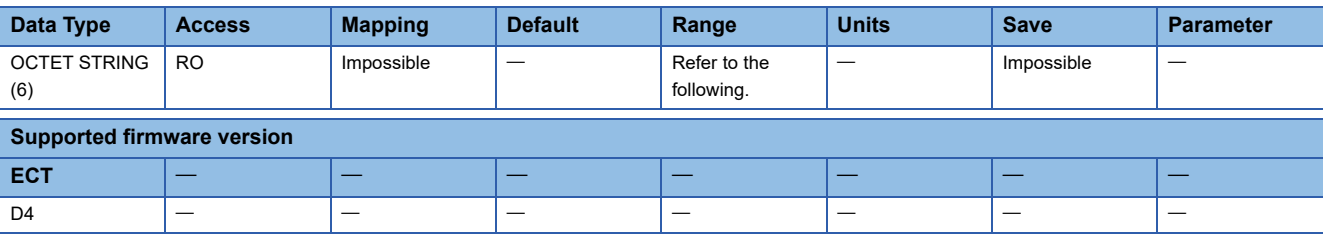

### **Description**

Response is returned.

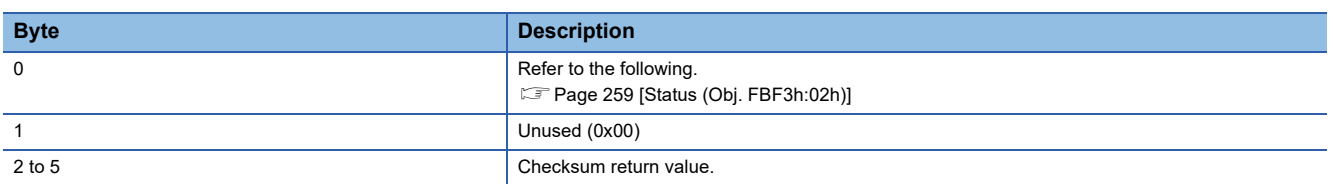

# **21.27 [Load Parameters Command (Obj. FBF4h)]**

### **[Load Parameters Command (Obj. FBF4h:00h)]**

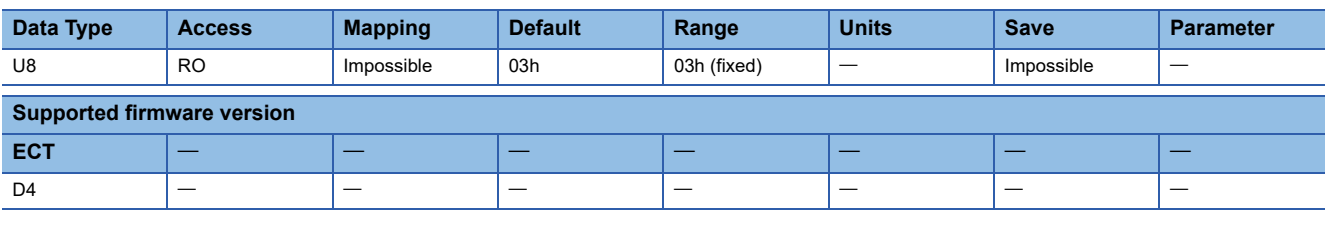

### **Description**

## **[Command (Obj. FBF4h:01h)]**

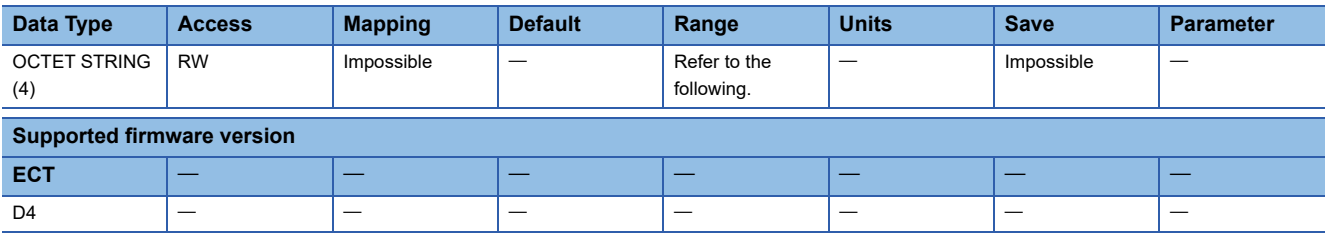

### **Description**

Executing the following command reads all the parameters (servo parameters, network parameters, and point table data) stored in the non-volatile memory.

Do not execute the command during operation. The operation may become unstable.

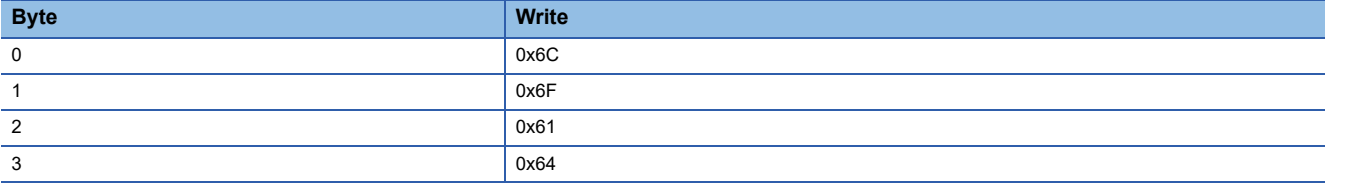

When the object is read, the value is returned as shown in the following table.

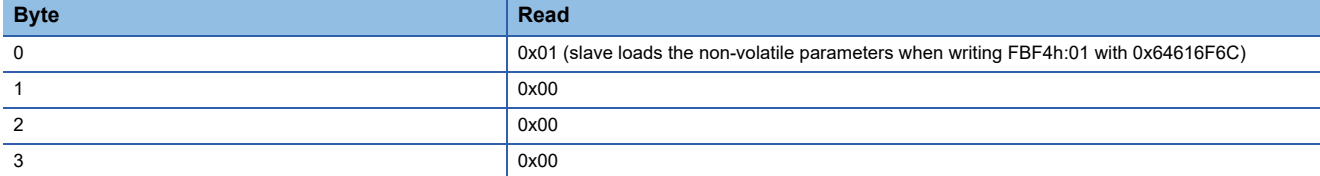

### <span id="page-262-0"></span>**[Status (Obj. FBF4h:02h)]**

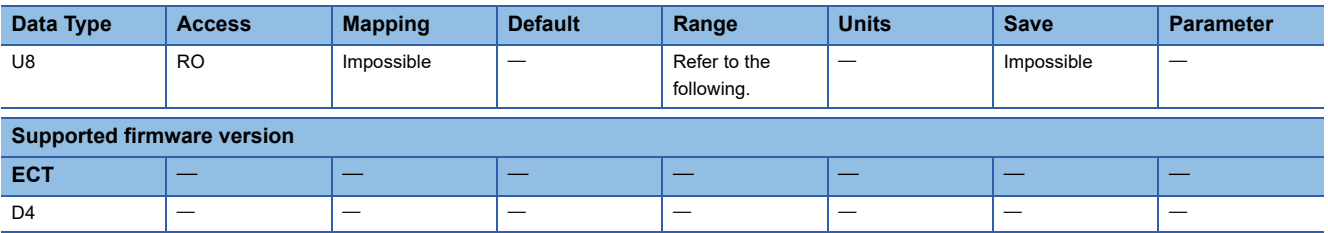

### **Description**

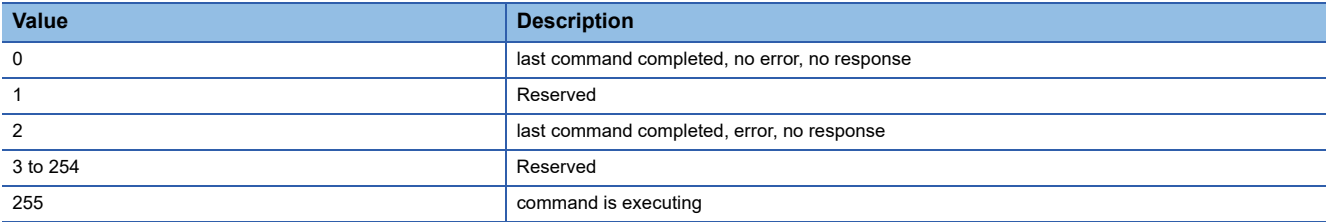

# **[Response (Obj. FBF4h:03h)]**

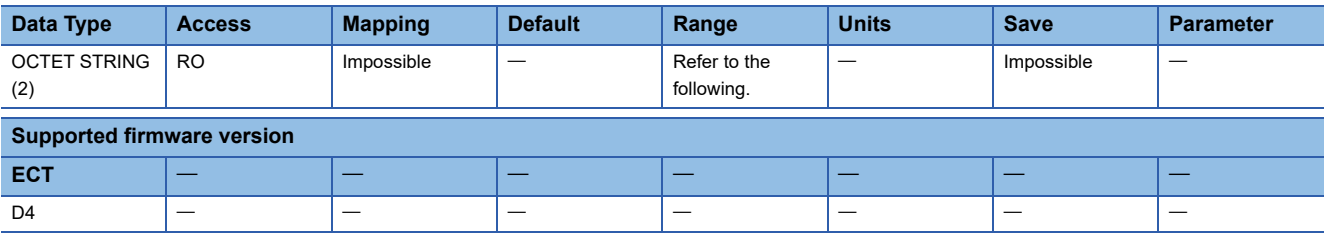

### **Description**

Response is returned.

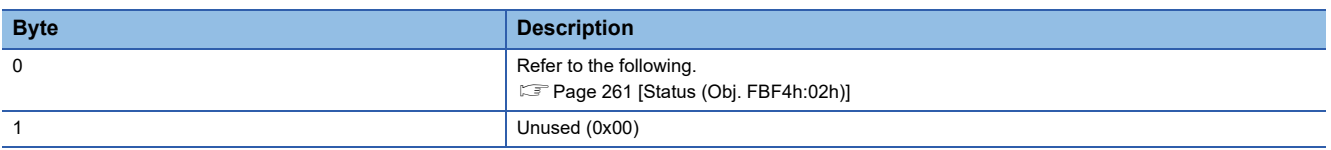

# **REVISIONS**

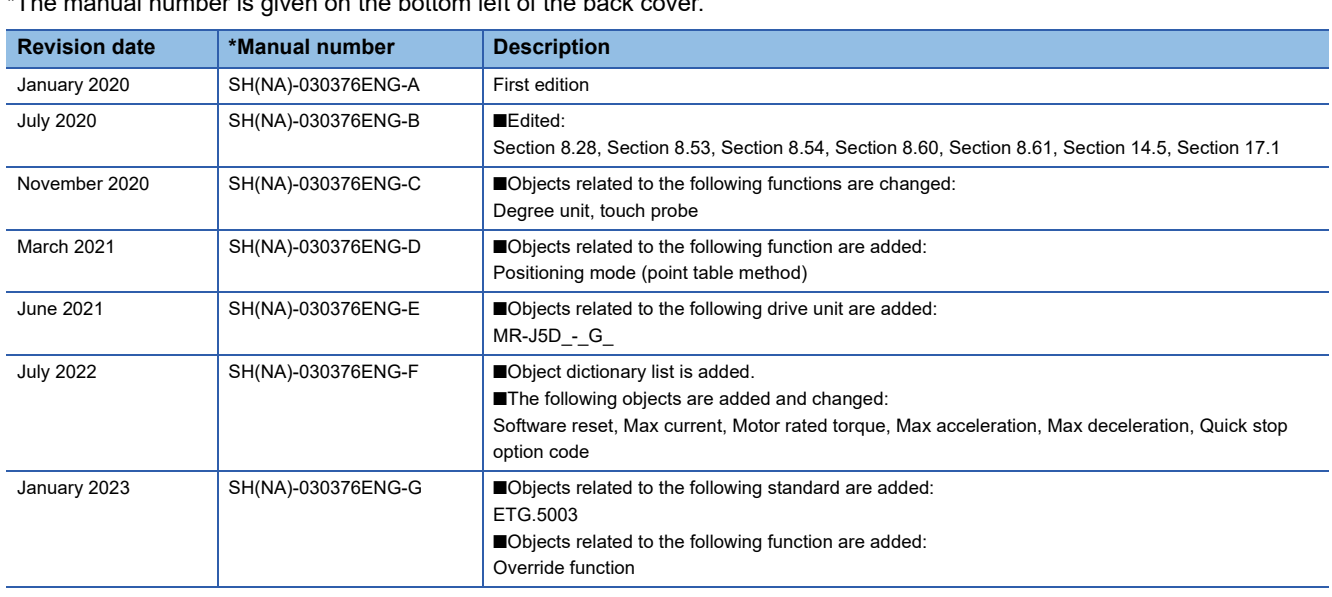

manual number is given on the bottom left of the back cover.

<span id="page-265-0"></span>This manual confers no industrial property rights or any rights of any other kind, nor does it confer any patent licenses. Mitsubishi Electric Corporation cannot be held responsible for any problems involving industrial property rights which may occur as a result of using the contents noted in this manual.

2020 MITSUBISHI ELECTRIC CORPORATION

#### **Warranty**

#### **1. Warranty period and coverage**

We will repair any failure or defect hereinafter referred to as "failure" in our FA equipment hereinafter referred to as the "Product" arisen during warranty period at no charge due to causes for which we are responsible through the distributor from which you purchased the Product or our service provider. However, we will charge the actual cost of dispatching our engineer for an on-site repair work on request by customer in Japan or overseas countries. We are not responsible for any on-site readjustment and/or trial run that may be required after a defective unit are repaired or replaced.

[Term]

For terms of warranty, please contact your original place of purchase.

[Limitations]

- (1) You are requested to conduct an initial failure diagnosis by yourself, as a general rule.
	- It can also be carried out by us or our service company upon your request and the actual cost will be charged. However, it will not be charged if we are responsible for the cause of the failure.
- (2) This limited warranty applies only when the condition, method, environment, etc. of use are in compliance with the terms and conditions and instructions that are set forth in the instruction manual and user manual for the Product and the caution label affixed to the Product.
- (3) Even during the term of warranty, the repair cost will be charged on you in the following cases;
	- 1. a failure caused by your improper storing or handling, carelessness or negligence, etc., and a failure caused by your hardware or software problem
	- 2. a failure caused by any alteration, etc. to the Product made on your side without our approval
	- 3. a failure which may be regarded as avoidable, if your equipment in which the Product is incorporated is equipped with a safety device required by applicable laws and has any function or structure considered to be indispensable according to a common sense in the industry
	- 4. a failure which may be regarded as avoidable if consumable parts designated in the instruction manual, etc. are duly maintained and replaced
	- 5. any replacement of consumable parts (battery, fan, smoothing capacitor, etc.)
	- 6. a failure caused by external factors such as inevitable accidents, including without limitation fire and abnormal fluctuation of voltage, and acts of God, including without limitation earthquake, lightning and natural disasters
	- 7. a failure generated by an unforeseeable cause with a scientific technology that was not available at the time of the shipment of the Product from our company
	- 8. any other failures which we are not responsible for or which you acknowledge we are not responsible for

#### **2. Term of warranty after the stop of production**

- (1) We may accept the repair at charge for another seven (7) years after the production of the product is discontinued. The announcement of the stop of production for each model can be seen in our Sales and Service, etc.
- (2) Please note that the Product (including its spare parts) cannot be ordered after its stop of production.

#### **3. Service in overseas countries**

Our regional FA Center in overseas countries will accept the repair work of the Product. However, the terms and conditions of the repair work may differ depending on each FA Center. Please ask your local FA center for details.

#### **4. Exclusion of loss in opportunity and secondary loss from warranty liability**

- Regardless of the gratis warranty term, Mitsubishi shall not be liable for compensation to:
- (1) Damages caused by any cause found not to be the responsibility of Mitsubishi.
- (2) Loss in opportunity, lost profits incurred to the user by Failures of Mitsubishi products.
- (3) Special damages and secondary damages whether foreseeable or not, compensation for accidents, and compensation for damages to products other than Mitsubishi products.
- (4) Replacement by the user, maintenance of on-site equipment, start-up test run and other tasks.

#### **5. Change of Product specifications**

Specifications listed in our catalogs, manuals or technical documents may be changed without notice.

#### **6. Application and use of the Product**

- (1) For the use of our AC Servo, its applications should be those that may not result in a serious damage even if any failure or malfunction occurs in AC Servo, and a backup or fail-safe function should operate on an external system to AC Servo when any failure or malfunction occurs.
- (2) Our AC Servo is designed and manufactured as a general purpose product for use at general industries. Therefore, applications substantially influential on the public interest for such as atomic power plants and other power plants of electric power companies, and also which require a special quality assurance system, including applications for railway companies and government or public offices are not recommended, and we assume no responsibility for any failure caused by these applications when used.

In addition, applications which may be substantially influential to human lives or properties for such as airlines, medical treatments, railway service, incineration and fuel systems, man-operated material handling equipment, entertainment machines, safety machines, etc. are not recommended, and we assume no responsibility for any failure caused by these applications when used. We will review the acceptability of the abovementioned applications, if you agree not to require a specific quality for a specific application. Please contact us for consultation.

(3) Mitsubishi Electric shall have no responsibility or liability for any problems involving programmable controller trouble and system trouble caused by DoS attacks, unauthorized access, computer viruses, and other cyberattacks.

# **TRADEMARKS**

MELSERVO is a trademark or registered trademark of Mitsubishi Electric Corporation in Japan and/or other countries. EtherCAT<sup>®</sup> is a registered trademark and patented technology licensed by Beckhoff Automation GmbH, Germany. All other product names and company names are trademarks or registered trademarks of their respective companies.

[SH\(NA\)-030376ENG-G\(](#page-265-0)2301)MEE MODEL: MODEL CODE:

## **MITSUBISHI ELECTRIC CORPORATION**

HEAD OFFICE: TOKYO BLDG., 2-7-3, MARUNOUCHI, CHIYODA-KU, TOKYO 100-8310, JAPAN NAGOYA WORKS: 1-14, YADA-MINAMI 5-CHOME, HIGASHI-KU, NAGOYA 461-8670, JAPAN

When exported from Japan, this manual does not require application to the Ministry of Economy, Trade and Industry for service transaction permission.

Specifications are subject to change without notice.

Compliance with the indicated global standards and regulations is current as of the release date of this manual.